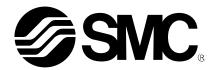

# **Operation Manual**

#### **PRODUCT NAME**

### **AC Servo Motor Driver**

MODEL/ Series

### **LECSB Series**

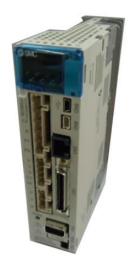

**SMC** Corporation

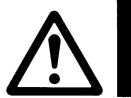

# LECSB□-□ Series / Driver

### 1. Safety Instructions

These safety instructions are intended to prevent hazardous situations and/or equipment damage.

These instructions indicate the level of potential hazard with the labels of "Caution," "Warning" or "Danger."

They are all important notes for safety and must be followed in addition to International Standards (ISO/IEC)

\*1), and other safety regulations.

\*1) ISO 4414: Pneumatic fluid power -- General rules relating to systems

ISO 4413: Hydraulic fluid power -- General rules relating to systems

IEC 60204-1: Safety of machinery -- Electrical equipment of machines (Part 1: General requirements)

ISO 10218: Manipulating industrial robots -- Safety

etc.

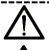

#### Caution

**Caution** indicates a hazard with a low level of risk which, if not avoided, could result in minor or moderate injury.

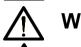

Warning

**Warning** indicates a hazard with a medium level of risk which, if not avoided, could result in death or serious injury.

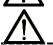

Danger

**Danger** indicates a hazard with a high level of risk which, if not avoided, will result in death or serious injury.

### Warning

1. The compatibility of the product is the responsibility of the person who designs the equipment or decides its specifications.

Since the product specified here is used under various operating conditions, its compatibility with specific equipment must be decided by the person who designs the equipment or decides its specifications based on necessary analysis and test results.

The expected performance and safety assurance of the equipment will be the responsibility of the person who has determined its compatibility with the product.

This person should also continuously review all specifications of the product referring to its latest catalog information, with a view to giving due consideration to any possibility of equipment failure when configuring the equipment.

2. Only personnel with appropriate training should operate machinery and equipment.

The product specified here may become unsafe if handled incorrectly.

The assembly, operation and maintenance of machines or equipment including our products must be performed by an operator who is appropriately trained and experienced.

3. Do not service or attempt to remove product and machinery/equipment until safety is confirmed.

The inspection and maintenance of machinery/equipment should only be performed after measures to prevent falling or runaway of the driven objects have been confirmed.

When the product is to be removed, confirm that the safety measures as mentioned above are implemented and the power from any appropriate source is cut, and read and understand the specific product precautions of all relevant products carefully.

Before machinery/equipment is restarted, take measures to prevent unexpected operation and malfunction.

- 4. Contact SMC beforehand and take special consideration of safety measures if the product is to be used in any of the following conditions.
  - 1) Conditions and environments outside of the given specifications, or use outdoors or in a place exposed to direct sunlight.
  - 2) Installation on equipment in conjunction with atomic energy, railways, air navigation, space, shipping, vehicles, military, medical treatment, combustion and recreation, or equipment in contact with food and beverages, emergency stop circuits, clutch and lock circuits in press applications, safety equipment or other applications unsuitable for the standard specifications described in the product catalog.
  - 3) An application which could have negative effects on people, property, or animals requiring special safety analysis.
  - 4) Use in an interlock circuit, which requires the provision of double interlock for possible failure by using a mechanical protective function, and periodical checks to confirm proper operation.

Note that the CAUTION level may lead to a serious consequence according to conditions. Please follow the instructions of both levels because they are important to personnel safety.

What must not be done and what must be done are indicated by the following diagrammatic symbols.

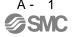

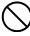

### **Prohibition**

Indicates what must not be done. For example, "No Fire" is indicated by

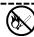

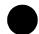

### Compulsion

Indicates what must be done. For example, grounding is indicated by

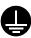

In this Instruction Manual, instructions at a lower level than the above, instructions for other functions, and so on are classified into "POINT".

After reading this installation guide, always keep it accessible to the operator.

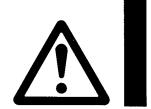

# LECSB□-□ Series / Driver 1. Safety Instructions

### **∕**!\Caution

The product is provided for use in manufacturing industries.

The product herein described is basically provided for peaceful use in manufacturing industries.

If considering using the product in other industries, consult SMC beforehand and exchange specifications or a contract if necessary.

If anything is unclear, contact your nearest sales branch.

### Limited warranty and Disclaimer/Compliance Requirements

The product used is subject to the following "Limited warranty and Disclaimer" and "Compliance Requirements".

Read and accept them before using the product.

#### **Limited warranty and Disclaimer**

The warranty period of the product is 1 year in service or 1.5 years after the product is delivered, whichever is first.\*3)

Also, the product may have specified durability, running distance or replacement parts. Please consult your nearest sales branch.

For any failure or damage reported within the warranty period which is clearly our responsibility, a replacement product or necessary parts will be provided.

This limited warranty applies only to our product independently, and not to any other damage incurred due to the failure of the product.

Prior to using SMC products, please read and understand the warranty terms and disclaimers noted in the specified catalog for the particular products.

\*3) Vacuum pads are excluded from this 1 year warranty.

A vacuum pad is a consumable part, so it is warranted for a year after it is delivered.

Also, even within the warranty period, the wear of a product due to the use of the vacuum pad or failure due to the deterioration of rubber material are not covered by the limited warranty.

#### **Compliance Requirements**

When the product is exported, strictly follow the laws required by the Ministry of Economy, Trade and Industry (Foreign Exchange and Foreign Trade Control Law).

1. To prevent electric shock, note the following

### **⚠** WARNING

- Before wiring or inspection, turn off the power and wait for 15 minutes or more (20 minutes or for drive unit 30kW or more) until the charge lamp turns off. Then, confirm that the voltage between P(+) and N(-) (L+ and L- for drive unit 30kW or more) is safe with a voltage tester and others. Otherwise, an electric shock may occur. In addition, always confirm from the front of the driver, whether the charge lamp is off or not.
- Connect the driver and servo motor to ground.
- Any person who is involved in wiring and inspection should be fully competent to do the work.
- Do not attempt to wire the driver and servo motor until they have been installed. Otherwise, you may get an electric shock.
- Operate the switches with dry hand to prevent an electric shock.
- The cables should not be damaged, stressed, loaded, or pinched. Otherwise, you may get an electric shock
- During power-on or operation, do not open the front cover. You may get an electric shock.
- Do not operate the driver with the front cover removed. High-voltage terminals and charging area are exposed and you may get an electric shock.
- Except for wiring or periodic inspection, do not remove the front cover even if the power is off. The driver is charged and you may get an electric shock.

#### 2. To prevent fire, note the following

### 

- Install the driver, servo motor and regenerative resistor on incombustible material. Installing them directly or close to combustibles will lead to a fire.
- Always connect a magnetic contactor between the main circuit power supply and L<sub>1</sub>, L<sub>2</sub>, and L<sub>3</sub> of the driver, and configure the wiring to be able to shut down the power supply on the side of the driver power supply. If a magnetic contactor is not connected, continuous flow of a large current may cause a fire when the driver malfunctions.
- When a regenerative resistor is used, use an alarm signal to switch main power off. Otherwise, a regenerative transistor fault or the like may overheat the regenerative resistor, causing a fire.
- Provide adequate protection to prevent screws and other conductive matter, oil and other combustible matter from entering the driver, and servo motor.
- Always connect a no-fuse breaker to the power supply of the driver.

3. To prevent injury, note the follow

### **↑** CAUTION

- Only the voltage specified in the Instruction Manual should be applied to each terminal, Otherwise, a burst, damage, etc. may occur.
- Connect the terminals correctly to prevent a burst, damage, etc.
- Ensure that polarity (+, −) is correct. Otherwise, a burst, damage, etc. may occur.
- Take safety measures, e.g. provide covers, to prevent accidental contact of hands and parts (cables, etc.) with the driver heat sink, regenerative resistor, servo motor, etc. since they may be hot while power is on or for some time after power-off. Their temperatures may be high and you may get burnt or a parts may damaged.
- During operation, never touch the rotating parts of the servo motor. Doing so can cause injury.

#### 4. Additional instructions

The following instructions should also be fully noted. Incorrect handling may cause a fault, injury, electric shock, etc.

(1) Transportation and installation

### **↑** CAUTION

- Transport the products correctly according to their mass.
- Stacking in excess of the specified number of products is not allowed.
- Do not carry the servo motor by the cables, shaft or encoder.
- Do not hold the front cover to transport the driver. The driver may drop.
- Install the driver in a load-bearing place in accordance with the Instruction Manual.
- Do not climb or stand on servo equipment. Do not put heavy objects on equipment.
- The driver and servo motor must be installed in the specified direction.
- · Leave specified clearances between driver and control enclosure walls or other equipment.
- Do not install or operate the driver and servo motor which has been damaged or has any parts missing.
- Do not block the intake and exhaust areas of the driver and servo motor which has a cooling fan. Doing so may cause faults.
- Do not drop or strike driver or servo motor. Isolate from all impact loads.
- Securely attach the servo motor to the machine. If attach insecurely, the servo motor may come off during operation.
- The servo motor with reduction gear must be installed in the specified direction to prevent oil leakage.
- Take safety measures, e.g. provide covers, to prevent accidental access to the rotating parts of the servo motor during operation.
- Never hit the servo motor or shaft, especially when coupling the servo motor to the machine. The encoder may become faulty.
- Do not subject the servo motor shaft to more than the permissible load. Otherwise, the shaft may break.

### **⚠** CAUTION

• When you keep or use it, please fulfill the following environmental conditions.

|                     | Item                |      |                                                                 | Environmen                              | tal conditions          |                 |
|---------------------|---------------------|------|-----------------------------------------------------------------|-----------------------------------------|-------------------------|-----------------|
|                     | nem                 |      |                                                                 | Driver                                  | S                       | ervo motor      |
|                     | In                  | [°C] | 0 to 55 (non-freezing                                           | g)                                      | 0 to 40 (non-freezing)  | )               |
| Ambient             | operation           | [°F] | 32 to 131 (non-freez                                            | ing)                                    | 32 to 104 (non-freezing | ng)             |
| temperature         | In otorogo          | [°C] | -20 to 65 (non-free                                             | ezing)                                  | -15 to 70 (non-freez    | zing)           |
|                     | In storage          | [°F] | -4 to 149 (non-free                                             | ezing)                                  | 5 to 158 (non-freezing  | g)              |
| Ambient             | In operation        |      | 90%RH or less (non                                              | -condensing)                            | 80%RH or less (non-     | condensing)     |
| humidity            | In storage          |      | 90%RH or less (non                                              | -condensing)                            |                         |                 |
| Ambience            |                     |      | Indoors (no direct su                                           | ınlight) Free from corrosive gas,       | flammable gas, oil mist | , dust and dirt |
| Altitude            |                     |      | Max. 1000m (3280 f                                              | t) above sea level                      |                         |                 |
| (Note)<br>Vibration | [m/s <sup>2</sup> ] |      | 5.9 or less at 10 to<br>55Hz (directions of<br>X, Y and Z axes) | LECS□□-<br>LECS□□-<br>LECS□□-<br>series | S7                      | X, Y: 49 m/s²   |

Note. Except the servo motor with reduction gear.

• When the equipment has been stored for an extended period of time, contact your local sales office.

#### (2) Wiring

### 

- Wire the equipment correctly and securely. Otherwise, the servo motor may operate unexpectedly.
- Do not install a power capacitor, surge absorber or radio noise filter (FR-BIF-(H) : Mitsubishi Electric Corporation) between the servo motor and driver.
- Connect the wires to the correct phase terminals (U, V, W) of the driver and servo motor. Not doing so may cause unexpected operation.
- Connect the servo motor power terminal (U, V, W) to the servo motor power input terminal (U, V, W) directly. Do not let a magnetic contactor, etc. intervene.

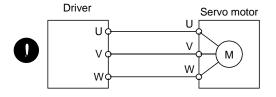

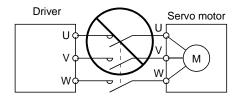

• Do not connect AC power directly to the servo motor. Otherwise, a fault may occur.

### **⚠** CAUTION

• The surge absorbing diode installed to the DC relay for control output should be fitted in the specified direction. Otherwise, the emergency stop and other protective circuits may not operate.

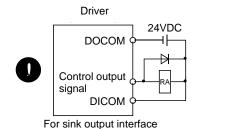

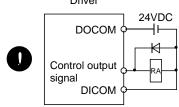

For source output interface

• When the cable is not tightened enough to the terminal block (connector), the cable or terminal block (connector) may generate heat because of the poor contact. Be sure to tighten the cable with specified torque.

(3) Test run adjustment

### **⚠** CAUTION

- Before operation, check the parameter settings. Improper settings may cause some machines to perform unexpected operation.
- The parameter settings must not be changed excessively. Operation will be insatiable.

(4) Usage

### **⚠** CAUTION

- Provide an external emergency stop circuit to ensure that operation can be stopped and power switched off immediately.
- Any person who is involved in disassembly and repair should be fully competent to do the work.
- Before resetting an alarm, make sure that the run signal of the driver is off to prevent an accident. A sudden restart is made if an alarm is reset with the run signal on.
- Do not modify the equipment.
- Use a noise filter, etc. to minimize the influence of electromagnetic interference, which may be caused by electronic equipment used near the driver.
- Burning or breaking a driver may cause a toxic gas. Do not burn or break a converter unit and driver.
- Use the driver with the specified servo motor.
- The lock on the servo motor is designed to hold the motor shaft and should not be used for ordinary braking.
- For such reasons as service life and mechanical structure (e.g. where a ball screw and the servo motor are coupled via a timing belt), the lock may not hold the motor shaft. To ensure safety, install a stopper on the machine side.

### **↑** CAUTION

- When it is assumed that a hazardous condition may take place at the occur due to a power failure or a product fault, use a servo motor with a lock or an external lock mechanism for the purpose of prevention.
- Do not use the 24VDC interface for the lock. Always use the power supply designed exclusively for the lock. Otherwise, a fault may occur.
- Configure a lock circuit so that it is activated also by an external emergency stop switch.

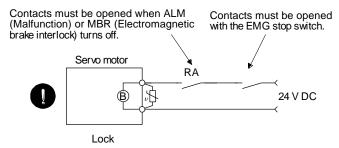

- When any alarm has occurred, eliminate its cause, ensure safety, and deactivate the alarm before restarting operation.
- When power is restored after an instantaneous power failure, keep away from the machine because the machine may be restarted suddenly (design the machine so that it is secured against hazard if restarted).

#### (6) Maintenance, inspection and parts replacement

### **⚠** CAUTION

• With age, the electrolytic capacitor of the driver will deteriorate. To prevent a secondary accident due to a fault, it is recommended to replace the electrolytic capacitor every 10 years when used in general environment. Please contact your local sales office.

#### (7) General instruction

 To illustrate details, the equipment in the diagrams of this Specifications and Instruction Manual may have been drawn without covers and safety guards. When the equipment is operated, the covers and safety guards must be installed as specified. Operation must be performed in accordance with this Specifications and Instruction Manual.

### DISPOSAL OF WASTE

Please dispose a driver battery (primary battery) and other options according to your local laws and regulations.

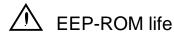

The number of write times to the EEP-ROM, which stores parameter settings, etc., is limited to 100,000. If the total number of the following operations exceeds 100,000, the converter unit, driver and/or converter unit may fail when the EEP-ROM reaches the end of its useful life.

- Write to the EEP-ROM due to parameter setting changes
- Home position setting in the absolute position detection system
- Write to the EEP-ROM due to device changes

#### Precautions for Choosing the Products

SMC will not be held liable for damage caused by factors found not to be the cause of SMC; machine damage or lost profits caused by faults in the SMC products; damage, secondary damage, accident compensation caused by special factors unpredictable by SMC; damages to products other than SMC products; and to other duties.

### COMPLIANCE WITH THE EUROPEAN EC DIRECTIVES

Refer to Appendix 9 for the compliance with EC Directives.

### COMPLIANCE WITH UL/C-UL STANDARD

Refer to Appendix 10 for the compliance with UL/C-UL standard.

#### <<About the manuals>>

This Instruction Manual are required if you use the General-Purpose AC servo LECSB $\square$ - $\square$  for the first time. Always purchase them and use the LECSB $\square$ - $\square$  safely.

#### <<Wiring>>

Wires mentioned in this instruction manual are selected based on the ambient temperature of 40°C (104°F).

#### CONTENTS

| 1. FUNCTIONS AND CONFIGURATION                  | 1 - 1 to 1 -13 |
|-------------------------------------------------|----------------|
| 1.1 Summary                                     | 1 - 2          |
| 1.2 Function block diagram                      |                |
| 1.3 Driver standard specifications              |                |
| 1.4 Function list                               |                |
| 1.4.1 Applicable control mode for each actuator |                |
| 1.5 Model code definition                       |                |
| 1.6 Combination with servo motor                |                |
| 1.7 Structure                                   |                |
| 1.7.1 Parts identification                      |                |
| 1.8 Configuration including auxiliary equipment |                |
| 2. INSTALLATION                                 | 2 - 1 to 2 - 6 |
| 2.1 Installation direction and clearances       | 2 - 3          |
| 2.2 Keep out foreign materials                  | 2 - 4          |
| 2.3 Cable stress                                | 2 - 5          |
| 2.4 Inspection items                            | 2 - 5          |
| 2.5 Parts having service lives                  | 2 - 6          |
| 3. SIGNALS AND WIRING                           | 3 - 1 to 3 -65 |
| 3.1 Input power supply circuit                  | 3 - 3          |
| 3.2 I/O signal connection example               |                |
| 3.2.1 Position control mode                     |                |
| 3.2.2 Speed control mode                        |                |
| 3.2.3 Torque control mode                       |                |
| 3.3 Explanation of power supply system          | 3 -12          |
| 3.3.1 Signal explanations                       | 3 -12          |
| 3.3.2 Power-on sequence                         |                |
| 3.3.3 CNP1, CNP2, CNP3 wiring method            | 3 -15          |
| 3.4 Connectors and signal arrangements          |                |
| 3.5 Signal explanations                         |                |
| 3.6 Detailed description of the signals         | 3 -35          |
| 3.6.1 Position control mode                     | 3 -35          |
| 3.6.2 Speed control mode                        | 3 -39          |
| 3.6.3 Torque control mode                       | 3 -41          |
| 3.6.4 Position/speed control change mode        | 3 -44          |
| 3.6.5 Speed/torque control change mode          | 3 -46          |
| 3.6.6 Torque/position control change mode       | 3 -48          |
| 3.7 Alarm occurrence timing chart               | 3 -49          |
| 3.8 Interfaces                                  | 3 -50          |
| 3.8.1 Internal connection diagram               | 3 -50          |
| 3.8.2 Detailed description of interfaces        | 3 -51          |

| 3.8.3 Source I/O interfaces                        |                |
|----------------------------------------------------|----------------|
| 3.9 Treatment of cable shield external conductor   |                |
| 3.10 Connection of driver and servo motor          |                |
| 3.10.1 Connection instructions                     | 3 -58          |
| 3.10.2 Power supply cable wiring diagrams          | 3 -59          |
| 3.11 Servo motor with a lock                       | 3 -60          |
| 3.11.1 Safety precautions                          | 3 -60          |
| 3.11.2 Setting                                     | 3 -60          |
| 3.11.3 Timing charts                               | 3 -61          |
| 3.11.4 Wiring diagrams (LE-□-□ series servo motor) | 3 -63          |
| 3.12 Grounding                                     | 3 -65          |
|                                                    |                |
| 4. STARTUP                                         | 4 - 1 to 4 -19 |
| 4.4 Cuitabing payer on for the first time          | 4 2            |
| 4.1 Switching power on for the first time          |                |
| 4.1.1 Startup procedure                            |                |
| 4.1.2 Wiring check                                 |                |
| 4.1.3 Surrounding environment                      |                |
| 4.2 Startup in position control mode               |                |
| 4.2.1 Power on and off procedures                  |                |
| 4.2.2 Stop                                         |                |
| 4.2.3 Test operation                               | 4 - 6          |
| 4.2.4 Parameter setting                            | 4 - 7          |
| 4.2.5 Actual operation                             | 4 - 8          |
| 4.2.6 Trouble at start-up                          | 4 - 8          |
| 4.3 Startup in speed control mode                  | 4 -10          |
| 4.3.1 Power on and off procedures                  | 4 -10          |
| 4.3.2 Stop                                         | 4 -11          |
| 4.3.3 Test operation                               | 4 -12          |
| 4.3.4 Parameter setting                            |                |
| 4.3.5 Actual operation                             |                |
| 4.3.6 Trouble at start-up                          |                |
| 4.4 Startup in torque control mode                 |                |
| 4.4.1 Power on and off procedures                  |                |
| 4.4.2 Stop                                         |                |
| 4.4.3 Test operation                               |                |
| ·                                                  |                |
| 4.4.4 Parameter setting                            |                |
| 4.4.5 Actual operation                             |                |
| 4.4.6 Trouble at start-up                          | 4 -19          |
| 5. PARAMETERS                                      | 5 - 1 to 5 -57 |
| 5.1 Basic setting parameters (No.PA □ □)           | F 2            |
| 5.1.1 Parameter list                               |                |
| 5.1.2 Parameter write inhibit                      |                |
|                                                    |                |
| 5.1.3 Selection of control mode                    |                |
| 5.1.4 Selection of regenerative option             |                |
| 5.1.5 Using absolute position detection system     | 5 - 6          |

| 5.1.6 Using electromagnetic brake interlock (MBR)                                                                                                    | 5 - 6                                                                                               |
|----------------------------------------------------------------------------------------------------|----------------------------------------------------------------------------------------------------|
| 5.1.7 Number of command input pulses per servo motor revolution                                                                                                    | 5 - 7                                                                                               |
| 5.1.8 Electronic gear                                                                                                    | 5 - 8                                                                                               |
| 5.1.9 Auto tuning                                                                                                    | 5 -12                                                                                               |
| 5.1.10 In-position range                                                                                                    | 5 -13                                                                                               |
| 5.1.11 Torque limit                                                                                                    | 5 -14                                                                                               |
| 5.1.12 Selection of command pulse input form                                                                                                    | 5 -15                                                                                               |
| 5.1.13 Selection of servo motor rotation direction                                                                                                    | 5 -16                                                                                               |
| 5.1.14 Encoder output pulse                                                                                                    | 5 -16                                                                                               |
| 5.2 Gain/filter parameters (No. PB □ □)                                                                                                    | 5 -18                                                                                               |
| 5.2.1 Parameter list                                                                                                    |                                                                                                    |
| 5.2.2 Detail list                                                                                                    | 5 -20                                                                                               |
| 5.2.3 Position smoothing                                                                                                    | 5 -31                                                                                               |
| 5.3 Extension setting parameters (No. PC 🗆 🗆)                                                                                                    | 5 -32                                                                                               |
| 5.3.1 Parameter list                                                                                                    | 5 -32                                                                                               |
| 5.3.2 List of details                                                                                                    | 5 -33                                                                                               |
| 5.3.3 Analog monitor                                                                                                    | 5 -43                                                                                               |
| 5.3.4 Alarm history clear                                                                                                    | 5 -46                                                                                               |
| 5.4 I/O setting parameters (No. PD 🗆 🗆)                                                                                                    | 5 -47                                                                                               |
| 5.4.1 Parameter list                                                                                                    | 5 -47                                                                                               |
| 5.4.2 List of details                                                                                                    | 5 -48                                                                                               |
| 5.4.3 Using forward/reverse rotation stroke end to change the stopping pattern                                                                                                    | 5 -57                                                                                               |
|                                                                                                    |                                                                                                    |
| 6. DISPLAY AND OPERATION SECTIONS                                                                                                    | 6 - 1 to 6 -23                                                                                      |
|                                                                                                    | 0 1100 20                                                                                           |
| 0.1.0                                                                                                    |                                                                                                    |
| 6.1 Overview                                                                                                    | 6 - 2                                                                                               |
| 6.2 Display sequence                                                                                                    | 6 - 2<br>6 - 3                                                                                      |
| 6.2 Display sequence                                                                                                    | 6 - 2<br>6 - 3                                                                                      |
| 6.2 Display sequence                                                                                                    | 6 - 2<br>6 - 3<br>6 - 4                                                                             |
| 6.2 Display sequence                                                                                                    | 6 - 2<br>6 - 3<br>6 - 4<br>6 - 4                                                                    |
| 6.2 Display sequence 6.3 Status display 6.3.1 Display transition 6.3.2 Display examples 6.3.3 Status display list                                                                                                    | 6 - 2<br>6 - 3<br>6 - 4<br>6 - 4<br>6 - 5                                                           |
| 6.2 Display sequence                                                                                                    | 6 - 2<br>6 - 3<br>6 - 4<br>6 - 4<br>6 - 5<br>6 - 6                                                  |
| 6.2 Display sequence 6.3 Status display 6.3.1 Display transition 6.3.2 Display examples 6.3.3 Status display list 6.3.4 Changing the status display screen 6.4 Diagnostic mode                                                                                                    | 6 - 2<br>6 - 3<br>6 - 4<br>6 - 4<br>6 - 5<br>6 - 6                                                  |
| 6.2 Display sequence 6.3 Status display 6.3.1 Display transition 6.3.2 Display examples 6.3.3 Status display list 6.3.4 Changing the status display screen 6.4 Diagnostic mode 6.5 Alarm mode                                                                                                    | 6 - 2<br>6 - 3<br>6 - 4<br>6 - 5<br>6 - 6<br>6 - 7<br>6 - 8                                         |
| 6.2 Display sequence 6.3 Status display 6.3.1 Display transition 6.3.2 Display examples 6.3.3 Status display list 6.3.4 Changing the status display screen 6.4 Diagnostic mode 6.5 Alarm mode 6.6 Parameter mode                                                                                                    | 6 - 2<br>6 - 3<br>6 - 4<br>6 - 4<br>6 - 5<br>6 - 6<br>6 - 7<br>6 - 8<br>6 - 10                      |
| 6.2 Display sequence 6.3 Status display 6.3.1 Display transition 6.3.2 Display examples 6.3.3 Status display list 6.3.4 Changing the status display screen 6.4 Diagnostic mode 6.5 Alarm mode 6.6 Parameter mode transition                                                                                                    | 6 - 26 - 36 - 46 - 46 - 56 - 66 - 76 - 86 - 106 - 12                                                |
| 6.2 Display sequence 6.3 Status display                                                                                                    | 6 - 2<br>6 - 3<br>6 - 4<br>6 - 5<br>6 - 6<br>6 - 7<br>6 - 8<br>6 - 10<br>6 - 12<br>6 - 12           |
| 6.2 Display sequence 6.3 Status display 6.3.1 Display transition 6.3.2 Display examples 6.3.3 Status display list 6.3.4 Changing the status display screen 6.4 Diagnostic mode 6.5 Alarm mode 6.6 Parameter mode 6.6.1 Parameter mode transition 6.6.2 Operation example 6.7 External I/O signal display                                                                                                    | 6 - 2<br>6 - 3<br>6 - 4<br>6 - 4<br>6 - 5<br>6 - 6<br>6 - 7<br>6 - 10<br>6 - 12<br>6 - 12<br>6 - 13 |
| 6.2 Display sequence 6.3 Status display 6.3.1 Display transition 6.3.2 Display examples 6.3.3 Status display list 6.3.4 Changing the status display screen 6.4 Diagnostic mode 6.5 Alarm mode 6.6 Parameter mode transition 6.6.1 Parameter mode transition 6.6.2 Operation example 6.7 External I/O signal display 6.8 Output signal (DO) forced output                                                                                | 6 - 26 - 36 - 46 - 46 - 56 - 66 - 76 - 86 - 106 - 126 - 126 - 136 - 15                              |
| 6.2 Display sequence 6.3 Status display 6.3.1 Display transition 6.3.2 Display examples 6.3.3 Status display list 6.3.4 Changing the status display screen 6.4 Diagnostic mode 6.5 Alarm mode 6.6 Parameter mode 6.6.1 Parameter mode transition 6.6.2 Operation example 6.7 External I/O signal display 6.8 Output signal (DO) forced output. 6.9 Test operation mode                                                                  | 6 - 26 - 36 - 46 - 56 - 66 - 66 - 106 - 126 - 126 - 136 - 156 - 18                                  |
| 6.2 Display sequence 6.3 Status display 6.3.1 Display transition 6.3.2 Display examples 6.3.3 Status display list 6.3.4 Changing the status display screen 6.4 Diagnostic mode 6.5 Alarm mode 6.6 Parameter mode transition 6.6.1 Parameter mode transition 6.6.2 Operation example 6.7 External I/O signal display 6.8 Output signal (DO) forced output 6.9 Test operation mode 6.9.1 Mode change                                      | 6 - 26 - 36 - 46 - 46 - 56 - 66 - 76 - 106 - 126 - 126 - 136 - 156 - 19                             |
| 6.2 Display sequence 6.3 Status display 6.3.1 Display transition 6.3.2 Display examples 6.3.3 Status display list 6.3.4 Changing the status display screen 6.4 Diagnostic mode 6.5 Alarm mode 6.6 Parameter mode transition 6.6.1 Parameter mode transition 6.6.2 Operation example 6.7 External I/O signal display 6.8 Output signal (DO) forced output 6.9 Test operation mode 6.9.1 Mode change 6.9.2 JOG operation                  | 6 - 26 - 36 - 46 - 46 - 56 - 66 - 76 - 106 - 126 - 126 - 136 - 156 - 196 - 196 - 20                 |
| 6.2 Display sequence 6.3 Status display 6.3.1 Display transition 6.3.2 Display examples 6.3.3 Status display list 6.3.4 Changing the status display screen 6.4 Diagnostic mode 6.5 Alarm mode 6.6 Parameter mode 6.6.1 Parameter mode transition 6.6.2 Operation example 6.7 External I/O signal display 6.8 Output signal (DO) forced output 6.9 Test operation mode 6.9.1 Mode change 6.9.2 JOG operation 6.9.3 Positioning operation |                                                                                                    |
| 6.2 Display sequence 6.3 Status display 6.3.1 Display transition 6.3.2 Display examples 6.3.3 Status display list 6.3.4 Changing the status display screen 6.4 Diagnostic mode 6.5 Alarm mode 6.6 Parameter mode transition 6.6.1 Parameter mode transition 6.6.2 Operation example 6.7 External I/O signal display 6.8 Output signal (DO) forced output 6.9 Test operation mode 6.9.1 Mode change 6.9.2 JOG operation                  |                                                                                                    |
| 6.2 Display sequence 6.3 Status display 6.3.1 Display transition 6.3.2 Display examples 6.3.3 Status display list 6.3.4 Changing the status display screen 6.4 Diagnostic mode 6.5 Alarm mode 6.6 Parameter mode 6.6.1 Parameter mode transition 6.6.2 Operation example 6.7 External I/O signal display 6.8 Output signal (DO) forced output 6.9 Test operation mode 6.9.1 Mode change 6.9.2 JOG operation 6.9.3 Positioning operation |                                                                                                    |

| 7.1.1 Adjustment on a single driver                                  | 7 - 2           |
|----------------------------------------------------------------------|-----------------|
| 7.1.2 Adjustment using software (MR Configurator2™)                  |                 |
| 7.2 Auto tuning                                                      |                 |
| 7.2.1 Auto tuning mode                                               |                 |
| 7.2.2 Auto tuning mode basis                                         |                 |
| 7.2.3 Adjustment procedure by auto tuning                            |                 |
| 7.2.4 Response level setting in auto tuning mode                     |                 |
| 7.3 Manual mode 1 (simple manual adjustment)                         |                 |
| 7.3 Marida mode (simple marida adjustment)                           |                 |
| 7.4 Interpolation mode                                               |                 |
| 8. SPECIAL ADJUSTMENT FUNCTIONS                                      | 8 - 1 to 8 -18  |
| 8.1 Function block diagram                                           | 8 - 2           |
| 8.2 Adaptive filter II                                               |                 |
| 8.3 Machine resonance suppression filter                             |                 |
| • • • • • • • • • • • • • • • • • • • •                              |                 |
| 8.4 Advanced vibration suppression control                           |                 |
| 8.5 Low-pass filter                                                  |                 |
| 8.6 Gain changing function                                           |                 |
| 8.6.1 Applications                                                   |                 |
| 8.6.2 Function block diagram                                         |                 |
| 8.6.3 Parameters                                                     |                 |
| 8.6.4 Gain changing procedure                                        | 8 -15           |
| 8.7 Vibration suppression control filter 2                           | 8 -17           |
| 9. TROUBLESHOOTING                                                   | 9 - 1 to 9 -26  |
| 9.1 Alarms and warning list                                          | 0.2             |
| 9.2 Remedies for alarms                                              |                 |
|                                                                      |                 |
| 9.3 Remedies for warnings                                            |                 |
| 9.4 Troubles without an alarm/warning                                | 9 -18           |
| 10. OUTLINE DRAWINGS                                                 | 10- 1 to 10- 5  |
| 10.1 Driver                                                          | 10- 2           |
| 10.2 Connector                                                       |                 |
| 10.2 0011100.01                                                      |                 |
| 11. CHARACTERISTICS                                                  | 11- 1 to 11 - 7 |
| 11.1 Overload protection characteristics                             | 11- 2           |
| 11.2 Power supply equipment capacity and generated loss              |                 |
| 11.3 Dynamic brake characteristics                                   |                 |
| 11.3.1 Dynamic brake operation                                       |                 |
|                                                                      |                 |
| 11.3.2 The dynamic brake at the load inertia moment                  |                 |
| 11.4 Cable flexing life                                              |                 |
| 11.5 Inrush currents at power-on of main circuit and control circuit | 11- 7           |
| 12. OPTIONS AND AUXILIARY EQUIPMENT                                  | 12- 1 to 12 -37 |
| 12.1 Cable/connector sets                                            | 12- 2           |
|                                                                      | 12 2            |

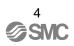

| 40.4.4.0 1: "                                                    | 40.0           |
|------------------------------------------------------------------|----------------|
| 12.1.1 Combinations of cable/connector sets                      |                |
| 12.1.2 Encoder cable                                             |                |
| 12.1.3 Motor cables                                              |                |
| 12.1.4 Lock cables                                               |                |
| 12.2 Regenerative options                                        |                |
| 12.3 Set up software(MR Configurator2 <sup>TM</sup> )            |                |
| 12.4 Battery unit LEC-MR-J3BAT                                   |                |
| 12.5 Selection example of wires                                  |                |
| 12.6 No-fuse breakers, fuses, magnetic contactors                |                |
| 12.7 Noise reduction techniques                                  |                |
| 12.8 Leakage current breaker                                     |                |
| 12.9 EMC filter (recommended)                                    | 12-33          |
| 13. COMMUNICATION FUNCTION                                       | 13- 1 to 13-35 |
|                                                                  |                |
| 13.1 Configuration                                               |                |
| 13.2 Communication specifications                                |                |
| 13.2.1 Communication overview                                    | 13- 4          |
| 13.2.2 Parameter setting                                         | 13- 5          |
| 13.3 Protocol                                                    | 13- 6          |
| 13.3.1 Transmission data configuration                           |                |
| 13.3.2 Character codes                                           | 13- 7          |
| 13.3.3 Error codes                                               | 13- 8          |
| 13.3.4 Checksum                                                  | 13- 8          |
| 13.3.5 Time-out                                                  | 13- 9          |
| 13.3.6 Retry                                                     | 13- 9          |
| 13.3.7 Initialization                                            | 13-10          |
| 13.3.8 Communication procedure example                           | 13-10          |
| 13.4 Command and data No. list                                   | 13-11          |
| 13.4.1 Read commands                                             |                |
| 13.4.2 Write commands                                            |                |
| 13.5 Detailed explanations of commands                           | 13-17          |
| 13.5.1 Data processing                                           | 13-17          |
| 13.5.2 Status display                                            |                |
| 13.5.3 Parameters                                                |                |
| 13.5.4 External I/O signal statuses (DIO diagnosis)              |                |
| 13.5.5 Input device ON/OFF                                       |                |
| 13.5.6 Disable/enable of I/O devices (DIO)                       |                |
| 13.5.7 Input devices ON/OFF (test operation)                     |                |
| 13.5.8 Test operation mode                                       |                |
| 13.5.9 Output signal pin ON/OFF output signal (DO) forced output |                |
| 13.5.10 Alarm history                                            |                |
| 13.5.11 Current alarm                                            |                |
| 13.5.12 Other commands                                           |                |
|                                                                  |                |
| 14. ABSOLUTE POSITION DETECTION SYSTEM                           | 14- 1 to 14-66 |

| 14.1.1 Features                                                                                                    | 14- 2          |
|----------------------------------------------------------------------------------------------------|----------------|
| 14.1.2 Restrictions                                                                                                    | 14- 3          |
| 14.2 Specifications                                                                                                    | 14- 4          |
| 14.3 Battery replacement procedure                                                                                                    | 14- 5          |
| 14.3.1 When replacing battery with the control circuit power ON                                                                                                    | 14- 5          |
| 14.4 Battery installation procedure                                                                                                    |                |
| 14.5 Standard connection diagram                                                                                                    |                |
| 14.6 Signal explanation                                                                                                    |                |
| 14.7 Startup procedure                                                                                                    |                |
| 14.8 Absolute position data transfer protocol                                                                                                    |                |
| 14.8.1 Data transfer procedure                                                                                                    |                |
| 14.8.2 Transfer method                                                                                                    |                |
| 14.8.3 Home position setting                                                                                                    |                |
| 14.8.4 Use of servo motor with a lock                                                                                                    |                |
| 14.8.5 How to process the absolute position data at detection of stroke end                                                                                                    |                |
| 14.9 Examples of use                                                                                                    |                |
| 14.9.1 MELSEC FX(2N)-32MT (FX(2N)-1PG)                                                                                                    |                |
| 14.9.2 MELSEC A1SD75                                                                                                    |                |
| 14.9.3 MELSEC QD75                                                                                                    |                |
| 14.10 Absolute position data transfer errors                                                                                                    |                |
| 14.10.1 Corrective actions                                                                                                    |                |
| 14.10.2 Error resetting conditions                                                                                                    |                |
| 14.11 Communication-based ABS transfer system                                                                                                    |                |
| 14.11.1 Serial communication command                                                                                                    |                |
| 14.11.2 Absolute position data transfer protocol                                                                                                    |                |
| 14.12 Confirmation of absolute position detection data                                                                                                    |                |
| 1 1.12 Committation of absolute position action at attainment at a second action at a second action at a second action at a second action at a second action at a second action at a second action at a second action action at a second action at a second action a |                |
| 15. SERVO MOTOR                                                                                                    | 15- 1 to 15- 6 |
|                                                                                                    |                |
| 15.1 Servo motor with a lock                                                                                                    |                |
| 15.1.1 Features                                                                                                    |                |
| 15.1.2 Characteristics of servo motor with a lock                                                                                                    |                |
| 15.2 Protection from oil and water                                                                                                    |                |
| 15.3 Cable                                                                                                    |                |
| 15.4 Rated speed of servo motor                                                                                                    |                |
| 15.5 Mounting connectors                                                                                                    | 15- 6          |
| APPENDIX                                                                                                    | App 1 to App14 |
|                                                                                                    | 11 22 11       |
| App. 1 Parameter list                                                                                                    | App 2          |
| App. 2 Signal layout recording paper                                                                                                    | App 4          |
| App. 3 Status display block diagram                                                                                                    |                |
| App. 4 Handling of AC driver batteries for the United Nations                                                                                                    |                |
| Recommendations on the Transport of Dangerous Goods                                                                                                    | App 6          |
| App. 5 Symbol for the new EU Battery Directive                                                                                                    |                |
| App. 6 Compliance with the European EC directives                                                                                                    |                |
| App. 7 Conformance with UL/C-UL standard                                                                                                    |                |
| • •                                                                                                    | F.F *          |

### 1. FUNCTIONS AND CONFIGURATION

| 1. FUNCTIONS AND CONFIGURATION                  | 2  |
|-------------------------------------------------|----|
| 1.1 Summary                                     | 2  |
| 1.2 Function block diagram                      |    |
| 1.3 Driver standard specifications              |    |
| 1.4 Function list                               | 5  |
| 1.4.1 Applicable control mode for each actuator | 7  |
| 1.5 Model code definition                       |    |
| 1.6 Combination with servo motor                | 10 |
| 1.7 Structure                                   | 11 |
| 1.7.1 Parts identification                      | 11 |
| 1.8 Configuration including auxiliary equipment | 12 |

#### 1. FUNCTIONS AND CONFIGURATION

#### 1.1 Summary

It has position control, speed control and torque control modes. Further, it can perform operation with the control modes changed, e.g. position/speed control, speed/torque control and torque/position control. Hence, it is applicable to a wide range of fields, not only precision positioning and smooth speed control of machine tools and general industrial machines but also line control and tension control.

As this new series has the USB or RS-422 serial communication function, a set up software (MR Configurator2<sup>TM</sup>) installed personal computer or the like can be used to perform parameter setting, test operation, status display monitoring, gain adjustment, etc.

With real-time auto tuning, you can automatically adjust the servo gains according to the machine.

The LECSB□-□ series servo motor with an absolute position encoder which has the resolution of 262144 pulses/rev to ensure. Simply adding a battery to the driver makes up an absolute position detection system. This makes home position return unnecessary at power-on or alarm occurrence by setting a home position once.

#### (1) Position control mode

An up to 1Mpps high-speed pulse train is used to control the speed and direction of a motor and execute precision positioning of 262144 pulses/rev resolution.

The position smoothing function provides a choice of two different modes appropriate for a machine, so a smoother start/stop can be made in response to a sudden position command.

A torque limit is imposed on the driver by the clamp circuit to protect the power transistor in the main circuit from overcurrent due to sudden acceleration/deceleration or overload. This torque limit value can be changed to any value with an external analog input or the parameter.

#### (2) Speed control mode

An external analog speed command (0 to  $\pm 10$ VDC) or parameter-driven internal speed command (max. 7 speeds) is used to control the speed and direction of a servo motor smoothly.

There are also the acceleration/deceleration time constant setting in response to speed command, the servo lock function at a stop time, and automatic offset adjustment function in response to external analog speed command.

#### (3) Torque control mode

An external analog torque command (0 to  $\pm 8$ VDC) is used to control the torque output by the servo motor. To prevent unexpected operation under no load, the speed limit function (external or internal setting) is also available for application to tension control, etc.

#### 1.2 Function block diagram

The function block diagram of this servo is shown below.

#### (1) LECSB□-□

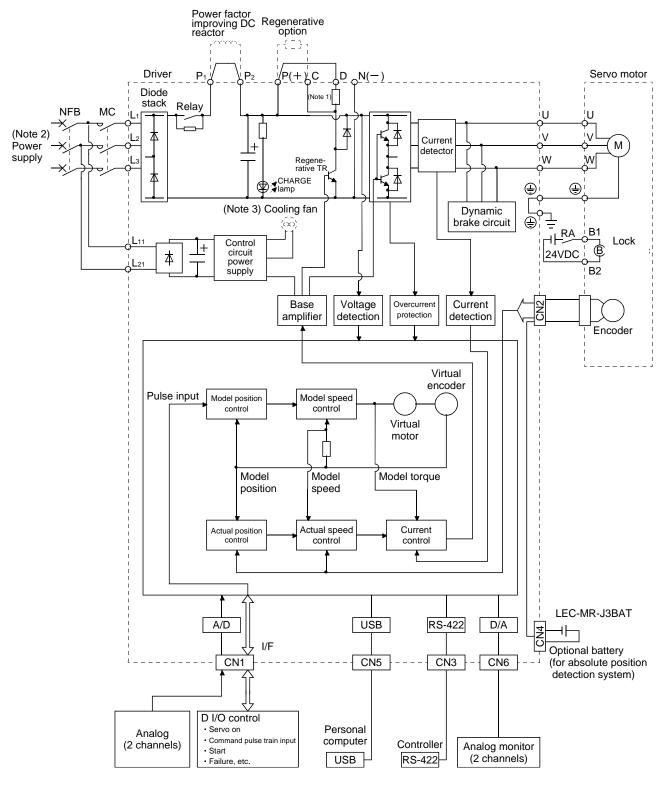

Note 1. The built-in regenerative resistor is not provided for the LECSB1-S5.

<sup>2.</sup> For 1-phase 200 to 230VAC, connect the power supply to L1, L2 and leave L3 open.

There is no L₃ for 1-phase 100 to 120VAC power supply. For the specification of power supply, refer to section 1.3.

#### 1.3 Driver standard specifications

#### (1) 200V class

| (1) 200 V C                  | iass   |             |                   |         |                                |                                       |                              |
|------------------------------|--------|-------------|-------------------|---------|--------------------------------|---------------------------------------|------------------------------|
|                              |        |             |                   | Driver  |                                |                                       |                              |
|                              |        |             | LECSE             | B 🗆 - 🗆 | LECSB□-S5                      | LECSB□-S7                             | LECSB-□-S8                   |
| Item                         |        |             |                   | _       |                                |                                       |                              |
| Output                       |        | d voltage   |                   |         |                                | 3-phase 170VAC                        |                              |
| õ                            |        | d current   |                   |         | 1.1                            | 1.5                                   | 2.8                          |
| ē                            |        | ige, frequ  |                   |         |                                | e or 1-phase 200 to 230VAC,           |                              |
| ő                            | Rate   | d current   | [A]               |         | 0.9                            | 1.5                                   | 2.6                          |
| it<br>Ş                      | Dorm   | nicciblo v  | oltage fluctuatio | n       |                                | 3-phase or 1-phase                    |                              |
| Main circuit power<br>supply | i Cili | iissibie v  | ollage nuclualic  | 111     |                                | 170 to 253VAC                         |                              |
| :5 B                         | Perm   | nissible fr | equency fluctua   | ation   |                                | Within ±5%                            |                              |
| aj.                          |        |             | capacity          |         |                                | Refer to section 11.2                 |                              |
| Σ                            | Inrus  | h current   | t                 |         |                                | Refer to section 11.5                 |                              |
|                              |        |             | Voltage, freque   | ncy     | 1                              | -phase 200 to 230VAC, 50/60           | )Hz                          |
|                              |        |             | Rated current     | [A]     |                                | 0.2                                   |                              |
|                              |        |             | Permissible vol   | tage    |                                | 1 phase 170 to 252\/AC                |                              |
|                              |        |             | fluctuation       | _       |                                | 1-phase 170 to 253VAC                 |                              |
| Control circui               | t pow  | er          | Permissible       |         |                                |                                       |                              |
| supply                       |        |             | frequency         |         |                                | Within ±5%                            |                              |
|                              |        |             | fluctuation       |         |                                |                                       |                              |
|                              |        | Ī           | Power             |         |                                | 30                                    |                              |
|                              |        |             | consumption       | [W]     |                                | 30                                    |                              |
|                              |        |             | Inrush current    |         |                                | Refer to section 11.5                 |                              |
|                              |        |             | Voltage           |         |                                | 24VDC±10%                             |                              |
| Interface pow                | ver su | pply        | Power supply      |         |                                | (Note 1) 0.2A                         |                              |
|                              |        |             | capacity          |         |                                | (Note 1) 0.3A                         |                              |
| Control Syste                | em     |             |                   |         | Sine-wa                        | ive PWM control, current cont         | rol system                   |
| Dynamic bral                 | ke     |             |                   |         |                                | Built-in                              |                              |
|                              |        |             |                   |         | Overcurrent shut-off, regener  | ative overvoltage shut-off, over      | erload shut-off (electronic  |
| Drotootivo fur               | action | ^           |                   |         | thermal relay), servo motor of | verheat protection, encoder er        | ror protection, regenerative |
| Protective fur               | ICTION | 5           |                   |         | error protection, undervoltage | e, instantaneous power failure        | protection, overspeed        |
|                              |        |             |                   |         | protection, excessive error pr |                                       |                              |
| .o                           |        | Max. inpu   | ut pulse frequer  | су      | 1Mpps (for diff                | erential receiver), 200kpps (fo       | r open collector)            |
| Position control<br>mode     |        | Comman      | id pulse multip   | lying   | Flootropic goar A              | 1 to 1048576, B:1 to 1048576          | : 1/10 < 1/2 < 2000          |
| tion co                      |        | factor      |                   |         | Liectionic gear A.             | 1 to 1040370, B.1 to 1040370          | 5, 1/10 < A/B < 2000         |
| ië E                         |        | In-positio  | n range setting   |         | 0 to                           | ±10000 pulse (command puls            | se unit)                     |
| Sit                          |        | Error exc   | essive            |         |                                | ±3 revolutions                        |                              |
| Ā                            |        | Torque lii  | mit               |         |                                | or external analog input (0 to        |                              |
| _                            |        | Speed co    | ontrol range      |         | Analog speed cor               | mmand 1: 2000, internal speed         | d command 1: 5000            |
| tro                          |        | Analog      | speed comr        | nand    |                                | 0 to ±10VDC / Rated speed             | 1                            |
| e gi                         |        | input       |                   |         |                                | '                                     |                              |
| Speed control<br>mode        | ſ      |             |                   | _       | ±0.01                          | % or less (load fluctuation 0 t       |                              |
| ē E                          |        | Speed flu   | uctuation ratio   |         |                                | 0% (power fluctuation ±10%)           | ó)                           |
| හි                           | L      |             |                   |         | ±0.2% or less                  | (ambient temperature 25±10            | 0°C (59 to 95°F))            |
|                              |        | Torque lii  |                   |         |                                | or external analog input (0 to        | +10VDC/maximum torque)       |
| Torque contro                | ol     |             | og torque com     | mand    | 0 to ±8VDC / I                 | Maximum torque (input imped           | ance 10 to 12kΩ)             |
| mode                         |        | inpu        |                   |         |                                |                                       |                              |
|                              |        | Spe         | ed limit          |         |                                | g or external analog input (0 t       |                              |
| Compliance t                 | to sta | ndards      |                   |         | CE (LVD:                       | : IEC/EN 50178, EMC: IEC/E            | N 61800-3)                   |
|                              |        |             |                   |         |                                | UL (UL 508C)                          |                              |
| Structure                    |        |             |                   | Fa      |                                | Natural-cooling, open                 | ,                            |
| ડા                           |        |             | In operation      | [°C]    |                                | (Note 2) 0 to 55 (non-freezing        |                              |
| tior                         | Amb    |             | opolation         | [°F]    | (                              | Note 2) 32 to 131 (non-freezing       | ng)                          |
| ï <u>l</u>                   | temp   | erature     | In storage        | [°C]    |                                | -20 to 65 (non-freezing)              |                              |
| <u>0</u>                     |        |             | · ·               | [°F]    |                                | -4 to 149 (non-freezing)              |                              |
| <u> </u>                     | Amb    |             | In operation      |         |                                | 00%RH or less (non-condensi           | na)                          |
| en                           | humi   | dity        | In storage        |         | · ·                            | · · · · · · · · · · · · · · · · · · · | a/                           |
| Environmental conditions     | Amb    | ient        |                   |         |                                | Indoors (no direct sunlight),         |                              |
| Ĭ.                           |        |             |                   |         | Free from corro                | osive gas, flammable gas, oil r       |                              |
| ,i:                          | Altitu |             |                   |         |                                | Max. 1000m above sea leve             |                              |
| Ш                            | Vibra  | ation       |                   |         |                                | at 10 to 55Hz (directions of          | ·                            |
| Mass                         |        |             |                   | [kg]    |                                | 0.8                                   | 1.0                          |
|                              |        |             |                   | [lb]    | 1.76                           | 1.76                                  | 2.21                         |
|                              |        |             |                   |         |                                |                                       | -                            |

Note 1. 0.3A is the value applicable when all I/O signals are used. The current capacity can be decreased by reducing the number of I/O points.

2. When closely mounting the driver of 3.5kW or less, operate them at the ambient temperatures of 0 to 45°C or at 75% or smaller effective load ratio.

3. When a UL/C-UL-compliant servo motor is used in combination, the value is 2.9A.

1.4 Function list

The following table lists the functions of this servo. For details of the functions, refer to the reference field.

| Function                               | Description                                                                                                    | (Note)<br>Control mode | Reference                                     |
|----------------------------------------|----------------------------------------------------------------------------------------------------|------------------------|-----------------------------------------------|
| Position control mode                  | This servo is used as position control servo.                                                                                                    | Р                      | Section 3.2.1<br>Section 3.6.1<br>Section 4.2 |
| Speed control mode                     | This servo is used as speed control servo.                                                                                                    | S                      | Section 3.2.2<br>Section 3.6.2<br>Section 4.3 |
| Torque control mode                    | This servo is used as torque control servo.                                                                                                    | Т                      | Section 3.2.3<br>Section 3.6.3<br>Section 4.4 |
| Position/speed control change mode     | Using input device, control can be switched between position control and speed control.                                                                                                    | P/S                    | Section 3.6.4                                 |
| Speed/torque control change mode       | Using input device, control can be switched between speed control and torque control.                                                                                                    | S/T                    | Section 3.6.5                                 |
| Torque/position control change mode    | Using input device, control can be switched between torque control and position control.                                                                                                    | T/P                    | Section 3.6.6                                 |
| High-resolution encoder                | High-resolution encoder of 262144 pulses/rev is used as a servo motor encoder.                                                                                                    | P, S, T                |                                               |
| Absolute position detection system     | Merely setting a home position once makes home position return unnecessary at every power-on.                                                                                                    | Р                      | Chapter 14                                    |
| Gain changing function                 | You can switch between gains during rotation and gains during stop or use an input device to change gains during operation.                                                                                                    | P, S                   | Section 8.6                                   |
| Advanced vibration suppression control | This function suppresses vibration at the arm end or residual vibration.                                                                                                    | Р                      | Section 8.4                                   |
| Adaptive filter II                     | Driver detects mechanical resonance and sets filter characteristics automatically to suppress mechanical vibration.                                                                                                    | P, S, T                | Section 8.2                                   |
| Low-pass filter                        | Suppresses high-frequency resonance which occurs as servo system response is increased.                                                                                                    | P, S, T                | Section 8.5                                   |
| Machine analyzer function              | Analyzes the frequency characteristic of the mechanical system by simply connecting a personal computer installed Set up software(MR Configurator2 <sup>TM</sup> ) with a driver. Set up software(MR Configurator2 <sup>TM</sup> ) is necessary for this function.        | Р                      |                                               |
| Machine simulation                     | Can simulate machine motions on a personal computer screen on the basis of the machine analyzer results.  Set up software(MR Configurator2 <sup>TM</sup> ) is necessary for this function.                                                                                | Р                      |                                               |
| Gain search function                   | Personal computer changes gains automatically and searches for overshoot-free gains in a short time.  Set up software(MR Configurator2 <sup>TM</sup> ) is necessary for this function.                                                                                    | Р                      |                                               |
| Robust disturbance compensation        | This function provides better disturbance response in case of low response level due to high load inertia moment ratio for the roll send axes.  Set up software(MR Configurator2 <sup>TM</sup> ) is necessary for this function.                                          | P, S, T                |                                               |
| Advanced Gain search                   | Advanced Gain search automatically searches for the optimum parameter for settle time to be short.  The gain can be adjusted by setting sequentially in accordance with wizard screens.  Set up software(MR Configurator2 <sup>TM</sup> ) is necessary for this function. | Р                      |                                               |
| Slight vibration suppression control   | Suppresses vibration of ±1 pulse produced at a servo motor stop.                                                                                                    | Р                      | Parameters<br>No.PB24                         |

| Function                                              | Description                                                                                                    | (Note)<br>Control mode | Reference                                   |
|-------------------------------------------------------|----------------------------------------------------------------------------------------------------|------------------------|---------------------------------------------|
| Electronic gear                                       | Input pulses can be multiplied by 1/50 to 50.                                                                                                    | Р                      | Parameters<br>No.PA06, PA07                 |
| Auto tuning                                           | Automatically adjusts the gain to optimum value if load applied to the servo motor shaft varies.                                                                                                    | P, S                   | Chapter 7                                   |
| Position smoothing                                    | Speed can be increased smoothly in response to input pulse.                                                                                                    | Р                      | Parameter No.PB03                           |
| S-pattern acceleration/<br>deceleration time constant | Speed can be increased and decreased smoothly.                                                                                                    | S, T                   | Parameter No.PC03                           |
| Return converter                                      | Used when the regenerative option cannot provide enough regenerative power.                                                                                                    | P, S, T                | Section 12.4                                |
| Alarm history clear                                   | Alarm history is cleared.                                                                                                    | P, S, T                | Parameter No.PC18                           |
| Restart after instantaneous power failure             | If the input power supply voltage had reduced to cause an alarm but has returned to normal, the servo motor can be restarted by merely switching on the start signal.                                                        | S                      | Parameter No.PC22                           |
| Command pulse selection                               | Command pulse train form can be selected from among three different types.                                                                                                    | Р                      | Section 5.1.12                              |
| Input signal selection (Device settings)              | Forward rotation start, reverse rotation start, servo-on (SON) and other input device can be assigned to certain pins of the CN1 connectors.                                                                                 | P, S, T                | Parameters No.PD03 to PD08, PD10 to PD12    |
| Output signal selection (Device settings)             | Trouble (ALM), dynamic brake interlock (MBR) and other output device can be assigned to certain pins of the CN1 connectors.                                                                                                  | P, S, T                | Parameters<br>No.PD13 to PD16,<br>PD18      |
| Torque limit                                          | Servo motor torque can be limited to any value.                                                                                                    | P, S                   | Section 3.6.1 (5)<br>Section 5.1.11         |
| Speed limit                                           | Servo motor speed can be limited to any value.                                                                                                    | Т                      | Section 3.6.3 (3) Parameter No.PC05 to PC11 |
| Status display                                        | Servo status is shown on the 5-digit, 7-segment LED display                                                                                                    | P, S, T                | Section 6.3                                 |
| External I/O signal display                           | ON/OFF statuses of external I/O signals are shown on the display.                                                                                                    | P, S, T                | Section 6.7                                 |
| Output signal (DO) forced output                      | Output signal can be forced on/off independently of the servo status.  Use this function for output signal wiring check, etc.                                                                                                | P, S, T                | Section 6.8                                 |
| Automatic VC offset                                   | Voltage is automatically offset to stop the servo motor if it does not come to a stop at the analog speed command (VC) or analog speed limit (VLA) of 0V.                                                                    | S, T                   | Section 6.4                                 |
| Test operation mode                                   | JOG operation, positioning operation, motor-less operation, DO forced output and program operation.  However, Set up software(MR Configurator2 <sup>TM</sup> ) is necessary for positioning operation and program operation. | P, S, T                | Section 6.9                                 |
| Analog monitor output                                 | Servo status is output in terms of voltage in real time.                                                                                                    | P, S, T                | Parameter No.PC14                           |
| Set up software<br>(MR Configurator2™)                | Using a personal computer, parameter setting, test operation, status display, etc. can be performed.                                                                                                    | P, S, T                | Section 12.8                                |
| Alarm code output                                     | If an alarm has occurred, the corresponding alarm number is output in 3-bit code.                                                                                                    | P, S, T                | Section 9.1                                 |

Note. P: Position control mode, S: Speed control mode, T: Torque control mode

P/S: Position/speed control change mode, S/T: Speed/torque control change mode, T/P: Torque/position control change mode

#### 1. FUNCTIONS AND CONFIGURATION

#### 1.4.1 Applicable control mode for each actuator.

The following control mode can be selected for applicable actuators.

Please refer [3. SIGNALS AND WIRING] and [5. PARAMETERS] about wiring and parameter setting.

Table. Applicable control mode.

| elected by param | eter number PA1.) |
|------------------|-------------------|
|                  | Torque control    |

| Driver type         | Actuator tyme | Control mode Note 1) 2) (Selected by parameter number PA1.) |                         |                          |  |  |  |
|---------------------|---------------|-------------------------------------------------------------|-------------------------|--------------------------|--|--|--|
| Driver type         | Actuator type | Position control                                            | Speed control           | Torque control           |  |  |  |
|                     | LEY           | 0                                                           | Note 2)                 | Note2)                   |  |  |  |
| LECSB<br>(Absolute) | LEF           | 0                                                           | ×                       | ×                        |  |  |  |
|                     | LEJ           | 0                                                           | ×                       | ×                        |  |  |  |
| Command method      |               | [Pulse train]                                               | [ON/OFF Signal]         | [ON/OFF Signal]          |  |  |  |
| Operation method    |               | Positioning operation                                       | Setting speed operation | Setting torque operation |  |  |  |

Note 1. The control change mode cannot be used.

Note 2. Make the moving range limitation by external sensor etc to avoid actuator hitting to the work piece or stroke end.

When using the thrush control, the following parameter should be set.

If not, it will cause malfunction.

LECSB: The value of the parameter value [PC13] "Analog torque maximum output command" should be 30 (Maximum thrush of the product) or less. (LEY63: 50% or less).

When the control equivalent to the pushing operation of the controller LECP series is performed, select the LECSS / LECSS-T driver and combine it with the Motion or Simple Motion (manufactured by Mitsubishi Electric Corporation) which has a pushing operation function.

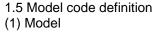

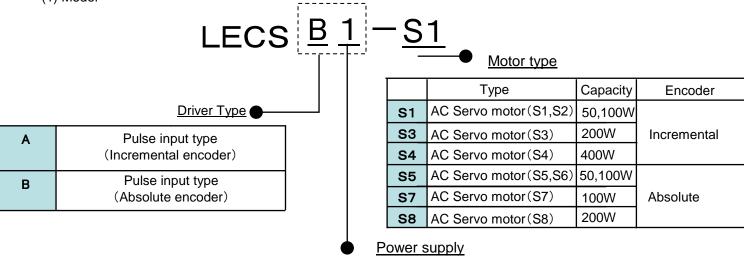

1 AC100~120V 50,60Hz 2 AC200~230V 50.60Hz

#### (2) Option Model

a) Motor cable / Lock cable / Encoder cable

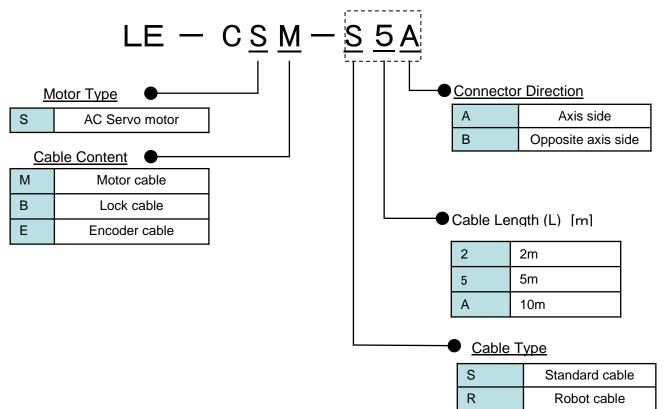

#### b) I/O Connector

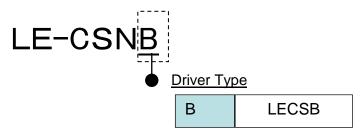

\*LE-CSNB is 10150-3000PE(Connector)/10350-52F0-008 (Shell kit) of Sumitomo 3M Limited or equivalent goods.

Applicable wire size: AWG24~30

#### c) Regenerative options

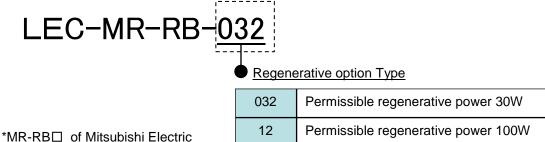

Corporation.

d) Setup software (MR Configurator $2^{TM}$ )

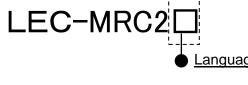

| NIL | Japanese version |
|-----|------------------|
| Е   | English version  |
| С   | Chinese version  |

\* SW1DNC-MRC2-□ of Mitsubishi Electric Corporation.

Refer to the website of Mitsubishi Electric Corporation for the information of the operating environment and upgrading.

Prepare USB cable should be ordered separately.

e) USB cable(3m)

### LEC-MR-J3USB

\* MR-J3USBCBL3M of Mitsubishi Electric Corporation.

f) Battery

### LEC-MR-J3BAT

\* MR-J3BAT of Mitsubishi Electric Corporation.

Battery for replacement.

Absolute position data is maintained by installing the battery to the driver.

#### g) I/O Cable

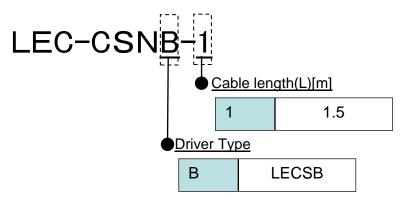

\*LEC-CSNB-1(Connector/ Shell kit) is 10150-3000PE (Connector)/ 10350-52F0-008(Shell kit) of Sumitomo 3M Limited or equivalent goods.

Applicable wire size: AWG24

#### Wiring

LEC-CSNB-1: Pin no. 1 to 50

|      | nector | Pair no. | Insulation    | Dot mark | Dot   |      | nector | Pair no. | Insulation    | Dot mark | Dot         |      |     | Pair no. |           | Dot mark | Dot   |
|------|--------|----------|---------------|----------|-------|------|--------|----------|---------------|----------|-------------|------|-----|----------|-----------|----------|-------|
| p    | n no.  | of wire  | color         |          | color | pi   | n no.  | of wire  | color         |          | color       | pir  | no. | of wire  | color     | Dorman   | color |
|      | 2      | 1        | Orange        |          | Red   |      | 19     | 10       | Pink          |          | Red         |      | 35  | 18 W     | White     |          | Red   |
|      |        |          |               |          | Black |      | 20     |          |               |          | Black       |      | 36  | 10       | vvnite    |          | Black |
|      | 3      | 2        | Light<br>gray |          | Red   |      | 21     | 11       | Orange        |          | Red         |      | 37  | 19       | 19 Yellow |          | Red   |
|      | 4      | 2        |               |          | Black |      | 22     |          |               |          | Black       |      | 38  | 19       | reliow    |          | Black |
|      | 5      | 3 V      | White         |          | Red   |      | 23     | 12       | Light<br>gray |          | Red         |      | 39  | 20       | Pink      |          | Red   |
|      | 6      | 3        |               | _        | Black |      | 24     | 12       |               |          | Black       |      | 40  | 20       |           |          | Black |
|      | 7      | 4        | Yellow        |          | Red   | -    | 25     | 13       | White         |          | Red         |      | 41  | 21       | Orange    |          | Red   |
| -    | 8      | 4        |               |          | Black | side | 26     | 13       |               |          | Black       | side | 42  | 21       |           |          | Black |
| side | 9 _    | - 5      | Pink          |          | Red   | As   | 27     | 14       | Yellow        |          | Red         | As   | 43  | 22       | Light     |          | Red   |
| As   | 10     | ) 5      | PINK          |          | Black |      | 28     |          |               |          | Black       |      | 44  | 22       | gray      |          | Black |
|      | 11     |          | 0             |          | Red   |      | 29     | 45       | Diele         |          | Red         |      | 45  | 23       | White     |          | Red   |
|      | 12     | 6 Ora    | Orange        |          | Black |      | 30     | 15       | Pink          |          | Black       |      | 46  | 23       |           |          | Black |
|      | 13     | Light    |               | Red      |       | 31   | 10     | •        |               | Red      |             | 47   | 0.4 | V-II     |           | Red      |       |
|      | 14     | 14 ′     | gray          |          | Black |      | 32     | 16       | Orange        |          | Black       |      | 48  | 24       | Yellow    |          | Black |
|      | 15     |          |               |          | Red   |      | 33     | 17       | Light<br>gray |          | Red         |      | 49  | 25       | Dink      |          | Red   |
|      | 16     | 8        | White         |          | Black |      | 34     |          |               |          | Black       |      | 50  | 25       | Pink      |          | Black |
|      | 17     | 0        | Valleur       |          | Red   |      |        |          |               |          | <del></del> |      |     |          |           |          |       |
|      | 18     | 9        | Yellow        |          | Black |      |        |          |               |          |             |      |     |          |           |          |       |

#### 1.6 Combination with servo motor

The following table lists combinations of driver and servo motors. The same combinations apply to the models with a lock and the models with a reduction gear.

|           | Servo motors   |  |  |  |
|-----------|----------------|--|--|--|
| Driver    | <b>LE</b> -□-□ |  |  |  |
| LECSB□-S5 | S5,S6          |  |  |  |
| LECSB□-S7 | S7             |  |  |  |
| LECSB□-S8 | S8             |  |  |  |

#### 1.7 Structure

#### 1.7.1 Parts identification

#### (1) LECSB□-□

|                       | Name (Ameliantian                                                                                                  | Detailed                    |
|-----------------------|----------------------------------------------------------------------------------------------------|-----------------------------|
|                       | Name/Application                                                                                                   | explanation                 |
|                       | Display The 5-digit, seven-segment LED shows the servo status and alarm number.                                    | Chapter 6                   |
|                       | Operation section Used to perform status display, diagnostic, alarm and parameter setting operations.              |                             |
|                       | MODE UP DOWN SET                                                                                                   |                             |
|                       | Used to set data.  Used to change the                                                                              | Chapter 6                   |
|                       | display or data in each<br>mode.                                                                                   |                             |
|                       | Used to change the mode.                                                                                           |                             |
|                       | Main circuit power supply connector (CNP1) Connect the input power supply.                                         | Section 3.1<br>Section 3.3  |
|                       | USB communication connector (CN5) Connect the personal computer.                                                   | Section 12.8                |
| Fixed part (2 places) | Analog monitor connector (CN6) Outputs the analog monitor.                                                         | Section 3.2<br>Section 3.4  |
|                       | RS-422 communication connector (CN3) Connect the personal computer.                                                | Section 12.8<br>Chapter 13  |
|                       | Control circuit connector (CNP2) Connect the control circuit power supply/regenerative option.                     | Section 3.1<br>Section 3.3  |
|                       | I/O signal connector (CN1) Used to connect digital I/O signals.                                                    | Section 3.2<br>Section 3.4  |
|                       | Servo motor power connector (CNP3)<br>Connect the servo motor.                                                     | Section 3.1<br>Section 3.3  |
|                       | Charge lamp Lit to indicate that the main circuit is charged. While this lamp is lit, do not reconnect the cables. |                             |
|                       | Encoder connector (CN2) Used to connect the servo motor encoder.                                                   | Section 3.4<br>Section 12.1 |
|                       | Battery connector (CN4) Used to connect the battery for absolute position data backup.                             | Section 12.9<br>Chapter 14  |
|                       | Battery holder<br>Contains the battery for absolute position data backup.                                          | Section 14.3                |
|                       | Rating plate                                                                                                    | Section 1.5                 |
|                       | Protective earth (PE) terminal (⊕)<br>Ground terminal.                                                             | Section 3.1<br>Section 3.3  |

1.8 Configuration including auxiliary equipment

#### POINT

• Equipment other than the driver and servo motor are optional or recommended products.

#### (1) LECSB□-□

(a) For 3-phase or 1-phase 200 to 230VAC

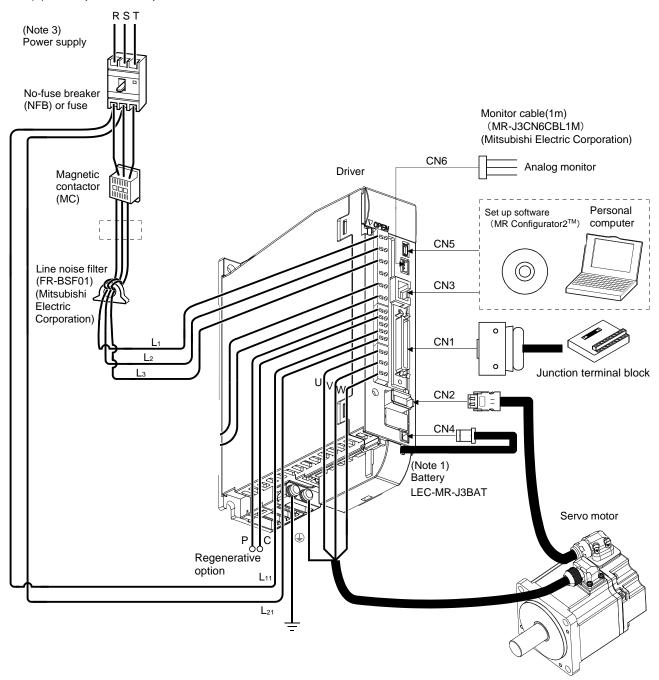

Note 1. The battery is used for the absolute position detection system in the position control mode.

3.For 1-phase 200 to 230VAC, connect the power supply to L<sub>1</sub> • L<sub>2</sub> and leave L<sub>3</sub> open. Refer to section 1.3 for the power supply specification.

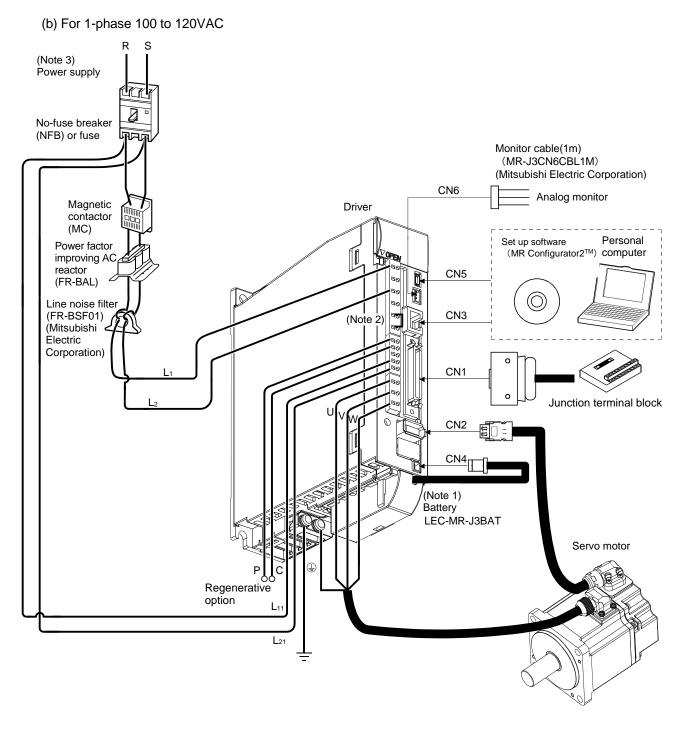

Note 1. The battery is used for the absolute position detection system in the position control mode.

- 2. The power factor improving DC reactor cannot be used.
- 3. Refer to section 1.3 for the power supply specification.

### 2. INSTALLATION

| 2. INSTALLATION                           | 2 |
|-------------------------------------------|---|
| 2.1 Installation direction and clearances |   |
| 2.2 Keep out foreign materials            |   |
| 2.3 Cable stress                          |   |
| 2.4 Inspection items                      |   |
| 2.5 Parts having service lives            |   |
| = 0 · 0 · 0 · 0 · 0 · 0 · 0 · 0 · 0 · 0   |   |

#### 2. INSTALLATION

**WARNING** 

• To prevent electric shock, ground each equipment securely.

- Stacking in excess of the limited number of product packages is not allowed.
- Install the equipment to incombustibles. Installing them directly or close to combustibles will led to a fire.
- Install the equipment in a load-bearing place in accordance with this Instruction Manual.
- Do not get on or put heavy load on the equipment to prevent injury.
- Use the equipment within the specified environmental condition range. (For details of the environmental condition, refer to section 1.3.)

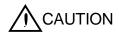

- Provide an adequate protection to prevent screws, metallic detritus and other conductive matter or oil and other combustible matter from entering the driver.
- Do not block the intake and exhaust areas of the driver and servo motor which has a cooling fan. Doing so may cause faults.
- Do not subject the driver to drop impact or shock loads as they are precision equipment.
- Do not install or operate a faulty driver.
- When the product has been stored for an extended period of time, contact your local sales office.
- When handling the driver, be careful about the edged parts such as the corners of the each unit.
- The driver must be installed in the metal cabinet (control box).

#### 2.1 Installation direction and clearances

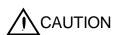

- The equipment must be installed in the specified direction. Otherwise, a fault may occur.
- Leave specified clearances between the driver and control box inside walls or other equipment.

#### (1) LECSB□-□

(a) Installation of one driver

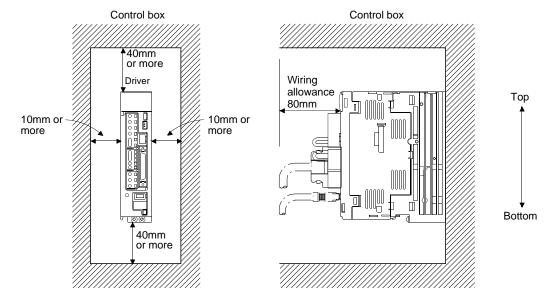

#### (b) Installation of two or more drivers

#### **POINT**

 Close mounting is available for the driver of under 3.5kW for 200V class and 400W for 100V class.

Leave a large clearance between the top of the driver and the internal surface of the control box, and install a cooling fan to prevent the internal temperature of the control box from exceeding the environmental conditions.

When installing the drivers closely, leave a clearance of 1mm between the adjacent drivers in consideration of mounting tolerances.

In this case, make circumference temperature into 0 to 45°C, or use it at 75% or a smaller effective load ratio.

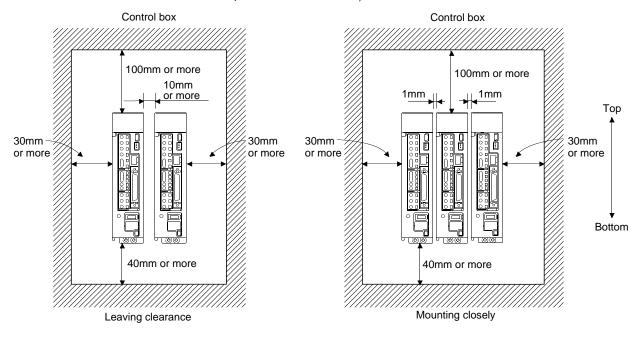

#### (2) Others

When using heat generating equipment such as the regenerative option, install them with full consideration of heat generation so that the driver is not affected.

Install the driver on a perpendicular wall in the correct vertical direction.

#### 2.2 Keep out foreign materials

- (1) When installing the unit in a control box, prevent drill chips and wire fragments from entering the driver.
- (2) Prevent oil, water, metallic dust, etc. from entering the driver through openings in the control box or a cooling fan installed on the ceiling.
- (3) When installing the control box in a place where there are much toxic gas, dirt and dust, conduct an air purge (force clean air into the control box from outside to make the internal pressure higher than the external pressure) to prevent such materials from entering the control box.

#### 2.3 Cable stress

- (1) The way of clamping the cable must be fully examined so that flexing stress and cable's own weight stress are not applied to the cable connection.
- (2) For use in any application where the servo motor moves, fix the cables (encoder, power supply, brake) with having some slack from the connector connection part of the servo motor to avoid putting stress on the connector connection part. Use the optional encoder cable within the flexing life range. Use the power supply and brake wiring cables within the flexing life of the cables.
- (3) Avoid any probability that the cable sheath might be cut by sharp chips, rubbed by a machine corner or stamped by workers or vehicles.
- (4) For installation on a machine where the servo motor will move, the flexing radius should be made as large as possible. Refer to section 11.4 for the flexing life.
- (5) The minimum bending radius: Min. 45mm.

#### 2.4 Inspection items

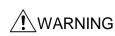

- Before starting maintenance and/or inspection, turn off the power and wait for 15 minutes or longer until the charge lamp turns off. Then, confirm that the voltage between P(+) and N(-) is safe with a voltage tester and others. Otherwise, an electric shock may occur. In addition, always confirm from the front of the driver whether the charge lamp is off or not.
- Any person who is involved in inspection should be fully competent to do the work.
   Otherwise, you may get an electric shock.

#### **POINT**

- Do not test the driver with a megger (measure insulation resistance), or it may become faulty.
- Do not disassemble and/or repair the equipment on customer side.

It is recommended to make the following checks periodically.

- (1) Check for loose terminal block screws. Retighten any loose screws.
- (2) Check the cables and the wires for scratches and cracks. Perform periodic inspection according to operating conditions.

#### 2.5 Parts having service lives

The following parts must be changed periodically as listed below. If any part is found faulty, it must be changed immediately even when it has not yet reached the end of its life, which depends on the operating method and environmental conditions.

|        | Part name                 | Life guideline                                                        |  |  |  |
|--------|---------------------------|-----------------------------------------------------------------------|--|--|--|
|        | Smoothing capacitor       | 10 years                                                              |  |  |  |
| Driver | Relay                     | Number of power-on and number of emergency stop times : 100,000 times |  |  |  |
|        | Cooling fan               | 10,000 to 30,000hours (2 to 3 years)                                  |  |  |  |
|        | Absolute position battery | Refer to section 14.2                                                 |  |  |  |

#### (1) Smoothing capacitor

Affected by ripple currents, etc. and deteriorates in characteristic. The life of the capacitor greatly depends on ambient temperature and operating conditions. The capacitor will reach the end of its life in 10 years of continuous operation in normal air-conditioned environment (40°C (104°F) surrounding air temperature or less).

#### (2) Relays

Their contacts will wear due to switching currents and contact faults occur. Relays reach the end of their life when the cumulative number of power-on and emergency stop times is 100,000, which depends on the power supply capacity.

#### (3) Driver cooling fan

The cooling fan bearings reach the end of their life in 10,000 to 30,000 hours. Normally, therefore, the cooling fan must be changed in a few years of continuous operation as a guideline. It must also be changed if unusual noise or vibration is found during inspection.

### 3. SIGNALS AND WIRING

| 3. | SIGNALS AND WIRING                                 |     |
|----|----------------------------------------------------|-----|
|    | 3.1 Input power supply circuit                     | 3   |
|    | 3.2 I/O signal connection example                  | 6   |
|    | 3.2.1 Position control mode                        | 6   |
|    | 3.2.2 Speed control mode                           | 8   |
|    | 3.2.3 Torque control mode                          | .10 |
|    | 3.3 Explanation of power supply system             | .12 |
|    | 3.3.1 Signal explanations                          | .12 |
|    | 3.3.2 Power-on sequence                            | 13  |
|    | 3.3.3 CNP1, CNP2, CNP3 wiring method               | .15 |
|    | 3.4 Connectors and signal arrangements             | .21 |
|    | 3.5 Signal explanations                            |     |
|    | 3.6 Detailed description of the signals            | .35 |
|    | 3.6.1 Position control mode                        |     |
|    | 3.6.2 Speed control mode                           |     |
|    | 3.6.3 Torque control mode                          | .41 |
|    | 3.6.4 Position/speed control change mode           | .44 |
|    | 3.6.5 Speed/torque control change mode             |     |
|    | 3.6.6 Torque/position control change mode          |     |
|    | 3.7 Alarm occurrence timing chart                  | .49 |
|    | 3.8 Interfaces                                     |     |
|    | 3.8.1 Internal connection diagram                  |     |
|    | 3.8.2 Detailed description of interfaces           |     |
|    | 3.8.3 Source I/O interfaces                        |     |
|    | 3.9 Treatment of cable shield external conductor   |     |
|    | 3.10 Connection of driver and servo motor          |     |
|    | 3.10.1 Connection instructions                     | .58 |
|    | 3.10.2 Power supply cable wiring diagrams          | .59 |
|    | 3.11 Servo motor with a lock                       | 60  |
|    | 3.11.1 Safety precautions                          |     |
|    | 3.11.2 Setting                                     |     |
|    | 3.11.3 Timing charts                               |     |
|    | 3.11.4 Wiring diagrams (LE-□-□ series servo motor) |     |
|    | 3.12 Grounding                                     | 65  |

## 3. SIGNALS AND WIRING

• Any person who is involved in wiring should be fully competent to do the work.

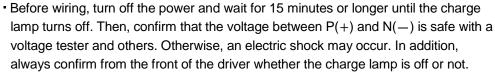

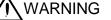

- Ground the driver and the servo motor securely.
- Do not attempt to wire the driver and servo motor until they have been installed.
   Otherwise, you may get an electric shock.
- The cables should not be damaged, stressed excessively, loaded heavily, or pinched. Otherwise, you may get an electric shock.
- Wire the equipment correctly and securely. Otherwise, the servo motor may operate unexpected resulting in injury.
- Connect cables to correct terminals to prevent a burst, fault, etc.
- Ensure that polarity (+, —) is correct. Otherwise, a burst, damage, etc. may occur.
- The surge absorbing diode installed to the DC relay for control output should be fitted in the specified direction. Otherwise, the emergency stop and other protective circuits may not operate.

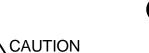

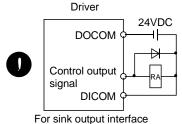

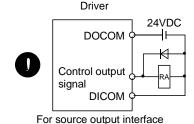

• Use a noise filter, etc. to minimize the influence of electromagnetic interference, which may be given to electronic equipment used near the driver.

- Do not install a power capacitor, surge killer or radio noise filter (FR-BIF-(H) : Mitsubishi Electric Corporation) with the power line of the servo motor.
- When using the regenerative resistor, switch power off with the alarm signal.
   Otherwise, a transistor fault or the like may overheat the regenerative resistor, causing a fire.
- Do not modify the equipment.
- During power-on, do not open or close the motor power line. Otherwise, a malfunction or faulty may occur.

#### 3.1 Input power supply circuit

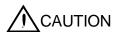

• Always connect a magnetic contactor between the main circuit power and L<sub>1</sub>, L<sub>2</sub>, and L<sub>3</sub> of the driver, and configure the wiring to be able to shut down the power supply on the side of the driver's power supply. If a magnetic contactor is not connected, continuous flow of a large current may cause a fire when the driver malfunctions.

- Use the trouble (ALM) to switch power off. Otherwise, a regenerative transistor fault or the like may overheat the regenerative resistor, causing a fire.
- Check the model and input the correct voltage for the power supply of the driver. When a voltage, which exceeds the maximum input voltage of the driver specifications, is input, the driver malfunctions.

Wire the power supply and main circuit as shown below so that the servo-on (SON) turns off as soon as alarm occurrence is detected and power is shut off.

A no-fuse breaker (NFB) must be used with the input cables of the power supply.

## (1) For 3-phase 200 to 230VAC power supply to LECSB□-□

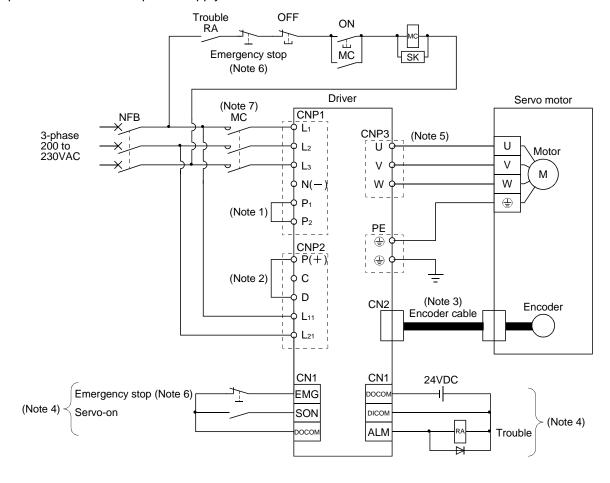

Note 1. Always connect P1 and P2. (Factory-wired.)

- 2. Always connect P(+) and D. (Factory-wired.) When using the regenerative option, refer to section 12.2.
- 3. For encoder cable, use of the option cable is recommended. Refer to section 12.1 for selection of the cable.
- For the sink I/O interface.
   For the source I/O interface, refer to section 3.8.3.
- 5. Refer to section 3.10.
- 6. Configure the circuit to shut down the main circuit power supply simultaneously with the turn off of emergency stop (EMG) using the external sequence.
- 7. Be sure to use a magnetic contactor with an operation delay time of 80ms or less. The operation delay time is the time interval between current being applied to the coil until closure of contacts.

## (2) For 1-phase 200 to 230VAC power supply to LECSB □-□

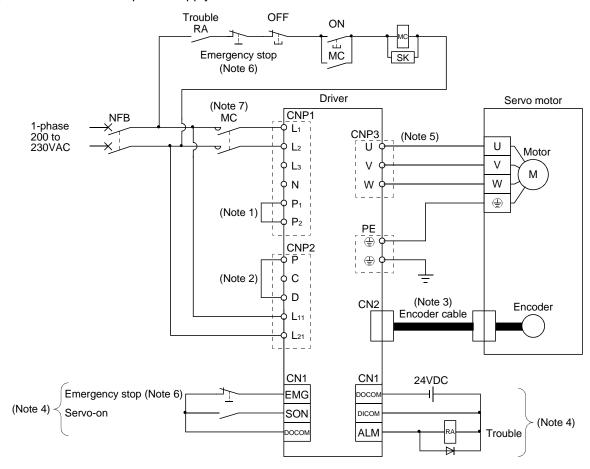

Note 1. Always connect P1 and P2. (Factory-wired.)

- 2. Always connect P and D. (Factory-wired.) When using the regenerative option, refer to section 12.2.
- $3. \ For encoder \ cable, use \ of \ the \ option \ cable \ is \ recommended. \ Refer \ to \ section \ 12.1 \ for \ selection \ of \ the \ cable.$
- 4. For the sink I/O interface. For the source I/O interface, refer to section 3.8.3.
- 5. Refer to section 3.10.
- 6. Configure the circuit to shut down the main circuit power supply simultaneously with the turn off of emergency stop (EMG) using the external sequence.
- 7. Be sure to use a magnetic contactor with an operation delay time of 80ms or less. The operation delay time is the time interval between current being applied to the coil until closure of contacts.

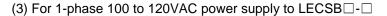

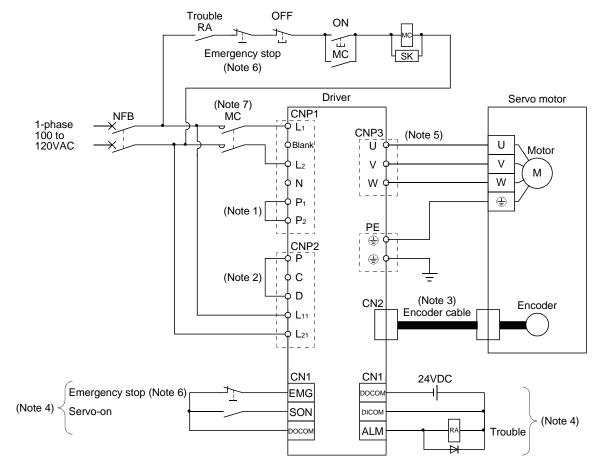

Note 1. Always connect P1 and P2. (Factory-wired.) The power factor improving DC reactor cannot be used.

- 2. Always connect P and D. (Factory-wired.) When using the regenerative option, refer to section 12.2.
- 3. For encoder cable, use of the option cable is recommended. Refer to section 12.1 for selection of the cable.
- 4. For the sink I/O interface. For the source I/O interface, refer to section 3.8.3.
- 5. Refer to section 3.10.
- 6. Configure the circuit to shut down the main circuit power supply simultaneously with the turn off of emergency stop (EMG) using the external sequence.
- 7. Be sure to use a magnetic contactor with an operation delay time of 80ms or less. The operation delay time is the time interval between current being applied to the coil until closure of contacts.

## 3.2 I/O signal connection example

#### 3.2.1 Position control mode

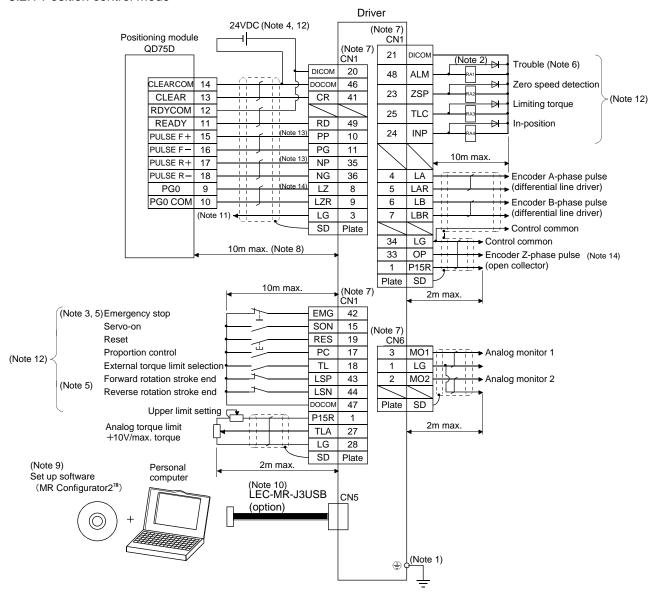

- Note 1. To prevent an electric shock, always connect the protective earth (PE) terminal (terminal marked (a)) of the driver to the protective earth (PE) of the control box.
  - 2. Connect the diode in the correct direction. If it is connected reversely, the driver will be faulty and will not output signals, disabling the emergency stop (EMG) and other protective circuits.
  - 3. The emergency stop switch (normally closed contact) must be installed.
  - 4. Supply 24VDC±10% 300mA current for interfaces from the outside. 300mA is the value applicable when all I/O signals are used. The current capacity can be decreased by reducing the number of I/O points. Refer to section 3.8.2 (1) that gives the current value necessary for the interface.
  - 5. When starting operation, always turn on emergency stop (EMG) and Forward/Reverse rotation stroke end (LSP/LSN). (Normally closed contacts)
  - 6. Trouble (ALM) turns on in normal alarm-free condition. When this signal is switched off (at occurrence of an alarm), the output of the PC or PLC...etc should be stopped by the sequence program.
  - 7. The pins with the same signal name are connected in the driver.
  - 8. This length applies to the command pulse train input in the differential line driver system. It is 2m or less in the open collector system.
  - 9. Use LEC-MRC2E.
  - 10. Personal computers or parameter units can also be connected via the CN3 connector, enabling RS-422 communication. Note that using the USB communication function (CN5 connector) prevents the RS-422 communication function (CN3 connector) from being used, and vice versa. They cannot be used together.

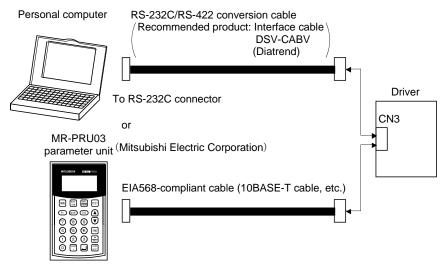

- 11. This connection is not required for the QD75D. Depending on the used positioning module, however, it is recommended to connect the LG and control common terminals of the driver to enhance noise immunity.
- 12. For the sink I/O interface. For the source I/O interface, refer to section 3.8.3.
- 13. If the command pulse train input is open collector method, it supports only to the sink (NPN) type interface. It does not correspond to the source (PNP) type interface.
- 14. Encoder Z-phase pulse will correspond to the differential line driver system and the open collector system.
  If the encoder Z-phase pulse is open collector method, it supports only to the sink (NPN) type interface. It does not correspond to the source (PNP) type interface.

## 3.2.2 Speed control mode

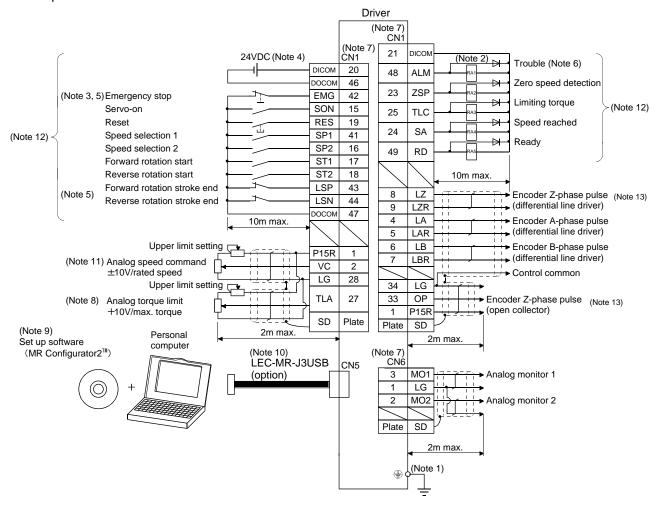

- Note 1. To prevent an electric shock, always connect the protective earth (PE) terminal (terminal marked 🍚) of the driver to the protective earth (PE) of the control box.
  - 2. Connect the diode in the correct direction. If it is connected reversely, the driver will be faulty and will not output signals, disabling the emergency stop (EMG) and other protective circuits.
  - 3. The emergency stop switch (normally closed contact) must be installed.
  - 4. Supply 24VDC±10% 300mA current for interfaces from the outside. 300mA is the value applicable when all I/O signals are used. The current capacity can be decreased by reducing the number of I/O points. Refer to section 3.8.2 (1) that gives the current value necessary for the interface.
  - 5. When starting operation, always turn on emergency stop (EMG) and forward/reverse rotation stroke end (LSP/LSN). (Normally closed contacts)
  - 6. Trouble (ALM) turns on in normal alarm-free condition.
  - 7. The pins with the same signal name are connected in the driver.
  - 8. By setting parameters No.PD03 to PD08, PD09 to PD12 to make external torque limit selection (TL) available, TLA can be used.
  - 9. Use LEC-MRC2E.
  - 10. Personal computers or parameter units can also be connected via the CN3 connector, enabling RS-422 communication. Note that using the USB communication function (CN5 connector) prevents the RS-422 communication function (CN3 connector) from being used, and vice versa. They cannot be used together.

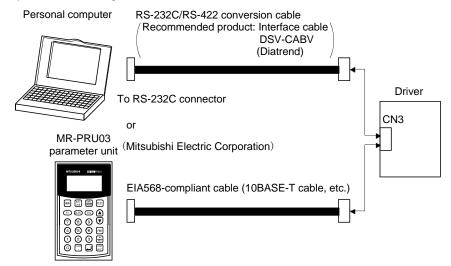

- 11. Use an external power supply when inputting a negative voltage.
- 12. For the sink I/O interface. For the source I/O interface, refer to section 3.8.3.
- 13. Encoder Z-phase pulse will correspond to the differential line driver system and the open collector system.
  If the encoder Z-phase pulse is open collector method, it supports only to the sink (NPN) type interface. It does not correspond to the source (PNP) type interface.

## 3.2.3 Torque control mode

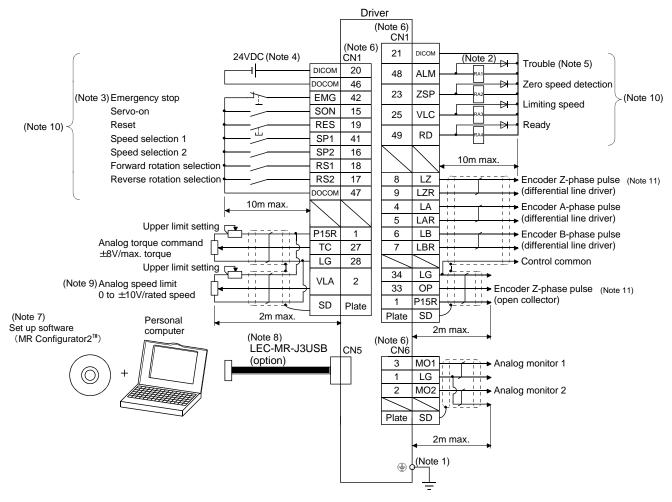

- Note 1. To prevent an electric shock, always connect the protective earth (PE) terminal of the (terminal marked ) driver to the protective earth (PE) of the control box.
  - 2. Connect the diode in the correct direction. If it is connected reversely, the driver will be faulty and will not output signals, disabling the emergency stop (EMG) and other protective circuits.
  - 3. The emergency stop switch(normally closed contact) must be installed.
  - 4. Supply 24VDC±10% 300mA current for interfaces from the outside. 300mA is the value applicable when all I/O signals are used. The current capacity can be decreased by reducing the number of I/O points. Refer to section 3.8.2 (1) that gives the current value necessary for the interface.
  - 5. Trouble (ALM) turns on in normal alarm-free condition.
  - 6. The pins with the same signal name are connected in the driver.
  - 7. Use LEC-MRC2E.
  - 8. Personal computers or parameter units can also be connected via the CN3 connector, enabling RS-422 communication. Note that using the USB communication function (CN5 connector) prevents the RS-422 communication function (CN3 connector) from being used, and vice versa. They cannot be used together.

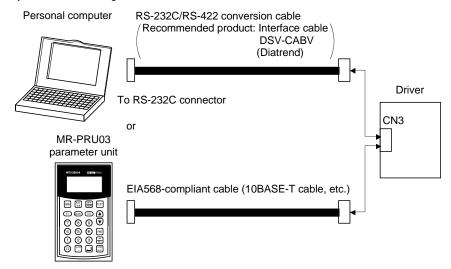

- 9. Use an external power supply when inputting a negative voltage.
- 10. For the sink I/O interface. For the source I/O interface, refer to section 3.8.3.
- 11. Encoder Z-phase pulse will correspond to the differential line driver system and the open collector system.
  If the encoder Z-phase pulse is open collector method, it supports only to the sink (NPN) type interface. It does not correspond to the source (PNP) type interface.

# 3.3 Explanation of power supply system

# 3.3.1 Signal explanations

# POINT

• For the layout of connector and terminal block, refer to outline drawings in chapter 10.

| Abbreviation                     | Connection target (application)   |                                                                                                    | Description            |                              |                                     |  |  |  |
|----------------------------------|-----------------------------------|----------------------------------------------------------------------------------------------------|------------------------|------------------------------|-------------------------------------|--|--|--|
|                                  |                                   | Supply the following power to L connect the power supply to L <sub>1</sub> ,                                                                                                    |                        |                              | ower supply,                        |  |  |  |
| L <sub>1</sub>                   |                                   | Driver<br>Power supply                                                                                                    | LECS<br>LECS<br>LECS   | B2-S7                        | LECSB1-S5<br>LECSB1-S7<br>LECSB1-S8 |  |  |  |
| L <sub>2</sub><br>L <sub>3</sub> |                                   | 3-phase 200 to 230VAC,<br>50/60Hz                                                                                                    | L₁ ·L                  | <sub>2</sub> •L <sub>3</sub> |                                     |  |  |  |
|                                  | Main circuit power                | 1-phase 200 to 230VAC,<br>50/60Hz                                                                                                    | L <sub>1</sub> •       | · L <sub>2</sub>             |                                     |  |  |  |
|                                  | supply                            | 1-phase 100 to 120VAC,<br>50/60Hz                                                                                                    |                        |                              | L1 • L2                             |  |  |  |
| P <sub>1</sub><br>P <sub>2</sub> | Power factor improving DC reactor | When not using the power factor improving DC reactor, connect P <sub>1</sub> and P <sub>2</sub> . (Factorywired.)  When using the power factor improving DC reactor, disconnect P <sub>1</sub> and P <sub>2</sub> , and connect the power factor improving DC reactor to P <sub>1</sub> and P <sub>2</sub> .  Refer to section 12.13. |                        |                              |                                     |  |  |  |
| P<br>C<br>D                      | Regenerative option               | When using driver built-in reg<br>When using regenerative opt<br>to P and C.<br>Refer to section 12.2 to 12.5.                                                                                                    | ion, disconnect P(+)   |                              |                                     |  |  |  |
|                                  |                                   | Supply the following power to L  Driver  Power supply                                                                                                    | LECSB2-S5<br>LECSB2-S7 | LECSB1-S5<br>LECSB1-S7       |                                     |  |  |  |
| L11<br>L21                       | Control circuit power supply      | 1-phase 200 to 230VAC, 50/60Hz                                                                                                    | LECSB2-S8              | LECSB1-S8                    |                                     |  |  |  |
|                                  |                                   | 1-phase 100 to 120VAC,<br>50/60Hz                                                                                                    |                        | L11 • L21                    |                                     |  |  |  |

| Abbreviation | Connection target (application) | Description                                                                                                    |
|--------------|---------------------------------|----------------------------------------------------------------------------------------------------|
| U<br>V<br>W  | Servo motor power               | Connect to the servo motor power supply terminals (U, V, W). During power-on, do not open or close the motor power line. Otherwise, a malfunction or faulty may occur. |
| N            | Return converter<br>Brake unit  | Do not connect to driver. For details, refer to section 12.3 to 12.5.                                                                                                  |
| <b>(</b>     | Protective earth (PE)           | Connect to the earth terminal of the servo motor and to the protective earth (PE) of the control box to perform grounding.                                             |

#### 3.3.2 Power-on sequence

## (1) Power-on procedure

- 1) Always wire the power supply as shown in above section 3.1 using the magnetic contactor with the main circuit power supply (3-phase: L1, L2, L3, 1-phase: L1, L2). Configure up an external sequence to switch off the magnetic contactor as soon as an alarm occurs.
- 2) Switch on the control circuit power supply L<sub>11</sub>, L<sub>21</sub> simultaneously with the main circuit power supply or before switching on the main circuit power supply. If the main circuit power supply is not on, the display shows the corresponding warning. However, by switching on the main circuit power supply, the warning disappears and the driver will operate properly.
- 3) The driver can accept the servo-on (SON) about 1 to 2s after the main circuit power supply is switched on. Therefore, when SON is switched on simultaneously with the main circuit power supply, the base circuit will switch on in about 1 to 2s, and the ready (RD) will switch on in further about 5ms, making the driver ready to operate. (Refer to paragraph (2) of this section.)
- 4) When the reset (RES) is switched on, the base circuit is shut off and the servo motor shaft coasts.

## (2) Timing chart

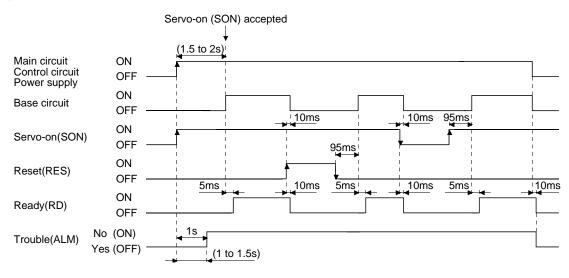

Power-on timing chart

#### (3) Emergency stop

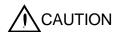

 Provide an external emergency stop circuit to ensure that operation can be stopped and power switched off immediately.

Make up a circuit that shuts off main circuit power as soon as EMG is turned off at an emergency stop. When EMG is turned off, the dynamic brake is operated to bring the servo motor to a sudden stop. At this time, the display shows the servo emergency stop warning (AL.E6).

During ordinary operation, do not use the external emergency stop (EMG) to alternate stop and run. The driver life may be shortened.

Also, if the forward rotation start (ST1) and reverse rotation start (ST2) are on or a pulse train is input during an emergency stop, the servo motor will rotate as soon as the warning is reset. During an emergency stop, always shut off the run command.

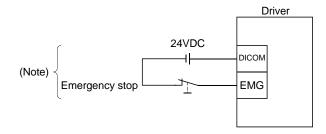

Note. For the sink I/O interface. For the source I/O interface, refer to section 3.8.3.

## 3.3.3 CNP1, CNP2, CNP3 wiring method

| POINT         |                                               |
|---------------|-----------------------------------------------|
| Refer to sect | ion 12.11 for the wire sizes used for wiring. |

Use the supplied driver power supply connectors for wiring of CNP1, CNP2 and CNP3.

## (1) LECSB□-□

## (a) Driver power supply connectors

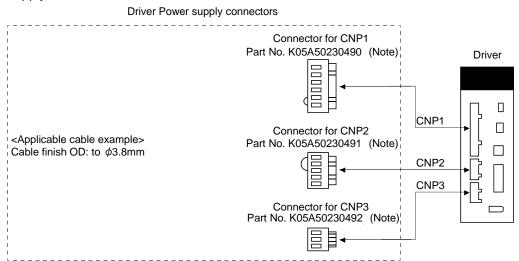

Note. MITSUBISHI ELECTRIC SYSTEM & SERVICE CO., LTD Please purchase from distributor or distributor of Mitsubishi Electric Corporation.

## (b) Termination of the cables

Solid wire: After the sheath has been stripped, the cable can be used as it is.

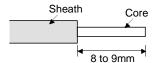

Twisted wire: Use the cable after stripping the sheath and twisting the core. At this time, take care to avoid a short caused by the loose wires of the core and the adjacent pole. Do not solder the core as it may cause a contact fault. Alternatively, a ferrule may be used to put the wires together.

| Cable              | e size | Ferrule typ  | pe (Note 1)          | Crimping tool (Note 2) |  |  |  |
|--------------------|--------|--------------|----------------------|------------------------|--|--|--|
| [mm <sup>2</sup> ] | AWG    | For 1 cable  | For 2 cable          | Crimping tool (Note 2) |  |  |  |
| 1.25/1.5           | 16     | AI 1,5-10 BK | AI-TWIN2 × 1,5-10 BK | Varia ariman 4 000 004 |  |  |  |
| 2/2.5              | 14     | AI 2,5-10 BU |                      | Variocrimp 4 206-204   |  |  |  |

Note 1. Manufacturer: Phoenix Contact

2. Manufacturer: WAGO

(2) Insertion of cable into connectors
Insertion of cable into connectors are as follows.

## **POINT**

• It may be difficult for a cable to be inserted to the connector depending on wire size or ferrule configuration. In this case, change the wire type or correct it in order to prevent the end of ferrule from widening, and then insert it.

How to connect a cable to the driver power supply connector is shown below.

- (a) When using the supplied cable connection lever
  - 1) The driver is packed with the cable connection lever.

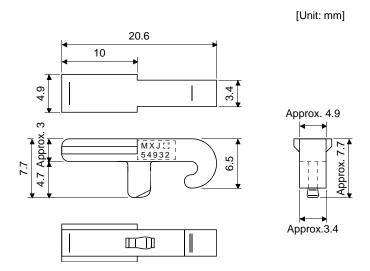

## 2) Cable connection procedure

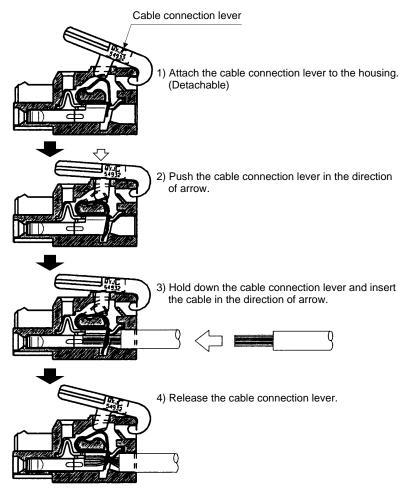

- (b) Inserting the cable into the connector
  - 1) Applicable flat-blade screwdriver dimensions
    Always use the screwdriver shown here to do the work.

Approx.R0.3

Approx.R0.3

Approx.R0.3

2) When using the flat-blade screwdriver - part 1

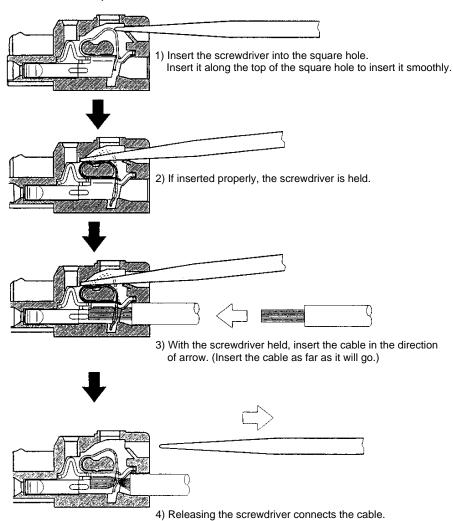

3) When using the flat-blade screwdriver - part 2

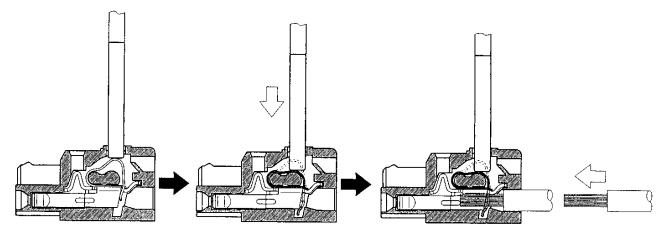

- Insert the screwdriver into the square window at top of the connector.
- 2) Push the screwdriver in the direction of arrow.
- 3) With the screwdriver pushed, insert the cable in the direction of arrow. (Insert the cable as far as it will go.)

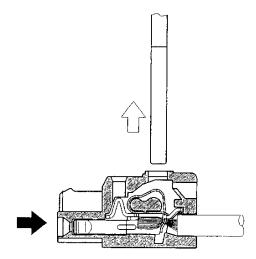

4) Releasing the screwdriver connects the cable.

(3) How to insert the cable into Phoenix Contact connector

#### **POINT**

• Do not use a precision driver because the cable cannot be tightened with enough torque.

Insertion of cables into Phoenix Contact connector PC 4/6-STF-7,62-CRWH or PC 4/3-STF-7,62-CRWH is shown as follows.

Before inserting the cable into the opening, make sure that the screw of the terminal is fully loose. Insert the core of the cable into the opening and tighten the screw with a flat-blade screwdriver. When the cable is not tightened enough to the connector, the cable or connector may generate heat because of the poor contact. (When using a cable of 1.5mm<sup>2</sup> or less, two cables may be inserted into one opening.)

Secure the connector to the driver by tightening the connector screw.

For securing the cable and the connector, use a flat-blade driver with 0.6mm blade edge thickness and 3.5mm diameter (Recommended flat-blade screwdriver. Phoenix Contact SZS  $0.6\times3.5$ ). Apply 0.5 to 0.6 N • m torque to screw.

Flat-blade screwdriver

To loosen To tighten Opening Wire

Connector screw To loosen To tighten Supply connector

Flat-blade screwdriver

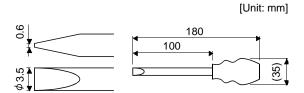

Recommended flat-blade screwdriver dimensions

## 3.4 Connectors and signal arrangements

#### **POINT**

- The pin configurations of the connectors are as viewed from the cable connector wiring section.
- Refer to (2) of this section for CN1 signal assignment.

## (1) Signal arrangement

The driver front view shown is that of the LECSB --S5、LECSB --S7. Refer to chapter 10 Outline Drawings for the appearances and connector layouts of the other drivers.

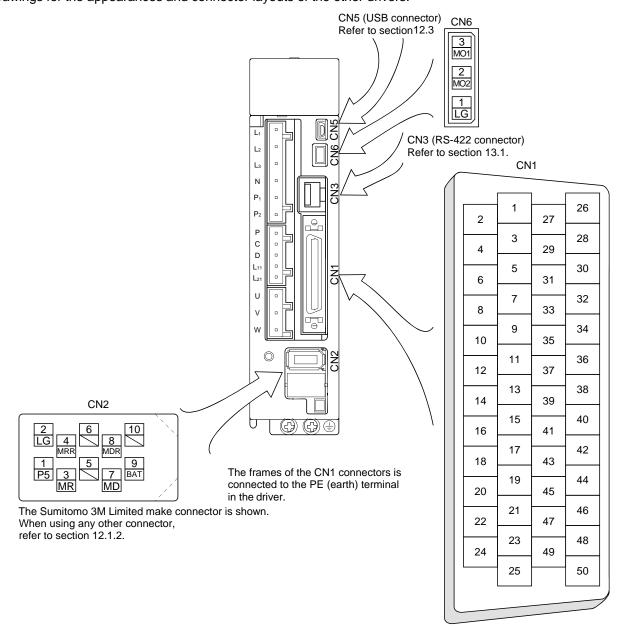

## (2) CN1 signal assignment

The signal assignment of connector changes with the control mode as indicated below.

For the pins which are given parameter No.s in the related parameter column, their signals can be changed

using those parameters.

| daing those | parameters      | •        | (No             | te 2) I/O signa | ls in control mo   | odes  |         | Related          |
|-------------|-----------------|----------|-----------------|-----------------|--------------------|-------|---------|------------------|
| Pin No.     | (Note 1)<br>I/O | Р        | P/S             | S               | S/T                | Т     | T/P     | parameter<br>No. |
| 1           |                 | P15R     | P15R            | P15R            | P15R               | P15R  | P15R    | 110.             |
| 2           |                 |          | -/VC            | VC              | VC/VLA             | VLA   | VLA/-   |                  |
| 3           |                 | LG       | LG              | LG              | LG                 | LG    | LG      |                  |
| 4           | 0               | LA       | LA              | LA              | LA                 | LA    | LA      |                  |
| 5           | 0               | LAR      | LAR             | LAR             | LAR                | LAR   | LAR     |                  |
| 6           | 0               | LB       | LB              | LB              | LB                 | LB    | LB      |                  |
| 7           | 0               | LBR      | LBR             | LBR             | LBR                | LBR   | LBR     |                  |
| 8           | 0               | LZ       | LZ              | LZ              | LZ                 | LZ    | LZ      |                  |
| 9           | 0               | LZR      | LZR             | LZR             | LZR                | LZR   | LZR     |                  |
| 10          | ı               | PP       | PP/-            |                 |                    |       | -/PP    |                  |
| 11          | i               | PG       | PG/-            |                 |                    |       | -/PG    |                  |
| 12          |                 | OPC      | OPC/-           |                 |                    |       | -/OPC   |                  |
| 13          |                 | <u> </u> | 3. 3,           |                 |                    |       | 73.7    |                  |
| 14          |                 |          |                 |                 |                    |       |         |                  |
| 15          | 1               | SON      | SON             | SON             | SON                | SON   | SON     | PD03             |
| 16          | i               |          | -/SP2           | SP2             | SP2/SP2            | SP2   | SP2/-   | PD04             |
| 17          | i               | PC       | PC/ST1          | ST1             | ST1/RS2            | RS2   | RS2/PC  | PD05             |
| 18          | l               | TL       | TL/ST2          | ST2             | ST2/RS1            | RS1   | RS1/TL  | PD06             |
| 19          | ı               | RES      | RES             | RES             | RES                | RES   | RES     | PD07             |
| 20          |                 | DICOM    | DICOM           | DICOM           | DICOM              | DICOM | DICOM   |                  |
| 21          |                 | DICOM    | DICOM           | DICOM           | DICOM              | DICOM | DICOM   |                  |
| 22          | 0               | INP      | INP/SA          | SA              | SA/-               |       | -/INP   | PD13             |
| 23          | 0               | ZSP      | ZSP             | ZSP             | ZSP                | ZSP   | ZSP     | PD14             |
| 24          | 0               | INP      | INP/SA          | SA              | SA/-               |       | -/INP   | PD15             |
| 25          | 0               | TLC      | TLC             | TLC             | TLC/VLC            | VLC   | VLC/TLC | PD16             |
| 26          |                 |          |                 |                 |                    |       |         |                  |
| 27          | ı               | TLA      | (Note 3)<br>TLA | (Note 3)<br>TLA | (Note 3)<br>TLA/TC | TC    | TC/TLA  |                  |
| 28          |                 | LG       | LG              | LG              | LG                 | LG    | LG      |                  |
| 29          |                 |          |                 |                 |                    |       |         |                  |
| 30          |                 | LG       | LG              | LG              | LG                 | LG    | LG      |                  |
| 31          |                 |          |                 |                 |                    |       |         |                  |
| 32          |                 |          |                 |                 |                    |       |         |                  |
| 33          | 0               | OP       | OP              | OP              | OP                 | OP    | OP      |                  |
| 34          |                 | LG       | LG              | LG              | LG                 | LG    | LG      |                  |
| 35          | ı               | NP       | NP/-            |                 |                    |       | -/NP    |                  |
| 36          | I               | NG       | NG/-            |                 |                    |       | -/NG    |                  |
| 37          |                 |          |                 |                 |                    |       |         |                  |
| 38          |                 |          |                 |                 |                    |       |         |                  |
| 39          |                 |          |                 |                 |                    |       |         |                  |
| 40          |                 |          |                 |                 |                    |       |         |                  |
| 41          | I               | CR       | CR/SP1          | SP1             | SP1/SP1            | SP1   | SP1/CR  | PD08             |
| 42          | I               | EMG      | EMG             | EMG             | EMG                | EMG   | EMG     |                  |

|         | (Note 1)        |       | (Note 2) I/O signals in control modes |       |       |       |       |                  |  |  |  |
|---------|-----------------|-------|---------------------------------------|-------|-------|-------|-------|------------------|--|--|--|
| Pin No. | (Note 1)<br>I/O | Р     | P/S                                   | S     | S/T   | Т     | T/P   | parameter<br>No. |  |  |  |
| 43      | I               | LSP   | LSP                                   | LSP   | LSP/- |       | -/LSP | PD10             |  |  |  |
| 44      | I               | LSN   | LSN                                   | LSN   | LSN/- |       | -/LSN | PD11             |  |  |  |
| 45      | I               | LOP   | LOP                                   | LOP   | LOP   | LOP   | LOP   | PD12             |  |  |  |
| 46      |                 | DOCOM | DOCOM                                 | DOCOM | DOCOM | DOCOM | DOCOM |                  |  |  |  |
| 47      |                 | DOCOM | DOCOM                                 | DOCOM | DOCOM | DOCOM | DOCOM |                  |  |  |  |
| 48      | 0               | ALM   | ALM                                   | ALM   | ALM   | ALM   | ALM   |                  |  |  |  |
| 49      | 0               | RD    | RD                                    | RD    | RD    | RD    | RD    | PD18             |  |  |  |
| 50      |                 |       |                                       |       |       |       |       |                  |  |  |  |

Note 1. I: Input signal, O: Output signal

- 2. P: Position control mode, S: Speed control mode, T: Torque control mode, P/S: Position/speed control changeover mode, S/T: Speed/torque control changeover mode, T/P: Torque/position control changeover mode 3. TLA can be used when TL is made usable by setting the parameter No.PD03 to PD08/PD10 to PD12.

## (3) Explanation of abbreviations

| Abbreviation | Signal name                          | Abbreviation | Signal name                            |
|--------------|--------------------------------------|--------------|----------------------------------------|
| SON          | Servo-on                             | TLC          | Limiting torque                        |
| LSP          | Forward rotation stroke end          | VLC          | Limiting speed                         |
| LSN          | Reverse rotation stroke end          | RD           | Ready                                  |
| CR           | Clear                                | ZSP          | Zero speed detection                   |
| SP1          | Speed selection 1                    | INP          | In-position                            |
| SP2          | Speed selection 2                    | SA           | Speed reached                          |
| PC           | Proportion control                   | ALM          | Trouble                                |
| ST1          | Forward rotation start               | WNG          | Warning                                |
| ST2          | Reverse rotation start               | BWNG         | Battery warning                        |
| TL           | External torque limit selection      | OP           | Encoder Z-phase pulse (open collector) |
| RES          | Reset                                | MBR          | Electromagnetic brake interlock        |
| EMG          | Emergency stop                       | LZ           | Encoder Z-phase pulse                  |
| LOP          | Control selection                    | LZR          | (differential line driver)             |
| VC           | Analog speed command                 | LA           | Encoder A-phase pulse                  |
| VLA          | Analog speed limit                   | LAR          | (differential line driver)             |
| TLA          | Analog torque limit                  | LB           | Encoder B-phase pulse                  |
| TC           | Analog torque command                | LBR          | (differential line driver)             |
| RS1          | Forward rotation selection           | DICOM        | Digital I/F power supply input         |
| RS2          | Reverse rotation selection           | OPC          | Open collector power input             |
| PP           |                                      | DOCOM        | Digital I/F common                     |
| NP           |                                      | P15R         | 15VDC power supply                     |
| PG           | Forward/reverse rotation pulse train | LG           | Control common                         |
| NG           |                                      | SD           | Shield                                 |

## 3.5 Signal explanations

For the I/O interfaces (symbols in I/O division column in the table), refer to section 3.8.2.

In the control mode field of the table

- P: Position control mode, S: Speed control mode, T: Torque control mode
- $\bigcirc$  : Denotes that the signal may be used in the initial setting status.
- $\triangle$ : Denotes that the signal may be used by setting the corresponding parameter No.PD03 to PD08, PD10 to PD12, PD13 to PD16, PD18.

The pin No.s in the connector pin No. column are those in the initial status.

## (1) I/O devices

## (a) Input devices

| mbol tor pin No.  ON CN1-15  ES CN1-19 | to operate (see Turn it off to s Set "□□□4" terminals cond Turn RES on Some alarms section 9.1. Turning RES of The base circle No.PD20. | to power or rvo-on). hut off the k in parametenected) autofor more that cannot be continuant and ala                                                             | pase circuit and properties of the comment of the comment of the c | cuit and ma<br>nd coast the<br>o switch this<br>the driver.<br>eset the alar<br>y the reset (                                                                                                    | signal on (keep                                                                                                    | I/O<br>division<br>DI-1                                                                                                    | P<br>C                                                                                                    | node<br>S<br>C                                                                                                    | т<br>С                                                                                                    |
|----------------------------------------|----------------------------------------------------------------------------------------------------|----------------------------------------------------------------------------------------------------|----------------------------------------------------------------------------------------------------|----------------------------------------------------------------------------------------------------|----------------------------------------------------------------------------------------------------|----------------------------------------------------------------------------------------------------|----------------------------------------------------------------------------------------------------|----------------------------------------------------------------------------------------------------|----------------------------------------------------------------------------------------------------|
| ON CN1-15                              | to operate (see Turn it off to s Set "□□□4" terminals cond Turn RES on Some alarms section 9.1. Turning RES of The base circle No.PD20. | rvo-on). hut off the bin parameted autofor more that cannot be continued in an ala                                                                               | pase circuit and properties of the comment of the comment of the c | nd coast the<br>o switch this<br>the driver.<br>eset the alar<br>y the reset (                                                                                                    | servo motor.<br>signal on (keep                                                                                                    | DI-1                                                                                                    | C                                                                                                    | 0                                                                                                    | С                                                                                                    |
|                                        | to operate (see Turn it off to s Set "□□□4" terminals cond Turn RES on Some alarms section 9.1. Turning RES of The base circle No.PD20. | rvo-on). hut off the bin parameted autofor more that cannot be continued in an ala                                                                               | pase circuit and properties of the comment of the comment of the c | nd coast the<br>o switch this<br>the driver.<br>eset the alar<br>y the reset (                                                                                                    | servo motor.<br>signal on (keep                                                                                                    |                                                                                                    |                                                                                                    |                                                                                                    |                                                                                                    |
| ES CN1-19                              | Turn RES on Some alarms section 9.1. Turning RES of The base circle No.PD20.                                                            | for more that<br>cannot be co                                                                                                    | an 50ms to redeactivated by                                                                                                    | eset the alar<br>y the reset (                                                                                                    |                                                                                                    | DI-1                                                                                                    | 0                                                                                                    | 0                                                                                                    | 0                                                                                                    |
|                                        | operation.                                                                                                    | not designe                                                                                                    | ed to make a                                                                                                    | □□1□" is s                                                                                                    | he base circuit.<br>et in parameter<br>t turn it ON during                                                                               |                                                                                                    |                                                                                                    |                                                                                                    |                                                                                                    |
| SP CN1-43                              | a sudden stop<br>Set "□□□1"<br>(Refer to section                                                                                        | and make<br>in paramete<br>ion 5.4.3.)                                                                                                    | it servo-locke<br>er No.PD20 to                                                                                                    | ed.<br>o make a slo                                                                                                    |                                                                                                    | DI-1                                                                                                    | C                                                                                                    | 0                                                                                                    |                                                                                                    |
| SN CN1-44                              | Parame No.PD                                                                                                    | eter 01 01 00 000 000 000 000 000 000 000 0                                                                                                    | LSP Automatic O  Automatic O  OFF, an exte                                                                                                    | Status N A N A rnal stroke I                                                                                                    | LSN  utomatic ON utomatic ON imit warning (AL.                                                                                           |                                                                                                    |                                                                                                    |                                                                                                    |                                                                                                    |
|                                        |                                                                                                    | a sudden stop Set "□□□1" (Refer to secti (Note) Inp LSP  1 0 Note. 0: off 1: on Set paramete (keep termina)  Parame No.PD □4□ □8□ □C□ When LSP or 99) occurs, ar | a sudden stop and make  Set "□□□1" in paramete (Refer to section 5.4.3.)  (Note) Input device  LSP LSN  1 1 0 0 1 1 0 0 Note. 0: off 1: on  Set parameter No.PD01 (keep terminals connected  Parameter No.PD01 □4□□ □8□□ □C□□  When LSP or LSN turns 199) occurs, and Warning                                                                                                    | a sudden stop and make it servo-locks  Set "□□□1" in parameter No.PD20 to (Refer to section 5.4.3.)  (Note) Input device Open  LSP LSN direction  1 1 0 0 0 1 1 0 0 Note. 0: off 1: on  Set parameter No.PD01 as indicated to (keep terminals connected) automatics  Parameter No.PD01 LSP □4□□ Automatic O □8□□ Automatic O When LSP or LSN turns OFF, an exte 99) occurs, and Warning (WNG) turns | a sudden stop and make it servo-locked.  Set "□□□1" in parameter No.PD20 to make a slot (Refer to section 5.4.3.)    (Note) Input device | a sudden stop and make it servo-locked.  Set "□□□1" in parameter No.PD20 to make a slow stop.  (Refer to section 5.4.3.)  (Note) Input device | a sudden stop and make it servo-locked.  Set "□□□1" in parameter No.PD20 to make a slow stop.  (Refer to section 5.4.3.)  (Note) Input device | a sudden stop and make it servo-locked.  Set "□□□1" in parameter No.PD20 to make a slow stop.  (Refer to section 5.4.3.)  (Note) Input device | a sudden stop and make it servo-locked.  Set "□□□1" in parameter No.PD20 to make a slow stop.  (Refer to section 5.4.3.)  (Note) Input device |

|                                 |        | Connec-        |                                                                 | _                                                                                                    |                                                                            | I/O      |              | ontr        |        |
|---------------------------------|--------|----------------|-----------------------------------------------------------------|----------------------------------------------------------------------------------------------------|----------------------------------------------------------------------------|----------|--------------|-------------|--------|
| Device                          | Symbol | tor pin<br>No. |                                                                 | F                                                                                                    | unctions/Applications                                                      | division | P            | nod<br>S    | e<br>T |
| External torque limit selection | TL     | CN1-18         | Reverse torque make Analog                                      | urn TL off to make Forward torque limit (parameter No.PA11) and everse torque limit (parameter No.PA12) valid, or turn it on to take Analog torque limit (TLA) valid.  or details, refer to section 3.6.1 (5). |                                                                            |          |              |             |        |
| Internal torque limit selection | TL1    |                | _                                                               | p.PD03 to P                                                                                                    | make it usable by making the setting of PD08, PD10 to PD12. on 3.6.1 (5).  | DI-1     | Δ            | Δ           | Δ      |
| Forward rotation                | ST1    | CN1-17         | Used to start                                                   | the servo n                                                                                                    | notor in any of the following directions.                                  | DI-1     |              | 0           |        |
| start                           | Start  |                |                                                                 | out device<br>ST1                                                                                                    | Servo motor starting direction                                             |          |              |             |        |
|                                 |        |                | 0                                                               | 0                                                                                                    | Stop (servo lock)                                                          |          | I            |             |        |
| Reverse rotation                | ST2    | CN1-18         | 0                                                               | 1                                                                                                    | CCW                                                                        |          | Ш            |             | М      |
| start                           |        |                | 1                                                               | 0                                                                                                    | CW                                                                         |          | Ш            |             |        |
|                                 |        |                | 1                                                               | 1                                                                                                    | Stop (servo lock)                                                          |          |              |             |        |
|                                 |        |                | Note. 0: off<br>1: on                                           | Note. 0: off<br>1: on                                                                                                    |                                                                            |          |              |             |        |
|                                 |        |                | If both ST1 arservo motor v No.PC02 sett When "□□□ servo-locked |                                                                                                    |                                                                            |          |              |             |        |
| Forward rotation selection      | RS1    | CN1-18         | Used to selections.                                             | ct any of the                                                                                                    | e following servo motor torque generation                                  | DI-1     |              |             | 0      |
|                                 |        |                | (Note) Inp                                                      | out device                                                                                                    | Towns and the Reserve                                                      |          | 1            |             |        |
|                                 |        |                | RS2                                                             | RS1                                                                                                    | Torque generation direction                                                |          | $\mathbb{I}$ | 1           |        |
|                                 |        |                | 0                                                               | 0                                                                                                    | Torque is not generated.                                                   |          | $  \cdot  $  | $  \rangle$ |        |
| Reverse rotation selection      |        |                | 0                                                               | 1                                                                                                    | Forward rotation in driving mode/ reverse rotation in regenerative mode    |          |              |             |        |
|                                 |        |                | 1                                                               | 0                                                                                                    | Reverse rotation in driving mode/<br>forward rotation in regenerative mode |          |              | $  \  $     |        |
|                                 |        |                | 1                                                               | 1                                                                                                    | Torque is not generated.                                                   |          | \            | $  \  $     |        |
|                                 |        |                | Note. 0: off                                                    |                                                                                                    |                                                                            |          |              |             |        |

| Device            | Symbol | Connec-<br>tor pin |                                  |                                                                                                    |                                  | Functions/Applications                                                                                                    | I/O      |   | Contr |   |
|-------------------|--------|--------------------|----------------------------------|----------------------------------------------------------------------------------------------------|----------------------------------|----------------------------------------------------------------------------------------------------|----------|---|-------|---|
| 201100            | Cymbol | No.                |                                  |                                                                                                    |                                  | r unouterior applications                                                                                                    | division | Р | s     | Т |
| Speed selection 1 | SP1    | CN1-41             | Used<br>When                     | Speed control mode>  Jsed to select the command speed for operation.  When using SP3, make it usable by making the setting of parameter No.PD03 to PD08, PD10 to PD12. |                                  |                                                                                                    | DI-1     |   | 0     | 0 |
| Speed selection 2 | SP2    | CN1-16             | Inp                              | (Note out dev                                                                                                    | vice                             | Analog speed command (VC) Internal speed command 1 (parameter No.PC05) Internal speed command 2 (parameter No.PC06)                                                                                                    | DI-1     |   | 0     | С |
| Speed selection 3 | SP3    |                    | <torq<br>Used<br/>When</torq<br> | to sele<br>using                                                                                                    | on<br>ntrol m<br>ect the<br>SP3, | Internal speed command 3 (parameter No.PC07) Internal speed command 4 (parameter No.PC08) Internal speed command 5 (parameter No.PC09) Internal speed command 6 (parameter No.PC10) Internal speed command 7 (parameter No.PC11)  node> elimit speed for operation. make it usable by making the setting of parameter policy. PD10 to PD12.               | DI-1     |   |       |   |
|                   |        |                    | SP3 0 0 0 1 1 1                  | (Note out dev                                                                                                    | SP1                              | Speed limit  Analog speed limit (VLA)  Internal speed limit 1 (parameter No.PC05)  Internal speed limit 2 (parameter No.PC06)  Internal speed limit 3 (parameter No.PC07)  Internal speed limit 4 (parameter No.PC08)  Internal speed limit 5 (parameter No.PC09)  Internal speed limit 6 (parameter No.PC10)  Internal speed limit 7 (parameter No.PC11) |          |   |       |   |

| 5 .                            |        | Connec-        | _                                                                                                    |                                                                                                    | I/O      | _ | ontr     | -      |
|--------------------------------|--------|----------------|----------------------------------------------------------------------------------------------------|----------------------------------------------------------------------------------------------------|----------|---|----------|--------|
| Device                         | Symbol | tor pin<br>No. | FL                                                                                                    | unctions/Applications                                                                                                    | division | P | nod<br>S | e<br>T |
| Proportion control             | PC     | CN1-17         | integral type to the propo<br>If the servo motor at a sto<br>external factor, it generat<br>shift. When the servo mo-<br>positioning completion (st<br>(PC) upon positioning cor<br>torque generated to comp<br>When the shaft is to be lo<br>proportion control (PC) ar | speed amplifier from the proportional rtional type.  op is rotated even one pulse due to any es torque to compensate for a position tor shaft is to be locked mechanically after top), switching on the proportion control empletion will suppress the unnecessary bensate for a position shift.  ocked for a long time, switch on the end external torque limit selection (TL) at the orque less than the rated by the analog | DI-1     | 0 | Δ        |        |
| Emergency stop                 | EMG    | CN1-42         | emergency stop state, in                                                                                                    | which the base circuit is shut off and the d. Turn EMG on (short between commons) ate to reset that state.                                                                                                    | DI-1     | 0 | 0        | 0      |
| Clear                          | CR     | CN1-41         | Turn CR on to clear the p<br>leading edge. The pulse of<br>The delay amount set in p<br>acceleration/deceleration<br>parameter No.PD22 setting<br>cleared while CR is on.                                                                                                | DI-1                                                                                                    | 0        |   |          |        |
| Electronic gear<br>selection 1 | CM1    |                | When using CM1 and CM parameters No.PD03 to F The combination of CM1 different electronic gear n                                                                                                    | cleared while CR is on.  When using CM1 and CM2, make them usable by the setting of parameters No.PD03 to PD08, PD10 to PD12.  The combination of CM1 and CM2 gives you a choice of four different electronic gear numerators set in the parameters.  CM1 and CM2 cannot be used in the absolute position detection system.                                                                                                    |          |   |          |        |
| Electronic gear<br>selection 2 | CM2    |                | (Note) Input device  CM2                                                                                                    | Parameter No.PA06 Parameter No.PC32 Parameter No.PC33 Parameter No.PC34                                                                                                    | DI-1     | ^ |          |        |
| Gain changing                  | CDP    |                | No.PD03 to PD08, PD10<br>Turn CDP on to change t                                                                                                    | nake it usable by the setting of parameter to PD12. he load inertia moment ratio and gain r No.PB29 to PB34 values.                                                                                                    | DI-1     | Δ | Δ        | Δ      |

| Device                                            | Symbol | Connec-<br>tor pin | Functions/Applications                                                                                                    | I/O      | Cont                            |                      |
|---------------------------------------------------|--------|--------------------|----------------------------------------------------------------------------------------------------|----------|---------------------------------|----------------------|
|                                                   | -      | No.                |                                                                                                    | division | P S                             | Т                    |
| Control change                                    | LOP    | No.<br>CN1-45      | <position change="" control="" mode="" speed=""> Used to select the control mode in the position/speed control change mode.  (Note) LOP</position>                                                                                                    | DI-1     | Refei<br>Functi<br>App<br>catio | r to<br>ons/<br>oli- |
| Second<br>acceleration/dece<br>leration selection | STAB2  |                    | When using this signal, set the parameter No.PD03 to PD08/PD10 to PD12 to make it usable.  This signal allows selection of the acceleration/deceleration time constant at servo motor rotation in the speed control mode or torque control mode. The S-pattern acceleration/deceleration time constant is always uniform.  (Note) STAB2   Acceleration/deceleration time constant | DI-1     |                                 |                      |
| ABS transfer mode                                 | ABSM   | CN1-17             | ABS transfer mode request device. The CN1-17 pin acts as ABSM only during absolute position data transfer. (Refer to chapter 14.)                                                                                                    | DI-1     | 0                               |                      |
| ABS request                                       | ABSR   | CN1-18             |                                                                                                    | DI-1     | 0                               |                      |

# (b) Output devices

| Device Symbol Connector pin No. |     |        | Functions/Applications                                                                                                    | I/O      | _   | ol<br>e |   |
|---------------------------------|-----|--------|----------------------------------------------------------------------------------------------------|----------|-----|---------|---|
|                                 |     | No.    |                                                                                                    | division | P S |         | Т |
| Trouble                         | ALM | CN1-48 | ALM turns off when power is switched off or the protective circuit is activated to shut off the base circuit. Without alarm occurring, ALM turns on within 1s after power-on.                                                                                                    |          | 0   | 0       | 0 |
| Dynamic brake interlock         | DB  |        | When using the signal, make it usable by the setting of parameter No.PD13 to PD16 and PD18.  DB turns off when the dynamic brake needs to operate. When using the external dynamic brake on the driver of 11 kW or more, this device is required. (Refer to section 12.6)  For the driver of 7kW or less, it is not necessary to use this device.                          |          | О   | 0       | 0 |
| Ready                           | RD  | CN1-49 | RD turns on when the servo is switched on and the driver is ready to operate.                                                                                                    | DO-1     | 0   | 0       | 0 |
| In-position                     | INP | CN1-24 | INP turns on when the number of droop pulses is in the preset in- position range. The in-position range can be changed using parameter No.PA10.  When the in-position range is increased, may be kept connected during low-speed rotation.  INP turns on when servo on turns on.                                                                                           | DO-1     | C   |         |   |
| Speed reached                   | SA  |        | SA turns on when the servo motor speed has nearly reached the preset speed. When the preset speed is 20r/min or less, SA always turns on. SA does not turn on even when the servo on (SON) is turned off or the servo motor speed by the external force reaches the preset speed while both the forward rotation start (ST1) and the reverse rotation start (ST2) are off. | DO-1     |     | 0       |   |
| Limiting speed                  | VLC | CN1-25 | VLC turns on when speed reaches the value limited using any of the internal speed limits 1 to 7 (parameter No.PC05 to PC11) or the analog speed limit (VLA) in the torque control mode. VLC turns off when servo on (SON) turns off.                                                                                                    | DO-1     |     |         | 0 |
| Limiting torque                 | TLC |        | TLC turns on when the torque generated reaches the value set to the Forward torque limit (parameter No.PA11), Reverse torque limit (parameter No.PA12) or analog torque limit (TLA).                                                                                                    | DO-1     | 0   | 0       |   |

| Device                          | Symbol | Connec-        | Functions/Applications                                                                                                    | I/O      | _ | ontr | - |
|---------------------------------|--------|----------------|----------------------------------------------------------------------------------------------------|----------|---|------|---|
| Device                          | Symbol | tor pin<br>No. | Functions/Applications                                                                                                    | division | P | S    | Т |
| Zero speed detection            | ZSP    | CN1-23         | ZSP turns on when the servo motor speed is zero speed (50r/min) or less. Zero speed can be changed using parameter No.PC17. Example Zero speed is 50r/min  Forward rotation of rotation direction on level Sor/min  Servo motor speed  Reverse rotation direction OFF level 70r/min OFF level 70r/min OFF level 70r/min OFF level 70r/min OFF level 70r/min OFF level 70r/min OFF level 70r/min OFF level 70r/min OFF level 70r/min OFF level 70r/min OFF level 70r/min OFF level 70r/min OFF level 70r/min OFF level 70r/min OFF level 70r/min OFF level 70r/min OFF level 10 N OFF level 10 N | DO-1     | 0 | 0    | 0 |
| Electromagnetic brake interlock | MBR    |                | Set the parameter No.PD13 to PD16/PD18 or parameter No.PA04 to make this signal usable. Note that ZSP will be unusable.  MBR turns off when the servo is switched off or an alarm occurs.                                                                                                    | DO-1     | Δ | Δ    | Δ |
| Warning                         | WNG    |                | To use this signal, assign the connector pin for output using parameter No.PD13 to PD16, PD18. The old signal before assignment will be unusable.  When warning has occurred, WNG turns on. When there is no warning, WNG turns off within about 1.5s after power-on.                                                                                                    | DO-1     | Δ | Δ    | Δ |
| Battery warning                 | BWNG   |                | To use this signal, assign the connector pin for output using parameter No.PD13 to PD16, PD18. The old signal before assignment will be unusable.  BWNG turns on when battery cable disconnection warning (AL. 92) or battery warning (AL. 9F) has occurred.  When there is no battery warning, BWNG turns off within about 1.5s after power-on.                                                                                                    | DO-1     | Δ |      |   |

| Signal            | Symbol | Connec-<br>tor pin |            |                  | Fu        | nctions/App  | plications                      | I/O      |          | onti        |             |
|-------------------|--------|--------------------|------------|------------------|-----------|--------------|---------------------------------|----------|----------|-------------|-------------|
| o o               | ,      | No.                |            |                  |           |              | •                               | division | Р        | S           | Т           |
| Alarm code        | ACD 0  | CN1-24             | To use th  | s signal         | , set "□l | □□1" in p    | arameter No.PD24.               | DO-1     | Δ        | Δ           | Δ           |
|                   | ACD 1  | CN1-23             | This signa | al is outp       | ut when   | an alarm     | occurs. When there is no alarm, |          |          |             |             |
|                   | ACD 2  | CN1-22             | respective | ordinar          | y signal  | s (RD, INP   | , SA, ZSP) are output.          |          |          |             |             |
|                   |        |                    | Alarm cod  | les and          | alarm na  | ames are lis | sted below.                     |          |          |             |             |
|                   |        |                    | (Nlot      | o) Alarm         | anda      |              |                                 |          |          |             |             |
|                   |        |                    | CN1-       | e) Alarm<br>CN1- | CN1-      | Alarm        | Name                            |          |          |             |             |
|                   |        |                    | 22         | 23               | 24        | display      | Ivallie                         |          |          |             |             |
|                   |        |                    |            | 20               | 27        | 88888        | Watchdog                        |          |          |             |             |
|                   |        |                    |            |                  |           | AL.12        | Memory error 1                  |          |          |             |             |
|                   |        |                    |            |                  |           | AL.13        | Clock error                     |          |          |             |             |
|                   |        |                    |            |                  |           | AL.15        | Memory error 2                  |          |          |             |             |
|                   |        |                    |            |                  |           | AL.17        | Board error                     |          |          |             |             |
|                   |        |                    | 0          | 0                | 0         | AL.19        | Memory error 3                  |          |          |             |             |
|                   |        |                    |            |                  |           | AL.37        | Parameter error                 |          |          |             |             |
|                   |        |                    |            |                  |           | 712.07       | Serial communication            |          |          |             |             |
|                   |        |                    |            |                  |           | AL.8A        | time-out error                  |          |          |             |             |
|                   |        |                    |            |                  |           | AL.8E        | Serial communication error      |          |          |             |             |
|                   |        |                    |            |                  |           | AL.30        | Regenerative error              |          |          |             |             |
|                   |        |                    | 0          | 0                | 1         | AL.33        | Overvoltage                     |          |          |             |             |
|                   |        |                    | 0          | 1                | 0         | AL.10        | Undervoltage                    |          |          |             |             |
|                   |        |                    |            |                  | Ť         | 712.10       | Main circuit device             |          |          |             |             |
|                   |        |                    |            |                  |           | AL.45        | overheat                        |          |          |             |             |
|                   |        |                    |            |                  |           | AL.46        | Servo motor overheat            |          |          |             |             |
|                   |        |                    | 0          | 1                | 1         | AL.47        | Cooling fan alarm               |          |          |             |             |
|                   |        |                    |            |                  |           | AL.50        | Overload 1                      |          |          |             |             |
|                   |        |                    |            |                  |           | AL.51        | Overload 2                      |          |          |             |             |
|                   |        |                    |            |                  |           | AL.24        | Main circuit error              |          |          |             |             |
|                   |        |                    | 1          | 0                | 0         | AL.32        | Overcurrent                     |          |          |             |             |
|                   |        |                    |            |                  |           | AL.31        | Overspeed                       |          |          |             |             |
|                   |        |                    |            |                  |           |              | Command pulse                   |          |          |             |             |
|                   |        |                    | 1          | 0                | 1         | AL.35        | frequency alarm                 |          |          |             |             |
|                   |        |                    |            |                  |           | AL.52        | Error excessive                 |          |          |             |             |
|                   |        |                    |            |                  |           | AL.16        | Encoder error 1                 |          |          |             |             |
|                   |        |                    |            |                  |           | AL.1A        | Monitor combination error       |          |          |             |             |
|                   |        |                    | 1          | 1                | 0         | AL.20        | Encoder error 2                 |          |          |             |             |
|                   |        |                    |            |                  |           | AL.25        | Absolute position erase         |          |          |             |             |
|                   |        |                    | Note. 0    | : off            |           | II.          |                                 |          |          |             |             |
|                   |        |                    | 1          | : on             |           |              |                                 |          |          |             |             |
| Variable gain     | CDPS   |                    | CDPS is    | on during        | g gain ch | nanging.     |                                 | DO-1     | Δ        | Δ           | Δ           |
| selection         |        |                    |            |                  |           |              |                                 |          |          |             |             |
| Absolute position | ABSV   |                    | ABSV turi  | ns on wh         | nen the a | absolute po  | sition is erased.               | DO-1     | Δ        | $\setminus$ | Λ           |
| erasing           |        |                    |            |                  |           |              |                                 |          |          |             | Ľ           |
| ABS transmission  | ABSB0  | CN1-22             |            |                  |           |              | . CN1-22 acts as ABSB0 only     | DO-1     | 0        |             | $\setminus$ |
| data bit 0        |        |                    | during AB  | S transr         | nission ( | data transn  | nission. (Refer to chapter 14.) |          |          |             | Ł,          |
| ABS transmission  | ABSB1  | CN1-23             |            |                  |           |              | . CN1-23 acts as ABSB1 only     | DO-1     | 0        |             | $\setminus$ |
| data bit 1        |        |                    | during AB  | S transr         | nission ( | data transn  | nission. (Refer to chapter 14.) |          | <u> </u> |             | Ť,          |
| ABS transmission  | ABST   | CN1-25             | Outputs A  | BS trans         | smissior  | data read    | y. CN1-25 acts as ABST only     | DO-1     | 0        |             | $\setminus$ |
| data ready        |        |                    | during AB  | S transr         | nission o | data transn  | nission. (Refer to chapter 14.) |          |          | \           | J'          |

# (2) Input signals

|                                                                    |                      | Connec-                              |                                                                                                    | I/O             |     | ol          |        |
|--------------------------------------------------------------------|----------------------|--------------------------------------|----------------------------------------------------------------------------------------------------|-----------------|-----|-------------|--------|
| Signal                                                             | Symbol               | tor pin<br>No.                       | Functions/Applications                                                                                                    |                 | P S |             | e<br>T |
| Analog torque<br>limit                                             | TLA                  | CN1-27                               | To use this signal in the speed control mode, set any of parameters No.PD13 to PD16, PD18 to make external torque limit selection (TL) available.  When the analog torque limit (TLA) is valid, torque is limited in the full servo motor output torque range. Apply 0 to +10VDC across TLA-LG. Connect the positive terminal of the power supply to TLA. Maximum torque is generated at +10V. (Refer to section 3.6.1 (5).) Resolution:10bit                                                                                                    |                 | 0   | 4           |        |
| Analog torque command                                              | TC                   |                                      | Used to control torque in the full servo motor output torque range. Apply 0 to $\pm 8$ VDC across TC-LG. Maximum torque is generated at $\pm 8$ V. (Refer to section 3.6.3 (1).) The torque at $\pm 8$ V input can be changed using parameter No.PC13.                                                                                                    | Analog<br>input |     | $\setminus$ | 0      |
| Analog speed command                                               | VC                   | CN1-2                                | Apply 0 to $\pm$ 10VDC across VC-LG. Speed set in parameter No.PC12 is provided at $\pm$ 10V. (Refer to section 3.6.2 (1).) Resolution:14bit or equivalent                                                                                                    | Analog<br>input |     | 0           |        |
| Analog speed limit                                                 | VLA                  |                                      | Apply 0 to ±10VDC across VLA-LG. Speed set in parameter No.PC12 is provided at +10V. (Refer to section 3.6.3 (3).)                                                                                                    | Analog<br>input |     |             | 0      |
| Forward rotation<br>pulse train<br>Reverse rotation<br>pulse train | PP<br>NP<br>PG<br>NG | CN1-10<br>CN1-35<br>CN1-11<br>CN1-36 | Used to enter a command pulse train.  In the open collector system (max. input frequency 200kpps) Forward rotation pulse train across PP-DOCOM Reverse rotation pulse train across NP-DOCOM If the command pulse train input is open collector method, it supports only to the sink (NPN) type interface. It does not correspond to the source (PNP) type interface.  In the differential receiver system (max. input frequency 1Mpps) Forward rotation pulse train across PG-PP Reverse rotation pulse train across NG-NP The command pulse train form can be changed using parameter No. PA13. | DI-2            | C   |             |        |

# (3) Output signals

| Signal Symbol Connector pin No.                                                                                        |           |                                  | Functions/Applications                                                                                                    |          | _ | rol<br>e |   |
|----------------------------------------------------------------------------------------------------|-----------|----------------------------------|----------------------------------------------------------------------------------------------------|----------|---|----------|---|
|                                                                                                    |           | No.                              |                                                                                                    | division | Р | S        | Т |
| Encoder Z-phase<br>pulse<br>(Open collector)                                                                           | OP        | CN1-33                           | Outputs the zero-point signal of the encoder. One pulse is output per servo motor revolution. OP turns on when the zero-point position is reached. (Negative logic)  The minimum pulse width is about 400µs. For home position return using this pulse, set the creep speed to 100r/min. or less.                                                                             |          | О | О        | 0 |
| Encoder A-phase<br>pulse<br>(Differential line<br>driver)<br>Encoder B-phase<br>pulse<br>(Differential line<br>driver) | LA<br>LAR | CN1-4<br>CN1-5<br>CN1-6<br>CN1-7 | Outputs pulses per servo motor revolution set in parameter No.PA15 in the differential line driver system. In CCW rotation of the servo motor, the encoder B-phase pulse lags the encoder A-phase pulse by a phase angle of $\pi/2$ . The relationships between rotation direction and phase difference of the A- and B-phase pulses can be changed using parameter No. PC19. |          | 0 | 0        | 0 |
| Encoder Z-phase pulse (Differential line driver)                                                                       | LZ<br>LZR | CN1-8<br>CN1-9                   | The same signal as OP is output in the differential line driver system.                                                                                                    |          | 0 | 0        | О |
| Analog monitor 1                                                                                                    | MO1       | CN6-3                            | Used to output the data set in parameter No.PC14 to across MO1-LG in terms of voltage. Resolution: 10 bits or equivalent output                                                                                                    |          | 0 | 0        | 0 |
| Analog monitor 2                                                                                                    | MO2       | CN6-2                            | Used to output the data set in parameter No.PC15 to across MO2-<br>LG in terms of voltage. Resolution: 10 bits or equivalent output                                                                                                    |          | 0 | 0        | 0 |

# (4) Communication

POINT

• Refer to chapter 13 for the communication function.

| Signal     | Symbol | Connec-<br>tor pin | Functions/Applications                                     |          | Functions/Applications |   | _ | ontr<br>node | - |
|------------|--------|--------------------|------------------------------------------------------------|----------|------------------------|---|---|--------------|---|
|            |        | No.                |                                                            | division | Р                      | S | Т |              |   |
| RS-422 I/F | SDP    | CN3-5              | Terminals for RS-422 communication. (Refer to chapter 13.) |          | 0                      | 0 | 0 |              |   |
|            | SDN    | CN3-4              |                                                            |          |                        |   |   |              |   |
|            | RDP    | CN3-3              |                                                            |          |                        |   |   |              |   |
|            | RDN    | CN3-6              |                                                            |          |                        |   |   |              |   |

# (5) Power supply

| Signal Symbol Connector pin No. |       |                                                                | Functions/Applications                                                                                                    |          | _ | ol<br>e |   |
|---------------------------------|-------|----------------------------------------------------------------|----------------------------------------------------------------------------------------------------|----------|---|---------|---|
|                                 |       |                                                                |                                                                                                    | division | Р | S       | Т |
| Digital I/F power supply input  | DICOM | CN1-20<br>CN1-21                                               | Used to input 24VDC (24VDC 10% 300mA) for I/O interface of the driver. The power supply capacity changes depending on the number of I/O interface points to be used. For sink interface, connect ⊕ of 24VDC external power supply. For source interface, connect ⊝ of 24VDC external power supply. |          | 0 | 0       | 0 |
| Open collector power input      | OPC   | CN1-12                                                         | When inputting a pulse train in the open collector system, supply this terminal with the positive (+) power of 24VDC.                                                                                                    |          | 0 |         |   |
| Digital I/F<br>common           | DOCOM | CN1-46<br>CN1-47                                               | Common terminal for input device such as SON and EMG of the driver. Pins are connected internally. For sink interface, connect ⊕ of 24VDC external power supply. For source interface, connect ⊕ of 24VDC external power supply.                                                                   |          | 0 | 0       | 0 |
| 15VDC power supply              | P15R  | CN1-1                                                          | Outputs 15VDC to across P15R-LG. Available as power for TC, TLA, VC, VLA. Permissible current: 30mA                                                                                                    |          | C | 0       | 0 |
| Control common                  | LG    | CN1-3<br>CN1-28<br>CN1-30<br>CN1-34<br>CN3-1<br>CN3-7<br>CN6-1 | Common terminal for TLA, TC, VC, VLA, FPA, FPB, OP, MO1, MO2 and P15R.  Pins are connected internally.                                                                                                    |          | 0 | 0       | 0 |
| Shield                          | SD    | Plate                                                          | Connect the external conductor of the shield cable.                                                                                                    |          | 0 | 0       | 0 |

## 3.6 Detailed description of the signals

#### 3.6.1 Position control mode

- (1) Pulse train input
  - (a) Input pulse waveform selection Command pulses may be input in any of three different forms, for which positive or negative logic can be chosen. Set the command pulse train form in parameter No.PA13. Refer to section 5.1.10 for details.
  - (b) Connections and waveforms
    - Open collector system Connect as shown below.

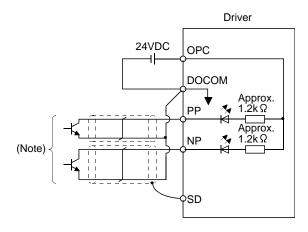

Note. Pulse train input interface is comprised of a photo coupler.

Therefore, it may be any malfunctions since the current is reduced when connect a resistance to a pulse train signal line.

If the command pulse train input is open collector method, it supports only to the sink (NPN) type interface.

It does not correspond to the source (PNP) type interface.

The explanation assumes that the input waveform has been set to the negative logic and forward and reverse rotation pulse trains (parameter No.PA13 has been set to 0010). Their relationships with transistor ON/OFF are as follows.

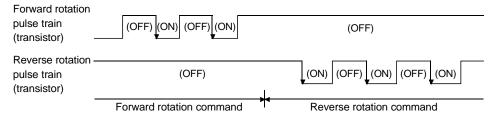

2) Differential line driver system Connect as shown below.

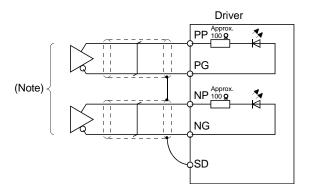

Note. Pulse train input interface is comprised of a photo coupler.

Therefore, it may be any malfunctions since the current is reduced when connect a resistance to a pulse train signal line.

The explanation assumes that the input waveform has been set to the negative logic and forward and reverse rotation pulse trains (parameter No.PA13 has been set to 0010).

The waveforms of PP, PG, NP and NG are based on that of the LG of the differential line driver.

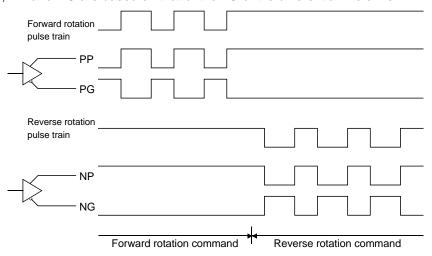

## (2) In-position (INP)

INP turns on when the number of droop pulses in the deviation counter falls within the preset in-position range (parameter No.PA10). INP turns on when low-speed operation is performed with a large value set as the in-position range.

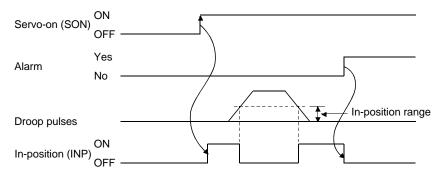

## (3) Ready (RD)

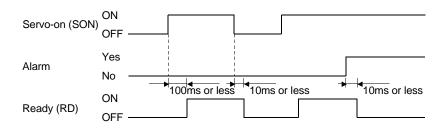

## (4) Electronic gear switching

The combination of CM1 and CM2 gives you a choice of four different electronic gear numerators set in the parameters.

As soon as CM1/CM2 is turned ON or OFF, the molecule of the electronic gear changes. Therefore, if any shock occurs at this change, use position smoothing (parameter No.PB03) to relieve shock.

| (Note) In | out device | Clastronia geor malecula |
|-----------|------------|--------------------------|
| CM2       | CM1        | Electronic gear molecule |
| 0         | 0          | Parameter No.PA06        |
| 0         | 1          | Parameter No.PC32        |
| 1         | 0          | Parameter No.PC33        |
| 1         | 1          | Parameter No.PC34        |

Note. 0: off 1: on

## (5) Torque limit

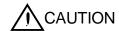

• If the torque limit is canceled during servo lock, the servo motor may suddenly rotate according to position deviation in respect to the command position.

## (a) Torque limit and torque

By setting parameter No.PA11 (forward rotation torque limit) or parameter No.PA12 (reverse rotation torque limit), torque is always limited to the maximum value during operation. A relationship between the limit value and servo motor torque is shown below.

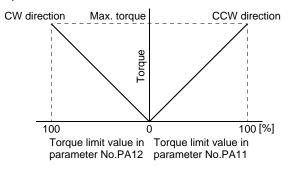

A relationship between the applied voltage of the analog torque limit (TLA) and the torque limit value of the servo motor is shown below. Torque limit values will vary about 5% relative to the voltage depending on products.

At the voltage of less than 0.05V, torque may vary as it may not be limited sufficiently. Therefore, use this function at the voltage of 0.05V or more.

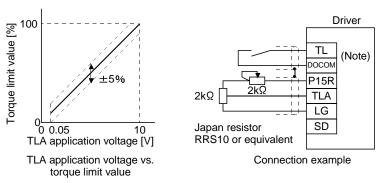

Note. For the sink I/O interface. For the source I/O interface, refer to section 3.8.3.

#### (b) Torque limit value selection

As shown below, the forward rotation torque limit (parameter No.PA11), or reverse rotation torque limit (parameter No. PA12) and the analog torque limit (TLA) can be chosen using the external torque limit selection (TL).

When internal torque limit selection (TL1) is made usable by parameter No.PD03 to PD08, PD10 to PD12, internal torque limit 2 (parameter No.PC35) can be selected. However, if the parameter No.PA11 and parameter No.PA12 value is less than the limit value selected by TL/TL1, the parameter No.PA11 and parameter No.PA12 value is made valid.

| (Note) Inp | out device      |                     |                    | Validated torq                      | ue limit values                   |                    |                   |
|------------|-----------------|---------------------|--------------------|-------------------------------------|-----------------------------------|--------------------|-------------------|
| TL1        | TL              | Limit value status  |                    |                                     | CCW driving/CW                    | CW driving/CCW     |                   |
| ILI        | I L             |                     |                    |                                     | regeneration                      | regeneration       |                   |
| 0          | 0               |                     |                    |                                     | Parameter No.PA11                 | Parameter No.PA12  |                   |
|            |                 |                     | TLA                |                                     | Parameter No.PA11                 | Parameter No.PA11  | Davamatas Na DA40 |
| 0          | 4               | ILA                 |                    | Parameter No.PA12                   | Farameter No.FATT                 | Parameter No.PA12  |                   |
| U          | 1               |                     | TLA                |                                     | Parameter No.PA11                 | TI A               | TI A              |
|            |                 | TLA                 |                    | Parameter No.PA12                   | TLA                               | TLA                |                   |
|            |                 | Demonstra No DC25   |                    | Parameter No.PA11                   | Parameter No.PA11                 | Parameter No.PA12  |                   |
| 4          | 0               | Parameter No.PC35 > |                    | Parameter No.PC35 Parameter No.PA12 | Parameter No.PATT Parameter No.P. | Parameter No.PA12  |                   |
| '          | 0               | Danis Na DOOF       | <                  | Parameter No.PA11                   | Danasa dan Na DOOF                | Daman atau Na DOOF |                   |
|            | Parameter No.PC |                     | arameter No.PC35 < |                                     | Parameter No.PC35                 | Parameter No.PC35  |                   |
| 4          | 4               | TLA                 | >                  | Parameter No.PC35                   | Parameter No.PC35                 | Parameter No.PC35  |                   |
| 1          | l               | TLA                 | <                  | Parameter No.PC35                   | TLA                               | TLA                |                   |

Note. 0: off 1: on

## (c) Limiting torque (TLC)

TLC turns on when the servo motor torque reaches the torque limited using the forward rotation torque limit, reverse rotation torque limit or analog torque limit.

## 3.6.2 Speed control mode

## (1) Speed setting

## (a) Speed command and speed

The servo motor is run at the speeds set in the parameters or at the speed set in the applied voltage of the analog speed command (VC). A relationship between the analog speed command (VC) applied voltage and the servo motor speed is shown below.

Rated speed is achieved at  $\pm 10V$  with initial setting. The speed at  $\pm 10V$  can be changed using parameter No.PC12.

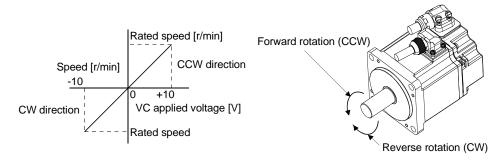

The following table indicates the rotation direction according to forward rotation start (ST1) and reverse rotation start (ST2) combination.

| (Note 1) Ir | nput device |                      | (Note 2) Rota             | (Note 2) Rotation direction |                      |  |
|-------------|-------------|----------------------|---------------------------|-----------------------------|----------------------|--|
| CTO         | CT4         | P                    | Analog speed command (VC) |                             |                      |  |
| ST2         | ST1         | + Polarity           | 0V                        | —Polarity                   | commands             |  |
| 0           | 0           | Stop<br>(Servo lock) | Stop<br>(Servo lock)      | Stop<br>(Servo lock)        | Stop<br>(Servo lock) |  |
| 0           | 1           | CCW                  | Stop                      | CW                          | CCW                  |  |
| 1           | 0           | CW                   | (No servo lock)           | CCW                         | CW                   |  |
| 1           | 1           | Stop<br>(Servo lock) | Stop<br>(Servo lock)      | Stop<br>(Servo lock)        | Stop<br>(Servo lock) |  |

Note 1. 0: off

Generally, make connection as shown below.

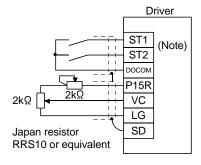

Note. For the sink I/O interface. For the source I/O interface, refer to section 3.8.3.

<sup>1:</sup> on

<sup>2.</sup> If the torque limit is canceled during servo lock, the servo motor may suddenly rotate according to position deviation in respect to the command position.

(b) Speed selection 1 (SP1), speed selection 2 (SP2) and speed command value Choose any of the speed settings made by the internal speed commands 1 to 3 using speed selection 1 (SP1) and speed selection 2 (SP2) or the speed setting made by the analog speed command (VC).

| (Note) Inp | out device | Cheed command value                          |  |
|------------|------------|----------------------------------------------|--|
| SP2        | SP1        | Speed command value                          |  |
| 0          | 0          | Analog speed command (VC)                    |  |
| 0          | 1          | Internal speed command 1 (parameter No.PC05) |  |
| 1          | 0          | Internal speed command 2 (parameter No.PC06) |  |
| 1          | 1          | Internal speed command 3 (parameter No.PC07) |  |

Note. 0: off 1: on

By making speed selection 3 (SP3) usable by setting of parameter No.PD03 to PD08/PD10 to PD12, you can choose the speed command values of analog speed command (VC) and internal speed commands 1 to 7.

| (Not | (Note) Input device |     | On and a surround orders                     |
|------|---------------------|-----|----------------------------------------------|
| SP3  | SP2                 | SP1 | Speed command value                          |
| 0    | 0                   | 0   | Analog speed command (VC)                    |
| 0    | 0                   | 1   | Internal speed command 1 (parameter No.PC05) |
| 0    | 1                   | 0   | Internal speed command 2 (parameter No.PC06) |
| 0    | 1                   | 1   | Internal speed command 3 (parameter No.PC07) |
| 1    | 0                   | 0   | Internal speed command 4 (parameter No.PC08) |
| 1    | 0                   | 1   | Internal speed command 5 (parameter No.PC09) |
| 1    | 1                   | 0   | Internal speed command 6 (parameter No.PC10) |
| 1    | 1                   | 1   | Internal speed command 7 (parameter No.PC11) |

Note. 0: off 1: on

The speed may be changed during rotation. In this case, the values set in parameters No.PC01 and PC02 are used for acceleration/deceleration.

When the speed has been specified under any internal speed command, it does not vary due to the ambient temperature.

#### (2) Speed reached (SA)

SA turns on when the servo motor speed has nearly reached the speed set to the internal speed command or analog speed command.

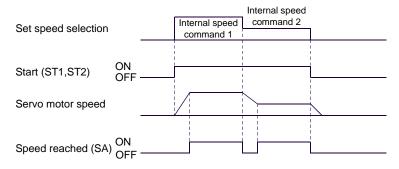

(3) Torque limit
As in section 3.6.1 (5).

## 3.6.3 Torque control mode

#### (1) Torque control

## (a) Torque command and torque

A relationship between the applied voltage of the analog torque command (TC) and the torque by the servo motor is shown below.

The maximum torque is generated at  $\pm 8V$ . Note that the torque at  $\pm 8V$  input can be changed with parameter No.PC13.

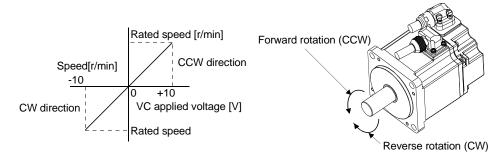

Generated torque limit values will vary about 5% relative to the voltage depending on products. Also the torque may vary if the voltage is low (-0.05 to +0.05V) and the actual speed is close to the limit value. In such a case, increase the speed limit value.

The following table indicates the torque generation directions determined by the forward rotation selection (RS1) and reverse rotation selection (RS2) when the analog torque command (TC) is used.

| (Note) Inp | out device | Rotation direction                                                           |               |                                                                              |  |
|------------|------------|------------------------------------------------------------------------------|---------------|------------------------------------------------------------------------------|--|
| RS2        | RS1        | Torque control command (TC)                                                  |               |                                                                              |  |
| R52        | KSI        | +Polarity                                                                    | 0V            | -Polarity                                                                    |  |
| 0          | 0          | Torque is not generated.                                                     |               | Torque is not generated.                                                     |  |
| 0          | 1          | CCW (reverse rotation in driving mode/forward rotation in regenerative mode) | Torque is not | CW (forward rotation in driving mode/reverse rotation in regenerative mode)  |  |
| 1          | 0          | CW (forward rotation in driving mode/reverse rotation in regenerative mode)  | generated.    | CCW (reverse rotation in driving mode/forward rotation in regenerative mode) |  |
| 1          | 1          | Torque is not generated.                                                     |               | Torque is not generated.                                                     |  |

Note. 0: off 1: on

Generally, make connection as shown below.

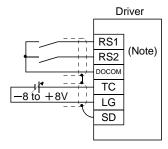

Note. For the sink I/O interface. For the source I/O interface, refer to section 3.8.3.

## (b) Analog torque command offset

Using parameter No.PC38, the offset voltage of -999 to +999mV can be added to the TC applied voltage as shown below.

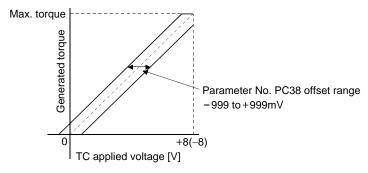

## (2) Torque limit

By setting parameter No.PA11 (forward rotation torque limit) or parameter No.PA12 (reverse rotation torque limit), torque is always limited to the maximum value during operation. A relationship between limit value and servo motor torque is as in section 3.6.1 (5). Note that the analog torque limit (TLA) is unavailable.

#### (3) Speed limit

## (a) Speed limit value and speed

The speed is limited to the values set in parameters No.PC05 to PC11 (internal speed limits 1 to 7) or the value set in the applied voltage of the analog speed limit (VLA).

A relationship between the analog speed limit (VLA) applied voltage and the servo motor speed is shown below.

When the servo motor speed reaches the speed limit value, torque control may become unstable. Make the set value more than 100r/min greater than the desired speed limit value.

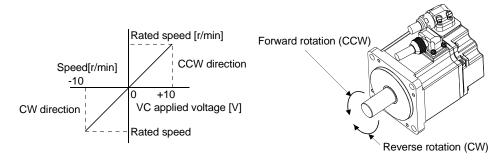

The following table indicates the limit direction according to forward rotation selection (RS1) and reverse rotation selection (RS2) combination.

| (Note) Input device |     | Speed limit direction    |           |                |
|---------------------|-----|--------------------------|-----------|----------------|
| RS1                 | RS2 | Analog speed limit (VLA) |           | Internal speed |
| KOT                 | K32 | +Polarity                | —Polarity | commands       |
| 1                   | 0   | CCW                      | CW        | CCW            |
| 0                   | 1   | CW                       | CCW       | CW             |

Note. 0: off

1: on

Generally, make connection as shown below.

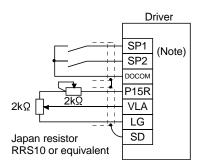

Note. For the sink I/O interface. For the source I/O interface, refer to section 3.8.3.

(b) Speed selection 1(SP1)/speed selection 2(SP2)/speed selection 3(SP3) and speed limit values Choose any of the speed settings made by the internal speed limits 1 to 7 using speed selection 1(SP1), speed selection 2(SP2) and speed selection 3(SP3) or the speed setting made by the analog speed limit (VLA), as indicated below.

| (Note) Input device |     | evice | Connect limit walve                        |
|---------------------|-----|-------|--------------------------------------------|
| SP3                 | SP2 | SP1   | Speed limit value                          |
| 0                   | 0   | 0     | Analog speed limit (VLA)                   |
| 0                   | 0   | 1     | Internal speed limit 1 (parameter No.PC05) |
| 0                   | 1   | 0     | Internal speed limit 2 (parameter No.PC06) |
| 0                   | 1   | 1     | Internal speed limit 3 (parameter No.PC07) |
| 1                   | 0   | 0     | Internal speed limit 4 (parameter No.PC08) |
| 1                   | 0   | 1     | Internal speed limit 5 (parameter No.PC09) |
| 1                   | 1   | 0     | Internal speed limit 6 (parameter No.PC10) |
| 1                   | 1   | 1     | Internal speed limit 7 (parameter No.PC11) |

Note. 0: off 1: on

When the internal speed limits 1 to 7 are used to command the speed, the speed does not vary with the ambient temperature.

(c) Limiting speed (VLC)

VLC turns on when the servo motor speed reaches the speed limited using any of the internal speed limits 1 to 7 or the analog speed limit (VLA).

## 3.6.4 Position/speed control change mode

Set "DDD1" in parameter No.PA01 to switch to the position/speed control change mode. This function is not available in the absolute position detection system.

## (1) Control change (LOP)

Use control change (LOP) to switch between the position control mode and the speed control mode from an external contact. Relationships between LOP and control modes are indicated below.

| (Note) LOP | Servo control mode    |
|------------|-----------------------|
| 0          | Position control mode |
| 1          | Speed control mode    |

Note. 0: off 1: on

The control mode may be changed in the zero speed status. To ensure safety, change control after the servo motor has stopped. When position control mode is changed to speed control mode, droop pulses are reset.

If the LOP has been switched on-off at the speed higher than the zero speed and the speed is then reduced to the zero speed or less, the control mode cannot be changed. A change timing chart is shown below.

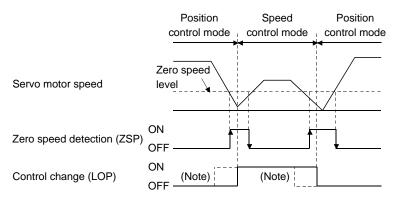

Note. When ZSP is not on, control cannot be changed if LOP is switched on-off. If ZSP switches on after that, control cannot be changed.

(2) Torque limit in position control mode As in section 3.6.1 (5).

#### (3) Speed setting in speed control mode

## (a) Speed command and speed

The servo motor is run at the speed set in parameter No.8 (internal speed command 1) or at the speed set in the applied voltage of the analog speed command (VC). A relationship between analog speed command (VC) applied voltage and servo motor speed and the rotation directions determined by the forward rotation start (ST1) and reverse rotation start (ST2) are as in (a), (1) in section 3.6.2. Generally, make connection as shown below.

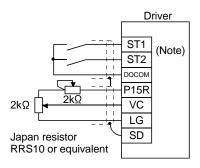

Note. For the sink I/O interface. For the source I/O interface, refer to section 3.8.3.

(b) Speed selection 1 (SP1), speed selection 2 (SP2) and speed command value

Choose any of the speed settings made by the internal speed commands 1 to 3 using speed selection 1

(SP1) and speed selection 2 (SP2) or the speed setting made by the analog speed command (VC).

| (Note) Inp | out device | Conned comment value                         |  |
|------------|------------|----------------------------------------------|--|
| SP2        | SP1        | Speed command value                          |  |
| 0          | 0          | Analog speed command (VC)                    |  |
| 0          | 1          | Internal speed command 1 (parameter No.PC05) |  |
| 1          | 0          | Internal speed command 2 (parameter No.PC06) |  |
| 1          | 1          | Internal speed command 3 (parameter No.PC07) |  |

Note. 0: off 1: on

By making speed selection 3 (SP3) usable by setting of parameter No.PD03 to PD08/PD10 to PD12, you can choose the speed command values of analog speed command (VC) and internal speed commands 1 to 7.

| (Note) Input device |     | evice | Consideration of value                       |
|---------------------|-----|-------|----------------------------------------------|
| SP3                 | SP2 | SP1   | Speed command value                          |
| 0                   | 0   | 0     | Analog speed command (VC)                    |
| 0                   | 0   | 1     | Internal speed command 1 (parameter No.PC05) |
| 0                   | 1   | 0     | Internal speed command 2 (parameter No.PC06) |
| 0                   | 1   | 1     | Internal speed command 3 (parameter No.PC07) |
| 1                   | 0   | 0     | Internal speed command 4 (parameter No.PC08) |
| 1                   | 0   | 1     | Internal speed command 5 (parameter No.PC09) |
| 1                   | 1   | 0     | Internal speed command 6 (parameter No.PC10) |
| 1                   | 1   | 1     | Internal speed command 7 (parameter No.PC11) |

Note. 0: off 1: on The speed may be changed during rotation. In this case, the values set in parameters No.PC01 and PC02 are used for acceleration/deceleration.

When the internal speed command 1 to 7 is used to command the speed, the speed does not vary with the ambient temperature.

(c) Speed reached (SA) As in section 3.6.2 (2).

#### 3.6.5 Speed/torque control change mode

Set " \( \subset \) arameter No.PA01 to switch to the speed/torque control change mode.

## (1) Control change (LOP)

Use control change (LOP) to switch between the speed control mode and the torque control mode from an external contact. Relationships between LOP and control modes are indicated below.

| (Note) LOP | Servo control mode  |  |
|------------|---------------------|--|
| 0          | Speed control mode  |  |
| 1          | Torque control mode |  |

Note. 0: off 1: on

The control mode may be changed at any time. A change timing chart is shown below.

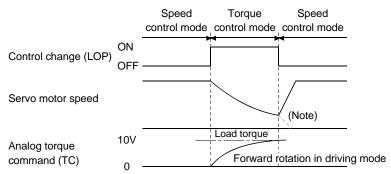

Note. When the start (ST1 \* ST2) is switched off as soon as the mode is changed to speed control, the servo motor comes to a stop according to the deceleration time constant

- (2) Speed setting in speed control mode As in section 3.6.2 (1).
- (3) Torque limit in speed control mode As in section 3.6.1 (5).

## (4) Speed limit in torque control mode

## (a) Speed limit value and speed

The speed is limited to the limit value set in parameter No.8 (internal speed limit 1) or the value set in the applied voltage of the analog speed limit (VLA). A relationship between the analog speed limit (VLA) applied voltage and the servo motor speed is as in section 3.6.3 (3) (a). Generally, make connection as shown below.

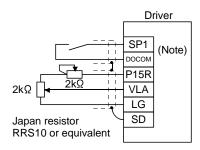

Note. For the sink I/O interface. For the source I/O interface, refer to section 3.8.3.

## (b) Speed selection 1 (SP1) and speed limit value

Use speed selection 1 (SP1) to select between the speed set by the internal speed limit 1 and the speed set by the analog speed limit (VLA) as indicated in the following table.

| (Note) Input device | Cheed command value                        |  |
|---------------------|--------------------------------------------|--|
| SP1                 | Speed command value                        |  |
| 0                   | Analog speed limit (VLA)                   |  |
| 1                   | Internal speed limit 1 (parameter No.PC05) |  |

Note. 0: off 1: on

When the internal speed limit 1 is used to command the speed, the speed does not vary with the ambient temperature.

- (c) Limiting speed (VLC)
  As in section 3.6.3 (3) (c)
- (5) Torque control in torque control mode As in section 3.6.3 (1).
- (6) Torque limit in torque control mode As in section 3.6.3 (2).

## 3.6.6 Torque/position control change mode

Set " □ □ □ 5 " in parameter No.PA01 to switch to the torque/position control change mode.

## (1) Control change (LOP)

Use control change (LOP) to switch between the torque control mode and the position control mode from an external contact. Relationships between LOP and control modes are indicated below.

| (Note) LOP | Servo control mode    |  |
|------------|-----------------------|--|
| 0          | Torque control mode   |  |
| 1          | Position control mode |  |

Note. 0: off 1: on

The control mode may be changed in the zero speed status.

To ensure safety, change control after the servo motor has stopped. When position control mode is changed to torque control mode, droop pulses are reset.

If the LOP has been switched on-off at the speed higher than the zero speed and the speed is then reduced to the zero speed or less, the control mode cannot be changed. A change timing chart is shown below.

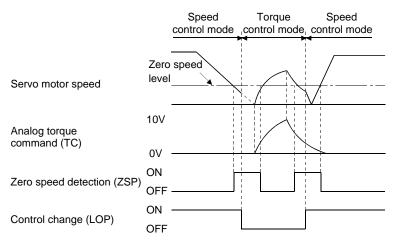

- (2) Speed limit in torque control mode As in section 3.6.3 (3).
- (3) Torque control in torque control mode As in section 3.6.3 (1).
- (4) Torque limit in torque control mode As in section 3.6.3 (2).
- (5) Torque limit in position control mode As in section 3.6.1 (5).

#### 3.7 Alarm occurrence timing chart

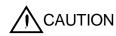

- When an alarm has occurred, remove its cause, make sure that the operation signal is not being input, ensure safety, and reset the alarm before restarting operation.
- As soon as an alarm occurs, turn off Servo-on (SON) and power off.

When an alarm occurs in the driver, the base circuit is shut off and the servo motor is coated to a stop. Switch off the main circuit power supply in the external sequence. To reset the alarm, switch the control circuit power supply from off to on, press the "SET" button on the current alarm screen, or turn the reset (RES) from off to on. However, the alarm cannot be reset unless its cause is removed.

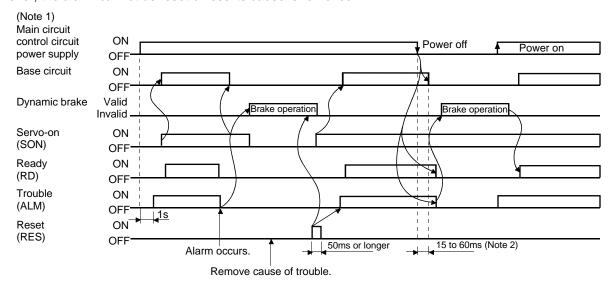

Note 1. Shut off the main circuit power as soon as an alarm occurs.

2. Changes depending on the operating status.

## (1) Overcurrent, overload 1 or overload 2

If operation is repeated by switching control circuit power off, then on to reset the overcurrent (AL.32), overload 1 (AL.50) or overload 2 (AL.51) alarm after its occurrence, without removing its cause, the driver and servo motor may become faulty due to temperature rise. Securely remove the cause of the alarm and also allow about 30 minutes for cooling before resuming operation.

#### (2) Regenerative alarm

If operation is repeated by switching control circuit power off, then on to reset the regenerative (AL.30) alarm after its occurrence, the external regenerative resistor will generate heat, resulting in an accident.

#### (3) Instantaneous power failure

Undervoltage (AL.10) occurs when the input power is in either of the following statuses.

- A power failure of the control circuit power supply continues for 60ms or longer, then the power restores.
- During the servo-on status, the bus voltage dropped to 200VDC or less for LECSB2-□, 158VDC or less for LECSB1-□.

## (4) In position control mode (incremental)

When an alarm occurs, the home position is lost. When resuming operation after deactivating the alarm, make a home position return.

#### 3.8 Interfaces

## 3.8.1 Internal connection diagram

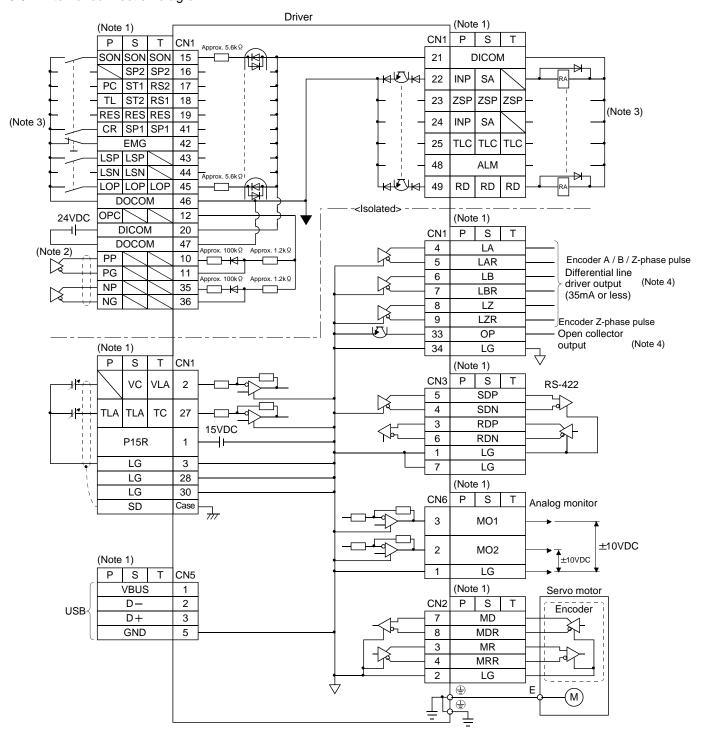

Note 1. P: Position control mode S: Speed control mode T: Torque control mode

2. For the differential line driver pulse train input. For the open collector pulse train input, make the following connection. If the command pulse train input is open collector method, it supports only to the sink (NPN) type interface. It does not correspond to the source (PNP) type interface.

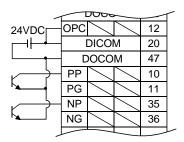

- 3. For the sink I/O interface. For the source I/O interface, refer to section 3.8.3.
- 4. Encoder Z-phase pulse will correspond to the differential line driver system and the open collector system.
  If the encoder Z-phase pulse is open collector method, it supports only to the sink (NPN) type interface. It does not correspond to the source (PNP) type interface.

## 3.8.2 Detailed description of interfaces

This section provides the details of the I/O signal interfaces (refer to the I/O division in the table) given in section 3.5. Refer to this section and make connection with the external equipment.

## (1) Digital input interface DI-1

Give a signal with a relay or open collector transistor. Refer to section 3.8.3 for source input.

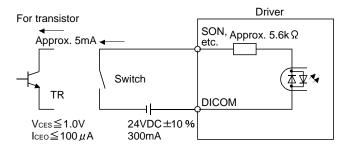

## (2) Digital output interface DO-1

A lamp, relay or photocoupler can be driven. Install a diode (D) for an inductive load, or install an inrush current suppressing resistor (R) for a lamp load. (Rated current: 40mA or less, maximum current: 50mA or less, inrush current: 100mA or less) A maximum of 2.6V voltage drop occurs in the driver. Refer to section 3.8.3 for the source output.

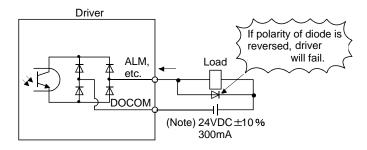

Note. If the voltage drop (maximum of 2.6V) interferes with the relay operation, apply high voltage (up to 26.4V) from external source.

(3) Pulse train input interface DI-2

Give a pulse train signal in the differential line driver system or open collector system.

- (a) Differential line driver system
  - 1) Interface

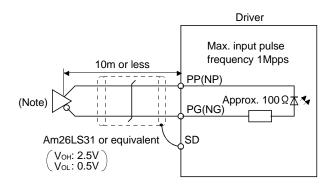

Note. Pulse train input interface is comprised of a photo coupler.

Therefore, it may be any malfunctions since the current is reduced when connect a resistance to a pulse train signal line.

## 2) Input pulse condition

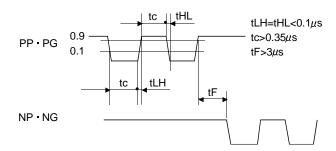

## (b) Open collector system 1) Interface

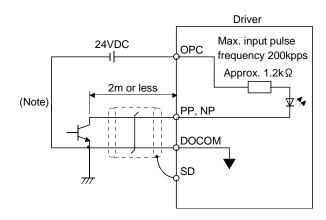

Note. Pulse train input interface is comprised of a photo coupler.

Therefore, it may be any malfunctions since the current is reduced when connect a resistance to a pulse train signal line.

If the command pulse train input is open collector method, it supports only to the sink (NPN) type interface.

It does not correspond to the source (PNP) type interface.

## 2) Input pulse condition

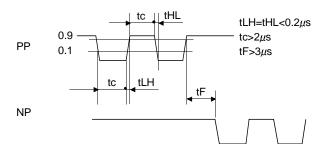

## (4) Encoder output pulse DO-2

Encoder Z-phase pulse will correspond to the differential line driver system and the open collector system.

## (a) Open collector system

Interface

Max. output current: 35mA

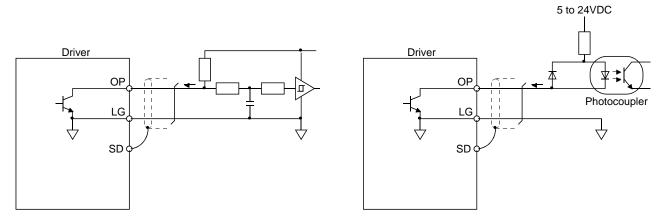

If the encoder Z-phase pulse is open collector method, it supports only to the sink (NPN) type interface. It does not correspond to the source (PNP) type interface.

## (b) Differential line driver system (Encoder A / B / Z-phase pulse)

#### 1) Interface

Max. output current: 35mA

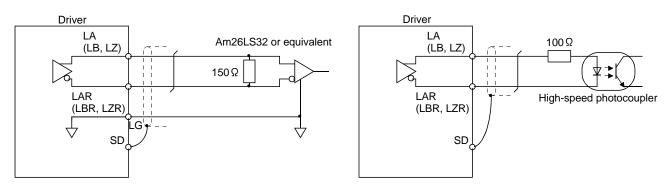

## 2) Output pulse

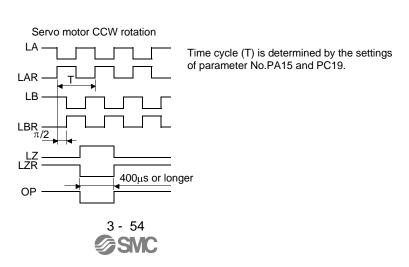

# (5) Analog input Input impedance 10 to $12k\Omega$

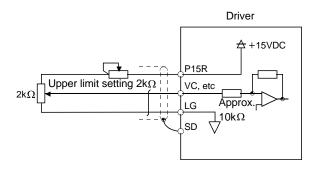

## (6) Analog output

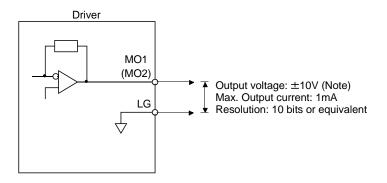

Note. Output voltage range varies depending on the monitored signal. (Refer to section 5.3.3.)

When connecting an analog output to an external device, use one whose with stand voltage is  $\pm 15 \text{VDC}$  or more.

## 3.8.3 Source I/O interfaces

In this driver, source type I/O interfaces can be used. In this case, all DI-1 input signals and DO-1 output signals are of source type. Perform wiring according to the following interfaces.

## (1) Digital input interface DI-1

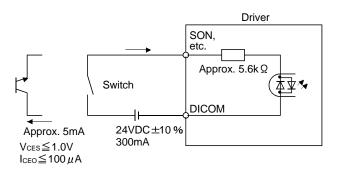

## (2) Digital output interface DO-1

A maximum of 2.6V voltage drop occurs in the driver.

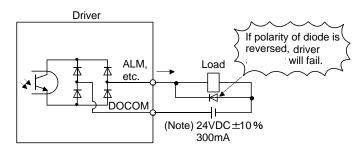

Note. If the voltage drop (maximum of 2.6V) interferes with the relay operation, apply high voltage (up to 26.4V) from external source.

## 3.9 Treatment of cable shield external conductor

In the case of the CN1 and CN2 connectors, securely connect the shielded external conductor of the cable to the ground plate as shown in this section and fix it to the connector shell.

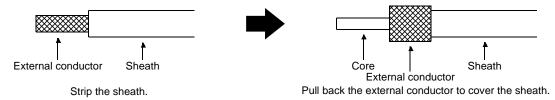

## (1) For CN1 connector (Sumitomo 3M Limited connector)

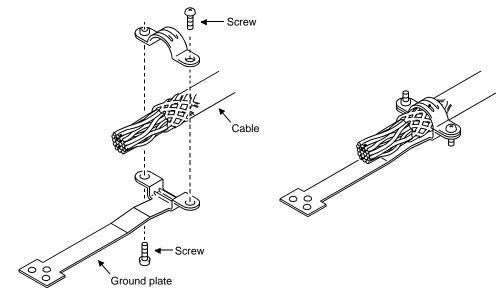

## (2) For CN2 connector (Sumitomo 3M Limited or Molex connector)

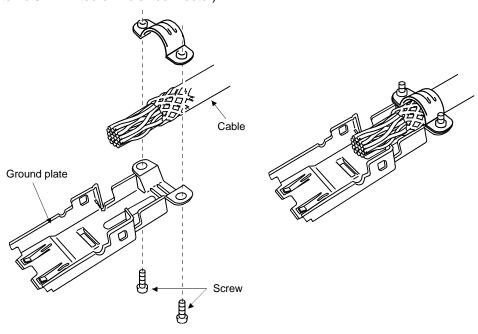

#### 3.10 Connection of driver and servo motor

**WARNING** 

 During power-on, do not open or close the motor power line. Otherwise, a malfunction or faulty may occur.

#### 3.10.1 Connection instructions

**MARNING** 

Insulate the connections of the power supply terminals to prevent an electric shock.

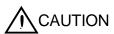

- Connect the wires to the correct phase terminals (U, V, W) of the driver and servo motor. Not doing so may cause unexpected operation.
- Do not connect AC power supply directly to the servo motor. Otherwise, a fault may occur.
- Do not use the 24VDC interface power supply for the electromagnetic brake. Always use the power supply designed exclusively for the electromagnetic brake.
   Otherwise, a fault may occur.

#### **POINT**

- Refer to section 12.1 for the selection of the encoder cable.
- Refer to the Servo Motor Instruction Manual (Vol.2) for the selection of a surge absorber for the electromagnetic brake.

This section indicates the connection of the motor power supply (U, V, W). Use of the optional cable or connector set is recommended for connection between the driver and servo motor. Refer to section 12.1 for details of the options.

(1) For grounding, connect the earth cable of the servo motor to the protective earth (PE) terminal of the driver and connect the ground cable of the driver to the earth via the protective earth of the control box. Do not connect them directly to the protective earth of the control panel.

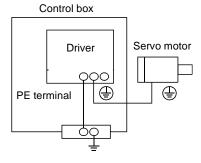

(2) Do not use the 24VDC interface power supply for the lock. Always use the power supply designed exclusively for the lock.

## 3.10.2 Power supply cable wiring diagrams

- (1) LE-□-□ series servo motor
  - (a) When cable length is 10m or less

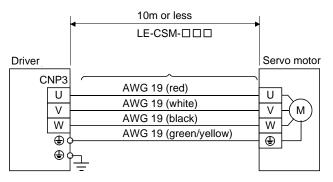

## (b) When cable length exceeds 10m

When the cable length exceeds 10m, fabricate an extension cable as shown below. In this case, the motor power supply cable should be within 2m long.

Refer to section 12.5 for the wire used for the extension cable.

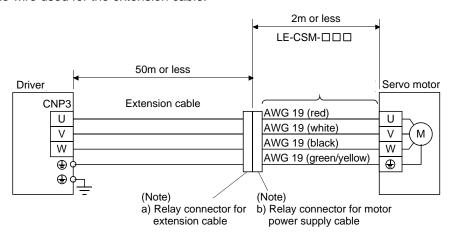

Note. Use of the following connectors is recommended when ingress protection (IP65) is necessary.

| Relay connector                                       | lay connector Description                                                                                            |      |  |  |
|-------------------------------------------------------|----------------------------------------------------------------------------------------------------|------|--|--|
| a) Relay connector for extension cable                | Connector: RM15WTPZ-4P(71) Cord clamp: JR13WCC-5(72) (Hirose Electric)  T Numeral changes depending on the cable OD. | IP65 |  |  |
| b) Relay connector for<br>motor power supply<br>cable | Connector: RM15WTJZ-4S(71) Cord clamp: JR13WCC-8(72) (Hirose Electric)  T Numeral changes depending on the cable OD. | IP65 |  |  |

#### 3.11 Servo motor with a lock

## 3.11.1 Safety precautions

Configure a lock circuit so that it is activated also by an external emergency stop switch.

Contacts must be opened when ALM (Malfunction) or MBR (Electromagnetic brake interlock) turns off.

Servo motor

RA

• The lock is provided for holding purpose and must not be used for ordinary braking.
• Before performing the operation, be sure to confirm that the lock operates properly.
• Do not use the 24VDC interface power supply for the lock. Always use the power

#### **POINT**

- Refer to chapter 15 for specifications such as the power supply capacity and operation delay time of the lock.
- Refer to chapter 15 for the selection of a surge absorber for the lock.

supply designed exclusively for the lock. Otherwise, a fault may occur.

Note the following when the servo motor with a lock is used.

- 1) Set "DDD1" in parameter No.PA04 to make the electromagnetic brake interlock (MBR) valid.
- 2) The lock will operate when the power (24VDC) switches off.
- 3) While the reset (RES) is on, the base circuit is shut off. When using the servo motor with a vertical shaft, use the electromagnetic brake interlock (MBR).
- 4) Switch off the servo-on (SON) after the servo motor has stopped.

#### 3.11.2 Setting

- (2) Using parameter No.PC16 (electromagnetic brake sequence output), set a delay time (Tb) at servo-off from lock operation to base circuit shut-off as in the timing chart shown in section 3.11.3(1).

## 3.11.3 Timing charts

## (1) Servo-on (SON) command (from driver) ON/OFF

Tb [ms] after the servo-on (SON) signal is switched off, the servo lock is released and the servo motor coasts. If the lock is made valid in the servo lock status, the lock life may be shorter. Therefore, when using the lock in a vertical lift application or the like, set Tb to about the same as the lock operation delay time to prevent a drop.

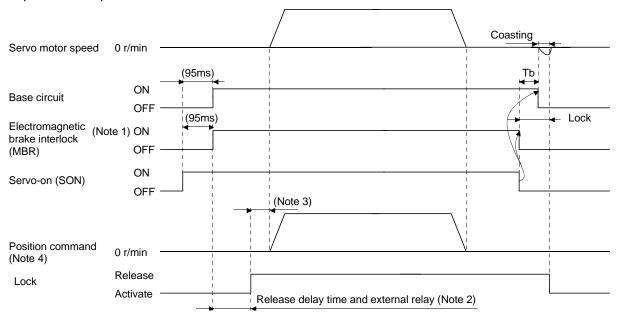

Note 1. ON: Lock is not activated.

OFF: Lock is activated.

- 2. Lock is released after delaying for the release delay time of lock and operation time of external circuit relay. For the release delay time of lock, refer to chapter 15.
- 3. Give a position command after the lock is released.
- 4. For the position control mode.

## (2) Emergency stop (EMG) ON/OFF

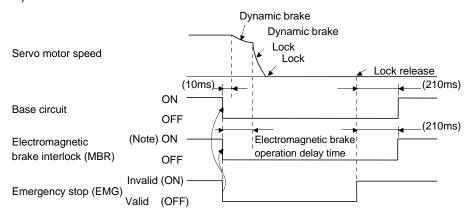

Note. ON: Lock is not activated. OFF: Lock is activated.

## (3) Alarm occurrence

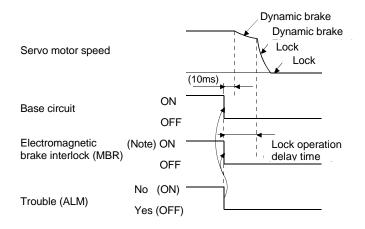

Note. ON: Lock is not activated. OFF: Lock is activated.

## (4) Both main and control circuit power supplies off

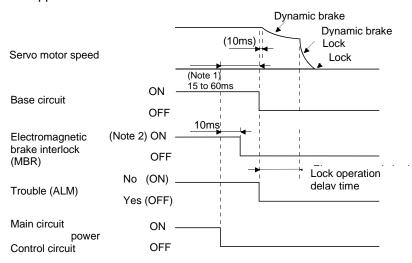

Note 1. Changes with the operating status.

ON: Lock is not activated.OFF: Lock is activated.

## (5) Only main circuit power supply off (control circuit power supply remains on)

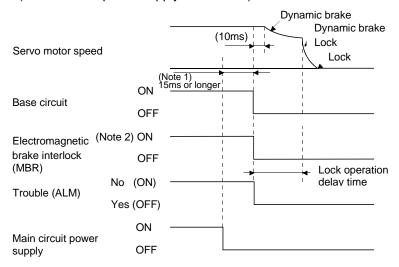

Note 1. Changes with the operating status.

2. ON: Lock is not activated.

OFF: Lock is activated.

## 3.11.4 Wiring diagrams (LE-□-□ series servo motor)

## (1) When cable length is 10m or less

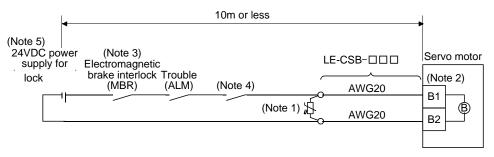

Note 1. Connect a surge absorber as close to the servo motor as possible.

- 2. There is no polarity in lock terminals (B1 and B2).
- 3. When using a servo motor with a lock, assign the electromagnetic brake interlock (MBR) to external output signal in the parameters No.PA04, PD13 to PD16 and PD18.
- 4. Shut off the circuit by interlocking with the emergency stop switch.
- 5. Do not use the 24VDC interface power supply for the lock.

When fabricating the lock cable LE-CSB-R□A, refer to section 12.1.4.

#### (2) When cable length exceeds 10m

When the cable length exceeds 10m, fabricate an extension cable as shown below on the customer side. In this case, the lock cable should be within 2m long.

Refer to section 12.11 for the wire used for the extension cable.

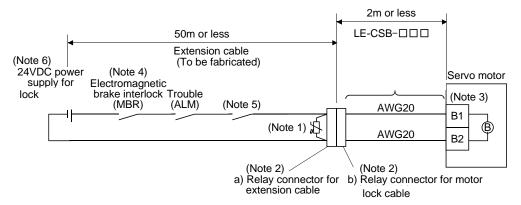

Note 1. Connect a surge absorber as close to the servo motor as possible.

2. Use of the following connectors is recommended when ingress protection (IP65) is necessary.

| Relay connector                        | Description                | IP rating |
|----------------------------------------|----------------------------|-----------|
| a) Relay connector for extension cable | (DDK) L Wire size: S, M, L | IP65      |
| b) Relay connector for lock cable      | CM10-SP2S-* (D6)<br>(DDK)  | IP65      |

- 3. There is no polarity in lock terminals (B1 and B2).
- 4. When using a servo motor with a lock, assign the electromagnetic brake interlock (MBR) to external output signal in the parameters No.PA04, PD13 to PD16 and PD18.
- 5. Shut off the circuit by interlocking with the emergency stop switch.
- 6. Do not use the 24VDC interface power supply for the lock.

#### 3.12 Grounding

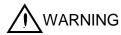

- Ground the driver and servo motor securely.
- To prevent an electric shock, always connect the protective earth (PE) terminal (terminal marked ⊕) of the driver with the protective earth (PE) of the control box.

The driver switches the power transistor on-off to supply power to the servo motor. Depending on the wiring and ground cable routing, the driver may be affected by the switching noise (due to di/dt and dv/dt) of the transistor. To prevent such a fault, refer to the following diagram and always ground.

To conform to the EMC Directive, refer to the EMC Installation Guidelines (IB(NA)67310).

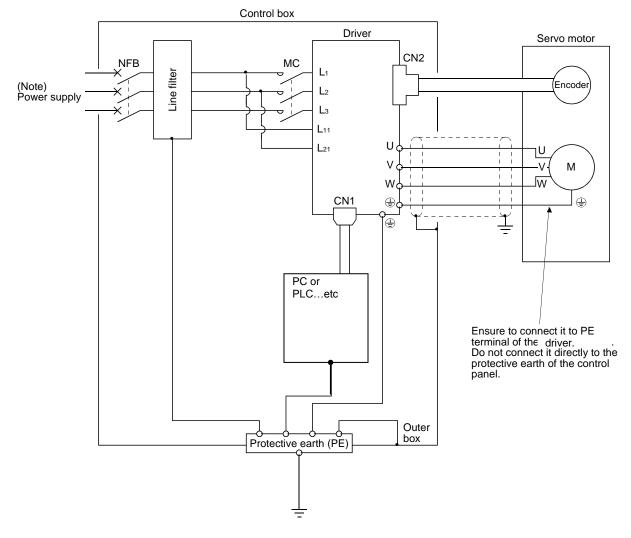

Note. For 1-phase 200 to 230VAC or 1-phase 100 to 120VAC, connect the power supply to L<sub>1</sub> \* L<sub>2</sub> and leave L<sub>3</sub> open. There is no L<sub>3</sub> for 1-phase 100 to 120VAC power supply. For the specification of power supply, refer to section 1.3.

## 4. STARTUP

| 4. | STARTUP                                   | 2   |
|----|-------------------------------------------|-----|
|    | 4.1 Switching power on for the first time | 2   |
|    | 4.1.1 Startup procedure                   | 2   |
|    | 4.1.2 Wiring check                        | 3   |
|    | 4.1.3 Surrounding environment             | 4   |
|    | 4.2 Startup in position control mode      | 5   |
|    | 4.2.1 Power on and off procedures         | 5   |
|    | 4.2.2 Stop                                |     |
|    | 4.2.3 Test operation                      | 6   |
|    | 4.2.4 Parameter setting                   |     |
|    | 4.2.5 Actual operation                    |     |
|    | 4.2.6 Trouble at start-up                 |     |
|    | 4.3 Startup in speed control mode         |     |
|    | 4.3.1 Power on and off procedures         |     |
|    | 4.3.2 Stop                                |     |
|    | 4.3.3 Test operation                      |     |
|    | 4.3.4 Parameter setting                   |     |
|    | 4.3.5 Actual operation                    |     |
|    | 4.3.6 Trouble at start-up                 |     |
|    | 4.4 Startup in torque control mode        |     |
|    | 4.4.1 Power on and off procedures         |     |
|    | 4.4.2 Stop                                |     |
|    | 4.4.3 Test operation                      |     |
|    | 4.4.4 Parameter setting                   |     |
|    | 4.4.5 Actual operation                    |     |
|    | 4.4.6 Trouble at start-up                 | .19 |

## 4. STARTUP

**MARNIN** 

WARNING • Do not operate the switches with wet hands. You may get an electric shock.

**A** CAUTION

- Before starting operation, check the parameters. Some machines may perform unexpected operation.
- Take safety measures, e.g. provide covers, to prevent accidental contact of hands and parts (cables, etc.) with the driver heat sink, regenerative resistor, servo motor, etc. since they may be hot while power is on or for some time after power-off. Their temperatures may be high and you may get burnt or a parts may damaged.
- During operation, never touch the rotating parts of the servo motor. Doing so can cause injury.

#### 4.1 Switching power on for the first time

When switching power on for the first time, follow this section to make a startup.

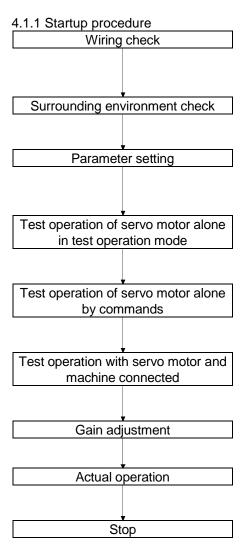

Check whether the driver and servo motor are wired correctly using visual inspection, output signal (DO) forced output (section 6.8), etc. (Refer to section 4.1.2.)

Check the surrounding environment of the driver and servo motor. (Refer to section 4.1.3.)

Set the parameters as necessary, such as the used control mode and regenerative option selection. (Refer to chapter 5 and sections 4.2.4, 4.3.4 and 4.4.4.)

For the test operation, with the servo motor disconnected from the machine and operated at the speed as low as possible, check whether the servo motor rotates correctly. (Refer to sections 6.9, 4.2.3, 4.3.3 and 4.4.3.)

For the test operation with the servo motor disconnected from the machine and operated at the speed as low as possible, give commands to the driver and check whether the servo motor rotates correctly.

Connect the servo motor with the machine, give operation commands from the host command device, and check machine motions.

Make gain adjustment to optimize the machine motions. (Refer to chapter 7.)

Stop giving commands and stop operation. The other conditions where the servo motor will come to a stop are indicated in sections 4.2.2, 4.3.2 and 4.4.2.

- 4.1.2 Wiring check
- (1) Power supply system wiring

Before switching on the main circuit and control circuit power supplies, check the following items.

- (a) Power supply system wiring
  - The power supplied to the power input terminals (L<sub>1</sub>, L<sub>2</sub>, L<sub>3</sub>, L<sub>11</sub>, L<sub>21</sub>) of the driver should satisfy the defined specifications. (Refer to section 1.3.)
- (b) Connection of driver and servo motor
  - The servo motor power supply terminals (U, V, W) of the driver match in phase with the power input terminals (U, V, W) of the servo motor.

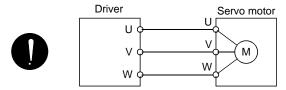

2) The power supplied to the driver should not be connected to the servo motor power supply terminals (U, V, W). To do so will fail the connected driver and servo motor.

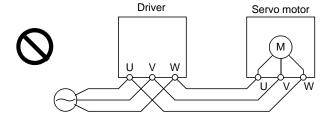

3) The earth terminal of the servo motor is connected to the PE terminal of the driver.

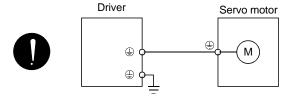

4) P1-P2 (For 11k to 22kW, P1-P) should be connected.

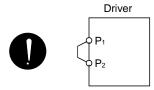

- (c) When option and auxiliary equipment are used
  - 1) When regenerative option is used under 3.5kW for 200V class and 2kW for 400V class
    - The lead between P terminal and D terminal of CNP2 connector should not be connected.
    - The generative brake option should be connected to P terminal and C terminal.
    - A twisted cable should be used. (Refer to section 12.2)

## (2) I/O signal wiring

- (a) The I/O signals should be connected correctly.
  Use DO forced output to forcibly turn on/off the pins of the CN1 connector. This function can be used to perform a wiring check. (Refer to section 6.8.) In this case, switch on the control circuit power supply only.
- (b) 24VDC or higher voltage is not applied to the pins of connectors CN1.
- (c) SD and DOCOM of connector CN1 is not shorted.

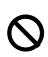

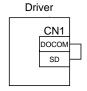

## 4.1.3 Surrounding environment

- (1) Cable routing
  - (a) The wiring cables are free from excessive force.
  - (b) The encoder cable should not be used in excess of its flex life. (Refer to section 11.4.)
  - (c) The connector part of the servo motor should not be strained.
- (2) Environment

Signal cables and power cables are not shorted by wire offcuts, metallic dust or the like.

## 4.2 Startup in position control mode

Make a startup in accordance with section 4.1. This section provides the methods specific to the position control mode.

#### 4.2.1 Power on and off procedures

#### (1) Power-on

Switch power on in the following procedure. Always follow this procedure at power-on.

- 1) Switch off the servo-on (SON).
- 2) Make sure that a command pulse train is not input.
- 3) Switch on the main circuit power supply and control circuit power supply. At power-on, "88888" appears instantaneously, but it is not an error. When main circuit power/control circuit power is switched on, the display shows "C (Cumulative feedback pulses)", and in two second later, shows data.

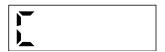

In the absolute position detection system, first power-on results in the absolute position lost (AL.25) alarm and the servo system cannot be switched on.

The alarm can be deactivated then switching power off once and on again.

Also in the absolute position detection system, if power is switched on at the servo motor speed of 3000r/min or higher, position mismatch may occur due to external force or the like. Power must therefore be switched on when the servo motor is at a stop.

#### (2) Power-off

- 1) Make sure that a command pulse train is not input.
- 2) Switch off the Servo-on (SON).
- 3) Switch off the main circuit power supply and control circuit power supply.

#### 4.2.2 Stop

In any of the following statuses, the driver interrupts and stops the operation of the servo motor. Refer to section 3.11 for the servo motor with a lock.

(a) Servo-on (SON) OFF

The base circuit is shut off and the servo motor coasts.

(b) Alarm occurrence

When an alarm occurs, the base circuit is shut off and the dynamic brake is operated to bring the servo motor to a sudden stop.

(c) Emergency stop (EMG) OFF

The base circuit is shut off and the dynamic brake is operated to bring the servo motor to a sudden stop. Alarm AL.E6 occurs.

(d) Forward rotation stroke end (LSP), reverse rotation stroke end (LSN) OFF The droop pulses are erased and the servo motor is stopped and servo-locked. It can be run in the opposite direction.

#### 4.2.3 Test operation

Before starting actual operation, perform test operation to make sure that the machine operates normally. Refer to section 4.2.1 for the power on and off methods of the driver.

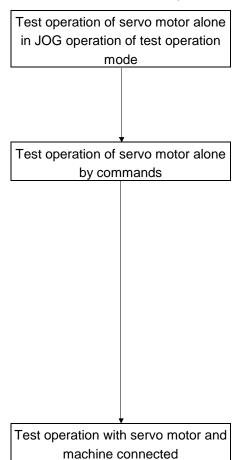

In this step, confirm that the driver and servo motor operate normally.

With the servo motor disconnected from the machine, use the test operation mode and check whether the servo motor correctly rotates at the slowest speed. Refer to section 6.9 for the test operation mode.

In this step, confirm that the servo motor correctly rotates at the slowest speed under the commands from the command device. Make sure that the servo motor rotates in the following procedure.

- Switch on the Emergency stop (EMG) and Servo-on (SON).
   When the driver is put in a servo-on status, the Ready (RD) switches on.
- 2) Switch on the Forward rotation stroke end (LSP) or Reverse rotation stroke end (LSN).
- 3) When a pulse train is input from the command device, the servo motor starts rotating. Give a low speed command at first and check the rotation direction, etc. of the servo motor. If the servo motor does not operate in the intended direction, check the input signal.

In this step, connect the servo motor with the machine and confirm that the machine operates normally under the commands from the command device.

Make sure that the servo motor rotates in the following procedure.

- Switch on the Emergency stop (EMG) and Servo-on (SON).
   When the driver is put in a servo-on status, the Ready (RD) switches on.
- 2) Switch on the Forward rotation stroke end (LSP) or Reverse rotation stroke end (LSN).
- 3) When a pulse train is input from the command device, the servo motor starts rotating. Give a low speed command at first and check the operation direction, etc. of the machine. If the machine does not operate in the intended direction, check the input signal. In the status display or software (MR Configurator2<sup>TM</sup>), check for any problems of the servo motor speed, command pulse frequency, load ratio, etc.
- 4) Then, check automatic operation with the program of the command device.

## 4.2.4 Parameter setting

| POINT                                                                    |                                                                                       |               |                           |  |  |  |
|--------------------------------------------------------------------------|---------------------------------------------------------------------------------------|---------------|---------------------------|--|--|--|
| • The encoder cable LE-CSE-□□□ requires the parameter No.PC22 setting to |                                                                                       |               |                           |  |  |  |
| be changed                                                               | be changed depending on its length. Check whether the parameter is set                |               |                           |  |  |  |
| correctly. If it                                                         | correctly. If it is not set correctly, the encoder error 1 (At power on) (AL.16) will |               |                           |  |  |  |
| occur at power-on.                                                       |                                                                                       |               |                           |  |  |  |
|                                                                          |                                                                                       |               |                           |  |  |  |
| S                                                                        | Servo motor                                                                           | Encoder cable | Parameter No.PC22 setting |  |  |  |
| LE-□-□ s                                                                 | series                                                                                | LE-CSE-□□□    | 0□□□(initial value)       |  |  |  |
|                                                                          | <u> </u>                                                                              |               | _                         |  |  |  |

In the position control mode, the driver can be used by merely changing the basic setting parameters (No.PA $\square$ D) mainly.

As necessary, set the gain filter parameters (No.PB $\square$ D), extension setting parameters (No.PC $\square$ D) and I/O setting parameters (No.PD $\square$ D).

| Parameter group             | Main description                                                                                     |
|-----------------------------|----------------------------------------------------------------------------------------------------|
| Basic setting parameter     | Set the basic setting parameters first. Generally, operation can be performed by merely setting this |
| (No.PA□□)                   | parameter group.                                                                                     |
|                             | In this parameter group, set the following items.                                                    |
|                             | Control mode selection (select the position control mode)                                            |
|                             | Regenerative option selection                                                                        |
|                             | Absolute position detection system selection                                                         |
|                             | Setting of command input pulses per revolution                                                       |
|                             | Electronic gear setting                                                                              |
|                             | Auto tuning selection and adjustment                                                                 |
|                             | In-position range setting                                                                            |
|                             | Torque limit setting                                                                                 |
|                             | Command pulse input form selection                                                                   |
|                             | Servo motor rotation direction selection                                                             |
|                             | Encoder output pulse setting                                                                         |
| Gain filter parameter       | If satisfactory operation cannot be achieved by the gain adjustment made by auto tuning, execute in- |
| (No.PB□□)                   | depth gain adjustment using this parameter group.                                                    |
|                             | This parameter group must also be set when the gain changing function is used.                       |
| Extension setting parameter | This parameter group must be set when multiple electronic gears, analog monitor outputs or analog    |
| (No.PC□□)                   | inputs are used.                                                                                     |
| (Note)                      | Used when changing the I/O devices of the driver.                                                    |
| I/O setting parameter       |                                                                                                    |
| (No.PD□□)                   |                                                                                                    |

Note. The parameter No.PA19 setting must be changed when this parameter group is used.

## 4.2.5 Actual operation

Start actual operation after confirmation of normal operation by test operation and completion of the corresponding parameter settings. Perform a home position return as necessary.

## 4.2.6 Trouble at start-up

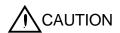

• Excessive adjustment or change of parameter setting must not be made as it will make operation instable.

## **POINT**

 Using the optional software (MR Configurator2<sup>™</sup>), you can refer to unrotated servo motor reasons, etc.

The following faults may occur at start-up. If any of such faults occurs, take the corresponding action.

## (1) Troubleshooting

| No. | Start-up sequence | Fault                                                   | Investigation                                                 | Possible cause                                                            | Reference   |
|-----|-------------------|---------------------------------------------------------|---------------------------------------------------------------|---------------------------------------------------------------------------|-------------|
| 1   | Power on          | <ul><li>LED is not lit.</li><li>LED flickers.</li></ul> | Not improved if connectors CN1, CN2 and CN3 are disconnected. | <ol> <li>Power supply voltage fault</li> <li>Driver is faulty.</li> </ol> |             |
|     |                   |                                                         | Improved when connectors CN1                                  | Power supply of CN1 cabling is                                            |             |
|     |                   |                                                         | is disconnected.                                              | shorted.                                                                  |             |
|     |                   |                                                         | Improved when connector CN2 is                                | Power supply of encoder                                                   |             |
|     |                   |                                                         | disconnected.                                                 | cabling is shorted.                                                       | \           |
|     |                   |                                                         |                                                               | 2. Encoder is faulty.                                                     | \           |
|     |                   |                                                         | Improved when connector CN3 is                                | Power supply of CN3 cabling is                                            | \           |
|     |                   |                                                         | disconnected.                                                 | shorted.                                                                  | \           |
|     |                   | Alarm occurs.                                           | Refer to section 9.2 and remove ca                            | iuse.                                                                     | Section 9.2 |
| 2   | Switch on servo-  | Alarm occurs.                                           | Refer to section 9.2 and remove ca                            | ause.                                                                     | Section 9.2 |
|     | on (SON).         | Servo motor shaft is                                    | 1. Check the display to see if the                            | 1. Servo-on (SON) is not input.                                           | Section 6.7 |
|     |                   | not servo-locked                                        | driver is ready to operate.                                   | (Wiring mistake)                                                          |             |
|     |                   | (is free).                                              | 2. Check the external I/O signal                              | 2. 24VDC power is not supplied to                                         |             |
|     |                   |                                                         | indication (section 6.7) to see if                            | DICOM.                                                                    |             |
|     |                   |                                                         | the servo-on (SON) is ON.                                     |                                                                           |             |
| 3   | Enter input       | Servo motor does                                        | Check the cumulative command                                  | 1. Wiring mistake                                                         | Section 6.3 |
|     | command.          | not rotate.                                             | pulse on the status display or                                | (a) For open collector pulse                                              |             |
|     | (Test operation)  |                                                         | software (MR Configurator2™)                                  | train input, 24VDC power is                                               |             |
|     |                   |                                                         | (section 6.3).                                                | not supplied to OPC.                                                      |             |
|     |                   |                                                         | Check if the Ready (RD) is ON.                                | (b) LSP and LSN are not on.                                               |             |
|     |                   |                                                         | Check the parameter No.PA13                                   | 2. Pulse train is not input from the                                      |             |
|     |                   |                                                         | (command pulse input form)                                    | driver.                                                                   |             |
|     |                   |                                                         | setting.                                                      | 3. Electromagnetic brake is                                               |             |
|     |                   |                                                         | Check if the Electromagnetic                                  | operating.                                                                |             |
|     |                   |                                                         | brake interlock (MBR) is ON.                                  |                                                                           |             |
|     |                   | Servo motor run in                                      | Check the cumulative command                                  | Mistake in wiring to driver.                                              | Chapter 5   |
|     |                   | reverse direction.                                      | pulse on the status display or                                | 2. Mistake in setting of parameter                                        |             |
|     |                   |                                                         | software (MR Configurator2™).                                 | No.PA14.                                                                  |             |
|     |                   |                                                         | Check the parameter No.PA14                                   |                                                                           |             |
|     |                   |                                                         | (rotation direction selection)                                |                                                                           |             |
|     |                   |                                                         | setting.                                                      |                                                                           |             |

| No. | Start-up sequence | Fault                                                                                         | Investigation                                                                                                    | Possible cause                           | Reference           |
|-----|-------------------|-----------------------------------------------------------------------------------------------|----------------------------------------------------------------------------------------------------|------------------------------------------|---------------------|
| 4   | Gain adjustment   | Rotation ripples<br>(speed fluctuations)<br>are large at low<br>speed.                        | Make gain adjustment in the following procedure.  1. Increase the auto tuning response level.  2. Repeat acceleration and deceleration several times to complete auto tuning. | Gain adjustment fault                    | Chapter 7           |
|     |                   | Large load inertia<br>moment causes the<br>servo motor shaft to<br>oscillate side to<br>side. | If the servo motor may be run with safety, repeat acceleration and deceleration several times to complete auto tuning.                                                        | Gain adjustment fault                    | Chapter 7           |
| 5   | Cyclic operation  | Position shift occurs                                                                         | Confirm the cumulative command pulses, cumulative feedback pulses and actual servo motor position.                                                                            | Pulse counting error, etc. due to noise. | (2) in this section |

(2) How to find the cause of position shift

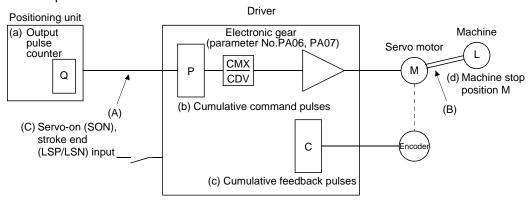

When a position shift occurs, check (a) output pulse counter, (b) cumulative command pulse display, (c) cumulative feedback pulse display, and (d) machine stop position in the above diagram.

(A), (B) and (C) indicate position shift causes. For example, (A) indicates that noise entered the wiring between positioning unit and driver, causing pulses to be miss-counted.

In a normal status without position shift, there are the following relationships.

- 1) Q = P (positioning unit's output counter = driver's cumulative command pulses)
- 2) When using the electronic gear
  - P· CMX (parameter No.PA06)
    CDV (parameter No.PA07)
  - = C (cumulative command pulses × electronic gear = cumulative feedback pulses)
- 3) When using parameter No.PA05 to set the number of pulses per servo motor one rotation.

$$P \cdot \frac{262144}{\text{FBP (parameter No.PA05)}} = C$$

4) C •  $\Delta \ell = M$  (cumulative feedback pulses  $\times$  travel per pulse = machine position)

Check for a position shift in the following sequence.

1) When Q ≠ P

Noise entered the pulse train signal wiring between positioning unit and driver, causing pulses to be miss-counted. (Cause A)

Make the following check or take the following measures.

- Check how the shielding is done.
- Change the open collector system to the differential line driver system.
- Run wiring away from the power circuit.
- Install a data line filter. (Refer to section 12.17 (2)(a).)

When P 
$$\cdot \frac{CMX}{CDV} \neq C$$

During operation, the servo-on (SON) or forward/reverse rotation stroke end was switched off or the clear (CR) and the reset (RES) switched on. (Cause C)

If a malfunction may occur due to much noise, increase the input filter setting (parameter No.PD19).

3) When C  $\Delta \ell \neq M$ 

Mechanical slip occurred between the servo motor and machine. (Cause B)

4.3 Startup in speed control mode

Make a startup in accordance with section 4.1. This section provides the methods specific to the speed control mode.

#### 4.3.1 Power on and off procedures

(1) Power-on

Switch power on in the following procedure. Always follow this procedure at power-on.

- 1) Switch off the servo-on (SON).
- 2) Make sure that the Forward rotation start (ST1) and Reverse rotation start (ST2) are off.
- 3) Switch on the main circuit power supply and control circuit power supply. At power-on, "88888" appears instantaneously, but it is not an error. When main circuit power/control circuit power is switched on, the display shows "r (servo motor speed)", and in two second later, shows data.

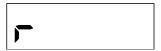

# (2) Power-off

- 1) Switch off the Forward rotation start (ST1) or Reverse rotation start (ST2).
- 2) Switch off the Servo-on (SON).
- 3) Switch off the main circuit power supply and control circuit power supply.

### 4.3.2 Stop

In any of the following statuses, the driver interrupts and stops the operation of the servo motor. Refer to section 3.11 for the servo motor with a lock.

(a) Servo-on (SON) OFF

The base circuit is shut off and the servo motor coasts.

(b) Alarm occurrence

When an alarm occurs, the base circuit is shut off and the dynamic brake is operated to bring the servo motor to a sudden stop.

(c) Emergency stop (EMG) OFF

The base circuit is shut off and the dynamic brake is operated to bring the servo motor to a sudden stop. Alarm AL.E6 occurs.

(d) Stroke end (LSP/LSN) OFF

The servo motor is brought to a sudden stop and servo-locked. The motor may be run in the opposite direction.

(e) Simultaneous ON or simultaneous OFF of forward rotation start (ST1) and reverse rotation start (ST2) The servo motor is decelerated to a stop.

#### **POINT**

 A sudden stop indicates deceleration to a stop at the deceleration time constant of zero.

#### 4.3.3 Test operation

Before starting actual operation, perform test operation to make sure that the machine operates normally. Refer to section 4.3.1 for the power on and off methods of the driver.

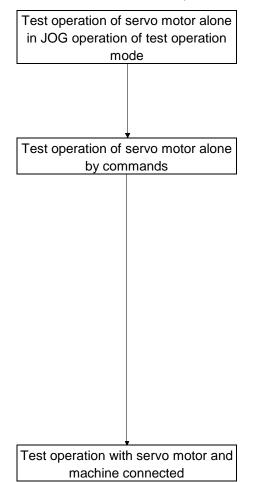

In this step, confirm that the driver and servo motor operate normally

With the servo motor disconnected from the machine, use the test operation mode and check whether the servo motor correctly rotates at the slowest speed. Refer to section 6.9 for the test operation mode.

In this step, confirm that the servo motor correctly rotates at the slowest speed under the commands from the command device. Make sure that the servo motor rotates in the following procedure.

- Switch on the Emergency stop (EMG) and Servo-on (SON).
   When the driver is put in a servo-on status, the Ready (RD) switches on.
- Switch on the Forward rotation stroke end (LSP) or Reverse rotation stroke end (LSN).
- 3) When the analog speed command (VC) is input from the command device and the Forward rotation start (ST1) or Reverse rotation start (ST2) is switched on, the servo motor starts rotating. Give a low speed command at first and check the rotation direction, etc. of the servo motor. If the servo motor does not operate in the intended direction, check the input signal.

In this step, connect the servo motor with the machine and confirm that the machine operates normally under the commands from the command device.

Make sure that the servo motor rotates in the following procedure.

- Switch on the Emergency stop (EMG) and Servo-on (SON).
   When the driver is put in a servo-on status, the Ready (RD) switches on.
- 2) Switch on the Forward rotation stroke end (LSP) or Reverse rotation stroke end (LSN).
- 3) When the analog speed command (VC) is input from the command device and the Forward rotation start (ST1) or Reverse rotation start (ST2) is switched on, the servo motor starts rotating. Give a low speed command at first and check the operation direction, etc. of the machine. If the machine does not operate in the intended direction, check the input signal. In the status display or software (MR Configurator2 TM), check for any problems of the servo motor speed, load ratio,
- 4) Then, check automatic operation with the program of the command device.

# 4.3.4 Parameter setting

| POINT                                                                 |                                                                                                    |  |  |   |  |  |
|-----------------------------------------------------------------------|----------------------------------------------------------------------------------------------------|--|--|---|--|--|
| • The encoder cable LE-CSE-□□□for the series servo motor requires the |                                                                                                    |  |  |   |  |  |
| whether the                                                           | parameter No.PC22 setting to be changed depending on its length. Check whether the parameter is set correctly. If it is not set correctly, the encoder error 1 (At power on) (AL.16) will occur at power-on. |  |  |   |  |  |
|                                                                       | Servo motor Encoder cable Parameter No.PC22 setting                                                                                                    |  |  |   |  |  |
| LE-□-□                                                                | LE-□-□ series LE-CSE-□□□ 0□□□(initial value)                                                                                                    |  |  |   |  |  |
|                                                                       |                                                                                                    |  |  | = |  |  |

When using this servo in the speed control mode, change the parameter No.PA01 setting to select the speed control mode. In the speed control mode, the servo can be used by merely changing the basic setting parameters (No.PA $\square$ ) and extension setting parameters (No.PC $\square$ ) mainly.

As necessary, set the gain filter parameters (No.PB \( \Pi \)) and I/O setting parameters (No.PD \( \Pi \)).

| Parameter group             | Main description                                                                                     |
|-----------------------------|----------------------------------------------------------------------------------------------------|
| Basic setting parameter     | Set the basic setting parameters first.                                                              |
| (No.PA□□)                   | In this parameter group, set the following items.                                                    |
|                             | Control mode selection (select the speed control mode)                                               |
|                             | Regenerative option selection                                                                        |
|                             | Auto tuning selection and adjustment                                                                 |
|                             | Torque limit setting                                                                                 |
|                             | Encoder output pulse setting                                                                         |
| Gain filter parameter       | If satisfactory operation cannot be achieved by the gain adjustment made by auto tuning, execute in- |
| (No.PB□□)                   | depth gain adjustment using this parameter group.                                                    |
|                             | This parameter group must also be set when the gain changing function is used.                       |
| Extension setting parameter | In this parameter group, set the following items.                                                    |
| (No.PC□□)                   | Acceleration/deceleration time constant                                                              |
|                             | S-pattern acceleration/deceleration time constant                                                    |
|                             | Internal speed command                                                                               |
|                             | Analog speed command maximum speed                                                                   |
|                             | Analog speed command offset                                                                          |
|                             | In addition, this parameter group must be set when analog monitor output, torque limit, etc. are     |
|                             | used.                                                                                                |
| (Note)                      | Used when changing the I/O devices of the driver.                                                    |
| I/O setting parameter       |                                                                                                    |
| (No.PD□□)                   |                                                                                                    |

Note. The parameter No.PA19 setting must be changed when this parameter group is used.

# 4.3.5 Actual operation

Start actual operation after confirmation of normal operation by test operation and completion of the corresponding parameter settings.

# 4.3.6 Trouble at start-up

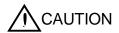

• Excessive adjustment or change of parameter setting must not be made as it will make operation instable.

# **POINT**

 Using the software (MR Configurator2<sup>™</sup>), you can refer to unrotated servo motor reasons, etc.

The following faults may occur at start-up. If any of such faults occurs, take the corresponding action.

| No. | Start-up sequence                                                       | Fault                                                  | Investigation                                                                                                    | Possible cause                                                                                  | Reference        |
|-----|-------------------------------------------------------------------------|--------------------------------------------------------|----------------------------------------------------------------------------------------------------|-------------------------------------------------------------------------------------------------|------------------|
| 1   | Power on                                                                | LED is not lit. LED flickers.                          | Not improved if connectors CN1, CN2 and CN3 are disconnected.                                                                                                    | <ol> <li>Power supply voltage fault</li> <li>Driver is faulty.</li> </ol>                       |                  |
|     |                                                                         |                                                        | Improved when connectors CN1 is disconnected.                                                                                                    | Power supply of CN1 cabling is shorted.                                                         |                  |
|     |                                                                         |                                                        | Improved when connector CN2 is disconnected.                                                                                                    | <ol> <li>Power supply of encoder<br/>cabling is shorted.</li> <li>Encoder is faulty.</li> </ol> |                  |
|     |                                                                         |                                                        | Improved when connector CN3 is disconnected.                                                                                                    | Power supply of CN3 cabling is shorted.                                                         |                  |
|     |                                                                         | Alarm occurs.                                          | Refer to section 9.2 and remove ca                                                                                                    | iuse.                                                                                           | Section 9.2      |
| 2   | Switch on servo-                                                        | Alarm occurs.                                          | Refer to section 9.2 and remove ca                                                                                                    | iuse.                                                                                           | Section 9.2      |
|     | on (SON).                                                               | Servo motor shaft is<br>not servo-locked<br>(is free). | <ol> <li>Check the display to see if the driver is ready to operate.</li> <li>Check the external I/O signal indication (section 6.7) to see if the servo-on (SON) is ON.</li> </ol> | Servo-on (SON) is not input.     (Wiring mistake)     2. 24VDC power is not supplied to DICOM.  | Section 6.7      |
| 3   | Switch on forward rotation start (ST1) or reverse rotation start (ST2). | Servo motor does not rotate.                           | Call the status display or software (MR Configurator2 <sup>™</sup> ) and check the input voltage of the analog speed command (VC).                                                  | Analog speed command is 0V.                                                                     | Section 6.3      |
|     |                                                                         |                                                        | Call the external I/O signal display (section 6.7) and check the ON/OFF status of the input signal.                                                                                 | LSP, LSN, ST1 or ST2 is off.                                                                    | Section 6.7      |
|     |                                                                         |                                                        | Check the internal speed commands 1 to 7 (parameters No.PC05 to PC11).                                                                                                    | Set value is 0.                                                                                 | Section<br>5.1.9 |
|     |                                                                         |                                                        | Check the forward rotation torque<br>limit (Parameter No.PA11) or<br>reverse rotation torque limit<br>(Parameter No.PA12)                                                           | Torque limit level is too low as compared to the load torque.                                   |                  |
|     |                                                                         |                                                        | When the analog torque limit (TLA) is usable, check the input voltage on the status display or software (MR Configurator2 <sup>TM</sup> ).                                          | Torque limit level is too low as compared to the load torque.                                   |                  |

| No. | Start-up sequence | Fault                                                                                         | Investigation                                                                                                    | Possible cause        | Reference |
|-----|-------------------|-----------------------------------------------------------------------------------------------|----------------------------------------------------------------------------------------------------|-----------------------|-----------|
| 4   | Gain adjustment   | Rotation ripples<br>(speed fluctuations)<br>are large at low<br>speed.                        | Make gain adjustment in the following procedure. Increase the auto tuning response level. Repeat acceleration and deceleration several times to complete auto tuning. | Gain adjustment fault | Chapter 7 |
|     |                   | Large load inertia<br>moment causes the<br>servo motor shaft to<br>oscillate side to<br>side. | If the servo motor may be run with safety, repeat acceleration and deceleration several times to complete auto tuning.                                                | Gain adjustment fault | Chapter 7 |

### 4.4 Startup in torque control mode

Make a startup in accordance with section 4.1. This section provides the methods specific to the torque control mode.

# 4.4.1 Power on and off procedures

### (1) Power-on

Switch power on in the following procedure. Always follow this procedure at power-on.

- 1) Switch off the servo-on (SON).
- 2) Make sure that the Forward rotation selection (RS1) and Reverse rotation selection (RS2) are off.
- 3) Switch on the main circuit power supply and control circuit power supply. At power-on, "88888" appears instantaneously, but it is not an error. When main circuit power/control circuit power is switched on, the display shows "U (torque command voltage)", and in two second later, shows data.

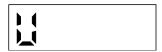

# (2) Power-off

- 1) Switch off the Forward rotation selection (RS1) or Reverse rotation selection (RS2).
- 2) Switch off the Servo-on (SON).
- 3) Switch off the main circuit power supply and control circuit power supply.

# 4. STARTUP

### 4.4.2 Stop

In any of the following statuses, the driver interrupts and stops the operation of the servo motor. Refer to section 3.11 for the servo motor with a lock.

(a) Servo-on (SON) OFF

The base circuit is shut off and the servo motor coasts.

(b) Alarm occurrence

When an alarm occurs, the base circuit is shut off and the dynamic brake is operated to bring the servo motor to a sudden stop.

(c) Emergency stop (EMG) OFF

The base circuit is shut off and the dynamic brake is operated to bring the servo motor to a sudden stop. Alarm AL.E6 occurs.

(d) Simultaneous ON or simultaneous OFF of forward rotation selection (RS1) and reverse rotation selection (RS2)

The servo motor coasts.

### **POINT**

 A sudden stop indicates deceleration to a stop at the deceleration time constant of zero.

#### 4.4.3 Test operation

Before starting actual operation, perform test operation to make sure that the machine operates normally. Refer to section 4.4.1 for the power on and off methods of the driver.

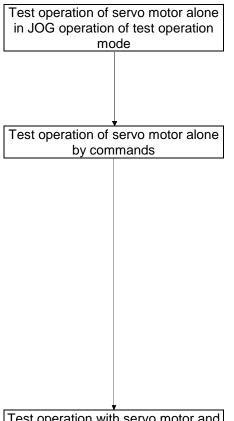

In this step, confirm that the driver and servo motor operate normally.

With the servo motor disconnected from the machine, use the test operation mode and check whether the servo motor correctly rotates at the slowest speed. Refer to section 6.9 for the test operation.

In this step, confirm that the servo motor correctly rotates at the slowest speed under the commands from the command device. Make sure that the servo motor rotates in the following procedure.

- 1) Switch on the Servo-on (SON). When the driver is put in a servo-on status, the Ready (RD) switches on.
- 2) When the analog speed command (TC) is input from the command device and the Forward rotation start (RS1) or Reverse rotation start (RS2) is switched on, the servo motor starts rotating. Give a low speed command at first and check the rotation direction, etc. of the servo motor. If the servo motor does not operate in the intended direction, check the input signal.

Test operation with servo motor and machine connected

In this step, connect the servo motor with the machine and confirm that the machine operates normally under the commands from the command device.

Make sure that the servo motor rotates in the following procedure.

- 1) Switch on the Servo-on (SON). When the driver is put in a servo-on status, the Ready (RD) switches on.
- 2) When the analog speed command (TC) is input from the command device and the Forward rotation start (RS1) or Reverse rotation start (RS2) is switched on, the servo motor starts rotating. Give a low speed command at first and check the operation direction, etc. of the machine. If the machine does not operate in the intended direction, check the input signal. In the status display or software (MR Configurator2 TM), check for any problems of the servo motor speed, load ratio, etc.
- 3) Then, check automatic operation with the program of the command device.

# 4.4.4 Parameter setting

| POINT      |                                                                           |                           |                             |       |  |  |  |
|------------|---------------------------------------------------------------------------|---------------------------|-----------------------------|-------|--|--|--|
| • The enco | • The encoder cable LE-CSE-□□□ for the LE-□-□ series servo motor requires |                           |                             |       |  |  |  |
| the parar  | neter No.PC22 setti                                                       | ng to be changed dep      | pending on its length. Che  | ck    |  |  |  |
| whether t  | he parameter is set                                                       | correctly. If it is not s | et correctly, the encoder e | error |  |  |  |
| 1 (At pow  | er on) (AL.16) will c                                                     | occur at power-on.        |                             |       |  |  |  |
|            | Servo motor Encoder cable Parameter No.PC22 setting                       |                           |                             |       |  |  |  |
| LE-□       | LE-□-□ series LE-CSE-□□□ 0□□□(initial value)                              |                           |                             |       |  |  |  |
|            |                                                                           |                           |                             | •     |  |  |  |

When using this servo in the torque control mode, change the parameter No.PA01 setting to select the torque control mode. In the torque control mode, the servo can be used by merely changing the basic setting parameters (No.PA $\square$ ) and extension setting parameters (No.PC $\square$ ) mainly. As necessary, set the I/O setting parameters (No.PD $\square$ ).

| Parameter group             | Main description                                                                                      |
|-----------------------------|----------------------------------------------------------------------------------------------------|
| Basic setting parameter     | Set the basic setting parameters first.                                                               |
| (No.PA□□)                   | In this parameter group, set the following items.                                                     |
|                             | Control mode selection (select the torque control mode)                                               |
|                             | Regenerative option selection                                                                         |
|                             | Torque limit setting                                                                                  |
|                             | Encoder output pulse setting                                                                          |
| Gain filter parameter       | If satisfactory operation cannot be achieved by the gain adjustment made by auto tuning, execute in-  |
| (No.PB□□)                   | depth gain adjustment using this parameter group.                                                     |
|                             | This parameter group must also be set when the gain changing function is used.                        |
| Extension setting parameter | In this parameter group, set the following items.                                                     |
| (No.PC□□)                   | Acceleration/deceleration time constant                                                               |
|                             | S-pattern acceleration/deceleration time constant                                                     |
|                             | Internal torque command                                                                               |
|                             | Analog torque command maximum speed                                                                   |
|                             | Analog torque command offset                                                                          |
|                             | In addition, this parameter group must be set when analog monitor output, speed limit, etc. are used. |
| (Note)                      | Used when changing the I/O devices of the driver.                                                     |
| I/O setting parameter       |                                                                                                    |
| (No.PD□□)                   |                                                                                                    |

Note. The parameter No.PA19 setting must be changed when this parameter group is used.

# 4.4.5 Actual operation

Start actual operation after confirmation of normal operation by test operation and completion of the corresponding parameter settings.

# 4.4.6 Trouble at start-up

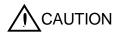

• Excessive adjustment or change of parameter setting must not be made as it will make operation instable.

# **POINT**

 Using the software (MR Configurator2<sup>™</sup>), you can refer to unrotated servo motor reasons, etc.

The following faults may occur at start-up. If any of such faults occurs, take the corresponding action.

| No. | Start-up sequence                                                | Fault                                                   | Investigation                                                                                                    | Possible cause                                                                                  | Reference         |
|-----|------------------------------------------------------------------|---------------------------------------------------------|----------------------------------------------------------------------------------------------------|-------------------------------------------------------------------------------------------------|-------------------|
| 1   | Power on                                                         | <ul><li>LED is not lit.</li><li>LED flickers.</li></ul> | Not improved if connectors CN1, CN2 and CN3 are disconnected.                                                                | Power supply voltage fault     Driver is faulty.                                                |                   |
|     |                                                                  |                                                         | Improved when connectors CN1 is disconnected.                                                                                | Power supply of CN1 cabling is shorted.                                                         |                   |
|     |                                                                  |                                                         | Improved when connector CN2 is disconnected.                                                                                 | <ol> <li>Power supply of encoder<br/>cabling is shorted.</li> <li>Encoder is faulty.</li> </ol> |                   |
|     |                                                                  |                                                         | Improved when connector CN3 is disconnected.                                                                                 | Power supply of CN3 cabling is shorted.                                                         |                   |
|     |                                                                  | Alarm occurs.                                           | Refer to chapter 9 and remove cau                                                                                            | se.                                                                                             | Chapter 9         |
| 2   | Switch on servo-                                                 | Alarm occurs.                                           | Refer to chapter 9 and remove cau                                                                                            | se.                                                                                             | Chapter 9         |
|     | on (SON).                                                        | Servo motor shaft is free.                              | Call the external I/O signal display (section 6.7) and check the ON/OFF status of the input signal.                          | Servo-on (SON) is not input.     (Wiring mistake)     2. 24VDC power is not supplied to DICOM.  | Section 6.7       |
| 3   | Switch on forward rotation start (RS1) or reverse rotation start | Servo motor does not rotate.                            | Call the status display or software (MR Configurator2 <sup>™</sup> ) (section 6.3) and check the analog torque command (TC). | Analog torque command is 0V.                                                                    | Section 6.3       |
|     | (RS2).                                                           |                                                         | Call the external I/O signal display (section 6.7) and check the ON/OFF status of the input signal.                          | RS1 or RS2 is off.                                                                              | Section 6.7       |
|     |                                                                  |                                                         | Check the internal speed limits 1 to 7 (parameters No.PC05 to PC11).                                                         | Set value is 0.                                                                                 | Section 5.3       |
|     |                                                                  |                                                         | Check the analog torque command maximum output (parameter No.26) value.                                                      | Torque command level is too low as compared to the load torque.                                 |                   |
|     |                                                                  |                                                         | Check the internal torque limit 1 (parameter No.PC13).                                                                       | Set value is 0.                                                                                 | Section<br>5.1.11 |

# 5. PARAMETERS

| 5. PARAMETERS                                                                  | 2  |
|--------------------------------------------------------------------------------|----|
| 5.1 Basic setting parameters (No.PA                                            | 2  |
| 5.1.1 Parameter list                                                           | 2  |
| 5.1.2 Parameter write inhibit                                                  | 3  |
| 5.1.3 Selection of control mode                                                | ∠  |
| 5.1.4 Selection of regenerative option                                         | 5  |
| 5.1.5 Using absolute position detection system                                 |    |
| 5.1.6 Using electromagnetic brake interlock (MBR)                              | 6  |
| 5.1.7 Number of command input pulses per servo motor revolution                | 7  |
| 5.1.8 Electronic gear                                                          | 8  |
| 5.1.9 Auto tuning                                                              | 12 |
| 5.1.10 In-position range                                                       | 13 |
| 5.1.11 Torque limit                                                            | 14 |
| 5.1.12 Selection of command pulse input form                                   | 15 |
| 5.1.13 Selection of servo motor rotation direction                             | 16 |
| 5.1.14 Encoder output pulse                                                    | 16 |
| 5.2 Gain/filter parameters (No.PB 🗆 🗆 )                                        | 18 |
| 5.2.1 Parameter list                                                           | 18 |
| 5.2.2 Detail list                                                              | 20 |
| 5.2.3 Position smoothing                                                       | 31 |
| 5.3 Extension setting parameters (No.PC □ □)                                   | 32 |
| 5.3.1 Parameter list                                                           | 32 |
| 5.3.2 List of details                                                          | 33 |
| 5.3.3 Analog monitor                                                           | 43 |
| 5.3.4 Alarm history clear                                                      | 46 |
| 5.4 I/O setting parameters (No.PD□□)                                           | 47 |
| 5.4.1 Parameter list                                                           | 47 |
| 5.4.2 List of details                                                          | 48 |
| 5.4.3 Using forward/reverse rotation stroke and to change the stopping pattern | 57 |

# 5. PARAMETERS

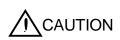

- Never adjust or change the parameter values extremely as it will make operation instable.
- When a fixed number is indicated in each digit of a parameter, do not change the value by any means.

In this driver, the parameters are classified into the following groups on a function basis.

| Parameter group                        | Main description                                                                                      |
|----------------------------------------|----------------------------------------------------------------------------------------------------|
| Basic setting parameters (No.PA□□)     | When using this driver in the position control mode, make basic setting with these parameters.        |
| Gain/filter parameters (No.PB□□)       | Use these parameters when making gain adjustment manually.                                            |
| Extension setting parameters (No.PC□□) | When using this driver in the speed control mode or torque control mode, mainly use these parameters. |
| I/O setting parameters (No.PD□□)       | Use these parameters when changing the I/O signals of the driver.                                     |

When using this servo in the position control mode, mainly setting the basic setting parameters (No.PA $\square$ D) allows the setting of the basic parameters at the time of introduction.

# 5.1 Basic setting parameters (No.PA□□)

### **POINT**

• For any parameter whose symbol is preceded by \*, set the parameter value and switch power off once, then switch it on again to make that parameter setting valid.

# 5.1.1 Parameter list

| NI-  | C. mala al | Nama                                                                       | Initial value | Unit      | Control mode |       |        |
|------|------------|----------------------------------------------------------------------------|---------------|-----------|--------------|-------|--------|
| No.  | Symbol     | Name                                                                       | Initial value | Unit      | Position     | Speed | Torque |
| PA01 | *STY       | Control mode                                                               | 0000h         |           | 0            | 0     | 0      |
| PA02 | *REG       | Regenerative option                                                        | 0000h         |           | 0            | 0     | 0      |
| PA03 | *ABS       | Absolute position detection system                                         | 0000h         |           | 0            |       |        |
| PA04 | *AOP1      | Function selection A-1                                                     | 0000h         |           | 0            | 0     | 0      |
| PA05 | *FBP       | Number of command input pulses per revolution                              | 0             |           | 0            |       |        |
| PA06 | CMX        | Electronic gear numerator (Command pulse multiplying factor numerator)     | 1             |           | 0            |       |        |
| PA07 | CDV        | Electronic gear denominator (Command pulse multiplying factor denominator) | 1             |           | 0            |       |        |
| PA08 | ATU        | Auto tuning mode                                                           | 0001h         |           | 0            | 0     |        |
| PA09 | RSP        | Auto tuning response                                                       | 12            |           | 0            | 0     |        |
| PA10 | INP        | In-position range                                                          | 100           | pulse     | 0            |       |        |
| PA11 | TLP        | Forward rotation torque limit                                              | 100.0         | %         | 0            | 0     | 0      |
| PA12 | TLN        | Reverse rotation torque limit                                              | 100.0         | %         | 0            | 0     | 0      |
| PA13 | *PLSS      | Command pulse input form                                                   | 0000h         |           | 0            |       |        |
| PA14 | *POL       | Rotation direction selection                                               | 0             |           | 0            |       |        |
| PA15 | *ENR       | Encoder output pulses                                                      | 4000          | pulse/rev | 0            | 0     | 0      |

| No   | Cumbal | Name I                   | Initial value | Unit | Control mode |       | de     |
|------|--------|--------------------------|---------------|------|--------------|-------|--------|
| No.  | Symbol | Name                     | miliai value  |      | Position     | Speed | Torque |
| PA16 |        | For manufacturer setting | 0000h         |      |              |       |        |
| PA17 |        |                          | 0000h         |      |              |       |        |
| PA18 |        |                          | 0000h         |      |              |       |        |
| PA19 | *BLK   | Parameter write inhibit  | 000Bh         |      | 0            | 0     | 0      |

#### 5.1.2 Parameter write inhibit

|      | Parameter |                         |       | Linit | Setting   | Control mode |       |        |
|------|-----------|-------------------------|-------|-------|-----------|--------------|-------|--------|
| No.  | Symbol    | Name                    | value | Unit  | range     | Position     | Speed | Torque |
| PA19 | *BLK      | Parameter write inhibit | 000Bh |       | Refer to  | 0            | 0     | 0      |
| . ,  |           | T didinotor with minor  | 0002  |       | the text. |              |       |        |

# **POINT**

• Turn off the power and then on again after setting the parameter to validate the parameter value.

In the factory setting, this driver allows changes to the basic setting parameter, gain/filter parameter and extension setting parameter settings. With the setting of parameter No.PA19, writing can be disabled to prevent accidental changes.

The following table indicates the parameters which are enabled for reference and writing by the setting of parameter No.PA19. Operation can be performed for the parameters marked **O**.

| Parameter No.PA19 setting | Setting operation | Basic setting parameters No.PA□□ | Gain/Filter<br>parameters<br>No.PB□□ | Extension setting parameters No.PC□□ | I/O setting<br>parameters<br>No.PD□□ |
|---------------------------|-------------------|----------------------------------|--------------------------------------|--------------------------------------|--------------------------------------|
| 00001                     | Reference         | 0                                |                                      |                                      |                                      |
| 0000h                     | Writing           | 0                                |                                      |                                      |                                      |
| 000Bh                     | Reference         | 0                                | 0                                    | 0                                    |                                      |
| (initial value)           | Writing           | 0                                | 0                                    | 0                                    |                                      |
| 00001-                    | Reference         | 0                                | 0                                    | 0                                    | 0                                    |
| 000Ch                     | Writing           | 0                                | 0                                    | 0                                    | 0                                    |
|                           | Reference         | 0                                |                                      |                                      |                                      |
| 100Bh                     | Writing           | Parameter No.<br>PA19 only       |                                      |                                      |                                      |
|                           | Reference         | 0                                | 0                                    | 0                                    | 0                                    |
| 100Ch                     | Writing           | Parameter No.<br>PA19 only       |                                      |                                      |                                      |

#### 5.1.3 Selection of control mode

|      | Parameter |              | Initial | Initial |           | Control mode |       |        |
|------|-----------|--------------|---------|---------|-----------|--------------|-------|--------|
| No.  | Symbol    | Name         | value   | Unit    | range     | Position     | Speed | Torque |
| PA01 | *QTV      | Control mode | 0000h   |         | Refer to  | 0            | 0     |        |
| FAUT | 311       | Control mode | 000011  |         | the text. | )            | )     |        |

### **POINT**

• Turn off the power and then on again after setting the parameter to validate the parameter value.

Parameter No.PA01

- Selection of control mode

- 0: Position control mode
- 1: Position control mode and speed control mode
- 2: Speed control mode
- 3: Speed control mode and torque control mode
- 4: Torque control mode
- 5: Torque control mode and position control mode

 $(\bigcirc : Applicable, \times : Inapplicable)$ 

The following control mode can be selected for applicable actuators.

Please refer [3. SIGNALS AND WIRING] and [5. PARAMETERS] about wiring and parameter setting.

Table. Applicable control mode.

|                  | _             | Control mode Note 1)  | (Selected by param      | eter number PA1.)        |
|------------------|---------------|-----------------------|-------------------------|--------------------------|
| Driver type      | Actuator type | Position control      | Speed control           | Torque control           |
|                  | LEY           | 0                     | Note 2)                 | ○Note2)                  |
| LECSB (Absolute) | LEF           | 0                     | ×                       | ×                        |
| (Fibodiato)      | LEJ           | 0                     | ×                       | ×                        |
| Command method   |               | [Pulse train]         | [ON/OFF Signal]         | [ON/OFF Signal]          |
| Operation method |               | Positioning operation | Setting speed operation | Setting torque operation |

Note 1. The control change mode cannot be used.

Note 2. Make the moving range limitation by external sensor etc to avoid actuator hitting to the work piece or stroke end.

When using the thrush control, the following parameter should be set.

If not, it will cause malfunction.

LECSB: The value of the parameter value [PC13] "Analog torque maximum output command" should be 30 (Maximum thrush of the product) or less. (LEY63: 50% or less).

When the control equivalent to the pushing operation of the controller LECP series is performed, select the LECSS / LECSS-T driver and combine it with the Motion or Simple Motion (manufactured by Mitsubishi Electric Corporation) which has a pushing operation function.

5.1.4 Selection of regenerative option

|      | Parameter |                     |       | Lloit   | Setting   | Control mode |       |        |
|------|-----------|---------------------|-------|---------|-----------|--------------|-------|--------|
| No.  | Symbol    | Name                | value | Unit    | range     | Position     | Speed | Torque |
| DAGO | *DEC      | Degenerative entire | 0000h |         | Refer to  |              | 0     |        |
| PA02 | *REG      | Regenerative option | 0000h | the tex | the text. | t.           |       |        |

### **POINT**

- Turn off the power and then on again after setting the parameter to validate the parameter value.
- Incorrect setting may cause the regenerative option to burn.
- If the regenerative option selected is not for use with the driver, parameter error (AL.37) occurs.

Set this parameter when using the regenerative option, brake unit, power regenerative converter, or power regenerative common converter.

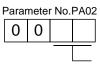

Selection of regenerative option

00: Regenerative option is not used

•For 100W driver regenerative resistor is not used

•For 200W driver regenerative resistor is used

02:LEC-MR-RB-032 03:LEC-MR-RB-12 5.1.5 Using absolute position detection system

|      | Parameter |                                    |       | Lloit | Setting            | С        | ontrol mode |        |
|------|-----------|------------------------------------|-------|-------|--------------------|----------|-------------|--------|
| No.  | Symbol    | Name                               | value | Unit  | range              | Position | Speed       | Torque |
| PA03 | *ABS      | Absolute position detection system | 0000h |       | Refer to the text. | 0        |             |        |

#### **POINT**

• Turn off the power and then on again after setting the parameter to validate the parameter value.

Set this parameter when using the absolute position detection system in the position control mode.

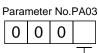

Selection of absolute position detection system (Refer to chapter 14)

0: Used in incremental system

1: Used in absolute position detection system ABS transfer by DI0

2: Used in absolute position detection system ABS transfer by communication

5.1.6 Using electromagnetic brake interlock (MBR)

|      | Parameter |                        |       | l lait | Setting            |          | Control mode |        |  |
|------|-----------|------------------------|-------|--------|--------------------|----------|--------------|--------|--|
| No.  | Symbol    | Name                   | value | Unit   | range              | Position | Speed        | Torque |  |
| PA04 | *AOP1     | Function selection A-1 | 0000h |        | Refer to the text. | 0        | 0            | 0      |  |

#### **POINT**

• Turn off the power and then on again after setting the parameter to validate the parameter value.

Set this parameter when assigning the electromagnetic brake to the CN1-23 pin.

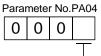

CN1-23 pin function selection

0: Output device assigned with parameter No.PD14

1: Electromagnetic brake interlock (MBR)

### 5.1.7 Number of command input pulses per servo motor revolution

|      | Parameter |                                               |       | Lloit | Setting Co           |          | ontrol mode |        |
|------|-----------|-----------------------------------------------|-------|-------|----------------------|----------|-------------|--------|
| No.  | Symbol    | Name                                          | value | Unit  | range                | Position | Speed       | Torque |
| PA05 | *FBP      | Number of command input pulses per revolution | 0     |       | 0 · 1000<br>to 50000 | 0        |             |        |

#### **POINT**

• Turn off the power and then on again after setting the parameter to validate the parameter value.

When "0" (initial value) is set in parameter No.PA05, the electronic gear (parameter No.PA06, PA07) is made valid. When the setting is other than "0", that value is used as the command input pulses necessary to rotate the servo motor one turn. At this time, the electronic gear is made invalid.

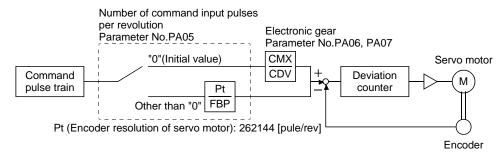

|   | Parameter No.PA05 setting | Description                                                                         |
|---|---------------------------|-------------------------------------------------------------------------------------|
| ſ | 0                         | Electronic gear (parameter No.PA06, PA07) is made valid.                            |
|   | 1000 to 50000             | Number of command input pulses necessary to rotate the servo motor one turn [pulse] |

5.1.8 Electronic gear

|            |                                                                                 | Parameter                                                                  | Initial | Lloit | Unit Setting    |          | Control mode |        |  |
|------------|---------------------------------------------------------------------------------|----------------------------------------------------------------------------|---------|-------|-----------------|----------|--------------|--------|--|
| No. Symbol |                                                                                 | Name                                                                       | value   |       | range           | Position | Speed        | Torque |  |
| PA06       | PA06 CMX Electronic gear numerator (command pulse multiplying factor numerator) |                                                                            | 1       |       | 1 to<br>1048576 | 0        |              |        |  |
| PA07       | CDV                                                                             | Electronic gear denominator (command pulse multiplying factor denominator) | 1       |       | 1 to<br>1048576 | 0        |              |        |  |

**A**CAUTION

• Incorrect setting can lead to unexpected fast rotation, causing injury.

#### **POINT**

• The electronic gear setting range is  $\frac{1}{10} < \frac{\text{CMX}}{\text{CDV}} < 2000$ .

If the set value is outside this range, noise may be generated during acceleration/ deceleration or operation may not be performed at the preset speed and/or acceleration/deceleration time constants.

 Always set the electronic gear with servo off state to prevent unexpected operation due to improper setting.

# (1) Concept of electronic gear

The machine can be moved at any multiplication factor to input pulses.

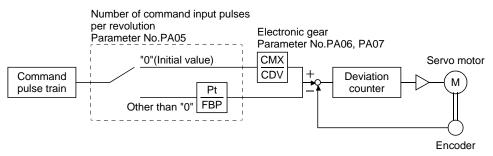

 $\frac{\text{CMX}}{\text{CDV}} = \frac{\text{Parameter No.PA06}}{\text{Parameter No.PA07}}$ 

The following setting examples are used to explain how to calculate the electronic gear.

# **POINT**

The following specification symbols are required to calculate the electronic gear

Pb : Ball screw lead [mm]

1/n : Reduction ratio

Pt : Encoder resolution of servo motor [pulses/rev]

 $\Delta \ell 0$ : Travel per command pulse [mm/pulse]

ΔS : Travel per servo motor revolution [mm/rev]

 $\Delta\theta^{\circ}$  : Angle per pulse [°/pulse]  $\Delta\theta$  : Angle per revolution [°/rev]

# (a) For motion in increments of $10\mu m$ per pulse

# Machine specifications

Ball screw lead Pb =10 [mm] Reduction ratio:  $1/n = Z_1/Z_2 = 1/2$ 

Z<sub>1</sub>: Number of gear teeth at the servo motor side

Z<sub>2</sub>: Number of gear teeth at the axis side

Encoder resolution of servo motor: Pt = 262144 [pulse/rev]

$$1/n = Z_1/Z_2 = 1/2 \int_{Z_2}^{1/n} Z_1 \int_{Z_2}^{1/n} Pb = 10 [mm]$$
Encoder resolution of servo motor 262144[pulse/rev]

$$\frac{CMX}{CDV} = \Delta \ell_0 \cdot \frac{Pt}{\Delta S} = \Delta \ell_0 \cdot \frac{Pt}{n \cdot Pb} = 10 \times 10^{-3} \cdot \frac{262144}{1/2 \cdot 10} = \frac{524288}{1000} = \frac{65536}{125}$$

Hence, set 65538 to CMX and 125 to CDV.

# (b) Conveyor setting example

For rotation in increments of 0.01° per pulse

# Machine specifications

Table: 360°/rev

Reduction ratio:  $1/n = P_1/P_2 = 625/12544$ P1: Pulley diameter at the servo motor side

P2: Pulley diameter at the axis side

Encoder resolution of servo motor: Pt = 262144 [pulse/rev]

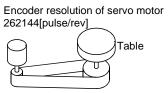

Timing belt: 625/12544

$$\frac{\text{CMX}}{\text{CDV}} = \Delta \theta^{\circ} \cdot \frac{\text{Pt}}{\Delta \theta} = 0.01 \cdot \frac{262144}{625/12544 \cdot 360} = \frac{102760448}{703125} \dots (5.1)$$

Since CMX is not within the setting range in this status, it must be reduced to the lowest term. When CMX has been reduced to a value within the setting range, round off the value to the nearest unit.

$$\frac{\text{CMX}}{\text{CDV}} = \frac{102760448}{703125} = \frac{822083.6}{5625} \cong \frac{822084}{5625}$$

Hence, set 822084 to CMX and 5625 to CDV.

### **POINT**

- For unlimited one-way rotation, e.g. an index table, indexing positions will be missed due to cumulative error produced by rounding off.
- For example, entering a command of 36000 pulses in the above example causes the table to rotate only.

$$36000 \cdot \frac{822084}{5625} \cdot \frac{1}{262144} \cdot \frac{625}{12544} \cdot 360^{\circ} = 360.00018^{\circ}$$

• Therefore, indexing cannot be done in the same position on the table.

#### (2) Instructions for reduction

The calculated value before reduction must be as near as possible to the calculated value after reduction. In the case of (1), (b) in this section, an error will be smaller if reduction is made to provide no fraction for CDV. The fraction of Expression (5.1) before reduction is calculated as follows.

$$\frac{\text{CMX}}{\text{CDV}} = \frac{102760448}{703125} = 146.1481927 \dots (5.2)$$

The result of reduction to provide no fraction for CMX is as follows.

$$\frac{\text{CMX}}{\text{CDV}} = \frac{102760448}{703125} = \frac{917504}{6277.9} = \frac{917504}{6278} = 146.1459063 \dots (5.3)$$

The result of reduction to provide no fraction for CDV is as follows.

$$\frac{\text{CMX}}{\text{CDV}} = \frac{102760448}{703125} = \frac{822083.6}{5625} = \frac{822084}{5625} = 146.1482667 \dots (5.4)$$

As a result, it is understood that the value nearer to the calculation result of Expression (5.2) is the result of Expression (5.4). Accordingly, the set values of (1), (b) in this section are CMX=822084, CDV=5625.

### (3) Setting for use of QD75

The QD75 also has the following electronic gear parameters. Normally, the driver side electronic gear must also be set due to the restriction on the command pulse frequency (differential 1Mpulse/s, open collector 200kpulse/s).

AP: Number of pulses per servo motor revolution

AL: Moving distance per servo motor revolution

AM: Unit scale factor

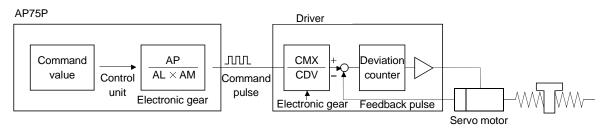

The encoder resolution of the servo motor is 262144 pulses/rev. For example, the pulse command required to rotate the servo motor is as follows.

| Servo motor speed [r/min] | Required pulse command              |
|---------------------------|-------------------------------------|
| 2000                      | 262144×2000/60=8738133 [pulse/s]    |
| 3000                      | 262144 × 3000/60=13107200 [pulse/s] |

Use the electronic gear of the driver to rotate the servo motor under the maximum output pulse command of the QD75.

To rotate the servo motor at 3000r/min in the open collector system (200kpulse/s), set the electronic gear as follows.

$$f \cdot \frac{CMX}{CDV} = \frac{N_0}{60} \cdot Pt$$

f : Input pulses frequency [pulse/s]

No : Servo motor speed [r/min]

Pt : Encoder resolution of servo motor [pulse/rev]

$$200 \cdot 10^3 \cdot \frac{CMX}{CDV} = \frac{3000}{60} \cdot 262144$$

$$\frac{\text{CMX}}{\text{CDV}} = \frac{3000}{60} \cdot \frac{262144}{200 \cdot 10^3} = \frac{3000 \cdot 262144}{60 \cdot 200000} = \frac{8192}{125}$$

The following table indicates the electronic gear setting example (ball screw lead = 10mm) when the QD75 is used in this way.

|        | Rated servo n                         | notor speed                                                                |    | 3000           | r/min                    | 2000           | r/min                    |
|--------|---------------------------------------|----------------------------------------------------------------------------|----|----------------|--------------------------|----------------|--------------------------|
|        | Input system                          |                                                                            |    | Open collector | Differential line driver | Open collector | Differential line driver |
| Driver | Max. input pulse t                    | frequency [pulse/s]                                                        |    | 200k           | 1M                       | 200k           | 1M                       |
|        | Feedback pulse/revolution [pulse/rev] |                                                                            |    | 262            | 144                      | 262            | 144                      |
|        | Electronic gear (C                    | Electronic gear (CMX/CDV)                                                  |    |                | 8192/625                 | 16384/375      | 16384/1875               |
|        | Command pulse t                       | Command pulse frequency [kpulse/s] (Note)                                  |    |                | 1M                       | 200k           | 1M                       |
|        | · ·                                   | Number of pulses per servo motor revolution as viewed from QD75[pulse/rev] |    |                | 20000                    | 6000           | 30000                    |
|        |                                       |                                                                            | AP | 1              | 1                        | 1              | 1                        |
| QD75   |                                       | Minimum command unit                                                       | AL | 1              | 1                        | 1              | 1                        |
|        | - ·                                   | 1pulse                                                                     | AM | 1              | 1                        | 1              | 1                        |
|        | Electronic gear                       |                                                                            | AP | 4000           | 20000                    | 6000           | 30000                    |
|        |                                       | Minimum command unit                                                       | AL | 100.0[μm]      | 100.0[μm]                | 100.0[μm]      | 100.0[μm]                |
|        |                                       | 0.1μm                                                                      | AM | 10             | 10                       | 10             | 10                       |

Note. Command pulse frequency at rated speed

#### **POINT**

In addition to the setting method using the electronic gear given here, the number of pulses per servo motor revolution can also be set directly using parameter No.PA05. In this case, parameter No.PA05 is the "Number of pulses per servo motor revolution as viewed from QD75".

5.1.9 Auto tuning

|      | Parameter |                      | Initial | Lloit | Setting            | C        | ontrol mod | de     |
|------|-----------|----------------------|---------|-------|--------------------|----------|------------|--------|
| No.  | Symbol    | Name                 | value   | Unit  | range              | Position | Speed      | Torque |
| PA08 | ATU       | Auto tuning mode     | 0001h   |       | Refer to the text. | 0        | 0          |        |
| PA09 | RSP       | Auto tuning response | 12      |       | 1 to 32            | 0        | 0          |        |

Make gain adjustment using auto tuning. Refer to section 7.2 for details.

Parameter No.PA08

(1) Auto tuning mode (parameter No.PA08) Select the gain adjustment mode.

|   |   |   |   | _       |                       |                                    |
|---|---|---|---|---------|-----------------------|------------------------------------|
| 0 | 0 | 0 |   |         |                       |                                    |
|   |   |   | T | Gain ad | justment mode setting |                                    |
|   |   |   |   | Setting | Gain adjustment mode  | Automatically set parameter No. (N |
|   |   |   |   | 0       | Interpolation mode    | PB06 · PB08 · PB09 · PB10          |
|   |   |   |   | 1       | Auto tuning mode 1    | PB06 · PB07 · PB08 · PB09 · PB10   |

| Setting | Gain adjustment mode | Automatically set parameter No. (Note) |
|---------|----------------------|----------------------------------------|
| 0       | Interpolation mode   | PB06 · PB08 · PB09 · PB10              |
| 1       | Auto tuning mode 1   | PB06 · PB07 · PB08 · PB09 · PB10       |
| 2       | Auto tuning mode 2   | PB07 · PB08 · PB09 · PB10              |
| 3       | Manual mode          |                                        |

Note. The parameters have the following names.

| Parameter No. | Name                                                       |
|---------------|------------------------------------------------------------|
| PB06          | Ratio of load inertia moment to servo motor inertia moment |
| PB07          | Model loop gain                                            |
| PB08          | Position loop gain                                         |
| PB09          | Speed loop gain                                            |
| PB10          | Speed integral compensation                                |

(2) Auto tuning response (parameter No.PA09)

If the machine hunts or generates large gear sound, decrease the set value. To improve performance, e.g. shorten the settling time, increase the set value.

| Setting | Pesnonse        | Guideline for machine    |
|---------|-----------------|--------------------------|
| Setting | Response        | resonance frequency [Hz] |
| 1       | Low response    | 10.0                     |
| 2       | <u>†</u>        | 11.3                     |
| 3       |                 | 12.7                     |
| 4       |                 | 14.3                     |
| 5       |                 | 16.1                     |
| 6       |                 | 18.1                     |
| 7       |                 | 20.4                     |
| 8       |                 | 23.0                     |
| 9       |                 | 25.9                     |
| 10      |                 | 29.2                     |
| 11      |                 | 32.9                     |
| 12      |                 | 37.0                     |
| 13      |                 | 41.7                     |
| 14      |                 | 47.0                     |
| 15      | <b> </b>        | 52.9                     |
| 16      | Middle response | 59.6                     |

| Setting | Response        | Guideline for machine resonance frequency [Hz] |
|---------|-----------------|------------------------------------------------|
| 17      | Middle response | 67.1                                           |
| 18      | <u></u>         | 75.6                                           |
| 19      |                 | 85.2                                           |
| 20      |                 | 95.9                                           |
| 21      |                 | 108.0                                          |
| 22      |                 | 121.7                                          |
| 23      |                 | 137.1                                          |
| 24      |                 | 154.4                                          |
| 25      |                 | 173.9                                          |
| 26      |                 | 195.9                                          |
| 27      |                 | 220.6                                          |
| 28      |                 | 248.5                                          |
| 29      |                 | 279.9                                          |
| 30      |                 | 315.3                                          |
| 31      | <b> </b>        | 355.1                                          |
| 32      | High response   | 400.0                                          |

5.1.10 In-position range

|      | Parameter |                   |       | l lait | Setting                 | Co       | ontrol mo | de     |
|------|-----------|-------------------|-------|--------|-------------------------|----------|-----------|--------|
| No.  | Symbol    | Name              | value | Unit   | range                   | Position | Speed     | Torque |
| PA10 | INP       | In-position range | 100   | pulse  | 0 to<br>65535<br>(Note) | 0        |           |        |

Note. For the software version C0 or older drivers, the setting range is 0 to 10,000.

Set the range, where In-position (INP) is output, in the command pulse unit before calculation of the electronic gear. With the setting of parameter No.PC24, the range can be changed to the encoder output pulse unit.

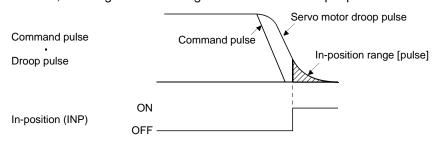

5.1.11 Torque limit

|      | Parameter Initial |                               | Lloit | Setting | Co            | ontrol mod | de    |        |
|------|-------------------|-------------------------------|-------|---------|---------------|------------|-------|--------|
| No.  | Symbol            | Name                          | value | Unit    | range         | Position   | Speed | Torque |
| PA11 | TLP               | Forward rotation torque limit | 100.0 | %       | 0 to<br>100.0 | 0          | 0     | 0      |
| PA12 | TLN               | Reverse rotation torque limit | 100.0 | %       | 0 to<br>100.0 | 0          | 0     | 0      |

The torque generated by the servo motor can be limited. Refer to section 3.6.1 (5) and use these parameters. When torque is output with the analog monitor output, the smaller torque of the values in the parameter No.PA11 (forward rotation torque limit) and parameter No.PA12 (reverse rotation torque limit) is the maximum output voltage (8V).

- (1) Forward rotation torque limit (parameter No.PA11) Set this parameter on the assumption that the maximum torque is 100 [%]. Set this parameter when limiting the torque of the servo motor in the CCW driving mode or CW regeneration mode. Set this parameter to "0.0" to generate no torque.
- (2) Reverse rotation torque limit (parameter No.PA12)

  Set this parameter on the assumption that the maximum torque is 100 [%]. Set this parameter when limiting the torque of the servo motor in the CW driving mode or CCW regeneration mode. Set this parameter to "0.0" to generate no torque.

5.1.12 Selection of command pulse input form

| Parameter Initial |        | Lloit                    | Setting | C    | ontrol mod         | de       |       |        |
|-------------------|--------|--------------------------|---------|------|--------------------|----------|-------|--------|
| No.               | Symbol | Name                     | value   | Unit | range              | Position | Speed | Torque |
| PA13              | *PLSS  | Command pulse input form | 0000h   |      | Refer to the text. | 0        |       |        |

# **POINT**

• Turn off the power and then on again after setting the parameter to validate the parameter value.

Select the input form of the pulse train input signal. Command pulses may be input in any of three different forms, for which positive or negative logic can be chosen.

Arrow  $\square$  or  $\square$  in the table indicates the timing of importing a pulse train.

A- and B-phase pulse trains are imported after they have been multiplied by 4.

Selection of command pulse input form

| Setting |                | Pulse train form                                             | Forward rotation command                  | Reverse rotation command |
|---------|----------------|--------------------------------------------------------------|-------------------------------------------|--------------------------|
| 0010h   |                | Forward rotation pulse train<br>Reverse rotation pulse train | PP J. J. J. J. J. J. J. J. J. J. J. J. J. |                          |
| 0011h   | Negative logic | Signed pulse train                                           | PP L L                                    | TH THE                   |
| 0012h   |                | A-phase pulse train<br>B-phase pulse train                   | NP THE                                    |                          |
| 0000h   |                | Forward rotation pulse train<br>Reverse rotation pulse train |                                           |                          |
| 0001h   | Positive logic | Signed pulse train                                           |                                           |                          |
| 0002h   |                | A-phase pulse train<br>B-phase pulse train                   | PP L F L F                                |                          |

#### 5.1.13 Selection of servo motor rotation direction

|      | Parameter |                              | Initial | Lloit | Setting | C        | ontrol mod | de     |
|------|-----------|------------------------------|---------|-------|---------|----------|------------|--------|
| No.  | Symbol    | Name                         | value   | Unit  | range   | Position | Speed      | Torque |
| PA14 | *POL      | Rotation direction selection | 0       |       | 0 • 1   | 0        |            |        |

# POINT

• Turn off the power and then on again after setting the parameter to validate the parameter value.

Select servo motor rotation direction relative to the input pulse train.

| Devemente y No. DA44      | Servo motor rotation direction |                                |  |  |  |
|---------------------------|--------------------------------|--------------------------------|--|--|--|
| Parameter No.PA14 setting | When forward rotation pulse    | When reverse rotation pulse is |  |  |  |
| Setting                   | is input                       | input                          |  |  |  |
| 0                         | CCW                            | CW                             |  |  |  |
| 1                         | CW                             | CCW                            |  |  |  |

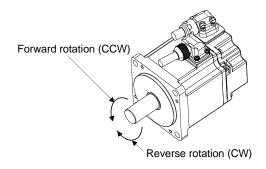

### 5.1.14 Encoder output pulse

|      | Parameter |                      | Initial | l lait        | Setting        | Control mode |       |        |
|------|-----------|----------------------|---------|---------------|----------------|--------------|-------|--------|
| No.  | Symbol    | Name                 | value   | Unit          | range          | Position     | Speed | Torque |
| PA15 | *ENR      | Encoder output pulse | 4000    | pulse/<br>rev | 1 to<br>100000 | 0            | 0     | 0      |

#### POINT

• Turn off the power and then on again after setting the parameter to validate the parameter value.

Used to set the encoder pulses (A-phase, B-phase) output by the driver.

Set the value 4 times greater than the A-phase or B-phase pulses.

You can use parameter No.PC19 to choose the output pulse setting or output division ratio setting.

The number of A/B-phase pulses actually output is 1/4 times greater than the preset number of pulses.

The maximum output frequency is 4.6Mpps (after multiplication by 4). Use this parameter within this range.

# (1) For output pulse designation

Set "□□0□" (initial value) in parameter No.PC19.

Set the number of pulses per servo motor revolution.

Output pulse = set value [pulses/rev]

For instance, set "5600" to parameter No.PA15, the actually output A/B-phase pulses are as indicated below.

A/B-phase output pulses 
$$=\frac{5600}{4}$$
 =1400 [pulse]

# (2) For output division ratio setting

Set "□□1□" in parameter No.PC19.

The number of pulses per servo motor revolution is divided by the set value.

$$\label{eq:output_pulse} \begin{aligned} \text{Output pulse} = & \frac{\text{Resolution per servo motor revolution}}{\text{Set value}} \; [\text{pulses/rev}] \end{aligned}$$

For instance, set "8" to parameter No.PA15, the actually A/B-phase pulses output are as indicated below.

A/B-phase output pulses = 
$$\frac{262144}{8} \cdot \frac{1}{4}$$
 = 8192 [pulse]

# (3) When outputting pulse train similar to command pulses

Set parameter No.PC19 to " $\square\square$ 2 $\square$ ". The feedback pulses from the servo motor encoder are processed and output as shown below. The feedback pulses can be output in the same pulse unit as the command pulses.

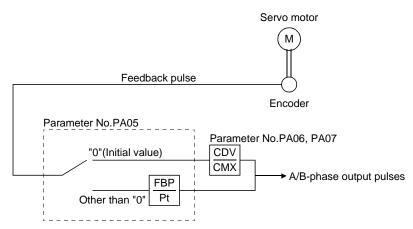

# 5.2 Gain/filter parameters (No.PB□□)

# POINT

• For any parameter whose symbol is preceded by \*, set the parameter value and switch power off once, then switch it on again to make that parameter setting valid.

# 5.2.1 Parameter list

| No   | Cumbal | Nama                                                                               | Initial value | nitial value Unit |          | Control mod |        |
|------|--------|------------------------------------------------------------------------------------|---------------|-------------------|----------|-------------|--------|
| No.  | Symbol | Name                                                                               | initiai value | Unit              | Position | Speed       | Torque |
| PB01 | FILT   | Adaptive tuning mode (Adaptive filter II)                                          | 0000h         |                   | 0        | 0           |        |
| PB02 | VRFT   | Vibration suppression control tuning mode (Advanced vibration suppression control) | 0000h         |                   | 0        |             |        |
| PB03 | PST    | Position command acceleration/deceleration time constant (Position smoothing)      | 0             | ms                | 0        |             |        |
| PB04 | FFC    | Feed forward gain                                                                  | 0             | %                 | 0        |             |        |
| PB05 |        | For manufacturer setting                                                           | 500           |                   |          |             |        |
| PB06 | GD2    | Ratio of load inertia moment to servo motor inertia moment                         | 7.0           | Multiplier (×1)   | 0        | 0           |        |
| PB07 | PG1    | Model loop gain                                                                    | 24            | rad/s             | 0        | 0           |        |
| PB08 | PG2    | Position loop gain                                                                 | 37            | rad/s             | 0        |             |        |
| PB09 | VG2    | Speed loop gain                                                                    | 823           | rad/s             | 0        | 0           |        |
| PB10 | VIC    | Speed integral compensation                                                        | 33.7          | ms                | 0        | 0           |        |
| PB11 | VDC    | Speed differential compensation                                                    | 980           |                   | 0        | 0           |        |
| PB12 | OVA    | Overshoot amount compensation                                                      | 0             | %                 | 0        |             |        |
| PB13 | NH1    | Machine resonance suppression filter 1                                             | 4500          | Hz                | 0        | 0           |        |
| PB14 | NHQ1   | Notch shape selection 1                                                            | 0000h         |                   | 0        | 0           |        |
| PB15 | NH2    | Machine resonance suppression filter 2                                             | 4500          | Hz                | 0        | 0           |        |
| PB16 | NHQ2   | Notch shape selection 2                                                            | 0000h         |                   | 0        | 0           |        |
| PB17 |        | Automatic setting parameter                                                        |               |                   |          |             |        |
| PB18 | LPF    | Low-pass filter setting                                                            | 3141          | rad/s             | 0        | 0           |        |
| PB19 | VRF1   | Vibration suppression control vibration frequency setting                          | 100.0         | Hz                | 0        |             |        |
| PB20 | VRF2   | Vibration suppression control resonance frequency setting                          | 100.0         | Hz                | 0        |             |        |
| PB21 |        | For manufacturer setting                                                           | 0.00          |                   |          |             |        |
| PB22 |        |                                                                                    | 0.00          |                   |          |             |        |
| PB23 | VFBF   | Low-pass filter selection                                                          | 0000h         |                   | 0        | 0           |        |
| PB24 | *MVS   | Slight vibration suppression control selection                                     | 0000h         |                   | 0        |             |        |
| PB25 | *BOP1  | Function selection B-1                                                             | 0000h         |                   | 0        |             |        |
| PB26 | *CDP   | Gain changing selection                                                            | 0000h         |                   | 0        | 0           |        |
| PB27 | CDL    | Gain changing condition                                                            | 10            |                   | 0        | 0           |        |
| PB28 | CDT    | Gain changing time constant                                                        | 1             | ms                | 0        | 0           |        |
| PB29 | GD2B   | Gain changing ratio of load inertia moment to servo motor inertia moment           | 7.0           | Multiplier (×1)   | 0        | 0           |        |
| PB30 | PG2B   | Gain changing position loop gain                                                   | 37            | rad/s             | 0        |             |        |
| PB31 | VG2B   | Gain changing speed loop gain                                                      | 823           | rad/s             | 0        | 0           |        |
| PB32 | VICB   | Gain changing speed integral compensation                                          | 33.7          | ms                | 0        | 0           |        |
| PB33 | VRF1B  | Gain changing vibration suppression control vibration frequency setting            | 100.0         | Hz                | 0        |             |        |
| PB34 | VRF2B  | Gain changing vibration suppression control resonance frequency setting            | 100.0         | Hz                | 0        |             |        |

# 5. PARAMETERS

| NI-  | C: made al | Nama                                   | laitial calca | l lait | Co       | ontrol mod | de     |
|------|------------|----------------------------------------|---------------|--------|----------|------------|--------|
| No.  | Symbol     | Name                                   | Initial value | Unit   | Position | Speed      | Torque |
| PB35 | \          | For manufacturer setting               | 0.00          | \      | \        | \          | \      |
| PB36 | \          |                                        | 0.00          | \      | \        | \          | \      |
| PB37 | \          |                                        | 100           | \      | \        | \          | \      |
| PB38 | \          |                                        | 0.0           | \      | \        | \          | \      |
| PB39 | \          |                                        | 0.0           | \      | \        | \          | \      |
| PB40 | \          |                                        | 0.0           | \      | \        | \          | \      |
| PB41 | \          |                                        | 1125          | \      | \        | \          | \      |
| PB42 | \          |                                        | 1125          | \      | \        | \          | \      |
| PB43 | \          |                                        | 0004h         | \      | \        | \          | \      |
| PB44 | \          |                                        | 0000h         | \      | \        |            | \      |
| PB45 | CNHF       | Vibration suppression control filter 2 | 0000h         |        | 0        |            |        |

# 5.2.2 Detail list

| No.  | Symbol |                                                                                                    | Name and fur                                                                                                    | nction                                                                | Initial | Unit  | Setting                                        | Co       | ontrol mod | de     |
|------|--------|----------------------------------------------------------------------------------------------------|----------------------------------------------------------------------------------------------------|-----------------------------------------------------------------------|---------|-------|------------------------------------------------|----------|------------|--------|
| INO. |        |                                                                                                    | Name and ful                                                                                                    | liction                                                               | value   | Offic | range                                          | Position | Speed      | Torque |
| PB01 | FILT   | Select the parameter changes the changes the changes the changes the change of the change of the cha | uning mode (adaptive filt setting method for filter to "□□□1" (filter tunin the machine resonance set No.PB13) and notch set No.PB14). | tuning. Setting this<br>g mode) automatically<br>suppression filter 1 | 0000h   |       | Refer to<br>name<br>and<br>function<br>column. | 0        | 0          |        |
|      |        | Notch frequency  Adaptive tunin                                                                                                    | Frequency y ing mode selection                                                                                                    |                                                                       |         |       |                                                |          |            |        |
|      |        | Setting                                                                                                    | Adaptive tuning mode                                                                                                    | Automatically set parameter                                           |         |       |                                                |          |            |        |
|      |        | 0                                                                                                    | Filter OFF                                                                                                    | (Note)                                                                |         |       |                                                |          |            |        |
|      |        | 1                                                                                                    | Filter tuning mode                                                                                                    | Parameter No.PB13 Parameter No.PB14                                   |         |       |                                                |          |            |        |
|      |        | 2                                                                                                    | Manual mode                                                                                                    |                                                                       |         |       |                                                |          |            |        |
|      |        |                                                                                                    | arameter No.PB13 and Falues.                                                                                                    | PB14 are fixed to the initial                                         |         |       |                                                |          |            |        |
|      |        | When this                                                                                                    | parameter is set to "□□                                                                                                    | □□1", the tuning is                                                   |         |       |                                                |          |            |        |
|      |        | -                                                                                                    | I after positioning operati                                                                                                    |                                                                       |         |       |                                                |          |            |        |
|      |        | -                                                                                                    | ined number or times for                                                                                                    |                                                                       |         |       |                                                |          |            | \      |
|      |        |                                                                                                    |                                                                                                    | nges to "□□□2". When                                                  |         |       |                                                |          |            | \      |
|      |        | -                                                                                                    | =                                                                                                    | ry, the setting changes to                                            |         |       |                                                |          |            |        |
|      |        |                                                                                                    |                                                                                                    | set to "□□□0", the initial                                            |         |       |                                                |          |            |        |
|      | 1      |                                                                                                    |                                                                                                    | onance suppression filter 1                                           |         |       |                                                |          |            | 1      |
|      | 1      |                                                                                                    |                                                                                                    | ever, this does not occur                                             |         |       |                                                |          |            |        |
|      |        | when the                                                                                                    | servo ott.                                                                                                    |                                                                       |         |       |                                                |          |            |        |

| No   | Symbol   |                                                                                                    | Name and fu                                                                                                    | nction                                                                                                    | Initial | Unit  | Setting                            | Co       | ontrol mo | de     |
|------|----------|----------------------------------------------------------------------------------------------------|----------------------------------------------------------------------------------------------------|----------------------------------------------------------------------------------------------------|---------|-------|------------------------------------|----------|-----------|--------|
| No.  | Cyrribol |                                                                                                    | Name and ful                                                                                                    | HOUOTI                                                                                                    | value   | Offic | range                              | Position | Speed     | Torque |
| PB02 | VRFT     | vibration s The vibrati No.PA08 ( "□□□3". always inv Select the tuning. Se suppression vibration s (parameter resonancer is done the Droop pr Comm Machine position | vibration suppression control tuning mode Vibration suppression control tuning mode Vibration suppression control tuning mode Vibration suppression control tuning mode Vibration suppression control tuning mode Vibration suppression control tuning mode (Advanced vibration suppression control tuning mode (Advanced vibration suppression control tuning mode (Advanced vibration suppression control tuning mode (Advanced vibration suppression control tuning mode (Advanced vibration suppression control tuning mode arameter No.PB19 and lalues.  parameter is set to " after positioning operation in suppression control tuning mode arameter No.PB19 and lalues.  parameter is set to " after positioning operation on suppression control tuning mode arameter No.PB19 and lalues. | when the parameter ng is "□□□2" or ", vibration suppression control □□□1" (vibration automatically changes the ration frequency in suppression control - No.PB20) after positioning of times.  Droop pulse Command Machine side position  Machine side position  Parameter No.PB19  Parameter No.PB20  PB20 are fixed to the initial  □□1", the tuning is ion is done the or the predetermined inges to "□□□2". When uning is not necessary, When this parameter is set set to the vibration quency and vibration requency. However, this | 0000h   |       | Refer to name and function column. | O        | Speed     | Torque |

| No   | Sumbol | ol Name and function                                                                                                    | Initial | Unit  | Setting           | Control mode |       |        |  |
|------|--------|----------------------------------------------------------------------------------------------------|---------|-------|-------------------|--------------|-------|--------|--|
| No.  | Symbol | Name and Iunction                                                                                                    | value   | Utill | range             | Position     | Speed | Torque |  |
| PB03 | PST    | Position command acceleration/deceleration time constant (position smoothing)  Used to set the time constant of a low-pass filter in response to the position command.  You can use parameter No.PB25 to choose the primary delay or linear acceleration/deceleration control system. When you choose linear acceleration/deceleration, the setting range is 0 to 10ms. Setting of longer than 10ms is recognized as 10ms.  POINT  • When you have chosen linear acceleration/deceleration, do not select control selection (parameter No.PA01) and restart after instantaneous power failure (parameter No.PC22). Doing so will cause the servo motor to make a sudden stop at the time of position control switching or restart.  (Example) When a command is given from a synchronizing detector, synchronous operation can be started smoothly if started during line operation.  Without time constant setting  Servo motor  Synchronizing detector  Start  Without time constant setting  Servo motor  Servo motor  Servo motor  Servo motor  Servo motor  Servo motor  Servo motor  Servo motor  Servo motor  Servo motor  Servo motor  Servo motor  Servo motor  Servo motor  Servo motor  Servo motor  Servo motor  Servo motor  Servo motor  Servo motor  Servo motor  Servo motor | 0       | ms    | 0<br>to<br>200000 |              |       |        |  |
| PB04 | FFC    | Feed forward gain Set the feed forward gain. When the setting is 100%, the droop pulses during operation at constant speed are nearly zero. However, sudden acceleration/deceleration will increase the overshoot. As a guideline, when the feed forward gain setting is 100%, set 1s or longer as the acceleration time constant up to the rated speed.                                                                                                    | 0       | %     | 0<br>to<br>100    | 0            |       |        |  |

|      | 0 1 1  | N                                                                                                    | Initial |                         | Setting                     | С        | ontrol mo | de     |
|------|--------|----------------------------------------------------------------------------------------------------|---------|-------------------------|-----------------------------|----------|-----------|--------|
| No.  | Symbol | Name and function                                                                                                    | value   | Unit                    | range                       | Position | Speed     | Torque |
| PB05 |        | For manufacturer setting  Do not change this value by any means.                                                                                                    | 500     |                         |                             |          |           |        |
| PB06 | GD2    | Ratio of load inertia moment to servo motor inertia moment Used to set the ratio of the load inertia moment to the servo motor shaft inertia moment. When auto tuning mode 1 and interpolation mode is selected, the result of auto tuning is automatically used.  (Refer to section 7.1.1) In this case, it varies between 0 and 100.0.                                    | 7.0     | Multi-<br>plier<br>(×1) | 0<br>to<br>300.0            | 0        | 0         |        |
| PB07 | PG1    | Model loop gain  Set the response gain up to the target position.  Increase the gain to improve track ability in response to the command.  When auto turning mode 1 • 2 is selected, the result of auto turning is automatically used.                                                                                                    | 24      | rad/s                   | 1<br>to<br>2000             | 0        | 0         |        |
| PB08 | PG2    | Position loop gain Used to set the gain of the position loop. Set this parameter to increase the position response to level load disturbance. Higher setting increases the response level but is liable to generate vibration and/or noise. When auto tuning mode 1 • 2 and interpolation mode is selected, the result of auto tuning is automatically used.                | 37      | rad/s                   | 1<br>to<br>1000             | 0        |           |        |
| PB09 | VG2    | Speed loop gain Used to set the gain of the speed loop. Set this parameter when vibration occurs on machines of low rigidity or large backlash. Higher setting increases the response level but is liable to generate vibration and/or noise. When auto tuning mode 1 • 2, manual mode and interpolation mode is selected, the result of auto tuning is automatically used. | 823     | rad/s                   | 20<br>to<br>50000<br>(Note) | 0        | 0         |        |
| PB10 | VIC    | Speed integral compensation Used to set the integral time constant of the speed loop. Lower setting increases the response level but is liable to generate vibration and/or noise. When auto tuning mode 1 • 2 and interpolation mode is selected, the result of auto tuning is automatically used.                                                                         | 33.7    | ms                      | 0.1<br>to<br>1000.0         | 0        | 0         |        |
| PB11 | VDC    | Speed differential compensation Used to set the differential compensation. Made valid when the proportion control (PC) is switched on.                                                                                                    | 980     |                         | 0<br>to<br>1000             | 0        | 0         |        |

| No   | Cumbal        | Name and function                                                                                                    | Initial | Unit | Setting           | C        | ontrol mod | de     |
|------|---------------|----------------------------------------------------------------------------------------------------|---------|------|-------------------|----------|------------|--------|
| No.  | Symbol        | Name and function                                                                                                    | value   | Unit | range             | Position | Speed      | Torque |
| PB12 | OVA<br>(Note) | Overshoot amount compensation Used to suppress overshoot in position control. Overshoot can be suppressed in machines with high friction. Set a control ratio against the friction torque in percentage unit. Overshoot amount compensation can be set as shown in the following table in parameter No.PA01 (control mode).  Parameter No.PA01 Overshoot amount compensation O Set value of parameter No.PB12 Automatically set (5%) when "0" is set in parameter No.PB12 Set value of parameter No.PB12 when a value other than "0" is set in parameter No.PB12 | 0       | %    | 0<br>to<br>100    | 0        |            |        |
| PB13 | NH1           | Machine resonance suppression filter 1 Set the notch frequency of the machine resonance suppression filter 1. Setting parameter No.PB01 (Adaptive tuning mode (Adaptive filter II)) to "□□□1" automatically changes this parameter. When the parameter No.PB01 setting is "□□□0", the setting of this parameter is ignored.                                                                                                    | 4500    | Hz   | 100<br>to<br>4500 | 0        | 0          |        |

| Nia  | Course la sal | Name and function                                                                                                    | Initial | Unit | Setting                            | Co       | de    |        |
|------|---------------|----------------------------------------------------------------------------------------------------|---------|------|------------------------------------|----------|-------|--------|
| No.  | Symbol        | Name and function                                                                                                    | value   | Unit | range                              | Position | Speed | Torque |
| PB14 | NHQ1          | Notch shape selection 1 Used to selection the machine resonance suppression filter 1.  Notch depth selection  Setting value Depth Gain  0 Deep -40dB  1 to -14dB  2 -8dB  3 Shallow -4dB  Notch width selection  Setting value Width α  0 Standard 2  1 to 3  2 to 4  3 Wide 5  Setting parameter No.PB01 (Adaptive tuning mode (Adaptive filter II)) to "□□□1" automatically changes this parameter.  When the parameter No.PB01 setting is "□□□0", the setting of this parameter is ignored. | 0000h   |      | Refer to name and function column. | 0        |       |        |

| No.  | Symbol   | Name and function                                                                                                    | Initial | Unit     | Setting                                        | С                      | ontrol mo              | de     |
|------|----------|----------------------------------------------------------------------------------------------------|---------|----------|------------------------------------------------|------------------------|------------------------|--------|
| 140. | Cyrribor | Name and function                                                                                                    | value   | Orint    | range                                          | Position               | Speed                  | Torque |
| PB15 | NH2      | Machine resonance suppression filter 2 Set the notch frequency of the machine resonance suppression filter 2. Set parameter No.PB16 (notch shape selection 2) to "□□□□1" to make this parameter valid.                                                                                                    | 4500    | Hz       | 100<br>to<br>4500                              | 0                      | 0                      |        |
| PB16 | NHQ2     | Notch shape selection 2  Select the shape of the machine resonance suppression filter 2.    O                                                                                                    | 0000h   |          | Refer to<br>name<br>and<br>function<br>column. | 0                      | 0                      |        |
| PB17 |          | Automatic setting parameter  The value of this parameter is set according to a set value of parameter No.PB06 (Ratio of load inertia moment to servo motor inertia moment).                                                                                                    |         |          |                                                |                        |                        |        |
| PB18 | LPF      | Low-pass filter setting Set the low-pass filter. Setting parameter No.PB23 (low-pass filter selection) to "□□0□" automatically changes this parameter. When parameter No.PB23 is set to "□□1□", this parameter can be set manually.                                                                                                    | 3141    | rad/s    | 100<br>to<br>18000                             | 0                      | 0                      |        |
| PB19 | VRF1     | Vibration suppression control vibration frequency setting Set the vibration frequency for vibration suppression control to suppress low-frequency machine vibration, such as enclosure vibration. Setting parameter No.PB02 (vibration suppression control tuning mode) to "□□□1" automatically changes this parameter. When parameter No.PB02 is set to "□□□2", this parameter can be set manually.  | 100.0   | Hz       | 0.1<br>to<br>100.0                             | 0                      |                        |        |
| PB20 | VRF2     | Vibration suppression control resonance frequency setting Set the resonance frequency for vibration suppression control to suppress low-frequency machine vibration, such as enclosure vibration.  Setting parameter No.PB02 (vibration suppression control tuning mode) to "□□□1" automatically changes this parameter. When parameter No.PB02 is set to "□□□2", this parameter can be set manually. | 100.0   | Hz       | 0.1<br>to<br>100.0                             | 0                      |                        |        |
| PB21 |          | For manufacturer setting                                                                                                    | 0.00    |          |                                                |                        |                        |        |
| PB22 |          | Do not change this value by any means.                                                                                                    | 0.00    | ackslash | \                                              | $oxedsymbol{ackslash}$ | $oxedsymbol{ackslash}$ | ot     |

| No   | Cumbal | Name and function                                                                                                    | Initial | Lloit | Setting                                        | C        | ontrol mod | de     |
|------|--------|----------------------------------------------------------------------------------------------------|---------|-------|------------------------------------------------|----------|------------|--------|
| No.  | Symbol | Name and function                                                                                                    | value   | Unit  | range                                          | Position | Speed      | Torque |
| PB23 | VFBF   | Low-pass filter selection Select the low-pass filter.                                                                                                    | 0000h   |       | Refer to<br>name<br>and<br>function<br>column. | 0        | 0          |        |
| PB24 | *MVS   | Slight vibration suppression control selection Select the slight vibration suppression control. When parameter No.PA08 (auto tuning mode) is set to "□□□3", the slight vibration suppression control is made valid.  OOOOO Slight vibration suppression control selection 0: Invalid 1: Valid                                                                                                    | 0000h   |       | Refer to<br>name<br>and<br>function<br>column. | 0        |            |        |
| PB25 | *BOP1  | Function selection B-1  Select the control systems for position command acceleration/deceleration time constant (parameter No.PB03).  O O O O Control of position command acceleration/deceleration time constant 0: Primary delay 1: Linear acceleration/deceleration When linear acceleration/deceleration is selected, do not execute control switching after instantaneous power failure. The servo motor will make a sudden stop during the control switching or automatic restart. | 0000h   |       | Refer to<br>name<br>and<br>function<br>column. | 0        |            |        |

| No.  | Cumbal | Name and function                                                                                                    | Initial | Unit  | Setting                                        | Co       | ontrol mod | de     |
|------|--------|----------------------------------------------------------------------------------------------------|---------|-------|------------------------------------------------|----------|------------|--------|
| INO. | Symbol | Name and function                                                                                                    | value   | Offic | range                                          | Position | Speed      | Torque |
| PB26 | *CDP   | Gain changing selection  Select the gain changing condition. (Refer to section 8.6.)  Gain changing selection Under any of the following conditions, the gains change on the basis of the parameter No.PB29 to PB34 settings. 0: Invalid 1: Input device (Gain changing (CDP)) 2: Command frequency (Parameter No.PB27 setting) 3: Droop pulse (Parameter No.PB27 setting) 4: Servo motor speed (Parameter No.PB27 setting)  Gain changing condition 0: Valid when the input device (gain changing (CDP)) is ON, or valid when the value is equal to or larger than the value set in parameter No.PB27  1: Valid when the input device (gain changing (CDP)) is OFF, or valid when the value is equal to or smaller than the value set in parameter No.PB27 | 0000h   |       | Refer to<br>name<br>and<br>function<br>column. | 0        |            |        |

|      |        |                                                                                                    | Initial |                         | Setting             | Control mo Position Speed |       | de     |
|------|--------|----------------------------------------------------------------------------------------------------|---------|-------------------------|---------------------|---------------------------|-------|--------|
| No.  | Symbol | Name and function                                                                                                    | value   | Unit                    | range               | Position                  | Speed | Torque |
| PB27 | CDL    | Gain changing condition Used to set the value of gain changing condition (command frequency, droop pulses, servo motor speed) selected in parameter No.PB26.The set value unit changes with the changing condition item. (Refer to section 8.6.)                                                                                                    | 10      | kpps<br>pulse<br>r/min  | 0<br>to<br>9999     | 0                         | 0     |        |
| PB28 | CDT    | Gain changing time constant Used to set the time constant at which the gains will change in response to the conditions set in parameters No.PB26 and PB27. (Refer to section 8.6.)                                                                                                    | 1       | ms                      | 0<br>to<br>100      | 0                         | 0     |        |
| PB29 | GD2B   | Gain changing ratio of load inertia moment to servo motor inertia moment Used to set the ratio of load inertia moment to servo motor inertia moment when gain changing is valid. This parameter is made valid when the auto tuning is invalid (parameter No.PA08:                                                                                                    | 7.0     | Multi-<br>plier<br>(×1) | 0<br>to<br>300.0    | 0                         | 0     |        |
| PB30 | PG2B   | Gain changing position loop gain  Set the position loop gain when the gain changing is valid.  This parameter is made valid when the auto tuning is invalid (parameter No.PA08: □□□3).                                                                                                    | 37      | rad/s                   | 1<br>to<br>2000     | 0                         |       |        |
| PB31 | VG2B   | Gain changing speed loop gain  Set the speed loop gain when the gain changing is valid.  This parameter is made valid when the auto tuning is invalid (parameter No.PA08: □□□3).                                                                                                    | 823     | rad/s                   | 20<br>to<br>20000   | 0                         | 0     |        |
| PB32 | VICB   | Gain changing speed integral compensation Set the speed integral compensation when the gain changing is valid. This parameter is made valid when the auto tuning is invalid (parameter No.PA08: □□□3).                                                                                                    | 33.7    | ms                      | 0.1<br>to<br>5000.0 | 0                         | 0     |        |
| PB33 | VRF1B  | Gain changing vibration suppression control - vibration frequency setting Set the vibration frequency for vibration suppression control when the gain changing is valid. This parameter is made valid when the parameter No.PB02 setting is "□□□2" and the parameter No.PB26 setting is "□□□1". When using the vibration suppression control gain changing, always execute the changing after the servo motor has stopped. | 100.0   | Hz                      | 0.1<br>to<br>100.0  | 0                         |       |        |
| PB34 | VRF2B  | Gain changing vibration suppression control - resonance frequency setting Set the resonance frequency for vibration suppression control when the gain changing is valid. This parameter is made valid when the parameter No.PB02 setting is "□□□2" and the parameter No.PB26 setting is "□□□1". When using the vibration suppression control gain changing, always execute the changing after the servo motor has stopped. | 100.0   | Hz                      | 0.1<br>to<br>100.0  | 0                         |       |        |

| No.                                          | Symbol | Name and function                                                                                                    | Initial                                                                    | Unit | Setting                            | С        | ontrol mod | de     |
|----------------------------------------------|--------|----------------------------------------------------------------------------------------------------|----------------------------------------------------------------------------|------|------------------------------------|----------|------------|--------|
| 140.                                         | Cymbol | Name and function                                                                                                    | value                                                                      | Orne | range                              | Position | Speed      | Torque |
| PB35 PB36 PB37 PB38 PB39 PB40 PB41 PB42 PB43 |        | For manufacturer setting  Do not change this value by any means.                                                                                                    | 0.00<br>0.00<br>100<br>0.0<br>0.0<br>0.0<br>1125<br>1125<br>0004h<br>0000h |      |                                    |          |            |        |
| PB45                                         | CNHF   | Vibration suppression control filter 2 Used to set the vibration suppression control filter 2.  By setting this parameter, machine side vibration, such as workpiece end vibration and base shake, can be suppressed.  Vibration suppression control filter 2 setting frequency selection (Note 2)  Setting value Frequency [Hz]  0 Invalid  1 2250  to to  5F 4.5  Notch depth selection (Note 2)  Setting value Depth  0 -40.0dB  to to  F -0.6dB | 0000h                                                                      |      | Refer to name and function column. | 0        |            |        |

### 5.2.3 Position smoothing

By setting the position command acceleration/deceleration time constant (parameter No.PB03), you can run the servo motor smoothly in response to a sudden position command.

The following diagrams show the operation patterns of the servo motor in response to a position command when you have set the position command acceleration/deceleration time constant.

Choose the primary delay or linear acceleration/deceleration in parameter No.PB25 according to the machine used.

### (1) For trapezoidal input

For trapezoidal input (linear acceleration/deceleration), the setting range is 0 to 10ms.

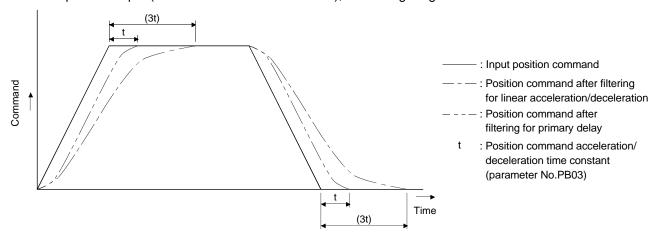

# 5.3 Extension setting parameters (No.PC □□)

### POINT

• For any parameter whose symbol is preceded by \*, set the parameter value and switch power off once, then switch it on again to make that parameter setting valid.

# 5.3.1 Parameter list

| No.  | Symbol | Name                                              | Initial value | Unit    | C                      | ontrol mod         | de        |
|------|--------|---------------------------------------------------|---------------|---------|------------------------|--------------------|-----------|
| 140. | Symbol | Name                                              | irillai value | Offic   | Position               | Speed              | Torque    |
| PC01 | STA    | Acceleration time constant                        | 0             | ms      |                        | 0                  | 0         |
| PC02 | STB    | Deceleration time constant                        | 0             | ms      |                        | 0                  | 0         |
| PC03 | STC    | S-pattern acceleration/deceleration time constant | 0             | ms      |                        | 0                  | 0         |
| PC04 | TQC    | Torque command time constant                      | 0             | ms      |                        |                    | 0         |
| PC05 | SC1    | Internal speed command 1                          | 100           | r/min   |                        | 0                  |           |
|      |        | Internal speed limit 1                            |               |         |                        |                    | 0         |
| PC06 | SC2    | Internal speed command 2                          | 500           | r/min   |                        | 0                  |           |
|      |        | Internal speed limit 2                            |               |         |                        |                    | 0         |
| PC07 | SC3    | Internal speed command 3                          | 1000          | r/min   |                        | 0                  |           |
|      |        | Internal speed limit 3                            |               |         |                        |                    | 0         |
| PC08 | SC4    | Internal speed command 4                          | 200           | r/min   |                        | 0                  |           |
|      |        | Internal speed limit 4                            |               |         |                        |                    | 0         |
| PC09 | SC5    | Internal speed command 5                          | 300           | r/min   |                        | 0                  |           |
|      |        | Internal speed limit 5                            |               |         |                        |                    | 0         |
| PC10 | SC6    | Internal speed command 6                          | 500           | r/min   |                        | 0                  |           |
|      |        | Internal speed limit 6                            |               |         |                        |                    | 0         |
| PC11 | SC7    | Internal speed command 7                          | 800           | r/min   |                        | 0                  |           |
|      |        | Internal speed limit 7                            |               |         |                        |                    | 0         |
| PC12 | VCM    | Analog speed command maximum speed                | 0             | r/min   |                        | 0                  |           |
|      |        | Analog speed limit maximum speed                  |               |         |                        |                    | 0         |
| PC13 | TLC    | Analog torque command maximum output              | 100.0         | %       |                        |                    | 0         |
| PC14 | MOD1   | Analog monitor 1 output                           | 0000h         |         | 0                      | 0                  | 0         |
| PC15 | MOD2   | Analog monitor 2 output                           | 0001h         |         | 0                      | 0                  | 0         |
| PC16 | MBR    | Electromagnetic brake sequence output             | 100           | ms      | 0                      | 0                  | 0         |
| PC17 | ZSP    | Zero speed                                        | 50            | r/min   | 0                      | 0                  | 0         |
| PC18 | *BPS   | Alarm history clear                               | 0000h         |         | 0                      | 0                  | 0         |
| PC19 | *ENRS  | Encoder output pulses selection                   | 0000h         |         | 0                      | 0                  | 0         |
| PC20 | *SNO   | Station number setting                            | 0             | station | 0                      | 0                  | 0         |
| PC21 | *SOP   | Communication function selection                  | 0000h         |         | 0                      | 0                  | 0         |
| PC22 | *COP1  | Function selection C-1                            | 0000h         |         | 0                      | 0                  | 0         |
| PC23 | *COP2  | Function selection C-2                            | 0000h         |         |                        | 0                  | 0         |
| PC24 | *COP3  | Function selection C-3                            | 0000h         |         | 0                      |                    |           |
| PC25 |        | For manufacturer setting                          | 0000h         |         |                        |                    |           |
| PC26 | *COP5  | Function selection C-5                            | 0000h         |         | 0                      | 0                  |           |
| PC27 | *COP6  | Function selection C-6                            | 0000h         |         | 0                      | 0                  | 0         |
| PC28 |        | For manufacturer setting                          | 0000h         |         |                        |                    |           |
| PC29 |        |                                                   | 0000h         |         | $oxedsymbol{ackslash}$ | $oxedsymbol{oxed}$ | $\square$ |
| PC30 | STA2   | Acceleration time constant 2                      | 0             | ms      |                        | 0                  | 0         |
| PC31 | STB2   | Deceleration time constant 2                      | 0             | ms      |                        | 0                  | 0         |
| PC32 | CMX2   | Command pulse multiplying factor numerator 2      | 1             |         | 0                      |                    |           |
| PC33 | CMX3   | Command pulse multiplying factor numerator 3      | 1             |         | 0                      |                    |           |

| No.  | Symbol       | Name                                         | Initial value | Unit | Co       | ontrol mo | de       |
|------|--------------|----------------------------------------------|---------------|------|----------|-----------|----------|
| INO. | Symbol       | Name                                         | irillai value | Unit | Position | Speed     | Torque   |
| PC34 | CMX4         | Command pulse multiplying factor numerator 4 | 1             |      | 0        |           |          |
| PC35 | TL2          | Internal torque limit 2                      | 100.0         | %    | 0        | 0         | 0        |
| PC36 | *DMD         | Status display selection                     | 0000h         |      | 0        | 0         | 0        |
| PC37 | VCO          | Analog speed command offset                  | 0             | mV   |          | 0         |          |
|      |              | Analog speed limit offset                    |               |      |          |           | 0        |
| PC38 | TPO          | Analog torque command offset                 | 0             | mV   |          |           | 0        |
|      |              | Analog torque limit offset                   |               |      |          | 0         |          |
| PC39 | MO1          | Analog monitor 1 offset                      | 0             | mV   | 0        | 0         | 0        |
| PC40 | MO2          | Analog monitor 2 offset                      | 0             | mV   | 0        | 0         | 0        |
| PC41 | $\mathbb{N}$ | For manufacturer setting                     | 0             | \    | <b>\</b> | \         | \        |
| PC42 | ]\           |                                              | 0             | \    | \        | \         | \        |
| PC43 | ] \          |                                              | 0000h         | \    | \        | \         | \        |
| PC44 | \            |                                              | 0000h         | \    | \        | \         | \        |
| PC45 | ] \          |                                              | 0000h         | \    | \        | \         | \        |
| PC46 | ] \          |                                              | 0000h         | \    | \        | \         | \        |
| PC47 | ] \          |                                              | 0000h         | \    | \        | \         | \        |
| PC48 | ] \          |                                              | 0000h         | \    | \        | \         | \        |
| PC49 | ] \          |                                              | 0000h         | \    | \        | \         |          |
| PC50 | <b>│</b>     |                                              | 0000h         | /    | \ \      | /         | <b> </b> |

### 5.3.2 List of details

| NI-  | 0      | Name and for effect                                                                                                    | Initial | 1.1-20 | Setting          | Co       | ontrol mod | de     |
|------|--------|----------------------------------------------------------------------------------------------------|---------|--------|------------------|----------|------------|--------|
| No.  | Symbol | Name and function                                                                                                    | value   | Unit   | range            | Position | Speed      | Torque |
| PC01 | STA    | Acceleration time constant Used to set the acceleration time required to reach the rated speed from 0r/min in response to the analog speed command and internal speed commands 1 to 7.  If the preset speed command is lower than the rated speed, acceleration/deceleration time Rated speed  Zero Parameter No.PC01 setting No.PC02 setting  For example for the servo motor of 3000r/min rated speed, set 3000 (3s) to increase speed from 0r/min to 1000r/min in 1 second. | 0       | ms     | 0<br>to<br>50000 |          | 0          | 0      |
| PC02 | STB    | Deceleration time constant Used to set the deceleration time required to reach 0r/min from the rated speed in response to the analog speed command and internal speed commands 1 to 7.                                                                                                    | 0       | ms     | 0<br>to<br>50000 |          | 0          | 0      |

| No.  | Symbol | Name and function                                                                                                    | Initial | Unit  | Setting                                                 | C        | ontrol mod | de     |
|------|--------|----------------------------------------------------------------------------------------------------|---------|-------|---------------------------------------------------------|----------|------------|--------|
| INO. | Symbol | Name and function                                                                                                    | value   | Offic | range                                                   | Position | Speed      | Torque |
| PC03 | STC    | S-pattern acceleration/deceleration time constant Used to smooth start/stop of the servo motor.  Set the time of the arc part for S-pattern acceleration/ deceleration.  Speed command  Or/min  STC STA STC STC STB STC  STA: Acceleration time constant (parameter No.PC01) STB: Deceleration time constant (parameter No.PC02) STC: S-pattern acceleration/deceleration time constant (parameter No.PC03)  Long setting of STA (acceleration time constant) or STB (deceleration time constant) may produce an error in the time of the arc part for the setting of the S-pattern acceleration/deceleration time constant.  The upper limit value of the actual arc part time is limited by  20000000 STA for acceleration or by 2000000 STB = 5000 and STC = 200, the actual arc part times are as follows.  During acceleration: 100[ms]  Limited to 100[ms] since  20000000 = 100[ms] < 200[ms].  During deceleration: 200[ms]  During deceleration: 200[ms] | 0       | ms    | 0<br>to<br>1000                                         |          | . 0        | • 0    |
| PC04 | TQC    | Torque command time constant Used to set the constant of a low-pass filter in response to the torque command.  Torque  Torque command  After filtered  TQC: Torque command time constant                                                                                                    | 0       | ms    | 0<br>to<br>20000                                        |          |            | 0      |
| PC05 | SC1    | Internal speed command 1 Used to set speed 1 of internal speed commands.  Internal speed limit 1 Used to set speed 1 of internal speed limits.                                                                                                    | 100     | r/min | 0 to<br>instan-<br>taneous<br>permi-<br>ssible<br>speed |          | 0          | 0      |

| No   | Symbol | Name and function                                                                                                    | Initial | Unit  | Setting                                                 | C        | ontrol mod | de     |
|------|--------|----------------------------------------------------------------------------------------------------|---------|-------|---------------------------------------------------------|----------|------------|--------|
| No.  | Symbol | Name and function                                                                                                    | value   | Unit  | range                                                   | Position | Speed      | Torque |
| PC06 | SC2    | Internal speed command 2 Used to set speed 2 of internal speed commands.  Internal speed limit 2 Used to set speed 2 of internal speed limits.                                                                                                    | 500     | r/min | 0 to<br>instan-<br>taneous<br>permi-<br>ssible          |          | 0          | 0      |
| PC07 | SC3    | Internal speed command 3 Used to set speed 3 of internal speed commands.  Internal speed limit 3 Used to set speed 3 of internal speed limits.                                                                                                    | 1000    | r/min | o to<br>instan-<br>taneous<br>permi-<br>ssible          |          |            | 0      |
| PC08 | SC4    | Internal speed command 4 Used to set speed 4 of internal speed commands.  Internal speed limit 4                                                                                                    | 200     | r/min | speed 0 to instan- taneous permi- ssible                |          | 0          | 0      |
| PC09 | SC5    | Used to set speed 4 of internal speed limits.  Internal speed command 5 Used to set speed 5 of internal speed commands.  Internal speed limit 5 Used to set speed 5 of internal speed limits.                                                                                                    | 300     | r/min | speed<br>0 to<br>instan-<br>taneous<br>permi-<br>ssible |          |            | 0      |
| PC10 | SC6    | Internal speed command 6 Used to set speed 6 of internal speed commands.  Internal speed limit 6 Used to set speed 6 of internal speed limits.                                                                                                    | 500     | r/min | o to<br>instan-<br>taneous<br>permi-<br>ssible          |          | 0          | 0      |
| PC11 | SC7    | Internal speed command 7 Used to set speed 7 of internal speed commands.  Internal speed limit 7 Used to set speed 7 of internal speed limits.                                                                                                    | 800     | r/min | 0 to<br>instan-<br>taneous<br>permi-<br>ssible          |          |            | 0      |
| PC12 | VCM    | Analog speed command maximum speed Used to set the speed at the maximum input voltage (10V) of the analog speed command (VC). When "0" is set, the analog speed command maximum speed would be the rated speed of the servo motor connected. The speed is as indicated below for motorless operation of test operation.    Driver capacity [W]   Servo motor speed [r/min] | 0       | r/min | 0<br>1<br>to<br>50000                                   |          | 0          |        |
|      |        | Analog speed limit maximum speed Used to set the speed at the maximum input voltage (10V) of the analog speed limit (VLA). Set "0" to select the rated speed of the servo motor connected.                                                                                                    | 0       | r/min | 0<br>1<br>to<br>50000                                   |          |            | 0      |

| Na   | Course le sel | Name and function                                                                                                    | Initial | l lait | Setting                                        | C        | ontrol mod | de     |
|------|---------------|----------------------------------------------------------------------------------------------------|---------|--------|------------------------------------------------|----------|------------|--------|
| No.  | Symbol        | Name and function                                                                                                    | value   | Unit   | range                                          | Position | Speed      | Torque |
| PC13 | TLC           | Analog torque command maximum output Used to set the output torque at the analog torque command voltage (TC = $\pm$ 8V) of +8V on the assumption that the maximum torque is 100[%]. For example, set 50 to output (maximum torque $\times$ 50/100) at the TC of +8V.                                                                                                    | 100.0   | %      | 0<br>to<br>1000.0                              |          |            | 0      |
| PC14 | MOD1          | Analog monitor 1 output  Used to selection the signal provided to the analog monitor  1 (MO1) output. (Refer to section 5.3.3.)  O O O  Analog monitor 1 (MO1) output selection  Setting Item  O Servo motor speed (±8V/max. speed)  1 Torque (±8V/max. torque) (Note 2)  2 Servo motor speed (+8V/max. speed)  3 Torque (+8V/max. torque) (Note 2)  4 Current command (±8V/max. current command)  5 Command pulse frequency (±10V/1Mpps)  6 Droop pulses (±10V/100 pulses) (Note 1)  7 Droop pulses (±10V/1000 pulses) (Note 1)  8 Droop pulses (±10V/10000 pulses) (Note 1)  9 Droop pulses (±10V/10000 pulses) (Note 1)  A Feedback position (±10V/1 Mpulses) (Note 1)  B Feedback position (±10V/10 Mpulses) (Note 1)  C Feedback position (±10V/10 Mpulses) (Note 1)  D Bus voltage (±8V/400V) (Note 3)  Note1. Encoder pulse unit.  2. 8V is outputted at the maximum torque. However, when parameter No.PA11 PA12 are set to limit torque, 8V is outputted at the torque highly limited.  3. For 400V class driver , the bus voltage becomes +8V/800V. | 0000h   |        | Refer to name and function column.             | 0        | 0          |        |
| PC15 | MOD2          | Analog monitor 2 output Used to selection the signal provided to the analog monitor 2 (MO2) output. (Refer to section 5.3.3.)  Select the analog monitor 2 (MO2) output The settings are the same as those of parameter No.PC14.                                                                                                    | 0001h   |        | Refer to<br>name<br>and<br>function<br>column. | 0        | 0          | 0      |
| PC16 | MBR           | Electromagnetic brake sequence output Used to set the delay time (Tb) between electronic brake interlock (MBR) and the base drive circuit is shut-off.                                                                                                    | 100     | ms     | 0<br>to<br>1000                                | 0        | 0          | 0      |
| PC17 | ZSP           | Zero speed Used to set the output range of the zero speed detection (ZSP). Zero speed detection (ZSP) has hysteresis width of 20r/min (refer to section 3.5 (1) (b)).                                                                                                    | 50      | r/min  | 0<br>to<br>10000                               | 0        | 0          | 0      |

| No   | Cumbal | Name and function                                                                                                    | Initial | l loit  | Setting                                        | C        | ontrol mod | de     |
|------|--------|----------------------------------------------------------------------------------------------------|---------|---------|------------------------------------------------|----------|------------|--------|
| No.  | Symbol | Name and function                                                                                                    | value   | Unit    | range                                          | Position | Speed      | Torque |
| PC18 | *BPS   | Alarm history clear Used to clear the alarm history.  Alarm history clear 0: Invalid 1: Valid When alarm history clear is made valid, the alarm history is cleared at next power-on. After the alarm history is cleared, the setting is automatically made invalid (reset to 0).                                                                                                    | 0000h   |         | Refer to<br>name<br>and<br>function<br>column. | 0        | 0          | 0      |
| PC19 | *ENRS  | Encoder output pulses selection  Use to select the, encoder output pulses direction and encoder output pulses setting.  O O Encoder output pulses phase changing Changes the phases of A/B-phase encoder output pulses.  Set value Servo motor rotation direction  CCW CW  A-phase B-phase  B-phase  Encoder output pulses setting selection (refer to parameter No.PA15)  0: Output pulses setting  1: Division ratio setting  2: Ratio is automatically set to command pulse unit  Setting "2" makes the parameter No.PA15 (encoder output pulses) setting invalid. | 0000h   |         | Refer to name and function column.             | 0        | 0          | 0      |
| PC20 | *SNO   | Station number setting Used to specify the station number for serial communication. Always set one station to one axis of driver. If one station number is set to two or more stations, normal communication cannot be made.                                                                                                    | 0       | station | 0<br>to<br>31                                  | 0        | 0          | 0      |
| PC21 | *SOP   | Communication function selection  Select the communication I/F and select the RS-422 communication conditions.  O O O  RS-422 communication baud rate selection 0: 9600 [bps] 1: 19200 [bps] 2: 38400 [bps] 3: 57600 [bps] 4: 115200[bps]  RS-422 communication response delay time 0: Invalid 1: Valid, reply sent after delay time of 800 µs or longer                                                                                                    | 0000h   |         | Refer to<br>name<br>and<br>function<br>column. | 0        | 0          | 0      |

| No.  | Symbol | Name and function                                                                                                    | Initial | Unit | Setting                                        | C        | ontrol mod | de     |
|------|--------|----------------------------------------------------------------------------------------------------|---------|------|------------------------------------------------|----------|------------|--------|
| NO.  | Symbol | Name and function                                                                                                    | value   | Unit | range                                          | Position | Speed      | Torque |
| PC22 | *COP1  | Function selection C-1  Select the execution of automatic restart after instantaneous power failure selection, and encoder cable communication system selection.  Restart after instantaneous power failure selection  If the power supply voltage has returned to normal after an undervoltage status caused by the reduction of the input power supply voltage in the speed control mode, the servo motor can be restarted by merely turning on the start signal without resetting the alarm.  O: Invalid (Undervoltage alarm (AL.10) occurs.)  1: Valid (If this function is enabled for the drive unit of 30kW or more, the parameter error (AL.37) occurs.) | 0000h   |      | Refer to<br>name<br>and<br>function<br>column. |          | 0          |        |
|      |        | Encoder cable communication system selection 0: Two-wire type 1: Four-wire type The following cables are of 2-wire type.  LE-CSE-□2□ / LE-CSE-□5□ / LE-CSE-□A□ Incorrect settinf will result in an encoder alarm1(A16)                                                                                                    |         |      |                                                | 0        | 0          | 0      |

| No.  | Symbol | Name and function                                                                                                    | Initial | Unit | Setting                                        |          | ontrol mo |        |
|------|--------|----------------------------------------------------------------------------------------------------|---------|------|------------------------------------------------|----------|-----------|--------|
|      | -      |                                                                                                    | value   | 0    | range                                          | Position | Speed     | Torque |
| PC23 | *COP2  | Function selection C-2  Select the servo lock at speed control mode stop, the VC-VLA voltage averaging, and the speed limit in torque control mode.  Selection of servo lock at stop In the speed control mode, the servo motor shaft can be locked to prevent the shaft from being moved by the external force.  O: Valid (Servo-locked) The operation to maintain the stop position is performed.  1: Invalid (Not servo-locked) The stop position is not maintained. The control to make the speed Or/min is performed.  VC/VLA voltage averaging Used to set the filtering time when the analog speed command (VC) voltage or analog speed limit (VLA) is imported.  Set 0 to vary the speed to voltage fluctuation in real time. Increase the set value to vary the speed slower to voltage fluctuation.  Set value Filtering time [ms]  O  0  1  0.444 2  0.888 3  1.7777 4 3.555 5 7.111  Selection of speed limit for torque control O: Valid 1: Invalid Do not use this function except when configuring a speed loop externally. If the speed limit is invalid, the following parameters can be used. Parameter No.PB13 (machine resonance suppression filter 1) Parameter No.PB14 (notch shape selection 1) Parameter No.PB15 (machine resonance suppression filter 2) Parameter No.PB16 (notch shape selection 2) | 0000h   |      | Refer to name and function column.             |          |           |        |
| PC24 | *COP3  | Function selection C-3 Select the unit of the in-position range.   In-position range unit selection 0: Command input pulse unit 1: Servo motor encoder pulse unit                                                                                                    | 0000h   |      | Refer to<br>name<br>and<br>function<br>column. | 0        |           |        |
| PC25 |        | For manufacturer setting Do not change this value by any means.                                                                                                    | 0000h   |      |                                                |          |           |        |

| No   | Cumbal | Name and function                                                                                                    | Initial | Lloit | Setting                                        | C        | ontrol mod | de     |
|------|--------|----------------------------------------------------------------------------------------------------|---------|-------|------------------------------------------------|----------|------------|--------|
| No.  | Symbol | Name and function                                                                                                    | value   | Unit  | range                                          | Position | Speed      | Torque |
| PC26 | *COP5  | Function selection C-5  Select the stroke limit warning (AL. 99).  O O O O  Stroke limit warning (AL. 99) selection 0: Valid 1: Invalid When this parameter is set to "1", AL. 99 will not occur if the forward rotation stroke end (LSP) or reverse rotation stroke end (LSN) turns OFF.                                                                                                    | 0000h   |       | Refer to<br>name<br>and<br>function<br>column. | 0        | 0          |        |
| PC27 | *COP6  | Function selection C-6 Set this function if undervoltage alarm occurs because of distorted power supply voltage waveform when using power regenerative converter or power regenerative common converter.  Setting when undervoltage alarm occurs 0: Initial value (Waveform of power supply voltage is not distorted) 1: Set "1" if undervoltage alarm occurs because of distorted power supply voltage waveform when using power regenerative converter or power regenerative common converter. | 0000h   |       | Refer to<br>name<br>and<br>function<br>column. | 0        | 0          | 0      |
| PC28 |        | For manufacturer setting                                                                                                    | 0000h   |       |                                                |          |            |        |
| PC29 |        | Do not change this value by any means.                                                                                                    | 0000h   |       |                                                |          |            |        |
| PC30 | STA2   | Acceleration time constant 2 This parameter is made valid when the acceleration/deceleration selection (STAB2) is turned ON. Used to set the acceleration time required to reach the rated speed from Or/min in response to the analog speed command and internal speed commands 1 to 7.                                                                                                    | 0       | ms    | 0<br>to<br>50000                               |          | 0          | 0      |
| PC31 | STB2   | Deceleration time constant 2 This parameter is made valid when the acceleration/deceleration selection (STAB2) is turned ON. Used to set the deceleration time required to reach Or/min from the rated speed in response to the analog speed command and internal speed commands 1 to 7.                                                                                                    | 0       | ms    | 0<br>to<br>50000                               |          | 0          | 0      |
| PC32 | CMX2   | Command pulse multiplying factor numerator 2 Available when the parameter No.PA05 is set to "0".                                                                                                    | 1       |       | 1<br>to<br>65535                               | 0        |            |        |
| PC33 | CMX3   | Command pulse multiplying factor numerator 3 Available when the parameter No.PA05 is set to "0".                                                                                                    | 1       |       | 1<br>to<br>65535                               | 0        |            |        |
| PC34 | CMX4   | Command pulse multiplying factor numerator 4 Available when the parameter No.PA05 is set to "0".                                                                                                    | 1       |       | 1<br>to<br>65535                               | 0        |            |        |

| NI-  | 0      | Name                                                                                                    | and frame the a                                                                                                    | Initial   | 1.1-26    | Setting                            | Co       | ontrol mod | de     |
|------|--------|----------------------------------------------------------------------------------------------------|----------------------------------------------------------------------------------------------------|-----------|-----------|------------------------------------|----------|------------|--------|
| No.  | Symbol | Name a                                                                                                    | nd function                                                                                                    | value     | Unit      | range                              | Position | Speed      | Torque |
| PC35 | TL2    | 3.6.1 (5)).                                                                                                    | m torque is 100[%].<br>produced.                                                                                                    | 100.0     | %         | 0<br>to<br>100.0                   | 0        | 0          | 0      |
| PC36 | *DMD   | 0: Cumula 1: Servo a 2: Droop 3: Cumula 4: Comma 5: Analog 6: Analog 7: Regen 8: Effectiv 9: Peak la A: Instant B: Within (1 puls C: Within (100 pu D: ABS o E: Load in F: Bus vo Note 1. In speed o voltage in 2. In torque | of status display at power-on ative feedback pulse motor speed pulse ative command pulses and pulse frequency peed command voltage (Note 1) torque command voltage (Note 2) erative load ratio ve load ratio taneous torque one-revolution position e unit) one-revolution position units moment ratio latage control mode. Analog speed limit torque control mode. Analog torque limit speed or position control mode. | 0000h     |           | Refer to name and function column. | 0        |            | 0      |
|      |        | Control mode                                                                                                    | Status display a                                                                                                    | t power-c | n         | I .                                | 'ר       |            |        |
|      |        | Position                                                                                                    | Cumulative feedb                                                                                                    | ack puls  | es        |                                    | 7        |            |        |
|      |        | Position/speed                                                                                                    | Cumulative feedback pulse                                                                                                    | s/servo r | notor spe | eed                                | 7        |            |        |
|      |        | Speed                                                                                                    | Servo motor                                                                                                    | speed     |           |                                    | ┦ │      |            |        |
|      |        | Speed/torque                                                                                                    | Servo motor speed/analog torque command voltage                                                                                                    |           |           |                                    | ┦ │      |            |        |
|      |        | Torque                                                                                                    | Analog torque com                                                                                                    | ┦ │       |           |                                    |          |            |        |
|      |        | Torque/position                                                                                                    | Analog torque command voltage/c                                                                                                    | ┥         |           |                                    |          |            |        |
|      |        | 1: Depends on the                                                                                                    | first digit setting of this parameter.                                                                                                    |           |           | -                                  | _        |            |        |

|                                                   | 0 1 1  | N 16 1                                                                                                    | Initial                                                          | 11.7 | Setting            | С        | ontrol mod | de     |
|---------------------------------------------------|--------|----------------------------------------------------------------------------------------------------|------------------------------------------------------------------|------|--------------------|----------|------------|--------|
| No.                                               | Symbol | Name and function                                                                                                    | value                                                            | Unit | range              | Position | Speed      | Torque |
| PC37                                              | vco    | Analog speed command offset Used to set the offset voltage of the analog speed command (VC). For example, if CCW rotation is provided by switching on forward rotation start (ST1) with 0V applied to VC, set a negative value. When automatic VC offset is used, the automatically offset value is set to this parameter. (Refer to section 6.4.) The initial value is the value provided by the automatic VC offset function before shipment at the VC-LG voltage of 0V. Analog speed limit offset Used to set the offset voltage of the analog speed limit | Depending on driver                                              | mV   | — 999<br>to<br>999 |          | 0          | 0      |
| PC38                                              | TPO    | (VLA). For example, if CCW rotation is provided by switching on forward rotation selection (RS1) with 0V applied to VLA, set a negative value. When automatic VC offset is used, the automatically offset value is set to this parameter. (Refer to section 6.4.) The initial value is the value provided by the automatic VC offset function before shipment at the VLA-LG voltage of 0V. Analog torque command offset                                                                                                    | 0                                                                | mV   | <b>—999</b>        |          |            | 0      |
| 1 000                                             | 11 0   | Used to set the offset voltage of the analog torque command (TC).  Analog torque limit offset Used to set the offset voltage of the analog torque limit (TLA).                                                                                                    | -                                                                | IIIV | to<br>999          |          | 0          |        |
| PC39                                              | MO1    | Analog monitor 1 offset Used to set the offset voltage of the analog monitor (MO1).                                                                                                    | 0                                                                | mV   | -999<br>to<br>999  | 0        | 0          | 0      |
| PC40                                              | MO2    | Analog monitor 2 offset Used to set the offset voltage of the analog monitor (MO2).                                                                                                    | 0                                                                | mV   | 999<br>to<br>999   | 0        | 0          | 0      |
| PC41 PC42 PC43 PC44 PC45 PC46 PC47 PC48 PC49 PC50 |        | For manufacturer setting  Do not change this value by any means.                                                                                                    | 0<br>0000h<br>0000h<br>0000h<br>0000h<br>0000h<br>0000h<br>0000h |      |                    |          |            |        |

### 5.3.3 Analog monitor

The servo status can be output to two channels in terms of voltage.

### (1) Setting

Change the following digits of parameter No.PC14, PC15.

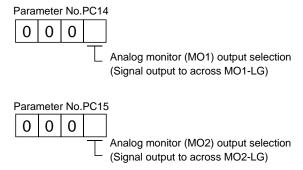

Parameters No.PC39 and PC40 can be used to set the offset voltages to the analog output voltages. The setting range is between -999 and 999mV.

| Parameter No. | Description                                                    | Setting range [mV] |
|---------------|----------------------------------------------------------------|--------------------|
| PC39          | Used to set the offset voltage for the analog monitor 1 (MO1). | 000 ( - 000        |
| PC40          | Used to set the offset voltage for the analog monitor 2 (MO2). | -999 to 999        |

# (2) Set content

The driver is factory-set to output the servo motor speed to analog monitor 1 (MO1) and the torque to analog monitor (MO2). The setting can be changed as listed below by changing the parameter No.PC14 and PC15 value.

Refer to (3) for the measurement point.

| Setting | Output item       | Description                                                                                                    | Setting | Output item             | Description                                                                               |
|---------|-------------------|----------------------------------------------------------------------------------------------------|---------|-------------------------|-------------------------------------------------------------------------------------------|
| 0       | Servo motor speed | Max. speed  O Max. speed  CW direction  CW direction                                                                               | 1       | Torque (Note 3)         | Driving in CCW  8[V]  Max. torque  O Max. torque  Driving in CW  Driving in CW  direction |
| 2       | Servo motor speed | CW direction 8[V] CCW direction  Max. speed 0 Max. speed                                                                           | 3       | Torque (Note 3)         | Driving in CW 8[V] Driving in CCW direction direction  Max. torque 0 Max. torque          |
| 4       | Current command   | Max. current command (Max. torque command)  Output  Max. current command (Max. current command (Max. torque command)  CW direction | 5       | Command pulse frequency | 10[V] CCW direction  1M[kpps]  0 1M[kpps]  CW direction                                   |

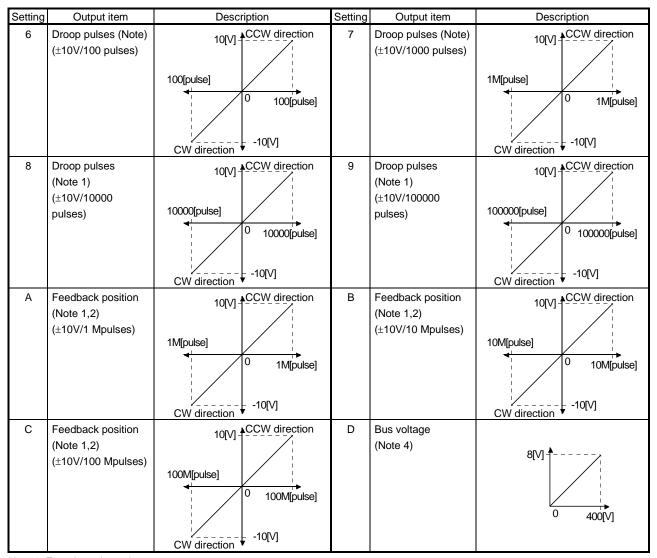

Note 1. Encoder pulse unit.

- 2. Available in position control mode
- 3. 8V is outputted at the maximum torque.

  However, when parameter No.PA11 PA12 are set to limit torque, 8V is outputted at the torque highly limited.
- 4. For 400V class driver, the busvoltage becomes +8V/800V.

### (3) Analog monitor block diagram

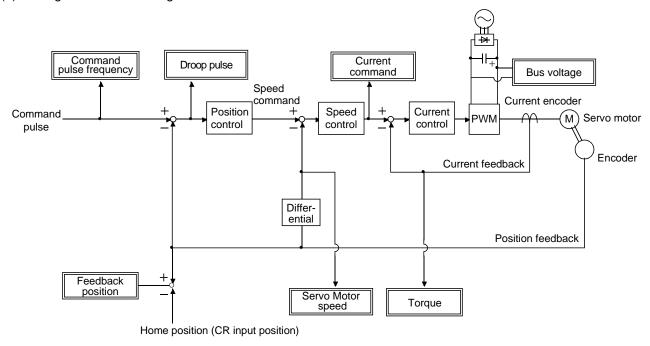

### 5.3.4 Alarm history clear

The driver stores past six alarms since the power is switched on for the first time. To control alarms which will occur during the operation, clear the alarm history using parameter No.PC18 before starting the operation.

Turn off the power and then on again after setting the parameter to validate the parameter value.

Clearing the alarm history automatically returns to "\$\square\$0".

After setting, this parameter is made valid by switch power from OFF to ON.

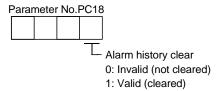

# 5.4 I/O setting parameters (No.PD□□)

# POINT

• For any parameter whose symbol is preceded by \*, set the parameter value and switch power off once, then switch it on again to make that parameter setting valid.

# 5.4.1 Parameter list

| No.  | Symbol | Name                                      | Initial value  | Unit  | C           | ontrol mo | de     |
|------|--------|-------------------------------------------|----------------|-------|-------------|-----------|--------|
| INO. | Symbol | Name                                      | ITIILIAI VAIUE | Offic | Position    | Speed     | Torque |
| PD01 | *DIA1  | Input signal automatic ON selection 1     | 0000h          |       | 0           | 0         | 0      |
| PD02 |        | For manufacturer setting                  | 0000h          |       |             |           |        |
| PD03 | *DI1   | Input signal device selection 1 (CN1-15)  | 00020202h      |       | 0           | 0         | 0      |
| PD04 | *DI2   | Input signal device selection 2 (CN1-16)  | 00212100h      |       | 0           | 0         | 0      |
| PD05 | *DI3   | Input signal device selection 3 (CN1-17)  | 00070704h      |       | 0           | 0         | 0      |
| PD06 | *DI4   | Input signal device selection 4 (CN1-18)  | 00080805h      |       | 0           | 0         | 0      |
| PD07 | *DI5   | Input signal device selection 5 (CN1-19)  | 00030303h      |       | 0           | 0         | 0      |
| PD08 | *DI6   | Input signal device selection 6 (CN1-41)  | 00202006h      |       | 0           | 0         | 0      |
| PD09 |        | For manufacturer setting                  | 00000000h      |       |             |           |        |
| PD10 | *DI8   | Input signal device selection 8 (CN1-43)  | 00000A0Ah      |       | 0           | 0         | 0      |
| PD11 | *DI9   | Input signal device selection 9 (CN1-44)  | 00000B0Bh      |       | 0           | 0         | 0      |
| PD12 | *DI10  | Input signal device selection 10 (CN1-45) | 00232323h      |       | 0           | 0         | 0      |
| PD13 | *DO1   | Output signal device selection 1 (CN1-22) | 0004h          |       | 0           | 0         | 0      |
| PD14 | *DO2   | Output signal device selection 2 (CN1-23) | 000Ch          |       | 0           | 0         | 0      |
| PD15 | *DO3   | Output signal device selection 3 (CN1-24) | 0004h          |       | 0           | 0         | 0      |
| PD16 | *DO4   | Output signal device selection 4 (CN1-25) | 0007h          |       | 0           | 0         | 0      |
| PD17 |        | For manufacturer setting                  | 0003h          |       |             |           |        |
| PD18 | *DO6   | Output signal device selection 6 (CN1-49) | 0002h          |       | 0           | 0         | 0      |
| PD19 | *DIF   | Input filter setting                      | 0002h          |       | 0           | 0         | 0      |
| PD20 | *DOP1  | Function selection D-1                    | 0000h          |       | 0           | 0         | 0      |
| PD21 |        | For manufacturer setting                  | 0000h          |       |             |           |        |
| PD22 | *DOP3  | Function selection D-3                    | 0000h          |       | 0           |           |        |
| PD23 |        | For manufacturer setting                  | 0000h          |       |             |           |        |
| PD24 | *DOP5  | Function selection D-5                    | 0000h          |       | 0           | 0         | 0      |
| PD25 |        | For manufacturer setting                  | 0000h          |       | $\setminus$ |           |        |
| PD26 |        |                                           | 0000h          |       |             |           |        |
| PD27 |        |                                           | 0000h          |       | \           | \         | \      |
| PD28 |        |                                           | 0000h          | \     | \           |           |        |
| PD29 | \      |                                           | 0000h          | \     | \           | \         | \      |
| PD30 |        |                                           | 0000h          | \     | \           | \         | ] \    |

# 5.4.2 List of details

| No.  | Symbol | Name and function                                                                                   | Initial | Unit  | Setting                                        | Co       | ontrol mo | de     |
|------|--------|----------------------------------------------------------------------------------------------------|---------|-------|------------------------------------------------|----------|-----------|--------|
| INO. | Symbol | Name and function                                                                                   | value   | Offic | range                                          | Position | Speed     | Torque |
| PD01 | *DIA1  | Input signal automatic ON selection 1  Select the input devices to be automatically turned ON.    O | 0000h   |       | Refer to name and function column.             | 0        | 0         | 0      |
| PD02 |        | For manufacturer setting  Do not change this value by any means.                                    | 0000h   |       | Refer to<br>name<br>and<br>function<br>column. |          |           |        |

|      |        |                                                                                                    |                                                                  | 16 6                                                                                                    |                                                                                                    |     | Initial       | 11.7 | Setting                                        | Co       | ontrol mo | de     |
|------|--------|----------------------------------------------------------------------------------------------------|------------------------------------------------------------------|----------------------------------------------------------------------------------------------------|----------------------------------------------------------------------------------------------------|-----|---------------|------|------------------------------------------------|----------|-----------|--------|
| No.  | Symbol |                                                                                                    | Name a                                                           | and function                                                                                                    |                                                                                                    |     | value         | Unit | range                                          | Position | Speed     | Torque |
| PD03 | *DI1   | Input signal dev Any input signal Note that the so assigned chang  0 0   The devices that those that have If any other dev | al can be assi<br>etting digits a<br>ge depending                | gned to the ( nd the signal on the contr  Position contraction of the contraction of the | that can be tol mode.  Sel inportrol introl mode of the control mode of the control mode of the control mode. |     | 0002<br>0202h |      | Refer to<br>name<br>and<br>function<br>column. | 0        |           | O      |
|      |        |                                                                                                    |                                                                  |                                                                                                    |                                                                                                    | ī   |               |      |                                                |          |           |        |
|      |        | Setting                                                                                                    | Contr<br>P                                                       | ol modes (No<br>S                                                                                                    | ote 1)<br>T                                                                                                   | l   |               |      |                                                |          |           |        |
|      |        | 00                                                                                                    |                                                                  | <u> </u>                                                                                                    |                                                                                                    |     |               |      |                                                |          |           |        |
|      |        | 01                                                                                                    | For manuf                                                        | acturer settin                                                                                                    | ig (Note 2)                                                                                                   | 1   |               |      |                                                |          |           |        |
|      |        | 02                                                                                                    | SON                                                              | SON                                                                                                    | SON                                                                                                    |     |               |      |                                                |          |           |        |
|      |        | 03                                                                                                    | RES                                                              | RES                                                                                                    | RES                                                                                                    |     |               |      |                                                |          |           |        |
|      |        | 04                                                                                                    | PC                                                               | PC                                                                                                    |                                                                                                    |     |               |      |                                                |          |           |        |
|      |        | 05                                                                                                    | TL                                                               | TL                                                                                                    |                                                                                                    |     |               |      |                                                |          |           |        |
|      |        | 06                                                                                                    | CR                                                               |                                                                                                    |                                                                                                    |     |               |      |                                                |          |           |        |
|      |        | 07                                                                                                    |                                                                  | ST1                                                                                                    | RS2                                                                                                    |     |               |      |                                                |          |           |        |
|      |        | 08                                                                                                    |                                                                  | ST2                                                                                                    | RS1                                                                                                    |     |               |      |                                                |          |           |        |
|      |        | 09                                                                                                    | TL1                                                              | TL1                                                                                                    |                                                                                                    |     |               |      |                                                |          |           |        |
|      |        | 0A                                                                                                    | LSP                                                              | LSP                                                                                                    |                                                                                                    |     |               |      |                                                |          |           |        |
|      |        | 0B                                                                                                    | LSN                                                              | LSN                                                                                                    |                                                                                                    |     |               |      |                                                |          |           |        |
|      |        | 0C                                                                                                    |                                                                  | acturer settin                                                                                                    | g (Note 2)                                                                                                    |     |               |      |                                                |          |           |        |
|      |        | 0D                                                                                                    | CDP                                                              | CDP                                                                                                    |                                                                                                    |     |               |      |                                                |          |           |        |
|      |        | 0E to 1F                                                                                                    | For manuf                                                        | acturer settin                                                                                                    | <u> </u>                                                                                                    |     |               |      |                                                |          |           |        |
|      |        | 20                                                                                                    |                                                                  | SP1                                                                                                    | SP1                                                                                                    |     |               |      |                                                |          |           |        |
|      |        | 21                                                                                                    |                                                                  | SP2                                                                                                    | SP2                                                                                                    |     |               |      |                                                |          |           |        |
|      |        | 22                                                                                                    |                                                                  | SP3                                                                                                    | SP3                                                                                                    |     |               |      |                                                |          |           |        |
|      |        | 23                                                                                                    | LOP                                                              | LOP                                                                                                    | LOP                                                                                                    |     |               |      |                                                |          |           |        |
|      |        | 24                                                                                                    | CM1                                                              | $\overline{}$                                                                                                    |                                                                                                    |     |               |      |                                                |          |           |        |
|      |        | 25                                                                                                    | CM2                                                              | CTARO                                                                                                    | CTADO                                                                                                    |     |               |      |                                                |          |           |        |
|      |        | 26                                                                                                    | For manufa                                                       | STAB2                                                                                                    | STAB2                                                                                                    |     |               |      |                                                |          |           |        |
|      |        | 27 to 3F                                                                                                    |                                                                  | cturer setting                                                                                                    | (NOTE 2)                                                                                                    | J   |               |      |                                                |          |           |        |
|      |        | T: To                                                                                                    | osition control relation control relation control in anufacturer | mode<br>mode                                                                                                    | er set this val                                                                                               | ue. |               |      |                                                |          |           |        |

| Nia  | C: made al | Name and function                                                                                                    | Initial | I lada | Setting  | Co       | de    |        |
|------|------------|----------------------------------------------------------------------------------------------------|---------|--------|----------|----------|-------|--------|
| No.  | Symbol     | Name and function                                                                                                    | value   | Unit   | range    | Position | Speed | Torque |
| PD04 | *DI2       | Input signal device selection 2 (CN1-16)                                                                                                    | 0021    | \      | Refer to | 0        | 0     | 0      |
|      |            | Any input signal can be assigned to the CN1-16 pin.                                                                                                    | 2100h   | \      | name     |          |       |        |
|      |            | The devices that can be assigned and the setting method                                                                                                    |         | \      | and      |          |       |        |
|      |            | are the same as in parameter No.PD03.                                                                                                    |         | \      | function |          |       |        |
|      |            | Position control mode Speed control mode Torque control mode Torque control mode Torque control mode Torque control mode Select the input device of the CN1- 16 pin. |         |        | column.  |          |       |        |

| N-   | Commando and | Name and function                                                                                                    | Initial       | l lait | Setting                                        | Co       | ontrol mod | de     |
|------|--------------|----------------------------------------------------------------------------------------------------|---------------|--------|------------------------------------------------|----------|------------|--------|
| No.  | Symbol       | Name and function                                                                                                    | value         | Unit   | range                                          | Position | Speed      | Torque |
| PD05 | *DI3         | Input signal device selection 3 (CN1-17)  Any input signal can be assigned to the CN1-17 pin.  The devices that can be assigned and the setting method are the same as in parameter No.PD03.  O O O Select the input device of the CN1-17 pin.  When "Valid (ABS transfer by DI0)" has been selected for the absolute position detection system in parameter No.PA03, the CN1-17 pin is set to the ABS transfer mode (ABSM). (Refer to section 14.7.)                                  | 0007<br>0704h |        | Refer to<br>name<br>and<br>function<br>column. | 0        | 0          | 0      |
| PD06 | *DI4         | Input signal device selection 4 (CN1-18)  Any input signal can be assigned to the CN1-18 pin.  The devices that can be assigned and the setting method are the same as in parameter No.PD03.  O O Position control Speed control mode Torque control mode of the CN1-18 pin.  When "Valid (ABS transfer by DI0)" has been selected for the absolute position detection system in parameter No.PA03, the CN1-18 pin is set to the ABS transfer request (ABSR). (Refer to section 14.7.) | 0008<br>0805h |        | Refer to<br>name<br>and<br>function<br>column. | 0        | 0          | 0      |
| PD07 | *DI5         | Input signal device selection 5 (CN1-19)  Any input signal can be assigned to the CN1-19 pin.  The devices that can be assigned and the setting method are the same as in parameter No.PD03.  O O O O O O O O O O O O O O O O O O O                                                                                                    | 0003<br>0303h |        | Refer to<br>name<br>and<br>function<br>column. | 0        | 0          | 0      |
| PD08 | *DI6         | Input signal device selection 6 (CN1-41)  Any input signal can be assigned to the CN1-41 pin.  The devices that can be assigned and the setting method are the same as in parameter No.PD03.  O O Select the input device Speed control mode Torque control mode of the CN1-41 pin.                                                                                                    | 0020<br>2006h |        | Refer to<br>name<br>and<br>function<br>column. | 0        | 0          | 0      |
| PD09 |              | For manufacturer setting Do not change this value by any means.                                                                                                    | 0000<br>0000h |        |                                                |          |            |        |

| NI-  | 0      | Managara di Guardian                                                                                                    | Initial       | Unit | Setting                                        | Control mode |       |        |  |
|------|--------|----------------------------------------------------------------------------------------------------|---------------|------|------------------------------------------------|--------------|-------|--------|--|
| No.  | Symbol | Name and function                                                                                                    |               | Unit | range                                          | Position     | Speed | Torque |  |
| PD10 | *DI8   | Input signal device selection 8 (CN1-43) Any input signal can be assigned to the CN1-43 pin. The devices that can be assigned and the setting method are the same as in parameter No.PD03.  O O Position control mode Speed control mode of the CN1-43 pin.                            | 0000<br>0A0Ah |      | Refer to<br>name<br>and<br>function<br>column. | 0            | 0     | 0      |  |
| PD11 | *DI9   | Input signal device selection 9 (CN1-44)  Any input signal can be assigned to the CN1-44 pin.  The devices that can be assigned and the setting method are the same as in parameter No.PD03.  O O Position control mode Speed control mode Torque control mode of the CN1-44 pin.      | 0000<br>0B0Bh |      | Refer to<br>name<br>and<br>function<br>column. | 0            | 0     | 0      |  |
| PD12 | *DI10  | Input signal device selection 10 (CN1-45)  Any input signal can be assigned to the CN1-45 pin.  The devices that can be assigned and the setting method are the same as in parameter No.PD03.  O O O Select the input device Speed control mode Torque control mode of the CN1-45 pin. | 0023<br>2323h |      | Refer to<br>name<br>and<br>function<br>column. | 0            | 0     | 0      |  |

| No   | Cumbal |                                                                                                    | Name and function                                                         |                                                                           |                                                |     |       |      | Setting                                        | Co       | ontrol mo | de     |
|------|--------|----------------------------------------------------------------------------------------------------|---------------------------------------------------------------------------|---------------------------------------------------------------------------|------------------------------------------------|-----|-------|------|------------------------------------------------|----------|-----------|--------|
| No.  | Symbol |                                                                                                    | Name and function                                                         |                                                                           |                                                |     | value | Unit | range                                          | Position | Speed     | Torque |
| PD13 | *DO1   | Output signal of Any output sign the initial semode, and SA Note that the odepending on                                                                                                    | nal can be as titing, INP is a is assigned indevice that cathe control me | signed to the<br>ssigned in th<br>n the speed on<br>n be assigned<br>ode. | CN1-22 pin.<br>e position cor<br>control mode. |     | 0004h |      | Refer to<br>name<br>and<br>function<br>column. | 0        | 0         | 0      |
|      |        | The devices the those that have the devices that have the devices the those that have the devices the devices the | e the symbols                                                             | indicated in                                                              |                                                |     |       |      |                                                |          |           |        |
|      |        | Setting                                                                                                    | -                                                                         | rol modes (N                                                              | ote 1)                                         |     |       |      |                                                |          |           |        |
|      |        |                                                                                                    | Р                                                                         | S                                                                         | Т                                              |     |       |      |                                                |          |           |        |
|      |        | 00                                                                                                    |                                                                           |                                                                           | Always OFF                                     |     |       |      |                                                |          |           |        |
|      |        | 01                                                                                                    |                                                                           | acturer settir                                                            |                                                |     |       |      |                                                |          |           |        |
|      |        | 02                                                                                                    | RD                                                                        | RD                                                                        | RD                                             |     |       |      |                                                |          |           |        |
|      |        | 03                                                                                                    | ALM                                                                       | ALM                                                                       | ALM                                            |     |       |      |                                                |          |           |        |
|      |        | 04                                                                                                    | INP                                                                       | SA                                                                        | Always OFF                                     |     |       |      |                                                |          |           |        |
|      |        | 05                                                                                                    | MBR                                                                       | MBR                                                                       | MBR                                            |     |       |      |                                                |          |           |        |
|      |        | 06                                                                                                    | DB                                                                        | DB                                                                        | DB                                             |     |       |      |                                                |          |           |        |
|      |        | 07                                                                                                    | TLC                                                                       | TLC                                                                       | VLC                                            |     |       |      |                                                |          |           |        |
|      |        | 08                                                                                                    | WNG                                                                       | WNG                                                                       | WNG                                            |     |       |      |                                                |          |           |        |
|      |        | 09                                                                                                    | BWNG                                                                      | BWNG                                                                      | BWNG                                           |     |       |      |                                                |          |           |        |
|      |        | 0A                                                                                                    | Always OFF                                                                |                                                                           | SA                                             |     |       |      |                                                |          |           |        |
|      |        | 0B                                                                                                    | Always OFF                                                                | Always OFF                                                                | VLC                                            |     |       |      |                                                |          |           |        |
|      |        | 0C                                                                                                    | ZSP                                                                       | ZSP                                                                       | ZSP                                            |     |       |      |                                                |          |           |        |
|      |        | 0D                                                                                                    | For manuf                                                                 | acturer settir                                                            | ng (Note 2)                                    |     |       |      |                                                |          |           |        |
|      |        | 0E                                                                                                    | For manuf                                                                 | acturer settin                                                            | ng (Note 2)                                    |     |       |      |                                                |          |           |        |
|      |        | OF                                                                                                    | CDPS                                                                      | Always<br>OFF                                                             | Always<br>OFF                                  |     |       |      |                                                |          |           |        |
|      |        | 10                                                                                                    | For manuf                                                                 | acturer settir                                                            | ng (Note 2)                                    |     |       |      |                                                |          |           |        |
|      |        | 11                                                                                                    | ABSV                                                                      | Always OFF                                                                | Always OFF                                     |     |       |      |                                                |          |           |        |
|      |        | 12 to 3F                                                                                                    | For manuf                                                                 | acturer settir                                                            | ng (Note 2)                                    |     |       |      |                                                |          |           |        |
|      |        | Note 1. P: P                                                                                                    | osition contro                                                            | l mode                                                                    |                                                |     |       |      |                                                |          |           |        |
|      |        | S: S                                                                                                    | peed control i                                                            | mode                                                                      |                                                |     |       |      |                                                |          |           | [      |
|      |        | T: T                                                                                                    | orque control                                                             | mode                                                                      |                                                |     |       |      |                                                |          |           |        |
|      |        | 2. For                                                                                                    | manufacturer                                                              | setting. Neve                                                             | er set this valu                               | ıe. |       |      |                                                |          |           |        |
|      |        | When "Valid (Athe absolute p<br>No.PA03, the<br>data bit 0 (ABS                                                                                                    |                                                                           |                                                                           |                                                |     |       |      |                                                |          |           |        |
|      |        | section 14.7.)                                                                                                    |                                                                           |                                                                           |                                                |     |       |      |                                                |          |           |        |

| No   | Symbol   | Name and function                                                                                                    | Initial | Unit  | Setting                                        | Control mode |       |        |  |
|------|----------|----------------------------------------------------------------------------------------------------|---------|-------|------------------------------------------------|--------------|-------|--------|--|
| No.  | Syllibol | ivanie and iuncioni                                                                                                    | value   | Offic | range                                          | Position     | Speed | Torque |  |
| PD14 | *DO2     | Output signal device selection 2 (CN1-23) Any output signal can be assigned to the CN1-23 pin. In the initial setting, ZSP is assigned to the pin. The devices that can be assigned and the setting method are the same as in parameter No.PD13.  OOO Select the output device of the CN1-23 pin.  When "Valid (ABS transfer by DI0)" has been selected for the absolute position detection system in parameter No.PA03, the CN1-23 pin is set to the ABS transmission data bit 1 (ABSB1) in the ABS transfer mode only. (Refer to section 14.7.)                                                                                     | 000Ch   |       | Refer to<br>name<br>and<br>function<br>column. | 0            | 0     | 0      |  |
| PD15 | *DO3     | Output signal device selection 3 (CN1-24) Any output signal can be assigned to the CN1-24 pin. In the initial setting, INP is assigned in the position control mode, and SA is assigned in the speed control mode. The devices that can be assigned and the setting method are the same as in parameter No.PD13.  O O Select the output device of the CN1-24 pin.                                                                                                    | 0004h   |       | Refer to<br>name<br>and<br>function<br>column. | 0            | 0     | 0      |  |
| PD16 | *DO4     | Output signal device selection 4 (CN1-25) Any output signal can be assigned to the CN1-25 pin. In the initial setting, TLC is assigned in the position control and speed control modes, and VLC is assigned in the torque control mode. The devices that can be assigned and the setting method are the same as in parameter No.PD13.  OOO Select the output device of the CN1-25 pin.  When "Valid (ABS transfer by DI0)" has been selected for the absolute position detection system in parameter No.PA03, the CN1-25 pin is set to the ABS transmission data ready (ABST) in the ABS transfer mode only. (Refer to section 14.7.) | 0007h   |       | Refer to<br>name<br>and<br>function<br>column. | 0            | 0     | 0      |  |
| PD17 |          | For manufacturer setting Do not change this value by any means.                                                                                                    | 0003h   |       |                                                |              |       |        |  |
| PD18 | *DO6     | Output signal device selection 6 (CN1-49) Any output signal can be assigned to the CN1-49 pin. In the initial setting, RD is assigned to the pin. The devices that can be assigned and the setting method are the same as in parameter No.PD13.  OOO Select the output device of the CN1-49 pin.                                                                                                    | 0002h   |       | Refer to<br>name<br>and<br>function<br>column. | 0            | 0     | 0      |  |

| NI-  | 0      | Name and function                                                                                                    |       | 1.1-21 | Setting                                        | С        | Control mode |        |  |  |
|------|--------|----------------------------------------------------------------------------------------------------|-------|--------|------------------------------------------------|----------|--------------|--------|--|--|
| No.  | Symbol | Name and function                                                                                                    | value | Unit   | range                                          | Position | Speed        | Torque |  |  |
| PD19 | *DIF   | Input filter setting Select the input filter.  O O O O  Input signal filter If external input signal causes chattering due to noise, etc., input filter is used to suppress it.  O: None 1: 1.777[ms] 2: 3.555[ms] 3: 5.333[ms]                                                                                                    | 0002h |        | Refer to<br>name<br>and<br>function<br>column. | 0        | 0            | 0      |  |  |
| PD20 | *DOP1  | Function selection D-1  Select the stop processing at forward rotation stroke end (LSP)/reverse rotation stroke end (LSN) OFF and the base circuit status at reset (RES) ON.  O O How to make a stop when forward rotation stroke end (LSP) - reverse rotation stroke end (LSN) is valid. (Refer to Section 5.4.3.) O: Sudden stop 1: Slow stop  Selection of base circuit status at reset (RES) ON O: Base circuit switched off 1: Base circuit not switched off | 0000h |        | Refer to<br>name<br>and<br>function<br>column. | 0        | 0            |        |  |  |
| PD21 |        | For manufacturer setting  Do not change this value by any means.                                                                                                    | 0000h |        |                                                |          |              |        |  |  |
| PD22 | *DOP3  | Function selection D-3  Set the clear (CR).  Clear (CR) selection 0: Droop pulses are cleared on the leading edge. 1: While on, droop pulses are always cleared.                                                                                                    | 0000h |        | Refer to<br>name<br>and<br>function<br>column. | 0        |              |        |  |  |
| PD23 |        | For manufacturer setting Do not change this value by any means.                                                                                                    | 0000h |        |                                                |          |              |        |  |  |

| Na   | C. made al |            |                                               | _               |                              | I £               |                                                                | Initial | l lait | Setting         | Control mode |       |          |  |
|------|------------|------------|-----------------------------------------------|-----------------|------------------------------|-------------------|----------------------------------------------------------------|---------|--------|-----------------|--------------|-------|----------|--|
| No.  | Symbol     |            | Name and function                             |                 |                              |                   | iction                                                         | value   | Unit   | range           | Position     | Speed | Torque   |  |
| PD24 | *DOP5      | Function s | electio                                       | n D-            | 5                            |                   |                                                                | 0000h   |        | Refer to        | 0            | 0     | 0        |  |
|      |            | Select the | ect the alarm code and warning (WNG) outputs. |                 |                              |                   |                                                                |         |        | name            |              |       |          |  |
|      |            | 0 0        |                                               |                 |                              |                   |                                                                |         |        | and<br>function |              |       |          |  |
|      |            |            | TI                                            | ='<br>          | ing of a                     | larm co           | de output                                                      |         |        | column.         |              |       |          |  |
|      |            |            |                                               |                 |                              |                   | nnector pins of CN1                                            |         |        | Column.         |              |       |          |  |
|      |            |            |                                               | Set             | value                        | 22                | 23 24                                                          |         |        |                 |              |       |          |  |
|      |            |            |                                               | _               | 0<br>1 A                     |                   | arm code is not output.                                        |         |        |                 |              |       |          |  |
|      |            |            | (Maria                                        |                 |                              | iami code         | e is output at alarm occurrence.                               |         |        |                 |              |       |          |  |
|      |            |            | CN1                                           | ) Alarn<br>CN1  | CN1                          | Alarm             | Name                                                           |         |        |                 |              |       |          |  |
|      |            |            | pin 22                                        |                 | pin 24                       | display           | Matabalan                                                      |         |        |                 |              |       |          |  |
|      |            |            |                                               |                 |                              | 88888<br>AL.12    | Watchdog Memory error 1                                        |         |        |                 |              |       |          |  |
|      |            |            |                                               |                 |                              | AL.13             | Clock error                                                    |         |        |                 |              |       |          |  |
|      |            |            |                                               |                 |                              | AL.15             | Memory error 2                                                 |         |        |                 |              |       |          |  |
|      |            |            | 0                                             | 0               | 0                            | AL.17<br>AL.19    | Board error 2<br>Memory error 3                                |         |        |                 |              |       |          |  |
|      |            |            |                                               |                 |                              | AL.37             | Parameter error                                                |         |        |                 |              |       |          |  |
|      |            |            |                                               |                 |                              | AL.8A             | Serial communication time-out error Serial communication error |         |        |                 |              |       |          |  |
|      |            |            |                                               |                 |                              | AL.8E<br>AL.30    | Regenerative error                                             |         |        |                 |              |       |          |  |
|      |            |            | 0                                             | 0               | 1                            | AL.33             | Overvoltage                                                    |         |        |                 |              |       |          |  |
|      |            |            | 0                                             | 1               | 0                            | AL.10<br>AL.45    | Undervoltage  Main circuit device overheat                     |         |        |                 |              |       |          |  |
|      |            |            |                                               |                 |                              | AL.46             | Servo motor overheat                                           |         |        |                 |              |       |          |  |
|      |            |            | 0                                             | 1               | 1 1                          | AL.47             | Cooling fan alarm                                              |         |        |                 |              |       |          |  |
|      |            |            |                                               |                 |                              | AL.50<br>AL.51    | Overload 1 Overload 2                                          |         |        |                 |              |       |          |  |
|      |            |            |                                               | 0               | 0                            | AL.24             | Main circuit                                                   |         |        |                 |              |       |          |  |
|      |            |            | 1                                             | U               | U                            | AL.32             | Overcurrent                                                    |         |        |                 |              |       |          |  |
|      |            |            | 1                                             | 0               | 1                            | AL.31<br>AL.35    | Overspeed  Command pulse frequency error                       |         |        |                 |              |       |          |  |
|      |            |            | '                                             |                 | l '                          | AL.52             | Error excessive                                                |         |        |                 |              |       |          |  |
|      |            |            |                                               |                 |                              | AL.16             | Encoder error 1                                                |         |        |                 |              |       |          |  |
|      |            |            | 1                                             | 1               | 0                            | AL.1A<br>AL.20    | Motor combination error Encoder error 2                        |         |        |                 |              |       |          |  |
|      |            |            |                                               |                 |                              | AL.25             | Absolute position erase                                        |         |        |                 |              |       |          |  |
|      |            |            | Not                                           | e. 0: c<br>1: c |                              |                   |                                                                |         |        |                 |              |       |          |  |
|      |            |            |                                               | A               | A paran                      |                   | rm (AL. 37) occurs if the alarm                                |         |        |                 |              |       |          |  |
|      |            |            |                                               |                 |                              |                   | elected with parameter No.<br>⊒⊡1" and the DI0-based           |         |        |                 |              |       |          |  |
|      |            |            |                                               |                 | n detection system selected. |                   |                                                                |         |        |                 |              |       |          |  |
|      |            |            |                                               |                 |                              |                   | at warning occurrence                                          |         |        |                 |              |       |          |  |
|      |            |            |                                               |                 | arning<br>occurre            |                   | and trouble (ALM) output status                                |         |        |                 |              |       |          |  |
|      |            |            | Se                                            | etting          |                              | (N                | ote) Device status                                             |         |        |                 |              |       |          |  |
|      |            |            |                                               |                 | WN                           | IG <sup>1</sup> — |                                                                |         |        |                 |              |       |          |  |
|      |            |            |                                               | 0               | ALM                          | 4                 |                                                                |         |        |                 |              |       |          |  |
|      |            |            |                                               |                 |                              | U                 | arning occurrence                                              |         |        |                 |              |       |          |  |
|      |            |            | $\vdash$                                      |                 | \/\                          | G 1 _             |                                                                |         |        |                 |              |       |          |  |
|      |            |            |                                               | 1               |                              | , i               |                                                                |         |        |                 |              |       |          |  |
|      |            |            |                                               | '               | ALN                          | U                 | <u> </u>                                                       |         |        |                 |              |       |          |  |
|      |            |            | Ļ                                             | to O            | off.                         | Wa                | arning occurrence                                              |         |        |                 |              |       |          |  |
|      |            |            | NO                                            | ote. 0:<br>1:   |                              |                   |                                                                |         |        |                 |              |       |          |  |
| L    |            |            |                                               |                 |                              |                   |                                                                |         |        |                 |              |       | <u> </u> |  |

| No. Complete |             | Name and function                      | Initial | Unit        | Setting | Control mode |       |        |  |
|--------------|-------------|----------------------------------------|---------|-------------|---------|--------------|-------|--------|--|
| No.          | Symbol      | Name and function                      |         | Unit        | range   | Position     | Speed | Torque |  |
| PD25         | $\setminus$ | For manufacturer setting               | 0000h   | $\setminus$ |         |              |       |        |  |
| PD26         |             | Do not change this value by any means. | 0000h   |             |         |              |       |        |  |
| PD27         |             |                                        | 0000h   |             |         |              | \     |        |  |
| PD28         |             |                                        | 0000h   | \           |         |              |       |        |  |
| PD29         |             |                                        | 0000h   |             |         |              | \     |        |  |
| PD30         | \           |                                        | 0000h   | \           | \       | \            | \     | V      |  |

5.4.3 Using forward/reverse rotation stroke end to change the stopping pattern

The stopping pattern is factory-set to make a sudden stop when the forward/reverse rotation stroke end is made valid. A slow stop can be made by changing the parameter No.PD20 value.

| Parameter No.PD20 setting | Stopping method                                                                             |
|---------------------------|---------------------------------------------------------------------------------------------|
|                           | Sudden stop                                                                                 |
|                           | Position control mode : Motor stops with droop pulses cleared.                              |
| (initial value)           | Speed control mode : Motor stops at deceleration time constant of zero.                     |
|                           | Slow stop                                                                                   |
|                           | Position control mode : The motor is decelerated to a stop in accordance with the parameter |
| □□□1                      | No.PB03 value.                                                                              |
|                           | Speed control mode : The motor is decelerated to a stop in accordance with the parameter    |
|                           | No.PC02 value.                                                                              |

# 6. DISPLAY AND OPERATION SECTIONS

| 6. DISPLAY AND OPERATION SECTIONS        |    | 2 |
|------------------------------------------|----|---|
| 6.1 Overview                             |    | 2 |
| 6.2 Display sequence                     |    | 3 |
| 6.3 Status display                       |    | 4 |
| 6.3.1 Display transition                 |    | 4 |
| 6.3.2 Display examples                   | Ę  | 5 |
| 6.3.3 Status display list                | 6  | 3 |
| 6.3.4 Changing the status display screen |    | 7 |
| 6.4 Diagnostic mode                      |    | 3 |
| 6.5 Alarm mode                           |    |   |
| 6.6 Parameter mode                       |    |   |
| 6.6.1 Parameter mode transition          |    |   |
| 6.6.2 Operation example                  | 13 | 3 |
| 6.7 External I/O signal display          |    |   |
| 6.8 Output signal (DO) forced output     | 18 | 3 |
| 6.9 Test operation mode                  | 19 | 3 |
| 6.9.1 Mode change                        | 19 | 3 |
| 6.9.2 JOG operation                      | 20 | ) |
| 6.9.3 Positioning operation              | 2′ | ۱ |
| 6.9.4 Motor-less operation               |    |   |
|                                          |    |   |

### 6. DISPLAY AND OPERATION SECTIONS

#### 6.1 Overview

The LECSB□-□driver has the display section (5-digit, 7-segment LED) and operation section (4 pushbuttons) for driver status display, alarm display, parameter setting, etc.

The operation section and display data are described below.

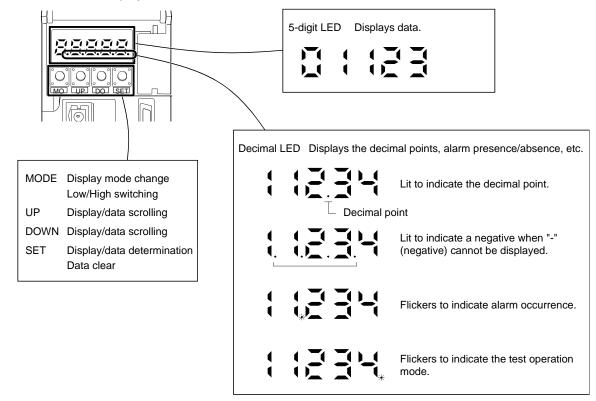

### 6.2 Display sequence

Press the "MODE" button once to shift to the next display mode. Refer to section 6.3 and later for the description of the corresponding display mode.

To refer to or set the gain filter parameters, extension setting parameters and I/O setting parameters, make them valid with parameter No.PA19 (parameter write disable).

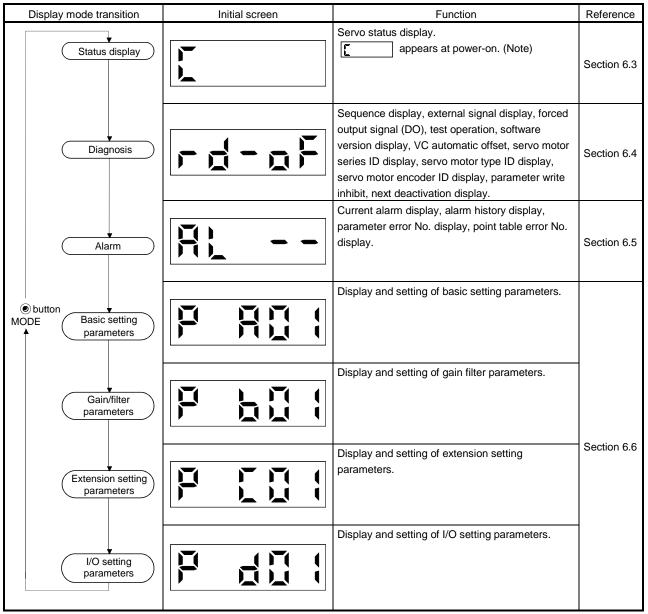

Note. When the axis name is set to the driver using software (MR Configurator2<sup>™</sup>), the axis name is displayed and the servo status is then displayed.

### 6.3 Status display

The servo status during operation is shown on the 5-digit, 7-segment LED display. Press the "UP" or "DOWN" button to change display data as desired. When the required data is selected, the corresponding symbol appears. Press the "SET" button to display its data. At only power-on, however, data appears after the symbol of the status display selected in parameter No.PC36 has been shown for 2[s].

The driver display shows the lower five digits of 16 data items such as the motor speed.

#### 6.3.1 Display transition

After choosing the status display mode with the "MODE" button, pressing the "UP" or "DOWN" button changes the display as shown below.

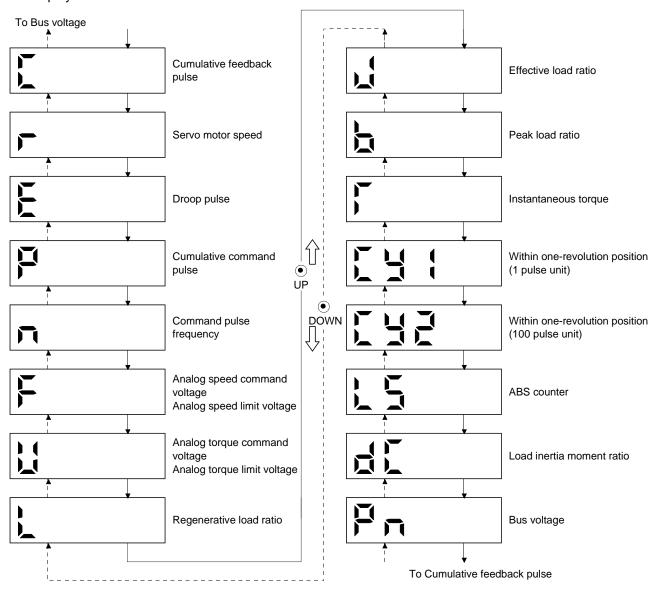

# 6.3.2 Display examples

The following table lists display examples.

| Item                   | Status                        | Displayed data                                                                  |
|------------------------|-------------------------------|---------------------------------------------------------------------------------|
|                        |                               | Driver display                                                                  |
| Servo motor            | Forward rotation at 2500r/min |                                                                                 |
| speed                  | Reverse rotation at 3000r/min | Reverse rotation is indicated by "-".                                           |
| Load inertia<br>moment | 15.5 Multiplier (×1)          |                                                                                 |
|                        | 11252rev                      |                                                                                 |
| ABS counter            | -12566rev                     | Negative value is indicated by the lit decimal points in the upper four digits. |

# 6.3.3 Status display list

POINT

• Refer to appendix 3 for the measurement point.

The following table lists the servo statuses that may be shown.

| Name                                                               | Symbol | Unit  | Description                                                                                                    | Display range                            |
|--------------------------------------------------------------------|--------|-------|----------------------------------------------------------------------------------------------------|------------------------------------------|
| Cumulative feedback<br>pulses                                      | С      | pulse | Feedback pulses from the servo motor encoder are counted and displayed. The values in excess of $\pm 99999$ can be counted. However, the counter shows only the lower five digits of the actual value since the driver display is five digits. Press the "SET" button to reset the display value to zero. The value of minus is indicated by the lit decimal points in the upper four digits.                                                                                                    | -99999<br>to<br>99999                    |
| Servo motor speed                                                  | r      | r/min | The servo motor speed is displayed. The value rounded off is displayed in $\times 0.1 \text{r/min}$ .                                                                                                    | -7200<br>to<br>7200                      |
| Droop pulses                                                       | Е      | pulse | The number of droop pulses in the deviation counter is displayed. When the servo motor is rotating in the reverse direction, the decimal points in the upper four digits are lit.  The values in excess of ±99999 can be counted. However, the counter shows only the lower five digits of the actual value since the driver display is five digits.  The number of pulses displayed is in the encoder pulse unit.                                                                                                    |                                          |
| Cumulative command pulses                                          | Р      | pulse | The position command input pulses are counted and displayed. As the value displayed is not yet multiplied by the electronic gear (CMX/CDV), it may not match the indication of the cumulative feedback pulses. The values in excess of ±99999 can be counted. However, the counter shows only the lower five digits of the actual value since the driver display is five digits.  Press the "SET" button to reset the display value to zero. When the servo motor is rotating in the reverse direction, the decimal points in the upper four digits are lit. | 99999<br>to<br>99999                     |
| Command pulse frequency                                            | n      | kpps  | The frequency of the position command input pulses is displayed.  The value displayed is not multiplied by the electronic gear (CMX/CDV).                                                                                                    | -1500<br>to<br>1500                      |
| Analog speed<br>command voltage<br>Analog speed limit<br>voltage   | F      | V     | (1) Torque control mode     Analog speed limit (VLA) voltage is displayed.      (2) Speed control mode     Analog speed command (VC) voltage is displayed.                                                                                                    | -10.00<br>to<br>10.00                    |
| Analog torque<br>command voltage<br>Analog torque limit<br>voltage | U      | V     | (1) Position control mode, speed control mode     Analog torque limit (TLA) voltage is displayed.      (2) Torque control mode     Analog torque command (TLA) voltage is displayed.                                                                                                    | 0<br>to<br>10.00<br>-8.00<br>to<br>+8.00 |
| Regenerative load ratio                                            | L      | %     | The ratio of regenerative power to permissible regenerative power is displayed in %.                                                                                                    | 0<br>to<br>100                           |
| Effective load ratio                                               | J      | %     | The continuous effective load current is displayed.  The effective value in the past 15 seconds is displayed relative to the rated current of 100%.                                                                                                    | 0<br>to<br>300                           |

# 6. DISPLAY AND OPERATION SECTIONS

| Name                  | Symbol   | Unit                 | Description                                                                 | Display |
|-----------------------|----------|----------------------|-----------------------------------------------------------------------------|---------|
| Peak load ratio       | <b>L</b> | %                    | The receives were assument in displayed                                     | range   |
| Peak load fallo       | b        | 9/0                  | The maximum current is displayed.                                           | 0       |
|                       |          |                      | The highest value in the past 15 seconds is displayed relative to the rated | to      |
|                       | _        |                      | current of 100%.                                                            | 400     |
| Instantaneous torque  | Т        | %                    | Torque that occurred instantaneously is displayed.                          | 0       |
|                       |          |                      | The value of the torque that occurred is displayed in real time relative to | to      |
|                       |          |                      | the rate torque of 100%.                                                    | 400     |
| Within one-revolution | Cy1      | pulse                | Position within one revolution is displayed in encoder pulses.              | 0       |
| position low          |          |                      | The value returns to 0 when it exceeds the maximum number of pulses.        | to      |
|                       |          |                      | However, the counter shows only the lower five digits of the actual value   | 99999   |
|                       |          |                      | since the driver display is five digits.                                    |         |
|                       |          |                      | The value is incremented in the CCW direction of rotation.                  |         |
| Within one-revolution | Cy2      | 100                  | The within one-revolution position is displayed in 100 pulse increments of  | 0       |
| position high         |          | pulse                | the encoder.                                                                | to      |
|                       |          |                      | The value returns to 0 when it exceeds the maximum number of pulses.        | 2621    |
|                       |          |                      | The value is incremented in the CCW direction of rotation.                  |         |
| ABS counter           | LS       | rev                  | Travel value from the home position in the absolute position detection      | -32768  |
|                       |          |                      | systems is displayed in terms of the absolute position detectors counter    | to      |
|                       |          |                      | value.                                                                      | 32767   |
| Load inertia moment   | dC       | Multiplier           | The estimated ratio of the load inertia moment to the servo motor shaft     | 0.0     |
| ratio                 |          | (×10 <sup>-1</sup> ) | inertia moment is displayed.                                                | to      |
|                       |          | ` ′                  | , ,                                                                         | 300.0   |
| Bus voltage           | Pn       | V                    | The voltage (across P+-N-) of the main circuit converter is displayed.      | 0       |
|                       |          |                      |                                                                             | to      |
|                       |          |                      |                                                                             | 900     |

## 6.3.4 Changing the status display screen

The status display item of the driver display shown at power-on can be changed by changing the parameter No.PC36 settings.

The item displayed in the initial status changes with the control mode as follows.

| Control mode    | Status display at power-on                               |
|-----------------|----------------------------------------------------------|
| Position        | Cumulative feedback pulses                               |
| Position/speed  | Cumulative feedback pulses/servo motor speed             |
| Speed           | Servo motor speed                                        |
| Speed/torque    | Servo motor speed/analog torque command voltage          |
| Torque          | Analog torque command voltage                            |
| Torque/position | Analog torque command voltage/cumulative feedback pulses |

6.4 Diagnostic mode

|                               | Name                             | Display               | Description                                                                                                    |
|-------------------------------|----------------------------------|-----------------------|----------------------------------------------------------------------------------------------------|
| Sequence                      |                                  | rd-pF                 | Not ready. Indicates that the driver is being initialized or an alarm has occurred.                                                                                                    |
|                               |                                  | -dn                   | Ready. Indicates that the servo was switched on after completion of initialization and the driver is ready to operate.                                                                                                    |
| External I/O signal display   |                                  | Refer to section 6.7. | Indicates the ON-OFF states of the external I/O signals.  The upper segments correspond to the input signals and the lower segments to the output signals.  Lit: ON  Extinguished: OFF                                                      |
| Output sig<br>output          | nal (DO) forced                  |                       | The digital output signal can be forced on/off. For more information, refer to section 6.8.                                                                                                    |
|                               | JOG<br>operation                 |                       | JOG operation can be performed when there is no command from the external command device.  For details, refer to section 6.9.2.                                                                                                    |
|                               | Positioning operation            | resra                 | Positioning operation can be performed when there is no command from the external command device.  The software (MR Configurator2 TM) is required for positioning operation.  For details, refer to section 6.9.3.                          |
| Test Motorless operation mode |                                  | resta                 | Without connection of the servo motor, the driver provides output signals and displays the status as if the servo motor is running actually in response to the input device.  For details, refer to section 6.9.4.                          |
|                               | Machine<br>analyzer<br>operation | SESS4                 | Merely connecting the driver allows the resonance point of the mechanical system to be measured.  The software (MR Configurator2 TM) is required for machine analyzer operation.  For details, refer to section 12.8.                       |
|                               | Driver<br>diagnosis              |                       | Simple diagnosis as to correct function of the input/output interface of the driver can be made. To diagnose the driver, the diagnosis cable (MR-J3ACHECK: Mitsubishi Electric Corporation) and software (MR Configurator2™) are necessary. |
| Software version low          |                                  |                       | Indicates the version of the software.                                                                                                    |
| Software version high         |                                  |                       | Indicates the system number of the software.                                                                                                    |

| Name                     | Display    | Description                                                                                                    |
|--------------------------|------------|----------------------------------------------------------------------------------------------------|
| Automatic VC offset      | <b>H</b> 1 | If offset voltages in the analog circuits inside and outside the driver cause the servo motor to rotate slowly at the analog speed command (VC) or analog speed limit (VLA) of 0V, this function automatically makes zero-adjustment of offset voltages.  When using this function, make it valid in the following procedure.  Making it valid causes the parameter No.PC37 value to be the automatically adjusted offset voltage.  1) Press "SET" once.  2) Set the number in the first digit to 1 with "UP"/"DOWN".  3) Press "SET".  This function cannot be used if the input voltage of VC or VLA is —0.4V or less, or +0.4V or more. |
| Servo motor series ID    |            | Press the "SET" button to show the series ID of the servo motor currently connected.                                                                                                    |
| Servo motor type ID      |            | Press the "SET" button to show the type ID of the servo motor currently connected.                                                                                                    |
| Servo motor encoder ID   |            | Press the "SET" button to show the encoder ID of the servo motor currently connected.                                                                                                    |
| For manufacturer setting | H 5 0      | For manufacturer setting                                                                                                    |
| For manufacturer setting | HE I       | For manufacturer setting                                                                                                    |

## 6.5 Alarm mode

The current alarm, past alarm history and parameter error are displayed. The lower 2 digits on the display indicate the alarm number that has occurred or the parameter number in error. Display examples are shown below.

| Name          | Display | Description                                                                           |
|---------------|---------|---------------------------------------------------------------------------------------|
| Current alarm | \[ \]   | Indicates no occurrence of an alarm.                                                  |
| Current alarm | HL HH   | Indicates the occurrence of overvoltage (AL.33). Flickers at occurrence of the alarm. |
|               | AO 50   | Indicates that the last alarm is overload 1 (AL.50).                                  |
|               | EE ! A  | Indicates that the second alarm in the past is overvoltage (AL.33).                   |
| Alama kintara | R2 10   | Indicates that the third alarm in the past is undervoltage (AL.10).                   |
| Alarm history | I E ER  | Indicates that the fourth alarm in the past is overspeed (AL.31).                     |
|               | 84      | Indicates that there is no fifth alarm in the past.                                   |
|               | R5      | Indicates that there is no sixth alarm in the past.                                   |

| Name                | Display  | Description                                             |
|---------------------|----------|---------------------------------------------------------|
| Daramatan awar Na   | <u>E</u> | Indicates no occurrence of parameter error (AL.37).     |
| Parameter error No. | E        | Indicates that the data of parameter No.PA12 is faulty. |

Functions at occurrence of an alarm

- (1) Any mode screen displays the current alarm.
- (2) Even during alarm occurrence, the other screen can be viewed by pressing the button in the operation area. At this time, the decimal point in the fourth digit remains flickering.

# 6. DISPLAY AND OPERATION SECTIONS

- (3) For any alarm, remove its cause and clear it in any of the following methods (for clearable alarms, refer to section 9.1).
  - (a) Switch power OFF, then ON.
  - (b) Press the "SET" button on the current alarm screen.
  - (c) Turn on the alarm reset (RES).
- (4) Use parameter No.PC18 to clear the alarm history.
- (5) Pressing "SET" on the alarm history display screen for 2s or longer shows the following detailed information display screen. Note that this is provided for maintenance by the manufacturer.

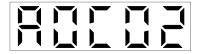

(6) Press "UP" or "DOWN" to move to the next history.

## 6.6 Parameter mode

#### POINT

- To use the I/O setting parameters, change the parameter No.PA19 (parameter write inhibit value. (Refer to section 5.1.1)
- The I/O signal settings can be changed using the I/O setting parameter No.PD03 to PD08, PD10 to PD16, PD18.

## 6.6.1 Parameter mode transition

After choosing the corresponding parameter mode with the "MODE" button, pressing the "UP" or "DOWN" button changes the display as shown below.

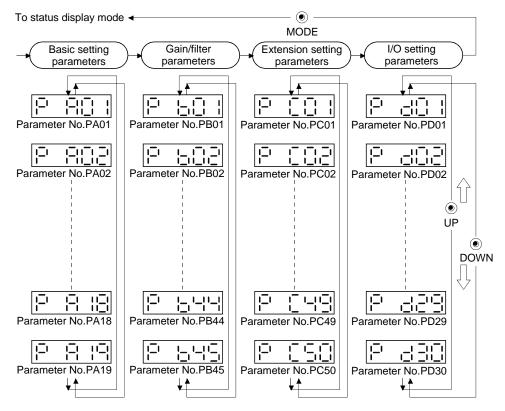

## 6.6.2 Operation example

## (1) Parameters of 5 or less digits

The following example shows the operation procedure performed after power-on to change the control mode (Parameter No.PA01) into the speed control mode. Press "MODE" to switch to the basic setting parameter screen.

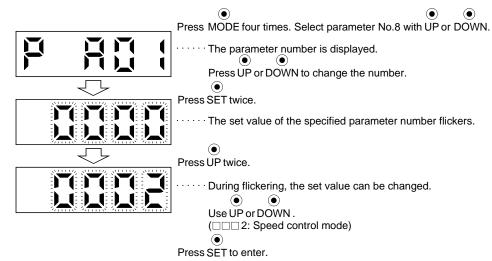

To shift to the next parameter, press the "UP" or "DOWN" button.

When changing the parameter No.PA01 setting, change its set value, then switch power off once and switch it on again to make the new value valid.

## (2) Parameters of 6 or more digits

The following example gives the operation procedure to change the electronic gear numerator (parameter No.PA06) to "123456".

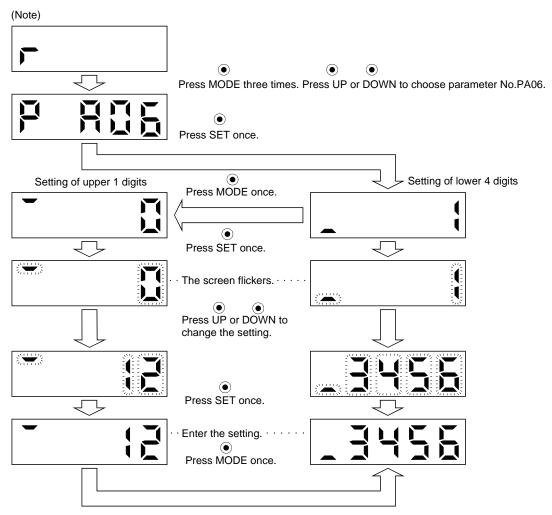

Note. The example assumes that the status display screen that appears at power-on has been set to the servo motor speed in parameter No.PC36.

## 6.7 External I/O signal display

The ON/OFF states of the digital I/O signals connected to the driver can be confirmed.

## (1) Operation

After power-on, change the display mode to the diagnostic mode using the "MODE" button.

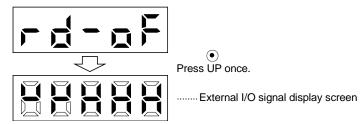

## (2) Display definition

The 7-segment LED segments and CN1 connector pins correspond as shown below.

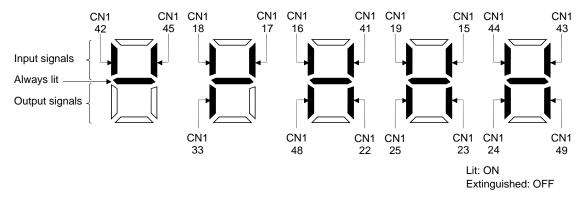

The LED segment corresponding to the pin is lit to indicate ON, and is extinguished to indicate OFF. The signals corresponding to the pins in the respective control modes are indicated below.

## (a) Control modes and I/O signals

|           |         | Signal                       |     | (Note 2) Sy | mbols of I/O | signals in cor | ntrol modes |         | Related   |
|-----------|---------|------------------------------|-----|-------------|--------------|----------------|-------------|---------|-----------|
| Connector | Pin No. | input/output<br>(Note 1) I/O | Р   | P/S         | s            | S/T            | Т           | T/P     | parameter |
|           | 15      | I                            | SON | SON         | SON          | SON            | SON         | SON     | No.PD03   |
|           | 16      | I                            |     | -/SP2       | SP2          | SP2/SP2        | SP2         | SP2/-   | No.PD04   |
|           | 17      | I                            | PC  | PC/ST1      | ST1          | ST1/RS2        | RS2         | RS2/PC  | No.PD05   |
|           | 18      | I                            | TL  | TL/ST2      | ST2          | ST2/RS1        | RS1         | RS1/TL  | No.PD06   |
|           | 19      | I                            | RES | RES         | RES          | RES            | RES         | RES     | No.PD07   |
|           | 22      | 0                            | INP | INP/SA      | SA           | SA/-           |             | -/INP   | No.PD13   |
|           | 23      | 0                            | ZSP | ZSP         | ZSP          | ZSP            | ZSP         | ZSP     | No.PD14   |
|           | 24      | 0                            | INP | INP/SA      | SA           | SA/-           |             | -/INP   | No.PD15   |
| CN1       | 25      | 0                            | TLC | TLC         | TLC          | TLC/VLC        | VLC         | VLC/TLC | No.PD16   |
|           | 33      | 0                            | OP  | OP          | OP           | OP             | OP          | OP      |           |
|           | 41      | I                            | CR  | CR/SP1      | SP1          | SP1/SP1        | SP1         | SP1/CR  | No.PD08   |
|           | 42      | I                            | EMG | EMG         | EMG          | EMG            | EMG         | EMG     |           |
|           | 43      | I                            | LSP | LSP         | LSP          | LSP/-          |             | -/LSP   | No.PD10   |
|           | 44      | I                            | LSN | LSN         | LSN          | LSN/-          |             | -/LSN   | No.PD11   |
|           | 45      | I                            | LOP | LOP         | LOP          | LOP            | LOP         | LOP     | No.PD12   |
|           | 48      | 0                            | ALM | ALM         | ALM          | ALM            | ALM         | ALM     |           |
|           | 49      | 0                            | RD  | RD          | RD           | RD             | RD          | RD      | No.PD18   |

Note 1. I: Input signal, O: Output signal

## (b) Symbol and signal names

| Symbol | Signal name                     | Symbol | Signal name                            |
|--------|---------------------------------|--------|----------------------------------------|
| SON    | Servo-on                        | RES    | Reset                                  |
| LSP    | Forward rotation stroke end     | EMG    | Emergency stop                         |
| LSN    | Reverse rotation stroke end     | LOP    | Control change                         |
| CR     | Clear                           | TLC    | Limiting torque                        |
| SP1    | Speed selection 1               | VLC    | Limiting speed                         |
| SP2    | Speed selection 2               | RD     | Ready                                  |
| PC     | Proportion control              | ZSP    | Zero speed detection                   |
| ST1    | Forward rotation start          | INP    | In-position                            |
| ST2    | Reverse rotation start          | SA     | Speed reached                          |
| RS1    | Forward rotation selection      | ALM    | Trouble                                |
| RS2    | Reverse rotation selection      | OP     | Encoder Z-phase pulse (open collector) |
| TL     | External torque limit selection |        |                                        |

<sup>2.</sup> P: Position control mode, S: Speed control mode, T: Torque control mode, P/S: Position/speed control change mode, S/T: Speed/torque control change mode, T/P: Torque/position control change mode

# (3) Display data at initial values

## (a) Position control mode

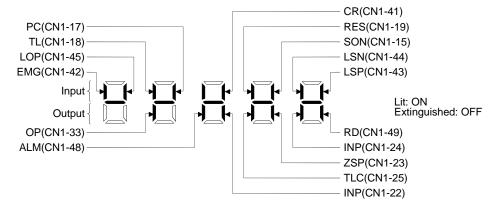

## (b) Speed control mode

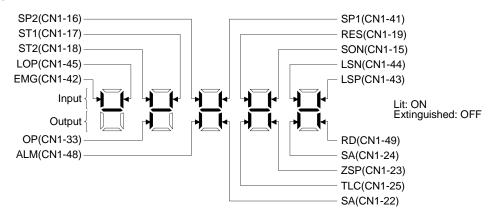

## (c) Torque control mode

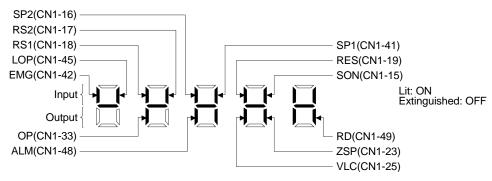

## 6.8 Output signal (DO) forced output

#### POINT

 When the servo system is used in a vertical lift application, turning on the electromagnetic brake interlock (MBR) by the DO forced output after assigning it to connector CN1 will release the lock, causing a drop. Take drop preventive measures on the machine side.

The output signal can be forced on/off independently of the servo status. This function is used for output signal wiring check, etc. This operation must be performed in the servo off state by turning off the servo-on (SON).

## Operation

After power-on, change the display mode to the diagnostic mode using the "MODE" button.

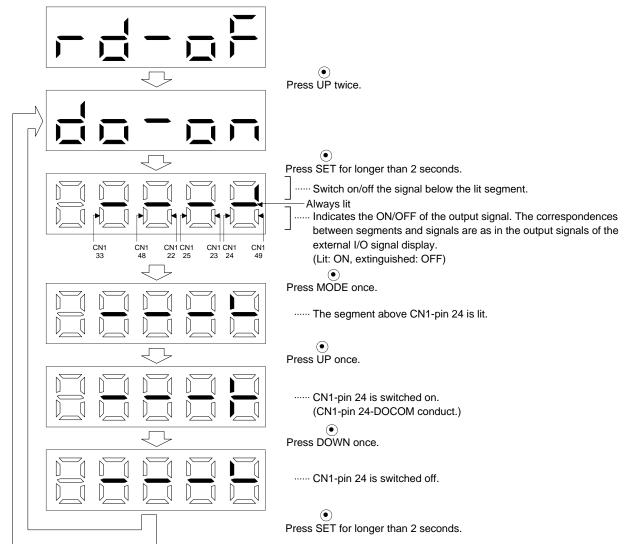

## 6.9 Test operation mode

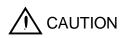

- The test operation mode is designed to confirm servo operation. Do not use it for actual operation.
- If any operational fault has occurred, stop operation using the emergency stop (EMG) signal.

## **POINT**

- The test operation mode cannot be used in the absolute position detection system by DIO (parameter No.PA03: □□□1).
- The software (MR Configurator2 ™) is required to perform positioning operation.
- Test operation cannot be performed if the servo-on (SON) is not turned OFF.

## 6.9.1 Mode change

After power-on, change the display mode to the diagnostic mode using the "MODE" button. Choose JOG operation/motor-less operation in the following procedure.

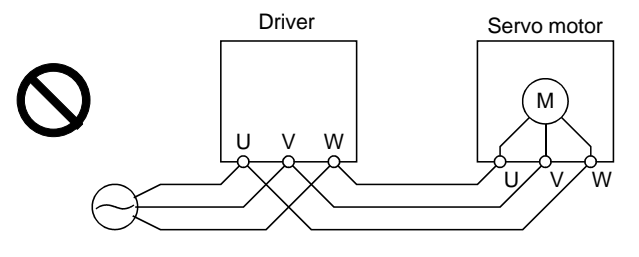

## 6.9.2 JOG operation

#### POINT

• When performing JOG operation, turn ON EMG, LSP and LSN. LSP and LSN can be set to automatic ON by setting parameter No.PD01 to "□C□□".

JOG operation can be performed when there is no command from the external command device.

#### (1) Operation

The servo motor rotates while holding down the "UP" or the "DOWN" button. The servo motor stops rotating by releasing the button. The operation condition can be changed using the software (MR Configurator2 TM). The initial conditions and setting ranges for operation are listed below.

| Item                                         | Initial setting | Setting range                        |
|----------------------------------------------|-----------------|--------------------------------------|
| Speed [r/min]                                | 200             | 0 to instantaneous permissible speed |
| Acceleration/deceleration time constant [ms] | 1000            | 0 to 50000                           |

How to use the buttons is explained below.

| Button | Description                  |
|--------|------------------------------|
| "LIP"  | Press to start CCW rotation. |
| UP     | Release to stop.             |
| "DOWN" | Press to start CW rotation.  |
| DOWN   | Release to stop.             |

If the communication cable is disconnected during JOG operation using the software (MR Configurator2 ™), the servo motor decelerates to a stop.

## (2) Status display

Call the status display screen by pressing the "MODE" button in the JOG operation stand-by status. When the JOG operation is performed using the "UP" or the "DOWN" button, the servo status appears on the display.

The status display screen shifts to the next screen every time the "MODE" button is pressed. For details of the status display, refer to section 5.3. The status display screen returns to the JOG operation stand-by screen after one screen cycle. Note that the status display screen cannot be changed by the "UP" or the "DOWN" button in the JOG operation mode.

#### (3) Termination of JOG operation

To end the JOG operation, turn the power off once or press the "MODE" button to switch to the next screen, and then hold down the "SET" button for 2[s] or longer.

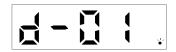

#### 6.9.3 Positioning operation

#### POINT

- Software (MR Configurator2 TM) is required to perform positioning operation.
- Turn ON EMG when performing positioning operation.

With no command given from the external command device, positioning operation can be executed.

## (1) Operation

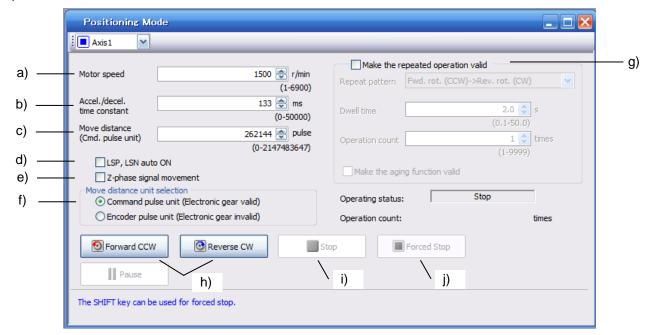

## a) Motor speed [r/min]

Enter the servo motor speed into the "Motor speed" input field.

b) Accel/decel time [ms]

Enter the acceleration/deceleration time constant into the "Accel/decel time" input field.

c) Move distance [pulse]

Enter the moving distance into the "Move distance" input field.

- d) LSP and LSN are automatically turned ON
  - When setting the external stroke signal to automatic ON, click the check box to make it valid. When it is not checked, turn ON LSP and LSN externally.
- e) Move until the initial Z-phase signal of the move distance in the move direction is turned ON.

Movement is made until the moving distance is reached and the first Z-phase signal in the moving direction turns ON.

## f) Pulse move distance unit selection

Select with the option buttons whether the moving distance set in c) is in the command pulse unit or in the encoder pulse unit.

When the command input pulse unit is selected, the value, which is the set moving distance multiplied by the electronic gear  $(\frac{CMX}{CDV})$ , will be the command value. When the encoder pulse unit is selected, the moving distance is not multiplied by the electronic gear.

#### g) Repeat operation

To perform the repeated operation, click the check box of "Make the repeated operation valid". The next table shows the initial setting and the setting range of the repeated operation.

| Item                      | Initial setting               | Setting range                 |
|---------------------------|-------------------------------|-------------------------------|
|                           |                               | Fwd. rot.(CCW)→Rev. rot. (CW) |
| Panaat nattarn            | Fwd. rot.(CCW)→Rev. rot. (CW) | Fwd. rot.(CCW)→Fwd. rot.(CCW) |
| Repeat pattern            |                               | Rev. rot. (CW)→Fwd. rot.(CCW) |
|                           |                               | Rev. rot. (CW)→Rev. rot. (CW) |
| Dwell time [s]            | 2.0                           | 0.1 to 50.0                   |
| Number of repeats [times] | 1                             | 1 to 9999                     |

To perform continuous operation with the repeat pattern and dwell time settings, which are set by referring to the above table, click the check box of "Make the aging function valid".

#### h) Forward/Reverse

Click the "Forward" button to rotate the servo motor in the forward rotation direction. Click the "Reverse" button to rotate the servo motor in the reverse rotation direction.

#### i) Stop

Click the "Stop" button erase the remaining distance after the motor has stopped.

#### j) Forced Stop

Click the "Forced Stop" button motor stops suddenly.

#### k) Pause

Click the "Pause" button during servo motor rotation to temporarily stop the servo motor. This button is valid during servo motor rotation.

## (2) Status display

The status display can be monitored during positioning operation.

# 6. DISPLAY AND OPERATION SECTIONS

## 6.9.4 Motor-less operation

Without connecting the servo motor, you can provide output signals or monitor the status display as if the servo motor is running in response to input device. This operation can be used to check the sequence of a PC or PLC...etc or the like.

## (1) Operation

Turn SON off, and then select motor-less operation. After that, perform external operation as in ordinary operation.

#### (2) Status display

Change the display to the status display screen by pressing the "MODE" button. (Refer to section 6.2.) The status screen can be changed by pressing the "UP" or the "DOWN" button. (Refer to section 6.3.)

## (3) Termination of motor-less operation

To terminate the motor-less operation, switch power off.

# 7. GENERAL GAIN ADJUSTMENT

| 7. GENERAL GAIN ADJUSTMENT                          | 2  |
|-----------------------------------------------------|----|
| 7.1 Different adjustment methods                    |    |
| 7.1.1 Adjustment on a single driver                 |    |
| 7.1.2 Adjustment using software (MR Configurator2™) | 3  |
| 7.2 Auto tuning                                     |    |
| 7.2.1 Auto tuning mode                              |    |
| 7.2.2 Auto tuning mode basis                        | 5  |
| 7.2.3 Adjustment procedure by auto tuning           | 6  |
| 7.2.4 Response level setting in auto tuning mode    | 7  |
| 7.3 Manual mode 1 (simple manual adjustment)        | 8  |
| 7.4 Interpolation mode                              | 11 |

## 7. GENERAL GAIN ADJUSTMENT

#### **POINT**

- Consider individual machine differences, and do not adjust gain too strictly. It is recommended to keep the servo motor torque to 90% or less of the maximum torque of the servo motor during the operation.
- For use in the torque control mode, you need not make gain adjustment.

## 7.1 Different adjustment methods

## 7.1.1 Adjustment on a single driver

The gain adjustment in this section can be made on a single driver. For gain adjustment, first execute auto tuning mode 1. If you are not satisfied with the results, execute auto tuning mode 2 and manual mode in this order.

## (1) Gain adjustment mode explanation

| Gain adjustment mode | Parameter No.<br>PA08 setting | Estimation of load inertia moment ratio | Automatically set parameters | Manually set parameters |
|----------------------|-------------------------------|-----------------------------------------|------------------------------|-------------------------|
| Auto tuning mode 1   | 0001                          | Always estimated                        | GD2 (parameter No.PB06)      | RSP (parameter No.PA09) |
| (initial value)      |                               |                                         | PG1 (parameter No.PB07)      |                         |
|                      |                               |                                         | PG2 (parameter No.PB08)      |                         |
|                      |                               |                                         | VG2 (parameter No.PB09)      |                         |
|                      |                               |                                         | VIC (parameter No.PB10)      |                         |
| Auto tuning mode 2   | 0002                          | Fixed to parameter No.                  | PG1 (parameter No.PB07)      | GD2 (parameter No.PB06) |
|                      |                               | PB06 value                              | PG2 (parameter No.PB08)      | RSP (parameter No.PA09) |
|                      |                               |                                         | VG2 (parameter No.PB09)      |                         |
|                      |                               |                                         | VIC (parameter No.PB10)      |                         |
| Manual mode          | 0003                          |                                         |                              | GD2 (parameter No.PB06) |
|                      |                               |                                         |                              | PG1 (parameter No.PB07) |
|                      |                               |                                         |                              | PG2 (parameter No.PB08) |
|                      |                               |                                         |                              | VG2 (parameter No.PB09) |
|                      |                               |                                         |                              | VIC (parameter No.PB10) |
| Interpolation mode   | 0000                          | Always estimated                        | GD2 (parameter No.PB06)      | PG1 (parameter No.PB07) |
|                      |                               |                                         | PG2 (parameter No.PB08)      | RSP (parameter No.PA09) |
|                      |                               |                                         | VG2 (parameter No.PB09)      |                         |
|                      |                               |                                         | VIC (parameter No.PB10)      |                         |

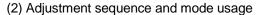

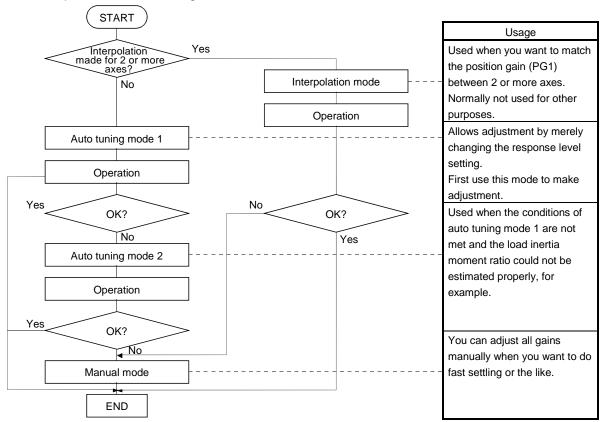

## 7.1.2 Adjustment using software (MR Configurator2™)

This section gives the functions and adjustment that may be performed by using the driver with the software (MR Configurator2<sup>TM</sup>) which operates on a personal computer.

| Function           | Description                                                                                                    | Adjustment                                                                                                    |
|--------------------|----------------------------------------------------------------------------------------------------|----------------------------------------------------------------------------------------------------|
| Machine analyzer   | With the machine and servo motor coupled, the characteristic of the mechanical system can be measured by giving a random vibration command from the personal computer to the servo and measuring the machine response. | <ul> <li>You can grasp the machine resonance frequency and determine the notch frequency of the machine resonance suppression filter.</li> <li>You can automatically set the optimum gains in response to the machine characteristic. This simple adjustment is suitable for a machine which has large machine resonance</li> </ul> |
| Gain search        | Executing gain search under to-and-fro positioning command measures settling characteristic while simultaneously changing gains, and automatically searches for gains which make settling time shortest.               | and does not require much settling time.  • You can automatically set gains which make positioning settling time shortest.                                                                                                    |
| Machine simulation | Response at positioning settling of a machine can be simulated from machine analyzer results on personal computer.                                                                                                    | You can optimize gain adjustment and command pattern on personal computer.                                                                                                    |

## 7.2 Auto tuning

## 7.2.1 Auto tuning mode

The driver has a real-time auto tuning function which estimates the machine characteristic (load inertia moment ratio) in real time and automatically sets the optimum gains according to that value. This function permits ease of gain adjustment of the driver.

#### (1) Auto tuning mode 1

The driver is factory-set to the auto tuning mode 1.

In this mode, the load inertia moment ratio of a machine is always estimated to set the optimum gains automatically.

The following parameters are automatically adjusted in the auto tuning mode 1.

| Parameter No. | Abbreviation | Name                                                       |
|---------------|--------------|------------------------------------------------------------|
| PB06          | GD2          | Ratio of load inertia moment to servo motor inertia moment |
| PB07          | PG1          | Model loop gain                                            |
| PB08          | PG2          | Position loop gain                                         |
| PB09          | VG2          | Speed loop gain                                            |
| PB10          | VIC          | Speed integral compensation                                |

## POINT

- The auto tuning mode 1 may not be performed properly if the following conditions are not satisfied.
  - Time to reach 2000r/min is the acceleration/deceleration time constant of 5s or less.
  - Speed is 150r/min or higher.
  - The ratio of load inertia moment to servo motor inertia moment is 100 times or
- The acceleration/deceleration torque is 10% or more of the rated torque.
- Under operating conditions which will impose sudden disturbance torque during acceleration/deceleration or on a machine which is extremely loose, auto tuning may not function properly, either. In such cases, use the auto tuning mode 2 or manual mode to make gain adjustment.

## (2) Auto tuning mode 2

Use the auto tuning mode 2 when proper gain adjustment cannot be made by auto tuning mode 1. Since the load inertia moment ratio is not estimated in this mode, set the value of a correct load inertia moment ratio (parameter No.PB06).

The following parameters are automatically adjusted in the auto tuning mode 2.

| Parameter No. | Abbreviation | Name                        |
|---------------|--------------|-----------------------------|
| PB07          | PG1          | Model loop gain             |
| PB08          | PG2          | Position loop gain          |
| PB09          | VG2          | Speed loop gain             |
| PB10          | VIC          | Speed integral compensation |

## 7.2.2 Auto tuning mode basis

The block diagram of real-time auto tuning is shown below.

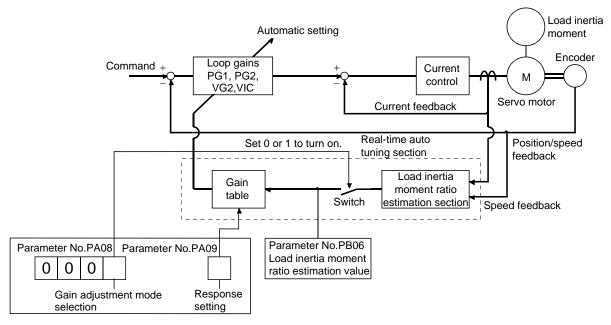

When a servo motor is accelerated/decelerated, the load inertia moment ratio estimation section always estimates the load inertia moment ratio from the current and speed of the servo motor. The results of estimation are written to parameter No.PB06 (the ratio of load inertia moment to servo motor). These results can be confirmed on the status display screen of the software (MR Configurator2™) section.

If the value of the load inertia moment ratio is already known or if estimation cannot be made properly, chose the "auto tuning mode 2" (parameter No.PA08: 0002) to stop the estimation of the load inertia moment ratio (Switch in above diagram turned off), and set the load inertia moment ratio (parameter No.PB06) manually. From the preset load inertia moment ratio (parameter No.PB06) value and response level (parameter No.PA09), the optimum loop gains are automatically set on the basis of the internal gain tale.

The auto tuning results are saved in the EEP-ROM of the driver every 60 minutes since power-on. At power-on, auto tuning is performed with the value of each loop gain saved in the EEP-ROM being used as an initial value.

## **POINT**

- If sudden disturbance torque is imposed during operation, the estimation of the inertia moment ratio may malfunction temporarily. In such a case, choose the "auto tuning mode 2" (parameter No.PA08: 0002) and set the correct load inertia moment ratio in parameter No.PB06.
- When any of the auto tuning mode 1 and auto tuning mode settings is changed to the manual mode 2 setting, the current loop gains and load inertia moment ratio estimation value are saved in the EEP-ROM.

## 7.2.3 Adjustment procedure by auto tuning

Since auto tuning is made valid before shipment from the factory, simply running the servo motor automatically sets the optimum gains that match the machine. Merely changing the response level setting value as required completes the adjustment. The adjustment procedure is as follows.

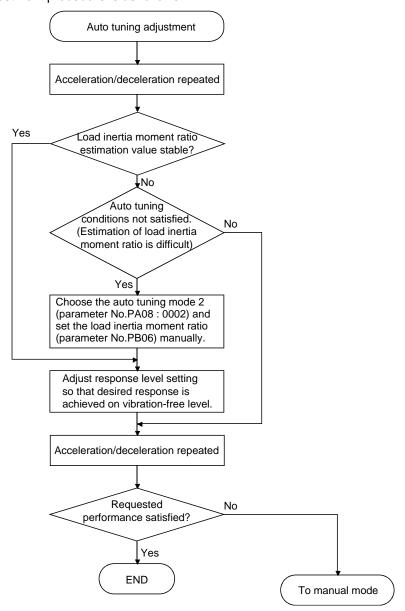

## 7.2.4 Response level setting in auto tuning mode

Set the response (The first digit of parameter No.PA09) of the whole servo system. As the response level setting is increased, the track ability and settling time for a command decreases, but a too high response level will generate vibration. Hence, make setting until desired response is obtained within the vibration-free range. If the response level setting cannot be increased up to the desired response because of machine resonance beyond 100Hz, adaptive tuning mode (parameter No.PB01) or machine resonance suppression filter (parameter No.PB13 to PB16) may be used to suppress machine resonance. Suppressing machine resonance may allow the response level setting to increase. Refer to section 8.2, 8.3 for adaptive tuning mode and machine resonance suppression filter.

## Setting of parameter No.PA09

|                        | Machine characteristic |                                       |                                    |
|------------------------|------------------------|---------------------------------------|------------------------------------|
| Response level setting | Machine rigidity       | Machine resonance frequency guideline | Guideline of corresponding machine |
| 1                      | Low                    | 10.0                                  |                                    |
| 2                      | 1 . [                  | 11.3                                  |                                    |
| 3                      | 1 <b>f</b> [           | 12.7                                  |                                    |
| 4                      | T   T                  | 14.3                                  |                                    |
| 5                      | T   [                  | 16.1                                  |                                    |
| 6                      | T   [                  | 18.1                                  |                                    |
| 7                      | T   [                  | 20.4                                  |                                    |
| 8                      | ]   [                  | 23.0                                  |                                    |
| 9                      | ]   [                  | 25.9                                  |                                    |
| 10                     | ]   [                  | 29.2                                  |                                    |
| 11                     | ]   [                  | 32.9                                  | Large conveyor                     |
| 12                     | Ī                      | 37.0                                  | Large conveyor                     |
| 13                     | T   [                  | 41.7                                  |                                    |
| 14                     | <b>1</b>               | 47.0                                  | Arm robot                          |
| 15                     |                        | 52.9                                  |                                    |
| 16                     | Middle                 | 59.6                                  | General machine                    |
| 17                     |                        | 67.1                                  | tool conveyor                      |
| 18                     | ] , [                  | 75.6                                  | / Precision \                      |
| 19                     | 1 Î [                  | 85.2                                  | working machine                    |
| 20                     | T   [                  | 95.9                                  |                                    |
| 21                     | ]   [                  | 108.0                                 | Inserter<br>Mounter                |
| 22                     | ]   [                  | 121.7                                 | Bonder                             |
| 23                     | ]   [                  | 137.1                                 |                                    |
| 24                     | ] [                    | 154.4                                 |                                    |
| 25                     |                        | 173.9                                 |                                    |
| 26                     | ] [                    | 195.9                                 |                                    |
| 27                     | ] [                    | 220.6                                 |                                    |
| 28                     | ] [                    | 248.5                                 |                                    |
| 29                     | ] [                    | 279.9                                 |                                    |
| 30                     | <b>」</b>               | 315.3                                 |                                    |
| 31                     | ] [                    | 355.1                                 |                                    |
| 32                     | High                   | 400.0                                 |                                    |

## 7.3 Manual mode 1 (simple manual adjustment)

If you are not satisfied with the adjustment of auto tuning, you can make simple manual adjustment with three parameters.

## **POINT**

• If machine resonance occurs, adaptive tuning mode (parameter No.PB01) or machine resonance suppression filter (parameter No.PB13 to PB16) may be used to suppress machine resonance. (Refer to section 8.3.)

## (1) For speed control

## (a) Parameters

The following parameters are used for gain adjustment.

| Parameter No. | Abbreviation | Name                                                       |
|---------------|--------------|------------------------------------------------------------|
| PB06          | GD2          | Ratio of load inertia moment to servo motor inertia moment |
| PB07          | PG1          | Model loop gain                                            |
| PB09          | VG2          | Speed loop gain                                            |
| PB10          | VIC          | Speed integral compensation                                |

#### (b) Adjustment procedure

| Step | Operation                                                                                                    | Description                                                     |
|------|----------------------------------------------------------------------------------------------------|-----------------------------------------------------------------|
| 1    | Brief-adjust with auto tuning. Refer to section 7.2.3.                                                                                                    |                                                                 |
| 2    | Change the setting of auto tuning to the manual mode (Parameter No.PA08: 0003).                                                                                                    |                                                                 |
| 3    | Set an estimated value to the ratio of load inertia moment to servo motor inertia moment. (If the estimate value with auto tuning is correct, setting change is not required.)                                                                                                    |                                                                 |
| 4    | Set a slightly smaller value to the model loop gain. Set a slightly larger value to the speed integral compensation.                                                                                                    |                                                                 |
| 5    | Increase the speed loop gain within the vibration- and unusual noise-free range, and return slightly if vibration takes place.                                                                                                    | Increase the speed loop gain.                                   |
| 6    | Decrease the speed integral compensation within the vibration-free range, and return slightly if vibration takes place.                                                                                                    | Decrease the time constant of the speed integral compensation.  |
| 7    | Increase the model loop gain, and return slightly if overshooting takes place.                                                                                                    | Increase the model loop gain.                                   |
| 8    | If the gains cannot be increased due to mechanical system resonance or the like and the desired response cannot be achieved, response may be increased by suppressing resonance with adaptive tuning mode or machine resonance suppression filter and then executing steps 3 to 7. | Suppression of machine resonance.<br>Refer to section 8.2, 8.3. |
| 9    | While checking the rotational status, fine-adjust each gain.                                                                                                    | Fine adjustment                                                 |

## (c) Adjustment description

1) Speed loop gain (parameter No.PB09)

This parameter determines the response level of the speed control loop. Increasing this value enhances response but a too high value will make the mechanical system liable to vibrate. The actual response frequency of the speed loop is as indicated in the following expression.

| Speed loop response _ | Speed loop gain setting                                                      |
|-----------------------|------------------------------------------------------------------------------|
| frequency(Hz)         | (1+ratio of load inertia moment to servo motor inertia moment) $\times 2\pi$ |

## 2) Speed integral compensation (VIC: parameter No.PB10)

To eliminate stationary deviation against a command, the speed control loop is under proportional integral control. For the speed integral compensation, set the time constant of this integral control. Increasing the setting lowers the response level. However, if the load inertia moment ratio is large or the mechanical system has any vibratory element, the mechanical system is liable to vibrate unless the setting is increased to some degree. The guideline is as indicated in the following expression.

| Speed integral compensation | 2000 to 3000                                                |
|-----------------------------|-------------------------------------------------------------|
| setting(ms)                 | Speed loop gain setting/ (1+ratio of load inertia moment to |
|                             | servo motor inertia moment setting)                         |

## (2) For position control

## (a) Parameters

The following parameters are used for gain adjustment.

| Parameter No. | Abbreviation | Name                                                       |
|---------------|--------------|------------------------------------------------------------|
| PB06          | GD2          | Ratio of load inertia moment to servo motor inertia moment |
| PB07          | PG1          | Model loop gain                                            |
| PB08          | PG2          | Position loop gain                                         |
| PB09          | VG2          | Speed loop gain                                            |
| PB10          | VIC          | Speed integral compensation                                |

## (b) Adjustment procedure

| Step | Operation                                                                                                    | Description                                                    |
|------|----------------------------------------------------------------------------------------------------|----------------------------------------------------------------|
| 1    | Brief-adjust with auto tuning. Refer to section 7.2.3.                                                                                                    |                                                                |
| 2    | Change the setting of auto tuning to the manual mode (Parameter No.PA08: 0003).                                                                                                    |                                                                |
| 3    | Set an estimated value to the ratio of load inertia moment to servo motor inertia moment. (If the estimate value with auto tuning is correct, setting change is not required.)                                                                                                    |                                                                |
| 4    | Set a slightly smaller value to the model loop gain and the position loop gain.  Set a slightly larger value to the speed integral compensation.                                                                                                    |                                                                |
| 5    | Increase the speed loop gain within the vibration- and unusual noise-free range, and return slightly if vibration takes place.                                                                                                    | Increase the speed loop gain.                                  |
| 6    | Decrease the speed integral compensation within the vibration-free range, and return slightly if vibration takes place.                                                                                                    | Decrease the time constant of the speed integral compensation. |
| 7    | Increase the position loop gain, and return slightly if vibration takes place.                                                                                                    | Increase the position loop gain.                               |
| 8    | Increase the model loop gain, and return slightly if overshooting takes place.                                                                                                    | Increase the position loop gain.                               |
| 9    | If the gains cannot be increased due to mechanical system resonance or the like and the desired response cannot be achieved, response may be increased by suppressing resonance with adaptive tuning mode or machine resonance suppression filter and then executing steps 3 to 8. | Suppression of machine resonance.  Refer to section 8.2 • 8.3. |
| 10   | While checking the settling characteristic and rotational status, fine-adjust each gain.                                                                                                    | Fine adjustment                                                |

## 7. GENERAL GAIN ADJUSTMENT

#### (c) Adjustment description

1) Model loop gain (parameter No.PB07)

This parameter determines the response level of the model loop. Increasing position loop gain 1 improves track ability to a position command but a too high value will make overshooting liable to occur at the time of settling.

 $\begin{array}{l} \text{Model loop gain } \leq \frac{\text{Speed loop gain setting}}{\text{(1+ ratio of load inertia moment to servo motor inertia moment)}} \times \left(\frac{1}{4} \text{ to } \frac{1}{8}\right) \end{array}$ 

2) Speed loop gain (VG2: parameter No.PB09)

This parameter determines the response level of the speed control loop. Increasing this value enhances response but a too high value will make the mechanical system liable to vibrate. The actual response frequency of the speed loop is as indicated in the following expression.

Speed loop response frequency (Hz) =  $\frac{\text{Speed loop gain setting}}{(1 + \text{ratio of load inertia moment to servo motor inertia moment}) \times 2\pi}$ 

3) Speed integral compensation (parameter No.PB10)

To eliminate stationary deviation against a command, the speed control loop is under proportional integral control. For the speed integral compensation, set the time constant of this integral control. Increasing the setting lowers the response level. However, if the load inertia moment ratio is large or the mechanical system has any vibratory element, the mechanical system is liable to vibrate unless the setting is increased to some degree. The guideline is as indicated in the following expression.

Speed integral compensation setting (ms)  $\ge \frac{2000 \text{ to } 3000}{\text{Speed loop gain setting/(1+ ratio of load inertia moment to servo motor inertia moment 2 setting)}$ 

## 7.4 Interpolation mode

The interpolation mode is used to match the position loop gains of the axes when performing the interpolation operation of servo motors of two or more axes for an X-Y table or the like. In this mode, manually set the model loop gain that determines command track ability. Other parameters for gain adjustment are set automatically.

#### (1) Parameter

## (a) Automatically adjusted parameters

The following parameters are automatically adjusted by auto tuning.

| Parameter No. | Abbreviation | Name                                                       |
|---------------|--------------|------------------------------------------------------------|
| PB06          | GD2          | Ratio of load inertia moment to servo motor inertia moment |
| PB08          | PG2          | Position loop gain                                         |
| PB09          | VG2          | Speed loop gain                                            |
| PB10          | VIC          | Speed integral compensation                                |

#### (b) Manually adjusted parameters

The following parameters are adjustable manually.

| Parameter No. | Abbreviation | Name            |  |
|---------------|--------------|-----------------|--|
| PB07          | PG1          | Model loop gain |  |

## (2) Adjustment procedure

| Step | Operation                                                                                                    | Description                       |
|------|----------------------------------------------------------------------------------------------------|-----------------------------------|
| 1    | Set to the auto tuning mode.                                                                                                    | Select the auto tuning mode 1.    |
| 2    | During operation, increase the response level setting (parameter No.PA09), and return the setting if vibration occurs.                                                       | Adjustment in auto tuning mode 1. |
| 3    | Check the values of model loop gain.                                                                                                    | Check the upper setting limits.   |
| 4    | Set the interpolation mode (parameter No.PA08: 0000).                                                                                                    | Select the interpolation mode.    |
| 5    | Set the model loop gain of all the axes to be interpolated to the same value. At that time, adjust to the setting value of the axis, which has the smallest model loop gain. | Set model loop gain.              |
| 6    | Looking at the interpolation characteristic and rotation status, fine-adjust the gains and response level setting.                                                           | Fine adjustment.                  |

## (3) Adjustment description

## (a) Model loop gain (parameter No.PB07)

This parameter determines the response level of the position control loop. Increasing model loop gain improves track ability to a position command but a too high value will make overshooting liable to occur at the time of settling. The droop pulses are determined by the following expression.

Droop pulses (pulse) = 
$$\frac{\frac{\text{Rotation speed (r/min)}}{60} \times 262144 \text{(pulse)}}{\text{Model loop gain setting}}$$

# 8. SPECIAL ADJUSTMENT FUNCTIONS

| 8. SPECIAL ADJUSTMENT FUNCTIONS            |    |
|--------------------------------------------|----|
| 8.1 Function block diagram                 |    |
| 8.2 Adaptive filter II                     |    |
| 8.3 Machine resonance suppression filter   | F  |
| 8.4 Advanced vibration suppression control |    |
| 8.5 Low-pass filter                        |    |
| 8.6 Gain changing function                 |    |
| 8.6.1 Applications                         |    |
| 8.6.2 Function block diagram               |    |
| 8.6.3 Parameters                           |    |
| 8.6.4 Gain changing procedure              |    |
| 8.7 Vibration suppression control filter 2 | 17 |

## 8. SPECIAL ADJUSTMENT FUNCTIONS

#### **POINT**

• The functions given in this chapter need not be used generally. Use them if you are not satisfied with the machine status after making adjustment in the methods in chapter 7.

If a mechanical system has a natural resonance point, increasing the servo system response level may cause the mechanical system to produce resonance (vibration or unusual noise) at that resonance frequency. Using the machine resonance suppression filter and adaptive tuning can suppress the resonance of the mechanical system.

#### 8.1 Function block diagram

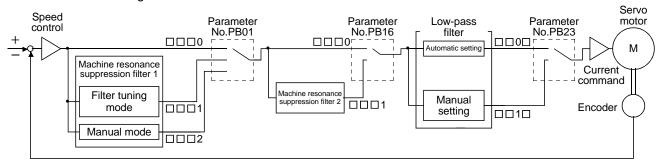

#### 8.2 Adaptive filter II

## (1) Function

Adaptive filter II (adaptive tuning) is a function in which the driver detects machine vibration for a predetermined period of time and sets the filter characteristics automatically to suppress mechanical system vibration. Since the filter characteristics (frequency, depth) are set automatically, you need not be conscious of the resonance frequency of a mechanical system.

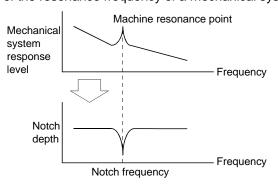

Mechanical system response level

Notch depth

Notch frequency

Notch frequency

When machine resonance is large and frequency is low

When machine resonance is small and frequency is high

## **POINT**

- The machine resonance frequency which adaptive filter II (adaptive tuning) can respond to is about 100 to 2.25kHz. Adaptive vibration suppression control has no effect on the resonance frequency outside this range.
- Adaptive vibration suppression control may provide no effect on a mechanical system which has complex resonance characteristics.

## (2) Parameters

The adjustment mode of adaptive tuning mode (parameter No.PB01).

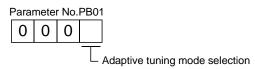

| Setting | Adaptive tuning mode | Automatically set parameter         |
|---------|----------------------|-------------------------------------|
| 0       | Filter OFF           | (Note)                              |
| 1       | Filter tuning mode   | Parameter No.PB13 Parameter No.PB14 |
| 2       | Manual mode          |                                     |

Note. Parameter No.PB13 and PB14 are fixed to the initial values.

## (3) Adaptive tuning procedure

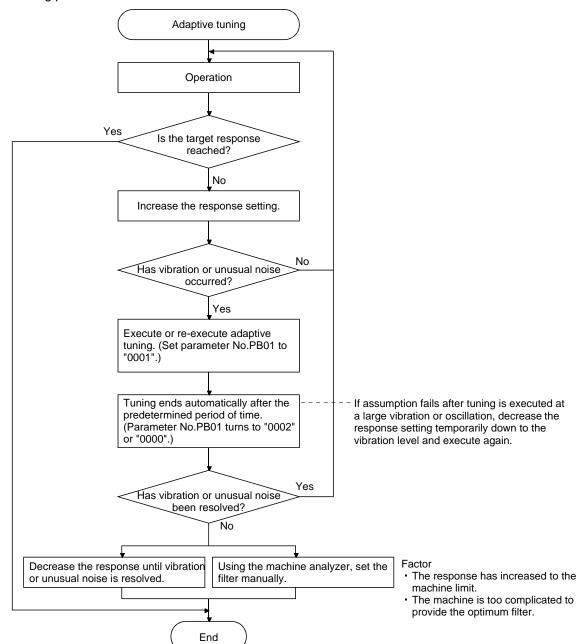

#### **POINT**

- "Filter OFF" enables a return to the initial value.
- When adaptive tuning is executed, vibration sound increases as an excitation signal is forcibly applied for several seconds.
- When adaptive tuning is executed, machine resonance is detected for a maximum of 10 seconds and a filter is generated. After filter generation, the adaptive tuning mode automatically shifts to the manual mode.
- Adaptive tuning generates the optimum filter with the currently set control gains.
   If vibration occurs when the response setting is increased, execute adaptive tuning again.
- During adaptive tuning, a filter having the best notch depth at the set control gain is generated. To allow a filter margin against machine resonance, increase the notch depth in the manual mode.

## 8.3 Machine resonance suppression filter

#### (1) Function

The machine resonance suppression filter is a filter function (notch filter) which decreases the gain of the specific frequency to suppress the resonance of the mechanical system. You can set the gain decreasing frequency (notch frequency), gain decreasing depth and width.

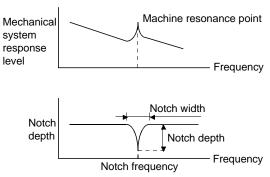

You can use the machine resonance suppression filter 1 (parameter No.PB13, PB14) and machine resonance suppression filter 2 (parameter No.PB15, PB16) to suppress the vibration of two resonance frequencies. Execution of adaptive tuning in the filter tuning mode automatically adjusts the machine resonance suppression filter. When filter tuning mode is ON, the filter tuning mode shifts to the manual mode after the predetermined period of time. The manual mode enables manual setting using the machine resonance suppression filter 1.

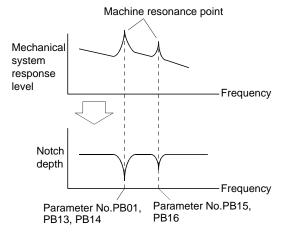

#### (2) Parameters

(a) Machine resonance suppression filter 1 (parameter No.PB13, PB14)

Set the notch frequency, notch depth and notch width of the machine resonance suppression filter 1 (parameter No.PB13, PB14)

When the "manual mode" is selected in the adaptive tuning mode (parameter No.PB01), the settings of the machine resonance suppression filter 1 are valid.

(b) Machine resonance suppression filter 2 (parameter No.PB15, PB16)

Setting method for the machine resonance suppression filter 2 (parameter No.PB15, PB16) is same as for the machine resonance suppression filter 1 (parameter No.PB13, PB14). However, the machine resonance suppression filter 2 can be set whether the filter tuning mode is valid or not.

#### **POINT**

- The machine resonance suppression filter is a delay factor for the servo system.
   Hence, vibration may increase if you set a wrong resonance frequency or a too deep notch.
- If the frequency of machine resonance is unknown, decrease the notch frequency from higher to lower ones in order. The optimum notch frequency is set at the point where vibration is minimal.
- A deeper notch has a higher effect on machine resonance suppression but increases a phase delay and may increase vibration.
- A wider notch has a higher effect on machine resonance suppression but increases a phase delay and may increase vibration.
- The machine characteristic can be grasped beforehand by the machine analyzer on the software (MR Configurator2<sup>TM</sup>). This allows the required notch frequency and depth to be determined.

## 8.4 Advanced vibration suppression control

#### (1) Operation

Vibration suppression control is used to further suppress machine side vibration, such as workpiece end vibration and base shake. The motor side operation is adjusted for positioning so that the machine does not shake.

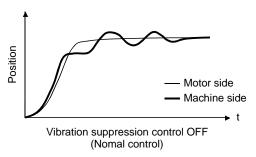

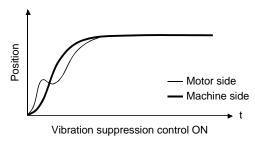

When the advanced vibration suppression control (vibration suppression control tuning mode (parameter No.PB02)) is executed, the vibration frequency at machine side can automatically be estimated to suppress machine side vibration.

In the vibration suppression control tuning mode, this mode shifts to the manual mode after positioning operation is performed the predetermined number of times. The manual mode enables manual setting using the vibration suppression control vibration frequency setting (parameter No.PB19) and vibration suppression control resonance frequency setting (parameter No.PB20).

#### (2) Parameter

Select the adjustment mode of the vibration suppression control tuning mode (parameter No.PB02).

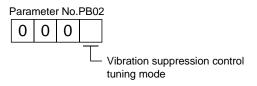

| Setting | Vibration suppression control tuning mode | Automatically set parameter |
|---------|-------------------------------------------|-----------------------------|
| 0       | Vibration suppression control OFF         | (Note)                      |
| 1       | Vibration suppression control tuning mode | Parameter No.PB19           |
| 1       | (Advanced vibration suppression control)  | Parameter No.PB20           |
| 2       | Manual mode                               |                             |

Note. Parameter No.PB19 and PB20 are fixed to the initial values.

#### **POINT**

- The function is made valid when the auto tuning mode (parameter No.PA08) is the auto tuning mode 2 ("0002") or manual mode ("0003").
- The machine resonance frequency supported in the vibration suppression control tuning mode is 1.0 to 100.0Hz. The function is not effective for vibration outside this range.
- Stop the motor before changing the vibration suppression control-related parameters (parameter No.PB02, PB19, PB20, PB33, PB34). A failure to do so will cause a shock.
- For positioning operation during execution of vibration suppression control tuning, provide a stop time to ensure a stop after full vibration damping.
- Vibration suppression control tuning may not make normal estimation if the residual vibration at the motor side is small.
- Vibration suppression control tuning sets the optimum parameter with the currently set control gains. When the response setting is increased, set vibration suppression control tuning again.

## (3) Vibration suppression control tuning procedure

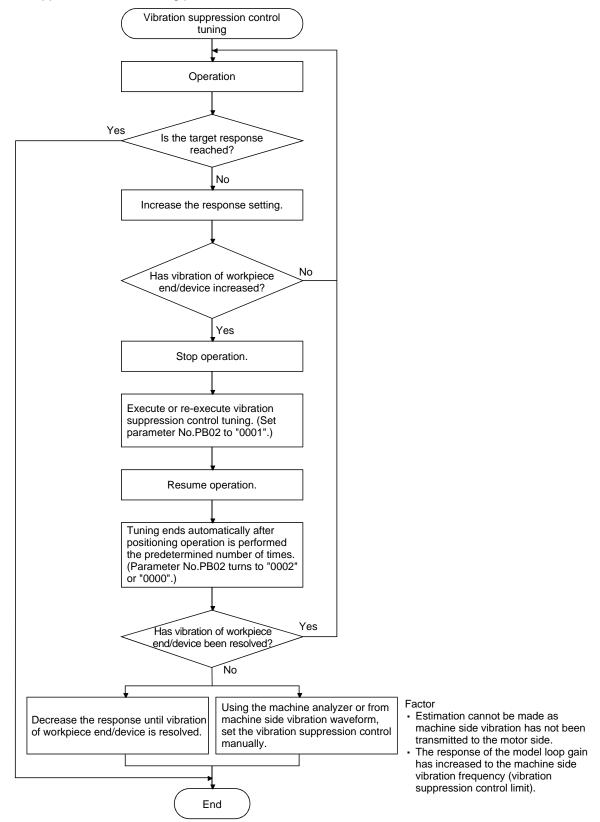

- (4) Vibration suppression control manual mode
  - Measure work side vibration and device shake with the machine analyzer or external measuring instrument, and set the vibration suppression control vibration frequency (parameter No.PB19) and vibration suppression control resonance frequency (parameter No.PB20) to set vibration suppression control manually.
  - (a) When a vibration peak can be confirmed using machine analyzer by software (MR Configurator2™) or external measuring instrument

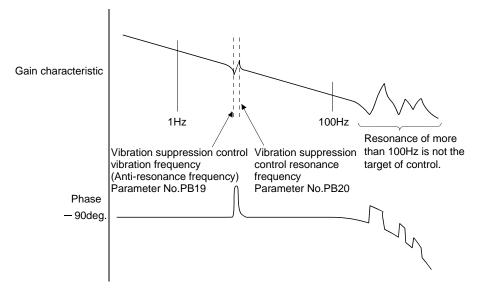

(b) When vibration can be confirmed using monitor signal or external sensor

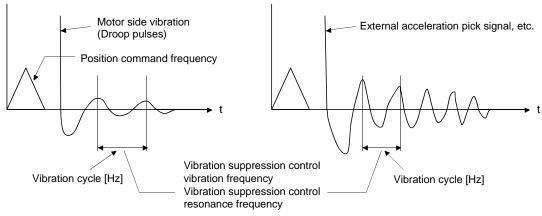

### **POINT**

- When machine side vibration does not show up in motor side vibration, the setting of the motor side vibration frequency does not produce an effect.
- When the anti-resonance frequency and resonance frequency can be confirmed using the machine analyzer or external measuring instrument, do not set the same value but set different values to improve the vibration suppression performance.
- A vibration suppression control effect is not produced if the relationship between the model loop gain (parameter No.PB07) value and vibration frequency is as indicated below. Make setting after decreasing model loop gain (PG1), e.g. reduce the response setting.

$$\frac{1}{2\pi}$$
 (1.5×PG1) > vibration frequency

## 8.5 Low-pass filter

### (1) Function

When a ball screw or the like is used, resonance of high frequency may occur as the response level of the servo system is increased. To prevent this, the low-pass filter is initial setting to be valid for a torque command. The filter frequency of this low-pass filter is automatically adjusted to the value in the following expression.

Filter frequency(rad/s) = 
$$\frac{VG2}{1 + GD2} \times 10$$

When parameter No.PB23 is set to "□□1□", manual setting can be made with parameter No.PB18.

## (2) Parameter

Set the low-pass filter selection (parameter No.PB23.)

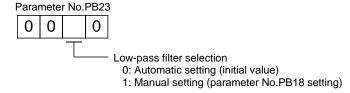

## 8.6 Gain changing function

This function can change the gains. You can change between gains during rotation and gains during stop or can use an input device to change gains during operation.

## 8.6.1 Applications

This function is used when.

- (1) You want to increase the gains during servo lock but decrease the gains to reduce noise during rotation.
- (2) You want to increase the gains during settling to shorten the stop settling time.
- (3) You want to change the gains using an input device to ensure stability of the servo system since the load inertia moment ratio varies greatly during a stop (e.g. a large load is mounted on a carrier).

## 8.6.2 Function block diagram

The valid loop gains PG2, VG2, VIC, GD2, VRF1 and VRF2 of the actual loop are changed according to the conditions selected by gain changing selection CDP (parameter No.PB26) and gain changing condition CDL (parameter No.PB27).

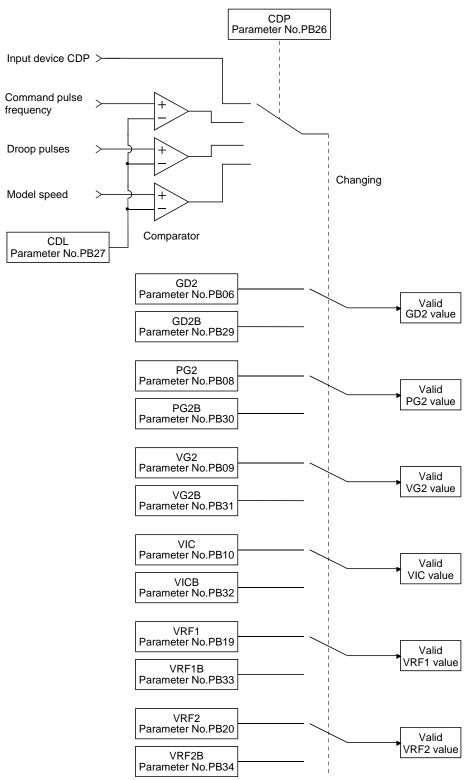

#### 8.6.3 Parameters

When using the gain changing function, always set parameter No.PA08 to "\$\square\$ \square\$ (auto tuning mode) to select the manual mode in the auto tuning modes. The gain changing function cannot be used in the auto tuning mode.

| Parameter No. | Abbrevi-<br>ation | Name                                                                           | Unit                   | Description                                                                                            |
|---------------|-------------------|--------------------------------------------------------------------------------|------------------------|----------------------------------------------------------------------------------------------------|
| PB06          | GD2               | Ratio of load inertia moment to servo motor inertia moment                     | Multiplier (×1)        | Control parameters before changing                                                                     |
| PB07          | PG1               | Model loop gain                                                                | rad/s                  | Position and speed gains of a model used to set the response level to a command. Always valid.         |
| PB08          | PG2               | Position loop gain                                                             | rad/s                  |                                                                                                    |
| PB09          | VG2               | Speed loop gain                                                                | rad/s                  |                                                                                                    |
| PB10          | VIC               | Speed integral compensation                                                    | ms                     |                                                                                                    |
| PB29          | GD2B              | Gain changing ratio of load inertia<br>moment to servo motor inertia<br>moment | Multiplier (×1)        | Used to set the ratio of load inertia moment to servo motor inertia moment after changing.             |
| PB30          | PG2B              | Gain changing position loop gain                                               | rad/s                  | Used to set the value of the after-changing position loop gain.                                        |
| PB31          | VG2B              | Gain changing speed loop gain                                                  | rad/s                  | Used to set the value of the after-changing speed loop gain.                                           |
| PB32          | VICB              | Gain changing speed integral compensation                                      | ms                     | Used to set the value of the after-changing speed integral compensation.                               |
| PB26          | CDP               | Gain changing selection                                                        |                        | Used to select the changing condition.                                                                 |
| PB27          | CDL               | Gain changing condition                                                        | kpps<br>pulse<br>r/min | Used to set the changing condition values.                                                             |
| PB28          | CDT               | Gain changing time constant                                                    | ms                     | You can set the filter time constant for a gain change at changing.                                    |
| PB33          | VRF1B             | Gain changing vibration suppression control vibration frequency setting        | Hz                     | Used to set the value of the after-changing vibration suppression control vibration frequency setting. |
| PB34          | VRF2B             | Gain changing vibration suppression control resonance frequency setting        | Hz                     | Used to set the value of the after-changing vibration suppression control resonance frequency setting. |

#### (1) Parameters No.PB06 to PB10

These parameters are the same as in ordinary manual adjustment. Gain changing allows the values of ratio of load to motor inertia moment ratio, the position loop gain, the speed loop gain and the speed integral compensation to be changed.

- (2) Gain changing ratio of load inertia moment to servo motor inertia moment (GD2B: parameter No.PB29) Set the load to servo motor inertia moment ratio after changing the gain. If the load to servo inertia moment ratio does not change, set the parameter to the same value as the load to servo motor inertia moment ratio (parameter No.PB06).
- (3) Gain changing position loop gain (parameter No.PB30), Gain changing speed loop gain (parameter No. PB31), Gain changing speed integral compensation (parameter No.PB32)

  Set the values of after-changing position loop gain, speed loop gain and speed integral compensation.

## (4) Gain changing selection (parameter No.PB26)

Used to set the gain changing condition. Choose the changing condition in the first digit and second digit. If "1" is set in the first digit, the gain can be changed by the gain changing (CDP) input device. The gain changing (CDP) can be assigned to the pins using parameters No.PD03 to PD08 and PD10 to PD12.

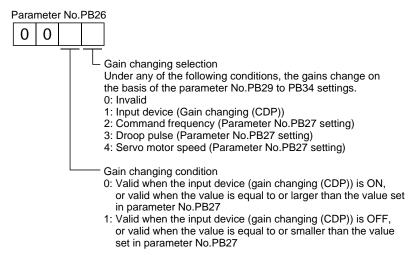

## (5) Gain changing condition (parameter No.PB27)

Used to set the gain changing level when "command frequency", "droop pulse" or "servo motor speed" is set in the gain changing selection (parameter No.PB26).

The setting unit is as follows:

| Gain changing condition | Unit  |
|-------------------------|-------|
| Command frequency       | kpps  |
| Droop pulses            | pulse |
| Servo motor speed       | r/min |

## (6) Gain changing time constant (parameter No.PB28)

You can set the primary delay filter to each gain at gain changing. This parameter is used to suppress shock given to the machine if the gain difference is large at gain changing, for example.

## (7) Gain changing vibration suppression control

Gain changing vibration suppression control is only available when changing the valid parameters with ON/OFF of the input device.

## 8.6.4 Gain changing procedure

This operation will be described by way of setting examples.

## (1) When you choose changing by input device (CDP)

## (a) Setting

| Parameter No. | Abbreviation | Name                                                                     | Setting                                        | Unit            |
|---------------|--------------|--------------------------------------------------------------------------|------------------------------------------------|-----------------|
| PB06          | GD2          | Ratio of load inertia moment to servo motor inertia moment               | 4.0                                            | Multiplier (×1) |
| PB07          | PG1          | Model loop gain                                                          | 100                                            | rad/s           |
| PB08          | PG2          | Position loop gain                                                       | 120                                            | rad/s           |
| PB09          | VG2          | Speed loop gain                                                          | 3000                                           | rad/s           |
| PB10          | VIC          | Speed integral compensation                                              | 20                                             | ms              |
| PB19          | VRF1         | Vibration suppression control vibration frequency setting                | 50                                             | Hz              |
| PB20          | VRF2         | Vibration suppression control resonance frequency setting                | 50                                             | Hz              |
| PB29          | GD2B         | Gain changing ratio of load inertia moment to servo motor inertia moment | 10.0                                           | Multiplier (×1) |
| PB30          | PG2B         | Gain changing position loop gain                                         | 84                                             | rad/s           |
| PB31          | VG2B         | Gain changing speed loop gain                                            | 4000                                           | rad/s           |
| PB32          | VICB         | Gain changing speed integral compensation                                | 50                                             | ms              |
| PB26          | CDP          | Gain changing selection                                                  | 0001 (Changed by ON/OFF of Input device (CDP)) |                 |
| PB28          | CDT          | Gain changing time constant                                              | 100                                            | ms              |
| PB33          | VRF1B        | Gain changing vibration suppression control vibration frequency setting  | 60                                             | Hz              |
| PB34          | VRF2B        | Gain changing vibration suppression control resonance frequency setting  | 60                                             | Hz              |

## (b) Changing timing chart

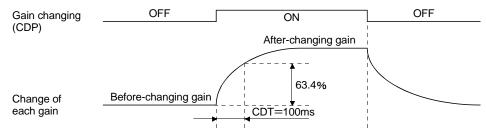

| Model loop gain               |      |               | 100  |               |      |
|-------------------------------|------|---------------|------|---------------|------|
| Ratio of load inertia moment  | 4.0  | $\rightarrow$ | 10.0 | $\rightarrow$ | 4.0  |
| to servo motor inertia moment | 4.0  |               | 10.0 |               | 4.0  |
| Position loop gain            | 120  | $\rightarrow$ | 84   | $\rightarrow$ | 120  |
| Speed loop gain               | 3000 | $\rightarrow$ | 4000 | $\rightarrow$ | 3000 |
| Speed integral compensation   | 20   | $\rightarrow$ | 50   | $\rightarrow$ | 20   |
| Vibration suppression control | 50   | $\rightarrow$ | 60   | $\rightarrow$ | 50   |
| vibration frequency setting   |      |               |      |               |      |
| Vibration suppression control | 50   | $\rightarrow$ | 60   | $\rightarrow$ | 50   |
| resonance frequency setting   | 30   |               | 00   |               | 30   |

# (2) When you choose changing by droop pulses In this case, gain changing vibration suppression control cannot be used.

## (a) Setting

| Parameter No. | Abbreviation | Name                                                                     | Setting                           | Unit            |
|---------------|--------------|--------------------------------------------------------------------------|-----------------------------------|-----------------|
| PB06          | GD2          | Ratio of load inertia moment to servo motor inertia moment               | 4.0                               | Multiplier (×1) |
| PB07          | PG1          | Model loop gain                                                          | 100                               | rad/s           |
| PB08          | PG2          | Position loop gain                                                       | 120                               | rad/s           |
| PB09          | VG2          | Speed loop gain                                                          | 3000                              | rad/s           |
| PB10          | VIC          | Speed integral compensation                                              | 20                                | ms              |
| PB29          | GD2B         | Gain changing ratio of load inertia moment to servo motor inertia moment | 10.0                              | Multiplier (×1) |
| PB30          | PG2B         | Gain changing position loop gain                                         | 84                                | rad/s           |
| PB31          | VG2B         | Gain changing speed loop gain                                            | 4000                              | rad/s           |
| PB32          | VICB         | Gain changing speed integral compensation                                | 50                                | ms              |
| PB26          | CDP          | Gain changing selection                                                  | 0003<br>(Changed by droop pulses) |                 |
| PB27          | CDS          | Gain changing condition                                                  | 50                                | pulse           |
| PB28          | CDT          | Gain changing time constant                                              | 100                               | ms              |

## (b) Changing timing chart

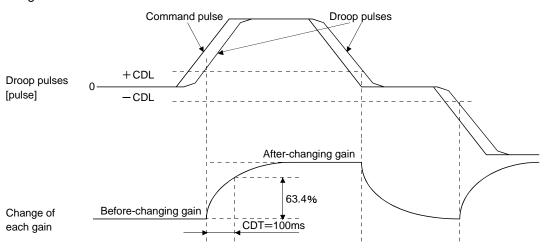

| Madal laan nain               |      |               | 400  |               |      |               |      |
|-------------------------------|------|---------------|------|---------------|------|---------------|------|
| Model loop gain               |      |               | 100  |               |      |               |      |
| Ratio of load inertia moment  | 4.0  | $\rightarrow$ | 10.0 | $\rightarrow$ | 4.0  | $\rightarrow$ | 10.0 |
| to servo motor inertia moment | 4.0  |               | 10.0 |               | 4.0  |               | 10.0 |
| Position loop gain            | 120  | $\rightarrow$ | 84   | $\rightarrow$ | 120  | $\rightarrow$ | 84   |
| Speed loop gain               | 3000 | $\rightarrow$ | 4000 | $\rightarrow$ | 3000 | $\rightarrow$ | 4000 |
| Speed integral compensation   | 20   | $\rightarrow$ | 50   | $\rightarrow$ | 20   | $\rightarrow$ | 50   |

## 8.7 Vibration suppression control filter 2

#### **POINT**

- By using the advanced vibration suppression control and the vibration suppression control filter 2, the machine side vibration of two frequencies can be suppressed.
- The frequency range of machine vibration, which can be supported by the vibration suppression control filter 2, is between 4.5Hz and 2250Hz. Set a frequency close to the machine vibration frequency and within the range.
- When the parameter of the vibration suppression control filter 2 (parameter No.PB45) is changed during the positioning operation, the changed setting is not reflected. The setting is reflected approximately 150ms after the servo motor stops (after servo lock).

## (1) Operation

Vibration suppression control filter 2 has a filter function (notch filter) that lowers the gain of the specified frequency contained in a positioning command. By lowering the gain, machine side vibration, such as workpiece end vibration and base shake, can be suppressed.

Which frequency to lower the gain and how deep to lower the gain can be set.

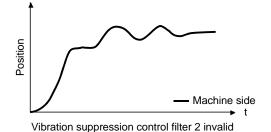

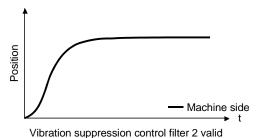

## (2) Parameter

Set parameter No.PB45 (vibration suppression control filter 2) as shown below. For the vibration suppression control filter 2, set a frequency close to the vibration frequency [Hz] at the machine side.

Parameter No.PB45

Notch depth— Vibration suppression filter 2 setting frequency selection

| Setting | Depth   |
|---------|---------|
| 0       | -40.0dB |
| 1       | -24.1dB |
| 2       | -18.1dB |
| 3       | -14.5dB |
| 4       | -12.0dB |
| 5       | -10.1dB |
| 6       | -8.5dB  |
| 7       | −7.2dB  |
| 8       | -6.0dB  |
| 9       | -5.0dB  |
| Α       | -4.1dB  |
| В       | -3.3dB  |
| С       | -2.5dB  |
| D       | -1.8dB  |
| Е       | −1.2dB  |
| F       | -0.6dB  |

| Vibration suppression litter 2 setting frequency selection |                   |    |                        |      |    |         |                   |      |
|------------------------------------------------------------|-------------------|----|------------------------|------|----|---------|-------------------|------|
| Setting                                                    | Frequency<br>[Hz] |    | Setting Frequency [Hz] |      |    | Setting | Frequency<br>[Hz] |      |
| 00                                                         | Invalid           | 20 | )                      | 70   |    |         | 40                | 17.6 |
| 01                                                         | 2250              | 2  | 1                      | 66   |    |         | 41                | 16.5 |
| 02                                                         | 1125              | 22 | 2                      | 62   |    |         | 42                | 15.6 |
| 03                                                         | 750               | 23 | 3                      | 59   |    |         | 43                | 14.8 |
| 04                                                         | 562               | 24 | 4                      | 56   |    |         | 44                | 14.1 |
| 05                                                         | 450               | 2  | 5                      | 53   |    |         | 45                | 13.4 |
| 06                                                         | 375               | 26 | 3                      | 51   |    |         | 46                | 12.8 |
| 07                                                         | 321               | 27 | 7                      | 48   |    | l       | 47                | 12.2 |
| 80                                                         | 281               | 28 | 3                      | 46   |    | l       | 48                | 11.7 |
| 09                                                         | 250               | 29 | 9                      | 45   |    |         | 49                | 11.3 |
| 0A                                                         | 225               | 2/ | 4                      | 43   |    |         | 4A                | 10.8 |
| 0B                                                         | 204               | 2  | 3                      | 41   |    |         | 4B                | 10.4 |
| 0C                                                         | 187               | 20 | <u> </u>               | 40   |    |         | 4C                | 10.0 |
| 0D                                                         | 173               | 2[ | )                      | 38   |    |         | 4D                | 9.7  |
| 0E                                                         | 160               | 2  |                        | 37   |    |         | 4E                | 9.4  |
| 0F                                                         | 150               | 21 |                        | 36   |    |         | 4F                | 9.1  |
| 10                                                         | 140               | 30 | )                      | 35.2 | 2  |         | 50                | 8.8  |
| 11                                                         | 132               | 3  | 1                      | 33.1 |    |         | 51                | 8.3  |
| 12                                                         | 125               | 32 | 2                      | 31.3 | 3  |         | 52                | 7.8  |
| 13                                                         | 118               | 33 | 3                      | 29.6 | 3  |         | 53                | 7.4  |
| 14                                                         | 112               | 34 | 4                      | 28.1 |    |         | 54                | 7.0  |
| 15                                                         | 107               | 3  | 5                      | 26.8 | 3  |         | 55                | 6.7  |
| 16                                                         | 102               | 36 | 3                      | 25.6 | 6  |         | 56                | 6.4  |
| 17                                                         | 97                | 37 | 7                      | 24.5 | 5  |         | 57                | 6.1  |
| 18                                                         | 93                | 38 | 3                      | 23.4 | 1] |         | 58                | 5.9  |
| 19                                                         | 90                | 39 | 9                      | 22.5 | 5  |         | 59                | 5.6  |
| 1A                                                         | 86                | 3/ | Α                      | 21.6 | 3  |         | 5A                | 5.4  |
| 1B                                                         | 83                | 38 | 3                      | 20.8 | 3  |         | 5B                | 5.2  |
| 1C                                                         | 80                | 30 | <u> </u>               | 20.1 |    |         | 5C                | 5.0  |
| 1D                                                         | 77                | 3[ |                        | 19.4 | 1  | l       | 5D                | 4.9  |
| 1E                                                         | 75                | 38 |                        | 18.8 |    |         | 5E                | 4.7  |
| 1F                                                         | 72                | 31 | = _                    | 18.2 | 2  |         | 5F                | 4.5  |

## 9. TROUBLESHOOTING

| 9. TROUBLESHOOTING                    |    |
|---------------------------------------|----|
| 9.1 Alarms and warning list           |    |
| 9.2 Remedies for alarms               | 3  |
| 9.3 Remedies for warnings             | 16 |
| 9.4 Troubles without an alarm/warning |    |

## 9. TROUBLESHOOTING

**POINT** 

As soon as an alarm occurs, turn off Servo-on (SON) and power off.

If an alarm/warning has occurred, refer to section 9.1 to 9.3 and remove its cause. In case of a trouble without an alarm/warning, refer to section 9.4 and remove its cause.

## 9.1 Alarms and warning list

When a fault occurs during operation, the corresponding alarm or warning is displayed. If any alarm or warning has occurred, refer to section 9.2 or 9.3 and take the appropriate action. When an alarm occurs, ALM turns off. (AL.92 to AL.EA) have no alarm codes. Any alarm code is output at occurrence of the corresponding alarm. In the normal status, the alarm code is not output.

After its cause has been removed, the alarm can be deactivated in any of the methods marked O in the alarm deactivation column.

| $\setminus$ |         | ,                   | Note 2<br>arm co    |                     |                                     | Alar            | m deactiva                           | ition                   |
|-------------|---------|---------------------|---------------------|---------------------|-------------------------------------|-----------------|--------------------------------------|-------------------------|
|             | Display | CN1<br>22<br>(bit2) | CN1<br>23<br>(bit1) | CN1<br>24<br>(bit0) | Name                                | Power<br>OFF→ON | Press "SET" on current alarm screen. | Alarm<br>reset<br>(RES) |
|             | AL.10   | 0                   | 1                   | 0                   | Undervoltage                        | 0               | 0                                    | 0                       |
|             | AL.12   | 0                   | 0                   | 0                   | Memory error 1 (RAM)                | 0               |                                      |                         |
|             | AL.13   | 0                   | 0                   | 0                   | Clock error                         | 0               |                                      |                         |
|             | AL.15   | 0                   | 0                   | 0                   | Memory error 2 (EEP-ROM)            | 0               |                                      |                         |
|             | AL.16   | 1                   | 1                   | 0                   | Encoder error 1<br>(At power on)    | 0               |                                      |                         |
|             | AL.17   | 0                   | 0                   | 0                   | Board error                         | 0               | $\overline{}$                        |                         |
|             | AL.19   | 0                   | 0                   | 0                   | Memory error 3<br>(Flash-ROM)       | 0               |                                      |                         |
|             | AL.1A   | 1                   | 1                   | 0                   | Motor combination error             | 0               | /                                    |                         |
|             | AL.20   | 1                   | 1                   | 0                   | Encoder error 2 (during runtime)    | 0               |                                      |                         |
|             | AL.21   | 1                   | 1                   | 0                   | Encoder error 3<br>(during runtime) | 0               |                                      |                         |
|             | AL.24   | 1                   | 0                   | 0                   | Main circuit error                  | 0               | 0                                    | 0                       |
|             | AL.25   | 1                   | 1                   | 0                   | Absolute position erase             | 0               |                                      |                         |
| S           | AL.30   | 0                   | 0                   | 1                   | Regenerative error                  | (Note 1)        | (Note 1)                             | (Note 1)                |
| Alarms      | AL.31   | 1                   | 0                   | 1                   | Overspeed                           | 0               | 0                                    | 0                       |
| Ala         | AL.32   | 1                   | 0                   | 0                   | Overcurrent                         | 0               |                                      |                         |
|             | AL.33   | 0                   | 0                   | 1                   | Overvoltage                         | 0               | 0                                    | 0                       |
|             | AL.35   | 1                   | 0                   | 1                   | Command pulse frequency alarm       | 0               | 0                                    | 0                       |
|             | AL.37   | 0                   | 0                   | 0                   | Parameter error                     | 0               |                                      |                         |
|             | AL.45   | 0                   | 1                   | 1                   | Main circuit device overheat        | (Note 1)        | (Note 1)                             | (Note 1)                |
|             | AL.46   | 0                   | 1                   | 1                   | Servo motor overheat                | (Note 1)        | (Note 1)                             | (Note 1)                |
|             | AL.47   | 0                   | 1                   | 1                   | Cooling fan alarm                   | 0               |                                      |                         |
|             | AL.50   | 0                   | 1                   | 1                   | Overload 1                          | (Note 1)        | (Note 1)                             | (Note 1)                |
|             | AL.51   | 0                   | 1                   | 1                   | Overload 2                          | (Note 1)        | (Note 1)                             | (Note 1)                |
|             | AL.52   | 1                   | 0                   | 1                   | Error excessive                     | 0               | 0                                    | 0                       |
|             | AL.8A   | 0                   | 0                   | 0                   | Serial communication time-<br>out   | 0               | 0                                    | 0                       |
|             | AL.8E   | 0                   | 0                   | 0                   | Serial communication error          | 0               | 0                                    | 0                       |
|             | 88888   |                     |                     |                     | Watchdog                            | 0               |                                      |                         |

| /        | Display | Name                      |  |  |  |
|----------|---------|---------------------------|--|--|--|
|          | AL.92   | Battery cable             |  |  |  |
|          | AL.92   | disconnection warning     |  |  |  |
|          | AL.96   | Home position setting     |  |  |  |
|          |         | error                     |  |  |  |
|          | AL.99   | Stroke limit warning      |  |  |  |
|          | AL.9F   | Battery warning           |  |  |  |
| 9        | AL.E0   | Excessive regeneration    |  |  |  |
|          | AL.EU   | warning                   |  |  |  |
|          | AL.E1   | Overload warning 1        |  |  |  |
| Warnings | AL.E3   | Absolute position counter |  |  |  |
| ırni     |         | warning                   |  |  |  |
| Wa       | AL.E5   | ABS time-out warning      |  |  |  |
|          | AL.E6   | Servo emergency stop      |  |  |  |
|          | AL.LU   | warning                   |  |  |  |
|          | AL.E8   | Cooling fan speed         |  |  |  |
|          |         | reduction warning         |  |  |  |
|          | AL.E9   | Main circuit off warning  |  |  |  |
|          | AL.EA   | ABS servo on warning      |  |  |  |
|          | AL.EC   | Overload warning 2        |  |  |  |
|          | AL.ED   | Output watt excess        |  |  |  |
|          | , LL.LD | warning                   |  |  |  |

Note 1. Deactivate the alarm about 30 minutes of cooling time after removing the cause of occurrence.

2. 0: off 1: on

## 9.2 Remedies for alarms

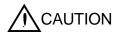

- When any alarm has occurred, eliminate its cause, ensure safety, then reset the alarm, and restart operation. Otherwise, injury may occur.
- If an absolute position erase (AL.25) occurred, always to make home position setting again. Not doing so may cause unexpected operation.
- As soon as an alarm occurs, turn off Servo-on (SON) and power off.

## **POINT**

- When any of the following alarms has occurred, do not deactivate the alarm and resume operation repeatedly. To do so will cause the driver/servo motor to fail.
   Remove the cause of occurrence, and leave a cooling time of more than 30 minutes before resuming operation.
  - Regenerative error (AL.30)
  - Main circuit device overheat (AL.45)
  - Servo motor overheat (AL.46)
  - Overload 1 (AL.50)
  - Overload 2 (AL.51)
- The alarm can be deactivated by switching power off, then on press the "SET" button on the current alarm screen or by turning on the reset (RES). For details, refer to section 9.1.

When an alarm occurs, the trouble (ALM) switches off and the dynamic brake is operated to stop the servo motor. At this time, the display indicates the alarm No.

The servo motor comes to a stop. Remove the cause of the alarm in accordance with this section. Use the software (MR Configurator2<sup>TM</sup>) to refer to a factor of alarm occurrence. The alarm details can be confirmed by the alarm history of software (MR Configurator2<sup>TM</sup>).

| Display | Name                        | Definition                    | Cause                                                                                                    | Action                               | (Note 2)<br>Alarm details |
|---------|-----------------------------|-------------------------------|----------------------------------------------------------------------------------------------------|--------------------------------------|---------------------------|
| AL.10   | Undervoltage                | Power supply voltage dropped. | 1. Power supply voltage is low. <checking method=""> Check that the power supply voltage is the following voltage or more.  LECSB2-□: 160VAC  LECSB1-□: 83VAC  2. Shortage of power supply capacity caused the power supply voltage to drop at start, etc.  <checking method=""> Check that the bus voltage is the following voltage or more.  LECSB2-□: 200VDC  LECSB1-□: 158VDC  3. The bus voltage dropped to the following value or less.  LECSB2-□: 200VDC  LECSB1-□: 158VDC  4. There was an instantaneous control</checking></checking> | Check the power supply.              | 2                         |
|         |                             |                               | power failure of 60ms or longer.  5. Faulty parts in the driver. <checking method="">  1. Alarm (AL.10) occurs if power is switched on after disconnection of all cables but the control circuit power supply cables.  2. Check that the bus voltage is the following voltage or more.  LECSB2-□: 200VDC  LECSB1-□: 158VDC</checking>                                                                                                    | Change the driver.                   |                           |
|         |                             |                               | Waveform of power supply voltage is distorted.  When power supply impedance is high, waveform of power voltage is distorted, and it may recognized as undervoltage.                                                                                                    | Set the parameter No.PC27 to "0001". |                           |
| AL.12   | Memory error 1<br>(RAM)     | RAM, memory fault             |                                                                                                    | Change the driver.                   |                           |
| AL.13   | Clock error                 | Printed board fault           | if power is switched on after disconnection of all cables but the control circuit power supply cables.                                                                                                    | Change the driver.                   |                           |
| AL.15   | Memory error 2<br>(EEP-ROM) | EEP-ROM fault                 | 1. Faulty parts in the driver <checking method=""> Alarm (AL.15) occurs if power is switched on after disconnection of all cables but the control circuit power supply cables.  2. The number of write times to EEP- ROM exceeded 100,000.</checking>                                                                                                    | Change the driver.                   |                           |

| Display | Name                             | Definition                   | Cause                                                                                     | Action                                                         | (Note 2)<br>Alarm details |
|---------|----------------------------------|------------------------------|-------------------------------------------------------------------------------------------|----------------------------------------------------------------|---------------------------|
| AL.16   | Encoder error 1<br>(At power on) | Communication error occurred | Encoder connector (CN2)     disconnected.                                                 | Connect correctly.                                             | 44                        |
|         |                                  | between encoder and driver.  | Encoder cable type (2-wire, 4-wire)     selection was incorrect in parameter     setting. | Correct the setting in the fourth digit of parameter No. PC22. |                           |
|         |                                  |                              | Encoder cable faulty     (Wire breakage or shorted)                                       | Repair or change the cable.                                    |                           |
|         |                                  |                              | 4. Encoder fault                                                                          | Change the servo motor.                                        |                           |
|         |                                  |                              | 5. A servo motor other than that of                                                       | Check the combination of                                       | 63                        |
|         |                                  |                              | LECSB□-□ series is connected.                                                             | the driver and the servo motor.                                |                           |
|         |                                  |                              | 6. A communication error occurred due                                                     | Ground correctly or take                                       | \                         |
|         |                                  |                              | to external noise.                                                                        | noise reduction measures.                                      | \                         |
|         |                                  |                              | <checking method=""></checking>                                                           |                                                                | \                         |
|         |                                  |                              | 1. Check that the encoder cable and                                                       |                                                                | \                         |
|         |                                  |                              | the power cables are wired side by                                                        |                                                                | \                         |
|         |                                  |                              | side.                                                                                     |                                                                | \                         |
|         |                                  |                              | 2. Check that the driver is not                                                           |                                                                | \                         |
|         |                                  |                              | influenced by noise of magnetic                                                           |                                                                | \                         |
|         |                                  |                              | valves, magnetic contactors or                                                            |                                                                | \                         |
|         |                                  |                              | relays.                                                                                   |                                                                | \                         |
|         |                                  |                              | 3. Check the grounding of the driver                                                      |                                                                | \                         |
|         |                                  |                              | and the servo motor.                                                                      |                                                                | \                         |
|         |                                  |                              | 4. Check that there is no cause of                                                        |                                                                | \                         |
|         |                                  |                              | static electricity around.                                                                |                                                                | \                         |
|         |                                  |                              | 5. Check that the shield of the encoder                                                   |                                                                | \                         |
|         |                                  |                              | cable is made correctly.                                                                  |                                                                | \ \                       |
| AL.17   | Board error                      | CPU/parts fault              | Faulty parts in the driver                                                                | Change the driver.                                             |                           |
|         |                                  |                              | <checking method=""></checking>                                                           |                                                                |                           |
|         |                                  |                              | Alarm (AL.17 or AL.19) occurs if power is                                                 |                                                                |                           |
| AL.19   | Memory error 3                   | ROM memory fault             | switched on after disconnection of all                                                    |                                                                |                           |
|         | (Flash ROM)                      |                              | cables but the control circuit power supply                                               |                                                                | \                         |
|         |                                  |                              | cable.                                                                                    |                                                                |                           |
| AL.1A   | Motor                            | Incorrect                    | Incorrect combination of driver and servo                                                 | Check the combination of                                       |                           |
|         | combination                      | combination of               | motor connected.                                                                          | the driver and the servo                                       | \                         |
|         | error                            | driver and servo             |                                                                                           | motor.                                                         |                           |
|         |                                  | motor.                       |                                                                                           |                                                                |                           |

| Display | Name                                  | Definition                                                 | Cause                                                                                                    | Action                                                                                                    | (Note 2)<br>Alarm details |
|---------|---------------------------------------|------------------------------------------------------------|----------------------------------------------------------------------------------------------------|----------------------------------------------------------------------------------------------------|---------------------------|
| AL.20   | L.20 Encoder error 2 (during runtime) | during runtime) error occurred between encoder and driver. | 1. Encoder cable disconnected. <checking method=""> Check the connection of the encoder cable.  2. Encoder cable fault.  <checking method=""> Check that the encoder cable is broken or shorted.</checking></checking>                                                                                                    | Connect the servo motor encoder connector to the driver connector (CN2) correctly.  Repair or change the cable.       | 47                        |
|         |                                       |                                                            | 3. The encoder detected high acceleration rate due to oscillation and other causes. <checking method="">  Check that the servo motor does not vibrate or does not make unusual noise.</checking>                                                                                                    | <ol> <li>Decrease the position<br/>loop gain.</li> <li>Reduce the response<br/>setting of the auto tuning.</li> </ol> | 8                         |
|         |                                       |                                                            | <ol> <li>4. Encoder fault.</li> <li>5. A communication error occurred due to external noise.</li> <li><checking method=""> <ol> <li>1. Check that the encoder cable and the power cables are wired side by side.</li> <li>2. Check that the driver is not influenced by noise of magnetic valves, magnetic contactors or relays.</li> <li>3. Check the grounding of the driver and the servo motor.</li> <li>4. Check that there is no cause of static electricity around.</li> <li>5. Check that the shield of the encoder cable is made correctly.</li> </ol> </checking></li> </ol> | Change the servo motor.  Ground correctly or take noise reduction measures.                                           |                           |
| AL.21   | Encoder error 3 (during runtime)      |                                                            | Detection circuit error in encoder.                                                                                                    | Change the servo motor.                                                                                               |                           |

| Display | Name                  | Definition                                                                                                    | Cause                                                                                                    | Action                                                                                    | (Note 2)<br>Alarm details |
|---------|-----------------------|----------------------------------------------------------------------------------------------------|----------------------------------------------------------------------------------------------------|-------------------------------------------------------------------------------------------|---------------------------|
| AL.24   | Main circuit<br>error | Ground fault occurred in servo motor power (U, V, W).                                                                                                    | Power input wires and servo motor power wires are in contact. (A power input cable and a servo motor power cable are in contact at the main circuit terminal block (TE1).)                                                  | Modify the wiring.                                                                        |                           |
|         |                       |                                                                                                    | Short or ground fault occurs at a servo motor power cable.     (A sheath of a servo motor power cable deteriorated, resulting in short or ground fault.)                                                                    | Repair the cable.                                                                         |                           |
|         |                       | 3. Driver fault. <checking method="">  The alarm (AL.24) occurs even after removing servo motor power cables (U, V, W).   (U, V, W).</checking>                                                                                                    | Change the driver.                                                                                                    |                                                                                           |                           |
|         |                       | 4. Servo motor fault. <checking method="">  The servo motor power cables (U, V, W) are disconnected on the servo motor terminal side. After that, the servo motor is turned on, and the alarm (AL.24) does not occur.</checking>                                 | Change the servo motor.                                                                                                    |                                                                                           |                           |
|         |                       | <checking method=""> The servo motor power W) are disconnected dynamic brake terming that, the servo motor</checking>                                                                                                    | 5. External dynamic brake fault  Checking method> The servo motor power cables (U, V, W) are disconnected on the external dynamic brake terminal side. After that, the servo motor is turned on, and the alarm (AL.24) does | Check parameters and the dynamic brake interlock.     Replace the external dynamic brake. |                           |
|         |                       | 6. External noise caused erroneous operation to the overcurrent detection circuit. <checking method="">  1. Check that the driver is not influenced by noise of magnetic valves, magnetic contactors or relays.  2. Check the grounding of the driver</checking> | Ground correctly or take noise reduction measures.                                                                                                    |                                                                                           |                           |

| Display | Name                    | Definition                                                                          | Cause                                                                                                    | Action                                                                                                    | (Note 2)<br>Alarm details |
|---------|-------------------------|-------------------------------------------------------------------------------------|----------------------------------------------------------------------------------------------------|----------------------------------------------------------------------------------------------------|---------------------------|
| AL.25   | Absolute position erase | Absolute position data is erased.                                                   | Voltage drop in encoder.     (Battery disconnected.)                                                                                                    | Change the battery and make home position setting again.                                                                                    |                           |
|         |                         |                                                                                     | Battery voltage fell to about 2.8V or less.     Battery cable or battery is faulty.                                                                                                    | Change the battery. Always make home position setting again.                                                                                |                           |
|         |                         |                                                                                     | 4. Encoder cable fault.                                                                                                    | Repair or change the encoder cable.                                                                                                    |                           |
|         |                         |                                                                                     | 5. Encoder fault.                                                                                                    | Change the servo motor.                                                                                                    | 1 \                       |
|         |                         | Power was switched on for the first time in the absolute position detection system. | 6. Home position not set.                                                                                                    | Change the battery and make home position setting again.                                                                                    |                           |
| AL.30   | Regenerative error      | Permissible regenerative power                                                      | Incorrect setting of parameter No. PA02                                                                                                    | Set correctly.                                                                                                    | 1                         |
|         | enoi                    | of the built-in regenerative resistor or regenerative option is exceeded.           | High-duty operation or continuous regenerative operation caused the permissible regenerative power of the regenerative option to be exceeded. <checking method="">     Call the status display software (MR Configurator2™), and check the regenerative load ratio.</checking>                  | <ol> <li>Reduce the frequency of positioning.</li> <li>Use the regenerative option of larger capacity.</li> <li>Reduce the load.</li> </ol> |                           |
|         |                         |                                                                                     | 3. Bus voltage is abnormal.  LECSB□-□: 400VDC or more                                                                                                    | Check the power supply.                                                                                                    |                           |
|         |                         |                                                                                     | 4. Built-in regenerative resistor or regenerative option is not connected.  5. Built-in regenerative resistor or regenerative option faulty.                                                                                                    | Connect correctly.  Change the driver or regenerative option.                                                                               | 4                         |
|         |                         | Regenerative transistor fault                                                       | <ul> <li>6. Driver fault. (Regenerative transistor fault.)</li> <li><checking method=""> <ol> <li>The regenerative option has overheat abnormally.</li> <li>The alarm occurs even after removal of the built-in regenerative resistor or regenerative option.</li> </ol> </checking></li> </ul> | Change the driver                                                                                                    |                           |
|         |                         |                                                                                     | 7. Driver fault. (Regenerative circuit fault.)                                                                                                    | Change the driver.                                                                                                    | 2                         |

| Display | Name                                                                                | Definition                                 | Cause                                                                                                    | Action                                                                                                    | (Note 2)<br>Alarm details             |
|---------|-------------------------------------------------------------------------------------|--------------------------------------------|----------------------------------------------------------------------------------------------------|----------------------------------------------------------------------------------------------------|---------------------------------------|
| AL.31   | Overspeed                                                                           | Speed has exceeded the                     | Input command pulse frequeroy is too high.                                                                                                    | Set command pulse frequency correctly.                                                                                                    |                                       |
|         |                                                                                     | instantaneous permissible speed.           | Small acceleration/deceleration time constant caused overshoot to be large.                                                                                                    | Increase acceleration/ deceleration time constant.                                                                                                    |                                       |
|         |                                                                                     |                                            | Servo system is instable to cause overshoot.                                                                                                    | Re-set servo gain to proper value.     If servo gain cannot be set to proper value.     Neduce load inertia moment ratio; or     Reexamine acceleration/deceleration time constant. |                                       |
|         |                                                                                     |                                            | 4. Electronic gear ratio is large.                                                                                                    | Set correctly.                                                                                                    |                                       |
|         |                                                                                     |                                            | (Setting by parameters No. PA06, PA07)                                                                                                    |                                                                                                    | -                                     |
|         | _                                                                                   |                                            | 5. Encoder faulty.                                                                                                    | Change the servo motor.                                                                                                    | \ \ \ \ \ \ \ \ \ \ \ \ \ \ \ \ \ \ \ |
| AL.32   | Overcurrent Current that flew is higher than the permissible current of the driver. | higher than the permissible current of the | 1. Short or ground fault occurs at a servo motor power cable.  (A sheath of a servo motor power cable deteriorated, resulting in short or ground fault.) <checking method=""> The servo motor power cables (U, V, W) are disconnected on the servo motor terminal side. After that, the servo motor is turned on, and the alarm (AL.32) occurs.  2. External dynamic brake fault  <checking method=""> The servo motor power cables (U, V, W) are disconnected on the external dynamic brake terminal side. After that, the servo motor is turned on, and the alarm (AL.32) does not occur.  3. Driver fault.  <checking method=""> The servo motor power cables (U, V, W) are disconnected. After that, the servo motor is turned on, and the servo motor is turned on, and the</checking></checking></checking> | 1. Check parameters and the dynamic brake interlock. 2. Replace the external dynamic brake.  Change the driver.                                                                     |                                       |
|         |                                                                                     |                                            | alarm (AL.32) occurs.  4. Servo motor fault. <checking method=""> The servo motor power cables (U, V, W) are disconnected on the external dynamic brake terminal side. After that, the servo motor is turned on, and the alarm (AL.32) does not occur.  5. External noise caused erroneous operation to the overcurrent detection exercise.</checking>                                                                                                    | Change the servo motor.  Ground correctly or take noise reduction measures.                                                                                                    |                                       |
|         |                                                                                     |                                            | circuit. <checking method="">  1. Check that the driver is not influenced by noise of magnetic valves, magnetic contactors or relays.  2. Check the grounding of the driver and the servo motor.  6. Encoder fault.</checking>                                                                                                    | Change the servo motor.                                                                                                    | 2                                     |

| Display | Name            | Definition                                | Cause                                                                                                    | Action                                                                                                    | (Note 2)<br>Alarm details |
|---------|-----------------|-------------------------------------------|----------------------------------------------------------------------------------------------------|----------------------------------------------------------------------------------------------------|---------------------------|
| AL.33   | Overvoltage     | Bus voltage                               | Regenerative option is not used.                                                                                                    | Use the regenerative option.                                                                                                    | Value actions             |
|         |                 | exceeded to following voltage.  LECSB□-□: | Though the regenerative option is used, the parameter No.PA02 setting is "□□00 (not used)".                                                                                           | Set correctly.                                                                                                    |                           |
|         |                 | 400VDC                                    | Lead of built-in regenerative resistor or<br>regenerative option is open or<br>disconnected.                                                                                          | Change the lead.     Connect correctly.                                                                                                    |                           |
|         |                 |                                           | Wire breakage of built-in regenerative resistor or regenerative option                                                                                                    | For wire breakage of built-in regenerative resistor, change the driver.     For wire breakage of regenerative option, change the regenerative option. |                           |
|         |                 |                                           | Capacity of built-in regenerative resistor or regenerative option is insufficient.                                                                                                    | Add regenerative option or increase capacity.                                                                                                    |                           |
|         |                 |                                           | The jumper across BUE-SD of the FR-BU2(Mitsubishi Electric Corporation) brake unit is removed.                                                                                        | Fit the jumper across BUE-SD.                                                                                                    |                           |
|         |                 |                                           | 7. Impedance at main circuit power supply cable (L <sub>1</sub> , L <sub>2</sub> , L <sub>3</sub> ) is high, and leak current from servo motor power supply cable (U, V, W) is large. | Use the regenerative option.                                                                                                    |                           |
|         |                 |                                           | 8. Ground fault occurred in servo motor power (U, V, W).                                                                                                    | Correct the wiring.                                                                                                    |                           |
|         |                 |                                           | 9. Power supply voltage high.                                                                                                    | Check the power supply.                                                                                                    | ] \                       |
|         |                 |                                           | Driver fault.  (Regenerative transistor fault.)                                                                                                    | Change the driver.                                                                                                    |                           |
| AL.35   | Command pulse   | Input pulse                               | 1. Frequency of the command pulse is                                                                                                    | Change the command pulse                                                                                                    |                           |
|         | frequency error | frequency of the                          | too high.                                                                                                    | frequency to a lower value.                                                                                                    |                           |
|         |                 | command pulse is                          | 2. Noise entered command pulses.                                                                                                    | Take action against noise.                                                                                                    |                           |
|         |                 | too high.                                 | 3. Command device failure                                                                                                    | Change the command device.                                                                                                    |                           |
| AL.37   | Parameter error | Parameter setting is incorrect.           | Regenerative option not used with<br>driver was selected in parameter<br>No.PA02.                                                                                                    | Set parameter No.PA02 correctly.                                                                                                    | 2                         |
|         |                 |                                           | 2. For a drive unit of (MR-J3-DU30KA:                                                                                                    | Set parameter No.PC22 to                                                                                                    |                           |
|         |                 |                                           | Mitsubishi Electric Corporation) or                                                                                                    | "□□□0 (Invalid)" and turn                                                                                                    |                           |
|         |                 |                                           | higher, parameter No.PC22 is set to "□□□1 (Valid)".                                                                                                    | the power off then on.                                                                                                    |                           |
|         |                 |                                           | The number of write times to EEP-ROM exceeded 100,000 due to parameter write, etc.                                                                                                    | Change the driver.                                                                                                    | 1, 2                      |
|         |                 |                                           | Driver fault caused the parameter setting to be rewritten.                                                                                                    | Change the driver.                                                                                                    |                           |

| Display | Name                         | Definition                                | Cause                                                                        | Action                                                                                     | (Note 2)<br>Alarm details |
|---------|------------------------------|-------------------------------------------|------------------------------------------------------------------------------|--------------------------------------------------------------------------------------------|---------------------------|
| AL.45   | Main circuit device overheat | Main circuit device overheat              | 1. Ambient temperature of driver is over 55°C (131°F).                       | Check environment so that ambient temperature is 0 to 55°C (32 to 131°F).                  |                           |
|         |                              |                                           | Used beyond the specifications of close mounting.                            | Use within the range of specifications. (Refer to section 2.1.)                            |                           |
|         |                              |                                           | 3. The power supply was turned on and off continuously by overloaded status. | The drive method is reviewed.                                                              |                           |
|         |                              |                                           | Foreign matter caught in a cooling fan or heat sinks.                        | Clean the cooling fan or the heat sinks.                                                   |                           |
|         |                              |                                           | Driver fault.     (When it occurs immediately after power-on)                | Change the driver.                                                                         |                           |
| AL.46   | Servo motor overheat         | Servo motor temperature rise actuated the | 1. Ambient temperature of servo motor is over 40°C (104°F).                  | Check environment so that ambient temperature is 0 to 40°C (32 to 104°F).                  | 1, 2, 10, 20              |
|         |                              | thermal sensor.                           | 2. Servo motor is overloaded.                                                | Reduce load.     Check operation pattern.     Use servo motor that provides larger output. |                           |
|         |                              |                                           | 3. Thermal sensor in encoder is faulty.                                      | Change the servo motor.                                                                    | 1                         |
| AL.47   | Cooling fan alarm            | The cooling fan of the driver stopped,    | Cooling fan life expiration (Refer to section 2.5.)                          | Change the cooling fan of the driver.                                                      |                           |
|         |                              | or its speed<br>decreased to or           | Foreign matter caught in the cooling fan stopped rotation.                   | Remove the foreign matter.                                                                 |                           |
|         |                              | below the alarm level.                    | The power supply of the cooling fan failed.                                  | Change the driver.                                                                         |                           |

| Display | Name                                                                    | Definition                                                 | Cause                                                                                                    | Action                                                                                                    | (Note 2)<br>Alarm details |
|---------|-------------------------------------------------------------------------|------------------------------------------------------------|----------------------------------------------------------------------------------------------------|----------------------------------------------------------------------------------------------------|---------------------------|
| AL.50   | Overload 1  Load exceeded overload protection characteristic of driver. | Driver is used in excess of its continuous output current. | <ol> <li>Reduce load.</li> <li>Check operation pattern.</li> <li>Check that the<br/>electromagnetic brake is<br/>not applied.</li> <li>Check that the machine is<br/>not fractioned.</li> <li>Use servo motor and<br/>driver that provides larger<br/>output.</li> </ol> | 1                                                                                                    |                           |
|         |                                                                         |                                                            | After Overload 2 (AL.51) occurred,<br>turn OFF/ON the power supply to clear<br>the alarm. Then the overload operation<br>is repeated.                                                                                                    | Reduce load.     Check operation pattern.     Use servo motor that provides larger output.                                                                                                    | 1                         |
|         |                                                                         |                                                            | The servo system is instable and causes oscillation or hunting.                                                                                                    | <ol> <li>Repeat acceleration/<br/>deceleration to execute<br/>auto tuning.</li> <li>Change the auto tuning<br/>response setting.</li> <li>Set auto tuning to OFF<br/>and make gain<br/>adjustment manually.</li> <li>Check that the coupling<br/>with the servo motor shaft<br/>is not loose.</li> </ol> | 1, 2                      |
|         |                                                                         |                                                            | 4. Encoder fault. <checking method="">  When the servo motor shaft is rotated with the servo off, the cumulative feedback pulses do not vary in proportion to the rotary angle of the shaft but the indication skips or returns midway.</checking>                       | Change the servo motor.                                                                                                    |                           |

| Display | Name                                                                                 | Definition                                                                                                    | Cause                                                           | Action                                                                                                    | (Note 2)<br>Alarm details |  |
|---------|--------------------------------------------------------------------------------------|----------------------------------------------------------------------------------------------------|-----------------------------------------------------------------|----------------------------------------------------------------------------------------------------|---------------------------|--|
| AL.51   | Machine collision or the like caused a continuous maximum current for a few seconds. | 1. Driver fault. <checking method="">  The servo motor is disconnected on the machine side and then the servo motor is test-operated. The alarm (AL.51) does not occur. (Check after setting the gain to the initial value.)</checking> | Change the driver.                                              |                                                                                                    |                           |  |
|         |                                                                                      |                                                                                                    | The servo system is instable and causes oscillation or hunting. | <ol> <li>Repeat acceleration/<br/>deceleration to execute<br/>auto tuning.</li> <li>Change the auto tuning<br/>response setting.</li> <li>Set auto tuning to OFF<br/>and make gain<br/>adjustment manually.</li> <li>Check that the coupling<br/>with the servo motor shaft<br/>is not loose.</li> </ol> |                           |  |
|         |                                                                                      | 2. In 3. C el no 4. Incorrect connection of servo motor. Driver 's output terminals U, V, W do not match servo motor's input terminals U, V, W.                                                                                         | 3. Machine struck something.                                    | Check operation pattern.     Install limit switches.     Check that the electromagnetic brake is not applied.                                                                                                    |                           |  |
|         |                                                                                      |                                                                                                    | 4                                                               | Driver 's output terminals U, V, W do not match servo motor's input                                                                                                    | Connect correctly.        |  |
|         |                                                                                      |                                                                                                    | Change the servo motor.                                         |                                                                                                    |                           |  |
|         |                                                                                      |                                                                                                    | A power cable is disconnected.      Servo motor fault.          | Repair the cable. Change the servo motor.                                                                                                    | -                         |  |

| Display | Name                                                                                    | Definition                                                                                                    | Cause                                                                                                    | Action                                                                                                    | (Note 2)<br>Alarm details |
|---------|-----------------------------------------------------------------------------------------|----------------------------------------------------------------------------------------------------|----------------------------------------------------------------------------------------------------|----------------------------------------------------------------------------------------------------|---------------------------|
| AL.52   | between the model position and the actual servo motor position exceeds three rotations. | 1. Acceleration/deceleration time constant is too small.  2. Forward rotation torque limit (parameter No.PA11) or reverse rotation torque limit (parameter No.PA12) are too small.  3. Motor cannot be started due to torque shortage caused by power supply voltage drop. | Increase the acceleration/ deceleration time constant. Increase the torque limit value.  1. Check the power supply capacity. 2. Use servo motor which |                                                                                                    |                           |
|         |                                                                                         | 1.2.)                                                                                                    | Position loop gain 1 (parameter No.PB08) value is small.                                                                                              | Increase set value and adjust to ensure proper operation.                                                           |                           |
|         |                                                                                         |                                                                                                    | Servo motor shaft was rotated by external force.                                                                                                    | When torque is limited, increase the limit value.     Reduce load.     Use servo motor that provides larger output. |                           |
|         |                                                                                         |                                                                                                    | 6. Machine struck something.                                                                                                    | <ol> <li>Check operation pattern.</li> <li>Install limit switches.</li> </ol>                                       |                           |
|         |                                                                                         |                                                                                                    | 7. Encoder faulty  8. Incorrect connection of servo motor.  Driver 's output terminals U, V, W do not match servo motor's input terminals U, V, W.    | Change the servo motor.  Connect correctly.                                                                         |                           |
|         |                                                                                         |                                                                                                    | 9. A power cable is broken.  10. A command is input when the torque limit is "0".                                                                     | Repair the cable.  Set the torque limit to the proper value.                                                        | 8                         |
| AL.8A   | Serial communication                                                                    | USB communication or                                                                                                    | Communication cable breakage.                                                                                                    | Repair or change the communication cable.                                                                           |                           |
|         | time-out error                                                                          | RS-422<br>communication<br>stopped for longer                                                                                                    | Communication cycle longer than regulated time.                                                                                                    | Shorten the communication cycle.                                                                                    |                           |
|         |                                                                                         | than the specified time.                                                                                                    | 3. Incorrect protocol.                                                                                                    | Correct protocol.                                                                                                   |                           |
| AL.8E   | Serial<br>communication<br>error                                                        | Serial<br>communication<br>error occurred<br>between driver<br>and                                                                                                    | Communication cable fault     (Open cable or short circuit)     Communication device (e.g. personal computer) faulty                                  | Repair or change the cable.  Change the communication device (e.g. personal computer).                              | 1, 2                      |
|         |                                                                                         | communication device (e.g.                                                                                                    | 3. A character code is faulty.                                                                                                    | Check the character codes.                                                                                          | 4                         |
|         |                                                                                         | personal computer).                                                                                                    | 4. A command is faulty.                                                                                                    | Check the commands.                                                                                                 | 8                         |
|         |                                                                                         | computor).                                                                                                    | 5. A data No. is faulty.                                                                                                    | Check the data No.                                                                                                  | 10                        |

## 9. TROUBLESHOOTING

| Display           | Name     | Definition        | Cause                                                                                                    | Action                                                                                                    | (Note 2)<br>Alarm details |
|-------------------|----------|-------------------|----------------------------------------------------------------------------------------------------|----------------------------------------------------------------------------------------------------|---------------------------|
| (Note 1)<br>88888 | Watchdog | CPU, parts faulty | 1. Fault of parts in driver  Checking method>  Alarm (88888) occurs if power is  switched on after disconnection of all  cables but the control circuit power  supply cable. | Change the driver.                                                                                                    |                           |
|                   |          |                   | The CPU in the servo motor is malfunctioned due to external noise.                                                                                                    | <ol> <li>Check that the driver is not influenced by noise of magnetic valves, magnetic contactors or relays.</li> <li>Check the grounding of the driver and the servo motor.</li> </ol> |                           |

Note 1. At power-on, "88888" appears instantaneously, but it is not an error.

<sup>2.</sup> Software (MR Configurator2<sup>TM</sup>) is required to check the alarm detailed information. The alarm detailed information can be checked on the "alarm history list" window. The window appears by slecting alarm/alarm history on software (MR Configurator2<sup>TM</sup>).

## 9.3 Remedies for warnings

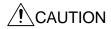

• If an absolute position counter warning (AL.E3) occurred, always to make home position setting again. Not doing so may cause unexpected operation.

## **POINT**

- When any of the following alarms has occurred, do not resume operation by switching power of the driver OFF/ON repeatedly. The driver and servo motor may become faulty. If the power of the driver is switched OFF/ON during the alarms, allow more than 30 minutes for cooling before resuming operation.
  - Excessive regenerative warning (AL.E0)
  - Overload warning 1 (AL.E1)

If AL.E6 or AL.EA occurs, the servo off status is established. If any other warning occurs, operation can be continued but an alarm may take place or proper operation may not be performed.

Remove the cause of warning according to this section. Use the software (MR Configurator $2^{TM}$ ) to refer to a factor of warning occurrence.

| Display | Name                                                                 | Definition                                                                                                    | Cause                                                                                                    | Action                                                                                                    |
|---------|----------------------------------------------------------------------|----------------------------------------------------------------------------------------------------|----------------------------------------------------------------------------------------------------|----------------------------------------------------------------------------------------------------|
| AL.92   | Battery cable disconnection detection system battery voltage is low. | Battery cable is open.     Battery voltage supplied from the driver to the encoder fell to about 3V or less.     (Detected with the encoder)       | Repair cable or changed. Change the battery.                                                                                                    |                                                                                                    |
|         |                                                                      |                                                                                                    | 3. An encoder cable is broken.                                                                                                    | Repair or replace the encoder cable.                                                                                                    |
| AL.96   | Home position setting warning                                        | Home position setting could not be made.                                                                                                    | <ol> <li>The position is out of in-position range<br/>at the home position setting.</li> <li>A command pulse is input during the<br/>home position setting.</li> <li>Creep speed high.</li> </ol>                                                                               | Set the home position within the in-position range.  Input the command pulse after the home position setting.  Reduce creep speed.                                                                                          |
| AL.99   | Stroke limit warning                                                 | The stroke end (LSP or LSN) of the direction which gave instructions was turned off.                                                               | The forward rotation stroke end (LSP) is turned off at the forward rotation command.  The reverse rotation stroke end (LSN) is turned off at the reverse rotation command.                                                                                                    | Review the moving range to avoid turning off LSP/LSN.                                                                                                    |
| AL.9F   | Battery warning                                                      | Voltage of battery for absolute position detection system reduced.                                                                                 | Battery voltage fell to 3.2V or less. (Detected with the driver)                                                                                                    | Change the battery.                                                                                                    |
| AL.E0   | Excessive<br>regenerative<br>warning                                 | There is a possibility that regenerative power may exceed permissible regenerative power of built-in regenerative resistor or regenerative option. | Regenerative power increased to 85% or more of permissible regenerative power of built-in regenerative resistor or regenerative option. <checking method=""> Call the status display or software (MR Configurator2<sup>TM</sup>), and check regenerative load ratio.</checking> | <ol> <li>Reduce frequency of positioning.</li> <li>Change the regenerative option for the one with larger capacity.</li> <li>Reduce load.</li> <li>Replace the driver / servo motor with one of larger capacity.</li> </ol> |

| Display | Name                              | Definition                                                                                                    | Cause                                                                                                    | Action                                                                                                    |
|---------|-----------------------------------|----------------------------------------------------------------------------------------------------|----------------------------------------------------------------------------------------------------|----------------------------------------------------------------------------------------------------|
| AL.E1   | Overload<br>warning 1             | There is a possibility that overload alarm 1 or 2 may occur.                                                                          | Load increased to 85% or more of overload alarm 1 or 2 occurrence level.                                                                                                    | Refer to AL.50, AL.51.                                                                                                    |
| AL.E3   | Absolute position counter warning | Absolute position encoder pulses faulty.                                                                                              | Noise entered the encoder.                                                                                                    | Take noise suppression measures.                                                                                                    |
|         |                                   |                                                                                                    | 2. Encoder faulty.                                                                                                    | Change the servo motor.                                                                                                    |
|         |                                   | The multi-revolution counter value of the absolute position encoder exceeded the maximum revolution range.                            | The travel distance from the home position exceeded a 32767 rotation or —37268 rotation in succession.                                                                                                    | Make home position setting again.                                                                                                    |
| AL.E5   | ABS time-out warning              |                                                                                                    | PC or PLCetc ladder program incorrect.                                                                                                    | Contact the program.                                                                                                    |
|         |                                   |                                                                                                    | Reverse rotation start (ST2) • Limiting torque (TLC) improper wiring                                                                                                    | Connect properly.                                                                                                    |
|         |                                   |                                                                                                    | 3. If you are using in the ABS transfer (Parameter No. PA03 is set to "0001") by the DIO, CN1-22 pin (ABSB0 during ABS transfer mode) and CN1-23 pin (ABSB1 during ABS transfer mode), CN1-25 pin (ABST during ABS transfer mode) of false connection. | Connect properly.                                                                                                    |
| AL.E6   | Servo emergency                   | EMG is off.                                                                                                    | External emergency stop was made valid.                                                                                                    | Ensure safety and deactivate                                                                                                    |
|         | stop warning                      |                                                                                                    | (EMG was turned off.)                                                                                                    | emergency stop.                                                                                                    |
| AL.E8   | Cooling fan speed reduction       | The speed of the driver decreased to or below the                                                                                     | Cooling fan life expiration (Refer to section 2.5.)                                                                                                    | Change the cooling fan of the driver.                                                                                                    |
|         | warning                           | warning level.                                                                                                    | 2. The power supply of the cooling fan is broken.                                                                                                    | Change the driver.                                                                                                    |
|         |                                   |                                                                                                    | 3. Foreign matter is caught in the cooling fan and decreased speed.                                                                                                    | Remove the foreign matter.                                                                                                    |
| AL.E9   | Main circuit off warning          | Servo-on (SON) was<br>switched on with main<br>circuit power off.                                                                     |                                                                                                    | Switch on main circuit power.                                                                                                    |
| AL.EA   | ABS servo-on warning              | Servo-on (SON) turned<br>on more than 1s after                                                                                        | PC or PLCetc ladder program incorrect.                                                                                                    | 1. Correct the program.                                                                                                    |
|         |                                   | driver had entered absolute position data transfer mode.                                                                              | 2. Servo-on (SON) improper wiring.                                                                                                    | 2. Connect properly.                                                                                                    |
| AL.EC   | Overload warning 2                | Operation, in which a current exceeding the rating flew intensively in any of the U, V and W phases of the servo motor, was repeated. | During a stop, the status in which a current flew intensively in any of the U, V and W phases of the servo motor occurred repeatedly, exceeding the warning level.                                                                                     | <ol> <li>Reduce the positioning<br/>frequency.</li> <li>Reduce the load.</li> <li>Replace the driver /<br/>servo motor with the one of<br/>larger capacity.</li> </ol> |
| AL.ED   | Output watt excess warning        | The status, in which the output wattage (speed × torque) of the servo motor exceeded the rated output, continued steadily.            | Continuous operation was performed with the output wattage (speed × torque) of the servo motor exceeding 150% of the rated output.                                                                                                    | 1. Reduce the servo motor speed. 2. Reduce the load. 3. Replace the driver /servo motor with one of larger capacity.                                                   |

## 9.4 Troubles without an alarm/warning

#### **POINT**

• Even if a driver, a servo motor, or an encoder malfunctions, the following phenomena may occur.

The following shows the examples of the estimated causes of the troubles without alarms/warnings. Refer to this chapter and remove their causes.

| Phenomena                   | Checkpoint                                                                                                    | Estimated cause                                                                                                    | Action                                                                                                    |
|-----------------------------|----------------------------------------------------------------------------------------------------|----------------------------------------------------------------------------------------------------|----------------------------------------------------------------------------------------------------|
| A LED indication turns off. | When fixing by disconnecting all the connectors other than the power supply, check if the disconnected cables are not shorted. | An external I/O terminal is shorted.                                                                                                    | Check the wiring of the I/O signal.                                                                                                   |
|                             | Check that the control circuit                                                                                                 | The control circuit power is not turned                                                                                                    | Turn the control circuit power on.                                                                                                    |
|                             | power is not turned off.  Check that the control circuit                                                                       | on. The control circuit power voltage                                                                                                    | Set the control circuit power voltage                                                                                                 |
|                             | power voltage is not low.                                                                                                    | decreased.                                                                                                    | within the rated range.                                                                                                    |
| The servo motor             | Check that a warning (AL.99) does                                                                                              | The forward rotation stroke end (LSP)                                                                                                    | Turn on both the forward rotation                                                                                                    |
| does not operate.           | not occur.                                                                                                    | or the reverse rotation stroke end (LSN) is not turned on.                                                                                             | stroke end (LSP) and the reverse rotation stroke end (LSN).                                                                           |
|                             | Check the connection with the servo motor.                                                                                     | The U, V, W output terminals of the driver is not connected with each U, V, W input terminals of the servo motor.                                      | Connect each U, V, W phase properly.                                                                                                  |
|                             | Check that a warning (AL.E9) does not occur.                                                                                   | The servo-on (SON) is turned on while the main circuit power of the driver is off.                                                                     | Turn the main circuit power on.                                                                                                    |
|                             | Check that the servo alarm/ warning is occurring.                                                                              | A servo alarm is occurring.                                                                                                    | Check the details of the alarm and remove its cause.                                                                                  |
|                             | Check the external input signal is                                                                                             | The servo-on (SON) is off.                                                                                                    | Turn on the servo-on (SON).                                                                                                    |
|                             | on or off.                                                                                                    | Reset (RES) is on.                                                                                                    | Turn reset (RES) off.                                                                                                    |
|                             | Check the external I/O signal                                                                                                  | <speed control="" mode=""></speed>                                                                                                    | Input the forward rotation start (ST1)                                                                                                |
|                             | display in the diagnostic mode.                                                                                                | Both the forward rotation start                                                                                                    | and the reverse rotation start (ST2)                                                                                                  |
|                             | 2. Check that the input signal is                                                                                              | (ST1) and the reverse rotation start                                                                                                    | properly.                                                                                                    |
|                             | ON or OFF on the "I/O interface                                                                                                | (ST2) are off.                                                                                                    |                                                                                                    |
|                             | display" command of the                                                                                                    | 2. Both the forward rotation start                                                                                                    |                                                                                                    |
|                             | "Monitor" menu on software (MR Configurator2 <sup>TM</sup> ).                                                                  | (ST1) and the reverse rotation start                                                                                                    |                                                                                                    |
|                             | (WIN Cornigulator2 ).                                                                                                    | (ST2) are on.                                                                                                    | Input the femueral retation collection                                                                                                |
|                             |                                                                                                    | <torque control="" mode=""> <ol> <li>Both the forward rotation selection</li> </ol></torque>                                                           | Input the forward rotation selection (RS1) and the reverse rotation                                                                   |
|                             |                                                                                                    | (RS1) and the reverse rotation selection (RS2) are off.                                                                                                | selection (RS2) properly.                                                                                                    |
|                             |                                                                                                    | Both the forward rotation selection (RS1) and the reverse rotation selection (RS2) are on.                                                             |                                                                                                    |
|                             |                                                                                                    | <speed control="" mode="" torque=""> The setting of the speed selection 1 (SP1), the speed selection 2 (SP2) or the speed selection 3 (SP3) is</speed> | Review the wiring.     Check the setting of the speed selection 1 (SP1), the speed selection 2 (SP2) and the speed selection 3 (SPV). |
|                             |                                                                                                    | incorrect.                                                                                                    |                                                                                                    |

| Phenomena                         | Checkpoint                                                                                                    | Estimated cause                                                                                                    | Action                                                                                                    |
|-----------------------------------|----------------------------------------------------------------------------------------------------|----------------------------------------------------------------------------------------------------|----------------------------------------------------------------------------------------------------|
| The servo motor does not operate. | Check the cumulative command pulses with the status display or software (MR Configurator2 <sup>™</sup> ). The display does not change even if the pulse train command is input.                | The wiring of the command pulse train signal is incorrect.                                                                                                    | Check the type of the command pulse train (the differential receiver system or the open collector system).  Supply an external power (24VDC) between OPC and DOCOM for the open collector system.     |
|                                   |                                                                                                    | The command pulses are not input.  The settings of the parameter  No.PA13 (command pulse input form) are incorrect.                                                                                                    | Review the driver setting.  Set the same value as the pulse output form of the driver.                                                                                                    |
|                                   | Check the settings of the parameter No.PA01 (control mode).                                                                                                    | The settings of the parameter No.PA01 (control mode) are incorrect.                                                                                                    | Review the settings of the parameter No.PA01 (control mode).                                                                                                    |
|                                   | Check that the generated torque does not exceed the torque limit value.  1. Check "instantaneous occurrence torque" with "status                                                               | The maximum torque is lacking.     The servo capacity is lacking. Or the load is too large.                                                                                                    | <ol> <li>Change the mass or the shape of<br/>the work to reduce the load.</li> <li>Make the acceleration/<br/>deceleration time shorter to make<br/>the effective load ratio lower.</li> </ol>        |
|                                   | display".  2. Check the torque ripple with the "Graph" command on the "Monitor" menu on software (MR Configurator2™).                                                                          | Unintended torque limit is valid. Or the setting of the torque limit is 0 (no generating torque).  (Set with the parameter No.PA11/ PA12/PC35.)                                                                                                    | Review the torque limit setting.                                                                                                    |
|                                   | Check the status of the analog input voltage.  1. Check with the status display.  2. Check with the "Display all" command on the "Monitor" menu on software (MR Configurator2 <sup>TM</sup> ). | <position control="" mode="">     The input voltage of the analog torque limit (TLA) is incorrect. <speed control="" mode="">     The input voltage of the analog speed command (VC) or that of the analog torque limit (TLA) is incorrect.</speed></position> | Review the settings of the analog torque limit (TLA) and the analog input voltage.  Review the settings of the analog speed command (VC), the analog torque limit (TLA) and the analog input voltage. |
|                                   |                                                                                                    | <torque control="" mode=""> The input voltage of the analog torque command (TC) or that of the analog speed limit (TLA) is incorrect.</torque>                                                                                                    | Review the settings of the analog torque command (TC), the analog speed limit (VLA) and the analog input voltage.                                                                                     |
|                                   | Check that machine interference occurs.                                                                                                    | Machine interference occurs.                                                                                                    | Eliminate the machine interference.                                                                                                    |
|                                   | Check the power supply for the servo motor with an electromagnetic brake.                                                                                                    | The electromagnetic brake is not released.                                                                                                    | Turn the electromagnetic brake power on to release the brake.                                                                                                    |
|                                   | The ABSM signal is on while the absolute position detection system is used.                                                                                                    | <ol> <li>The driver operates in the ABS transfer mode.</li> <li>The absolute position data transfer is not complete.</li> </ol>                                                                                                    | Set the driver setting (parameter No.PA03), wiring and ladder program of the driver properly.                                                                                                    |
|                                   | Check the electronic gear settings.                                                                                                    | The electronic gear settings are incorrect.                                                                                                    | Set the proper electronic gear.                                                                                                    |

| Phenomena                      | Checkpoint                                                                                                    | Estimated cause                                                                                                    | Action                                                                                                    |
|--------------------------------|----------------------------------------------------------------------------------------------------|----------------------------------------------------------------------------------------------------|----------------------------------------------------------------------------------------------------|
| The servo motor                | Check the settings of the speed                                                                                                    | The setting of the speed command,                                                                                                    | Review the settings of the speed                                                                                                    |
| speed is not                   | command, the speed limit and the                                                                                                    | the speed limit or the electronic gear                                                                                                    | command, the speed limit and the                                                                                                    |
| accelerated. Or                | electronic gear.                                                                                                    | is incorrect.                                                                                                    | electronic gear is incorrect.                                                                                                    |
| too fast.                      | Check the external input signal is on or off.  1. Check with the external I/O signal display in the diagnostic mode.  2. Check the I/O signal status on the "I/O interface display" command on the "Monitor" menu on software (MR Configurator2 <sup>TM</sup> ). | <speed control="" mode="" torque=""> The setting of the speed selection 1 (SP1), the speed selection 2 (SP2) or the speed selection 3 (SP3) is incorrect.</speed>                             | 1. Review the wiring. 2. Check the setting of the speed selection 1 (SP1), the speed selection 2 (SP2) and the speed selection 3 (SP3).                      |
|                                | Check the power supply cable of the servo motor.                                                                                                    | An output circuit is open.                                                                                                    | Review the wiring of the servo motor power supply cable.                                                                                                    |
|                                | Check that the main circuit power voltage is not low.                                                                                                    | The main circuit power voltage decreased.                                                                                                    | Set the main circuit power supply within the specified range of the permissible voltage fluctuation.     Review the wiring of the main circuit power supply. |
|                                | Check the power supply for the servo motor with a lock.                                                                                                    | The lock is not released.                                                                                                    | Turn the lock power on to release the brake.                                                                                                    |
| The servo motor                | If the safe operation is possible,                                                                                                    | The load to motor inertia moment                                                                                                    | Adjust the gains.                                                                                                    |
| vibrates due to low frequency. | repeat acceleration/deceleration 4 times or more to complete the auto tuning.                                                                                                    | ratio by the auto tuning is not estimated correctly.  The load to motor inertia moment ratio setting (parameter No.PB06) is incorrect when the auto tuning mode 2 or the manual mode is used. | (Refer to chapter 7.) Review the load to motor inertia moment ratio (parameter No.PB06) when the auto tuning mode 2 or the manual mode is used.              |
|                                | Check commands from the driver.                                                                                                    | Commands from the driver are unstable.                                                                                                    | Review the commands from the driver.     Check the command cable if errors do not occur such as breaking.                                                    |
|                                | Check the mechanical part if errors do not occur. (Examples) 1. Check that the timing belt is not loose. 2. Check that the machine is not worn.                                                                                                    | The load of the mechanical part is changed.                                                                                                    | Adjust the gains again.     (Refer to chapter 7.)     Maintain the mechanical part.                                                                          |
|                                | Check the machine required torque does not exceed the maximum torque of the servo motor.                                                                                                    | The acceleration/deceleration torque overshot at stop due to exceed its servo motor performance.                                                                                              | Reduce loads by setting the acceleration/deceleration longer or making the work mass lighter, etc.                                                           |
|                                | Increase the auto tuning response (parameter No.PA09). (except the manual mode)                                                                                                    | <ol> <li>The servo gain is low.</li> <li>The auto tuning response is low.</li> </ol>                                                                                                    | Increase the auto tuning response and then adjust the gains again. (Refer to chapter 7.)                                                                     |

| Phenomena                  | Checkpoint                                                                                                    | Estimated cause                                                                                        | Action                                                                                          |
|----------------------------|----------------------------------------------------------------------------------------------------|----------------------------------------------------------------------------------------------------|-------------------------------------------------------------------------------------------------|
| Unusual noise is           | 1. If the safe operation is possible,                                                                                                    | 1. The servo gain is high.                                                                             | Reduce the auto tuning response                                                                 |
| generated from the driver. | repeat acceleration/deceleration 4 times or more to complete the auto tuning. 2. Reduce the auto tuning response (parameter No.PA09).                                                                                       | 2. The auto tuning response is high.                                                                   | and then adjust the gains again. (Refer to chapter 7.)                                          |
|                            | If the safe operation is possible, remove the load and then check                                                                                                    | When unusual noise is generated, the cause is the bearing life.                                        | Replace the servo motor.                                                                        |
|                            | the noise with only the servo motor.                                                                                                    | When unusual noise is not generated, the cause is the backlash increase on the machine side.           | Maintain on the machine side.                                                                   |
|                            | Check that the brake is not dragged for the servo motor with a lock.                                                                                                    | The electromagnetic brake release sequence is incorrect.     The power supply for the lock is faulty.  | Review the lock release sequence.     Check the power supply for the lock.                      |
|                            | The brake clacks for the servo motor with a lock.                                                                                                    | This sound is from a clearance of the lock joint part. This is not a malfunction.                      |                                                                                                 |
| The servo motor vibrates.  | <ol> <li>If the safe operation is possible, repeat acceleration/deceleration 4 times or more to complete the auto tuning.</li> <li>Reduce the auto tuning response (parameter No.PA09). (except the manual mode)</li> </ol> | The servo gain is too high.     The auto tuning response is too high.                                  | Reduce the auto tuning response and then adjust the gains again. (Refer to chapter 7.)          |
|                            | If the safe operation is possible, execute the adaptive tuning.                                                                                                    | The machine vibrates (in sympathy).                                                                    | Adjust the machine resonance suppression filter. (Refer to section 8.2)                         |
|                            | If the safe operation is possible, execute the tuning with the advanced gain search on software (MR Configurator2 <sup>TM</sup> ).                                                                                          | The machine vibrates (in sympathy).                                                                    | Adjust the gains.<br>(Refer to chapter 7.)                                                      |
|                            | If the safe operation is possible, execute the tuning with the advanced vibration suppression control.                                                                                                    | A machine terminal vibrates.                                                                           | Adjust the filter.<br>(Refer to section 8.4)                                                    |
|                            | Display the cumulative feedback pulses with the "High speed monitor" command on the "Monitor" menu on software (MR Configurator2™). Check the numerical values are not skipped.                                             | Noises are overlapped in the encoder cable. This causes miscounting of the cumulative feedback pulses. | Reduce the noises by setting the encoder cable apart from the power supply cable, etc.          |
|                            | Check that the mechanical parts are not unstable or do not have backlashes.                                                                                                    | The servo motor and the machine (gear, coupling, etc.) have backlashes.                                | Adjust the coupling or the backlash of the mechanical parts.                                    |
|                            | Check the mounting part of the servo motor.                                                                                                    | The mounting part of the servo motor is not enough rigid.                                              | Improve the rigidity by using a thicker board for the mounting part, backing up with ribs, etc. |
|                            | Check the power supply cable of the servo motor.                                                                                                    | An output circuit is open.                                                                             | Review the wiring of the servo motor power supply cable.                                        |
|                            | Check that the degree of vibration changes depending on the motor speed.                                                                                                    | The unbalanced torque is big on the machine side.                                                      | Adjust the balance on the machine side.                                                         |

| Phenomena            | Checkpoint                                                           | Estimated cause                          | Action                               |
|----------------------|----------------------------------------------------------------------|------------------------------------------|--------------------------------------|
| The servo motor      | Check the mounting accuracy of                                       | The eccentricity is big by the core      | Review the direct connection         |
| vibrates.            | the servo motor and the machine.                                     | gaps.                                    | accuracy.                            |
|                      | Check the axial end load on the                                      | The axial end load on the servo motor    | Adjust the axial end load within the |
|                      | servo motor.                                                         | is large.                                | specifications of the servo motor.   |
|                      |                                                                      |                                          | Refer to Servo motor Instruction     |
|                      |                                                                      |                                          | Manual (Vol.2) for details of the    |
|                      |                                                                      |                                          | axial end load on the servo motor.   |
|                      | Check the vibration from the                                         | The outside vibration propagated to      | Control the vibration from the       |
|                      | outside.                                                             | the servo motor.                         | outside source.                      |
| Rotation accuracy    | 1. If the safe operation is possible,                                | 1. The servo gain is low.                | Increase the auto tuning response    |
| is not satisfactory. | repeat acceleration/deceleration                                     | 2. The auto tuning response is low.      | and then adjust the gains again.     |
| (The speed is        | 4 times or more to complete the                                      |                                          | (Refer to chapter 7.)                |
| unstable.)           | auto tuning.                                                         |                                          |                                      |
|                      | 2. Increase the auto tuning                                          |                                          |                                      |
|                      | response (parameter No.PA09).                                        |                                          |                                      |
|                      | (except the manual mode)                                             |                                          |                                      |
|                      | Check if the limiting torque (TLC)                                   | Unintended torque limit is valid. (The   | Release the torque limit.            |
|                      | is not on.                                                           | torque limit (TLC) is on while the       |                                      |
|                      | 1. Check with the external I/O                                       | torque limit is valid.)                  |                                      |
|                      | signal display in the diagnostic                                     |                                          |                                      |
|                      | mode.                                                                |                                          |                                      |
|                      | Check the torque ripple with the     "I/O interface display" command |                                          |                                      |
|                      | on the "Monitor" menu on                                             |                                          |                                      |
|                      | software (MR Configurator2 <sup>™</sup> ).                           |                                          |                                      |
|                      | Check if the maximum torque does                                     | The maximum torque is lacking.           | Change the mass or the shape of      |
|                      | not exceed the torque limit value.                                   | The servo capacity is lacking.           | the work to reduce the load.         |
|                      | Check "instantaneous torque"                                         | 2. The load is too large.                | 2. Make the acceleration/            |
|                      | on the status display.                                               | 3 3 3 3 3 3 3 3 3                        | deceleration time shorter to make    |
|                      | 2. Check the torque ripple with the                                  |                                          | the effective load ratio lower.      |
|                      | "Graph" command on the                                               | The torque limit settings are incorrect. | Review the torque limit setting.     |
|                      | "Monitor" menu on software                                           | (Set with the parameter No.PA11/         |                                      |
|                      | (MR Configurator2™).                                                 | PA12/PC35.)                              |                                      |
|                      | Check the status of the analog                                       | Input voltage of the analog speed        | Review the settings of the analog    |
|                      | input voltage.                                                       | command (VC) or the analog speed         | speed command (VC), the analog       |
|                      | 1. Check with the status display.                                    | limit (VLA) is instable.                 | speed limit (VLA) and the analog     |
|                      | 2. Check with the "Display all"                                      |                                          | input voltage.                       |
|                      | command on the "Monitor"                                             |                                          |                                      |
|                      | menu on software (MR                                                 |                                          |                                      |
|                      | Configurator2 <sup>™</sup> ).                                        |                                          |                                      |
|                      | Check commands from the driver.                                      | Commands from the driver are             | Review the commands from the         |
|                      | Check the ripple of the command                                      | unstable.                                | driver.                              |
|                      | frequency with the "Graph"                                           |                                          | 2. Check the command cable if        |
|                      | command on the "Monitor" menu                                        |                                          | errors do not occur such as          |
|                      | on software (MR Configurator2 <sup>TM</sup> ).                       |                                          | breaking.                            |
| The servo motor      | 1. If the safe operation is possible,                                | 1. The servo gain is low.                | Increase the auto tuning response    |
| wobbles at stop.     | repeat acceleration/deceleration                                     | 2. The auto tuning response is low.      | and then adjust the gains again.     |
|                      | 4 times or more to complete the                                      |                                          | (Refer to chapter 7.)                |
|                      | auto tuning.                                                         |                                          |                                      |
|                      | 2. Increase the auto tuning                                          |                                          |                                      |
|                      | response (parameter No.PA09).                                        |                                          |                                      |
|                      | (except the manual mode)                                             |                                          |                                      |

| Phenomena                                                                                                    | Checkpoint                                                                                                    | Estimated cause                                                                                                    | Action                                                                                                    |
|----------------------------------------------------------------------------------------------------|----------------------------------------------------------------------------------------------------|----------------------------------------------------------------------------------------------------|----------------------------------------------------------------------------------------------------|
| The servo motor starts immediately when the driver power supply is turned on/The servo motor starts immediately when servo-on is executed. | Check that the servo-on (SON) is not on.  1. Check with the external I/O signal display in the diagnostic mode.  2. Check with the "I/O interface display" command on the "Monitor" menu on software (MR Configurator2 <sup>TM</sup> ). | The servo-on (SON) is on status at power-on.                                                                                                    | 1. Review the wiring of the servo-on (SON). 2. Review the sequence of the servo-on (SON).                    |
|                                                                                                    | Check the brake release timing for<br>the servo motor with an<br>electromagnetic brake.                                                                                                    | <ol> <li>The electromagnetic brake release<br/>sequence is incorrect.</li> <li>The power supply for the<br/>electromagnetic brake is faulty.</li> </ol>                                                 | Review the electromagnetic brake release sequence.     Check the power supply for the electromagnetic brake. |
|                                                                                                    | Check the status of the analog speed command (VC) and the analog torque command (TC).  1. Check with the status display.  2. Check with the "Display all" command on the "Monitor" menu on software (MR Configurator2 <sup>TM</sup> ).  | The analog speed command (VC) and the analog torque command (TC) has already input at power-on.     The offset voltage of the analog speed command (VC) or the analog torque command (TC) is incorrect. | Set the offset voltage of the analog speed command (VC) and the analog torque command (TC) properly.         |
|                                                                                                    | Check the power supply cable of the servo motor.                                                                                                    | An output circuit is open.                                                                                                    | Review the wiring of the servo motor power supply cable.                                                     |
| The position is misaligned at home position                                                                                                | A certain amount (one revolution) of misalignment occurs.                                                                                                    | The zero pulse detection occurs near<br>the dog off position. (dog type home<br>position return)                                                                                                    | Adjust the proximity dog installation.                                                                       |
| return.                                                                                                    | Check the in-position range (parameter No.PA10).                                                                                                    | The in-position range is too large.                                                                                                    | Set the in-position range smaller than the current setting.                                                  |
|                                                                                                    | Check that the proximity dog signal is set properly.                                                                                                    | The proximity dog switch is malfunction.     The proximity dog switch is not installed properly.                                                                                                    | Repair or replace the proximity dog switch.     Adjust the proximity dog switch installation.                |
|                                                                                                    | Check the proximity dog switch installation.                                                                                                    | The proximity dog switch is misaligned or not installed properly.                                                                                                    | Adjust the proximity dog switch installation.                                                                |
|                                                                                                    | Check the driver program.  1. The home position address settings  2. The sequence programs and others                                                                                                    | The driver programs are incorrect.                                                                                                    | Review the driver programs.                                                                                  |

| Phenomena                                     | Checkpoint                                                                                                    | Estimated cause                                                                                                    | Action                                                                                                    |
|-----------------------------------------------|----------------------------------------------------------------------------------------------------|----------------------------------------------------------------------------------------------------|----------------------------------------------------------------------------------------------------|
| The position is misaligned in                 | Check the servo alarm/warning.                                                                                                    | A servo alarm is occurring.     The servo motor coasts due to a                                                                                                    | Check the details of the alarm and remove its cause.                                                                                                    |
| operation after the home position return.     | The output pulse counter and the driver cumulative command pulses of the driver do not match.                                                                                                    | servo alarm.  1. An output pulses miscounting due to noises. 2. A shield of a command cable is made incorrectly. 3. A command cable is connected loosely or broken.                           | 1. Check that the shield of the command cable is made correctly. 2. When wiring with the open collector system, change it to the differential system. 3. Wire apart from the strong electric circuit. 4. Install the data line filters. |
|                                               |                                                                                                    | The servo-on (SON) is turned off.                                                                                                    | (Refer to section 12.17.)  Review the wiring and the driver programs in order that the servo-on (SON) is not turned to off in operation.                                                                                                |
|                                               |                                                                                                    | The command pulses voltage level is low at the open collector system. (normal value: 24VDC)                                                                                                   | Review the wiring and command pulse specifications. Replace the driver if an error cannot be detected.                                                                                                    |
|                                               |                                                                                                    | The command pulses ripple error occurs due to a long command cable.                                                                                                    | Shorten the wiring length.  Differential system: 10m or shorter  Open collector system: 2m or shorter                                                                                                    |
|                                               | The cumulative feedback pulses x the travel distance per pulse does not match with the actual machine position.                                                                                                    | <ol> <li>A machine slipped.</li> <li>A machine backlash is big.</li> </ol>                                                                                                    | Adjust the machine parts.                                                                                                    |
| The position is misaligned in operation after | The cumulative feedback pulses do not match with the cumulative command pulses × the electronic                                                                                                    | Temporary breaking of a power line  1. The servo gain is low.  2. The auto tuning response is low.                                                                                            | Review the wiring.  Increase the auto tuning response and then adjust the gains again.                                                                                                    |
| operation after the home position return.     | gear setting value.                                                                                                    | 3. The setting time is late.  1. The forward rotation stroke end (LSP) or the reverse rotation stroke end (LSN) is turned off.  (AL.99 occurred.)  2. Clear (CR) or reset (RES) is turned on. | (Refer to chapter 7.)     1. Review the wiring and the sequence of each signal.     2. If a noise may malfunction greatly, make the input filter setting (parameter No.PD19) value bigger.                                              |
|                                               | If the safe operation is possible, repeat acceleration/deceleration 4 times or more to complete the auto tuning.     Increase the auto tuning response (parameter No.PA09). (except the manual mode)                                             | The auto tuning response is low.                                                                                                    | Increase the auto tuning response and then adjust the gains again. (Refer to chapter 7.)                                                                                                    |
|                                               | Check the settings as follows for the geared servo motor.  1. The travel distance per revolution of the servo motor (Set by the driver)  2. Command input pulses per revolution (parameter No.PA05)  3. Electronic gear (parameter No.PA06/PA07) | The calculation of the reduction ratio is not correct.                                                                                                    | Review the setting of the reduction ratio.                                                                                                    |
|                                               | Check the in-position range (parameter No.PA10).                                                                                                    | The in-position range is too large.                                                                                                    | Set the in-position range smaller than the current setting.                                                                                                    |

| Phenomena                                                                                                    | Checkpoint                                                                                                    | Estimated cause                                                                                                    | Action                                                                                                    |
|----------------------------------------------------------------------------------------------------|----------------------------------------------------------------------------------------------------|----------------------------------------------------------------------------------------------------|----------------------------------------------------------------------------------------------------|
| The absolute position reconstruction position is misaligned at recovery by the absolute position detection system. | Check the settings as follows for the geared servo motor.  1. The travel distance per servo motor revolution (Set with the driver.)  2. Command input pulses per revolution (parameter No.PA05)  3. Electronic gear (parameter No.PA06/PA07)                                                                                          | The calculation of the reduction ratio is not correct.                                                                                                    | Review the setting of the reduction ratio.                                                                                                    |
|                                                                                                    | The positioning after is not misaligned after the home position return.                                                                                                    | The maximum permissible speed at power failure (3000r/min) is exceeded while the driver is off.  The transfer data to the driver is incorrect.                                     | Review the machine configuration in order that the servo motor speed does not exceed 3000r/min.  Review the driver programs.                                                                    |
| The overshoot/<br>undershoot<br>occurs.                                                                            | <ol> <li>Check that the overshoot/<br/>undershoot occurs to confirm<br/>the speed ripple with the<br/>"Graph" command on the<br/>"Monitor" menu on software<br/>(MR Configurator2™).</li> <li>If the safe operation is possible,<br/>repeat acceleration/deceleration<br/>4 times or more to complete the<br/>auto tuning.</li> </ol> | The servo gain is too low or too high.     The auto tuning response is low or too high.                                                                                            | Adjust the auto tuning response and then adjust the gains again. (Refer to chapter 7.)                                                                                                    |
|                                                                                                    | Check if the maximum torque does not exceed the torque limit value.  1. Check the "instantaneous torque" with the status display.  2. Check the torque ripple with the "Graph" command on the "Monitor" menu on software (MR Configurator2 <sup>TM</sup> ).                                                                           | The maximum torque is lacking.  1. The servo capacity is lacking.  2. The load is too large.  The torque limit settings are incorrect. (Set with the parameter No.PA11/PA12/PC35.) | 1. Change the mass or the shape of the work to reduce the load. 2. Make the acceleration/ deceleration time shorter to make the effective load ratio lower.  Review the torque limit setting.   |
|                                                                                                    | Check that the machine parts are not unstable or do not have backlashes.                                                                                                    | The servo motor and the machine (gear, coupling, etc.) have backlashes.                                                                                                    | Adjust the coupling or the backlash of the mechanical parts.                                                                                                    |
| The communication cannot be made                                                                                   | Check that the status is on-line.                                                                                                    | The status is off-line.                                                                                                    | Set the status to on-line. Select "On-line" on "System settings" on the "Setup" menu.                                                                                                    |
| with the driver by software (MR                                                                                    | Check that the communication cables are not damaged.                                                                                                    | A communication cable is faulty.                                                                                                    | Replace the communication cable.                                                                                                    |
| Configurator2 <sup>™</sup> ).                                                                                      | Check the communication settings (baud rate and port). Check with the "system settings" on the "setup" menu.                                                                                                    | The communication setting is incorrect.                                                                                                    | Set the communication settings correctly.                                                                                                    |
|                                                                                                    | Check that the model selection is set correctly. Check with the "System settings" command on the "Setup" menu.                                                                                                    | The other model, which differs from the one connected on the model selection, is selected.                                                                                         | Set the model settings correctly.                                                                                                    |
|                                                                                                    | Check that "MITSUBISHI<br>MELSERVO USB Controller" is<br>displayed under the driver by the<br>device manager of the personal<br>computer.                                                                                                    | The device is not set correctly.                                                                                                    | Delete the unknown device or other devices. Turn the driver power on and then re-set with found new hardware wizard.  Refer to the software (MR Configurator2 <sup>TM</sup> ) help for details. |

| Phenomena                | Checkpoint                          | Estimated cause                           | Action                            |
|--------------------------|-------------------------------------|-------------------------------------------|-----------------------------------|
| An abnormal              | Check that the model selection is   | The other model, which differs from       | Set the model settings correctly. |
| value is displayed       | set correctly.                      | the one connected on the model            |                                   |
| on the monitor           | Check with the "System settings"    | selection, is selected.                   |                                   |
| value on software        | command on the "Setup" menu.        |                                           |                                   |
| (MR                      |                                     |                                           |                                   |
| Configurator $2^{TM}$ ). |                                     |                                           |                                   |
| The                      | Remove the servo motor from the     | The electromagnetic brake reached         | Replace the servo motor.          |
| electromagnetic          | machine and remove all the wiring.  | the end of its usefulness or              |                                   |
| brake does not           | Check that the servo motor shaft    | malfunctioned.                            |                                   |
| work for the servo       | can be turned over by the hand.     | Refer to Servo motor Instruction          |                                   |
| motor with the           | (If the shaft can be turned over,   | Manual (Vol.2) for details of the life of |                                   |
| electromagnetic          | the electromagnetic brake is        | the electromagnetic brake.                |                                   |
| brake.                   | malfunction.)                       |                                           |                                   |
| The servo motor          | Check that a load is not increased. | If a load is increased, the value         | 1. Reduce the load.               |
| coasting amount          |                                     | exceeded the permissible load to          | 2. Replace the driver.            |
| is enlarged.             |                                     | motor inertia moment ratio of the         |                                   |
|                          |                                     | dynamic brake. (Refer to section          |                                   |
|                          |                                     | 11.3)                                     |                                   |
|                          | For the servo motor with an         | 1. An external relay malfunctions.        | Replace the external relay.       |
|                          | electromagnetic brake               | 2. The electromagnetic brake              | 2. Review the wiring.             |
|                          | 1. Check that the external relay,   | interlock (MBR) wiring is incorrect.      | 3. Replace the servo motor.       |
|                          | which is connected to the           | 3. The electromagnetic brake reached      |                                   |
|                          | electromagnetic brake interlock     | the end of its usefulness or              |                                   |
|                          | (MBR), operates properly.           | malfunctioned.                            |                                   |
|                          | 2. Check that the electromagnetic   |                                           |                                   |
|                          | brake is not malfunction.           |                                           |                                   |

# 10. OUTLINE DRAWINGS

| 10. OUTLINE DRAWINGS | 2 |
|----------------------|---|
| 10.1 Driver          | 2 |
| 10.2 Connector       |   |

## 10. OUTLINE DRAWINGS

10.1 Driver

(1) LECSB□-S5 · LECSB□-S7

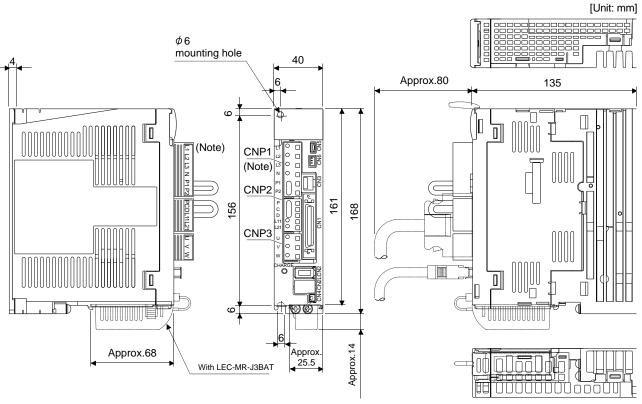

Note. This data applies to the 3-phase or 1-phase 200 to 230VAC power supply models. For 1-phase, 100 to 120VAC power supply, refer to the terminal signal layout.

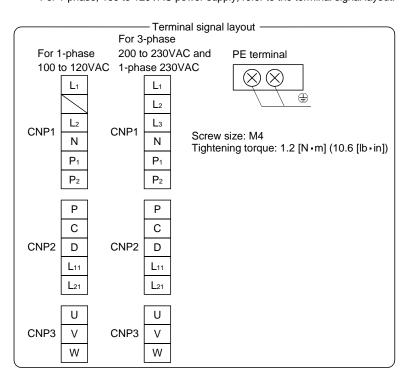

Approx 40

6

2-M5 screw

Mounting hole process drawing

Tightening torque: 3.24[N m] (28.7[lb in])

Mounting screw

Screwsize: M5

Mass: 0.8 [kg] (1.76 [lb])

10 - 2 SMC

## (2) LECSB □-S8

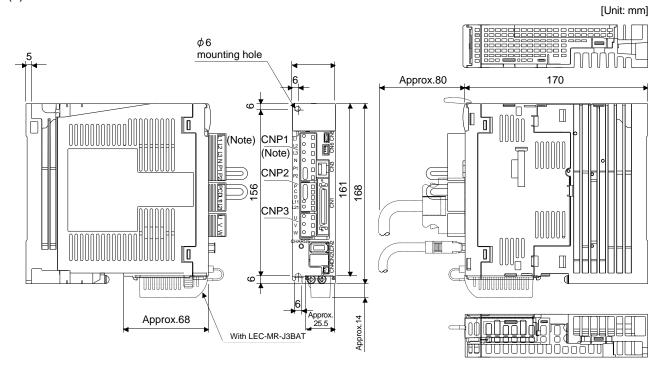

Note. This data applies to the 3-phase or 1-phase 200 to 230VAC and 1-phase 230VAC power supply models. For 1-phase, 100 to 120VAC power supply, refer to the terminal signal layout.

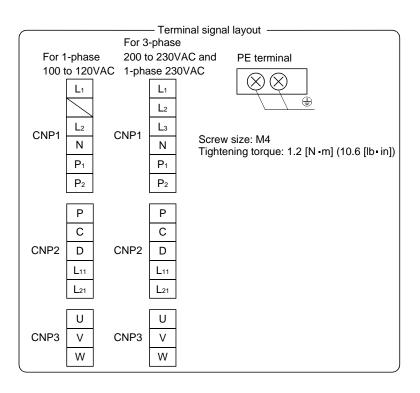

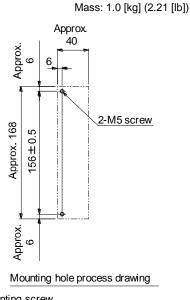

Mounting screw Screw size: M5

Tightening torque: 3.24[N m] (28.7[lb in])

#### 10.2 Connector

- (1) Miniature delta ribbon (MDR) system (Sumitomo 3M Limited)
  - (a) One-touch lock type

[Unit: mm]

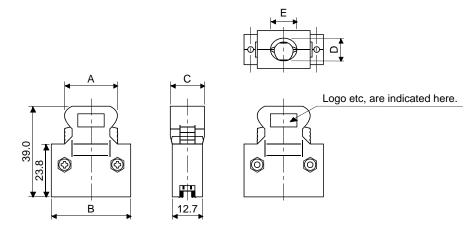

| Cannantan    | Chall leit     | Each type of dimension |      |      |      |      |
|--------------|----------------|------------------------|------|------|------|------|
| Connector    | Shell kit      | Α                      | В    | С    | D    | E    |
| 10150-3000PE | 10350-52F0-008 | 41.1                   | 52.4 | 18.0 | 14.0 | 17.0 |

Applicable wire size: AWG24~30

(b) Jack screw M2.6 type
This is not available as option.

[Unit: mm]

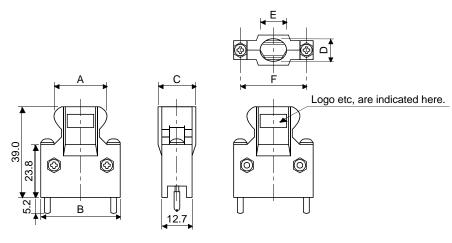

| Connector    | Chall kit      | Each type of dimension |      |      |      |      |      |
|--------------|----------------|------------------------|------|------|------|------|------|
| Connector    | Shell kit      | Α                      | В    | С    | D    | Е    | F    |
| 10150-3000PE | 10350-52A0-008 | 41.1                   | 52.4 | 18.0 | 14.0 | 17.0 | 46.5 |

Applicable wire size: AWG24~30

# (2) SCR connector system (Sumitomo 3M Limited)

Receptacle: 36210-0100PL Shell kit : 36310-3200-008

> 39.5 34.8 0.

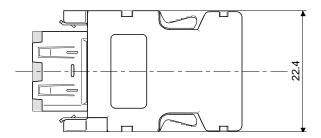

# 11. CHARACTERISTICS

| I1. CHARACTERISTICS                                                  | .2  |
|----------------------------------------------------------------------|-----|
| 11.1 Overload protection characteristics                             |     |
| 11.2 Power supply equipment capacity and generated loss              |     |
| 11.3 Dynamic brake characteristics                                   |     |
| 11.3.1 Dynamic brake operation                                       |     |
| 11.3.2 The dynamic brake at the load inertia moment                  |     |
| 11.4 Cable flexing life                                              | . 7 |
| 11.5 Inrush currents at power-on of main circuit and control circuit |     |

#### 11. CHARACTERISTICS

#### 11.1 Overload protection characteristics

An electronic thermal relay is built in the driver to protect the servo motor, driver and servo motor power line from overloads. Overload 1 alarm (AL.50) occurs if overload operation performed is above the electronic thermal relay protection curve shown in any of Figs 11.1. Overload 2 alarm (AL.51) occurs if the maximum current flows continuously for several seconds due to machine collision, etc. Use the equipment on the left-hand side area of the continuous or broken line in the graph.

In a machine like the one for vertical lift application where unbalanced torque will be produced, it is recommended to use the machine so that the unbalanced torque is 70% or less of the rated torque. When you carry out adhesion mounting of the driver, make circumference temperature into 0 to  $45^{\circ}$ C (32 to  $113^{\circ}$ F), or use it at 75% or smaller effective load ratio.

Driver LECSB□-□ series has solid-state servo motor overload protection. (The motor full load current is 115% rated current.)

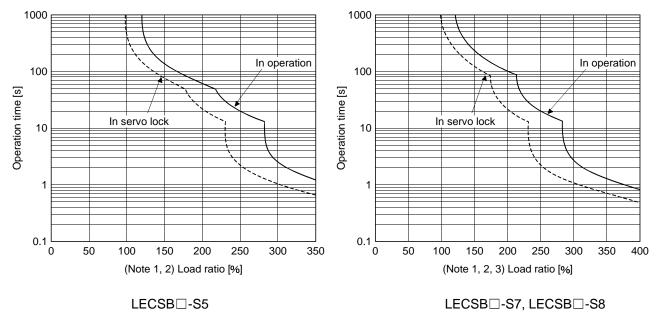

Note 1. If operation that generates torque more than 100% of the rating is performed with an abnormally high frequency in a servo motor stop status (servo lock status) or in a 30r/min or less low-speed operation status, the driver may fail even when the electronic thermal relay protection is not activated.

Fig 11.1 Electronic thermal relay protection characteristics

- 11.2 Power supply equipment capacity and generated loss
- (1) Amount of heat generated by the driver

Table 11.1 indicates drivers' power supply capacities and losses generated under rated load. For thermal design of an enclosure, use the values in Table 11.1 in consideration for the worst operating conditions. The actual amount of generated heat will be intermediate between values at rated torque and servo off according to the duty used during operation. When the servo motor is run at less than the maximum speed, the power supply capacity will be smaller than the value in the table, but the driver's generated heat will not change.

Table 11.1 Power supply capacity and generated heat per driver at rated output

| Driver Servo motor |         | (Note 1) Power supply | (Note 2) Driver-generated heat [W] |                | Area required for heat dissipation |
|--------------------|---------|-----------------------|------------------------------------|----------------|------------------------------------|
|                    |         | capacity [kVA]        | At rated torque                    | With servo off | [m²]                               |
| LECCD CE           | LE-S5-□ | 0.3                   | 25                                 | 15             | 0.5                                |
| LECSB□-S5          | LE-S6-□ | 0.3                   | 25                                 | 15             | 0.5                                |
| LECSB□-S7          | LE-S7-□ | 0.5                   | 25                                 | 15             | 0.5                                |
| LECSB□-S8          | LE-S8-□ | 0.9                   | 35                                 | 15             | 0.7                                |

Note 1. Note that the power supply capacity will vary according to the power supply impedance. This value is applicable when the power factor improving AC reactor or power factor improving DC reactor is not used.

<sup>2.</sup> Heat generated during regeneration is not included in the driver-generated heat. To calculate heat generated by the regenerative option, refer to section 12.2.

#### (2) Heat dissipation area for enclosed driver

The enclosed control box (hereafter called the control box) which will contain the driver should be designed to ensure that its temperature rise is within +10°C at the ambient temperature of 40°C. (With a 5°C (41°F) safety margin, the system should operate within a maximum 55°C (131°F) limit.) The necessary enclosure heat dissipation area can be calculated by Equation 11.1.

$$A = \frac{P}{K \cdot \Delta T}$$
 (11.1)

where, A : Heat dissipation area [m<sup>2</sup>]

P : Loss generated in the control box [W]

ΔT : Difference between internal and ambient temperatures [°C]

K : Heat dissipation coefficient [5 to 6]

When calculating the heat dissipation area with Equation 11.1, assume that P is the sum of all losses generated in the enclosure. Refer to Table 11.1 for heat generated by the driver. "A" indicates the effective area for heat dissipation, but if the enclosure is directly installed on an insulated wall, that extra amount must be added to the enclosure's surface area.

The required heat dissipation area will vary wit the conditions in the enclosure. If convection in the enclosure is poor and heat builds up, effective heat dissipation will not be possible. Therefore, arrangement of the equipment in the enclosure and the use of a cooling fan should be considered.

Table 11.1 lists the enclosure dissipation area for each driver when the driver is operated at the ambient temperature of 40°C (104°F) under rated load.

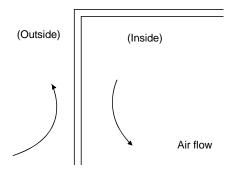

Fig. 11.2 Temperature distribution in enclosure

When air flows along the outer wall of the enclosure, effective heat exchange will be possible, because the temperature slope inside and outside the enclosure will be steeper.

#### 11.3 Dynamic brake characteristics

#### POINT

- Dynamic brake operates at occurrence of alarm, servo emergency stop warning (AL.E6) and when power is turned off. Do not use dynamic brake to stop in a normal operation as it is the function to stop in emergency.
- Maximum usage time of dynamic brake for a machine operating under recommended load inertia moment ratio is 1000 time while decelerating from rated speed to a stop with frequency of once in 10 minutes.
- Be sure to make emergency stop (EMG) valid after servo motor stops when using emergency stop (EMG) frequently in other than emergency.

## 11.3.1 Dynamic brake operation

#### (1) Calculation of coasting distance

Fig. 11.3 shows the pattern in which the servo motor comes to a stop when the dynamic brake is operated. Use Equation 11.2 to calculate an approximate coasting distance to a stop. The dynamic brake time constant  $\tau$  varies with the servo motor and machine operation speeds. (Refer to (2) (a), (b) in this section.)

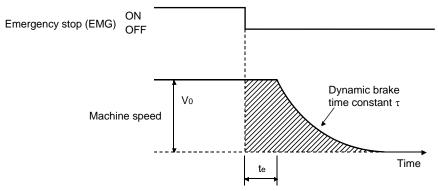

Fig. 11.3 Dynamic brake operation diagram

$$L_{\text{max}} = \frac{V_0}{60} \cdot \left\{ t_e + \tau \left[ 1 + \frac{J_L}{J_M} \right] \right\}$$
 (11.2)

For 7kW or lower servo, there is internal relay delay time of about 10ms. For 11k to 22kW servo, there is delay caused by magnetic contactor built into the external dynamic brake (about 50ms) and delay caused by the external relay.

#### (2) Dynamic brake time constant

The following shows necessary dynamic brake time constant  $\tau$  for the equations (11.2).

#### (a) 200V class servo motor

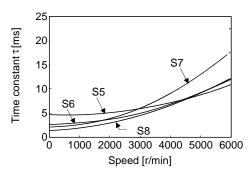

LE-S□-□ series

#### 11.3.2 The dynamic brake at the load inertia moment

Use the dynamic brake under the load inertia moment ratio indicated in the following table. If the load inertia moment is higher than this value, the dynamic brake may burn. If there is a possibility that the load inertia moment may exceed the value, contact your local sales office.

The values of the load inertia moment ratio in the table are the values at the maximum rotation speed of the servo motor.

| Debear   | Servo motor |  |
|----------|-------------|--|
| Driver   | LE- 🗆 – 🗆   |  |
| LECSB□-□ | 30          |  |

Flexing life [times]

#### 11.4 Cable flexing life

The flexing life of the cables is shown below. This graph calculated values. Since they are not guaranteed values, provide a little allowance for these values. The minimum bending radius: Min. 45mm.

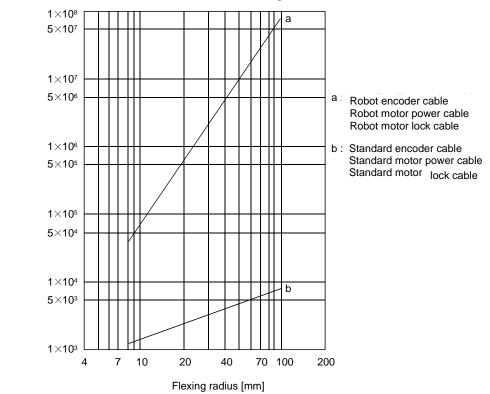

11.5 Inrush currents at power-on of main circuit and control circuit

The following table indicates the inrush currents (reference data) that will flow when the maximum permissible voltage (200V class: 253VAC) is applied at the power supply capacity of 2500kVA and the wiring length of 1m.

| Driver   | Inrush currents (A <sub>0-p</sub> )                                           |                                                                   |
|----------|-------------------------------------------------------------------------------|-------------------------------------------------------------------|
| Dilvei   | Main circuit power supply (L <sub>1</sub> , L <sub>2</sub> , L <sub>3</sub> ) | Control circuit power supply (L <sub>11</sub> , L <sub>21</sub> ) |
| LECSB1-□ | 38A (Attenuated to approx. 14A in 10ms)                                       | 20 to 30A                                                         |
| LECSB2-□ | 30A (Attenuated to approx. 5A in 10ms)                                        | (Attenuated to approx. 0A in 1 to 2ms)                            |

Since large inrush currents flow in the power supplies, always use no-fuse breakers and magnetic contactors. (Refer to section 12.6.)

When circuit protectors are used, it is recommended to use the inertia delay type that will not be tripped by an inrush current.

# 12. OPTIONS AND AUXILIARY EQUIPMENT

| I2. OPTIONS AND AUXILIARY EQUIPMENT               | 2  |
|---------------------------------------------------|----|
| 12.1 Cable/connector sets                         |    |
| 12.1.1 Combinations of cable/connector sets       |    |
| 12.1.2 Encoder cable                              | 5  |
| 12.1.3 Motor cables                               | 7  |
| 12.1.4 Lock cables                                | 9  |
| 12.2 Regenerative options                         | 10 |
| 12.3 Set up software(MR Configurator2™)           | 13 |
| 12.4 Battery unit LEC-MR-J3BAT                    |    |
| 12.5 Selection example of wires                   | 18 |
| 12.6 No-fuse breakers, fuses, magnetic contactors | 22 |
| 12.7 Noise reduction techniques                   |    |
| 12.8 Leakage current breaker                      | 31 |
| 12.9 EMC filter (recommended)                     |    |

#### 12. OPTIONS AND AUXILIARY EQUIPMENT

/ WARNING

Before connecting any option or peripheral equipment, turn off the power and wait for 15 minutes or longer until the charge lamp turns off. Then, confirm that the voltage between P(+) and N(-) is safe with a voltage tester and others.
 Otherwise, an electric shock may occur. In addition, always confirm from the front of the driver whether the charge lamp is off or not.

**!**CAUTION

 Use the specified auxiliary equipment and options. Unspecified ones may lead to a fault or fire.

#### 12.1 Cable/connector sets

#### POINT

• The IP rating indicated is the cable's or connector's protection against ingress of dust and water when the cable or connector is connected to a driver or servo motor. If the IP rating of the cable, connector, driver and servo motor vary, the overall IP rating depends on the lowest IP rating of all components.

As the cables and connectors used with this servo, purchase the options indicated in this section.

#### 12.1.1 Combinations of cable/connector sets

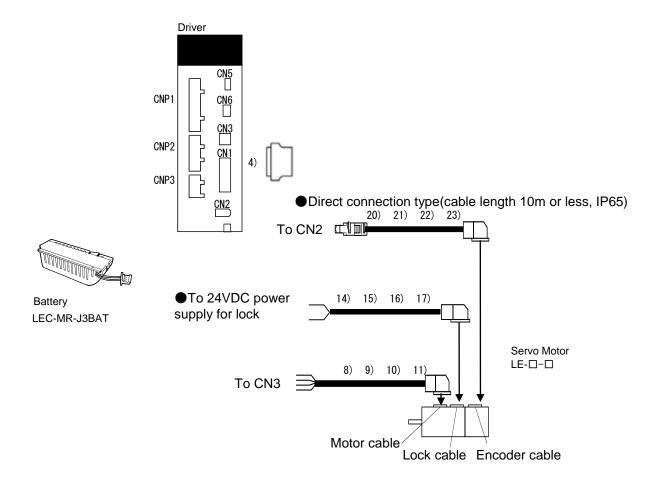

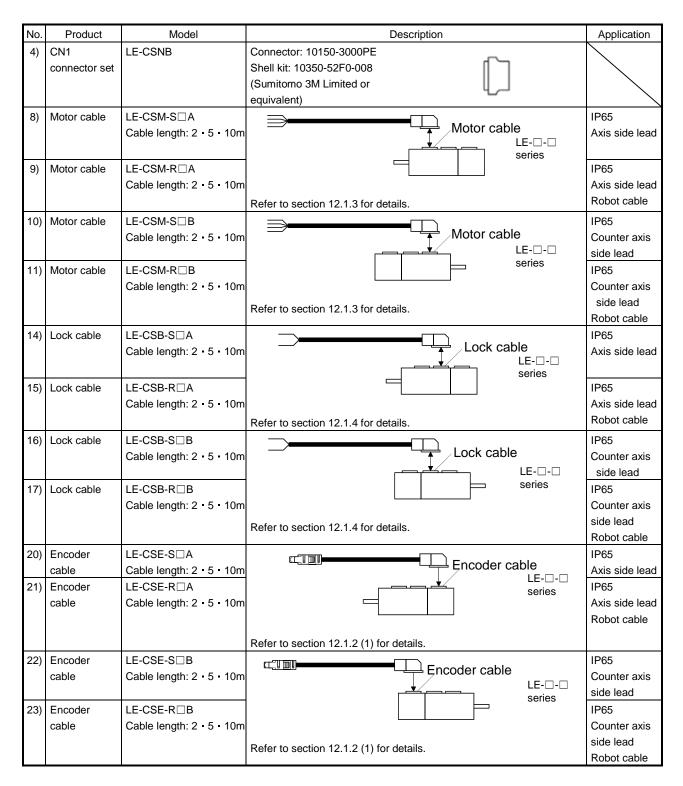

Note. Use this option when the connector is expected to receive large vibration and shock.

#### 12.1.2 Encoder cable

## (1) LE-CSE- $\square$ A · LE-CSE- $\square$ B

These cables are encoder cables for the LE- $\square$ - $\square$  series servo motors. The numerals in the Cable Length field of the table are the symbols entered in the  $\square$  part of the cable model. The cables of the lengths with the symbols are available.

| Cable model | Cable length |    | ID roting | Cable     | Application  |                           |
|-------------|--------------|----|-----------|-----------|--------------|---------------------------|
| Cable model | 2m           | 5m | 10m       | IP rating | type         | Application               |
| LE-CSE-S□A  | 2            | 5  | Α         | IP65      | Standar<br>d | For LE-□-□ servo<br>motor |
| LE-CSE-R□A  | 2            | 5  | Α         | IP65      | Robot cable  | Axis side lead            |
| LE-CSE-S□B  | 2            | 5  | Α         | IP65      | Standar<br>d | For LE-□-□ servo motor    |
| LE-CSE-R□B  | 2            | 5  | Α         | IP65      | Robot cable  | Counter axis side lead    |

#### (a) Connection of driver and servo motor

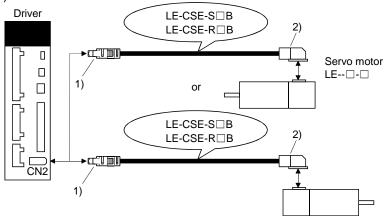

| Cable model | 1) For CN2                                                                                           | connector                                                          | 2) For encoder connector                                                                 |
|-------------|----------------------------------------------------------------------------------------------------|--------------------------------------------------------------------|------------------------------------------------------------------------------------------|
| LE-CSE-S□A  | Receptacle: 36210-0100PL<br>Shell kit: 36310-3200-008<br>(Sumitomo 3M Limited)                       | Connector set: 54599-1019 (Molex)                                  | Connector: 1674320-1<br>Crimping tool for ground<br>clip: 1596970-1<br>Crimping tool for |
| LE-CSE-R□A  | (Note) Signal layout  2 6 8 10  LG 4 8 9  P5 3 7 BAT                                                 | (Note) Signal layout  2 4 6 8 10  LG MRR 5 7 9                     | receptacle contact: 1596847-1 (Tyco Electronics) (Note) Signal layout                    |
| LE-CSE-S□B  | View seen from wiring side.                                                                          | View seen from wiring side.                                        | 7 8 5 1 6 LG 3 P5 4 MRR 1 2 BAT                                                          |
| LE-CSE-R□B  | Note. Keep open the pins shown with for manufacturer adjustment. If the driver cannot operate normal | View seen from wiring side.  Note. Keep open the pin shown with an |                                                                                          |

# (b) Cable internal wiring diagram

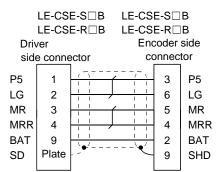

#### 12.1.3 Motor cables

These are Motor cables for the LE- $\square$ - $\square$  series servo motors. The numerals in the Cable Length field of the table are the symbols entered in the  $\square$  part of the cable model. The cables of the lengths with the symbols are available.

Refer to section 3.10 when wiring.

| Cable medal | Cable length |    |     | ID settere | Cable        | Amplication                                      |  |
|-------------|--------------|----|-----|------------|--------------|--------------------------------------------------|--|
| Cable model | 2m           | 5m | 10m | IP rating  | type         | Application                                      |  |
| LE-CSM-S□A  | 2            | 5  | Α   | IP65       | Standar<br>d | For LE-□-□ servo motor<br>Axis side lead         |  |
| LE-CSMS□B   | 2            | 5  | Α   | IP65       | Standar<br>d | For LE-□-□ servo motor<br>Counter axis side lead |  |
| LE-CSM-R□A  | 2            | 5  | Α   | IP65       | Robot cable  | For LE-□-□ servo motor<br>Axis side lead         |  |
| LE-CSM-R□B  | 2            | 5  | Α   | IP65       | Robot cable  | For LE-□-□ servo motor<br>Counter axis side lead |  |

## (1) Connection of driver and servo motor

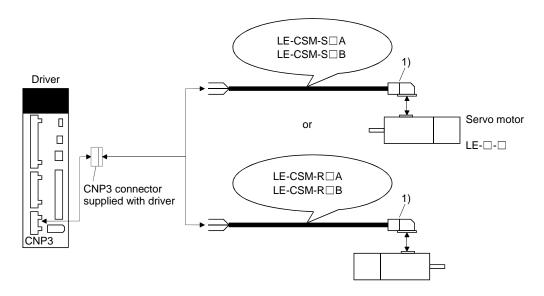

| Cable model | For motor power supply connector                                                                                         |                             |  |  |  |  |  |
|-------------|----------------------------------------------------------------------------------------------------|-----------------------------|--|--|--|--|--|
| LE-CSM-S□A  |                                                                                                    | Signal layout               |  |  |  |  |  |
| LE-CSMS□B   |                                                                                                    |                             |  |  |  |  |  |
| LE-CSM-R□A  | Connector: JN4FT04SJ1-R<br>Hood, socket insulator                                                                        | 1 🖶                         |  |  |  |  |  |
| LE-CSM-R□B  | Bushing, ground nut Contact: ST-TMH-S-C1B-100-(A534G) Crimping tool: CT160-3-TMH5B (Japan Aviation Electronics Industry) | View seen from wiring side. |  |  |  |  |  |

# (2) Internal wiring diagram

| LE-CSM-S□A | LE-CSM-R□A        |          |
|------------|-------------------|----------|
| LE-CSM-S□B | LE-CSM-R□B        |          |
| AWG        | 19 (Red) (Note)   | <b>—</b> |
| AWG        | 19 (White)        |          |
| AWG        | 19 (Black)        | ,v,      |
| AWG        | 19 (Green/yellow) | 💢        |
|            |                   | ╙        |

Note. These are not shielded cables.

#### 12.1.4 Lock cables

These are Lock cables for the LE-□-□ series servo motors. The numerals in the Cable Length field of the table are the symbols entered in the □ part of the cable model. The cables of the lengths with the symbols are available.

Refer to section 3.11 when wiring.

| Cable model   | Cable length |    |     | IP rating | Flex life    | Application                                      |  |
|---------------|--------------|----|-----|-----------|--------------|--------------------------------------------------|--|
| Cable Illouel | 2m           | 5m | 10m | ir rating | I lex life   | Арріісаціон                                      |  |
| LE-CSB-S□A    | 2            | 5  | Α   | IP65      | Standar<br>d | For LE-□-□ servo motor<br>Axis side lead         |  |
| LE-CSB-S□B    | 2            | 5  | Α   | IP65      | Standar<br>d | For LE-□-□ servo motor<br>Counter axis side lead |  |
| LE-CSB-R□A    | 2            | 5  | Α   | IP65      | Robot cable  | For LE-□-□ servo motor<br>Axis side lead         |  |
| LE-CSB-R□B    | 2            | 5  | Α   | IP65      | Robot cable  | For LE-□-□ servo motor Counter axis side lead    |  |

## (1) Connection of power supply for lock and servo motor

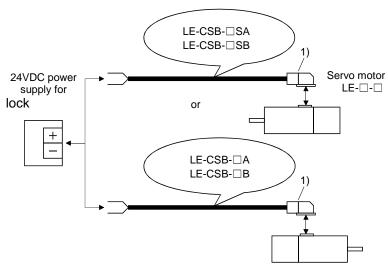

| Cable model | 1) For motor brake connector                                                                               |                             |  |  |  |  |  |
|-------------|----------------------------------------------------------------------------------------------------|-----------------------------|--|--|--|--|--|
| LE-CSB-S□A  |                                                                                                    | Signal layout               |  |  |  |  |  |
| LE-CSB-S□B  | Connector: JN4FT02SJ1-R                                                                                    |                             |  |  |  |  |  |
| LE-CSB-R□A  | Hood, socket insulator<br>Bushing, ground nut                                                              |                             |  |  |  |  |  |
| LE-CSB-R□B  | Contact: ST-TMH-S-C1B-100-(A534G)<br>Crimping tool: CT160-3-TMH5B<br>(Japan Aviation Electronics Industry) | View seen from wiring side. |  |  |  |  |  |

## (2) Internal wiring diagram

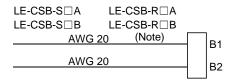

Note. These are not shielded cables.

#### 12.2 Regenerative options

!\CAUTION

• The specified combinations of regenerative options and drivers may only be used. Otherwise, a fire may occur.

### (1) Combination and regenerative power

The power values in the table are resistor-generated powers and not rated powers.

|           | Regenerative power [W] |               |              |  |  |  |  |
|-----------|------------------------|---------------|--------------|--|--|--|--|
| Driver    | Built-in regenerative  | LEC-MR-RB-032 | LEC-MR-RB-12 |  |  |  |  |
|           | resistor               | [40Ω]         | [40Ω]        |  |  |  |  |
| LECSB□-S5 |                        | 30            |              |  |  |  |  |
| LECSB□-S7 | 10                     | 30            | 100          |  |  |  |  |
| LECSB□-S8 | 10                     | 30            | 100          |  |  |  |  |

Note 1. Always install a cooling fan.

#### (2) Selection of the regenerative option

Please refer to the manual and the catalog of each actuator when the selection of the regenerative option.

#### (3) Parameter setting

Set parameter No.PA02 according to the option to be used.

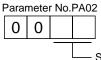

Selection of regenerative option

- 00: Regenerative option is not used
  - For driver of 100W, regenerative resistor is not used.
  - For driver of 200 to 7kW, built-in regenerative resistor is used.
- 02: LEC-MR-RB-032 03: LEC-MR-RB-12

<sup>2.</sup> Values in parentheses assume the installation of a cooling fan.

#### (4) Connection of the regenerative option

POINT

• For the sizes of wires used for wiring, refer to section 12.6.

The regenerative option will cause a temperature rise of 100°C relative to the ambient temperature. Fully examine heat dissipation, installation position, used cables, etc. before installing the option. For wiring, use flame-resistant wire and keep them clear of the regenerative option body. Always use twisted cables of max. 5m length for connection with the driver.

## (a) LECSB□-□

Always remove the wiring from across P-D and fit the regenerative option across P-C. The G3 and G4 terminals act as a thermal sensor. G3-G4 is disconnected when the regenerative option overheats abnormally.

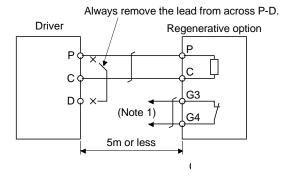

Note 1. Make up a sequence which will switch off the magnetic contactor when abnormal heating occurs.

G3-G4 contact specifications
Maximum voltage: 120V AC/DC
Maximum current: 0.5A/4.8VDC
Maximum capacity: 2.4VA

## (5) Outline drawings

# (a) LEC-MR-RB-12

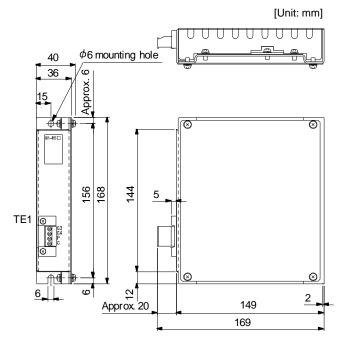

• TE1

Terminal block

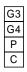

Applicable wire size: 0.2 to 2.5mm² (AWG24 to AWG12) Tightening torque: 0.5 to 0.6 [N · m] (4 to 5 [lb · in])

Mounting screw

Screw size: M5

Tightening torque: 3.24 [N • m] (28.7 [lb • in])

Mass: 1.1 [kg] (2.4 [lb])

## 12.3 Set up software(MR Configurator2™)

The set up software (MR Configurator2  $^{TM}$ :LEC-MRC2E) uses the communication function of the driver to perform parameter setting changes, graph display, test operation, etc. on a personal computer. When setup software (MR Configurator2  $^{TM}$ ) is used, the selection of the model of LECSB $\Box$ - $\Box$  is needed. Please select 'MR-J3-A' by "Model" - "New" - "Project".

#### (1) Specifications

| Item                 | Description                                                                                         |
|----------------------|----------------------------------------------------------------------------------------------------|
| Compatibility with a | The set up software(MR Configurator2 TM) software version compatible with the driver is C4 or       |
| driver               | later.                                                                                              |
| Monitor              | Display, high speed monitor, trend graph                                                            |
| IVIOTILOI            | Minimum resolution changes with the processing speed of the personal computer.                      |
| Alarm                | Display, history, amplifier data                                                                    |
| Diagnostic           | Digital I/O, no motor rotation, total power-on time, driver version info, motor information, tuning |
| Diagnostic           | data, absolute encoder data, automatic voltage control, Axis name setting.                          |
| Parameters           | Parameter list, turning, change list, detailed information                                          |
| Toot operation       | JOG operation, positioning operation, motor-less operation, Do forced output, program               |
| Test operation       | operation.                                                                                          |
| Advanced function    | Machine analyzer, gain search, machine simulation, robust disturbance compensation,                 |
| Advanced function    | advanced gain search.                                                                               |
| File operation       | Data read, save, delete, print                                                                      |
| Others               | Automatic demo, help display                                                                        |

#### (2) System configuration

#### (a) Components

To use this software, the following components are required in addition to the driver and servo motor.

| Equipment                                               |           | Set up software(MR Configurator2 TM)                                                                                                    |  |  |  |  |  |  |
|---------------------------------------------------------|-----------|----------------------------------------------------------------------------------------------------|--|--|--|--|--|--|
| Equipmen                                                | nt.       | LEC-MRC2E                                                                                                    |  |  |  |  |  |  |
| Personal computer<br>(Note 1, 2, 3, 4<br>5, 6, 7, 8, 9) | os        | Microsoft Windows 10 Edition, Microsoft Windows 10 Pro, Microsoft Windows 10 Home, Microsoft Windows 8.1 Enterprise Microsoft Windows 8.1 Pro Microsoft Windows 8.1 Pro Microsoft Windows 8.1 Microsoft Windows 8.1 Microsoft Windows 8.1 Microsoft Windows 8.7 Microsoft Windows 8.7 Microsoft Windows 8.7 Microsoft Windows 8.7 Microsoft Windows 8.7 Microsoft Windows 7. Microsoft Windows 7. Microsoft Windows 8. Microsoft Windows 7. Microsoft Windows 7. Microsoft Windows Vista 8. Microsoft Windows Vista 8. M |  |  |  |  |  |  |
|                                                         | Hard Disk | 1GB or more of free space                                                                                                    |  |  |  |  |  |  |
| Display                                                 |           | One whose resolution is 1024 × 768 or more and that can provide a high color (16 bit) display.                                                                                                    |  |  |  |  |  |  |
| Diopiay                                                 |           | Connectable with the above personal computer.                                                                                                    |  |  |  |  |  |  |
| Keyboard                                                | d         | Connectable with the above personal computer.                                                                                                    |  |  |  |  |  |  |
| Mouse                                                   |           | Connectable with the above personal computer.                                                                                                    |  |  |  |  |  |  |
| Printer                                                 |           | Connectable with the above personal computer.                                                                                                    |  |  |  |  |  |  |
| USB cabl<br>(Note 10                                    | -         | LEC-MR-J3USB                                                                                                    |  |  |  |  |  |  |

Note 1. Using a PC for setting Windows ® 10, upgrade to version 1.52E.

Using a PC for setting Windows ® 8.1, upgrade to version 1.25B.

Using a PC for setting Windows ® 8, upgrade to version 1.20W.

Refer to Mitsubishi Electric Corporation's website for version upgrade information.

- 2. Windows <sup>®</sup> and Windows Vista <sup>®</sup> is the registered trademarks of Microsoft Corporation in the United States and other countries.
- 3. On some personal computers, set up software (MR Configurator2™) may not run properly.
- 4. The following functions cannot be used. If any of the following functions is used, this product may not operate normally.
  - $\cdot$  Start of application in Windows® compatible mode.
  - · Fast User Switching.
  - · Remote Desktop.
  - · Windows XP Mode.
  - · Windows Touch or Touch.
  - · Modern UI
  - · Client Hyper-V
  - · Tablet Mode
  - · Virtual desktop
  - Does not support 64-bit Operating System, except for Microsoft ® Windows ® 7 or later.

# 12. OPTIONS AND AUXILIARY EQUIPMENT

- 5. Multi-display is set, the screen of this product may not operate normally.
- 6. The size of the text or other items on the screen is not changed to the specified value (96DPI, 100%, 9pt, etc.), the screen of this product may not operate normally.
- 7. Changed the resolution of the screen during operating, the screen of this product may not operate normally.
- 8. Please use by "Standard User", "Administrator" in Windows Vista® or later.
- 9. If .NET Framework 3.5 (including .NET 2.0 and 3.0) have been disabled in Windows®7 or later, it is necessary to enable it. 10. Order USB cable separately.

This cable is shared with Set up software (MR Configurator™: LEC-MR-SETUP221E).

## (b) Connection with driver

1) For use of RS-422

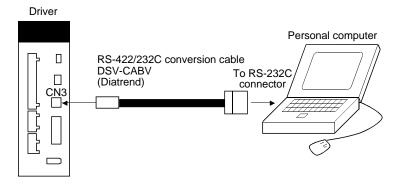

2) For use of RS-422 to make multidrop connection

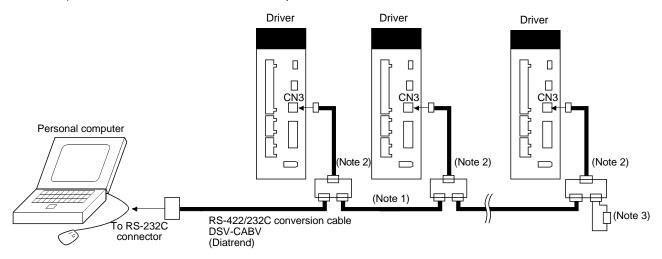

Note 1. Refer to section 13.1 for cable wiring.

- 2. The BMJ-8 (Hakko Electric Machine Works) is recommended as the branch connector.
- 3. The final axis must be terminated between RDP (pin No.3) and RDN (pin No.6) on the receiving side (driver) with a  $150\Omega$  resistor.

#### 12.4 Battery unit LEC-MR-J3BAT

## **POINT**

- Refer to appendix 7 and 8 for battery transportation and the new EU Battery Directive.
- (1) Purpose of use for LEC-MR-J3BAT

This battery is used to construct an absolute position detection system. Refer to section 14.3 for the fitting method, etc.

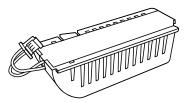

(2) Year and month when LEC-MR-J3BAT is manufactured

Production year and month of the LEC-MR-J3BAT are indicated in a serial number on the rating plate of the battery back face.

The year and month of manufacture are indicated by the last one digit of the year and 1 to 9, X(10), Y(11), Z(12).

#### 12.5 Selection example of wires

#### **POINT**

- Wires indicated in this section are separated wires. When using a cable for power line (U, V, and W) between the driver and servo motor, use a 600V grade EP rubber insulated chloroprene sheath cab-tire cable (2PNCT). For selection of cables, refer to appendix 6.
- To comply with the UL/CSA Standard, use the wires shown in appendix 10 for wiring. To comply with other standards, use a wire that is complied with each standard.
- Selection condition of wire size is as follows.
   Construction condition: One wire is constructed in the air Wire length: 30m or less

(1) Wires for power supply wiring

#### POINT

Always use the 600V grade heat-resistant polyvinyl chloride insulated wire (HIV wire) when using the HF-JP series servo motor.

The following diagram shows the wires used for wiring. Use the wires given in this section or equivalent.

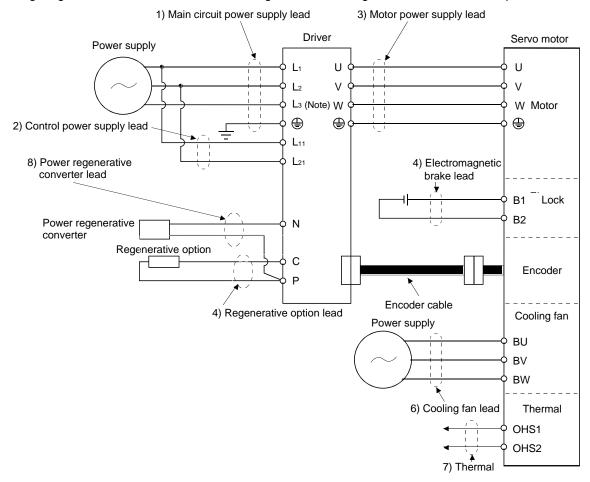

Note. There is no L3 for 1-phase 100 to 120VAC power supply.

(a) When using the 600V Polyvinyl chloride insulated wire (IV wire) Selection example of wire size when using IV wires is indicated below.

Table 12.1 Wire size selection example 1 (IV wire)

|           | Wires [mm²] (Note 1, 4) |                                      |               |          |             |          |             |  |  |  |
|-----------|-------------------------|--------------------------------------|---------------|----------|-------------|----------|-------------|--|--|--|
| Driver    | 1)                      | 2)                                   | 3)            | 4) P • C | 5) D1 - D2  | 6)       | 7)          |  |  |  |
|           | L1 • L2 • L3 • 🖶        | 2) L <sub>11</sub> • L <sub>21</sub> | U • V • W • 🖶 | 4) P • C | 5) B1 • B2  | BU BV BW | OHS1 - OHS2 |  |  |  |
| LECSB□-S5 |                         |                                      |               |          |             |          |             |  |  |  |
| LECSB□-S7 | 2(AWG14)                | 1.25(AWG16)                          | 1.25(AWG16)   | 2(AWG14) | 1.25(AWG16) |          |             |  |  |  |
| LECSB□-S8 |                         |                                      |               |          |             |          |             |  |  |  |

(b) When using the 600V Grade heat-resistant polyvinyl chloride insulated wire (HIV wire) Selection example of wire size when using HIV wires is indicated below. For the wire (8)) for power regenerative converter (FR-RC-(H) (Mitsubishi Electric Corporation)), use the IV wire indicated in (1) (a) in this section.

Table 12.2 Wire size selection example 2 (HIV wire)

|           | Wires [mm²] (Note 1, 4) |                                      |               |          |             |              |             |  |  |  |
|-----------|-------------------------|--------------------------------------|---------------|----------|-------------|--------------|-------------|--|--|--|
| Driver    | 1)                      | 2) L <sub>11</sub> • L <sub>21</sub> | 3)            | 4) P • C | E) D1 - D2  | 6)           | 7)          |  |  |  |
|           | L1 • L2 • L3 • 🕀        | 2) L11 • L21                         | U - V - W - 🕀 | 4) P • C | 5) B1 • B2  | BU - BV - BW | OHS1 - OHS2 |  |  |  |
| LECSB□-S5 |                         |                                      |               |          |             |              |             |  |  |  |
| LECSB□-S7 | 2(AWG14)                | 1.25(AWG16)                          | 1.25(AWG16)   | 2(AWG14) | 1.25(AWG16) |              |             |  |  |  |
| LECSB□-S8 |                         |                                      |               |          |             |              |             |  |  |  |

(c) Selection example of crimping terminalsSelection example of crimping terminals for the driver terminal box when using the wires mentioned in(1) (a) and (b) in this section is indicated below.

|             |                   | Dri        | ver side crimping t | erminals        |              |  |
|-------------|-------------------|------------|---------------------|-----------------|--------------|--|
| Cumbal      | (Note 2)          |            |                     |                 |              |  |
| Symbol      | Crimping terminal | Body       | Head                | Dice            | Manufacturer |  |
| а           | FVD5.5-4          | YNT-1210S  |                     |                 |              |  |
| (Note 1)b   | 8-4NS             | YHT-8S     | ]                   |                 |              |  |
| С           | FVD14-6           | YF-1 • E-4 | YNE-38              | DH-122 • DH-112 |              |  |
| d           | FVD22-6           | YF-1 • E-4 | YNE-38              | DH-123 • DH-113 |              |  |
| (Note 1)    | 20.6              | YPT-60-21  |                     | TD-124 • TD-112 |              |  |
| (Note 1)e   | 38-6              | YF-1 • E-4 | YET-60-1            | 10-124 • 10-112 |              |  |
| (NInto 4) f | I) f R60-8        | YPT-60-21  |                     | TD 405 TD 440   |              |  |
| (Note 1) f  |                   | YF-1 • E-4 | YET-60-1            | TD-125 TD-113   |              |  |
| g           | FVD2-4            | YNT-1614   |                     |                 | reminais     |  |
| h           | FVD2-M3           | YN1-1614   |                     |                 |              |  |
| j           | FVD5.5-6          | YNT-1210S  |                     |                 |              |  |
| k           | FVD5.5-8          | YN1-12105  |                     |                 |              |  |
| - 1         | FVD8-6            |            |                     | DH-121 • DH-111 |              |  |
| m           | FVD14-8           | YF-1 • E-4 | YNE-38              | DH-122 • DH-112 |              |  |
| n           | FVD22-8           |            |                     | DH-123 • DH-113 |              |  |
| (Note 1) p  | D20 0             | YPT-60-21  |                     | TD 104 TD 110   |              |  |
| (Note 1) p  | R38-8             | YF-1 • E-4 | YET-60-1            | TD-124 · TD-112 |              |  |
| q           | FVD2-6            | YNT-1614   |                     |                 |              |  |

Note 1. Coat the part of crimping with the insulation tube.

<sup>2.</sup> Some crimping terminals may not be mounted depending on the size. Make sure to use the recommended ones or equivalent ones.

## (2) Wires for cables

When fabricating a cable, use the wire models given in the following table or equivalent.

Table 12.3 Wires for option cables

|                       |            |               |                        |                       | Characteristics of one core |                             |                                                |                                  |                                         |                                         |
|-----------------------|------------|---------------|------------------------|-----------------------|-----------------------------|-----------------------------|------------------------------------------------|----------------------------------|-----------------------------------------|-----------------------------------------|
| TypeEncod<br>er cable | Model      | Length<br>[m] | Core<br>size<br>[mm²]  | Number<br>of<br>Cores | Structure<br>[Wires/mm]     | Conductor resistance [Ω/mm] | Insulation<br>coating OD<br>d [mm]<br>(Note 1) | (Note 3)<br>Finishing<br>OD [mm] | Wire model                              |                                         |
|                       | LE-CSE-S□A | 2 to 10       | AWG22                  | 6                     | 7/0.26                      | 53                          | 1.2                                            | 7.1±0.3                          | (Note 3)<br>VSVP 7/0.26 (AWG#22 or      |                                         |
| Encoder               | LE-CSE-S□B | 21010         | 7111022                | (3 pairs)             | 170.20                      | or less                     |                                                |                                  | equivalent)-3P<br>Ban-gi-shi-16823      |                                         |
| cable                 | LE-CSE-R□A | 2 to 10       | 2 to 10                | AWG22                 | 6                           | 70/0.08                     | 56                                             | 1.2                              | 7.1±0.3                                 | (Note 3)<br>ETFE SVP 70/0.08 (AWG#22 or |
|                       | LE-CSE-R□B | 2 10 10       | AWOZZ                  | (3 pairs)             | . 0, 0.00                   | or less                     | . !                                            |                                  | equivalent)-3P Ban-gi-shi-16824         |                                         |
|                       | LE-CSM-S□A | 2 to 10       | AWG18 4                | 34/0.18               | 21.8                        | 1.71                        | 62±0.3                                         | HRZFEV-A(CL3) AWG18 4-cores      |                                         |                                         |
|                       | LE-CSM-S□B | 2 to 10       | AWG16                  | 4                     | 34/0.10                     | or less                     | 1.71                                           | 02=0.5                           | HRZFEV-A(CL3) AWG 18 4-coles            |                                         |
| Motor cable           | LE-CSM-R□A | 2 to 10       | (Note 6)<br>AWG19      | 4                     | 150/0.08                    | 29.1<br>or less             | 4.00                                           | 5.7±0.5                          | (Note 4)<br>RMFES-A(CL3X) AWG19 4-cores |                                         |
|                       | LE-CSM-R□B | 2 to 10       | (0.75mm <sup>2</sup> ) |                       |                             |                             | 1.63                                           |                                  |                                         |                                         |
|                       | LE-CSB-S□A | 2 to 10       | AWG20                  | 2                     | 21/0.18                     | 34.6                        | 1.35                                           | 4.7±0.1                          | (Note 4)                                |                                         |
|                       | LE-CSB-S□B | 2 to 10       | AVVG20                 | 2                     | 21/0.10                     | or less                     | 1.35                                           | 4.7 ±0.1                         | HRZFEV-A(CL3) AWG20 2-cores             |                                         |
| Lock cable            | LE-CSB-R□A | 2 to 10       | (Note 6)<br>AWG20      | 2                     | 110/0.08                    | 39.0<br>or less             | 1.37                                           | 4.5±0.3                          | DMEES A(CL3Y) AM/G20.2 cores            |                                         |
|                       | LE-CSB-R□B | 2 to 10       | (0.75mm <sup>2</sup> ) | _                     |                             |                             |                                                |                                  | RMFES-A(CL3X) AWG20 2-cores             |                                         |

Note 1. d is as shown below.

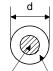

Conductor Insulation sheath

- 2. Purchase from Toa Electric Industry
- 3. Standard OD. Max. OD is about 10% greater.
- 4. Purchase from Taisei
- 5. These wire sizes assume that the UL-compliant wires are used at the wiring length of 10m.
- 6. These models consist with solid wires. Specify the color, separately.

### 12.6 No-fuse breakers, fuses, magnetic contactors

Always use one no-fuse breaker and one magnetic contactor with one driver. When using a fuse instead of the no-fuse breaker, use the one having the specifications given in this section.

| Driver    | No-fuse breaker                          |                                      |               | Fuse              |                |           |                    |
|-----------|------------------------------------------|--------------------------------------|---------------|-------------------|----------------|-----------|--------------------|
|           | Current                                  |                                      |               |                   |                | Voltage   | (Note 2)           |
|           | Not using power factor improving reactor | Using power factor improving reactor | Voltage<br>AC | (Note 1)<br>Class | Current<br>[A] | AC<br>[V] | Magnetic contactor |
| LECSB□-S5 | 30A frame 5A                             | 30A frame 5A                         | 240V          | Т                 | 10             | - 300V    | S-N10              |
| LECSB2-S7 | 30A frame 5A                             | 30A frame 5A                         |               |                   | 10             |           |                    |
| LECSB1-S7 | 30A frame 10A                            | 30A frame 10A                        |               |                   | 15             |           |                    |
| LECSB2-S8 | 30A frame 10A                            | 30A frame 5A                         |               |                   | 15             |           |                    |

Note 1. When not using the driver as a UL/CSA Standard compliant product, K5 class fuse can be used.

<sup>2.</sup> Be sure to use a magnetic contactor with an operation delay time of 80ms or less. The operation delay time is the time interval between current being applied to the coil until closure of contacts.

### 12.7 Noise reduction techniques

Noises are classified into external noises which enter the driver to cause it to malfunction and those radiated by the driver to cause peripheral devices to malfunction. Since the driver is an electronic device which handles small signals, the following general noise reduction techniques are required.

Also, the driver can be a source of noise as its outputs are chopped by high carrier frequencies. If peripheral devices malfunction due to noises produced by the driver, noise suppression measures must be taken. The measures will vary slightly with the routes of noise transmission.

### (1) Noise reduction techniques

- (a) General reduction techniques
  - Avoid laying power lines (input and output cables) and signal cables side by side or do not bundle them together. Separate power lines from signal cables.
  - Use shielded, twisted pair cables for connection with the encoder and for control signal transmission, and connect the shield to the SD terminal.
  - Ground the driver, servo motor, etc. together at one point (refer to section 3.12).
- (b) Reduction techniques for external noises that cause the driver to malfunction If there are noise sources (such as a magnetic contactor, a lock, and many relays which make a large amount of noise) near the driver and the driver may malfunction, the following countermeasures are required.
  - Provide surge absorbers on the noise sources to suppress noises.
  - Attach data line filters to the signal cables.
  - Ground the shields of the encoder connecting cable and the control signal cables with cable clamp fittings.
  - Although a surge absorber is built into the driver, to protect the driver and other equipment against large exogenous noise and lightning surge, attaching a varistor to the power input section of the equipment is recommended.

(c) Techniques for noises radiated by the driver that cause peripheral devices to malfunction Noises produced by the driver are classified into those radiated from the cables connected to the driver and its main circuits (input and output circuits), those induced electromagnetically or statically by the signal cables of the peripheral devices located near the main circuit cables, and those transmitted through the power supply cables.

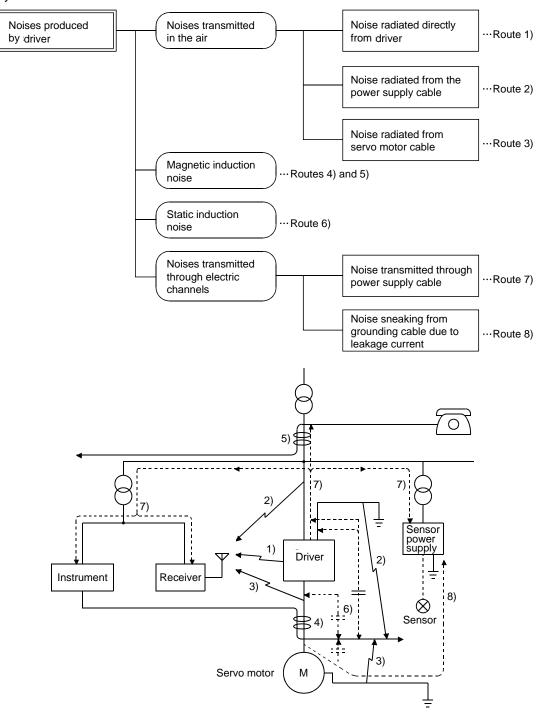

| Noise transmission route | Suppression techniques                                                                                                    |
|--------------------------|----------------------------------------------------------------------------------------------------|
| 1) 2) 3)                 | When measuring instruments, receivers, sensors, etc. which handle weak signals and may malfunction due to noise and/or their signal cables are contained in a control box together with the driver or run near the driver, such devices may malfunction due to noises transmitted through the air. The following techniques are required.  1. Provide maximum clearance between easily affected devices and the driver.  2. Provide maximum clearance between easily affected signal cables and the I/O cables of the driver.  3. Avoid laying the power lines (Input cables of the driver) and signal cables side by side or bundling them together.  4. Insert a line noise filter to the I/O cables or a radio noise filter on the input line.  5. Use shielded wires for signal and power cables or put cables in separate metal conduits. |
| 4) 5) 6)                 | When the power lines and the signal cables are laid side by side or bundled together, magnetic induction noise and static induction noise will be transmitted through the signal cables and malfunction may occur. The following techniques are required.  1. Provide maximum clearance between easily affected devices and the driver.  2. Provide maximum clearance between easily affected signal cables and the I/O cables of the driver.  3. Avoid laying the power lines (I/O cables of the driver) and signal cables side by side or bundling them together.  4. Use shielded wires for signal and power cables or put the cables in separate metal conduits.                                                                                                    |
| 7)                       | When the power supply of peripheral devices is connected to the power supply of the driver system, noises produced by the driver may be transmitted back through the power supply cable and the devices may malfunction. The following techniques are required.  1. Insert the radio noise filter (FR-BIF-(H) (Mitsubishi Electric Corporation)) on the power cables (Input cables) of the driver.  2. Insert the line noise filter (FR-BSF01 • FR-BLF (Mitsubishi Electric Corporation)) on the power cables of the driver.                                                                                                    |
| 8)                       | When the cables of peripheral devices are connected to the driver to make a closed loop circuit, leakage current may flow to malfunction the peripheral devices. If so, malfunction may be prevented by disconnecting the grounding cable of the peripheral device.                                                                                                    |

#### (2) Noise reduction products

## (a) Data line filter (Recommended)

Noise can be prevented by installing a data line filter onto the encoder cable, etc.

For example, the ZCAT3035-1330 of TDK and the ESD-SR-250 of NEC TOKIN make are available as data line filters.

As a reference example, the impedance specifications of the ZCAT3035-1330 (TDK) are indicated below

This impedances is reference values and not guaranteed values.

| Impedance $[\Omega]$       |     |  |  |  |  |
|----------------------------|-----|--|--|--|--|
| 10 to 100MHz 100 to 500MHz |     |  |  |  |  |
| 80                         | 150 |  |  |  |  |

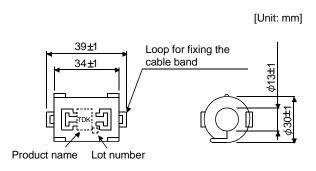

Outline drawing (ZCAT3035-1330)

### (b) Surge killer

The recommended surge killer for installation to an AC relay, AC valve or the like near the driver is shown below. Use this product or equivalent.

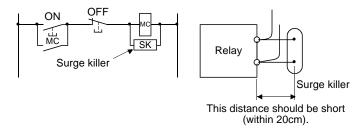

(Ex.) CR-50500 (OKAYA Electric Industries Co., Ltd.)

| Rated<br>voltage<br>AC [V] | C<br>[μF±20%] | R<br>[Ω±30%] | Test voltage AC [V]                                                                               |
|----------------------------|---------------|--------------|---------------------------------------------------------------------------------------------------|
| 250                        | 0.5           | 50<br>(1/2W) | Between terminals:<br>625VAC 50/60Hz 60s<br>Between terminal and<br>case: 2,000VAC<br>50/60Hz 60s |

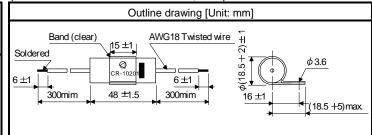

Note that a diode should be installed to a DC relay, DC valve or the like. Maximum voltage: Not less than 4 times the drive voltage of the relay or the like Maximum current: Not less than twice the drive current of the relay or the like

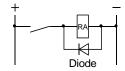

#### (c) Cable clamp fitting (AERSBAN -□ SET (Mitsubishi Electric Corporation))

Generally, the earth of the shielded cable may only be connected to the connector's SD terminal. However, the effect can be increased by directly connecting the cable to an earth plate as shown below. Install the earth plate near the driver for the encoder cable. Peel part of the cable sheath to expose the external conductor, and press that part against the earth plate with the cable clamp. If the cable is thin, clamp several cables in a bunch.

The clamp comes as a set with the earth plate.

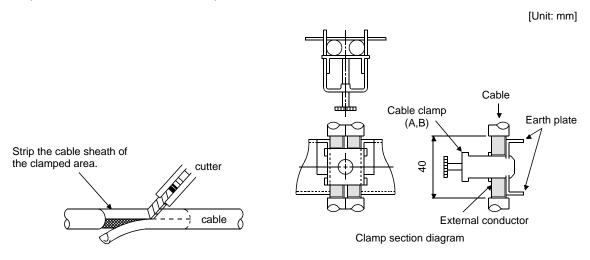

## Outline drawing

[Unit: mm]

Clamp section diagram

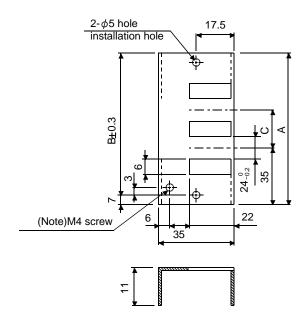

Earth plate

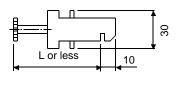

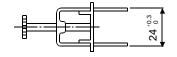

Note. Screw hole for grounding. Connect it to the earth plate of the control box.

| Туре         | Α   | В  | С  | Accessory fittings |
|--------------|-----|----|----|--------------------|
| AERSBAN-DSET | 100 | 86 | 30 | clamp A: 2pcs.     |
| AERSBAN-ESET | 70  | 56 |    | clamp B: 1pc.      |

| Clamp fitting | L  |
|---------------|----|
| Α             | 70 |
| В             | 45 |

### (d) Line noise filter (FR-BSF01, FR-BLF (Mitsubishi Electric Corporation))

This filter is effective in suppressing noises radiated from the power supply side and output side of the driver and also in suppressing high-frequency leakage current (zero-phase current) especially within 0.5M to 5MHz band.

## Connection diagram Use the line noise filters for wires of the main power supply (L<sub>1</sub> L<sub>2</sub> L<sub>3</sub>) and of the servo motor power supply (U V W). Pass all wires through the line noise filter an equal number of times in the same direction. For the main power supply, the effect of the filter rises as the number of passes increases, but generally four passes would be appropriate. For the motor power supply, passes must be four times or less. Do not pass the grounding (earth) wire through the filter, or the effect of the filter will drop. Wind the wires by passing through the filter to satisfy the required number of passes as shown in Example 1. If the wires are too thick to wind, use two or more filters to have the required number of passes as shown in Example 2. Place the line noise filters as close to the driver as possible for their best performance. Example 1 Driver Power supply

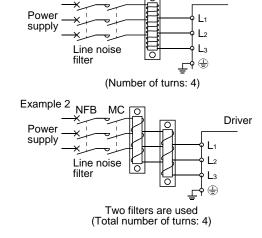

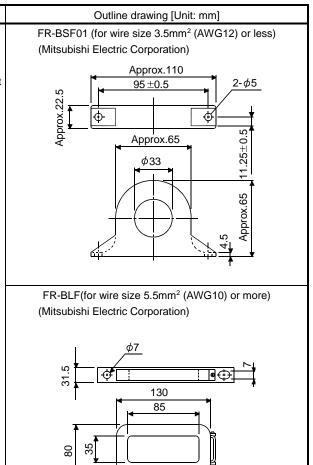

180

(e) Radio noise filter (FR-BIF-(H) (Mitsubishi Electric Corporation))

This filter is effective in suppressing noises radiated from the power supply side of the driver especially in 10MHz and lower radio frequency bands. The FR-BIF-(H) (Mitsubishi Electric Corporation) is designed for the input only.

200V class: FR-BIF(Mitsubishi Electric Corporation)

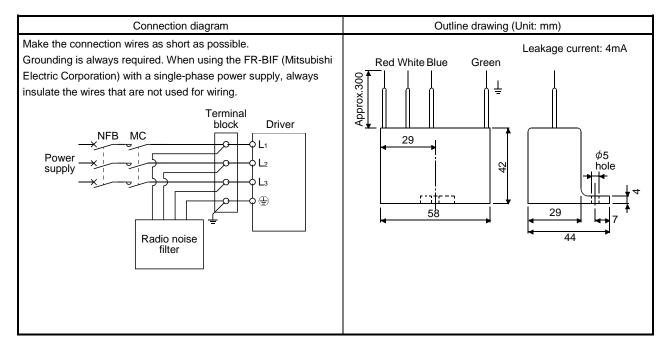

## (f) Varistors for input power supply (Recommended)

Varistors are effective to prevent exogenous noise and lightning surge from entering the driver. When using a varistor, connect it between each phase of the input power supply of the equipment. For varistors, the TND20V-431K, TND20V-471K and TND20V-102K, manufactured by NIPPON CHEMICON, are recommended. For detailed specification and usage of the varistors, refer to the manufacturer catalog.

|                            |             |                       | Maximum rating |                            |                    |                         |                |      | Static                           | \/ariatar valtage                          |
|----------------------------|-------------|-----------------------|----------------|----------------------------|--------------------|-------------------------|----------------|------|----------------------------------|--------------------------------------------|
| Power<br>supply<br>voltage | Varistor    | Permissil<br>volt     |                | Surge current immunity     | Energy<br>immunity | Rated<br>pulse<br>power | Maximu<br>volt |      | capacity<br>(reference<br>value) | Varistor voltage<br>rating (range)<br>V1mA |
|                            |             | AC [V <sub>ms</sub> ] | DC [V]         | 8/20µs [A]                 | 2ms [J]            | [W]                     | [A]            | [V]  | [pF]                             | [V]                                        |
| 100V class                 | TND20V-431K | 275                   | 350            | 10000/1 time               | 195                |                         |                | 710  | 1300                             | 430(387 to 473)                            |
| 200V class                 | TND20V-471K | 300                   | 385            | 7000/2 time                | 215                | 1.0                     | 100            | 775  | 1200                             | 470(423 to 517)                            |
| 400V class                 | TND20V-102K | 625                   | 825            | 7500/1 time<br>6500/2 time | 400                | 1.0                     | 100            | 1650 | 500                              | 1000(900 to 1100)                          |

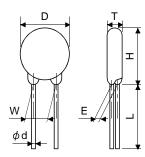

|             |      |      |      |      |         |                | Unit: mm] |
|-------------|------|------|------|------|---------|----------------|-----------|
| Madal       | D    | Н    | Т    | E    | (Note)L | $\phi_{\sf d}$ | W         |
| Model       | Max. | Max. | Max. | ±1.0 | min.    | ±0.05          | ±1.0      |
| TND20V-431K | 04.5 | 04.5 | 6.4  | 3.3  |         |                |           |
| TND20V-471K | 21.5 | 24.5 | 6.6  | 3.5  | 20      | 0.8            | 10.0      |
| TND20V-102K | 22.5 | 25.5 | 9.5  | 6.4  |         |                |           |

Note. For special purpose items for lead length (L), contact the manufacturer.

#### 12.8 Leakage current breaker

#### (1) Selection method

High-frequency chopper currents controlled by pulse width modulation flow in the AC servo circuits. Leakage currents containing harmonic contents are larger than those of the motor which is run with a commercial power supply.

Select a leakage current breaker according to the following formula, and ground the driver, servo motor, etc. securely.

Make the input and output cables as short as possible, and also make the grounding cable as long as possible (about 30cm) to minimize leakage currents.

Rated sensitivity current≥10 • {Ig1+Ign+Iga+K • (Ig2+Igm)} [mA].....(12.1)

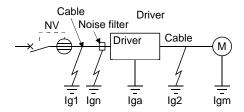

| K: Constant considering the narmonic contents |          |   |  |  |
|-----------------------------------------------|----------|---|--|--|
| Leakage current br                            | 1/       |   |  |  |
| Туре                                          | Products | K |  |  |
|                                               | NV-SP    |   |  |  |
| Models provided with                          | NV-SW    |   |  |  |
| harmonic and surge                            | NV-CP    | 1 |  |  |
| reduction techniques                          | NV-CW    |   |  |  |
|                                               | NV-L     |   |  |  |
|                                               | BV-C1    |   |  |  |
| General models                                | NFB      | 3 |  |  |
|                                               | NI\/_I   |   |  |  |

Ig1 : Leakage current on the electric channel from the leakage current breaker to the input terminals of the driver (Found from Fig. 12.3.)

Ig2 : Leakage current on the electric channel from the output terminals of the driver to the servo motor (Found from Fig. 12.3.)

Ign : Leakage current when a filter is connected to the input side (4.4mA per one FR-BIF-(H) (Mitsubishi

Iga Electric Corporation))

Igm: Leakage current of the driver (Found from Table 12.5.)

: Leakage current of the servo motor (Found from Table 12.4.)

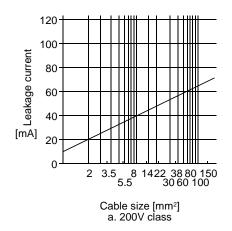

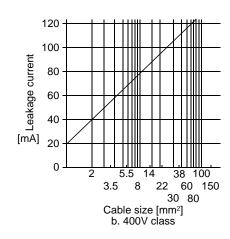

Fig. 12.3 Leakage current example (Ig1, Ig2) for CV cable run in metal conduit

Table 12.4 Servo motor's leakage current example (Igm)

| Servo motor power<br>[kW] | Leakage current<br>[mA] |
|---------------------------|-------------------------|
| 0.05 to 1                 | 0.1                     |
| 2                         | 0.2                     |
| 3.5                       | 0.3                     |
| 5                         | 0.5                     |
| 7                         | 0.7                     |
| 11                        | 1.0                     |
| 15                        | 1.3                     |
| 22                        | 2.3                     |

Table 12.5 Driver's leakage current example (Iga)

| Driver capacity    | Leakage current |
|--------------------|-----------------|
| [kW]               | [mA]            |
| 0.1 to 0.6         | 0.1             |
| 0.75 to 3.5 (Note) | 0.15            |
| 5 <b>·</b> 7       | 2               |
| 11 • 15            | 5.5             |
| 22                 | 7               |

Note. For the 3.5kW of 400V class, leakage current is 2mA, which is the same as for 5kW and 7kW.

Table 12.6 Leakage circuit breaker selection example

| eakage circuit breaker [mA] |
|-----------------------------|
| 15                          |
| 8                           |

## (2) Selection example

Indicated below is an example of selecting a leakage current breaker under the following conditions.

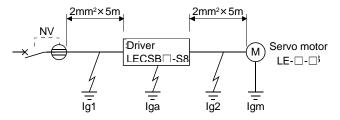

Use a leakage current breaker generally available.

Find the terms of Equation (12.1) from the diagram.

$$Ig1 = 20 \cdot \frac{5}{1000} = 0.1 \text{ [mA]}$$

$$lg2 = 20 \cdot \frac{5}{1000} = 0.1 \text{ [mA]}$$

Ign=0 (not used)

$$lgm=0.1 [mA]$$

Insert these values in Equation (12.1).  $Ig \ge 10 \cdot \{0.1+0+0.1+1 \cdot (0.1+0.1)\}$ 

According to the result of calculation, use a leakage current breaker having the rated sensitivity current (Ig) of 4.0[mA] or more. A leakage current breaker having Ig of 15[mA] is used with the NV-SP/SW/CP/CW/HW series.

#### 12.9 EMC filter (recommended)

For compliance with the EMC directive of the IEC/EN Standard, it is recommended to use the following filter. Some EMC filters are large in leakage current.

## (1) Combination with the driver

| Duive    | Recommended filt  | Mana [ka]/[lh])      |                 |  |
|----------|-------------------|----------------------|-----------------|--|
| Driver   | Model             | Leakage current [mA] | Mass [kg]([lb]) |  |
| LECSB2-□ | (Note) UE2040A UN | E                    | 2 (6 64)        |  |
| LECSB1-□ | (Note) HF3010A-UN | ð                    | 3 (6.61)        |  |

Note. A surge protector is separately required to use any of these EMC filters.

## (2) Connection example

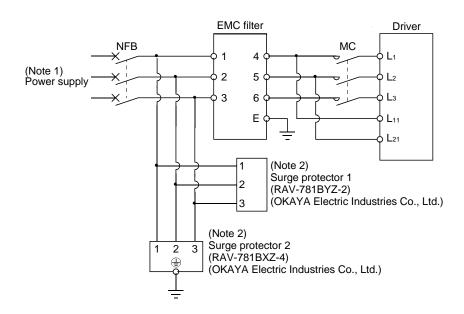

Note 1. For 1-phase 200 to 230VAC power supply, connect the power supply to  $L_1,\,L_2$  and leave  $L_3$  open.

There is no  $L_3$  for 1-phase 100 to 120VAC power supply. Refer to section 1.3 for the power supply specification.

2. The example is when a surge protector is connected.

## (3) Outline drawing (a) EMC filter HF3010A-UN

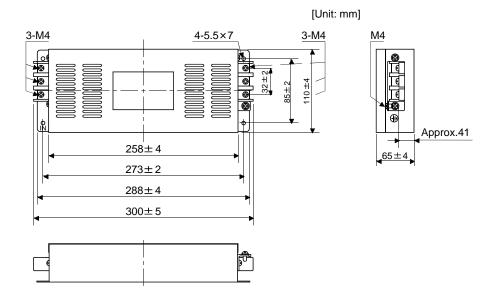

## HF3030A-UN • HF-3040A-UN

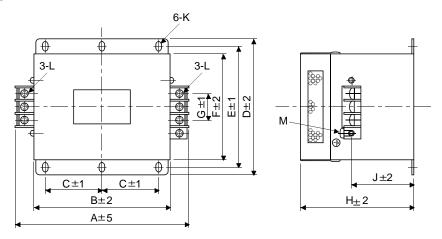

| Madal      | Dimensions [mm] |     |    |     |     |     |    |     |    |          |    |    |
|------------|-----------------|-----|----|-----|-----|-----|----|-----|----|----------|----|----|
| Model      | Α               | В   | C  | D   | Е   | F   | G  | Н   | 7  | K        | L  | М  |
| HF3030A-UN | 260             | 210 | 85 | 155 | 140 | 125 | 44 | 140 | 70 | R3.25,   | M5 | M4 |
| HF3040A-UN | 260             | 210 | 85 | 155 | 140 | 125 | 44 | 140 | 70 | length 8 | M5 | M4 |

## HF3100A-UN

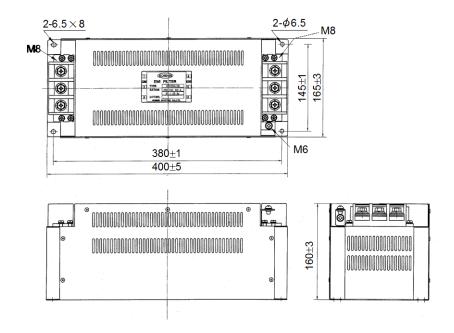

TF3005C-TX • TX3020C-TX • TF3030C-TX

[Unit: mm]

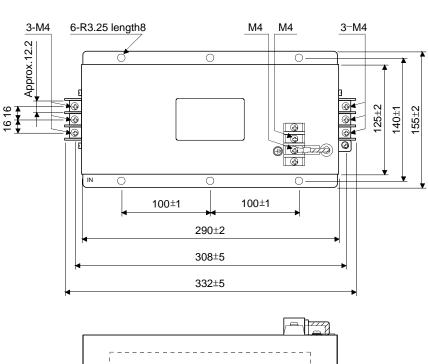

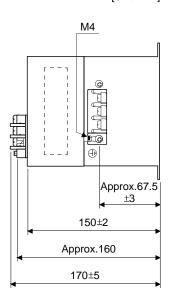

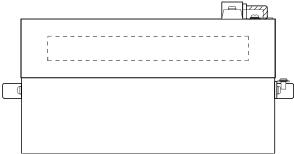

## TF3040C-TX • TF3060C-TX

[Unit: mm]

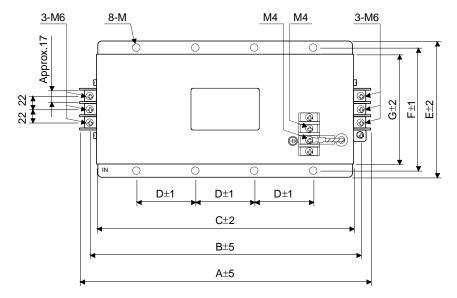

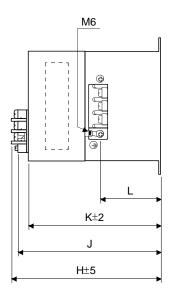

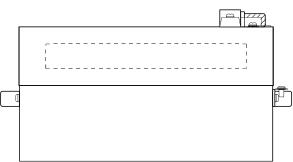

| Model      |     |     |     |     |     |     | Dimen | sions [n | nm]        |     |             |                  |
|------------|-----|-----|-----|-----|-----|-----|-------|----------|------------|-----|-------------|------------------|
| Model      | Α   | В   | С   | D   | Е   | F   | G     | Η        | J          | K   | L           | М                |
| TF3040C-TX |     |     |     |     |     |     |       |          |            |     |             | R3.25            |
| TF3060C-TX | 438 | 412 | 390 | 100 | 175 | 160 | 145   | 200      | Approx.190 | 180 | Approx.91.5 | length 8<br>(M6) |

## (b) Surge protector

RAV-781BYZ-2

[Unit: mm]

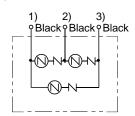

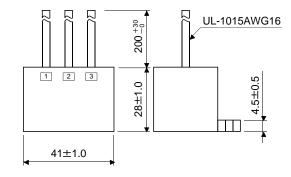

RAV-781BXZ-4

[Unit: mm]

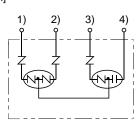

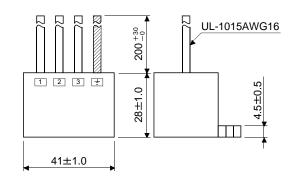

# 13. COMMUNICATION FUNCTION

| 13. COMMUNICATION FUNCTION                                       | 2  |
|------------------------------------------------------------------|----|
| 13.1 Configuration                                               |    |
| 13.2 Communication specifications                                |    |
| 13.2.1 Communication overview                                    |    |
| 13.2.2 Parameter setting                                         | 5  |
| 13.3 Protocol                                                    | 6  |
| 13.3.1 Transmission data configuration                           | 6  |
| 13.3.2 Character codes                                           | 7  |
| 13.3.3 Error codes                                               | 8  |
| 13.3.4 Checksum                                                  | 8  |
| 13.3.5 Time-out                                                  |    |
| 13.3.6 Retry                                                     |    |
| 13.3.7 Initialization                                            |    |
| 13.3.8 Communication procedure example                           |    |
| 13.4 Command and data No. list                                   |    |
| 13.4.1 Read commands                                             |    |
| 13.4.2 Write commands                                            |    |
| 13.5 Detailed explanations of commands                           |    |
| 13.5.1 Data processing                                           |    |
| 13.5.2 Status display                                            |    |
| 13.5.3 Parameters                                                |    |
| 13.5.4 External I/O signal statuses (DIO diagnosis)              |    |
| 13.5.5 Input device ON/OFF                                       |    |
| 13.5.6 Disable/enable of I/O devices (DIO)                       |    |
| 13.5.7 Input devices ON/OFF (test operation)                     |    |
| 13.5.8 Test operation mode                                       |    |
| 13.5.9 Output signal pin ON/OFF output signal (DO) forced output |    |
| 13.5.10 Alarm history                                            |    |
| 13.5.11 Current alarm                                            |    |
| 13.5.12 Other commands                                           | 34 |

## 13. COMMUNICATION FUNCTION

#### **POINT**

 The USB communication function (CN5 connector) and the RS-422 communication function (CN3 connector) are mutually exclusive functions. They cannot be used simultaneously.

Using the serial communication function of RS-422, this driver enables servo operation, parameter change, monitor function, etc.

#### 13.1 Configuration

#### (1) Single axis

Operate the single-axis driver. It is recommended to use the following cable.

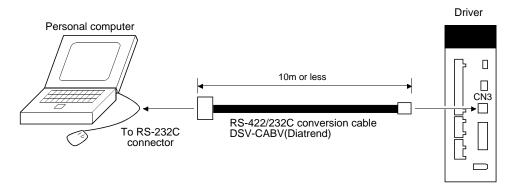

#### (2) Multidrop connection

(a) Diagrammatic sketch

Up to 32 axes of drivers from stations 0 to 31 can be operated on the same bus.

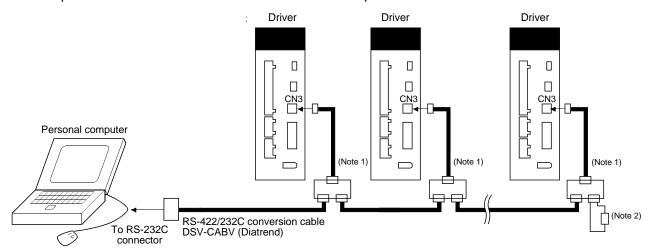

Note 1. The BMJ-8 (Hakko Electric Machine Works) is recommended as the branch connector.

2. The final axis must be terminated between RDP (pin No.3) and RDN (pin No.6) on the receiving side (driver) with a 150Ω resistor.

## (b) Cable connection diagram

Wire the cables as shown below.

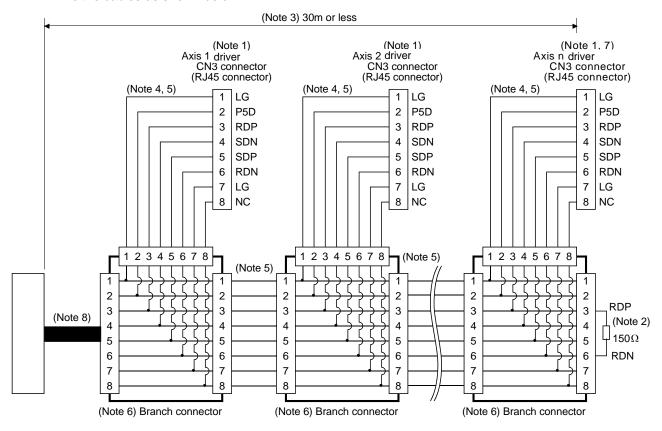

Note 1. Recommended connector (Hirose Electric)

Plug: TM10P-88P

Connection tool: CL250-0228-1

- 2. The final axis must be terminated between RDP (pin No.3) and RDN (pin No.6) on the receiving side (driver) with a 150Ω resistor.
- 3. The overall length is 30m or less in low-noise environment.
- 4. The wiring between the branch connector and driver should be as short as possible.
- 5. Use the EIA568-compliant cable (10BASE-T cable, etc.).
- 6. Recommended branch connector: BMJ-8 (Hakko Electric Machine Works)
- 7.  $n \le 32$  (Up to 32 axes can be connected.)
- 8. RS-422/232C conversion cable DSV-CABV (Diatrend)

## 13.2 Communication specifications

## 13.2.1 Communication overview

This driver is designed to send a reply on receipt of an instruction. The device which gives this instruction (e.g. personal computer) is called a master station and the device which sends a reply in response to the instruction (driver) is called a slave station. When fetching data successively, the master station repeatedly commands the slave station to send data.

| Item              |              | Description                                        |  |  |  |  |  |  |  |
|-------------------|--------------|----------------------------------------------------|--|--|--|--|--|--|--|
| Baud rate         | 9600/19200/  | 9600/19200/38400/57600/115200 asynchronous system  |  |  |  |  |  |  |  |
|                   | Start bit    | : 1 bit                                            |  |  |  |  |  |  |  |
| Transfer code     | Data bit     | : 8 bits                                           |  |  |  |  |  |  |  |
| i ransfer code    | Parity bit   | : 1 bit (even)                                     |  |  |  |  |  |  |  |
|                   | Stop bit     | : 1 bit                                            |  |  |  |  |  |  |  |
| Transfer protocol | Character sy | Character system, half-duplex communication system |  |  |  |  |  |  |  |

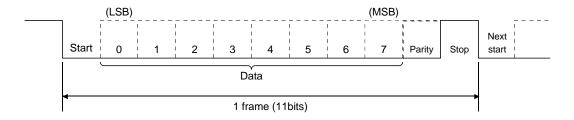

#### 13.2.2 Parameter setting

When the USB/RS-422 communication function is used to operate the servo, set the communication specifications of the driver in the corresponding parameters.

After setting the values of these parameters, they are made valid by switching power off once, then on again.

#### (1) Serial communication baud rate

Choose the communication speed. Match this value to the communication speed of the sending end (master station).

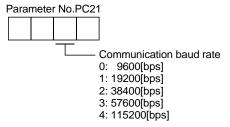

## (2) RS-422 communication response delay time

Set the time from when the driver (slave station) receives communication data to when it sends back data. Set "0" to send back data in less than  $800\mu s$  or "1" to send back data in  $800\mu s$  or longer.

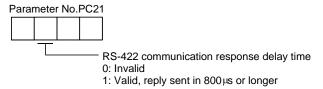

#### (3) Station number setting

Set the station number of the driver in parameter No.PC20. The setting range is station 0 to 31.

#### 13.3 Protocol

#### 13.3.1 Transmission data configuration

Since up to 32 axes may be connected to the bus, add a station number to the command, data No., etc. to determine the destination driver of data communication. Set the station number to each driver using the parameter. Transmission data is valid for the driver of the specified station number.

When "\*" is set as the station number added to the transmission data, the transmission data is made valid for all drivers connected. However, when return data is required from the driver in response to the transmission data, set "0" to the station number of the driver which must provide the return data.

### (1) Transmission of data from the PC or PLC...etc to the servo

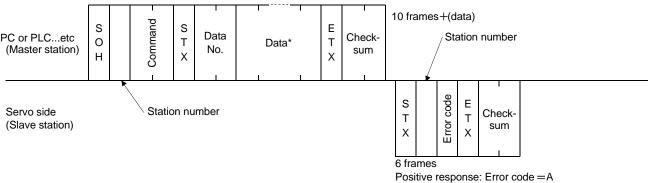

Negative response: Error code =other than A

### (2) Transmission of data request from the PC or PLC...etc to the servo

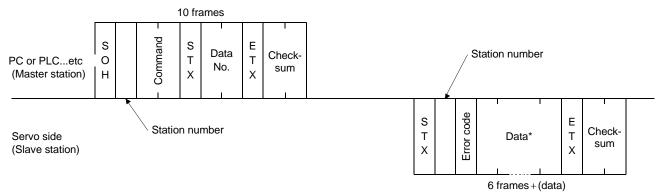

## (3) Recovery of communication status by time-out

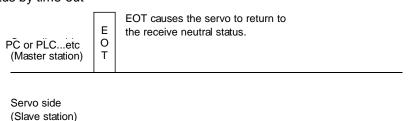

## (4) Data frames

The data length depends on the command.

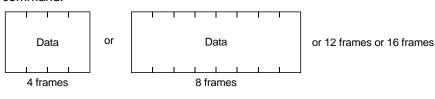

## 13.3.2 Character codes

## (1) Control codes

| Code name | Hexadecimal<br>(ASCII code) | Description         | Personal computer terminal key operation (General) |
|-----------|-----------------------------|---------------------|----------------------------------------------------|
| SOH       | 01H                         | start of head       | ctrl+A                                             |
| STX       | 02H                         | start of text       | ctrl+B                                             |
| ETX       | 03H                         | end of text         | ctrl+C                                             |
| EOT       | 04H                         | end of transmission | ctrl+D                                             |

## (2) Codes for data

ASCII unit codes are used.

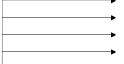

| b8                    | 0 | 0 | 0 | 0 | 0 | 0 | 0 | 0 |
|-----------------------|---|---|---|---|---|---|---|---|
| b7                    | 0 | 0 | 0 | 0 | 1 | 1 | 1 | 1 |
| b <sub>6</sub>        | 0 | 0 | 1 | 1 | 0 | 0 | 1 | 1 |
| <b>b</b> <sub>5</sub> | 0 | 1 | 0 | 1 | 0 | 1 | 0 | 1 |

| b <sub>8</sub> to | b <sub>4</sub> | b <sub>3</sub> | b <sub>2</sub> | b <sub>1</sub> |
|-------------------|----------------|----------------|----------------|----------------|
|                   | 0              | 0              | 0              | 0              |
|                   | 0              | 0              | 0              | 1              |
|                   | 0              | 0              | 1              | 0              |
|                   | 0              | 0              | 1              | 1              |
|                   | 0              | 1              | 0              | 0              |
|                   | 0              | 1              | 0              | 1              |
|                   | 0              | 1              | 1              | 0              |
|                   | 0              | 1              | 1              | 1              |
|                   | 1              | 0              | 0              | 0              |
|                   | 1              | 0              | 0              | 1              |
|                   | 1              | 0              | 1              | 0              |
|                   | 1              | 0              | 1              | 1              |
|                   | 1              | 1              | 0              | 0              |
|                   | 1              | 1              | 0              | 1              |
|                   | 1              | 1              | 1              | 0              |
|                   | 1              | 1              | 1              | 1              |

| C<br>R | 0   | 1               | 2     | 3   | 4 | 5 | 6 | 7   |
|--------|-----|-----------------|-------|-----|---|---|---|-----|
| 0      | NUL | DLE             | Space | 0   | @ | Р | ` | р   |
| 1      | SOH | DC <sub>1</sub> | !     | 1   | Α | Q | а | q   |
| 2      | STX | DC <sub>2</sub> | u     | 2   | В | R | b | r   |
| 3      | ETX | DC <sub>3</sub> | #     | 3   | O | S | C | s   |
| 4      |     |                 | \$    | 4   | D | Т | d | t   |
| 5      |     |                 | %     | 5   | Е | U | е | u   |
| 6      |     |                 | &     | 6   | F | V | f | ٧   |
| 7      |     |                 | 4     | 7   | G | W | g | w   |
| 8      |     |                 | (     | 8   | Ι | Χ | h | х   |
| 9      |     |                 | )     | 9   |   | Υ | i | у   |
| 10     |     |                 | *     | • • | 7 | Z | j | z   |
| 11     |     |                 | +     | ;   | K | [ | k | {   |
| 12     |     |                 | ,     | ٧   | L | ¥ |   |     |
| 13     |     |                 | _     | =   | М | ] | m | }   |
| 14     |     |                 |       | ^   | Ν | ^ | n | _   |
| 15     |     |                 | /     | ?   | 0 |   | 0 | DEL |

## (3) Station numbers

You may set 32 station numbers from station 0 to station 31 and the ASCII unit codes are used to specify the stations.

| Station number | 0  | 1  | 2   | 3  | 4  | 5  | 6  | 7  | 8  | 9  | 10 | 11 | 12 | 13 | 14 | 15 |
|----------------|----|----|-----|----|----|----|----|----|----|----|----|----|----|----|----|----|
| ASCII code     | 0  | 1  | 2   | 3  | 4  | 5  | 6  | 7  | 8  | 9  | Α  | В  | С  | D  | Е  | F  |
|                |    |    |     |    |    |    |    |    |    |    |    |    |    |    |    |    |
| Station number | 16 | 17 | 18  | 19 | 20 | 21 | 22 | 23 | 24 | 25 | 26 | 27 | 28 | 29 | 30 | 31 |
| ASCII code     | G  | Н  | - 1 | J  | K  | L  | М  | N  | 0  | Р  | Q  | R  | S  | Т  | U  | V  |

For example, "30H" is transmitted in hexadecimal for the station number of "0" (axis 1).

#### 13.3.3 Error codes

Error codes are used in the following cases and an error code of single-code length is transmitted.

On receipt of data from the master station, the slave station sends the error code corresponding to that data to the master station.

The error code sent in upper case indicates that the servo is normal and the one in lower case indicates that an alarm occurred.

| Error        | code        | Frank nome      | Description                                                   | Domorleo           |  |
|--------------|-------------|-----------------|---------------------------------------------------------------|--------------------|--|
| Servo normal | Servo alarm | Error name      | Description                                                   | Remarks            |  |
| [A]          | [a]         | Normal          | Data transmitted was processed properly.                      | Positive response  |  |
| [B]          | [b]         | Parity error    | Parity error occurred in the transmitted data.                |                    |  |
| [C]          | [c]         | Checksum error  | Checksum error occurred in the transmitted data.              |                    |  |
| [D]          | [d]         | Character error | Character not existing in the specifications was transmitted. | No motivo voca and |  |
| [E]          | [e]         | Command error   | Command not existing in the specifications was transmitted.   | Negative response  |  |
| [F]          | [f]         | Data No. error  | Data No. not existing in the specifications was transmitted.  |                    |  |

#### 13.3.4 Checksum

The checksum is a ASCII-coded hexadecimal representing the lower two digits of the sum of ASCII-coded hexadecimal numbers up to ETX, with the exception of the first control code (STX or SOH).

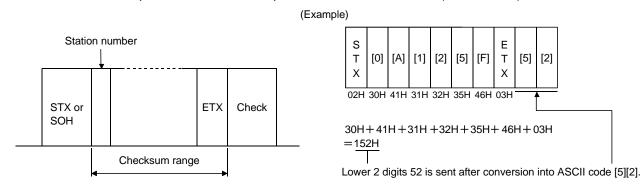

#### 13.3.5 Time-out

The master station transmits EOT when the slave station does not start reply processing (STX is not received) 300[ms] after the master station has ended communication processing. 100[ms] after that, the master station retransmits the message. Time-out occurs if the slave station does not answer after the master station has performed the above communication processing three times. (Communication error)

|                                  |         |       | 100m        | ns      |       | 100ms       | 3       |       | 100ms       | 3       |       | Time-out |
|----------------------------------|---------|-------|-------------|---------|-------|-------------|---------|-------|-------------|---------|-------|----------|
| PC or PLCetc<br>(Master station) | Message | 300ms | E<br>O<br>T | Message | 300ms | E<br>O<br>T | Message | 300ms | E<br>O<br>T | Message | 300ms |          |

Servo (Slave station)

#### 13.3.6 Retry

When a fault occurs in communication between the master and slave stations, the error code in the response data from the slave station is a negative response code ([B] to [F], [b] to [f]). In this case, the master station retransmits the message which was sent at the occurrence of the fault (Retry processing). A communication error occurs if the above processing is repeated and results in the error three or more consecutive times.

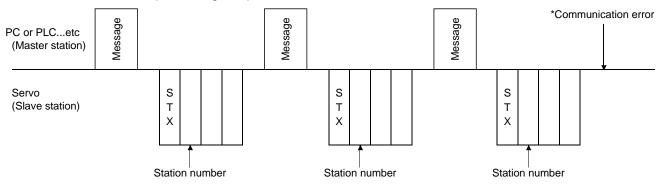

Similarly, when the master station detects a fault (e.g. checksum, parity) in the response data from the slave station, the master station retransmits the message which was sent at the occurrence of the fault. A communication error occurs if the retry processing is performed three times.

#### 13.3.7 Initialization

After the slave station is switched on, it cannot reply to communication until the internal initialization processing terminates. Hence, at power-on, ordinary communication should be started after.

- (1) 1s or longer time has elapsed after the slave station is switched on; and
- (2) Making sure that normal communication can be made by reading the parameter or other data which does not pose any safety problems.

#### 13.3.8 Communication procedure example

The following example reads the set value of alarm history (last alarm) from the driver of station 0.

| Data item      | Value | Description                |
|----------------|-------|----------------------------|
| Station number | 0     | Driver station 0           |
| Command        | 33    | Read command               |
| Data No.       | 10    | Alarm history (last alarm) |

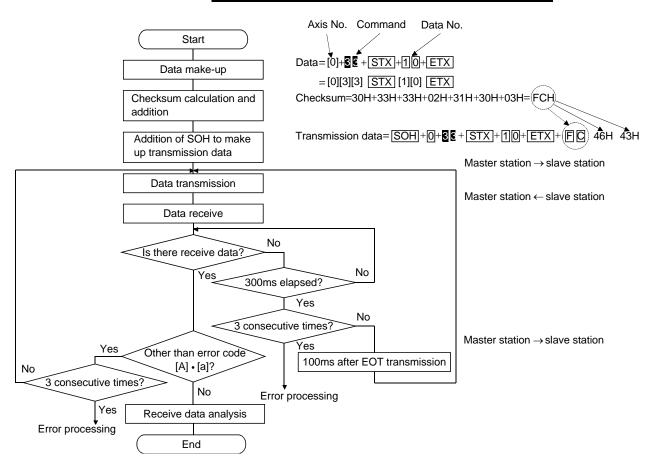

## 13.4 Command and data No. list

## POINT

• If the command and data No. are the same, the description may be different from that of the driver.

## 13.4.1 Read commands

## (1) Status display (Command [0][1])

| Command | Data No. | Description                              | Display item                   | Frame length |
|---------|----------|------------------------------------------|--------------------------------|--------------|
| [0][1]  | [0][0]   | Status display name and unit             | Cumulative feedback pulse      | 16           |
|         | [0][1]   |                                          | Servo motor speed              |              |
|         | [0][2]   |                                          | Droop pulse                    |              |
|         | [0][3]   |                                          | Cumulative command pulse       |              |
|         | [0][4]   |                                          | Command pulse frequency        |              |
|         | [0][5]   |                                          | Analog speed command voltage   |              |
|         |          |                                          | Analog speed limit voltage     |              |
|         | [0][6]   |                                          | Analog torque command voltage  |              |
|         |          |                                          | Analog torque limit voltage    |              |
|         | [0][7]   |                                          | Regenerative load ratio        |              |
|         | [8][0]   |                                          | Effective load ratio           |              |
|         | [0][9]   |                                          | Peak load ratio                |              |
|         | [0][A]   |                                          | Instantaneous torque           |              |
|         | [0][B]   |                                          | Within one-revolution position |              |
|         | [0][C]   |                                          | ABS counter                    |              |
|         | [0][D]   |                                          | Load inertia moment ratio      |              |
|         | [0][E]   |                                          | Bus voltage                    |              |
|         | [8][0]   | Status display data value and processing | Cumulative feedback pulse      | 12           |
|         | [8][1]   | information                              | Servo motor speed              |              |
|         | [8][2]   |                                          | Droop pulse                    |              |
|         | [8][3]   |                                          | Cumulative command pulse       |              |
|         | [8][4]   |                                          | Command pulse frequency        |              |
|         | [8][5]   |                                          | Analog speed command voltage   |              |
|         |          |                                          | Analog speed limit voltage     |              |
|         | [8][6]   |                                          | Analog torque command voltage  |              |
|         |          |                                          | Analog torque limit voltage    |              |
|         | [8][7]   |                                          | Regenerative load ratio        |              |
|         | [8][8]   |                                          | Effective load ratio           |              |
|         | [8][9]   |                                          | Peak load ratio                |              |
|         | [8][A]   |                                          | Instantaneous torque           |              |
|         | [8][B]   |                                          | Within one-revolution position | ]            |
|         | [8][C]   |                                          | ABS counter                    |              |
|         | [8][D]   |                                          | Load inertia moment ratio      |              |
|         | [8][E]   |                                          | Bus voltage                    |              |

## (2) Parameters (Command [0][4] • [0][5] • [0][6] • [0][7] • [0][8] • [0][9])

| Command | Data No.         | Description                                                                              | Frame length |
|---------|------------------|------------------------------------------------------------------------------------------|--------------|
| [0][4]  | [0][1]           | Parameter group read                                                                     | 4            |
|         |                  | 0000: Basic setting parameter (No.PA□□)                                                  |              |
|         |                  | 0001: Gain filter parameter (No.PB□□)                                                    |              |
|         |                  | 0002: Extension setting parameter (No.PC□□)                                              |              |
|         |                  | 0003: I/O setting parameter (No.PD□□)                                                    |              |
| [0][5]  | [0][1] to [F][F] | Current values of parameters                                                             | 8            |
|         |                  | Reads the current values of the parameters in the parameter group specified with the     |              |
|         |                  | command [8][5]+data No.[0][0]. Before reading the current values, therefore, always      |              |
|         |                  | specify the parameter group with the command [8][5]+data No.[0][0].                      |              |
|         |                  | The decimal equivalent of the data No. value (hexadecimal) corresponds to the            |              |
|         |                  | parameter number.                                                                        |              |
| [0][6]  | [0][1] to [F][F] | Upper limit values of parameter setting ranges                                           | 8            |
|         |                  | Reads the permissible upper limit values of the parameters in the parameter group        |              |
|         |                  | specified with the command [8][5]+data No.[0][0]. Before reading the upper limit         |              |
|         |                  | values, therefore, always specify the parameter group with the command [8][5]+data       |              |
|         |                  | No.[0][0].                                                                               |              |
|         |                  | The decimal equivalent of the data No. value (hexadecimal) corresponds to the            |              |
|         |                  | parameter number.                                                                        |              |
| [0][7]  | [0][1] to [F][F] | Lower limit values of parameter setting ranges                                           | 8            |
|         |                  | Reads the permissible lower limit values of the parameters in the parameter group        |              |
|         |                  | specified with the command [8][5]+data No.[0][0]. Before reading the lower limit values, |              |
|         |                  | therefore, always specify the parameter group with the command [8][5]+data No.[0][0].    |              |
|         |                  | The decimal equivalent of the data No. value (hexadecimal) corresponds to the            |              |
|         |                  | parameter number.                                                                        |              |
| [0][8]  | [0][1] to [F][F] | Abbreviations of parameters                                                              | 12           |
|         |                  | Reads the abbreviations of the parameters in the parameter group specified with the      |              |
|         |                  | command [8][5]+data No.[0][0]. Before reading the abbreviations, therefore, always       |              |
|         |                  | specify the parameter group with the command [8][5]+data No.[0][0].                      |              |
|         |                  | The decimal equivalent of the data No. value (hexadecimal) corresponds to the            |              |
|         |                  | parameter number.                                                                        |              |
| [0][9]  | [0][1] to [F][F] | Write enable/disable of parameters                                                       | 4            |
|         |                  | Reads write enable/disable of the parameters in the parameter group specified with the   |              |
|         |                  | command [8][5]+data No.[0][0]. Before reading write enable/disable, therefore, always    |              |
|         |                  | specify the parameter group with the command [8][5]+data No.[0][0].                      |              |
|         |                  | 0000: Write enabled                                                                      |              |
|         |                  | 0001: Write disabled                                                                     |              |

## (3) External I/O signals (Command [1][2])

| Command | Data No. | Description                                       | Frame length |
|---------|----------|---------------------------------------------------|--------------|
| [1][2]  | [0][0]   | Input device status                               | 8            |
|         | [4][0]   | External input pin status                         |              |
|         | [6][0]   | Status of input device turned ON by communication |              |
|         | [8][0]   | Output device status                              |              |
|         | [C][0]   | External output pin status                        |              |

## (4) Alarm history (Command [3][3])

| Command | Data No. | Description                            | Alarm occurrence sequence | Frame length |
|---------|----------|----------------------------------------|---------------------------|--------------|
| [3][3]  | [1][0]   | Alarm number in alarm history          | most recent alarm         | 4            |
|         | [1][1]   |                                        | first alarm in past       |              |
|         | [1][2]   |                                        | second alarm in past      |              |
|         | [1][3]   |                                        | third alarm in past       |              |
|         | [1][4]   |                                        | fourth alarm in past      |              |
|         | [1][5]   |                                        | fifth alarm in past       |              |
|         | [2][0]   | Alarm occurrence time in alarm history | most recent alarm         | 8            |
|         | [2][1]   |                                        | first alarm in past       |              |
|         | [2][2]   |                                        | second alarm in past      |              |
|         | [2][3]   |                                        | third alarm in past       |              |
|         | [2][4]   |                                        | fourth alarm in past      |              |
|         | [2][5]   |                                        | fifth alarm in past       |              |

## (5) Current alarm (Command [0][2])

| Command | Data No. | Description          | Frame length |
|---------|----------|----------------------|--------------|
| [0][2]  | [0][0]   | Current alarm number | 4            |

| Command | Data No. | Description                              | Display item                   | Frame length |
|---------|----------|------------------------------------------|--------------------------------|--------------|
| [3][5]  | [0][0]   | Status display name and unit at alarm    | Cumulative feedback pulse      | 16           |
|         | [0][1]   | occurrence                               | Servo motor speed              |              |
|         | [0][2]   |                                          | Droop pulse                    | -            |
|         | [0][3]   |                                          | Cumulative command pulse       |              |
|         | [0][4]   |                                          | Command pulse frequency        |              |
|         | [0][5]   |                                          | Analog speed command voltage   |              |
|         |          |                                          | Analog speed limit voltage     |              |
|         | [0][6]   |                                          | Analog torque command voltage  |              |
|         |          |                                          | Analog torque limit voltage    |              |
|         | [0][7]   |                                          | Regenerative load ratio        |              |
|         | [0][8]   |                                          | Effective load ratio           |              |
|         | [0][9]   |                                          | Peak load ratio                |              |
|         | [0][A]   |                                          | Instantaneous torque           | ]            |
|         | [0][B]   |                                          | Within one-revolution position |              |
|         | [0][C]   |                                          | ABS counter                    |              |
|         | [0][D]   |                                          | Load inertia moment ratio      |              |
|         | [0][E]   |                                          | Bus voltage                    |              |
|         | [8][0]   | Status display data value and processing | Cumulative feedback pulse      | 12           |
|         | [8][1]   | information at alarm occurrence          | Servo motor speed              |              |
|         | [8][2]   |                                          | Droop pulse                    |              |
|         | [8][3]   |                                          | Cumulative command pulse       |              |
|         | [8][4]   |                                          | Command pulse frequency        |              |
|         | [8][5]   |                                          | Analog speed command voltage   |              |
|         |          |                                          | Analog speed limit voltage     | -            |
|         | [8][6]   |                                          | Analog torque command voltage  |              |
|         |          |                                          | Analog torque limit voltage    |              |
|         | [8][7]   |                                          | Regenerative load ratio        | -            |
|         | [8][8]   |                                          | Effective load ratio           |              |
|         | [8][9]   |                                          | Peak load ratio                |              |
|         | [8][A]   |                                          | Instantaneous torque           |              |
|         | [8][B]   |                                          | Within one-revolution position |              |
|         | [8][C]   |                                          | ABS counter                    |              |
|         | [8][D]   |                                          | Load inertia moment ratio      | ]            |
|         | [8][E]   |                                          | Bus voltage                    | 7            |

(6) Test operation mode (Command [0][0])

| Command | Data No. | Description                                 | Frame length |
|---------|----------|---------------------------------------------|--------------|
| [0][0]  | [1][2]   | Test operation mode read                    | 4            |
|         |          | 0000: Normal mode (not test operation mode) |              |
|         |          | 0001: JOG operation                         |              |
|         |          | 0002: Positioning operation                 |              |
|         |          | 0003: Motorless operation                   |              |
|         |          | 0004: Output signal (DO) forced output      |              |

## (7) Others

| Command | Data No. | Description                                  | Frame length |
|---------|----------|----------------------------------------------|--------------|
| [0][2]  | [9][0]   | Servo motor end pulse unit absolute position | 8            |
|         | [9][1]   | Command unit absolute position               | 8            |
|         | [7][0]   | Software version                             | 16           |

## 13.4.2 Write commands

## (1) Status display (Command [8][1])

| Command | Data No. | Description                 | Setting range | Frame length |
|---------|----------|-----------------------------|---------------|--------------|
| [8][1]  | [0][0]   | Status display data erasure | 1EA5          | 4            |

## (2) Parameters (Command [8][4] • [8][5])

| Command | Data No.         | Description                                                                                                    | Setting range              | Frame length |
|---------|------------------|----------------------------------------------------------------------------------------------------|----------------------------|--------------|
| [8][4]  | [0][1] to [F][F] | Write of parameters Writes the values of the parameters in the parameter group specified with the command [8][5]+data No.[0][0]. Before writing the values, therefore, always specify the parameter group with the command [8][5]+data No.[0][0]. The decimal equivalent of the data No. value (hexadecimal) corresponds to the parameter number. | Depending on the parameter | 8            |
| [8][5]  | [0][0]           | Parameter group write 0000: Basic setting parameter (No.PA□□) 0001: Gain filter parameter (No.PB□□) 0002: Extension setting parameter (No.PC□□) 0003: I/O setting parameter (No.PD□□)                                                                                                    | 0000 to 0003               | 4            |

## (3) External I/O signal (Command [9][2])

| Command | Data No. | Description                       | Setting range           | Frame length |
|---------|----------|-----------------------------------|-------------------------|--------------|
| [9][2]  | [6][0]   | Communication input device signal | Refer to section 13.5.5 | 8            |

## (4) Alarm history (Command [8][2])

| Command | Data No. | Description           | Setting range | Frame length |
|---------|----------|-----------------------|---------------|--------------|
| [8][2]  | [2][0]   | Alarm history erasure | 1EA5          | 4            |

## (5) Current alarm (Command [8][2])

| Command | Data No. | Description   | Setting range | Frame length |
|---------|----------|---------------|---------------|--------------|
| [8][2]  | [0][0]   | Alarm erasure | 1EA5          | 4            |

## (6) I/O device prohibition (Command [9][0])

| Command | Data No.                                 | Description Setting range                                                                                                    |      | Frame length |
|---------|------------------------------------------|----------------------------------------------------------------------------------------------------|------|--------------|
| [9][0]  | [0][0]                                   | Turns OFF the input device, external analog input signal or pulse train input, except EMG, LSP and LSN, independently of the external ON/OFF status. |      | 4            |
|         | [0][3] Disables all output devices (DO). |                                                                                                    | 1EA5 | 4            |
| [1][0]  |                                          | Cancels the prohibition of the input device, external analog input signal or pulse train input, except EMG, LSP and LSN.                             | 1EA5 | 4            |
|         | [1][3]                                   | Cancels the prohibition of the output device.                                                                                                    | 1EA5 | 4            |

## (7) Operation mode selection (Command [8][B])

| Command | Data No. | Description                            | Setting range | Frame length |
|---------|----------|----------------------------------------|---------------|--------------|
| [8][B]  | [0][0]   | Operation mode switching               | 0000 to 0004  | 4            |
|         |          | 0000: Test operation mode cancel       |               |              |
|         |          | 0001: JOG operation                    |               |              |
|         |          | 0002: Positioning operation            |               |              |
|         |          | 0003: Motorless operation              |               |              |
|         |          | 0004: Output signal (DO) forced output |               |              |

## (8) Test operation mode data (Command [9][2] • [A][0])

| Command | Data No.                              | Description                                                                                                    | Setting range            | Frame length |
|---------|---------------------------------------|----------------------------------------------------------------------------------------------------|--------------------------|--------------|
| [9][2]  | [0][0]                                | Input signal for test operation                                                                                                    | Refer to section 13.5.7. | 8            |
|         | [A][0] Forced output of signal pin Re |                                                                                                    | Refer to section 13.5.9. | 8            |
| [A][0]  | [1][0]                                | Writes the speed in the test operation mode (JOG operation, positioning operation).                                                                                                    | 0000 to 7FFF             | 4            |
|         | [1][1]                                | Writes the acceleration/deceleration time constant in the test operation mode (JOG operation, positioning operation).                                                                                      | 00000000 to 7FFFFFF      | 8            |
|         | [2][0]                                | Sets the moving distance in the test operation mode (JOG operation, positioning operation).                                                                                                    | 00000000 to 7FFFFFF      | 8            |
| _       | [2][1]                                | Selects the positioning direction of test operation (positioning operation).  O O O O O O O O O O O O O O O O O O O                                                                                        | 0000 to 0001             | 4            |
|         | [4][0]                                | Test operation (positioning operation) start command.                                                                                                    | 1EA5                     | 4            |
|         | [4][1]                                | Used to make a temporary stop during test operation (positioning operation). ☐ in the data indicates a blank.  STOP: Temporary stop  GO☐☐: Restart for remaining distance  CLR☐: Remaining distance clear. | STOP<br>GO□□<br>CLR□     | 4            |

#### 13.5 Detailed explanations of commands

#### 13.5.1 Data processing

When the master station transmits a command+data No. or a command+data No. +data to a slave station, the driver returns a reply or data according to the purpose.

When numerical values are represented in these send data and receive data, they are represented in decimal, hexadecimal, etc.

Therefore, data must be processed according to the application.

Since whether data must be processed or not and how to process data depend on the monitoring, parameters, etc., follow the detailed explanation of the corresponding command.

The following methods are how to process send and receive data when reading and writing data.

#### (1) Processing the read data

When the display type is 0, the eight-character data is converted from hexadecimal to decimal and a decimal point is placed according to the decimal point position information.

When the display type is 1, the eight-character data is used unchanged.

The following example indicates how to process the receive data "003000000929" given to show. The receive data is as follows.

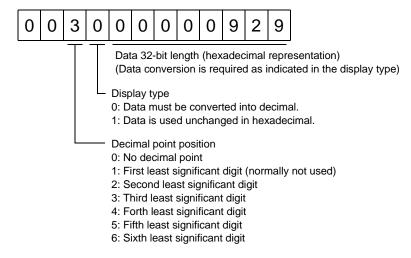

Since the display type is "0" in this case, the hexadecimal data is converted into decimal.  $00000929H \rightarrow 2345$ 

As the decimal point position is "3", a decimal point is placed in the third least significant digit. Hence, "23.45" is displayed.

#### (2) Writing the processed data

When the data to be written is handled as decimal, the decimal point position must be specified. If it is not specified, the data cannot be written. When the data is handled as hexadecimal, specify "0" as the decimal point position.

The data to be sent is the following value.

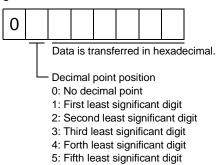

By way of example, here is described how to process the set data when a value of "15.5" is sent.

Since the decimal point position is the second digit, the decimal point position data is "2".

As the data to be sent is hexadecimal, the decimal data is converted into hexadecimal.

155→9B

Hence, "0200009B" is transmitted.

## 13.5.2 Status display

(1) Reading the status display name and unit

Read the status display name and unit.

(a) Transmission

Transmit command [0][1] and the data No. corresponding to the status display item to be read, [0][0] to [0][E]. (Refer to section 13.4.1.)

(b) Reply

The slave station sends back the status display name and unit requested.

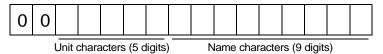

#### (2) Status display data read

Read the status display data and processing information.

(a) Transmission

Transmit command [0][1] and the data No. corresponding to the status display item to be read. Refer to section 13.4.1.

(b) Reply

The slave station sends back the status display data requested.

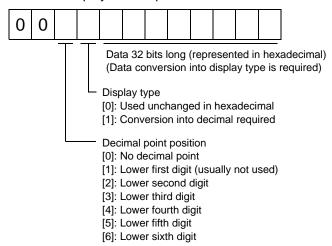

## (3) Status display data clear

The cumulative feedback pulse data of the status display is cleared. Send this command immediately after reading the status display item. The data of the status display item transmitted is cleared to zero.

| Command | Data No. | Data         |
|---------|----------|--------------|
| [8][1]  | [0][0]   | [1][E][A][5] |

For example, after sending command [0][1] and data No.[8][0] and receiving the status display data, send command [8][1], data No.[0][0] and data [1EA5] to clear the cumulative feedback pulse value to zero.

#### 13.5.3 Parameters

#### (1) Specify the parameter group

The group of the parameters to be operated must be specified in advance to read or write the parameter settings, etc. Write data to the driver as described below to specify the parameter group to be operated.

| Command | Data No. | Transmission data | Parameter group                       |  |
|---------|----------|-------------------|---------------------------------------|--|
| [8][5]  | [0][0]   | 0000              | Basic setting parameter (No.PA□□)     |  |
|         |          | 0001              | Gain filter parameter (No.PB□□)       |  |
|         |          | 0002              | Extension setting parameter (No.PC□□) |  |
|         |          | 0003              | I/O setting parameter (No.PD□□)       |  |

#### (2) Reading the parameter group

Read the parameter group.

#### (a) Transmission

Send command [0][4] and data No.[0][1].

| Command | Data No. |
|---------|----------|
| [0][4]  | [0][1]   |

#### (b) Reply

The slave station sends back the preset parameter group.

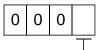

Parameter group

- 0: Basic setting parameter (No.PA  $\square\square$ )
- 1: Gain filter parameter (No.PB $\square$ )
- 2: Extension setting parameter (No.PC □□)
- 3: I/O setting parameter (No.PD□□)

## (3) Reading the symbol

Read the parameter name. Specify the parameter group in advance (refer to (1) in this section).

#### (a) Transmission

Transmit command [0][8] and the data No. corresponding to the parameter No., [0][1] to [F][F]. (Refer to section 13.4.1.)

The data No. is expressed in hexadecimal. The decimal equivalent of the data No. value corresponds to the parameter number.

### (b) Reply

The slave station sends back the name of the parameter No. requested.

| 0 0 0 |  |  |  |  |
|-------|--|--|--|--|
|-------|--|--|--|--|

Name characters (9 digits)

#### (4) Reading the setting

Read the parameter setting. Specify the parameter group in advance (refer to (1) in this section).

#### (a) Transmission

Transmit command [0][5] and the data No. corresponding to the parameter No., [0][1] to [F][F]. (Refer to section 13.4.1.)

The data No. is expressed in hexadecimal. The decimal equivalent of the data No. value corresponds to the parameter number.

#### (b) Reply

The slave station sends back the data and processing information of the parameter No. requested.

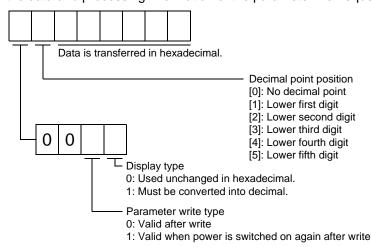

For example, data "1200270F" means 999.9 (decimal display format) and data "0003ABC" means 3ABC (hexadecimal display format).

When the display type is "0" (hexadecimal) and the decimal point position is other than 0, the display type is a special hexadecimal display format and "F" of the data value is handled as a blank. Data "01FFF053" means 053 (special hexadecimal display format).

"000000" is transferred when the parameter that was read is the one inaccessible for write/reference in the parameter write disable setting of parameter No.PA19.

#### (5) Reading the setting range

Read the parameter setting range. Specify the parameter group in advance (refer to (1) in this section).

#### (a) Transmission

When reading the upper limit value, transmit command [0][6] and the data No. corresponding to the parameter No., [0][0] to [F][F]. When reading the lower limit value, transmit command [0][7] and the data No. corresponding to the parameter No., [0][0] to [F][F]. (Refer to section 13.4.1.)

The data No. is expressed in hexadecimal. The decimal equivalent of the data No. value corresponds to the parameter number.

#### (b) Reply

The slave station sends back the data and processing information of the parameter No. requested.

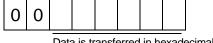

Data is transferred in hexadecimal.

For example, data "10FFFFEC" means -20.

#### (6) Parameter write

#### **POINT**

• If setting values need to be changed with a high frequency (i.e. one time or more per one hour), write the setting values to the RAM, not the EEP-ROM. The EEP-ROM has a limitation in the number of write times and exceeding this limitation causes the driver to malfunction. Note that the number of write times to the EEP-ROM is limited to approximately 100, 000.

Write the parameter setting into EEP-ROM of the driver. Specify the parameter group in advance (refer to (1) in this section).

Write the value within the setting enabled range. For the setting enabled range, refer to chapter 5 or read the setting range by performing operation in (3) in this section.

Transmit command [8][4], the data No., and the set data.

The data No. is expressed in hexadecimal. The decimal equivalent of the data No. value corresponds to the parameter number.

When the data to be written is handled as decimal, the decimal point position must be specified. If it is not specified, data cannot be written. When the data is handled as hexadecimal, specify 0 as the decimal point position.

Write the data after making sure that it is within the upper/lower limit value range.

Read the parameter data to be written, confirm the decimal point position, and create transmission data to prevent error occurrence. On completion of write, read the same parameter data to verify that data has been written correctly.

| Ī                                   | Command                                            | Data No. | Set data                         |  |
|-------------------------------------|----------------------------------------------------|----------|----------------------------------|--|
| Ī                                   | [8][4] [0][0] to                                   |          | See below.                       |  |
| L                                   |                                                    | [F][F]   |                                  |  |
|                                     |                                                    |          |                                  |  |
|                                     |                                                    |          |                                  |  |
| •                                   | Data is transferred in hexadecimal.                |          |                                  |  |
|                                     | Decimal point position                             |          |                                  |  |
|                                     | 0: No decimal point                                |          |                                  |  |
|                                     | 1: Lower first digit                               |          |                                  |  |
|                                     | 2: Lower second digit                              |          |                                  |  |
|                                     | 3: Lower third digit                               |          |                                  |  |
|                                     | 4: Lower forth digit                               |          |                                  |  |
|                                     | 5: Lower fifth digit                               |          |                                  |  |
|                                     | Write mode                                         |          |                                  |  |
|                                     | 0: Write to EEP-ROM                                |          |                                  |  |
|                                     | 3: Write to RAM                                    |          |                                  |  |
|                                     | When the parameter data is changed frequently thro |          |                                  |  |
| set "3" to the write mode to change |                                                    |          | mode to change only the RAM data |  |

13.5.4 External I/O signal statuses (DIO diagnosis)

(1) Reading of input device statuses

Read the statuses of the input devices.

(a) Transmission

Transmit command [1][2] and data No.[0][0].

| Command | Data No. |
|---------|----------|
| [1][2]  | [0][0]   |

(b) Reply

The slave station sends back the statuses of the input pins.

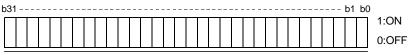

Command of each bit is transmitted to the master station as hexadecimal data.

| bit | Abbreviation |
|-----|--------------|
| 0   | SON          |
| 1   | LSP          |
| 2   | LSN          |
| 3   | TL           |
| 4   | TL1          |
| 5   | PC           |
| 6   | RES          |
| 7   | CR           |

| bit | Abbreviation |
|-----|--------------|
| 8   | SP1          |
| 9   | SP2          |
| 10  | SP3          |
| 11  | ST1          |
| 12  | ST2          |
| 13  | CM1          |
| 14  | CM2          |
| 15  | LOP          |
|     |              |

| bit | Abbreviation |
|-----|--------------|
| 16  |              |
| 17  |              |
| 18  |              |
| 19  |              |
| 20  | STAB2        |
| 21  |              |
| 22  |              |
| 23  |              |
|     |              |

| bit | Abbreviation |
|-----|--------------|
| 24  |              |
| 25  |              |
| 26  |              |
| 27  | CDP          |
| 28  |              |
| 29  |              |
| 30  |              |
| 31  |              |

(2) External input pin status read

Read the ON/OFF statuses of the external output pins.

(a) Transmission

Transmit command [1][2] and data No.[4][0].

| Command | Data No. |
|---------|----------|
| [1][2]  | [4][0]   |

(b) Reply

The ON/OFF statuses of the input pins are sent back.

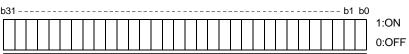

Command of each bit is transmitted to the master station as hexadecimal data.

| bit | CN1 connector pin |
|-----|-------------------|
| 0   | 43                |
| 1   | 44                |
| 2   | 42                |
| 3   | 15                |
| 4   | 19                |
| 5   | 41                |
| 6   | 16                |
| 7   | 17                |

| bit | CN1 connector pin |
|-----|-------------------|
| 8   | 18                |
| 9   | 45                |
| 10  |                   |
| 11  |                   |
| 12  |                   |
| 13  |                   |
| 14  |                   |
| 15  |                   |
|     |                   |

| CN1 connector pin |
|-------------------|
|                   |
|                   |
|                   |
|                   |
|                   |
|                   |
|                   |
|                   |
|                   |

| bit | CN1 connector pin |
|-----|-------------------|
| 24  |                   |
| 25  |                   |
| 26  |                   |
| 27  |                   |
| 28  |                   |
| 29  |                   |
| 30  |                   |
| 31  |                   |

- (3) Read of the statuses of input devices switched on through communication Read the ON/OFF statuses of the input devices switched on through communication.
  - (a) Transmission

Transmit command [1][2] and data No.[6][0].

| Command | Data No. |
|---------|----------|
| [1][2]  | [6][0]   |

# (b) Reply

The slave station sends back the statuses of the input pins.

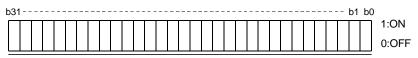

Command of each bit is transmitted to the master station as hexadecimal data.

| bit | Abbreviation |
|-----|--------------|
| 0   | SON          |
| 1   | LSP          |
| 2   | LSN          |
| 3   | TL           |
| 4   | TL1          |
| 5   | PC           |
| 6   | RES          |
| 7   | CR           |

| _ |     |              |
|---|-----|--------------|
|   | bit | Abbreviation |
| I | 8   | SP1          |
| I | 9   | SP2          |
| I | 10  | SP3          |
|   | 11  | ST1          |
|   | 12  | ST2          |
|   | 13  | CM1          |
|   | 14  | CM2          |
|   | 15  | LOP          |

| bit | Abbreviation |
|-----|--------------|
| 16  |              |
| 17  |              |
| 18  |              |
| 19  |              |
| 20  | STAB2        |
| 21  |              |
| 22  |              |
| 23  |              |

| bit | Abbreviation |
|-----|--------------|
| 24  |              |
| 25  |              |
| 26  |              |
| 27  | CDP          |
| 28  |              |
| 29  |              |
| 30  |              |
| 31  |              |

(4) External output pin status read

Read the ON/OFF statuses of the external output pins.

(a) Transmission

Transmit command [1][2] and data No.[C][0].

| Command | Data No. |
|---------|----------|
| [1][2]  | [C][0]   |

(b) Reply

The slave station sends back the ON/OFF statuses of the output pins.

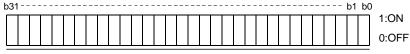

Command of each bit is transmitted to the master station as hexadecimal data.

| bit | CN1 connector pin |
|-----|-------------------|
| 0   | 49                |
| 1   | 24                |
| 2   | 23                |
| 3   | 25                |
| 4   | 22                |
| 5   | 48                |
| 6   | 33                |
| 7   |                   |

| bit                             | CN1 connector pin |
|---------------------------------|-------------------|
| 8                               |                   |
| 9                               |                   |
| 10                              |                   |
| 11                              |                   |
| 12                              |                   |
| 13                              |                   |
| 14                              |                   |
| 15                              |                   |
| 9<br>10<br>11<br>12<br>13<br>14 |                   |

| bit | CN1 connector pin |
|-----|-------------------|
| 16  |                   |
| 17  |                   |
| 18  |                   |
| 19  |                   |
| 20  |                   |
| 21  |                   |
| 22  |                   |
| 23  |                   |

| bit | CN1 connector pin |
|-----|-------------------|
| 24  |                   |
| 25  |                   |
| 26  |                   |
| 27  |                   |
| 28  |                   |
| 29  |                   |
| 30  |                   |
| 31  |                   |

- (5) Read of the statuses of output devices Read the ON/OFF statuses of the output devices.
  - (a) Transmission

Transmit command [1][2] and data No.[8][0].

| Command | Data No. |
|---------|----------|
| [1][2]  | [8][0]   |

(b) Reply

The slave station sends back the statuses of the output devices.

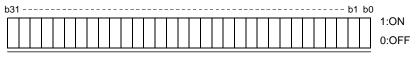

Command of each bit is transmitted to the master station as hexadecimal data.

| bit | Abbreviation |
|-----|--------------|
| 0   | RD           |
| 1   | SA           |
| 2   | ZSP          |
| 3   | TLC          |
| 4   | VLC          |
| 5   | INP          |
| 6   |              |
| 7   | WNG          |
|     | •            |

| bit | Abbreviation |
|-----|--------------|
| 8   | ALM          |
| 9   | OP           |
| 10  | MBR          |
| 11  |              |
| 12  | ACD0         |
| 13  | ACD1         |
| 14  | ACD2         |
| 15  | BWNG         |
|     |              |

| bit | Abbreviation |
|-----|--------------|
| 16  |              |
| 17  |              |
| 18  |              |
| 19  |              |
| 20  |              |
| 21  |              |
| 22  |              |
| 23  |              |
|     |              |

| bit | Abbreviation |  |
|-----|--------------|--|
| 24  |              |  |
| 25  | CDPS         |  |
| 26  |              |  |
| 27  | ABSV         |  |
| 28  |              |  |
| 29  |              |  |
| 30  |              |  |
| 31  |              |  |

# 13.5.5 Input device ON/OFF

#### POINT

• The ON/OFF states of all devices in the driver are the states of the data received last. Hence, when there is a device which must be kept ON, send data which turns that device ON every time.

Each input device can be switched on/off. However, when the device to be switched off exists in the external input signal, also switch off that input signal.

Send command [9][2], data No.[6][0] and data.

| Command | Data No. | Set data   |            |
|---------|----------|------------|------------|
| [9][2]  | [6][0]   | See below. |            |
| b31     |          |            | 1:ON 0:OFF |

Command of each bit is transmitted to the slave station as hexadecimal data.

| bit | Abbreviation |
|-----|--------------|
| 0   | SON          |
| 1   | LSP          |
| 2   | LSN          |
| 3   | TL           |
| 4   | TL1          |
| 5   | PC           |
| 6   | RES          |
| 7   | CR           |

| bit | Abbreviation |  |
|-----|--------------|--|
| 8   | SP1          |  |
| 9   | SP2          |  |
| 10  | SP3          |  |
| 11  | ST1          |  |
| 12  | ST2          |  |
| 13  | CM1          |  |
| 14  | CM2          |  |
| 15  | LOP          |  |
| 10  | 201          |  |

| bit | Abbreviation |
|-----|--------------|
| 16  |              |
| 17  |              |
| 18  |              |
| 19  |              |
| 20  | STAB2        |
| 21  |              |
| 22  |              |
| 23  |              |
|     |              |

| bit | Abbreviation |
|-----|--------------|
| 24  |              |
| 25  |              |
| 26  |              |
| 27  | CDP          |
| 28  |              |
| 29  |              |
| 30  |              |
| 31  |              |

#### 13.5.6 Disable/enable of I/O devices (DIO)

Inputs can be disabled independently of the I/O devices ON/OFF. When inputs are disabled, the input signals (devices) are recognized as follows. Among the input devices, EMG, LSP and LSN cannot be disabled.

| Signal                        | Status |
|-------------------------------|--------|
| Input devices (DI)            | OFF    |
| External analog input signals | 0V     |
| Pulse train inputs            | None   |

(1) Disabling/enabling the input devices (DI), external analog input signals and pulse train inputs with the exception of EMG, LSP and LSN.

Transmit the following communication commands.

(a) Disable

| Command | Data No. | Data |
|---------|----------|------|
| [9][0]  | [0][0]   | 1EA5 |

(b) Enable

| Command | Data No. | Data |
|---------|----------|------|
| [9][0]  | [1][0]   | 1EA5 |

- (2) Disabling/enabling the output devices (DO)

  Transmit the following communication commands.
  - (a) Disable

| Command | Data No. | Data |
|---------|----------|------|
| [9][0]  | [0][3]   | 1EA5 |

(b) Enable

| Command | Data No. | Data |
|---------|----------|------|
| [9][0]  | [1][3]   | 1EA5 |

# 13.5.7 Input devices ON/OFF (test operation)

Each input devices can be turned on/off for test operation. when the device to be switched off exists in the external input signal, also switch off that input signal.

Send command [9] [2], data No.[0] [0] and data.

| Command | Data No. | Set data  |
|---------|----------|-----------|
| [9][2]  | [0][0]   | See below |

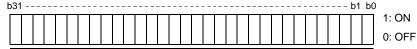

Command of each bit is transmitted to the slave station as hexadecimal data.

| bit | Abbreviation |
|-----|--------------|
| 0   | SON          |
| 1   | LSP          |
| 2   | LSN          |
| 3   | TL           |
| 4   | TL1          |
| 5   | PC           |
| 6   | RES          |
| 7   | CR           |

| bit | Abbreviation |
|-----|--------------|
| 8   | SP1          |
| 9   | SP2          |
| 10  | SP3          |
| 11  | ST1          |
| 12  | ST2          |
| 13  | CM1          |
| 14  | CM2          |
| 15  | LOP          |
|     |              |

| bit | Abbreviation |
|-----|--------------|
| 16  |              |
| 17  |              |
| 18  |              |
| 19  |              |
| 20  | STAB2        |
| 21  |              |
| 22  |              |
| 23  |              |
|     |              |

| bit | Abbreviation |
|-----|--------------|
| 24  |              |
| 25  |              |
| 26  |              |
| 27  | CDP          |
| 28  |              |
| 29  |              |
| 30  |              |
| 31  |              |
|     |              |

#### 13.5.8 Test operation mode

#### POINT

- The test operation mode is used to confirm operation. Do not use it for actual operation.
- If communication stops for longer than 0.5s during test operation, the driver decelerates to a stop, resulting in servo lock. To prevent this, continue communication all the time, e.g. monitor the status display.
- Even during operation, the driver can be put in the test operation mode.
   In this case, as soon as the test operation mode is selected, the base circuit is shut off, coasting the driver.

## (1) Preparation and cancel of test operation mode

(a) Preparation of test operation mode

Set the test operation mode type in the following procedure.

1) Selection of test operation mode

Send the command [8][B]+data No.[0][0] to select the test operation mode.

| Command | Data No. | Transmission data | Test operation mode selection |
|---------|----------|-------------------|-------------------------------|
| [8][B]  | [0][0]   | 0001              | JOG operation                 |
|         |          | 0002              | Positioning operation         |
|         |          | 0003              | Motorless operation           |
|         |          | 0004              | DO forced output (Note)       |

Note. Refer to section 13.5.9 for DO forced output.

#### 2) Confirmation of test operation mode

Read the test operation mode set for the slave station, and confirm that it is set correctly.

a. Transmission

Send the command [0][0] + data No.[1][2].

| Command | Data No. |
|---------|----------|
| [0][0]  | [1][2]   |

# b. Return

The slave station returns the set test operation mode.

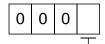

- Test operation mode read

- 0: Normal mode (not test operation mode)
- 1: JOG operation
- 2: Positioning operation
- 3: Motorless operation
- 4: DO forced output

#### (b) Cancel of test operation mode

To terminate the test operation mode, send the command [8][B]+data No.[0][0]+data.

| Command | Data No. | Transmission data | Test operation mode selection |
|---------|----------|-------------------|-------------------------------|
| [8][B]  | [0][0]   | 0000              | Test operation mode cancel    |

## (2) JOG operation

Send the command, data No. and data as indicated below to execute JOG operation.

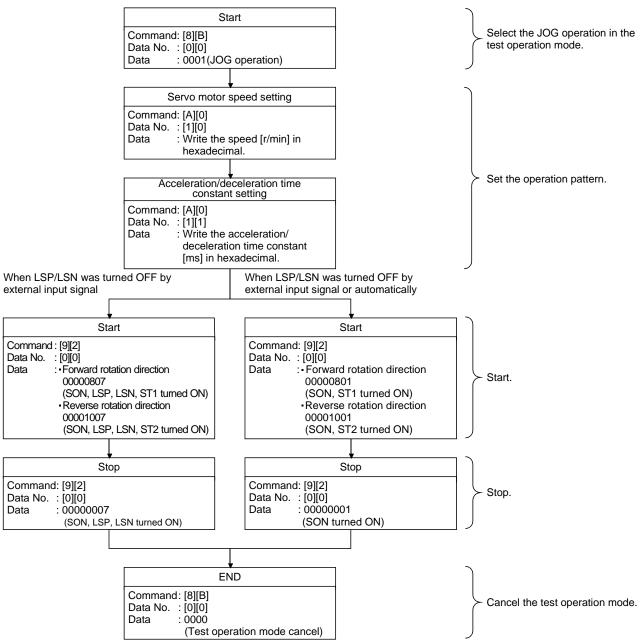

#### (3) Positioning operation

#### (a) Operation procedure

Send the command, data No. and data as indicated below to execute positioning operation.

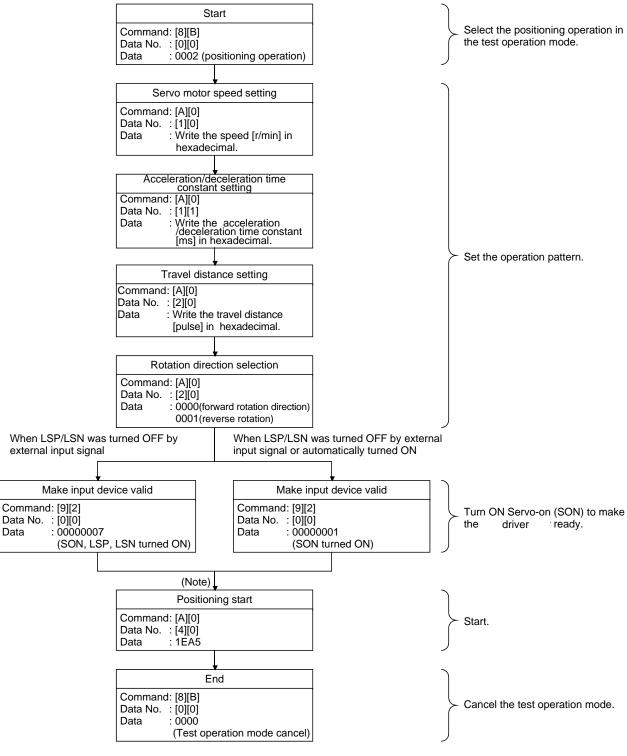

Note. There is a 100ms delay.

(b) Temporary stop/restart/remaining distance clear Send the following command, data No. and data during positioning operation to make deceleration to a stop.

| Command | Data No. | Data |
|---------|----------|------|
| [A][0]  | [4][1]   | STOP |

Send the following command, data No. and data during a temporary stop to make a restart.

| Command | Data No. | (Note) Data |
|---------|----------|-------------|
| [A][0]  | [4][1]   | GO□□        |

Note. ☐ indicates a blank.

Send the following command, data No. and data during a temporary stop to stop positioning operation and erase the remaining travel distance.

| Command | Data No. | (Note) Data |
|---------|----------|-------------|
| [A][0]  | [4][1]   | CLR□        |

Note. ☐ indicates a blank.

# 13.5.9 Output signal pin ON/OFF output signal (DO) forced output

In the test operation mode, the output signal pins can be turned on/off independently of the servo status. Using command [9][0], disable the output signals in advance.

(1) Choosing DO forced output in test operation mode

Transmit command [8][B]+data No.[0][0]+data "0004" to choose DO forced output.

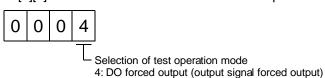

#### (2) External output signal ON/OFF

Transmit the following communication commands.

| Command | Data No. | Setting data |  |
|---------|----------|--------------|--|
| [9][2]  | [A][0]   | See below.   |  |
|         |          |              |  |
| h31     |          |              |  |

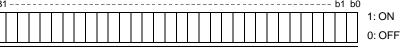

Command of each bit is sent to the slave station in hexadecimal.

| bit | CN1 connector pin |
|-----|-------------------|
| 0   | 49                |
| 1   | 24                |
| 2   | 23                |
| 3   | 25                |
| 4   | 22                |
| 5   | 48                |
| 6   | 33                |
| 7   |                   |

| _   |                   |
|-----|-------------------|
| bit | CN1 connector pin |
| 8   |                   |
| 9   |                   |
| 10  |                   |
| 11  |                   |
| 12  |                   |
| 13  |                   |
| 14  |                   |
| 15  |                   |

| bit | CN1 connector pin |
|-----|-------------------|
| 16  |                   |
| 17  |                   |
| 18  |                   |
| 19  |                   |
| 20  |                   |
| 21  |                   |
| 22  |                   |
| 23  |                   |

| bit | CN1 connector pin |
|-----|-------------------|
| 24  |                   |
| 25  |                   |
| 26  |                   |
| 27  |                   |
| 28  |                   |
| 29  |                   |
| 30  |                   |
| 31  |                   |

# (3) DO forced output

Transmit command [8][B]+data No.[0][0]+data to choose DO forced output.

| Command | Data No. | Transmission data | Test operation mode selection |
|---------|----------|-------------------|-------------------------------|
| [8][B]  | [0][0]   | 0000              | Test operation mode cancel    |

# 13.5.10 Alarm history

#### (1) Alarm No. read

Read the alarm No. which occurred in the past. The alarm numbers and occurrence times of No.0 (last alarm) to No.5 (sixth alarm in the past) are read.

## (a) Transmission

Send command [3][3] and data No.[1][0] to [1][5]. Refer to section 13.4.1.

#### (b) Reply

The alarm No. corresponding to the data No. is provided.

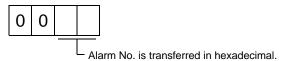

For example, "0032" means AL.32 and "00FF" means AL.\_ (no alarm).

#### (2) Alarm occurrence time read

Read the occurrence time of alarm which occurred in the past.

The alarm occurrence time corresponding to the data No. is provided in terms of the total time beginning with operation start, with the minute unit omitted.

# (a) Transmission

Send command [3][3] and data No.[2][0] to [2][5].

Refer to section 13.4.1.

# (b) Reply

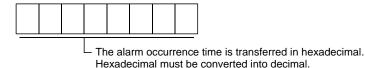

For example, data "01F5" means that the alarm occurred in 501 hours after start of operation.

#### (3) Alarm history clear

Erase the alarm history.

Send command [8][2] and data No. [2][0].

| Command | Data No. | Data |
|---------|----------|------|
| [8][2]  | [2][0]   | 1EA5 |

#### 13.5.11 Current alarm

#### (1) Current alarm read

Read the alarm No. which is occurring currently.

#### (a) Transmission

Send command [0][2] and data No.[0][0].

| Command | Data No. |
|---------|----------|
| [0][2]  | [0][0]   |

# (b) Reply

The slave station sends back the alarm currently occurring.

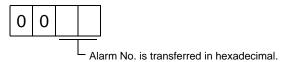

For example, "0032" means AL.32 and "00FF" means AL.\_ (no alarm).

#### (2) Read of the status display at alarm occurrence

Read the status display data at alarm occurrence. When the data No. corresponding to the status display item is transmitted, the data value and data processing information are sent back.

# (a) Transmission

Send command [3][5] and any of data No.[8][0] to [8][E] corresponding to the status display item to be read. Refer to section 13.4.1.

## (b) Reply

The slave station sends back the requested status display data at alarm occurrence.

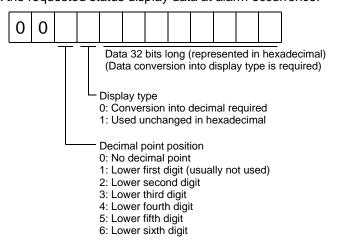

## (3) Current alarm clear

As by the reset (RES) on, reset the driver alarm to make the driver ready to operate. After removing the cause of the alarm, reset the alarm with no command entered.

| Command | Data No. | Data |
|---------|----------|------|
| [8][2]  | [0][0]   | 1EA5 |

#### 13.5.12 Other commands

(1) Servo motor side pulse unit absolute position

Read the absolute position in the servo motor side pulse unit.

Note that overflow will occur in the position of 8192 or more revolutions from the home position.

(a) Transmission

Send command [0][2] and data No.[9][0].

| Command | Data No. |
|---------|----------|
| [0][2]  | [9][0]   |

(b) Reply

The slave station sends back the requested servo motor side pulses.

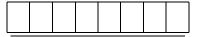

Absolute position is sent back in hexadecimal in the servo motor side pulse unit. (Must be converted into decimal)

For example, data "000186A0" is 100000 [pulse] in the motor side pulse unit.

(2) Command unit absolute position

Read the absolute position in the command unit.

(a) Transmission

Send command [0][2] and data No.[9][1].

| Command | Data No. |
|---------|----------|
| [0][2]  | [9][1]   |

(b) Reply

The slave station sends back the requested command pulses.

Absolute position is sent back in hexadecimal in the command unit.

(Must be converted into decimal)

For example, data "000186A0" is 100000 [pulse] in the command unit.

(3) Software version

Reads the software version of the driver.

(a) Transmission

Send command [0][2] and data No.[7][0].

| Command | Data No. |
|---------|----------|
| [0][2]  | [7][0]   |

(b) Reply

The slave station returns the software version requested.

| Space |  | e | Software version (15 digits) |  |  |  |  |  |  |  |  |  |  |  |  |
|-------|--|---|------------------------------|--|--|--|--|--|--|--|--|--|--|--|--|

| 14. ABSOLUTE POSITION DETECTION SYSTEM                                      | 2  |
|-----------------------------------------------------------------------------|----|
| 14.1 Outline                                                                | 2  |
| 14.1.1 Features                                                             | 2  |
| 14.1.2 Restrictions                                                         | 3  |
| 14.2 Specifications                                                         | 4  |
| 14.3 Battery replacement procedure                                          | 5  |
| 14.3.1 When replacing battery with the control circuit power ON             | 5  |
| 14.4 Battery installation procedure                                         |    |
| 14.5 Standard connection diagram                                            | 6  |
| 14.6 Signal explanation                                                     | 7  |
| 14.7 Startup procedure                                                      | 8  |
| 14.8 Absolute position data transfer protocol                               |    |
| 14.8.1 Data transfer procedure                                              |    |
| 14.8.2 Transfer method                                                      |    |
| 14.8.3 Home position setting                                                |    |
| 14.8.4 Use of servo motor with a lock                                       |    |
| 14.8.5 How to process the absolute position data at detection of stroke end | 25 |
| 14.9 Examples of use                                                        |    |
| 14.9.1 MELSEC FX(2N)-32MT (FX(2N)-1PG)                                      | 26 |
| 14.9.2 MELSEC A1SD75                                                        |    |
| 14.9.3 MELSEC QD75                                                          |    |
| 14.10 Absolute position data transfer errors                                |    |
| 14.10.1 Corrective actions                                                  |    |
| 14.10.2 Error resetting conditions                                          |    |
| 14.11 Communication-based ABS transfer system                               |    |
| 14.11.1 Serial communication command                                        |    |
| 14.11.2 Absolute position data transfer protocol                            | 62 |
| 14.12 Confirmation of absolute position detection data                      | 66 |

**A**CAUTION

If an absolute position erase (AL.25) or absolute position counter warning (AL.E3)
has occurred, always perform home position setting again. Not doing so can cause
runaway. Not doing so may cause unexpected operation.

#### **POINT**

- If the encoder cable is disconnected, absolute position data will be lost in the following servo motor series. LE-□-□. After disconnecting the encoder cable, always execute home position setting and then positioning operation.
- When configuring an absolute position detection system using the QD75P/D PLC, refer to the Type QD75P/QD75D Positioning Module User's Manual (SH (NA) 080058).

#### 14.1 Outline

#### 14.1.1 Features

For normal operation, as shown below, the encoder consists of a detector designed to detect a position within one revolution and a cumulative revolution counter designed to detect the number of revolutions.

The absolute position detection system always detects the absolute position of the machine and keeps it battery-backed, independently of whether the general-purpose programming PC or PLC...etc power is on or off. Therefore, once the home position is defined at the time of machine installation, home position return is not needed when power is switched on thereafter. If a power failure or a fault occurs, restoration is easy.

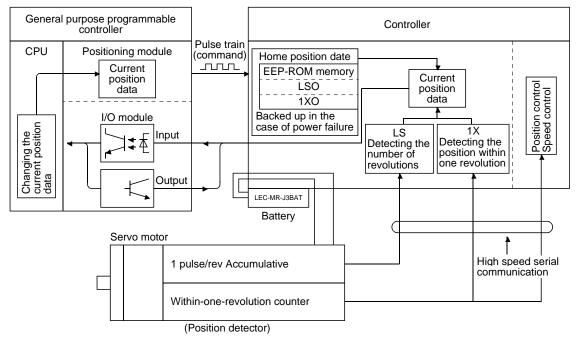

#### 14.1.2 Restrictions

The absolute position detection system cannot be configured under the following conditions. Test operation cannot be performed in the absolute position detection system, either. To perform test operation, choose incremental in parameter No.PA03.

- (1) Speed control mode, torque control mode.
- (2) Control switch-over mode (position/speed, speed/torque, torque/position).
- (3) Stroke-less coordinate system, e.g. rotary shaft, infinitely long positioning.
- (4) Changing of electronic gear after home position setting.
- (5) Use of alarm code output.

#### 14.2 Specifications

# (1) Specification list

| Item                                    | Description                                                                   |  |  |  |
|-----------------------------------------|-------------------------------------------------------------------------------|--|--|--|
| System                                  | Electronic battery backup system                                              |  |  |  |
| Battery                                 | 1 piece of lithium battery (primary battery, nominal+3.6V) Type: LEC-MR-J3BAT |  |  |  |
| Maximum revolution range                | Home position±32767 rev.                                                      |  |  |  |
| (Note 1) Maximum speed at power failure | 3000r/min                                                                     |  |  |  |
| (Note 2) Battery backup time            | Approx. 10,000 hours (battery life with power off)                            |  |  |  |
| (Note 3) Battery life                   | 5 years from date of manufacture                                              |  |  |  |

- Note 1. Maximum speed available when the shaft is rotated by external force at the time of power failure or the like.
  - 2. Time to hold data by a battery with power off. Replace battery within three years since the operation start whether power is kept on/off. If the battery is used out of specification, the absolute position erase (AL.25) may occur.
  - 3. Quality of battery degrades by the storage condition. It is recommended to connect and use battery in the driver within two years from the production date. The life of battery is five years from the production date regardless of the connection.

#### (2) Configuration

| Positioning module                     | I/O module                                            |  |  |  |  |
|----------------------------------------|-------------------------------------------------------|--|--|--|--|
| QD75□                                  | QX40 · 41 · 42 QY40 · 41 · 42 · 50                    |  |  |  |  |
| A1SD75□                                | AX40 · 41 · 42 AY40 · 41 · 42                         |  |  |  |  |
| FX2N-1GP FX2N-10PG FX2N-10GM FX2N-20GM | FX <sub>2N(c)</sub> series FX <sub>3U(c)</sub> series |  |  |  |  |

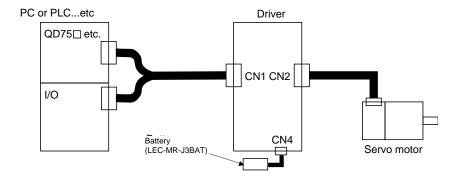

# (3) Parameter setting

Set " \( \subset \) \( \subset \) in parameter No.PA03 to make the absolute position detection system valid. Set \( \subset \) \( \subset \) when using the communication-based ABS transfer system. Refer to section 14.11 for the communication-based ABS transfer system.

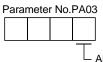

- Absolute position detection system selection
- 0: Used in incremental system
- 1: Used in absolute position detection system ABS transfer by DI0
- 2: Used in absolute position detection system ABS transfer by communication

## 14.3 Battery replacement procedure

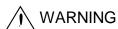

Before replacement a battery, turn off the main circuit power and wait for 15 minutes or longer (20 minutes for 30kW or higher) until the charge lamp turns off.
 Then, check the voltage between P(+) and N(-) with a voltage tester or others.
 Otherwise, an electric shock may occur. In addition, always confirm from the front of the driver whether the charge lamp is off or not.

#### **POINT**

- The internal circuits of the driver may be damaged by static electricity.
   Always take the following precautions.
  - Ground human body and work bench.
  - Do not touch the conductive areas, such as connector pins and electrical parts, directly by hand.

#### 14.3.1 When replacing battery with the control circuit power ON

## **POINT**

 Replacing battery with the control circuit power OFF will erase the absolute position data.

Replacing battery with the control circuit power ON will not erase the absolute position data. Refer to section 14.4 for installation procedure of battery to the driver.

#### 14.4 Battery installation procedure

# **POINT**

• For the driver with a battery holder on the bottom, it is not possible to wire for the earth with the battery installed. Insert the battery after executing the earth wiring of the driver.

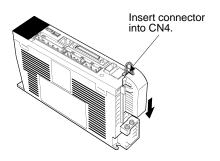

For LECSB□-S5 LECSB□-S7 LECSB□-S8

## 14.5 Standard connection diagram

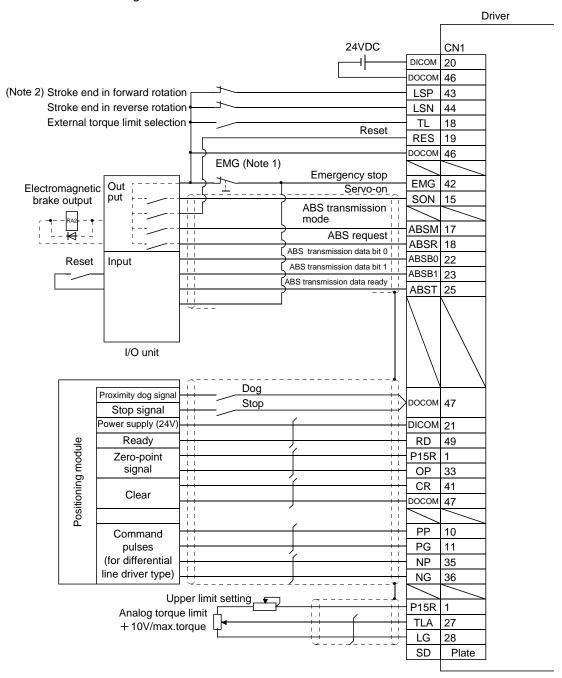

Note 1. Always install the emergency stop switch.

2. For operation, always turn on forward rotation stroke end (LSP)/reverse rotation stroke end (LSN).

# 14.6 Signal explanation

When the absolute position data is transferred, the signals of connector CN1 change as described in this section. They return to the previous status on completion of data transfer. The other signals are as described in section 3.5.

For the I/O interfaces (symbols in the I/O Category column in the table), refer to section 3.8.2.

| Signal name                         | Code              | CN1 Pin No.                                                                                                    | Function/Application                                                                                                    | I/O<br>category | Control<br>mode    |
|-------------------------------------|-------------------|----------------------------------------------------------------------------------------------------|----------------------------------------------------------------------------------------------------|-----------------|--------------------|
| ABS transfer mode                   | ABSM              | (Note)<br>17                                                                                                    | While ABSM is on, the driver is in the ABS transfer mode, and the functions of ZSP, TLC, and D01 are as indicated in this table.                                              | DI-1            |                    |
| ABS request                         | ABSR (Note)<br>18 |                                                                                                    | Turn on ABSR to request the ABS data in the ABS transfer mode.                                                                                                    | DI-1            |                    |
| ABS transmission data bit 0         | ABSB0             | 22                                                                                                    | Indicates the lower bit of the ABS data (2 bits) which is sent from the servo to the programmable PC or PLCetc in the ABS transfer mode.  If there is a signal, D01 turns on. | DO-1            | Р                  |
| ABS transmission data bit 1         | ABSB1             | 23                                                                                                    | Indicates the upper bit of the ABS data (2 bits) which is sent from the servo to the programmable PC or PLCetc in the ABS transfer mode.  If there is a signal, ZSP turns on. | DO-1            | (Position control) |
| ABS transmission data ready ABST 25 |                   | 25                                                                                                    | Indicates that the data to be sent is being prepared in the ABS transfer mode. At the completion of the ready state, TLC turns on.                                            | DO-1            |                    |
| Home position                       |                   | When CR is turned on, the position control counter is cleared and the home position data is stored into the non-volatile memory (backup memory). | DI-1                                                                                                    |                 |                    |

Note. When "Used in absolute position detection system" is selected in parameter No.PA03, pin 17 acts as the ABS transfer mode (ABSM) and pin 18 as the ABS request (ABSR). They do not return to the original signals if data transfer ends.

#### 14.7 Startup procedure

Battery installation.
 Refer to section 14.3.

## (2) Parameter setting

#### (3) Resetting of absolute position erase (AL.25)

After connecting the encoder cable, the absolute position erase (AL.25) occurs at first power-on. Leave the alarm as it is for a few minutes, then switch power off, then on to reset the alarm.

# (4) Confirmation of absolute position data transfer

When the servo-on (SON) is turned on, the absolute position data is transferred to the programmable PC or PLC...etc. When the ABS data is transferred properly.

- (a) The ready output (RD) turns on.
- (b) The programmable PC or PLC...etc/ABS data ready contact turns on.
- (c) The MR Configurator2<sup>™</sup> ABS data display window (refer to section 14.12) and programmable PC or PLC...etc side ABS data registers show the same value (at the home position address of 0). If any warning such as ABS time-out warning (AL.E5) or programmable PC or PLC...etc side transfer error occurs, refer to section 14.10 or chapter 8 and take corrective action.

#### (5) Home position setting

The home position must be set if.

- (a) System set-up is performed;
- (b) The driver has been changed;
- (c) The servo motor has been changed; or
- (d) The absolute position erase (AL.25) occurred.

In the absolute position detection system, the absolute position coordinates are made up by making home position setting at the time of system set-up.

The motor shaft may operate unexpectedly if positioning operation is performed without home position setting. Always make home position setting before starting operation.

For the home position setting method and types, refer to section 14.8.3.

14.8 Absolute position data transfer protocol

#### POINT

• After switching on the ABS transfer mode (ABSM), turn on the servo-on signal (SON). When the ABS transfer mode is off, turning on the servo-on signal (SON) does not switch on the base circuit.

#### 14.8.1 Data transfer procedure

Each time the servo-on (SON) is turned ON (when the power is switched ON for example), the programmable PC or PLC...etc reads the position data (present position) of the driver.

Time-out monitoring is performed by the programmable PC or PLC...etc.

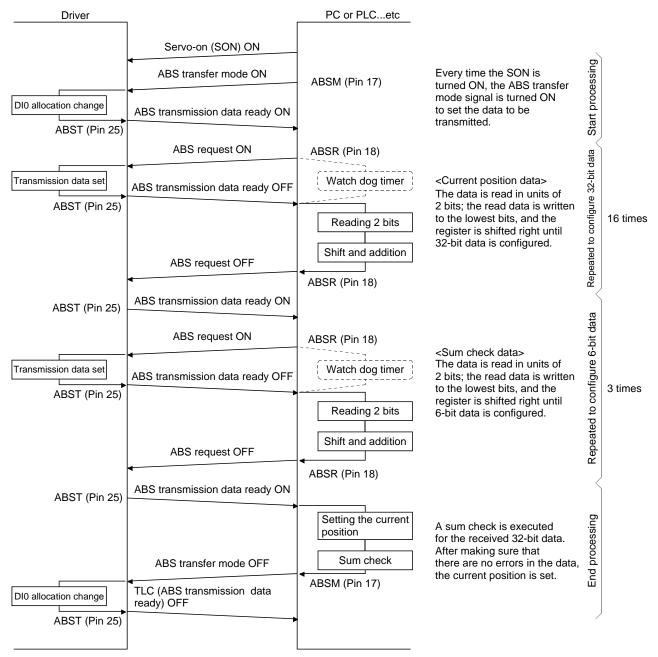

#### 14.8.2 Transfer method

The sequence in which the base circuit is turned ON (servo-on) when it is in the OFF state due to the servo-on (SON) going OFF, an emergency stop (EMG), or alarm (ALM), is explained below. In the absolute position detection system, every time the servo-on (SON) is turned on, the ABS transfer mode (ABSM) should always be turned on to read the current position in the driver to the PC or PLC...etc. The driver transmits to the PC or PLC...etc the current position latched when the ABS transfer mode (ABSM) switches from OFF to ON. At the same time, this data is set as a position command value inside the driver. Unless the ABS transfer mode (ABSM) is turned ON, the base circuit cannot be turned ON.

#### (1) At power-on

## (a) Timing chart

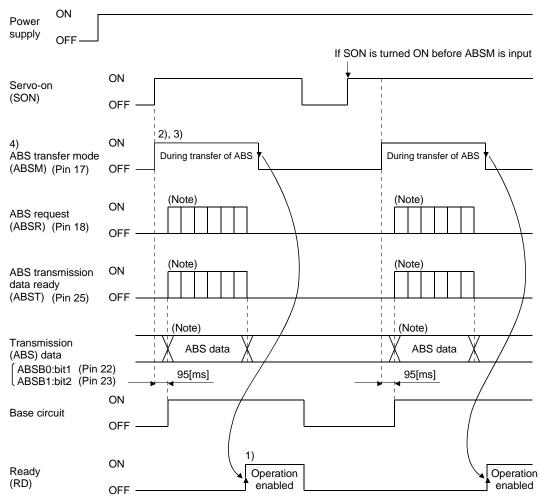

Note. For details, refer to (1) (b) of this section.

- 1) The ready (RD) is turned ON when the ABS transfer mode (ABSM) is turned OFF after transmission of the ABS data.
  - While the ready (RD) is ON, the ABS transfer mode (ABSM) input is not accepted.
- 2) Even if the servo-on (SON) is turned ON before the ABS transfer mode (ABSM) is turned ON, the base circuit is not turned ON until the ABS transfer mode (ABSM) is turned ON.
  - If a servo alarm has occurred, the ABS transfer mode (ABSM) is not received.
  - The ABS transfer mode (ABSM) allows data transmission even while a servo warning is occurring.
- 3) If the ABS transfer mode (ABSM) is turned OFF during the ABS transfer mode, the ABS transfer mode is interrupted and the time-out error (AL.E5) occurs.
  If the servo-on (SON) is turned OFF, the reset (RES) is turned ON, and the emergency stop (EMG) is
- 4) The functions of output signals such as ABST, ABSB0, and ABSB1 change depending on the ON/OFF state of the ABS transfer mode (ABSM).

turned OFF during the ABS transfer mode, the ABS time-out warning (AL.E5) occurs.

Note that if the ABS transfer mode (ABSM) is turned ON for a purpose other than ABS data transmission, the output signals will be assigned the functions of ABS data transmission.

| ONA Dia Na  | Output signal                 |                              |  |  |  |
|-------------|-------------------------------|------------------------------|--|--|--|
| CN1 Pin No. | ABS transfer mode (ABSM): OFF | ABS transfer mode (ABSM): ON |  |  |  |
| 22          | Positioning completion        | ABS transmission data bit 0  |  |  |  |
| 23          | Zero speed detection          | ABS transmission data bit 1  |  |  |  |
| 25          | During torque limit control   | ABS transmission data ready  |  |  |  |

5) The ABS transfer mode (ABSM) is not accepted while the base circuit is ON. For re-transferring, turn OFF the servo-on (SON) signal and keep the base circuit in the off state for 20ms or longer.

ON Servo-on in programmable OFF PC or PLC...etc ON Servo-on (SON) OFF (Note) ON ABS transfer mode During transfer of ABS (ABSM) (Pin 17) OFF 3) ON ABS request (ABSR) (Pin 18) OFF 2) ABS transmission ON data ready (ABST) (Pin 25) OFF

(b) Detailed description of absolute position data transfer

Transmission (ABS) data (ABSB0:Bit0) (Pin 22) (ABSB1:Bit1) (Pin 23)

Note. If the servo-on (SON) is not turned ON within 1 second after the ABS transfer mode (ABSM) is turned ON, an SON time-out warning (AL.EA) occurs. This warning, however, does not interrupt data transmission. It is automatically cleared when the servo-on (SON) is turned ON.

Lower

Checksum

- 1) The programmable PC or PLC...etc turns ON the ABS transfer mode (ABSM) and servo-on (SON) at the leading edge of the internal servo-on (SON).
- 2) In response to the ABS transfer mode (ABSM), the servo detects and calculates the absolute position and turns ON the ABS transmission data ready (ABST) to notify the programmable PC or PLC...etc that the servo is ready for data transmission.
- 3) After acknowledging that the ready to send (ABST) has been turned ON, the programmable PC or PLC...etc turns ABS request (ABSR) ON.
- 4) In response to ABS request (ABSR), the servo outputs the lower 2 bits of the ABS data and the ABS transmission data ready (ABST) in the OFF state.
- 5) After acknowledging that the ABS transmission data ready (ABST) has been turned OFF, which implies that 2 bits of the ABS data have been transmitted, the programmable PC or PLC...etc reads the lower 2 bits of the ABS data and then turns OFF the ABS request (ABSR).
- 6) The servo turns ON the ABS transmission data ready (ABST) so that it can respond to the next request.
  Steps 3) to 6) are repeated until 32-bit data and the 6-bit checksum have been transmitted.
- 7) After receiving of the checksum, the programmable PC or PLC...etc confirms that the 19th ABS transmission data ready (ABST) is turned ON, and then turns OFF the ABS transfer mode (ABSM). If the ABS transfer mode (ABSM) is turned OFF during data transmission, the ABS transfer mode (ABSM) is interrupted and the ABS time-out warning (AL.E5) occurs.

#### (c) Checksum

The checksum is the code which is used by the programmable PC or PLC...etc to check for errors in the received ABS data. The 6-bit checksum is transmitted following the 32-bit ABS data.

At the programmable PC or PLC...etc, calculate the sum of the received ABS data using the ladder program and compare it with the checksum code sent from the servo.

The method of calculating the checksum is shown. Every time the programmable PC or PLC...etc receives 2 bits of ABS data, it adds the data to obtain the sum of the received data. The checksum is 6-bit data.

Example: ABS data: -10 (FFFFFF6H)

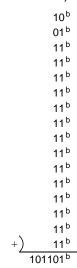

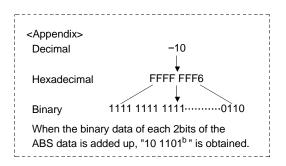

Therefore, the checksum of "-10" (ABS data) is "2Db"

#### (2) Transmission error

(a) Time-out warning(AL.E5)

In the ABS transfer mode, the time-out processing shown below is executed at the servo. If a time-out error occurs, an ABS time-out warning (AL.E5) is output.

The ABS time-out warning (AL.E5) is cleared when the ABS transfer mode (ABSM) changes from OFF to ON.

1) ABS request OFF-time time-out check (applied to 32-bit ABS data in 2-bit units + checksum) If the ABS request signal is not turned ON by the programmable PC or PLC...etc within 5s after the ABS transmission data ready (ABST) is turned ON, this is regarded as a transmission error and the ABS time-out warning (AL.E5) is output.

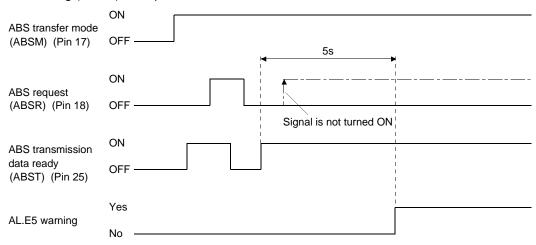

2) ABS request ON-time time-out check (applied to 32-bit ABS data in 2-bit units + checksum) If the ABS request signal is not turned OFF by the programmable PC or PLC...etc within 5s after the ABS transmission data ready (ABST) is turned OFF, this is regarded as the transmission error and the ABS time-out warning (AL.E5) is output.

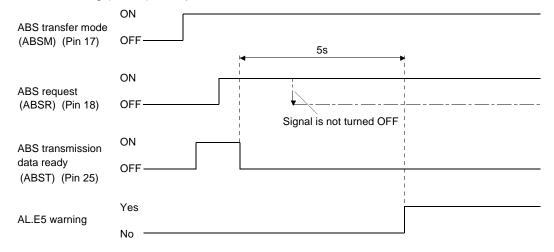

3) ABS transfer mode finish-time time-out check If the ABS transfer mode (ABSM) is not turned OFF within 5s after the last ABS transmission data ready (19th signal for ABS data transmission) is turned ON, it is regarded as the transmission error and the ABS time-out warning (AL.E5) is output.

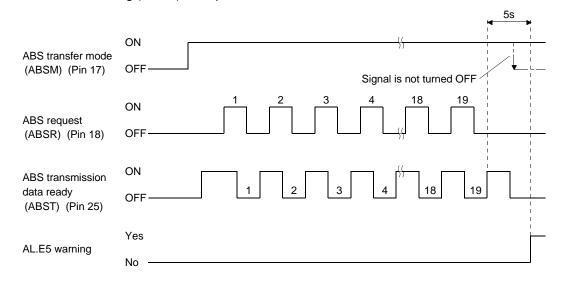

4) ABS transfer mode (ABSM) OFF check during the ABS transfer When the ABS transfer mode is turned ON to start transferring and then the ABS transfer mode is

When the ABS transfer mode is turned ON to start transferring and then the ABS transfer mode is turned OFF before the 19th ABS transmission data ready is turned ON, the ABS time-out warning (AL.E5) occurs, regarding it as a transfer error.

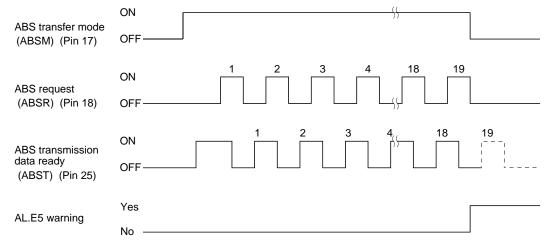

5) Servo-on (SON) OFF, Reset (RES) ON, Emergency stop (EMG) OFF check during the ABS transfer

When the ABS transfer mode is turned ON to start transferring and then the servo-on (SON) is turned OFF, the reset (RES) is turned ON, or the emergency stop (EMG) is turned ON before the 19th ABS transmission data ready signal is turned ON, the ABS time-out warning (AL.E5) occurs, regarding it as a transfer error.

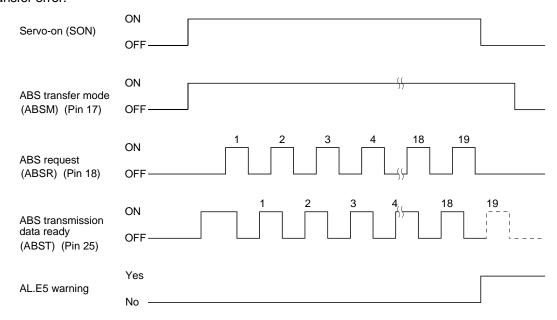

#### (b) Checksum error

If the checksum error occurs, the programmable PC or PLC...etc should retry transmission of the ABS data.

Using the ladder check program of the programmable PC or PLC...etc, turn OFF the ABS transfer mode (ABSM). After a lapse of 10ms or longer, turn OFF the servo-on (SON) (OFF time should be longer than 20ms) and then turn it ON again.

If the ABS data transmission fails to end normally even after retry, regard this situation as an ABS checksum error and execute error processing.

The start command should be interlocked with the ABS data ready signal to disable positioning operation when an checksum error occurs.

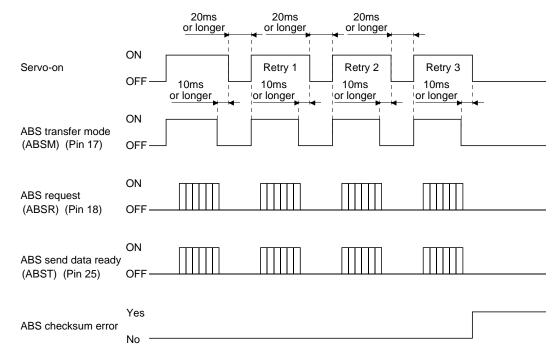

#### (3) At the time of alarm reset

If an alarm occurs, turn OFF the servo-on (SON) by detecting the alarm output (ALM). If an alarm has occurred, the ABS transfer mode (ABSM) cannot be accepted. In the reset state, the ABS transfer mode (ABSM) can be input.

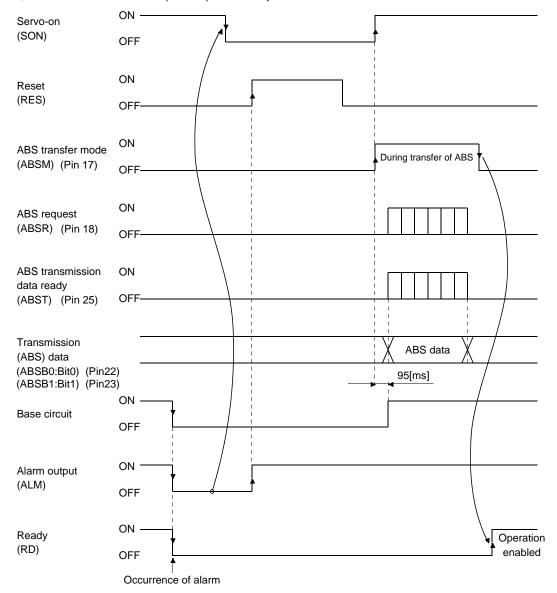

#### (4) At the time of emergency stop reset

## (a) If the power is switched ON in the emergency stop state

The emergency stop state can be reset while the ABS data is being transferred.

If the emergency stop state is reset while the ABS data is transmitted, the base circuit is turned ON 95[ms] after resetting. If the ABS transfer mode (ABSM) is OFF when the base circuit is turned ON, the ready (RD) is turned ON 5[ms] after the turning ON of the base circuit. If the ABS transfer mode (ABSM) is ON when the base circuit is turned ON, it is turned OFF and then the ready (RD) is turned ON. The ABS data can be transmitted after the emergency stop state is reset.

The current position in the driver is updated even during an emergency stop. When servo-on (SON) and ABS transfer mode (ABSM) are turned ON during an emergency stop as shown below, the driver transmits to the PC or PLC...etc the current position latched when the ABS transfer mode (ABSM) switches from OFF to ON, and at the same time, the driver sets this data as a position command value. However, since the base circuit is OFF during an emergency stop, the servo-lock status is not encountered. Therefore, if the servo motor is rotated by external force or the like after the ABS transfer mode (ABSM) is turned ON, this travel distance is accumulated in the driver as droop pulses. If the emergency stop is cleared in this status, the base circuit turns ON and the motor returns to the original position rapidly to compensate for the droop pulses. To avoid this status, reread the ABS data before clearing the emergency stop.

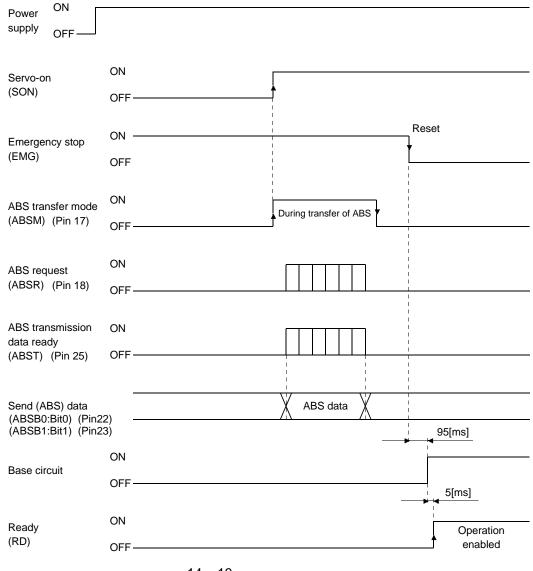

# (b) If emergency stop is activated during servo-on

The ABS transfer mode (ABSM) is permissible while in the emergency stop state. In this case, the base circuit and the ready (RD) are turned ON after the emergency stop state is reset.

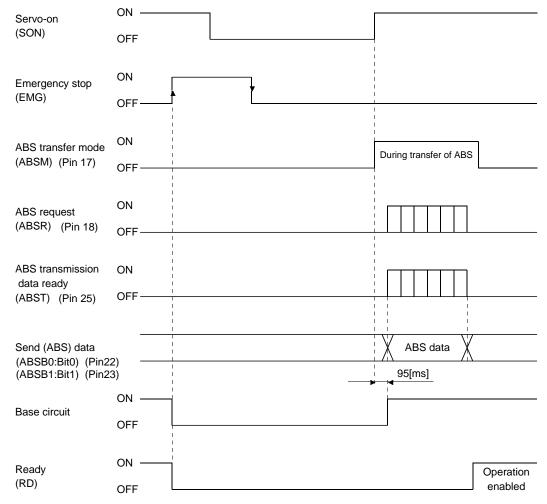

## 14.8.3 Home position setting

# (1) Dog type home position return

Preset a home position return creep speed at which the machine will not be given impact. On detection of a zero pulse, the home position setting (CR) is turned from off to on. At the same time, the driver clears the droop pulses, comes to a sudden stop, and stores the stop position into the non-volatile memory as the home position ABS data.

The home position setting (CR) should be turned on after it has been confirmed that the in-position (INP) is on. If this condition is not satisfied, the home position setting warning (AL.96) will occur, but that warning will be reset automatically by making home position return correctly.

The number of home position setting times is limited to 1,000,000 times.

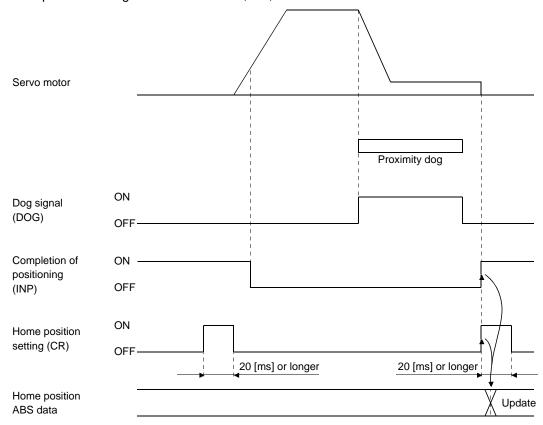

## (2) Data set type home position return

#### **POINT**

- Never make home position setting during command operation or servo motor rotation. It may cause home position sift.
- It is possible to execute data set type home position return when the servo off.

Move the machine to the position where the home position is to be set by performing manual operation such as JOG operation. When the home position setting (CR) is on for longer than 20ms, the stop position is stored into the non-volatile memory as the home position ABS data.

When the servo on, set home position setting (CR) to ON after confirming that the in-position (INP) is ON. If this condition is not satisfied, the home position setting warning (AL.96) will occur, but that warning will be reset automatically by making home position return correctly.

The number of home position setting times is limited to 1,000,000 times.

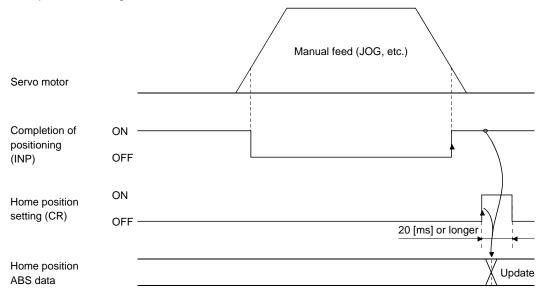

#### 14.8.4 Use of servo motor with a lock

The timing charts at power on/off and servo-on (SON) on/off are given below.

Preset parameter No.PA04/PD13 to PD16/PD18 of the driver to make the electromagnetic brake interlock (MBR) valid. When the ABS transfer mode is ON, the electromagnetic brake interlock (MBR) set in parameter No.PA04 is used as the ABS data bit 1.

Hence, make up an external wiring and sequence program which will cause the electromagnetic brake torque to be generated by the ABS mode (ABSM) and electromagnetic brake interlock (MBR).

Refer to section 14.8.4 (1) for the external wiring example.

Refer to section 14.9.1 (2) (e), section 14.9.2 (2) (g), section 14.9.3 (2) (g) for the sequence program example.

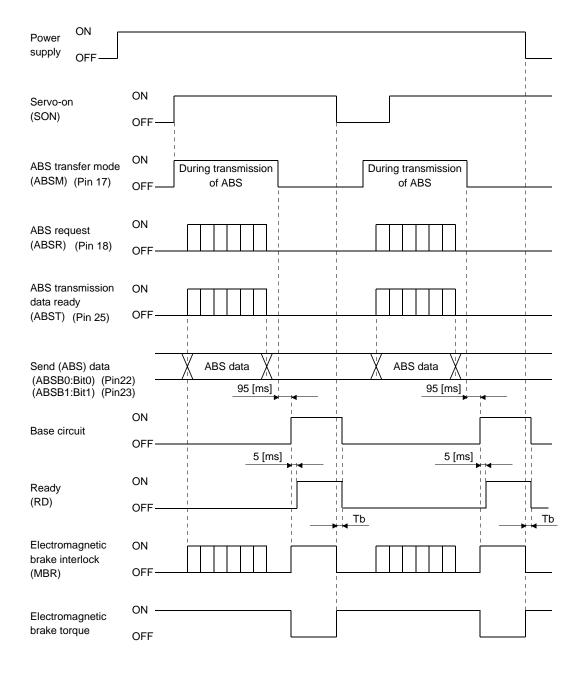

(1) External wiring example (Absolute position detection system)

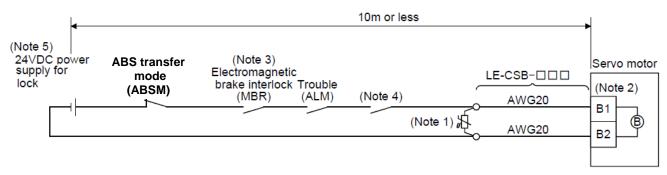

Note 1. Connect a surge absorber as close to the servo motor as possible.

- 2. There is no polarity in lock terminals (B1 and B2).
- 3. When using a servo motor with a lock, assign the electromagnetic brake interlock (MBR) to external output signal in the parameters No.PA04, PD13 to PD16 and PD18.
- 4. Shut off the circuit by interlocking with the emergency stop switch.
- 5. Do not use the 24VDC interface power supply for the lock.

14.8.5 How to process the absolute position data at detection of stroke end

The driver stops the acceptance of the command pulse when stroke end (LSP • LSN) is detected, clears the droop pulses to 0 at the same time, and stops the servo motor rapidly.

At this time, the programmable PC or PLC...etc keeps outputting the command pulse. Since this causes a discrepancy between the absolute position data of the driver and the programmable PC or PLC...etc, a difference will occur between the position data of the driver and that of the programmable PC or PLC...etc. To prevent this difference in position data from occurring, do as described below. When the driver has detected the stroke end, perform JOG operation or the like to clear the stroke end. After that, switch the servo-on (SON) off once, then on again, or switch the power off once, then on again. This causes the absolute position data of the driver to be transferred to the programmable PC or PLC...etc, restoring the normal data.

## 14.9 Examples of use

- 14.9.1 MELSEC FX(2N)-32MT (FX(2N)-1PG)
- (1) Connection diagram
  - (a) FX-32MT (FX-1PG)

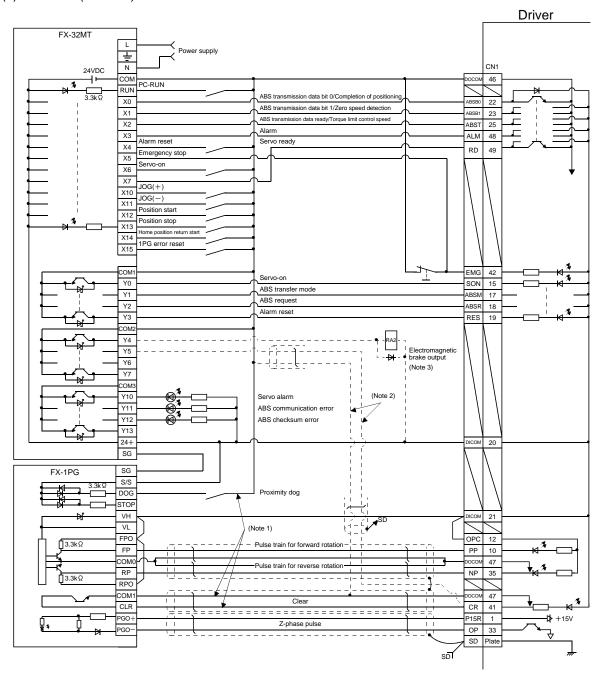

Note 1. To be connected for the dog type home position setting. At this time, do not connect the portions marked (Note 2).

- 2. To be connected for the data set type home position setting. At this time, do not connect the portions marked (Note 1).
- 3. The electromagnetic brake interlock (MBR) should be controlled by connecting the programmable PC or PLC...etc output to a relay.

# (b) FX2N-32MT (FX2N-1PG)

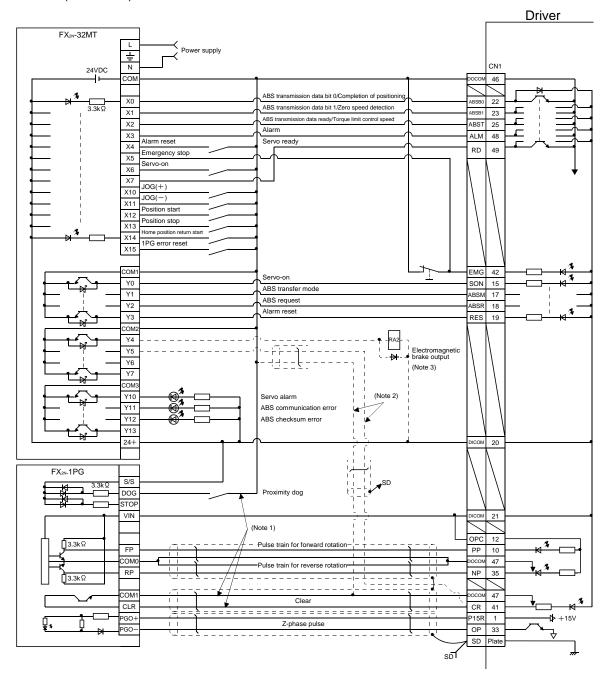

Note 1. To be connected for the dog type home position setting. At this time, do not connect the portions marked (Note 2).

- 2. To be connected for the data set type home position setting. At this time, do not connect the portions marked (Note 1).
- 3. The electromagnetic brake interlock (MBR) should be controlled by connecting the programmable PC or PLC...etc output to a relay.

#### (2) Sequence program example

#### (a) Conditions

## 1) Operation pattern

ABS data transfer is made as soon as the servo-on switch is turned on. After that, positioning operation is performed as shown below.

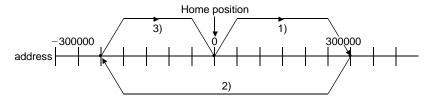

After the completion of ABS data transmission, JOG operation is possible using the JOG+ or JOG—switch, and dog type home position return is possible using the home position return switch.

# 2) Buffer memory assignment

For BFM#26 and later, refer to the FX2(N)-1PG User's Manual.

| BMF No.  |          |                                              |           |           |                      |
|----------|----------|----------------------------------------------|-----------|-----------|----------------------|
| Upper 16 | Lower 16 | Name and symbol                              | Set value | Remark    |                      |
| bits     | bits     |                                              |           |           |                      |
| -        | #0       | Pulse rate                                   | Α         | 2000      |                      |
| #2       | #1       | Feed rate                                    | В         | 1000      |                      |
| -        | #3       | Parameter                                    |           | H0000     | Command unit: Pulses |
| #5       | #4       | Max. speed                                   | Vmax      | 100000PPS |                      |
| -        | #6       | Bias speed                                   | Vbia      | 0PPS      |                      |
| #8       | #7       | JOG operation                                | Vjog      | 10000PPS  |                      |
| #10      | #9       | Home position return speed (high speed)      | VRT       | 50000PPS  |                      |
| -        | #11      | Home position return speed (creep)           | VcL       | 1000PPS   |                      |
| -        | #12      | Home position return zero-point signal count | . N       | 2 pulses  | Initial value: 10    |
| #14      | #13      | Home position address                        | HP        | 0         |                      |
| -        | #15      | Acceleration/deceleration time               | Ta        | 200ms     | Initial value: 100   |
| -        | #16      | Not usable                                   |           |           |                      |
| #18      | #17      | Target address (I)                           | P(I)      | 0         |                      |
| #20      | #19      | Operation speed (I)                          | V(I)      | 100000    | Initial value: 10    |
| #22      | #21      | Target address (II)                          | P(II)     | 0         |                      |
| #24      | #23      | Operation speed (II)                         | V(II)     | 10        |                      |
| -        | #25      | Operation command                            |           | H0000     |                      |

#### 3) Instructions

When the servo-on switch and the COM of the power supply are shorted, the ABS data is transmitted when the driver power is turned ON, or at the leading edge of the RUN signal after a PC reset operation (PC-RESET). The ABS data is also transmitted when an alarm is reset, or when the emergency stop state is reset.

If checksum discrepancy is detected in the transmitted data, the ABS data transmission is retried up to three times. If the checksum discrepancy is still detected after retrying, the ABS checksum error is generated (Y12 ON).

The following time periods are measured and if the ON/OFF state does not change within the specified time, the ABS communication error is generated (Y11 ON).

ON period of ABS transfer mode (Y1)

ON period of ABS request (Y2)

OFF period of ready to send the ABS data (X2).

# (b) Device list

|               | X input contact                                | Y output contact |                                                 |  |  |  |  |  |
|---------------|------------------------------------------------|------------------|-------------------------------------------------|--|--|--|--|--|
| X0            | Transmission data bit 0 / completion of        | Y0               | Servo-on                                        |  |  |  |  |  |
|               | positioning                                    | Y1               | ABS transfer mode                               |  |  |  |  |  |
| X1            | Transmission data bit 1 / zero speed detection | Y2               | ABS request                                     |  |  |  |  |  |
| X2            | Send ABS transmission data ready/ torque limit | Y3               | Alarm reset                                     |  |  |  |  |  |
|               | control                                        | Y4 (Note 2)      | Electromagnetic brake output                    |  |  |  |  |  |
| X3            | Servo alarm                                    | Y5 (Note 1)      | Clear                                           |  |  |  |  |  |
| X4            | Alarm reset switch                             | Y10              | Servo alarm                                     |  |  |  |  |  |
| X5            | Servo emergency stop                           | Y11              | ABS communication error                         |  |  |  |  |  |
| X6            | Servo-on switch                                | Y12              | ABS checksum error                              |  |  |  |  |  |
| X7            | Servo ready                                    |                  |                                                 |  |  |  |  |  |
| X10           | JOG (+) switch                                 |                  |                                                 |  |  |  |  |  |
| X11           | JOG (-) switch                                 |                  |                                                 |  |  |  |  |  |
| X12           | Position start switch                          |                  |                                                 |  |  |  |  |  |
| X13           | Position stop switch                           |                  |                                                 |  |  |  |  |  |
| X14           | Home position return start switch              |                  |                                                 |  |  |  |  |  |
| X15           | 1PG error reset                                |                  |                                                 |  |  |  |  |  |
| 71.0          | D register                                     |                  | M contact                                       |  |  |  |  |  |
| D0            | ABS data: Lower 16 bits                        | MO               | Error flag                                      |  |  |  |  |  |
| D1            | ABS data: Upper 16 bits                        | M1               | ABS data transmission start                     |  |  |  |  |  |
| D2            | Checksum addition counter                      | M2               | Retry command                                   |  |  |  |  |  |
| D3            | Check data in case of checksum error           | M3               | ABS data read                                   |  |  |  |  |  |
| D4            | Transmission retry count in checksum           | M4               | Servo-on request reset permission               |  |  |  |  |  |
| דט            | discrepancy                                    | M5               | Servo-on request                                |  |  |  |  |  |
| D24           | Home position address: Lower 16 bits           | M6               | Retry flag                                      |  |  |  |  |  |
| D25           | Home position address: Upper 16 bits           | M10              |                                                 |  |  |  |  |  |
| D106          | 1PG present position address: Lower 16 bits    | M11              |                                                 |  |  |  |  |  |
| D100          | 1PG present position address: Upper 16 bits    | M12              | ABS data 2 bit receiving buffer                 |  |  |  |  |  |
| וטוטו         | TPG present position address. Opper 16 bits    | M13              |                                                 |  |  |  |  |  |
|               |                                                | M20              |                                                 |  |  |  |  |  |
|               |                                                | J                | ABS data 32 bit buffer                          |  |  |  |  |  |
|               |                                                | M51              | The data of the tane.                           |  |  |  |  |  |
|               |                                                | M52              | <u></u>                                         |  |  |  |  |  |
|               |                                                |                  | Checksum 6 bit buffer                           |  |  |  |  |  |
|               |                                                | M57              | Chookedin o bit buildi                          |  |  |  |  |  |
|               |                                                | M58              | <u></u>                                         |  |  |  |  |  |
|               |                                                | M59              | For checksum comparison                         |  |  |  |  |  |
|               | T times                                        |                  | Cum aback disarananay (arastar)                 |  |  |  |  |  |
| T000          | T timer                                        | M62              | Sum check discrepancy (greater) >               |  |  |  |  |  |
| T200          | Retry wait timer                               | M63              | Sum check discrepancy =                         |  |  |  |  |  |
| T201          | ABS transfer mode timer                        | M64              | Sum check discrepancy (less) <                  |  |  |  |  |  |
| T202          | ABS request response timer                     | M70 (Note 1)     | Clear (CR) ON timer request                     |  |  |  |  |  |
| T203          | Ready to send response timer                   | M71 (Note 1)     | Data set type home position return request      |  |  |  |  |  |
| T204          | ABS data waiting timer                         | M99              | ABS data ready                                  |  |  |  |  |  |
| T210 (Note 1) | Clear (CR) ON timer                            |                  |                                                 |  |  |  |  |  |
| T211          | Retry ABS transfer mode OFF wait timer 20ms    | C counter        |                                                 |  |  |  |  |  |
|               | set                                            | C0               | All data reception frequency counter (19 times) |  |  |  |  |  |
|               |                                                | C1               | Checksum reception frequency counter            |  |  |  |  |  |
|               |                                                | C2               | ABS data reception frequency counter (16 times) |  |  |  |  |  |

Note 1. Necessary when data set type home position return is executed.

<sup>2.</sup> Necessary in the event of electromagnetic brake output.

# (c) ABS data transfer program for X-axis

|   | M8002<br> |       |    | _[DMOV | ′ K0       | D24   | }    | Setting home position address to 0                           |                 |
|---|-----------|-------|----|--------|------------|-------|------|--------------------------------------------------------------|-----------------|
|   | pulse     | -[то  | K0 | K3     | K0         | K1    | }    | Setting 1PG pulse command unit                               |                 |
|   |           | -[рто | K0 | K4     | K100000    | K1    | }    | 1PG max. speed: 100 kpps                                     |                 |
|   |           | -[рто | K0 | K7     | K10000     | K1    | }    | 1PG JOG speed: 10 kpps                                       |                 |
|   |           | -[рто | K0 | K9     | K50000     | K1    | }    | 1PG home position return speed: 50 kpps                      |                 |
|   |           | -[то  | K0 | K11    | K1000      | K1    | }    | 1PG creep speed: 1 kpps                                      |                 |
|   |           | -[то  | K0 | K12    | K2         | K1    | }    | 1PG home position return zero-point count: twice             |                 |
|   |           | -[рто | K0 | K13    | D24        | K1    | }    | 1PG home position address setting                            | Initial setting |
|   |           | -[то  | K0 | K15    | K200       | K1    | }    | 1PG acceleration/deceleration time: 200ms                    |                 |
|   |           | -[рто | K0 | K19    | K100000    | K1    | }    | 1PG operation speed:<br>100kpps                              |                 |
|   |           |       |    | _[DMOV | K300000    | D10   | 0}   | Position move account 1: 300000 pulses                       |                 |
|   |           |       |    | _[DMOV | ′ K-250000 | D10   | 2}   | Position move account 2: –250000 pulses                      |                 |
|   |           |       |    | -[DMOV | ′ K0       | D10   | 4}   | Position move account 3: 0 pulses                            |                 |
|   |           |       |    | _[DMOV | ′ K0       | Z     | }    | Clearing index registers V, Z                                |                 |
|   |           |       |    | -[DMOV | ′ K4       | D4    | 3    | Setting "4 times" for check sum error transmission frequency |                 |
| 1 | ]         |       |    | (      | To be cont | inued | ) [1 |                                                              |                 |

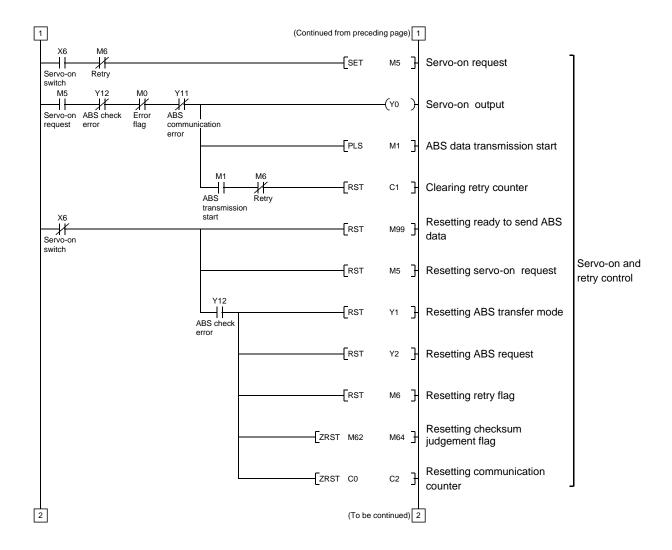

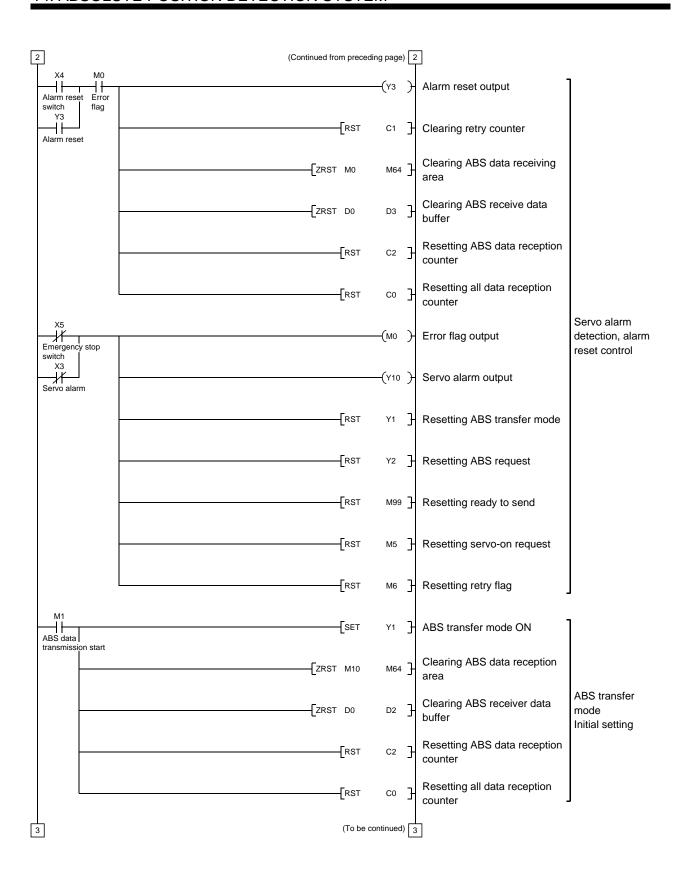

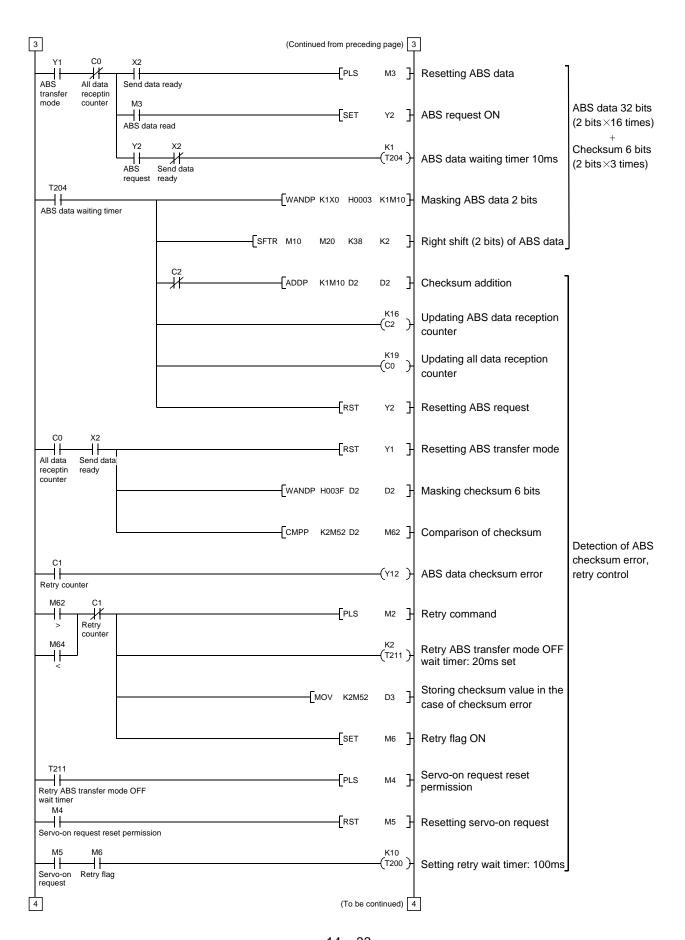

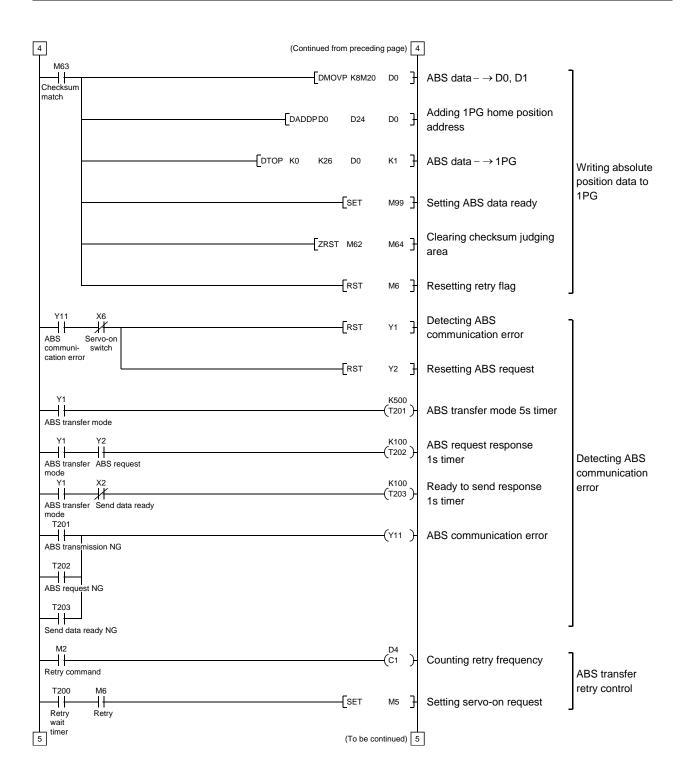

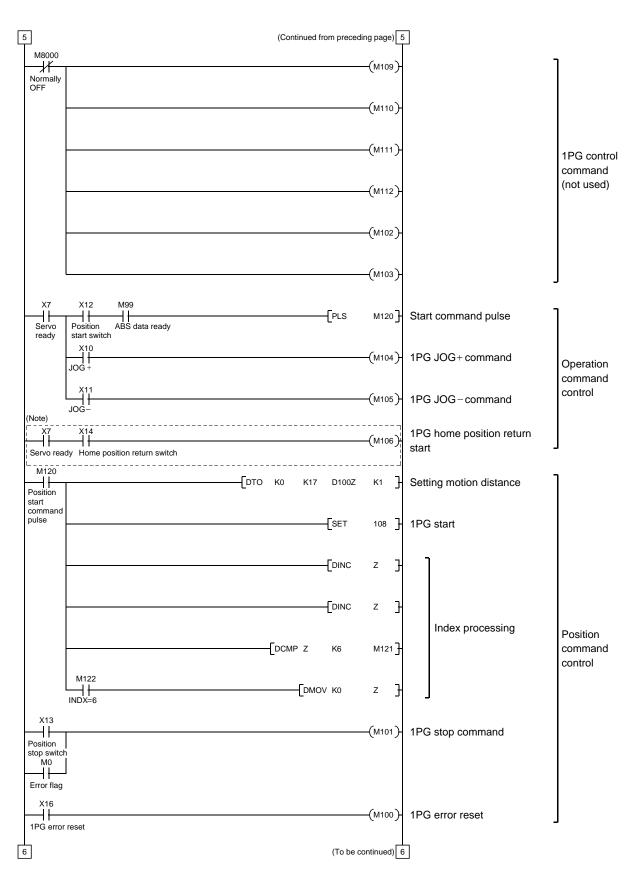

Note. Program example for the dog type home position return. For the data set type home position return, refer to the program example in (2), (d) of this section.

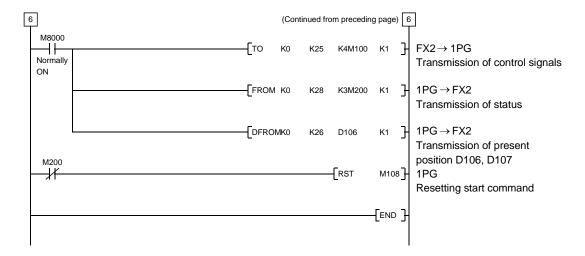

# (d) Data set type home position return

After jogging the machine to the position where the home position (e.g.500) is to be set, choose the home position return mode set the home position with the home position return start switch (X14) ON. After switching power on, rotate the servo motor more than 1 revolution before starting home position return. Do not turn ON the clear (CR) (Y5) for an operation other than home position return. Turning it ON in other circumstances will cause position shift.

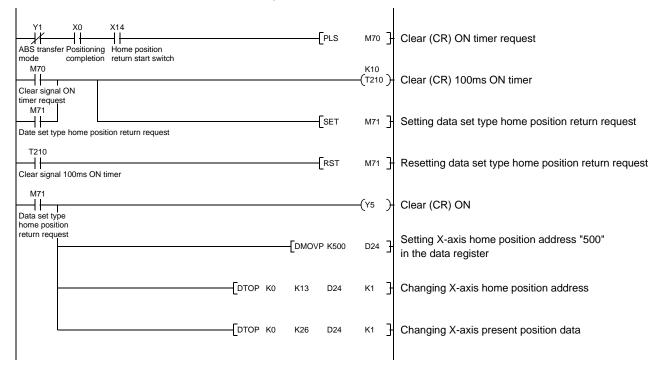

## (e) Electromagnetic brake output

During ABS data transfer (for several seconds after the servo-on (SON) is turned on), the servo motor must be at a stop.

Set "DDD1" in parameter No.PA04 of the driver to make the electromagnetic brake interlock (MBR) valid.

# (f) Positioning completion

To create the status information for positioning completion.

During ABS data transfer (for several seconds after the servo-on (SON) is turned on), the servo motor must be at a stop.

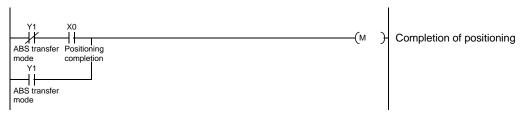

# (g) Zero speed

To create the status information for zero speed.

During ABS data transfer (for several seconds after the servo-on (SON) is turned on), the servo motor must be at a stop.

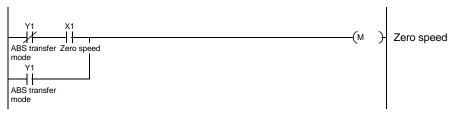

## (h) Torque limiting

To create the status information for the torque limiting mode.

During ABS data transfer (for several seconds after the servo-on (SON) is turned on), the torque limiting must be off.

#### 14.9.2 MELSEC A1SD75

# (1) Connection diagram

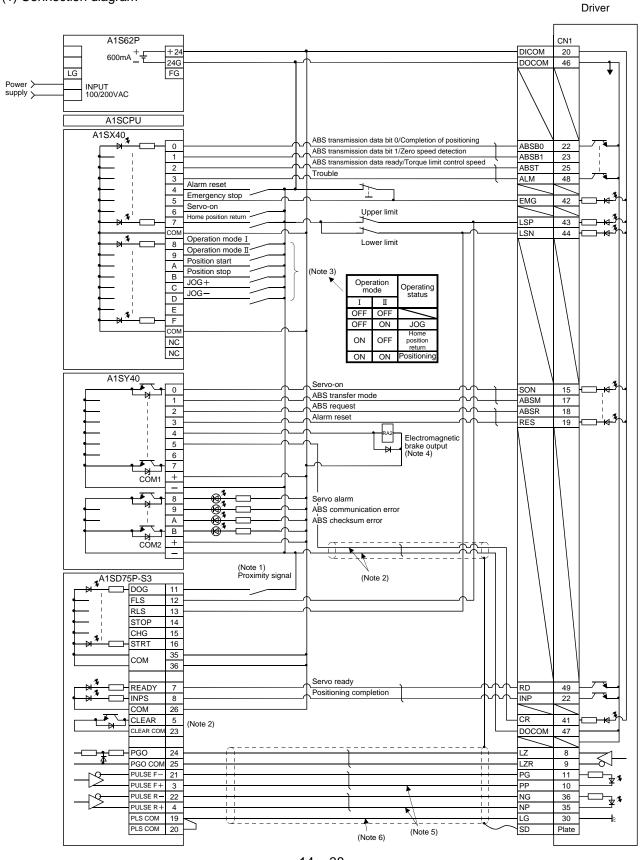

#### 14. ABSOLUTE POSITION DETECTION SYSTEM

Note 1. For the dog type home position return. Need not be connected for the data set type home position return.

- 2. If the servo motor provided with the zero point signal is started, the A1SD75 will output the deviation counter clear (CR). Therefore, do not connect the clear (CR) of the LECSB□-□ to the A1SD75 but connect it to the output module of the programmable PC or PLC...etc.
- 3. This circuit is provided for your reference.
- 4. The electromagnetic brake output should be controlled via a relay connected to the programmable PC or PLC...etc output.
- 5. This connection diagram applies to the differential line driver system as a pulse input system. Refer to section 3.8.2 (3)(b) and A1SD75P□-S3 Positioning Module User's Manual (IB(NA)66716) for the open collector system.
- 6. To enhance noise immunity, connect LG and pulse output COM.

#### (2) Sequence program example

(a) Conditions

The ABS data is transmitted using the leading edge of the servo-on switch as a trigger.

- 1) When the servo-on switch and power supply GND are shorted, the ABS data is transmitted at power-on of the driver or on the leading edge of the RUN signal after a PC reset operation (PC-RESET). The ABS data is also transmitted when an alarm is reset or when an emergency stop is reset. Before starting the ABS data transfer, confirm that it is the servo-on (SON) ON state (refer to section 3.3.2).
- 2) If a checksum mismatch is detected in the transmitted data, data transmission is retried up to three times. If the checksum mismatch still persists after the retries, the ABS checksum error occurs (Y3A ON).
- 3) The following time periods are measured. If the ON/OFF state does not change within the specified time, the ABS communication error occurs change within the specified time, the ABS communication error occurs (Y3A ON).

ON period of ABS transfer mode (Y31)

ON period of ABS request (Y32)

OFF period of reading to send ABS data (X22)

# (b) Device list

|              | X input contact                            | Y output contact |                                             |  |  |
|--------------|--------------------------------------------|------------------|---------------------------------------------|--|--|
| X20          | ABS Transmission data bit 0 / positioning  | Y30              | Servo-on                                    |  |  |
|              | completion                                 | Y31              | ABS transfer mode                           |  |  |
| X21          | ABS Transmission data bit 1 / zero speed   | Y32              | ABS request                                 |  |  |
|              | detection                                  | Y33              | Alarm reset                                 |  |  |
| X22          | Reading to send ABS data / limiting torque | Y34 (Note 2)     | Electromagnetic brake output                |  |  |
| X23          | Servo alarm                                | Y35 (Note 1)     | Clear                                       |  |  |
| X24          | Alarm reset switch                         | Y38              | Servo alarm                                 |  |  |
| X25          | Servo emergency stop                       | Y39              | ABS communication error                     |  |  |
| X26          | Servo-on switch                            | Y3A              | ABS checksum error                          |  |  |
| X27          | Home position return start switch          |                  | M contact                                   |  |  |
| X28          | Operation mode I                           | M5               | ABS data transmission start                 |  |  |
| X29          | Operation mode II                          | M6               | Sum check completion                        |  |  |
|              | D register                                 | M7               | Sum check mismatch                          |  |  |
| D0           | ABS data transmission counter              | M8               | ABS data ready                              |  |  |
| D1           | Checksum transmission counter              | M9               | Transmission data read enabled              |  |  |
| D2           | Checksum addition register                 | M10              | Checksum 2 bits read completion             |  |  |
| D3           | ABS data: Lower 16 bits                    | M11              | ABS 2 bits read completion                  |  |  |
| D4           | ABS data: Upper 16 bits                    | M12              | ABS 2 bits request                          |  |  |
| D5           | ABS data 2-bit receiving buffer            | M13              | Servo-on request                            |  |  |
| D6           | Check data in case of checksum error       | M14              | Servo alarm                                 |  |  |
| D7           | Number of retries                          | M15              | ABS data transfer retry start flag set      |  |  |
| D8           | Forward rotation direction                 | M16              | Retry flag set                              |  |  |
| D9           | Home position address: Lower 16 bits       | M17              | Retry flag reset                            |  |  |
| D10          | Home position address: Upper 16 bits       | M18              | PLS processing command                      |  |  |
| D11          | Drive unit ready data                      | M20 (Note 1)     | Clear (CR) ON timer request                 |  |  |
| D12          | Home position return completion data       | M21 (Note 1)     | Data set type home position return request  |  |  |
| D110         | Received shift data: Lower 16 bits         | M22              | Home position return processing instruction |  |  |
| D111         | Received shift data: Upper 16 bits         | M23              | Current position change processing          |  |  |
|              | T timer                                    |                  | instruction                                 |  |  |
| T0           | ABS transmission mode timer                | M24              | Current position change flag                |  |  |
| T1           | ABS request response timer                 | M26              | ABS transfer mode OFF permission            |  |  |
| T2           | Retry wait timer                           |                  | C counter                                   |  |  |
| T3           | ABS data send reading response timer       | C0               | ABS data receive times counter              |  |  |
| T10 (Note 1) | Clear (CR) ON timer                        | C1               | Checksum receive times counter              |  |  |
| T200         | Transmitted data read 10ms delay timer     | C2               | Retry counter                               |  |  |
| T211         | Retry ABS transfer mode OFF wait timer     |                  |                                             |  |  |
|              | 20ms set                                   |                  |                                             |  |  |

Note 1. Required for data set type home position return.

<sup>2.</sup> Required for electromagnetic brake output.

# (c) ABS data transfer program for X axis

This sequence program example assumes the following conditions.

Parameters of the A1SD75P1-S3 positioning module

1) Unit setting :3 = pulse (PLS)

2) Travel per pulse :1 = 1 pulse

To select the unit other than the pulse, conversion into the unit of the feed value per pulse is required.

Hence, add the following program to the area marked (Note) in the sequence program.

## <Additional program>

| F                     | Item                                          | mm          |        |           | inch |          |        |           | degree |            |        |           | pulse |      |
|-----------------------|-----------------------------------------------|-------------|--------|-----------|------|----------|--------|-----------|--------|------------|--------|-----------|-------|------|
| ——[ D * P K □□ D3 D3] | Unit setting                                  | 0           |        |           | 1    |          |        |           | 2      |            |        |           | 3     |      |
|                       | Travel per pulse                              | 0.1 to      | 1 to   | 10 to     | 100  | 0.00001  | 0.0001 | 0.001     | 0.01   | 0.00001    | 0.0001 | 0.001     | 0.01  |      |
|                       | Traver per puise                              | 0.1 10 1 10 | 1 10   | 10 10     | 100  | to       | to     | to        | to     | to         | to     | to        | to    |      |
|                       | Unit of travel                                |             | μm/PLS |           |      | inch/PLS |        |           |        | degree/PLS |        |           |       | PLS  |
|                       | Constant K for conversion into unit of travel | 1 to        | 10 to  | 100<br>to | 1000 | 1 to     | 10 to  | 100<br>to | 1000   | 1 to       | 10 to  | 100<br>to | 1000  | None |

#### Reference

- For 1µm/PLS, set constant K to 10
- For 5μm/PLS, set constant K to 50
- The additional program is not required for the unit setting is PLS.

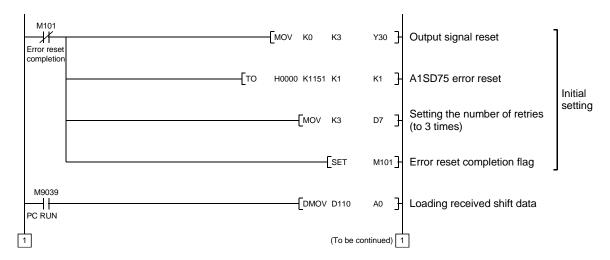

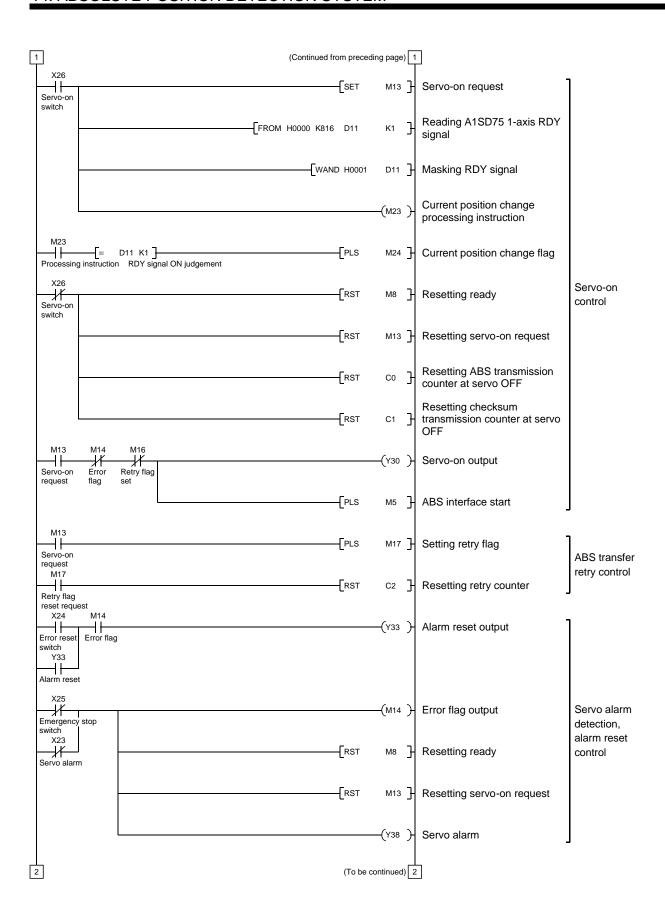

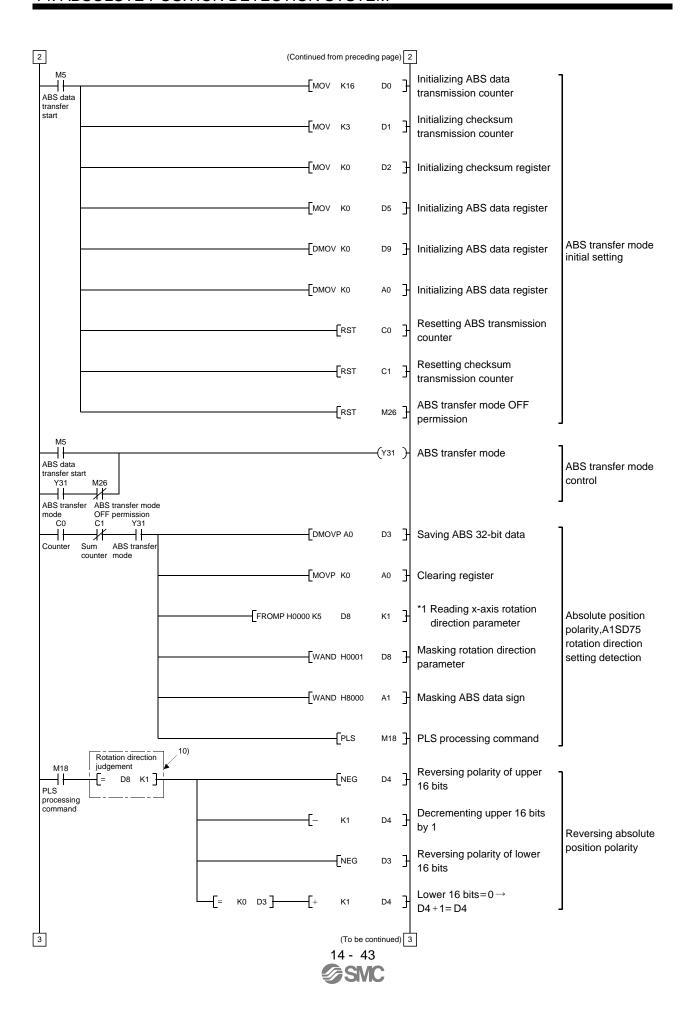

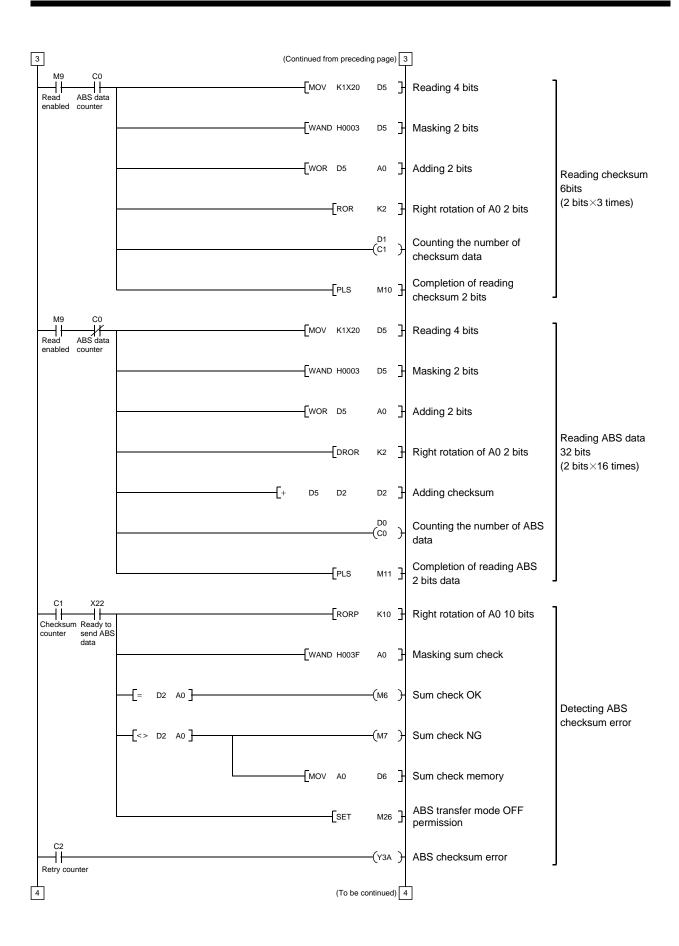

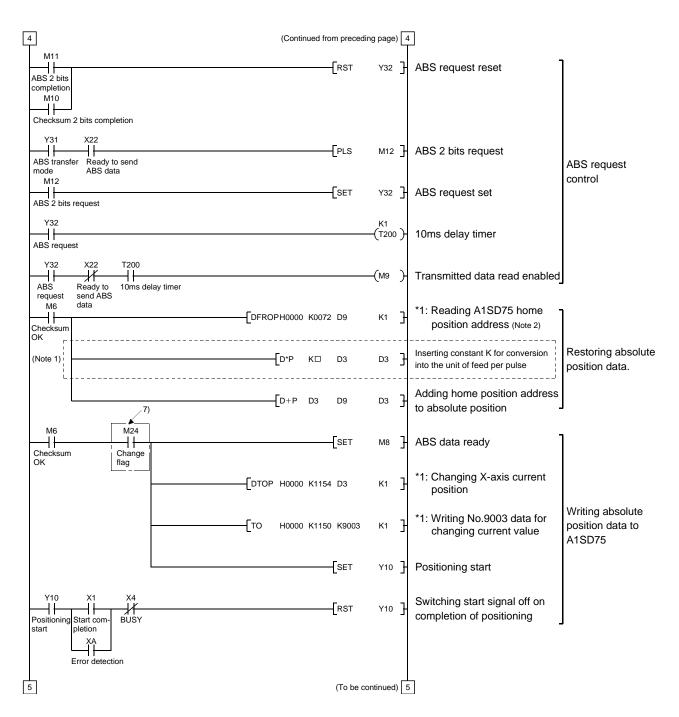

Note 1. When the unit setting parameter value of the A1SD75 positioning module is changed from "3" (pulse) to "0" (mm), the unit is  $\times$  0.1 $\mu$ m for the input value. To set the unit to  $\times$  1 $\mu$ m, add this program to multiple the feed value by 10.

<sup>2.</sup> The home position address loaded from flash ROM of normal positioning module can be obtained.

For updating the home position address by the home position setting, refer to (2) (f) Data set type home position return in this Section.

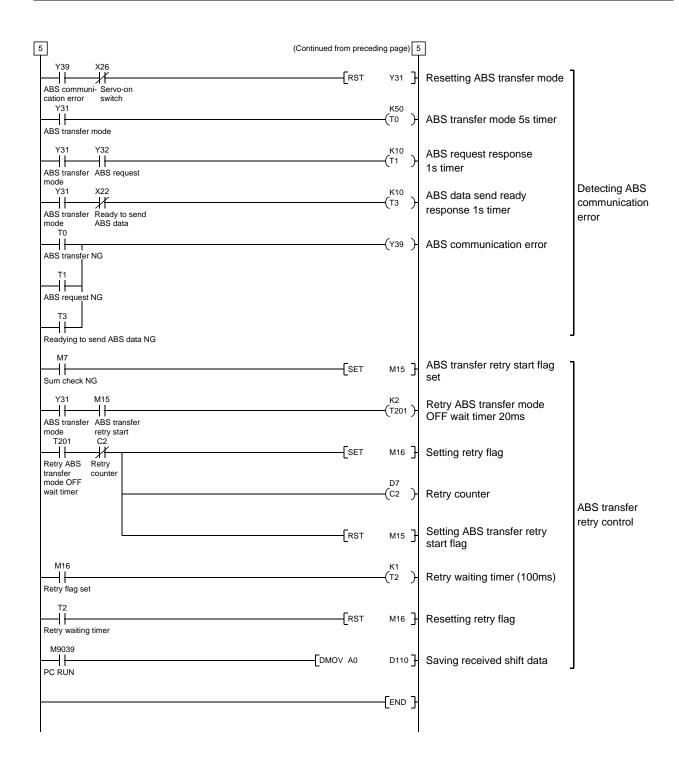

#### (d) X-axis program

Do not execute the X-axis program while the ABS ready (M8) is off.

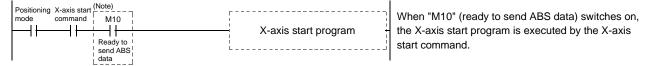

# (e) Dog type home position return

Refer to the home position return program in the A1SD75 User's Manual.

Note that this program requires a program which outputs the clear (CR) (Y35) after completion of home position return.

Add the following program.

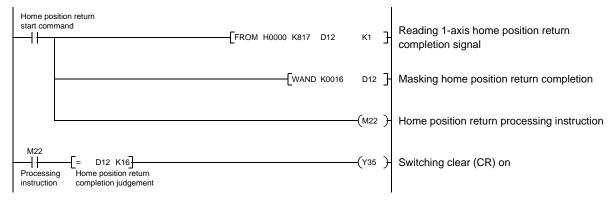

#### (f) Data set type home position return

After jogging the machine to the position where the home position (e.g. 500) is to be set, choose the home position return mode and set the home position with the home position return start switch (X27) ON.

After switching power on, rotate the servo motor more than 1 revolution before starting home position return.

Do not turn ON the clear (CR) (Y35) for an operation other than home position return. Turning it on in other circumstances will cause position shift.

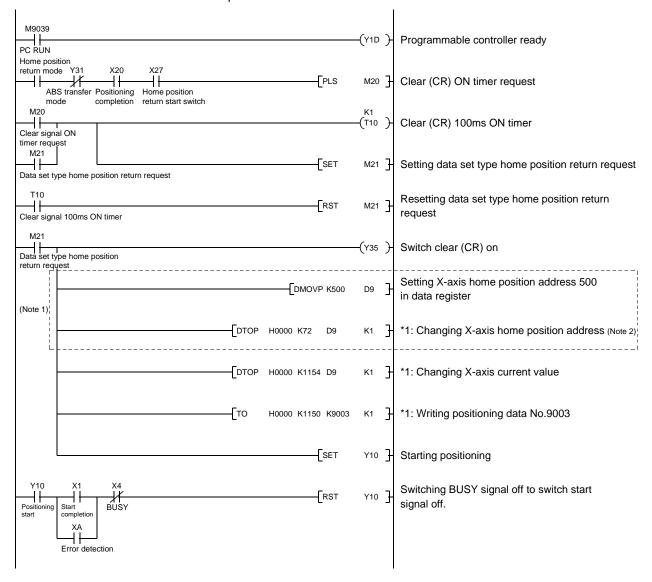

Note 1. When the data of the home position address parameter is not written from GX Developer or the like before starting the data set type home position return program, this sequence circuit is required.

When the home position address is written in the home position address parameter, change to the following circuit.

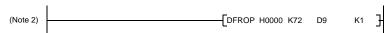

2. Changes are stored temporarily to buffer memory at this time. An additional processing is required when changes should be reflected to memory for OS or flash ROM. For details, refer to the positioning module user's manual.

## (g) Electromagnetic brake output

During ABS data transfer (for several seconds after the servo-on (SON) is turned on), the servo motor must be at a stop.

Set "DDD1" in parameter No.PA04 of the driver to make the electromagnetic brake interlock (MBR) valid.

## (h) Positioning completion

To create the status information for positioning completion.

During ABS data transfer (for several seconds after the servo-on (SON) is turned on), the servo motor must be at a stop.

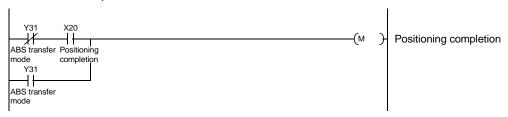

## (i) Zero speed

To create the status information for zero speed.

During ABS data transfer (for several seconds after the servo-on (SON) is turned on), the servo motor must be at a stop.

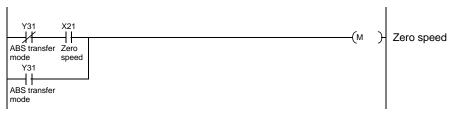

# (j) Torque limiting

To create the status information for the torque limiting mode.

During ABS data transfer (for several seconds after the servo-on (SON) is turned on), the torque limiting must be off.

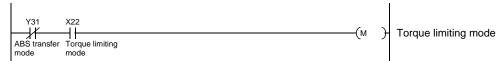

#### (3) Sequence program - 2-axis control

The following program is a reference example for creation of an ABS sequence program for the second axis (Y axis) using a single A1SD75 module. Create a program for the third axis in a similar manner.

## (a) Y-axis program

Refer to the X-axis ABS sequence program and create the Y-axis program.

Assign the X inputs, Y outputs, D registers, M contacts, T timers and C counters of the Y axis so that they do not overlap those of the X axis.

The buffer memory addresses of the A1SD75 differ between the X and Y axes. The instructions marked \*1 in the program of section 14.9.2 (2) (c) should be changed as indicated below for use with the Y axis.

#### [Program configuration]

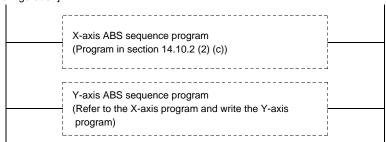

## (b) Data set type home position return

Arrange the data set type home position return programs given in section 14.9.2 (2) (f) in series to control two axes.

Refer to the X-axis data set type home position return program and create the Y-axis program. Assign the X inputs, Y outputs, D registers, M contacts and T timers of the Y axis so that they do not overlap those of the X axis.

The buffer memory addresses of the A1SD75 differ between the X and Y axes. The instructions marked \*1 in the program of section 14.9.2 (2) (f) should be changed as indicated below for use with the Y axis.

```
[DTOP H0000 K72 D9 K1] \rightarrow [DTOP H0000 K222 D9 K1] [DTOP H0000 K1154 D9 K1] \rightarrow [DTOP H0000 K1204 D3 K1] [TO H0000 K1150 K9003 K1] \rightarrow [TO H0000 K1200 K9003 K1]
```

# [Program configuration]

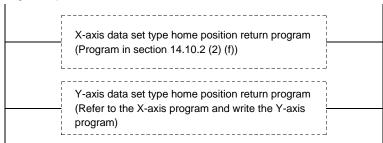

# 14.9.3 MELSEC QD75

# (1) Connection diagram

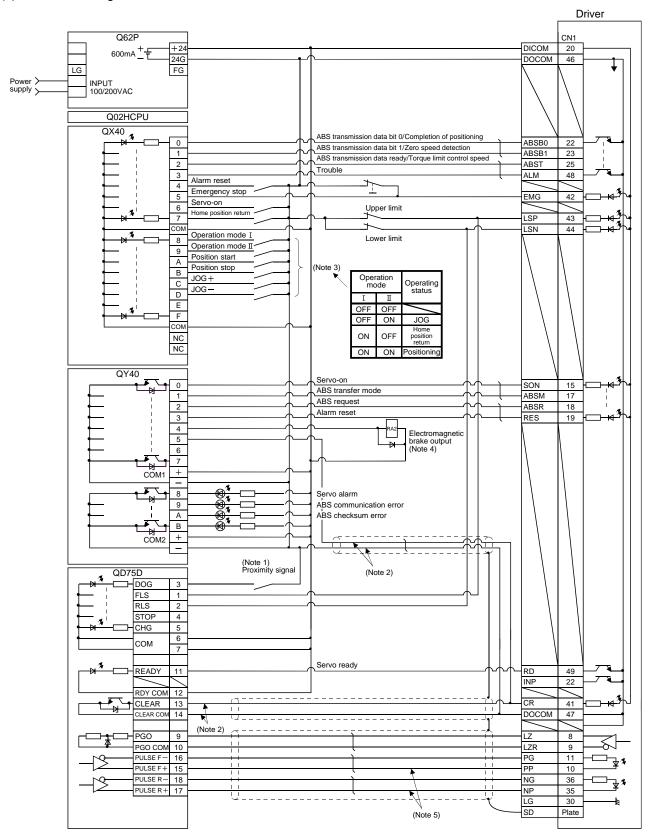

Note 1. For the dog type home position return. Need not be connected for the data set type home position return.

- 2. For the dog type home position return, connect a QD75 deviation counter clearing signal cable. For the data set type home position return, connect a cable to the output module of the programmable PC or PLC...etc.
- 3. This circuit is provided for your reference.
- 4. The electromagnetic brake output should be controlled via a relay connected to the programmable PC or PLC...etc output.
- 5. Refer to section 3.8.2 (3)(b) and Type QD75P/QD75D Positioning Module User's Manual when connecting to QD75P.

#### (2) Sequence program example

#### (a) Conditions

The ABS data is transmitted using the leading edge of the servo-on switch as a trigger.

- 1) When the servo-on switch and power supply GND are shorted, the ABS data is transmitted at power-on of the driver or on the leading edge of the RUN signal after a PC reset operation (PC-RESET). The ABS data is also transmitted when an alarm is reset or when an emergency stop is reset.
- 2) An ABS checksum error is caused (Y3AON) if checksum inconsistency is found in transferred data.
- 3) The following time periods are measured. If the ON/OFF state does not change within the specified time, the ABS communication error occurs change within the specified time, the ABS communication error occurs (Y3A ON).

ON period of ABS transfer mode (Y31)

ON period of ABS request (Y32)

OFF period of reading to send ABS data (X22)

#### (b) Device list

|              | X input contact                                    | Y output contact |                                               |  |  |  |
|--------------|----------------------------------------------------|------------------|-----------------------------------------------|--|--|--|
| X20          | ABS transmission data bit 0/Positioning completion | Y30              | Servo-on                                      |  |  |  |
| X21          | ABS transmission data bit 1/zero speed detection   | Y31              | ABS transfer mode                             |  |  |  |
| X22          | ABS transmission data ready/Torque limiting        | Y32              | ABS request                                   |  |  |  |
| X23          | Servo alarm                                        | Y33              | Alarm reset                                   |  |  |  |
| X24          | Alarm reset switch                                 | Y34 (Note 2)     | Electromagnetic brake output                  |  |  |  |
| X25          | Servo emergency stop                               | Y35 (Note 1)     | Clear                                         |  |  |  |
| X26          | Servo-on switch                                    | Y38              | Servo alarm                                   |  |  |  |
| X27          | Home position return start switch                  | Y39              | ABS communication error                       |  |  |  |
| X28          | Operation mode I                                   | Y3A              | ABS checksum error                            |  |  |  |
| X29          | Operation mode II                                  |                  |                                               |  |  |  |
|              | D register                                         |                  | M contact                                     |  |  |  |
| D0           | Number of retries                                  | MO               | End of error reset                            |  |  |  |
| D9           | Home position address: Lower 16 bits               | M10              | Preparation completion                        |  |  |  |
| D10          | Home position address: Upper 16 bits               | M11              | Servo-on request                              |  |  |  |
| D100 to D104 | For absolute position restoration dedicated        | M12              | Absolute position restoration instruction PLS |  |  |  |
|              | instruction                                        | M13              | Absolute position restoration memory          |  |  |  |
|              | T timer                                            | M14              | Error flag output                             |  |  |  |
| T0           | Retry wait timer                                   | M15              | Sum check NG                                  |  |  |  |
| T10 (Note 1) | Clear (CR) ON timer                                | M16              | Retry flag                                    |  |  |  |
|              |                                                    | M17              | Retry flag reset request                      |  |  |  |
|              |                                                    | M20 (Note 1)     | Clear (CR) ON timer request                   |  |  |  |
|              |                                                    |                  | Data set type home position return request    |  |  |  |
|              |                                                    | M100 to M101     | For absolute position restoration dedicated   |  |  |  |
|              |                                                    |                  | instruction                                   |  |  |  |
|              |                                                    | C counter        |                                               |  |  |  |
|              |                                                    | C0               | Retry counter                                 |  |  |  |

Note 1. Required for data set type home position return.

2. Required for electromagnetic brake output.

# (c) ABS data transfer program for X axis

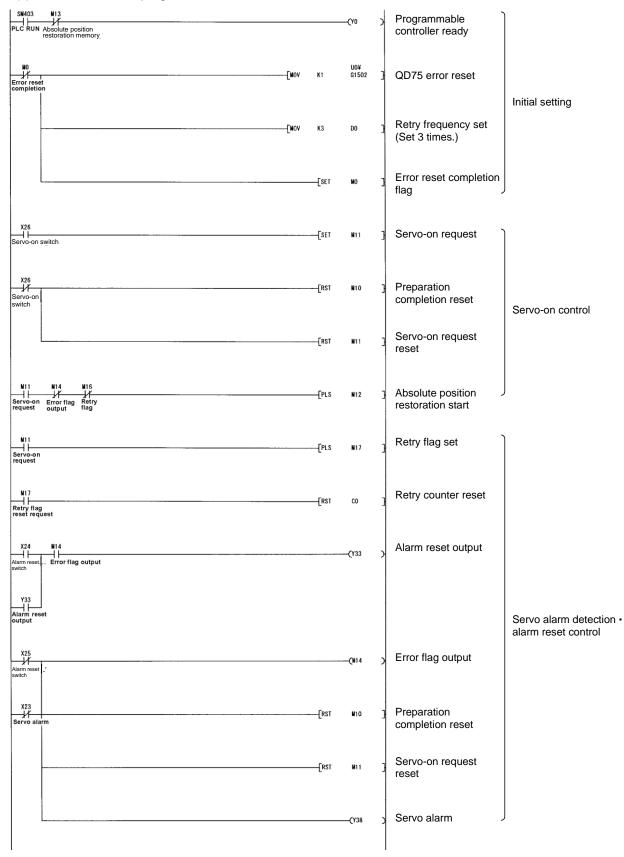

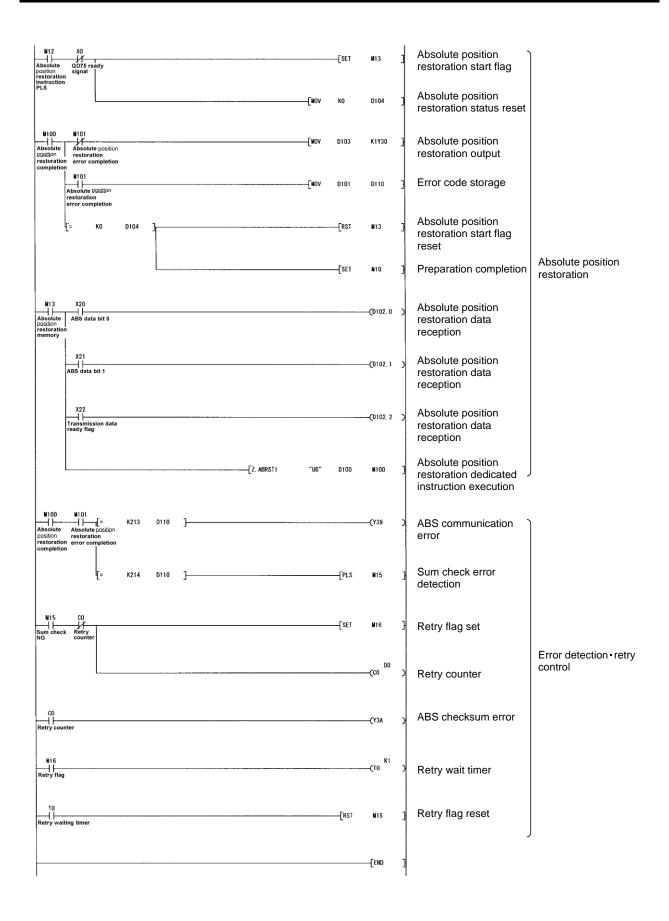

# (d) X-axis program

Do not execute the X-axis program while the ABS ready (M10) is off.

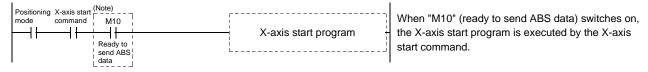

# (e) Dog type home position return

Refer to the home position return program in the QD75 User's Manual.

## (f) Data set type home position return

After jogging the machine to the position where the home position (e.g. 500) is to be set, choose the home position return mode and set the home position with the home position return start switch (X27) ON. After switching power on, rotate the servo motor more than 1 revolution before starting home position return.

Do not turn ON the clear (CR) (Y35) for an operation other than home position return. Turning it on in other circumstances will cause position shift.

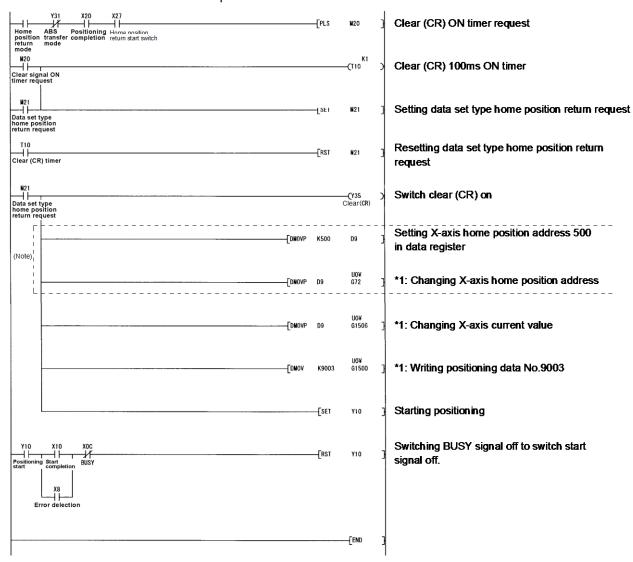

Note. When the data of the home position address parameter is not written from GX Developer or the like before starting the data set type home position return program, this sequence circuit is required.

When the home position address is written in the home position address parameter, change to the following circuit.

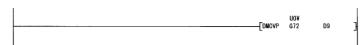

## (g) Electromagnetic brake output

During ABS data transfer (for several seconds after the servo-on (SON) is turned on), the servo motor must be at a stop.

Set "DDD1" in parameter No.PA04 of the driver to make the electromagnetic brake interlock (MBR) valid.

# (h) Positioning completion

To create the status information for positioning completion.

During ABS data transfer (for several seconds after the servo-on (SON) is turned on), the servo motor must be at a stop.

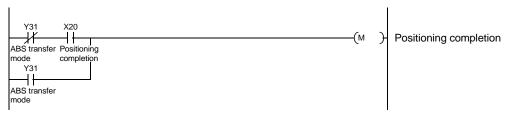

## (i) Zero speed

To create the status information for zero speed.

During ABS data transfer (for several seconds after the servo-on (SON) is turned on), the servo motor must be at a stop.

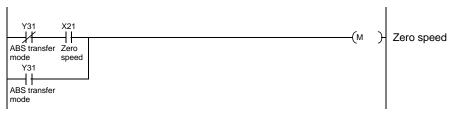

## (j) Torque limiting

To create the status information for the torque limiting mode.

During ABS data transfer (for several seconds after the servo-on (SON) is turned on), the torque limiting must be off.

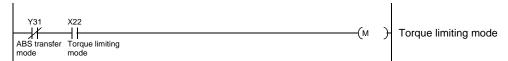

#### (3) Sequence program - 2-axis control

The following program is a reference example for creation of an ABS sequence program for the second axis (Y axis) using a single QD75 module. Create a program for the third axis in a similar manner.

#### (a) Y-axis program

Refer to the X-axis ABS sequence program and create the Y-axis program.

Assign the X inputs, Y outputs, D registers, M contacts, T timers and C counters of the Y axis so that they do not overlap those of the X axis.

The buffer memory addresses of the QD75 differ between the X and Y axes. The instructions marked \*1 in the program of section 14.9.3 (2) (c) should be changed as indicated below for use with the Y axis.

 $[Z. \ ABRST1 \quad "U0" \ D100 \ M100] \ \rightarrow \ [\underline{Z. \ ABRST2} \quad "U0" \ D100 \ M100]$ 

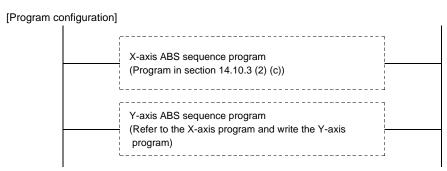

#### (b) Data set type home position return

Arrange the data set type home position return programs given in section 14.9.3 (2) (f) in series to control two axes.

Refer to the X-axis data set type home position return program and create the Y-axis program. Assign the X inputs, Y outputs, D registers, M contacts and T timers of the Y axis so that they do not overlap those of the X axis.

The buffer memory addresses of the QD75 differ between the X and Y axes. The instructions marked \*1 in the program of section 14.9.2 (2) (f) should be changed as indicated below for use with the Y axis.

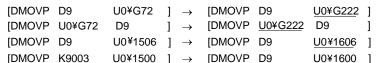

#### [Program configuration]

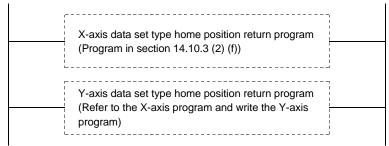

## 14. ABSOLUTE POSITION DETECTION SYSTEM

## 14.10 Absolute position data transfer errors

## 14.10.1 Corrective actions

## (1) Error list

The number within parentheses in the table indicates the output coil or input contact number of the A1SD75.

| Nama                                    | Output coil |     | Description                                                                                                    | Course                                                                                                    | Antino                              |  |
|-----------------------------------------|-------------|-----|----------------------------------------------------------------------------------------------------|----------------------------------------------------------------------------------------------------|-------------------------------------|--|
| Name                                    | AD75        | 1PG | Description                                                                                                    | Cause                                                                                                    | Action                              |  |
| (Note)<br>ABS<br>communication<br>error | Y39         | Y11 | The ABS data transfer mode signal (Y41) is not completed within 5s.     The ready to send signal (X32) is not turned OFF within | Wiring for ABS transfer mode signal, ABS data request signal, or ready to send signal is disconnected or connected to the DOCOM terminal. | Correct the wiring.                 |  |
|                                         |             |     | 1s after the ABS data request signal (Y42) is turned ON.                                                                        | Programmable PC or     PLCetc program incorrect.                                                                                          | Correct the ladder.                 |  |
|                                         |             |     | The ready to send signal     (X32) remains OFF for longer     than 1s.                                                          | Faulty programmable PC or PLCetc output or input module.                                                                                  | Change the input or output module.  |  |
|                                         |             |     |                                                                                                    | Faulty printed board in the driver.                                                                                                    | Change the driver                   |  |
|                                         |             |     |                                                                                                    | 5. Power supply to the driver is OFF.                                                                                                    | Turn on the power to the driver.    |  |
| ABS data checksum error                 | Y3A         | Y12 | ABS data sumcheck resulted<br>in mismatch four times<br>consecutively.                                                          | Wiring for the ABS data signal (ABS bit 0 (PF), bit 1 (ZSP)) is disconnected or connected to the SG terminal.                             | Correct the wiring.                 |  |
|                                         |             |     |                                                                                                    | Programmable PC or     PLCetc program incorrect.                                                                                          | Correct the ladder.                 |  |
|                                         |             |     |                                                                                                    | Faulty Programmable PC or PLCetc input module.                                                                                            | Change the input module.            |  |
|                                         |             |     |                                                                                                    | Faulty printed board in the driver.                                                                                                    | Change the driver                   |  |
| Servo alarm                             | Y38         | Y10 | Alarm occurred in the driver.                                                                                                   | Emergency stop (EMG) of the driver was turned off.                                                                                        | After ensuring safety, turn EMG on. |  |
|                                         |             |     |                                                                                                    | Trouble (ALM) of the driver was turned on.                                                                                                | Refer to chapter 9 and take action. |  |

Note. Refer to (2) of this section for details of error occurrence definitions.

## (2) ABS communication error

(a) The OFF period of the ABS transmission data ready signal output from the driver is checked.

If the OFF period is 1s or longer, this is regarded as a transfer fault and the ABS communication error is generated.

The ABS communication error occurs if the ABS time-out warning (AL.E5) is generated at the driver due to an ABS request ON time time-out.

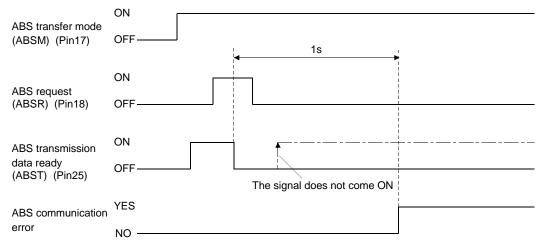

(b) The time required for the ABS transfer mode signal to go OFF after it has been turned ON (ABS transfer time) is checked.

If the ABS transfer time is longer than 5s, this is communication error occurs if the ABS time-out warning (AL.E5) is generated at the driver due to an ABS transfer mode completion time time-out.

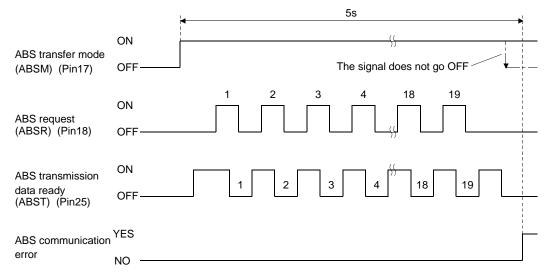

(c) To detect the ABS time-out warning (AL.E5) at the driver, the time required for the ABS request signal to go OFF after it has been turned ON (ABS request time) is checked. If the ABS request remains ON for longer than 1s, it is regarded that an fault relating to the ABS request signal or the ABS transmission data ready (ABST) has occurred, and the ABS communication error is generated.

The ABS communication error occurs if the ABS time-out warning (AL.E5) is generated at the driver due to an ABS request OFF time time-out.

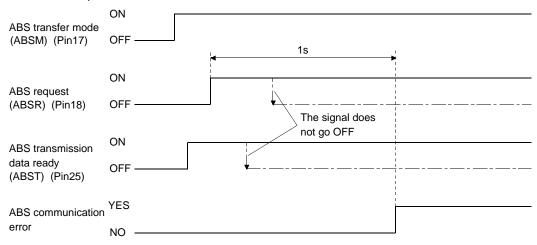

## 14.10.2 Error resetting conditions

Always remove the cause of the error before resetting the error.

| Name                    | Output coil |     | Servo status   | Departing a good tipe                                                                                                    |  |
|-------------------------|-------------|-----|----------------|----------------------------------------------------------------------------------------------------|--|
| Name                    | A1SD75      | 1PG | Servo status   | Resetting condition                                                                                                    |  |
| ABS communication error | Y39         | Y11 | Ready (RD) off | Reset when servo-on (SON) switch (X26) signal turns off.                                                                                           |  |
| ABS checksum error      | Ү3А         | Y12 | Ready (RD) on  | For A1SD75 Reset when servo-on (SON) switch (X26) signal turns from off to on. For FX-1PG Reset when servo-on (SON) switch (X26) signal turns off. |  |
| Servo alarm             | Y38         | Y10 | Ready (RD) on  | Reset when alarm reset switch turns on or power switches from off to on.                                                                           |  |

## 14.11 Communication-based ABS transfer system

#### 14.11.1 Serial communication command

The following commands are available for reading absolute position data using the serial communication function. When reading data, take care to specify the correct station number of the drive unit from where the data will be read.

When the master station sends the data No. to the slave station (driver), the slave station returns the data value to the master station.

## (1) Transmission

Transmit command [0][2] and data No. [9][1].

## (2) Reply

The absolute position data in the command pulse unit is returned in hexadecimal.

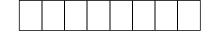

Data 32-bit length (hexadecimal representation)

## 14.11.2 Absolute position data transfer protocol

## (1) Data transfer procedure

Every time the servo-on (SON) turns on at power-on or like, the PC or PLC...etc must read the current position data in the driver. Not performing this operation will cause a position shift.

Time-out monitoring is performed by the PC or PLC...etc.

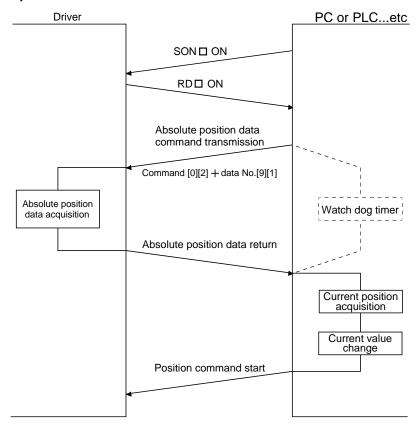

## (2) Transfer method

The sequence in which the base circuit is turned ON (servo-on) when it is in the OFF state due to the servo-on (SON) going OFF, an emergency stop, or alarm, is explained below. In the absolute position detection system, always give the serial communication command to read the current position in the driver to the PC or PLC...etc every time the ready (RD) turns on. The driver sends the current position to the PC or PLC...etc on receipt of the command. At the same time, this data is set as a position command value in the driver.

## (a) Sequence processing at power-on

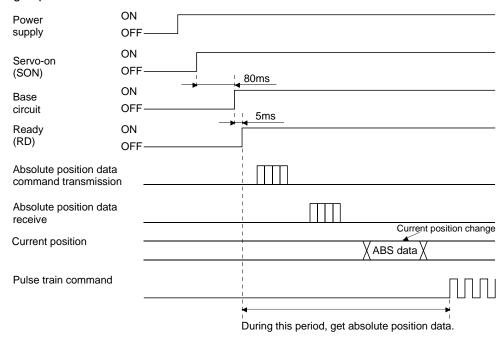

- 1) 95ms after the servo-on (SON) has turned on, the base circuit turns on.
- 2) After the base circuit has turned on, the ready (RD) turns on.
- 3) After the ready (RD) turned on and the PC or PLC...etc acquired the absolute position data, give command pulses to the drive unit. Providing command pulses before the acquisition of the absolute position data can cause a position shift.

#### (b) Communication error

If a communication error occurs between the PC or PLC...etc and driver, the driver sends the error code. The definition of the error code is the same as that of the communication function. Refer to section 13.3.3 for details.

If a communication error has occurred, perform retry operation. If several retries do not result in a normal termination, perform error processing.

## (c) At the time of alarm reset

If an alarm has occurred, detect the trouble (ALM) and turn off the servo-on (SON). After removing the alarm occurrence factor and deactivating the alarm, get the absolute position data again from the driver in accordance with the procedure in (a) of this section.

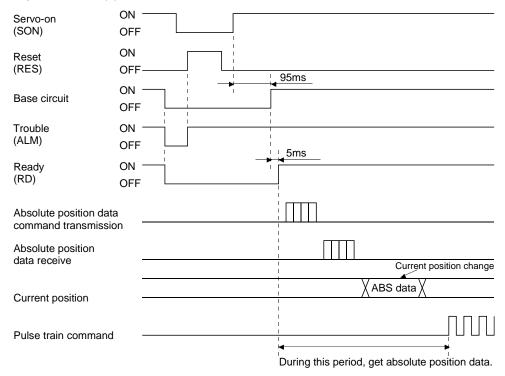

## (d) At the time of forced stop reset

210ms after the forced stop is deactivated, the base circuit turns on, and further 5ms after that, the ready (RD) turns on. Always get the current position data from when the ready (RD) is triggered until before the position command is issued.

## 1) When power is switched on in a forced stop status

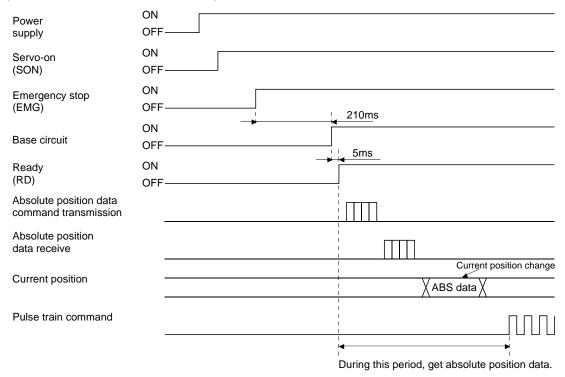

## 2) When a emergency stop is activated during servo on

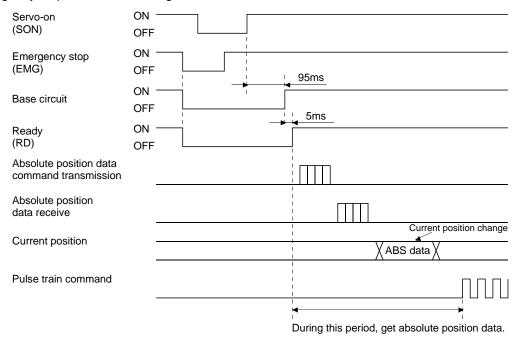

14.12 Confirmation of absolute position detection data

You can confirm the absolute position data with MR Configurator2™.

Choose "Diagnostics" and "Absolute Encoder Data" to open the absolute position data display screen.

(1) Choosing "Monitor" in the menu opens the sub-menu as shown below.

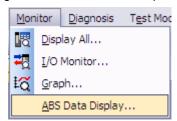

(2) By choosing "Absolute Encoder Data" in the sub-menu, the absolute encoder data display window appears.

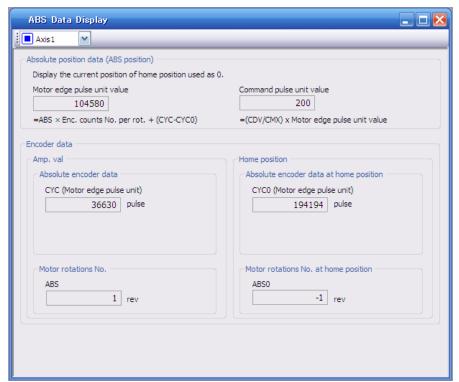

(3) Press the "Close" button to close the absolute encoder data display window.

# 15. SERVO MOTOR

| 15. SERVO MOTOR                                   | 2 |
|---------------------------------------------------|---|
| 15.1 Servo motor with a lock                      |   |
| 15.1.1 Features                                   |   |
| 15.1.2 Characteristics of servo motor with a lock |   |
| 15.2 Protection from oil and water                |   |
| 15.3 Cable                                        |   |
| 15.4 Rated speed of servo motor                   |   |
| 15.5 Mounting connectors                          |   |

## 15. SERVO MOTOR

#### 15.1 Servo motor with a lock

#### 15.1.1 Features

The lock is provided to prevent a drop at a power failure or servo alarm. occurrence during vertical drive or to hold a shaft at a stop. Do not use it for normal braking (including braking at servo-lock).

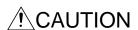

- The lock has a time lag. Use the lock so that servo motor control starts after the lock has completely opened. Be sure to check the time lag of the locking with a real machine.
- Configure a lock circuit so that it is activated also by an external EMG stop switch.
- •While the lock is opened, the motor may be raised to high temperature regardless of driving.
- ●The life will be shorten under sudden acceleration/deceleration conditions.

The servo motor with a lock can be used to prevent a drop in vertical lift applications or to ensure double safety at an emergency stop, for example. When operating the servo motor, supply power to the lock to release the lock. Switching power off enables the lock.

## (1) Lock power supply

Prepare the following power supply for use with the lock only. The lock terminals (B1 and B2) have no polarity.

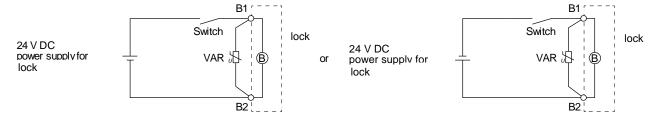

The surge absorber (VAR) must be installed between B1 and B2. When you use a diode for a surge absorber, the locking time will be longer.

## (2) Sound generation

Though the brake lining may rattle during operation, it poses no functional problem. If braking sounds, it may be improved by setting the machine resonance suppression filter in the driver parameters.

#### (3) Selection of surge absorbers for lock circuit

The following shows an example how to select a varistor with a surge absorber.

## (a) Selection conditions

| Item                           | Condition                                                                      |
|--------------------------------|--------------------------------------------------------------------------------|
| Lock specification             | R [Ω]: Resistance (Note) L [H]: Inductance (Note) Vb [V]: Power supply voltage |
| Desired suppression voltage    | Vs [V] or less                                                                 |
| Durable surge application time | N times                                                                        |

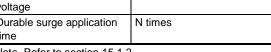

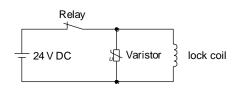

Note. Refer to section 15.1.2

- (b) Tentative selection and verification of surge absorber
  - 1) Maximum allowable circuit voltage of varistor

    Tentatively select a varistor whose maximum allowable voltage is larger than Vb [V].
  - 2) Lock current (lb)

$$Ib = \frac{Vb}{R} [A]$$

3) Energy (E) generated by lock coil

$$E = \frac{L \times Ib^2}{2} [J]$$

## 4) Varistor limit voltage (Vi)

From the energy (E) generated in the lock coil and the varister characteristic diagram, calculate the varistor limit voltage (Vi) when the lock current (Ib) flows into the tentatively selected varistor during opening of the circuit. Please refer to the varistor characteristic diagram to the varistor manufacturer.

The desired suppressed voltage (Vs) is the sum of the 24 VDC  $\pm$  10% used and the other devices (relays etc.) used by the user.

Please confirm the specification of the equipment to be used.

Vi is favorable when the varistor limit voltage (Vi) [V] is smaller than the desired suppressed voltage (Vs) [V].

If Vi is not smaller than Vs, reselect a varistor or improve the withstand voltage of devices. Regarding the characteristics characteristic diagram, specification, selection of the varistor, it is necessary to check with the varistor manufacturer.

## 5) Surge current width (τ)

Given that the varistor absorbs all energies, the surge current width (τ) will be as follows.

$$\tau = \frac{E}{Vi \times Ib} [S]$$

#### 6) Examining surge life of varister

From the varistor characteristic diagram, the guaranteed current value (Ip) in which the number of the surge application life is N at the surge current width  $(\tau)$ . Calculate the guaranteed current value (Ip) ratio to lock current (Ib).

If an enough margin is ensured for Ip/Ib, the number of the surge application life N [time] can be considered as favorable.

## (4) Others

A leakage magnetic flux will occur at the shaft end of the servo motor equipped with a lock. Note that chips, screws, etc. are attracted.

#### 15.1.2 Characteristics of servo motor with a lock

●The lock is provided to prevent a drop at a power failure or servo alarm occurrence during vertical drive or to hold a shaft at a stop. Do not use it for normal braking (including braking at servo-lock).

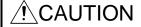

- Provided in the lock operation, be sure to confirm that the lock operates properly.
  - The operation time of the lock differs depending on the power supply circuit you use. Be sure to check the operation delay time with a real machine.

The characteristics (reference value) of the lock provided for the servo motor with a lock are indicated below.

|                                                 | Serv                             | o motor  |                       | LE-         | □-B         |        |
|-------------------------------------------------|----------------------------------|----------|-----------------------|-------------|-------------|--------|
| Item                                            |                                  |          | S5                    | S6          | S7          | S8     |
|                                                 |                                  |          | (50W)                 | (100W)      | (200W)      | (400W) |
| Type (Note 1)                                   |                                  |          | Spri                  | ng actuated | type safety | lock   |
| Rated voltage (Note 4)                          |                                  |          |                       | 24 V 🛭      | OC -10%     |        |
| Power consumption                               | [W]                              | at 20 °C | 6.                    | .3          | 7.          | 9      |
| Coil resistance (Note 6)                        |                                  | [Ω]      | 91                    | .0          | 73          | .0     |
| Inductance (Note 6)                             |                                  | [H]      | 0.                    | 15          | 0.          | 18     |
| Lock static friction torque                     |                                  | [N•m]    | 0.3                   | 32          | 1.          | 3      |
| Release delay time (Note 2)                     |                                  | [s]      | 0.0                   | 03          | 0.03        |        |
| Locking delay time (Note 2) [s]                 | DC off                           |          | 0.0                   | 01          | 0.0         | 02     |
| Permissible locking work                        | Per locking                      | [J]      | 5.                    | .6          | 2           | 2      |
| remissible locking work                         | Per hour                         | [J]      | 5                     | 6           | 22          | 20     |
| Lock looseness at servo motor shaft (N          | lote 5) [d                       | egrees]  | 2.5 1.2               |             | 2           |        |
| Lock life (Note 3)                              | Number of lockings [times]       |          | 20000                 |             |             |        |
|                                                 | Work per locking                 | [J]      | 5.                    | .6          | 2           | 2      |
| Selection example of surge absorbers to be used | For the suppressed voltage 145 V |          | TND20V-680KB (135[V]) |             |             |        |
| (Note 7, 8)                                     | For the suppressed voltage 370 V |          | TND10V-221KB (360[V]) |             |             |        |

Note 1. There is no manual release mechanism. When it is necessary to hand-turn the servo motor shaft for machine centering, etc., use a separate 24 V DC power supply to release the lock electrically.

- 2. The value for initial on gap at 20 °C.
- 3. The lock gap will increase as the brake lining wears, but the gap is not adjustable. The lock life indicated is the number of locking cycles after which adjustment will be required.
- 4. Always prepare a power supply exclusively used for the lock.
- 5. These are design values. These are not guaranteed values.
- 6. These are measured values. These are not guaranteed values.
- 7. Select the lock control relay properly, considering the characteristics of the lock and surge absorber. When you use a diode for a surge absorber, the locking time will be longer.
- 8. Manufactured by Nippon Chemi-Con Corporation.

## 15.2 Protection from oil and water

(1) Do not use the servo motor with its cable soaked in oil or water.

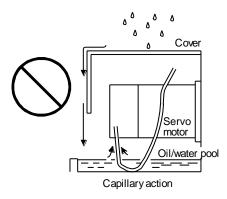

(2) If oil such as cutting oil drops on the servo motor, the sealant, packing, cable and others may be affected depending on the oil type.

## 15.3 Cable

The standard motor and encoder cables routed from the servo motor should be fixed to the servo motor to keep them unmovable. Otherwise, the cable may disconnect. In addition, do not modify the connectors, terminals and others at the ends of the cables.

## 15.4 Rated speed of servo motor

The rated speed of servo motor (LE-S5- $\square$ , LE-S6- $\square$ , LE-S7- $\square$ , LE-S8- $\square$ ) is 3000[r/min].

## 15.5 Mounting connectors

If the connector is not fixed securely, it may come off or may not produce a splash-proof effect during operation.

To achieve the IP rating IP65, pay attention to the following points and install the connectors.

(1) When screwing the connector, hold the connector still and gradually tighten the screws in a crisscross pattern.

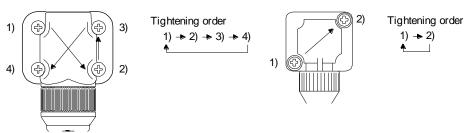

Connector for power supply, connector for encoder

Connector for lock

(2) Tighten the screws evenly. Tightening torques are as indicated below.

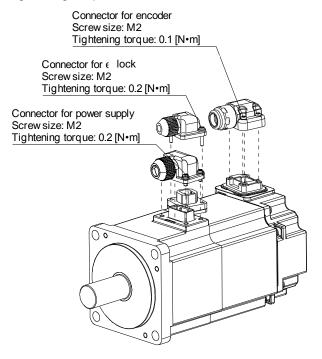

(3) The servo motor fitting part of each connector is provided with a splash-proof seal (O ring). When mounting a connector, use care to prevent the seal (O ring) from dropping and being pinched. If the seal (O ring) has dropped or is pinched, a splash-proof effect is not produced.

# **APPENDIX**

| App. 1 Parameter list                                                                             | 2 |
|---------------------------------------------------------------------------------------------------|---|
| App. 1.1 Driver (drive unit)                                                                      |   |
| App. 1.2 Converter unit                                                                           |   |
| App. 2 Signal layout recording paper                                                              |   |
| App. 3 Status display block diagram                                                               |   |
| App. 4 Handling of AC driver batteries for the United Nations Recommendations on the Transport of |   |
| Dangerous Goods                                                                                   | 6 |
| App. 5 Symbol for the new EU Battery Directive                                                    | 6 |
| App. 6 Compliance with the European EC directives                                                 |   |
| App. 6.1 What are EC directives?                                                                  |   |
| App. 6.2 For compliance                                                                           |   |
| App. 7 Conformance with UL/C-UL standard                                                          |   |

## App. 1 Parameter list

## POINT

• For any parameter whose symbol is preceded by \*, set the parameter value and switch power off once, then switch it on again to make that parameter setting valid.

App. 1.1 Driver (drive unit)

| App. 1.1 Driver (drive unit) |                                 |                               |           |  |
|------------------------------|---------------------------------|-------------------------------|-----------|--|
|                              | Basic setting parameters (PA□□) |                               |           |  |
| No.                          | Symbol                          | Name                          | Control   |  |
|                              | •                               |                               | mode      |  |
| PA01                         | *STY                            | Control mode                  | P · S · T |  |
| PA02                         | *REG                            | Regenerative option           | P · S · T |  |
| PA03                         | *ABS                            | Absolute position detection   | Р         |  |
|                              |                                 | system                        |           |  |
| PA04                         | *AOP1                           | Function selection A-1        | P · S · T |  |
| PA05                         | *FBP                            | Number of command input       | Р         |  |
|                              |                                 | pulses per revolution         |           |  |
| PA06                         | CMX                             | Electronic gear numerator     | Р         |  |
|                              |                                 | (Command pulse multiplying    |           |  |
|                              |                                 | factor numerator)             |           |  |
| PA07                         | CDV                             | Electronic gear denominator   | Р         |  |
|                              |                                 | (Command pulse multiplying    |           |  |
|                              |                                 | factor denominator)           |           |  |
| PA08                         | ATU                             | Auto tuning mode              | P·S       |  |
| PA09                         | RSP                             | Auto tuning response          | P · S     |  |
| PA10                         | INP                             | Control mode, regenerative    | Р         |  |
|                              |                                 | option selection              |           |  |
| PA11                         | TLP                             | Forward rotation torque limit | P S T     |  |
| PA12                         | TLN                             | Reverse rotation torque limit | P S T     |  |
| PA13                         | *PLSS                           | Command pulse input form      | Р         |  |
| PA14                         | *POL                            | Rotation direction selection  | Р         |  |
| PA15                         | *ENR                            | Encoder output pulses         | PST       |  |
| PA16                         |                                 | For manufacturer setting      |           |  |
| to                           |                                 |                               |           |  |
| PA18                         | *5:::                           |                               |           |  |
| PA19                         | *BLK                            | Parameter write inhibit       | P · S · T |  |

| Gain/filter parameters (PB□□) |        |                                                                                      |              |  |
|-------------------------------|--------|--------------------------------------------------------------------------------------|--------------|--|
| No.                           | Symbol | Name                                                                                 | Control mode |  |
| PB01                          | FILT   | Adaptive tuning mode (Adaptive filter II)                                            | P · S        |  |
| PB02                          | VRFT   | Vibration suppression control tuning mode (Advanced vibration suppression control)   | Р            |  |
| PB03                          | PST    | Position command acceleration/<br>deceleration time constant<br>(Position smoothing) | Р            |  |
| PB04                          | FFC    | Feed forward gain                                                                    | Р            |  |
| PB05                          |        | For manufacturer setting                                                             |              |  |
| PB06                          | GD2    | Ratio of load inertia moment to servo motor inertia moment                           | P · S        |  |
| PB07                          | PG1    | Model loop gain                                                                      | Р            |  |
| PB08                          | PG2    | Position loop gain                                                                   | Р            |  |
| PB09                          | VG2    | Speed loop gain                                                                      | P · S        |  |
| PB10                          | VIC    | Speed integral compensation                                                          | P · S        |  |
| PB11                          | VDC    | Speed differential compensation                                                      | P•S          |  |
| PB12                          | OVA    | Overshoot amount compensation                                                        | P · S        |  |
| PB13                          | NH1    | Machine resonance suppression filter 1                                               | P · S        |  |
| PB14                          | NHQ1   | Notch shape selection 1                                                              | Р            |  |
| PB15                          | NH2    | Machine resonance suppression filter 2                                               | P            |  |
| PB16                          | NHQ2   | Notch shape selection 2                                                              | P            |  |
| PB17                          |        | Automatic setting parameter                                                          |              |  |
| PB18                          | LPF    | Low-pass filter setting                                                              | P            |  |
| PB19                          | VRF1   | Vibration suppression control vibration frequency setting                            | P            |  |
| PB20                          | VRF2   | Vibration suppression control resonance frequency setting                            | Р            |  |
| PB21<br>PB22                  |        | For manufacturer setting                                                             |              |  |
| PB23                          | VFBF   | Low-pass filter selection                                                            | Р            |  |
| PB24                          | *MVS   | Slight vibration suppression control selection                                       | P · S        |  |
| PB25                          | *BOP1  | Function selection B-1                                                               | Р            |  |
| PB26                          | *CDP   | Gain changing selection                                                              | P · S        |  |
| PB27                          | CDL    | Gain changing condition                                                              | P · S        |  |
| PB28                          | CDT    | Gain changing time constant                                                          | P · S        |  |
| PB29                          | GD2B   | Gain changing ratio of load inertia moment to servo motor inertia moment             | P · S        |  |
| PB30                          | PG2B   | Gain changing position loop gain                                                     | Р            |  |
| PB31                          | VG2B   | Gain changing speed loop gain                                                        | P·S          |  |
| PB32                          | VICB   | Gain changing speed integral compensation                                            | P · S        |  |
| PB33                          | VRF1B  | Gain changing vibration suppression control vibration frequency setting              | Р            |  |
| PB34                          | VRF2B  | Gain changing vibration suppression control resonance frequency setting              | Р            |  |
| PB35<br>to<br>PB44            |        | For manufacturer setting                                                             |              |  |
|                               | CNHF   | Vibration suppression control filter 2                                               | P            |  |
| PB45                          | CINIT  | vibration suppression control litter 2                                               | r            |  |

| No.   Symbol   Name                                                                                                    |       | Exte   | nsion setting parameters (PC□□) |           |
|----------------------------------------------------------------------------------------------------|-------|--------|---------------------------------|-----------|
| No.   Symbol   Name   mode                                                                                                    |       |        |                                 | Control   |
| PC02         STB         Deceleration time constant         S ⋅ T           PC03         STC         S-pattern acceleration/ deceleration time constant         T           PC04         TOC         Torque command time constant         T           PC05         SC1         Internal speed command 1         S           Internal speed limit 1         T         T           PC06         SC2         Internal speed command 2         S           Internal speed limit 1         T         T           PC07         SC3         Internal speed command 3         S           Internal speed command 3         Internal speed command 4         S           Internal speed command 4         S         Internal speed command 5         Internal speed command 5           Internal speed command 5         Internal speed command 6         S         Internal speed command 7         S           PC11         SC7         Internal speed iimit 6         T         T           PC11         SC7         Internal speed command 7         S         Internal speed command 7         S           Internal speed limit 7         T         T         T         T           PC11         SC7         Analog speed command 7         S         Internal speed command 7                                                                                                    | No.   | Symbol | Name                            |           |
| PC02         STB         Deceleration time constant         S ⋅ T           PC03         STC         S-pattern acceleration/ deceleration time constant         T           PC04         TOC         Torque command time constant         T           PC05         SC1         Internal speed command 1         S           Internal speed limit 1         T         T           PC06         SC2         Internal speed command 2         S           Internal speed limit 1         T         T           PC07         SC3         Internal speed command 3         S           Internal speed command 3         Internal speed command 4         S           Internal speed command 4         S         Internal speed command 5         Internal speed command 5           Internal speed command 5         Internal speed command 6         S         Internal speed command 7         S           PC11         SC7         Internal speed iimit 6         T         T           PC11         SC7         Internal speed command 7         S         Internal speed command 7         S           Internal speed limit 7         T         T         T         T           PC11         SC7         Analog speed command 7         S         Internal speed command 7                                                                                                    | PC01  | STA    | Acceleration time constant      | S · T     |
| PC03         STC         S-pattern acceleration/ deceleration time constant         S · T receleration time constant         T           PC04         TQC         Torque command time constant         T           PC05         SC1         Internal speed command 1         S           Internal speed limit 1         T         T           PC06         SC2         Internal speed command 2         S           Internal speed limit 2         T         T           PC07         SC3         Internal speed command 3         S           Internal speed limit 3         T         T           PC08         SC4         Internal speed command 4         S           Internal speed limit 4         T         T           PC09         SC5         Internal speed command 5         S           Internal speed command 6         S         Internal speed limit 6         T           PC11         SC7         Internal speed command 7         S           Internal speed dommand 7         S         Internal speed limit 7         T           PC11         SC7         Internal speed command 7         S           Internal speed dommand 7         S         Internal speed command 7         S           Internal speed command 7                                                                                                    |       |        |                                 |           |
|                                                                                                    |       |        |                                 |           |
| PC05         SC1         Internal speed command 1         S           PC06         SC2         Internal speed limit 1         T           PC07         SC3         Internal speed limit 2         T           PC07         SC3         Internal speed limit 3         T           PC08         SC4         Internal speed command 4         S           Internal speed limit 4         T         T           PC09         SC5         Internal speed command 5         S           Internal speed limit 4         T         T           PC10         SC6         Internal speed command 5         S           Internal speed limit 6         T         T           PC11         SC7         Internal speed command 6         S           Internal speed limit 7         T         T           PC11         SC7         Internal speed command 7         S           Internal speed limit 7         T         T           PC11         SC7         Internal speed command 7         S           Internal speed command 7         S         Internal speed limit 7         T           PC11         TC7         Analog speed limit maximum speed         Analog speed limit maximum speed         Analog speed limit maximum speed                                                                                                    | . 000 | 0.0    |                                 |           |
| PC05         SC1         Internal speed command 1         S           PC06         SC2         Internal speed limit 1         T           PC07         SC3         Internal speed limit 2         T           PC07         SC3         Internal speed limit 3         T           PC08         SC4         Internal speed command 4         S           Internal speed limit 4         T         T           PC09         SC5         Internal speed command 5         S           Internal speed limit 4         T         T           PC10         SC6         Internal speed command 5         S           Internal speed limit 6         T         T           PC11         SC7         Internal speed command 6         S           Internal speed limit 7         T         T           PC11         SC7         Internal speed command 7         S           Internal speed limit 7         T         T           PC11         SC7         Internal speed command 7         S           Internal speed command 7         S         Internal speed limit 7         T           PC11         TC7         Analog speed limit maximum speed         Analog speed limit maximum speed         Analog speed limit maximum speed                                                                                                    | PC04  | TQC    | Torque command time constant    | Т         |
| Internal speed limit 1                                                                                                    | PC05  |        |                                 | S         |
| PC06         SC2         Internal speed command 2         S           PC07         SC3         Internal speed limit 2         T           PC08         SC4         Internal speed command 3         S           PC08         SC4         Internal speed command 4         S           Internal speed limit 3         T         T           PC09         SC5         Internal speed command 5         S           Internal speed limit 4         T         T           PC10         SC6         Internal speed command 6         S           Internal speed limit 6         T         T           PC11         SC7         Internal speed command 7         S           Internal speed limit 6         T         T           PC11         SC7         Internal speed command 7         S           Internal speed command 7         S         Internal speed limit 6         T           PC11         SC7         Analog speed command 7         S         Internal speed limit 6         T           PC11         SC7         Analog speed command 7         S         Internal speed limit 6         T           PC11         TC         Analog speed command 7         T         T         T                                                                                                    |       |        |                                 |           |
| Internal speed limit 2                                                                                                    | PC06  | SC2    |                                 |           |
| PC07         SC3         Internal speed command 3         S           PC08         SC4         Internal speed limit 3         T           PC09         SC5         Internal speed command 4         S           PC09         SC5         Internal speed limit 4         T           PC10         SC6         Internal speed limit 5         T           PC11         SC7         Internal speed command 6         S           Internal speed limit 6         T         T           PC11         SC7         Internal speed command 7         T           Internal speed limit 7         T         T           PC12         VCM         Analog speed command 7         S           Internal speed limit 7         T         T           Analog speed command 7         S         Internal speed limit 7         T           PC11         Analog speed command 7         S         Internal speed limit 7         T           PC11         Analog speed command 7         S         Internal speed limit maximum speed         Analog speed limit maximum speed         Analog speed limit maximum speed         Analog speed limit maximum speed         P • S • T           PC11         MOD1         Analog speed limit maximum speed         P • S • T         P • S • T                                                                                                    |       |        |                                 |           |
| Internal speed limit 3                                                                                                    | PC07  | SC3    |                                 | S         |
| PC08         SC4         Internal speed command 4 Internal speed limit 4         T           PC09         SC5         Internal speed command 5 Internal speed limit 5 Internal speed limit 5 Internal speed limit 6 Internal speed limit 6 Internal speed limit 6 Internal speed limit 7 Internal speed limit 7 Internal speed limit 7 Internal speed limit 7 Internal speed limit 7 Internal speed limit 7 Internal speed limit 7 Internal speed limit maximum Speed Analog speed limit maximum Speed Analog speed limit maximum Internation Speed Internation Speed Internation Internation Internation Internation Speed Internation Speed Internation Speed Internation Speed Internation Internation Internation Internation Internation Internation Internation Internation Internation Internation Internation Internation Internation Internation Internation Internation Internation Internation Internation Internation Internati |       |        |                                 | Т         |
| Internal speed limit 4                                                                                                    | PC08  | SC4    |                                 | S         |
| PC09         SC5         Internal speed command 5         S           PC10         SC6         Internal speed limit 5         T           PC11         SC7         Internal speed limit 6         T           PC11         SC7         Internal speed limit 7         T           PC12         VCM         Analog speed command 7         T           PC12         VCM         Analog speed command maximum speed         T           Analog speed limit maximum speed         Analog speed limit maximum speed         T           PC13         TLC         Analog torque command maximum output         T           PC14         MOD1         Analog monitor 1 output         P · S · T           PC15         MOD2         Analog monitor 2 output         P · S · T           PC16         MBR         Electromagnetic brake sequence output         P · S · T           PC16         MBR         Electromagnetic brake sequence output         P · S · T           PC17         ZSP         Zero speed         P · S · T           PC18         *BPS         Alarm history clear         P · S · T           PC19         *ENRS         Encoder output pulses selection         P · S · T           PC20         *SNO         Parameter block <td< td=""><td></td><td></td><td></td><td></td></td<>                                                                                                    |       |        |                                 |           |
| Internal speed limit 5                                                                                                    | PC09  | SC5    |                                 | S         |
| PC10         SC6         Internal speed command 6         S           PC11         SC7         Internal speed command 7         S           Internal speed limit 7         T         T           PC12         VCM         Analog speed command maximum speed         S           Analog speed limit maximum speed         Analog speed limit maximum speed         T           PC13         TLC         Analog torque command maximum output         T           PC14         MOD1         Analog monitor 1 output         P · S · T           PC15         MOD2         Analog monitor 2 output         P · S · T           PC16         MBR         Electromagnetic brake sequence output         P · S · T           PC16         MBR         Electromagnetic brake sequence output         P · S · T           PC17         ZSP         Zero speed         P · S · T           PC18         *BPS         Alarm history clear         P · S · T           PC18         *BPS         Alarm history clear         P · S · T           PC20         *SNO         Parameter block         P · S · T           PC21         *SOP         communication function selection C-1         P · S · T           PC22         *COP1         Function selection C-3         P                                                                                                    |       |        |                                 |           |
| Internal speed limit 6                                                                                                    | PC10  | SC6    |                                 |           |
| PC11         SC7         Internal speed command 7 Internal speed limit 7         S           PC12         VCM         Analog speed command maximum speed         Analog speed limit maximum speed           PC13         TLC         Analog torque command maximum output         T           PC14         MOD1         Analog groupe command maximum output         P · S · T           PC14         MOD2         Analog monitor 1 output         P · S · T           PC15         MOD2         Analog monitor 2 output         P · S · T           PC16         MBR         Electromagnetic brake sequence output         P · S · T           PC17         ZSP         Zero speed         P · S · T           PC18         *BPS         Alarm history clear         P · S · T           PC19         *ENRS         Encoder output pulses selection         P · S · T           PC20         *SNO         Parameter block         P · S · T           PC21         *SOP         communication function         P · S · T           PC21         *SOP         Function selection C-1         P · S · T           PC22         *COP1         Function selection C-2         S · T           PC23         *COP5         Function selection C-5         P · S · T           PC2                                                                                                    |       |        |                                 |           |
| Internal speed limit 7                                                                                                    | PC11  | SC7    |                                 |           |
| PC12 VCM Analog speed command maximum speed Analog speed limit maximum speed Analog speed limit maximum speed PC13 TLC Analog torque command maximum output PC14 MOD1 Analog monitor 1 output P · S · T PC15 MOD2 Analog monitor 2 output P · S · T PC16 MBR Electromagnetic brake sequence output PC17 ZSP Zero speed P · S · T PC18 *BPS Alarm history clear P · S · T PC19 *ENRS Encoder output pulses selection P · S · T PC20 *SNO Parameter block P · S · T PC21 *SOP communication function selection PC22 *COP1 Function selection C-1 P · S · T PC23 *COP2 Function selection C-2 S · T PC24 *COP3 Function selection C-3 P PC25 For manufacturer setting PC26 *COP5 Function selection C-5 P · S PC27 *COP6 Function selection C-6 P · S · T PC28 For manufacturer setting PC29 FO30 STA2 Acceleration time constant 2 S · T PC31 STB2 Deceleration time constant 2 S · T PC32 CMX2 Command pulse multiplying factor numerator 2 PC33 CMX3 Command pulse multiplying factor numerator 3 PC34 CMX4 Command pulse multiplying factor numerator 4 PC35 TL2 Internal torque limit 2 P · S · T PC36 *DMD Status display selection P · S · T PC37 VCO Analog speed command offset S Analog speed limit offset T PC38 TPO Analog torque command offset                                                                                                    |       |        |                                 | Т         |
| maximum speed Analog speed limit maximum speed Analog speed limit maximum speed PC13 TLC Analog torque command maximum output PC14 MOD1 Analog monitor 1 output P·S·T PC15 MOD2 Analog monitor 2 output P·S·T PC16 MBR Electromagnetic brake P·S·T PC17 ZSP Zero speed P·S·T PC18 *BPS Alarm history clear P·S·T PC19 *ENRS Encoder output pulses selection P·S·T PC20 *SNO Parameter block P·S·T PC21 *SOP communication function selection PC22 *COP1 Function selection C-1 P·S·T PC23 *COP2 Function selection C-2 S·T PC24 *COP3 Function selection C-3 P PC25 For manufacturer setting PC26 *COP5 Function selection C-5 P·S PC27 *COP6 Function selection C-6 P·S·T PC28 For manufacturer setting PC29 For manufacturer setting PC30 STA2 Acceleration time constant 2 S·T PC31 STB2 Deceleration time constant 2 S·T PC32 CMX2 Command pulse multiplying factor numerator 2 PC33 CMX3 Command pulse multiplying factor numerator 3 PC34 CMX4 Command pulse multiplying factor numerator 3 PC35 TL2 Internal torque limit 2 P·S·T PC36 *DMD Status display selection P·S·T PC37 VCO Analog speed command offset Analog speed limit offset T PC38 TPO Analog torque command offset                                                                                                    | PC12  | VCM    |                                 | S         |
| PC13 TLC Analog torque command maximum output  PC14 MOD1 Analog monitor 1 output P · S · T  PC15 MOD2 Analog monitor 2 output P · S · T  PC16 MBR Electromagnetic brake sequence output  PC17 ZSP Zero speed P · S · T  PC18 *BPS Alarm history clear P · S · T  PC19 *ENRS Encoder output pulses selection P · S · T  PC20 *SNO Parameter block P · S · T  PC21 *SOP communication function selection  PC22 *COP1 Function selection C-1 P · S · T  PC23 *COP2 Function selection C-2 S · T  PC24 *COP3 Function selection C-3 P  PC25 For manufacturer setting  PC26 *COP5 Function selection C-5 P · S  PC27 *COP6 Function selection C-6 P · S · T  PC28 For manufacturer setting  PC29 For manufacturer setting  PC30 STA2 Acceleration time constant 2 S · T  PC31 STB2 Deceleration time constant 2 S · T  PC32 CMX2 Command pulse multiplying factor numerator 2  PC33 CMX3 Command pulse multiplying factor numerator 3  PC34 CMX4 Command pulse multiplying factor numerator 3  PC35 TL2 Internal torque limit 2 P · S · T  PC36 *DMD Status display selection P · S · T  PC37 VCO Analog speed command offset S  Analog speed limit offset T  PC38 TPO Analog torque command offset                                                                                                    |       |        |                                 |           |
| PC13 TLC Analog torque command maximum output PC14 MOD1 Analog monitor 1 output P·S·T PC15 MOD2 Analog monitor 2 output P·S·T PC16 MBR Electromagnetic brake sequence output PC17 ZSP Zero speed P·S·T PC18 *BPS Alarm history clear P·S·T PC19 *ENRS Encoder output pulses selection P·S·T PC20 *SNO Parameter block P·S·T PC21 *SOP communication function selection PC22 *COP1 Function selection C-1 P·S·T PC23 *COP2 Function selection C-2 S·T PC24 *COP3 Function selection C-3 P PC25 For manufacturer setting PC26 *COP5 Function selection C-5 P·S·T PC28 FOR Function selection C-6 P·S·T PC29 PC30 STA2 Acceleration time constant 2 S·T PC31 STB2 Deceleration time constant 2 S·T PC32 CMX2 Command pulse multiplying factor numerator 2 PC33 CMX3 Command pulse multiplying factor numerator 3 PC34 CMX4 Command pulse multiplying factor numerator 3 PC35 TL2 Internal torque limit 2 P·S·T PC36 *DMD Status display selection P·S·T PC37 VCO Analog speed command offset T PC38 TPO Analog torque command offset T                                                                                                    |       |        | Analog speed limit maximum      | Т         |
| PC14 MOD1 Analog monitor 1 output P·S·T PC15 MOD2 Analog monitor 2 output P·S·T PC16 MBR Electromagnetic brake sequence output PC17 ZSP Zero speed P·S·T PC18 *BPS Alarm history clear P·S·T PC19 *ENRS Encoder output pulses selection P·S·T PC20 *SNO Parameter block P·S·T PC21 *SOP communication function selection PC22 *COP1 Function selection C-1 P·S·T PC23 *COP2 Function selection C-2 S·T PC24 *COP3 Function selection C-3 P PC25 For manufacturer setting PC26 *COP5 Function selection C-6 P·S·T PC27 *COP6 Function selection C-6 P·S·T PC28 FOR STA2 Acceleration time constant 2 S·T PC30 STA2 Acceleration time constant 2 S·T PC31 STB2 Deceleration time constant 2 S·T PC32 CMX2 Command pulse multiplying factor numerator 2 PC33 CMX3 Command pulse multiplying factor numerator 3 PC34 CMX4 Command pulse multiplying factor numerator 3 PC35 TL2 Internal torque limit 2 P·S·T PC36 *DMD Status display selection PC37 VCO Analog speed command offset S Analog speed limit offset T                                                                                                    |       |        | speed                           |           |
| PC14MOD1Analog monitor 1 outputP·S·TPC15MOD2Analog monitor 2 outputP·S·TPC16MBRElectromagnetic brake<br>sequence outputP·S·TPC17ZSPZero speedP·S·TPC18*BPSAlarm history clearP·S·TPC19*ENRSEncoder output pulses selectionP·S·TPC20*SNOParameter blockP·S·TPC21*SOPcommunication function<br>selectionP·S·TPC22*COP1Function selection C-1P·S·TPC23*COP2Function selection C-2S·TPC24*COP3Function selection C-3PPC25For manufacturer settingPPC26*COP5Function selection C-5P·S·TPC27*COP6Function selection C-6P·S·TPC28For manufacturer settingPC30STA2Acceleration time constant 2S·TPC31STB2Deceleration time constant 2S·TPC32CMX2Command pulse multiplying<br>factor numerator 2PPC33CMX3Command pulse multiplying<br>factor numerator 3PPC34CMX4Command pulse multiplying<br>factor numerator 4P·S·TPC35TL2Internal torque limit 2P·S·TPC36*DMDStatus display selectionP·S·TPC37VCOAnalog speed command offsetAnalog speed command offset                                                                                                    | PC13  | TLC    |                                 | Т         |
| PC15MOD2Analog monitor 2 outputP·S·TPC16MBRElectromagnetic brake<br>sequence outputP·S·TPC17ZSPZero speedP·S·TPC18*BPSAlarm history clearP·S·TPC19*ENRSEncoder output pulses selectionP·S·TPC20*SNOParameter blockP·S·TPC21*SOPcommunication function<br>selectionP·S·TPC21*SOPFunction selection C-1P·S·TPC22*COP1Function selection C-2S·TPC23*COP2Function selection C-3PPC24*COP3Function selection C-3PPC25For manufacturer settingPC26*COP5Function selection C-5P·S·TPC27*COP6Function selection C-6P·S·TPC28For manufacturer settingPC29For manufacturer settingPC30STA2Acceleration time constant 2S·TPC31STB2Deceleration time constant 2S·TPC32CMX2Command pulse multiplying<br>factor numerator 2PPC33CMX3Command pulse multiplying<br>factor numerator 3PPC34CMX4Command pulse multiplying<br>factor numerator 4P·S·TPC35TL2Internal torque limit 2P·S·TPC36*DMDStatus display selectionP·S·TPC37VCOAnalog speed command offsetSAnalog speed limit offsetT                                                                                                    |       |        | maximum output                  |           |
| PC16 MBR Electromagnetic brake sequence output  PC17 ZSP Zero speed P·S·T  PC18 *BPS Alarm history clear P·S·T  PC19 *ENRS Encoder output pulses selection P·S·T  PC20 *SNO Parameter block P·S·T  PC21 *SOP communication function selection  PC22 *COP1 Function selection C-1 P·S·T  PC23 *COP2 Function selection C-2 S·T  PC24 *COP3 Function selection C-3 P  PC25 For manufacturer setting  PC26 *COP5 Function selection C-5 P·S·T  PC27 *COP6 Function selection C-6 P·S·T  PC28 FORM STB2 Deceleration time constant 2 S·T  PC30 STA2 Acceleration time constant 2 S·T  PC31 STB2 Deceleration time constant 2 S·T  PC32 CMX2 Command pulse multiplying factor numerator 2  PC33 CMX3 Command pulse multiplying factor numerator 3  PC34 CMX4 Command pulse multiplying factor numerator 4  PC35 TL2 Internal torque limit 2 P·S·T  PC36 *DMD Status display selection  PC37 VCO Analog speed command offset S  Analog speed limit offset T                                                                                                    | PC14  | MOD1   | Analog monitor 1 output         |           |
| Sequence output                                                                                                    |       |        |                                 |           |
| PC17         ZSP         Zero speed         P · S · T           PC18         *BPS         Alarm history clear         P · S · T           PC19         *ENRS         Encoder output pulses selection         P · S · T           PC20         *SNO         Parameter block         P · S · T           PC21         *SOP         communication function selection         P · S · T           PC21         *SOP         function selection C-1         P · S · T           PC22         *COP1         Function selection C-2         S · T           PC23         *COP2         Function selection C-3         P           PC24         *COP3         Function selection C-5         P · S           PC25         For manufacturer setting         P · S · T           PC26         *COP5         Function selection C-6         P · S · T           PC27         *COP6         Function selection C-6         P · S · T           PC28         For manufacturer setting         P · S · T           PC30         STA2         Acceleration time constant 2         S · T           PC31         STB2         Deceleration time constant 2         S · T           PC32         CMX2         Command pulse multiplying factor numerator 3         P                                                                                                    | PC16  | MBR    |                                 | P · S · T |
| PC18         *BPS         Alarm history clear         P · S · T           PC19         *ENRS         Encoder output pulses selection         P · S · T           PC20         *SNO         Parameter block         P · S · T           PC21         *SOP         communication function selection         P · S · T           PC21         *SOP         communication function         P · S · T           PC22         *COP1         Function selection C-1         P · S · T           PC23         *COP2         Function selection C-2         S · T           PC24         *COP3         Function selection C-3         P           PC25         For manufacturer setting         P · S · T           PC26         *COP5         Function selection C-5         P · S · T           PC27         *COP6         Function selection C-6         P · S · T           PC28         For manufacturer setting         S · T           PC29         For manufacturer setting         S · T           PC30         STA2         Acceleration time constant 2         S · T           PC31         STB2         Deceleration time constant 2         S · T           PC32         CMX2         Command pulse multiplying factor numerator 2         P                                                                                                    |       |        |                                 |           |
| PC19         *ENRS         Encoder output pulses selection         P · S · T           PC20         *SNO         Parameter block         P · S · T           PC21         *SOP         communication function selection         P · S · T           PC21         *SOP         communication function selection         P · S · T           PC22         *COP1         Function selection C-1         P · S · T           PC23         *COP2         Function selection C-2         S · T           PC24         *COP3         Function selection C-3         P           PC25         For manufacturer setting         P · S · T           PC26         *COP5         Function selection C-5         P · S · T           PC27         *COP6         Function selection C-6         P · S · T           PC28         For manufacturer setting         P · S · T           PC30         STA2         Acceleration time constant 2         S · T           PC31         STB2         Deceleration time constant 2         S · T           PC32         CMX2         Command pulse multiplying factor numerator 2         P           PC33         CMX3         Command pulse multiplying factor numerator 4         P · S · T           PC35         TL2         Internal torqu                                                                                                    |       |        |                                 |           |
| PC20       *SNO       Parameter block       P·S·T         PC21       *SOP       communication function selection       P·S·T         PC22       *COP1       Function selection C-1       P·S·T         PC23       *COP2       Function selection C-2       S·T         PC24       *COP3       Function selection C-3       P         PC25       For manufacturer setting         PC26       *COP5       Function selection C-5       P·S·T         PC27       *COP6       Function selection C-6       P·S·T         PC28       For manufacturer setting         PC30       STA2       Acceleration time constant 2       S·T         PC31       STB2       Deceleration time constant 2       S·T         PC31       STB2       Deceleration time constant 2       S·T         PC32       CMX2       Command pulse multiplying factor numerator 2       President of the property of the property of the pr                                                                                                    |       |        |                                 |           |
| PC21 *SOP communication function selection  PC22 *COP1 Function selection C-1 P · S · T  PC23 *COP2 Function selection C-2 S · T  PC24 *COP3 Function selection C-3 P  PC25 For manufacturer setting  PC26 *COP5 Function selection C-5 P · S  PC27 *COP6 Function selection C-6 P · S · T  PC28 For manufacturer setting  PC29 For manufacturer setting  PC30 STA2 Acceleration time constant 2 S · T  PC31 STB2 Deceleration time constant 2 S · T  PC32 CMX2 Command pulse multiplying factor numerator 2  PC33 CMX3 Command pulse multiplying factor numerator 3  PC34 CMX4 Command pulse multiplying factor numerator 4  PC35 TL2 Internal torque limit 2 P · S · T  PC36 *DMD Status display selection P · S · T  PC37 VCO Analog speed command offset S  Analog speed limit offset T                                                                                                    |       |        |                                 |           |
| Selection                                                                                                    |       |        |                                 |           |
| PC23         *COP2         Function selection C-2         S · T           PC24         *COP3         Function selection C-3         P           PC25         For manufacturer setting         P           PC26         *COP5         Function selection C-5         P · S           PC27         *COP6         Function selection C-6         P · S · T           PC28         For manufacturer setting         P · S · T           PC28         For manufacturer setting         S · T           PC30         STA2         Acceleration time constant 2         S · T           PC31         STB2         Deceleration time constant 2         S · T           PC32         CMX2         Command pulse multiplying factor numerator 2         P           PC33         CMX3         Command pulse multiplying factor numerator 3         P           PC34         CMX4         Command pulse multiplying factor numerator 4         P           PC35         TL2         Internal torque limit 2         P · S · T           PC36         *DMD         Status display selection         P · S · T           PC37         VCO         Analog speed command offset         S           Analog speed limit offset         T                                                                                                    | PC21  | *SOP   |                                 | P·S·T     |
| PC23         *COP2         Function selection C-2         S · T           PC24         *COP3         Function selection C-3         P           PC25         For manufacturer setting         P           PC26         *COP5         Function selection C-5         P · S           PC27         *COP6         Function selection C-6         P · S · T           PC28         For manufacturer setting         P · S · T           PC28         For manufacturer setting         S · T           PC30         STA2         Acceleration time constant 2         S · T           PC31         STB2         Deceleration time constant 2         S · T           PC32         CMX2         Command pulse multiplying factor numerator 2         P           PC33         CMX3         Command pulse multiplying factor numerator 3         P           PC34         CMX4         Command pulse multiplying factor numerator 4         P           PC35         TL2         Internal torque limit 2         P · S · T           PC36         *DMD         Status display selection         P · S · T           PC37         VCO         Analog speed command offset         S           Analog speed limit offset         T                                                                                                    | PC22  | *COP1  | Function selection C-1          | P · S · T |
| PC24 *COP3 Function selection C-3 P PC25 For manufacturer setting PC26 *COP5 Function selection C-5 P · S PC27 *COP6 Function selection C-6 P · S · T PC28 For manufacturer setting PC29 For manufacturer setting PC30 STA2 Acceleration time constant 2 S · T PC31 STB2 Deceleration time constant 2 S · T PC32 CMX2 Command pulse multiplying factor numerator 2 PC33 CMX3 Command pulse multiplying factor numerator 3 PC34 CMX4 Command pulse multiplying factor numerator 4 PC35 TL2 Internal torque limit 2 P · S · T PC36 *DMD Status display selection P · S · T PC37 VCO Analog speed command offset S Analog speed limit offset T                                                                                                    |       |        |                                 |           |
| PC25 For manufacturer setting PC26 *COP5 Function selection C-5 P · S PC27 *COP6 Function selection C-6 P · S · T PC28 For manufacturer setting PC29 For manufacturer setting PC30 STA2 Acceleration time constant 2 S · T PC31 STB2 Deceleration time constant 2 S · T PC32 CMX2 Command pulse multiplying factor numerator 2 PC33 CMX3 Command pulse multiplying factor numerator 3 PC34 CMX4 Command pulse multiplying factor numerator 4 PC35 TL2 Internal torque limit 2 P · S · T PC36 *DMD Status display selection P · S · T PC37 VCO Analog speed command offset S Analog speed limit offset T                                                                                                    |       |        |                                 |           |
| PC26         *COP5         Function selection C-5         P · S           PC27         *COP6         Function selection C-6         P · S · T           PC28         For manufacturer setting         P · S · T           PC29         For manufacturer setting         S · T           PC30         STA2         Acceleration time constant 2         S · T           PC31         STB2         Deceleration time constant 2         S · T           PC32         CMX2         Command pulse multiplying factor numerator 2         P           PC33         CMX3         Command pulse multiplying factor numerator 3         P           PC34         CMX4         Command pulse multiplying factor numerator 4         P           PC35         TL2         Internal torque limit 2         P · S · T           PC36         *DMD         Status display selection         P · S · T           PC37         VCO         Analog speed command offset         S           Analog speed limit offset         T           PC38         TPO         Analog torque command offset         T                                                                                                    |       |        |                                 |           |
| PC27         *COP6         Function selection C-6         P · S · T           PC28         For manufacturer setting         P · S · T           PC29         For manufacturer setting         S · T           PC30         STA2         Acceleration time constant 2         S · T           PC31         STB2         Deceleration time constant 2         S · T           PC32         CMX2         Command pulse multiplying factor numerator 2         P           PC33         CMX3         Command pulse multiplying factor numerator 3         P           PC34         CMX4         Command pulse multiplying factor numerator 4         P           PC35         TL2         Internal torque limit 2         P · S · T           PC36         *DMD         Status display selection         P · S · T           PC37         VCO         Analog speed command offset         S           Analog speed limit offset         T           PC38         TPO         Analog torque command offset         T                                                                                                    |       | *COP5  |                                 | P·S       |
| PC28 PC29 PC30 STA2 Acceleration time constant 2 S · T PC31 STB2 Deceleration time constant 2 S · T PC32 CMX2 Command pulse multiplying factor numerator 2 PC33 CMX3 Command pulse multiplying factor numerator 3 PC34 CMX4 Command pulse multiplying factor numerator 3 PC35 TL2 Internal torque limit 2 P · S · T PC36 *DMD Status display selection P · S · T PC37 VCO Analog speed command offset S Analog speed limit offset T PC38 TPO Analog torque command offset T                                                                                                    |       |        |                                 |           |
| PC29         Acceleration time constant 2         S · T           PC30         STA2         Acceleration time constant 2         S · T           PC31         STB2         Deceleration time constant 2         S · T           PC32         CMX2         Command pulse multiplying factor numerator 2         P           PC33         CMX3         Command pulse multiplying factor numerator 3         P           PC34         CMX4         Command pulse multiplying factor numerator 4         P           PC35         TL2         Internal torque limit 2         P · S · T           PC36         *DMD         Status display selection         P · S · T           PC37         VCO         Analog speed command offset         S           Analog speed limit offset         T           PC38         TPO         Analog torque command offset         T                                                                                                    |       |        |                                 |           |
| PC30         STA2         Acceleration time constant 2         S · T           PC31         STB2         Deceleration time constant 2         S · T           PC32         CMX2         Command pulse multiplying factor numerator 2         P           PC33         CMX3         Command pulse multiplying factor numerator 3         P           PC34         CMX4         Command pulse multiplying factor numerator 4         P           PC35         TL2         Internal torque limit 2         P · S · T           PC36         *DMD         Status display selection         P · S · T           PC37         VCO         Analog speed command offset         S           Analog speed limit offset         T           PC38         TPO         Analog torque command offset         T                                                                                                    |       |        |                                 |           |
| PC31         STB2         Deceleration time constant 2         S · T           PC32         CMX2         Command pulse multiplying factor numerator 2         P           PC33         CMX3         Command pulse multiplying factor numerator 3         P           PC34         CMX4         Command pulse multiplying factor numerator 4         P           PC35         TL2         Internal torque limit 2         P · S · T           PC36         *DMD         Status display selection         P · S · T           PC37         VCO         Analog speed command offset         S           Analog speed limit offset         T           PC38         TPO         Analog torque command offset         T                                                                                                    |       | STA2   | Acceleration time constant 2    | S·T       |
| PC32         CMX2         Command pulse multiplying factor numerator 2         P           PC33         CMX3         Command pulse multiplying factor numerator 3         P           PC34         CMX4         Command pulse multiplying factor numerator 4         P           PC35         TL2         Internal torque limit 2         P · S · T           PC36         *DMD         Status display selection         P · S · T           PC37         VCO         Analog speed command offset         S           Analog speed limit offset         T           PC38         TPO         Analog torque command offset         T                                                                                                    |       |        |                                 |           |
| factor numerator 2           PC33         CMX3         Command pulse multiplying factor numerator 3         P           PC34         CMX4         Command pulse multiplying factor numerator 4         P           PC35         TL2         Internal torque limit 2         P • S • T           PC36         *DMD         Status display selection         P • S • T           PC37         VCO         Analog speed command offset         S           Analog speed limit offset         T           PC38         TPO         Analog torque command offset         T                                                                                                    |       |        |                                 |           |
| factor numerator 3           PC34         CMX4         Command pulse multiplying factor numerator 4         P           PC35         TL2         Internal torque limit 2         P • S • T           PC36         *DMD         Status display selection         P • S • T           PC37         VCO         Analog speed command offset         S           Analog speed limit offset         T           PC38         TPO         Analog torque command offset         T                                                                                                    |       |        | factor numerator 2              |           |
| PC34         CMX4         Command pulse multiplying factor numerator 4         P           PC35         TL2         Internal torque limit 2         P · S · T           PC36         *DMD         Status display selection         P · S · T           PC37         VCO         Analog speed command offset         S           Analog speed limit offset         T           PC38         TPO         Analog torque command offset         T                                                                                                    | PC33  | CMX3   | Command pulse multiplying       | Р         |
| factor numerator 4           PC35         TL2         Internal torque limit 2         P • S • T           PC36         *DMD         Status display selection         P • S • T           PC37         VCO         Analog speed command offset         S           Analog speed limit offset         T           PC38         TPO         Analog torque command offset         T                                                                                                    |       |        | factor numerator 3              |           |
| PC35         TL2         Internal torque limit 2         P · S · T           PC36         *DMD         Status display selection         P · S · T           PC37         VCO         Analog speed command offset         S           Analog speed limit offset         T           PC38         TPO         Analog torque command offset         T                                                                                                    | PC34  | CMX4   |                                 | Р         |
| PC36     *DMD     Status display selection     P · S · T       PC37     VCO     Analog speed command offset     S       Analog speed limit offset     T       PC38     TPO     Analog torque command offset     T                                                                                                    |       |        | factor numerator 4              |           |
| PC37 VCO Analog speed command offset S Analog speed limit offset T PC38 TPO Analog torque command offset T                                                                                                    | PC35  | TL2    | Internal torque limit 2         |           |
| Analog speed limit offset T  PC38 TPO Analog torque command offset T                                                                                                    | PC36  | *DMD   | Status display selection        | P S T     |
| PC38 TPO Analog torque command offset T                                                                                                    | PC37  | VCO    | Analog speed command offset     | S         |
| _ · ·                                                                                                    |       |        | Analog speed limit offset       | Т         |
| Analog torque limit offset S                                                                                                    | PC38  | TPO    | Analog torque command offset    | Т         |
|                                                                                                    |       |        | Analog torque limit offset      | S         |

|      | Extension setting parameters (PC□□) |                          |                 |  |  |
|------|-------------------------------------|--------------------------|-----------------|--|--|
| No.  | Symbol                              | Name                     | Control<br>mode |  |  |
| PC39 | MO1                                 | Analog monitor 1 offset  | P S T           |  |  |
| PC40 | MO2                                 | Analog monitor 2 offset  | P S T           |  |  |
| PC41 |                                     | For manufacturer setting |                 |  |  |
| to   |                                     |                          |                 |  |  |
| PC50 |                                     |                          |                 |  |  |

| No. Symbol Name Control mode  PD01 *DIA1 Input signal automatic ON selection 1 P · S · T  PD02 For manufacturer setting  PD03 *DI1 Input signal device selection 1 (CN1-pin 15)  PD04 *DI2 Input signal device selection 2 (CN1-pin 16)  PD05 *DI3 Input signal device selection 3 (CN1-pin 17)  PD06 *DI4 Input signal device selection 4 (CN1-pin 18)  PD07 *DI5 Input signal device selection 5 (CN1-pin 19)  PD08 *DI6 Input signal device selection 6 (CN1-pin 41)  PD09 For manufacturer setting  PD10 *DI8 Input signal device selection 8 (CN1-pin 43)  PD11 *DI9 Input signal device selection 9 (CN1-pin 44)  PD12 *DI10 Input signal device selection 10 (CN1-pin 45)  PD13 *DO1 Output signal device selection 1 (CN1-pin 22)  PD14 *DO2 Output signal device selection 2 (CN1-pin 23)  PD15 *DO3 Output signal device selection 3 (CN1-pin 24)  PD16 *DO4 Output signal device selection 4 (CN1-pin 24)  PD17 For manufacturer setting  PD18 *DO6 Output signal device selection 6 (CN1-pin 25)  PD17 For manufacturer setting  PD18 *DO6 Output signal device selection 6 (CN1-pin 25)  PD17 For manufacturer setting  PD18 *DO6 Output signal device selection 6 (CN1-pin 49)  PD19 *DIF Input filter setting  P · S · T                                                                                                    |       |        | I/O setting parameters (PD□□)         |           |
|----------------------------------------------------------------------------------------------------|-------|--------|---------------------------------------|-----------|
| No.         Symbol         Name         mode           PD01         *DIA1         Input signal automatic ON selection 1         P · S · T           PD02         For manufacturer setting           PD03         *DI1         Input signal device selection 1         P · S · T           (CN1-pin 15)         Input signal device selection 2         P · S · T           (CN1-pin 16)         P P · S · T         (CN1-pin 17)         P · S · T           PD05         *DI3         Input signal device selection 3         P · S · T           (CN1-pin 17)         Input signal device selection 4         P · S · T           (CN1-pin 17)         Input signal device selection 4         P · S · T           (CN1-pin 18)         P · S · T           PD07         *DI6         Input signal device selection 5         P · S · T           (CN1-pin 19)         Input signal device selection 6         P · S · T           (CN1-pin 41)         P · D09         For manufacturer setting         P · S · T           PD10         *DI8         Input signal device selection 8         P · S · T           (CN1-pin 43)         P · S · T         T           PD11         *DI9         Input signal device selection 10         P · S · T           (CN1-pin 45)         P · S · T </td <td></td> <td></td> <td></td> <td>Control</td>                                                                                                    |       |        |                                       | Control   |
| PD01         *DIA1         Input signal automatic ON selection 1         P · S · T           PD02         For manufacturer setting         P · S · T           PD03         *DI1         Input signal device selection 1 (CN1-pin 15)         P · S · T           PD04         *DI2         Input signal device selection 2 (CN1-pin 16)         P · S · T           PD05         *DI3         Input signal device selection 3 (CN1-pin 17)         P · S · T           PD06         *DI4         Input signal device selection 4 (CN1-pin 18)         P · S · T           PD07         *DI5         Input signal device selection 5 (CN1-pin 19)         P · S · T           PD08         *DI6         Input signal device selection 6 (CN1-pin 41)         P · S · T           PD09         For manufacturer setting         P · S · T           PD10         *DI8         Input signal device selection 8 (CN1-pin 43)         P · S · T           PD11         *DI9         Input signal device selection 9 (CN1-pin 44)         P · S · T           PD12         *DI10         Input signal device selection 1 (CN1-pin 45)         P · S · T           PD12         *DO1         Output signal device selection 1 (CN1-pin 22)         P · S · T           PD13         *DO3         Output signal device selection 2 (CN1-pin 23)         P · S · T                                                                                                    | No.   | Symbol | Name                                  |           |
| PD02                                                                                                    | PD01  | *DIA1  | Input signal automatic ON selection 1 | P · S · T |
| PD03         *DI1         Input signal device selection 1 (CN1-pin 15)         P · S · T (CN1-pin 15)           PD04         *DI2         Input signal device selection 2 (CN1-pin 16)         P · S · T (CN1-pin 16)           PD05         *DI3         Input signal device selection 3 (CN1-pin 17)         P · S · T (CN1-pin 17)           PD06         *DI4         Input signal device selection 4 (CN1-pin 18)         P · S · T (CN1-pin 18)           PD07         *DI5         Input signal device selection 5 (CN1-pin 19)         P · S · T (CN1-pin 41)           PD08         *DI6         Input signal device selection 6 (CN1-pin 41)         P · S · T (CN1-pin 43)           PD09         For manufacturer setting         P · S · T (CN1-pin 43)           PD11         *DI8         Input signal device selection 8 (CN1-pin 43)         P · S · T (CN1-pin 44)           PD12         *DI10         Input signal device selection 9 (CN1-pin 45)         P · S · T (CN1-pin 45)           PD13         *DO1         Output signal device selection 1 (CN1-pin 22)         P · S · T (CN1-pin 23)           PD14         *DO2         Output signal device selection 2 (CN1-pin 24)         P · S · T (CN1-pin 24)           PD15         *DO3         Output signal device selection 4 (CN1-pin 25)         P · S · T (CN1-pin 49)           PD17         For manufacturer setting         P · S · T (CN1-pi                                                                                                    | PD02  |        |                                       |           |
| CN1-pin 15    PD04                                                                                                    | PD03  | *DI1   |                                       | P S T     |
| CN1-pin 16    PD05                                                                                                    |       |        |                                       |           |
| PD05         *DI3         Input signal device selection 3 (CN1-pin 17)         P · S · T (CN1-pin 17)           PD06         *DI4         Input signal device selection 4 (CN1-pin 18)         P · S · T (CN1-pin 18)           PD07         *DI5         Input signal device selection 5 (CN1-pin 19)         P · S · T (CN1-pin 19)           PD08         *DI6         Input signal device selection 6 (CN1-pin 41)         P · S · T (CN1-pin 43)           PD10         *DI8         Input signal device selection 8 (CN1-pin 43)         P · S · T (CN1-pin 44)           PD11         *DI9         Input signal device selection 9 (CN1-pin 44)         P · S · T (CN1-pin 45)           PD12         *DI10         Input signal device selection 10 (CN1-pin 45)         P · S · T (CN1-pin 22)           PD13         *DO1         Output signal device selection 1 (CN1-pin 22)         P · S · T (CN1-pin 23)           PD14         *DO2         Output signal device selection 2 (CN1-pin 24)         P · S · T (CN1-pin 24)           PD15         *DO3         Output signal device selection 4 (CN1-pin 25)         P · S · T (CN1-pin 49)           PD17         For manufacturer setting         P · S · T (CN1-pin 49)           PD19         *DO6         Output signal device selection 6 (CN1-pin 49)         P · S · T (CN1-pin 49)           PD19         *DOF         Input filter setting         <                                                                                                    | PD04  | *DI2   | Input signal device selection 2       | P·S·T     |
| CN1-pin 17)                                                                                                    | DDOE  | *DI2   |                                       | DICIT     |
| CN1-pin 18  PD07 *DI5   Input signal device selection 5   P·S·T                                                                                                    | FD05  | DIS    | (CN1-pin 17)                          |           |
| PD07 *D15 Input signal device selection 5 (CN1-pin 19)  PD08 *D16 Input signal device selection 6 (CN1-pin 41)  PD09 For manufacturer setting  PD10 *D18 Input signal device selection 8 (CN1-pin 43)  PD11 *D19 Input signal device selection 9 (CN1-pin 44)  PD12 *D10 Input signal device selection 10 (CN1-pin 45)  PD13 *D01 Output signal device selection 1 (CN1-pin 22)  PD14 *D02 Output signal device selection 2 (CN1-pin 23)  PD15 *D03 Output signal device selection 3 (CN1-pin 24)  PD16 *D04 Output signal device selection 4 (CN1-pin 25)  PD17 For manufacturer setting  PD18 *D06 Output signal device selection 6 (CN1-pin 49)  PD19 *D1F Input filter setting  PD20 *D0P1 Function selection D-1 P · S · T  PD21 For manufacturer setting  PD22 *D0P3 Function selection D-2 P  PD23 For manufacturer setting  PD24 *D0P5 Function selection D-4  P · S · T                                                                                                    | PD06  | *DI4   |                                       | P · S · T |
| CN1-pin 19  PD08 *D16   Input signal device selection 6   CN1-pin 41  PD09   For manufacturer setting   P · S · T   (CN1-pin 41)   PD10 *D18   Input signal device selection 8   CN1-pin 43  PD11 *D19   Input signal device selection 9   P · S · T   (CN1-pin 44)   PD12 *D110   Input signal device selection 10   CN1-pin 45  P · S · T   (CN1-pin 45)   P · S · T   (CN1-pin 45)   P · S · T   (CN1-pin 22)   PD14 *D02   Output signal device selection 1   P · S · T   (CN1-pin 23)   PD15 *D03   Output signal device selection 2   P · S · T   (CN1-pin 24)   PD16 *D04   Output signal device selection 4   P · S · T   (CN1-pin 25)   PD17   For manufacturer setting   P · S · T   (CN1-pin 49)   PD18 *D06   Output signal device selection 6   P · S · T   (CN1-pin 49)   PD19 *D1F   Input filter setting   P · S · T   PD20 *D0P1   Function selection D-1   P · S · T   PD21   For manufacturer setting   P · S · T   PD22 *D0P3   Function selection D-2   P PD23   For manufacturer setting   P · S · T   PD24 *D0P5   Function selection D-4   P · S · T   PD24 *D0P5   Function selection D-4   P · S · T   PD24 *D0P5   Function selection D-4   P · S · T   PD24 *D0P5   Function selection D-4   P · S · T   PD24 *D0P5   Function selection D-4   P · S · T   PD24 *D0P5   Function selection D-4   P · S · T   PD24 *D0P5   Function selection D-4   P · S · T   PD24 *D0P5   Function selection D-4   P · S · T   PD24 *D0P5   Function selection D-4   P · S · T   PD24 *D0P5   Function selection D-4   P · S · T   PD24 *D0P5   Function selection D-4   P · S · T   PD25 *D0P6 *D0P6 *D | PD07  | *DI5   |                                       | D.S.T     |
| PD08 *D16   Input signal device selection 6 (CN1-pin 41)  PD09   For manufacturer setting  PD10 *D18   Input signal device selection 8 (CN1-pin 43)  PD11 *D19   Input signal device selection 9 (CN1-pin 44)  PD12 *D110   Input signal device selection 10 (CN1-pin 45)  PD13 *D01   Output signal device selection 1 (CN1-pin 22)  PD14 *D02   Output signal device selection 2 (CN1-pin 23)  PD15 *D03   Output signal device selection 3 (CN1-pin 24)  PD16 *D04   Output signal device selection 4 (CN1-pin 25)  PD17   For manufacturer setting  PD18 *D06   Output signal device selection 6 (CN1-pin 49)  PD19 *D1F   Input filter setting  PD20 *D0P1   Function selection D-1   P · S · T    PD21   For manufacturer setting  PD22 *D0P3   Function selection D-2   P  PD23   For manufacturer setting  PD24 *D0P5   Function selection D-4   P · S · T    PD27   For manufacturer setting  PD28   For manufacturer setting  PD29 *D0P5   Function selection D-4   P · S · T    PD20 *D0P5   Function selection D-4   P · S · T    PD21   For manufacturer setting  PD22 *D0P5   Function selection D-4   P · S · T    PD29 *D0P5   Function selection D-4   P · S · T    PD29 *D0P5   Function selection D-4   P · S · T    PD29 *D0P5   Function selection D-4   P · S · T                                                                                                    | 1 007 | Dis    |                                       |           |
| PD09 For manufacturer setting PD10 *DI8 Input signal device selection 8 (CN1-pin 43) PD11 *DI9 Input signal device selection 9 (CN1-pin 44) PD12 *DI10 Input signal device selection 10 (CN1-pin 45) PD13 *DO1 Output signal device selection 1 (CN1-pin 22) PD14 *DO2 Output signal device selection 2 (CN1-pin 23) PD15 *DO3 Output signal device selection 3 (CN1-pin 24) PD16 *DO4 Output signal device selection 4 (CN1-pin 25) PD17 For manufacturer setting PD18 *DO6 Output signal device selection 6 (CN1-pin 49) PD19 *DIF Input filter setting PD20 *DOP1 Function selection D-1 P · S · T PD21 For manufacturer setting PD22 *DOP3 Function selection D-2 P PD23 For manufacturer setting PD24 *DOP5 Function selection D-4 P · S · T                                                                                                    | PD08  | *DI6   | Input signal device selection 6       | P S T     |
| PD10         *D18         Input signal device selection 8 (CN1-pin 43)         P · S · T           PD11         *D19         Input signal device selection 9 (CN1-pin 44)         P · S · T           PD12         *D110         Input signal device selection 10 (CN1-pin 45)         P · S · T           PD13         *D01         Output signal device selection 1 (CN1-pin 22)         P · S · T           PD14         *D02         Output signal device selection 2 (CN1-pin 23)         P · S · T           PD15         *D03         Output signal device selection 3 (CN1-pin 24)         P · S · T           PD16         *D04         Output signal device selection 4 (CN1-pin 25)         P · S · T           PD17         For manufacturer setting         P · S · T           PD18         *D06         Output signal device selection 6 (CN1-pin 49)         P · S · T           PD19         *D1F         Input filter setting         P · S · T           PD20         *DOP1         Function selection D-1         P · S · T           PD21         For manufacturer setting         P · S · T           PD22         *DOP3         Function selection D-2         P           PD23         For manufacturer setting         P · S · T                                                                                                    |       |        |                                       |           |
| CN1-pin 43    PD11 *DI9   Input signal device selection 9   (CN1-pin 44)   PD12 *DI10   Input signal device selection 10   (CN1-pin 45)   P · S · T   (CN1-pin 45)   P · S · T   (CN1-pin 45)   PD13 *DO1   Output signal device selection 1   (CN1-pin 22)   PD14 *DO2   Output signal device selection 2   P · S · T   (CN1-pin 23)   PD15 *DO3   Output signal device selection 3   P · S · T   (CN1-pin 24)   PD16 *DO4   Output signal device selection 4   P · S · T   (CN1-pin 25)   PD17   For manufacturer setting   PD18 *DO6   Output signal device selection 6   P · S · T   (CN1-pin 49)   PD19 *DIF   Input filter setting   P · S · T   PD20 *DOP1   Function selection D-1   P · S · T   PD21   For manufacturer setting   PD22 *DOP3   Function selection D-2   P   PD23   For manufacturer setting   PD24 *DOP5   Function selection D-4   P · S · T   PD24 *DOP5   Function selection D-4   P · S · T   PD24 *DOP5   Function selection D-4   P · S · T   PD24 *DOP5   Function selection D-4   P · S · T   PD24 *DOP5   Function selection D-4   P · S · T   PD24 *DOP5   Function selection D-4   P · S · T   PD24 *DOP5   Function selection D-4   P · S · T   PD24 *DOP5   Function selection D-4   P · S · T   PD24 *DOP5   Function selection D-4   P · S · T   PD25 *DOP5   Function selection D-4   P · S · T   PD26 *DOP5 *DOP6 *DOP6 *DOP |       |        |                                       |           |
| PD11         *DI9         Input signal device selection 9 (CN1-pin 44)         P · S · T (CN1-pin 44)           PD12         *DI10         Input signal device selection 10 (CN1-pin 45)         P · S · T (CN1-pin 45)           PD13         *DO1         Output signal device selection 1 (CN1-pin 22)         P · S · T (CN1-pin 22)           PD14         *DO2         Output signal device selection 2 (CN1-pin 23)         P · S · T (CN1-pin 24)           PD15         *DO3         Output signal device selection 3 (CN1-pin 24)         P · S · T (CN1-pin 25)           PD16         *DO4         Output signal device selection 4 (CN1-pin 25)         P · S · T (CN1-pin 29)           PD17         For manufacturer setting         P · S · T (CN1-pin 49)           PD18         *DO6         Output signal device selection 6 (CN1-pin 49)         P · S · T (CN1-pin 49)           PD19         *DIF         Input filter setting         P · S · T (CN1-pin 25)           PD20         *DOP1         Function selection D-1         P · S · T (CN1-pin 49)           PD21         For manufacturer setting         P · S · T (CN1-pin 49)           PD22         *DOP3         Function selection D-2         P (CN1-pin 49)           PD23         For manufacturer setting         P · S · T (CN1-pin 49)           PD24         *DOP5         Function selection D-4 <td>PD10</td> <td>*DI8</td> <td></td> <td>P S T</td>                                                                                                    | PD10  | *DI8   |                                       | P S T     |
| PD12         *DI10         Input signal device selection 10 (CN1-pin 45)         P · S · T (CN1-pin 45)           PD13         *DO1         Output signal device selection 1 (CN1-pin 22)         P · S · T (CN1-pin 22)           PD14         *DO2         Output signal device selection 2 (CN1-pin 23)         P · S · T (CN1-pin 24)           PD15         *DO3         Output signal device selection 3 (CN1-pin 24)         P · S · T (CN1-pin 25)           PD16         *DO4         Output signal device selection 4 (CN1-pin 25)         P · S · T (CN1-pin 25)           PD17         For manufacturer setting         P · S · T (CN1-pin 49)           PD18         *DO6         Output signal device selection 6 (CN1-pin 49)         P · S · T (CN1-pin 49)           PD19         *DIF         Input filter setting         P · S · T (CN1-pin 25)           PD20         *DOP1         Function selection D-1 (CN1-pin 25)         P · S · T (CN1-pin 25)           PD21         For manufacturer setting         P · S · T (CN1-pin 25)         P · S · T (CN1-pin 25)           PD21         For manufacturer setting         P · S · T (CN1-pin 25)         P · S · T (CN1-pin 25)           PD23         For manufacturer setting         P · S · T (CN1-pin 25)         P · S · T (CN1-pin 25)                                                                                                    | PD11  | *DI9   |                                       | P S T     |
| (CN1-pin 45)           PD13         *D01         Output signal device selection 1 (CN1-pin 22)         P · S · T           PD14         *D02         Output signal device selection 2 (CN1-pin 23)         P · S · T           PD15         *D03         Output signal device selection 3 (CN1-pin 24)         P · S · T           PD16         *D04         Output signal device selection 4 (CN1-pin 25)         P · S · T           PD17         For manufacturer setting         P · S · T           PD18         *D06         Output signal device selection 6 (CN1-pin 49)         P · S · T           PD19         *DIF         Input filter setting         P · S · T           PD20         *DOP1         Function selection D-1         P · S · T           PD21         For manufacturer setting         P · S · T           PD22         *DOP3         Function selection D-2         P           PD23         For manufacturer setting         P · S · T                                                                                                    |       |        | (CN1-pin 44)                          |           |
| PD13         *DO1         Output signal device selection 1 (CN1-pin 22)         P · S · T (CN1-pin 22)           PD14         *DO2         Output signal device selection 2 (CN1-pin 23)         P · S · T (CN1-pin 23)           PD15         *DO3         Output signal device selection 3 (CN1-pin 24)         P · S · T (CN1-pin 25)           PD16         *DO4         Output signal device selection 4 (CN1-pin 25)         P · S · T (CN1-pin 25)           PD17         For manufacturer setting         P · S · T (CN1-pin 49)           PD18         *DO6         Output signal device selection 6 (CN1-pin 49)         P · S · T (CN1-pin 49)           PD19         *DIF         Input filter setting         P · S · T (CN1-pin 49)           PD20         *DOP1         Function selection D-1         P · S · T (CN1-pin 49)           PD21         For manufacturer setting         P · S · T (CN1-pin 49)           PD21         For manufacturer setting         P · S · T (CN1-pin 49)           PD22         *DOP3         Function selection D-2         P P · S · T (CN1-pin 49)           PD23         For manufacturer setting         P · S · T (CN1-pin 49)                                                                                                    | PD12  | *DI10  | . •                                   | P · S · T |
| PD14         *D02         Output signal device selection 2 (CN1-pin 23)         P · S · T           PD15         *D03         Output signal device selection 3 (CN1-pin 24)         P · S · T           PD16         *D04         Output signal device selection 4 (CN1-pin 25)         P · S · T           PD17         For manufacturer setting         P · S · T           PD18         *D06         Output signal device selection 6 (CN1-pin 49)         P · S · T           PD19         *DIF         Input filter setting         P · S · T           PD20         *DOP1         Function selection D-1         P · S · T           PD21         For manufacturer setting           PD22         *DOP3         Function selection D-2         P           PD23         For manufacturer setting           PD24         *DOP5         Function selection D-4         P · S · T                                                                                                    | PD13  | *DO1   | Output signal device selection 1      | P · S · T |
| (CN1-pin 23)           PD15         *DO3         Output signal device selection 3 (CN1-pin 24)         P · S · T (CN1-pin 24)           PD16         *DO4         Output signal device selection 4 (CN1-pin 25)         P · S · T (CN1-pin 25)           PD17         For manufacturer setting         P · S · T (CN1-pin 49)           PD18         *DO6         Output signal device selection 6 (CN1-pin 49)         P · S · T (CN1-pin 49)           PD19         *DIF         Input filter setting         P · S · T (CN1-pin 49)           PD20         *DOP1         Function selection D-1         P · S · T (CN1-pin 49)           PD20         *DOP1         Function selection D-1         P · S · T (CN1-pin 49)           PD21         For manufacturer setting         P · S · T (CN1-pin 49)           PD21         For manufacturer setting         P · S · T (CN1-pin 49)           PD22         *DOP3         Function selection D-2         P · S · T (CN1-pin 49)           PD23         For manufacturer setting         P · S · T (CN1-pin 49)                                                                                                    |       |        |                                       |           |
| (CN1-pin 24)           PD16         *D04         Output signal device selection 4 (CN1-pin 25)         P · S · T (CN1-pin 25)           PD17         For manufacturer setting         P · S · T (CN1-pin 49)           PD18         *D06         Output signal device selection 6 (CN1-pin 49)         P · S · T (CN1-pin 49)           PD19         *DIF         Input filter setting         P · S · T (CN1-pin 49)           PD20         *DOP1         Function selection D-1         P · S · T (CN1-pin 49)           PD21         For manufacturer setting         P · S · T (CN1-pin 49)           PD21         For manufacturer setting         P · S · T (CN1-pin 49)           PD22         *DOP3         Function selection D-2         P · S · T (CN1-pin 49)           PD23         For manufacturer setting         P · S · T (CN1-pin 49)           PD24         *DOP5         Function selection D-4         P · S · T (CN1-pin 49)                                                                                                    | PD14  | *DO2   |                                       | P S T     |
| PD16         *D04         Output signal device selection 4 (CN1-pin 25)         P · S · T (CN1-pin 25)           PD17         For manufacturer setting         P · S · T (CN1-pin 49)           PD18         *D06         Output signal device selection 6 (CN1-pin 49)         P · S · T (CN1-pin 49)           PD19         *DIF         Input filter setting         P · S · T (CN1-pin 49)           PD20         *DOP1         Function selection D-1 (CN1-pin 49)         P · S · T (CN1-pin 49)           PD21         For manufacturer setting         P · S · T (CN1-pin 49)           PD21         For manufacturer setting         P · S · T (CN1-pin 49)           PD22         *DOP3         Function selection D-2 (CN1-pin 49)         P · S · T (CN1-pin 49)           PD23         For manufacturer setting         P · S · T (CN1-pin 49)           PD24         *DOP5         Function selection D-4 (CN1-pin 49)         P · S · T (CN1-pin 49)                                                                                                    | PD15  | *DO3   | Output signal device selection 3      | P · S · T |
| (CN1-pin 25)           PD17         For manufacturer setting           PD18         *D06         Output signal device selection 6 (CN1-pin 49)         P · S · T           PD19         *DIF         Input filter setting         P · S · T           PD20         *DOP1         Function selection D-1         P · S · T           PD21         For manufacturer setting           PD22         *DOP3         Function selection D-2         P           PD23         For manufacturer setting           PD24         *DOP5         Function selection D-4         P · S · T                                                                                                    |       |        | (CN1-pin 24)                          |           |
| PD17 For manufacturer setting PD18 *D06 Output signal device selection 6 (CN1-pin 49) PD19 *DIF Input filter setting P · S · T PD20 *D0P1 Function selection D-1 P · S · T PD21 For manufacturer setting PD22 *D0P3 Function selection D-2 P PD23 For manufacturer setting PD24 *D0P5 Function selection D-4 P · S · T                                                                                                    | PD16  | *DO4   |                                       | P · S · T |
| PD18         *D06         Output signal device selection 6 (CN1-pin 49)         P · S · T           PD19         *DIF         Input filter setting         P · S · T           PD20         *DOP1         Function selection D-1         P · S · T           PD21         For manufacturer setting           PD22         *DOP3         Function selection D-2         P           PD23         For manufacturer setting           PD24         *DOP5         Function selection D-4         P · S · T                                                                                                    | PD17  |        |                                       |           |
| PD19 *DIF Input filter setting P · S · T PD20 *DOP1 Function selection D-1 P · S · T PD21 For manufacturer setting PD22 *DOP3 Function selection D-2 P PD23 For manufacturer setting PD24 *DOP5 Function selection D-4 P · S · T                                                                                                    | PD18  | *DO6   | Output signal device selection 6      | P·S·T     |
| PD20 *DOP1 Function selection D-1 P · S · T PD21 For manufacturer setting PD22 *DOP3 Function selection D-2 P PD23 For manufacturer setting PD24 *DOP5 Function selection D-4 P · S · T                                                                                                    | PD19  | *DIF   |                                       | P S T     |
| PD21 For manufacturer setting PD22 *DOP3 Function selection D-2 P PD23 For manufacturer setting PD24 *DOP5 Function selection D-4 P · S · T                                                                                                    |       |        |                                       |           |
| PD22         *DOP3         Function selection D-2         P           PD23         For manufacturer setting           PD24         *DOP5         Function selection D-4         P · S · T                                                                                                    |       |        |                                       |           |
| PD23 For manufacturer setting PD24 *DOP5 Function selection D-4 P · S · T                                                                                                    |       | *DOP3  | ,                                     | P         |
| PD24 *DOP5 Function selection D-4 P · S · T                                                                                                    | PD23  |        |                                       |           |
|                                                                                                    | PD24  | *DOP5  |                                       | PST       |
|                                                                                                    |       |        |                                       |           |
| to                                                                                                    | to    |        | _                                     |           |
| PD30                                                                                                    | PD30  |        |                                       | \         |

App. 1.2 Converter unit

| No.  | Symbol      | Name                                      |
|------|-------------|-------------------------------------------|
| PA01 | *REG        | Regenerative selection                    |
| PA02 | *MCC        | Magnetic contactor drive output selection |
| PA03 |             | For manufacturer setting                  |
| to   |             |                                           |
| PA07 |             |                                           |
| PA08 | *DMD        | Auto tuning mode                          |
| PA09 | *BPS        | Alarm history clear                       |
| PA10 |             | For manufacturer setting                  |
| PA11 |             |                                           |
| PA12 | *DIF        | Input filter setting                      |
| PA13 | $\setminus$ | For manufacture setting                   |
| to   |             |                                           |
| PA19 |             |                                           |

App. 2 Signal layout recording paper

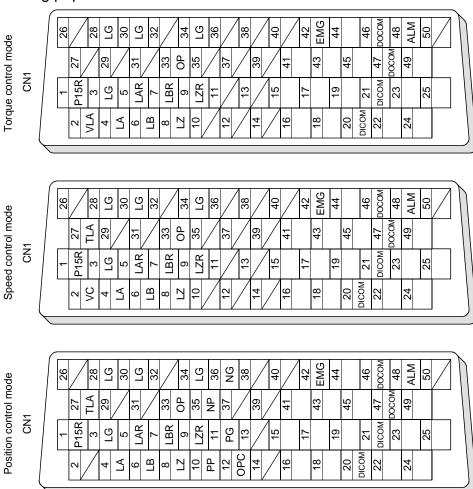

App. 3 Status display block diagram

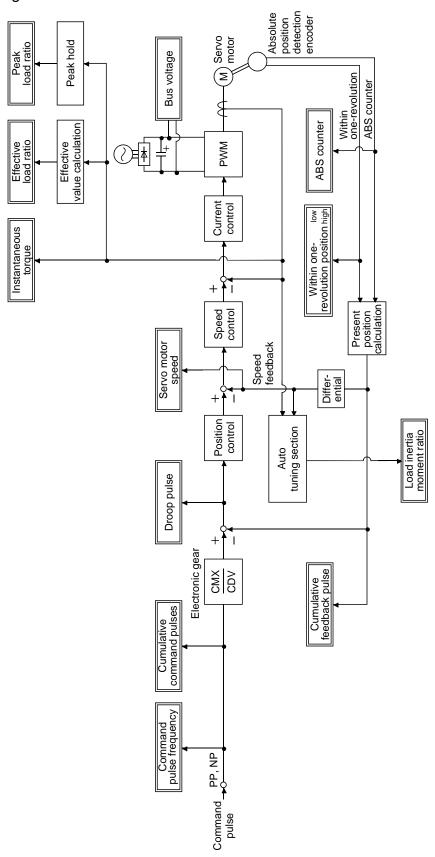

# App. 4 Handling of AC driver batteries for the United Nations Recommendations on the Transport of Dangerous Goods

To transport lithium batteries, take action to comply with the instructions and regulations such as the United Nations (UN), the International Civil Aviation Organization (ICAO), and the International Maritime Organization (IMO).

The battery (LEC-MR-J3BAT) uses an electric cell (lithium metal battery ER6).

The IATA Dangerous Goods Regulation are revised, and the requirements are changed annually. When customers transport lithium batteries by themselves, the responsibility for the cargo lies with the customers.

Thus, be sure to check the latest version of the IATA Dangerous Goods Regulations.

Battery (Cell) : LEC-MR-J3BAT

Lithium content : 0.65(g)

## App. 5 Symbol for the new EU Battery Directive

Symbol for the new EU Battery Directive (2006/66/EC) that is plastered to general-purpose AC servo battery is explained here.

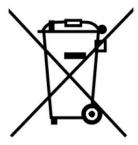

Note. This symbol mark is for EU countries only.

This symbol mark is according to the directive 2006/66/EC Article 20 Information for end-users and Annex II.

Your SMC product is designed and manufactured with high quality materials and components which can be recycled and/or reused.

This symbol means that batteries and accumulators, at their end-of-life, should be disposed of separately from your household waste.

If a chemical symbol is printed beneath the symbol shown above, this chemical symbol means that the battery or accumulator contains a heavy metal at a certain concentration. This will be indicated as follows. Hg: mercury (0.0005%), Cd: cadmium (0.002%), Pb: lead (0.004%)

In the European Union there are separate collection systems for used batteries and accumulators.

Please, dispose of batteries and accumulators correctly at your local community waste collection/recycling centre.

Please, help us to conserve the environment we live in!

## App. 6 Compliance with the European EC directives

App. 6.1 What are EC directives?

The EC directives were issued to standardize the regulations of the EU countries and ensure smooth distribution of safety-guaranteed products. In the EU countries, the machinery directive (effective in January, 1995), EMC directive (effective in January, 1996) and low voltage directive (effective in January, 1997) of the EC directives require that products to be sold should meet their fundamental safety requirements and carry the CE marking). CE marking applies also to machines and equipment into which servos have been installed.

## (1) EMC directive

The EMC directive applies to the servo units alone. This servo is designed to comply with the EMC directive. The EMC directive also applies the servo-incorporated machines and equipment. This requires the EMC filters to be used with the servo-incorporated machines and equipment to comply with the EMC directive. For specific EMC directive conforming methods, refer to the EMC Installation Guidelines (IB(NA)67310).

## (2) Low voltage directive

The low voltage directive applies also to servo units alone. This servo is designed to comply with the low voltage directive.

## (3) Machinery directive

Not being machines, the converter units and drivers (drive units) need not comply with this directive.

## App. 6.2 For compliance

Be sure to perform an appearance inspection of every unit before installation. In addition, have a final performance inspection on the entire machine/system, and keep the inspection record.

#### (1) Converter units, drivers (drive units) and servo motors used

Use the converter units, drivers (drive units) and servo motors which standard product.

Driver : LECSB□-□

Servo motor series : LE-S5- \,\ ,LE-S6- \,\ ,LE-S7- \,\ ,LE-S8- \,\

## (2) Structure

The control circuit provide safe separation to the main circuit in the driver.

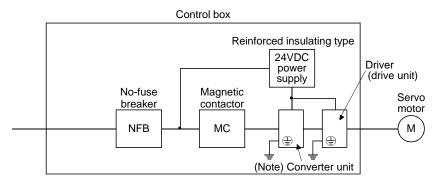

Note. Drivers of 22kW or less do not have a converter unit.

#### (3) Environment

(a) Driver (drive unit) at or above pollution degree 2 set forth in IEC/EN 60664-1. For this purpose, install the driver in a control box which is protected against water, oil, carbon, dust, dirt, etc. (IP54).

## (b) Environment

| Enviro              | Conditions        |      |                  |
|---------------------|-------------------|------|------------------|
|                     | la anaustica      | [°C] | (Note 2) 0 to 55 |
| (Note 1)            | In operation      | [°F] | 32 to 131        |
| Ambient temperature | In storage,       | [°C] | -20 to 65        |
|                     | in transportation | [°F] | -4 to 149        |
|                     | In operation,     |      |                  |
| Ambient humidity    | in storage,       |      | 90% RH or less   |
|                     | in transportation | 1    |                  |
|                     | In operation,     |      | 1000m or less    |
| Maximum altitude    | in storage        |      | 1000iii 01 less  |
|                     | In transportation | 1    | 10000m or less   |

Note 1. Ambient temperature is the internal temperature of the control box.

## (4) Power supply

- (a) This driver (drive unit) can be supplied from star-connected supply with earthed neutral point of overvoltage category 

  set forth in IEC/EN 60664-1. However, when using the neutral point of 400V system for single phase supply, a reinforced insulating transformer is required in the power input section.
- (b) For the interface power supply, use a 24VDC power supply with reinforced insulation on I/O terminals.

## (5) Grounding

(a) To prevent an electric shock, the protective earth (PE) terminal (marked ⓐ) of the driver (drive unit) must be connected to the protective earth (PE) of the control box.

<sup>2.</sup> The driver 200V 3.5kW or less and 100V 400W or less can be mounted closely. In this case, keep the ambient temperature within 0 to 45°C (32 to 113°F) or use the driver with 75% or less of the effective load ratio.

(b) Do not connect two ground cables to the same protective earth (PE) terminal. Always connect cables to the terminals one-to-one.

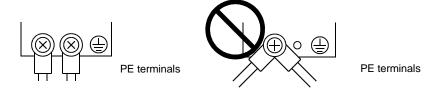

(c) If an earth leakage circuit breaker is used, always earth the protective earth (PE) terminal of the driver to prevent an electric shock.

#### (6) Wiring

(a) The cables to be connected to the terminal block of the driver (drive unit) must have crimping terminals provided with insulating tubes to prevent contact with adjacent terminals.

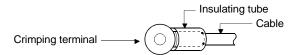

- (b) Use the servo motor side power connector which complies with the IEC/EN Standard. The IEC/EN Standard-compliant power connector sets are available as options.
- (c) The converter unit and driver (drive unit) must be installed in the metal cabinet (control box).

#### (7) Peripheral devices, options

(a) Use the circuit breaker and magnetic contactor models which are IEC/EN Standard-compliant products given in this Instruction Manual.

Use a type B (Note) breaker. When it is not used, provide insulation between the driver and other device by double insulation or reinforced insulation, or install a transformer between the main power supply and driver (drive unit).

Note. Type A: AC and pulse detectable

Type B: Both AC and DC detectable

(b) The sizes of the wires given in this Instruction Manual meet the following conditions. For use in any other conditions, follow Table 5 and Annex C of IEC/EN 60204-1.

Ambient temperature : 40°C (104°F)

- Sheath : PVC (polyvinyl chloride)
- Installation on wall surface or open table tray
- (c) Use the EMC filter for noise reduction.

## (8) Performing EMC tests

When EMC tests are run on a machine/device into which the converter unit and driver (drive unit) has been installed, it must conform to the electromagnetic compatibility (immunity/emission) standards after it has satisfied the operating environment/electrical equipment specifications.

For the other EMC directive guidelines on the converter unit and driver (drive unit), refer to the EMC Installation Guidelines (IB(NA)67310).

## App. 7 Conformance with UL/C-UL standard

This driver complies with UL 508C and CSA C22.2 No.14 standard.

## (1) Converter units, drivers (drive units) and servo motors used

Use the converter units, drivers (drive units) and servo motors which standard product.

| Deiron    | Servo motor |  |  |  |  |  |
|-----------|-------------|--|--|--|--|--|
| Driver    | LE-□-□      |  |  |  |  |  |
| LECSB□-S5 | S5 · S6     |  |  |  |  |  |
| LECSB□-S7 | S7          |  |  |  |  |  |
| LECSB2-S8 | S8          |  |  |  |  |  |

#### (2) Installation

The LECSB□-□ series have been approved as the products which have been installed in the electrical enclosure.

The minimum enclosure size is based on 150% of each LECSB□-□ combination.

And also, design the enclosure so that the ambient temperature in the enclosure is 55°C (131°F) or less, refer to the spec manual.

The driver must be installed in the metal cabinet (control box).

## (3) Short circuit rating (SCCR: Short Circuit Current Rating)

Suitable For Use In A Circuit Capable Of Delivering Not More Than 100 kA rms Symmetrical Amperes, 500 Volts Maximum.

## (4) Flange

Mount the servo motor on a flange which has the following size or produces an equivalent or higher heat dissipation effect.

| Flange size | Servo motor  |
|-------------|--------------|
| [mm]        | LE-[]-[]     |
| 250×250×6   | S5 · S6 · S7 |
| 250×250×12  | S8           |

## (5) About wiring protection

For installation in United States, branch circuit protection must be provided, in accordance with the National Electrical Code and any applicable local codes.

For installation in Canada, branch circuit protection must be provided, in accordance with the Canada Electrical Code and any applicable provincial codes.

## (6) Options, peripheral devices

Use the UL/C-UL Standard-compliant products.

Use the no-fuse breaker (UL489 Listed MCCB) or a Class T fuse indicated in the table below.

| Deliver               | No-fuse breaker | (Note)     | Fuse    |            |  |
|-----------------------|-----------------|------------|---------|------------|--|
| Driver                | Current         | Voltage AC | Current | Voltage AC |  |
| LECSB□-S5 · LECSB2-S7 | 50A frame 5A    | 240V       | 10A     | 300V       |  |
| LECSB2-S8 · LECSB1-S7 | 50A frame 10A   |            | 15A     |            |  |

## (7) Capacitor discharge time

The capacitor discharge time is as follows. To ensure safety, do not touch the charging section for 15 minutes (20 minutes in case drive unit is 30kW or more) after power-off.

| Driver                            | Discharge<br>time (min) |
|-----------------------------------|-------------------------|
| LECSB2-S5 · LECSB2-S7             | 1                       |
| LECSB2-S8 · LECSB1-S5 · LECSB1-S7 | 2                       |

## (8) Selection example of wires

To comply with the UL/C-UL Standard, use UL-approved copper wires rated at 60/75°C (140/167°F) for wiring.

The following table shows the wire sizes [AWG] and the crimping terminal symbols rated at  $60^{\circ}$ C ( $140^{\circ}$ F). The sizes and the symbols rated at  $75^{\circ}$ C ( $167^{\circ}$ F) are shown in the brackets.

|             | 0 |                                        | (Note 3) W                        | ires (AWG)                                                                 |                       |
|-------------|---|----------------------------------------|-----------------------------------|----------------------------------------------------------------------------|-----------------------|
| Driver Con- |   | $L_1 \cdot L_2 \cdot L_3 \cdot \oplus$ | L <sub>11</sub> • L <sub>21</sub> | $\begin{array}{c} U\cdot V\cdot W \\ P_1\cdot P_2\cdot \oplus \end{array}$ | $P \cdot P_2 \cdot C$ |
| LECSB□-□    |   | 14(14)                                 | 16(16)                            | (Note 4) 14(14)                                                            | 14(14)                |

| Deliver  | Converter |         | (Note 3) Wires [mm²] |             |
|----------|-----------|---------|----------------------|-------------|
| Driver   | Unit      | B1 • B2 | BU BV BW             | OHS1 • OHS2 |
| LECSB□-□ |           | 16(16)  |                      |             |

Note 1. To connect these models to a terminal block, be sure to use the screws that come with the terminal block.

- 2. For the servo motor with a cooling fan.
- 3. Alphabets in the table indicate crimping tools. Refer to the following table for the crimping terminals and crimping tools.
- 4. To wire the driver and a LE-□-□ servo motor, use the LE-CSM-□□□ (option). To extend the wiring, use the AWG14 wire size.

Table: Recommended crimping terminals

|             |                   |            | Driver side crimping te | rminals         |                  |  |
|-------------|-------------------|------------|-------------------------|-----------------|------------------|--|
| Symbol      | (Note 2)          |            |                         | Manufactura     |                  |  |
|             | Crimping terminal | Body Head  |                         | Dice            | Manufacturer     |  |
| а           | FVD5.5-4          | YNT-1210S  |                         |                 |                  |  |
| (Note 1) b  | 8-4NS             | YHT-8S     |                         |                 |                  |  |
| С           | FVD14-6           | VE 4 E 4   | VNE 20                  | DH-122 • DH-112 | ]                |  |
| D           | FVD22-6           | YF-1 • E-4 | YNE-38                  | DH-123 • DH-113 |                  |  |
| (Nata 4) a  | 20.0              | YPT-60-21  |                         | TD 404 TD 440   |                  |  |
| (Note 1) e  | 38-6              | YF-1 • E-4 | YET-60-1                | TD-124 • TD-112 |                  |  |
| (NI=1= 4) f | D00 0             | YPT-60-21  |                         | TD 405 TD 440   |                  |  |
| (Note 1) f  | R60-8             | YF-1 • E-4 | YET-60-1                | TD-125 • TD-113 |                  |  |
| G           | FVD2-4            | VNIT 4C44  |                         |                 |                  |  |
| Н           | FVD2-M3           | YNT-1614   |                         |                 |                  |  |
| J           | FVD5.5-6          | VNIT 4040C |                         |                 | Japan Solderless |  |
| K           | FVD5.5-8          | YNT-1210S  |                         |                 | Terminals        |  |
| L           | FVD8-6            |            |                         | DH-121 • DH-111 |                  |  |
| М           | FVD14-8           | YF-1 • E-4 | YNE-38                  | DH-122 • DH-112 |                  |  |
| N           | FVD22-8           |            |                         | DH-123 • DH-113 |                  |  |
| (Note 1) n  | D20 0             | YPT-60-21  |                         | TD 404 TD 440   |                  |  |
| (Note 1) p  | R38-8             | YF-1 • E-4 | YET-60-1                | TD-124 - TD-112 |                  |  |
| Q           | FVD2-6            | YNT-1614   |                         |                 |                  |  |
| R           | D20 40            | YPT-60-21  |                         | TD 404 TD 440   |                  |  |
| S           | R38-10            | YF-1 • E-4 | YET-60-1                | TD-124 · TD-112 |                  |  |
| (Note 1) t  | Dec 10            | YPT-60-21  |                         | TD 405 TD 440   |                  |  |
| (Note 1) u  | R60-10            | YF-1 • E-4 | YET-60-1                | TD-125 • TD-113 |                  |  |

Note 1. Coat the part of crimping with the insulation tube.

## (9) Terminal block tightening torque

|          | Tightening torque [N · m] |     |     |     |                                                                                     |                                  |                |       |       |
|----------|---------------------------|-----|-----|-----|-------------------------------------------------------------------------------------|----------------------------------|----------------|-------|-------|
| Driver   | TE1                       | TE2 | TE3 | PE  | L <sub>1</sub> /L <sub>2</sub> /L <sub>3</sub> /<br>U/V/W/<br>P <sub>1</sub> /P/C/N | L <sub>11</sub> /L <sub>12</sub> | TE1-1<br>TE1-2 | TE2-1 | TE2-2 |
| LECSB□-□ |                           |     |     | 1.2 |                                                                                     |                                  |                |       |       |

<sup>2.</sup> Some crimping terminals may not be mounted depending on the size. Make sure to use the recommended ones or equivalent ones.

## (10) Overload protection characteristics

An electronic thermal relay is built in the driver to protect the servo motor, driver and servo motor power line from overloads. The operation characteristics of the electronic thermal relay are shown below. It is recommended to use an unbalanced torque-generated machine, such as a vertical motion shaft, so that unbalanced torque is not more than 70% of the rated torque. When you carry out adhesion mounting of the driver, make circumference temperature into 0 to 45°C (32 to 113°F) or use it with 75% or less of effective load torque.

Driver LECSB□-□ series have servo motor overload protection. (The motor full load current is 115% rated current.)

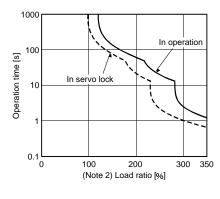

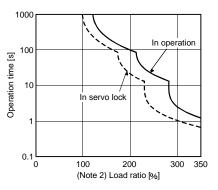

LECSB□-S5

LECSB□-S7 · LECSB2-S8

## (11) Figure configuration

Representative configuration example to conform to the UL/C-UL standard is shown below. The earth wiring is excluded from the figure configuration.

## (a) LECSB□-□

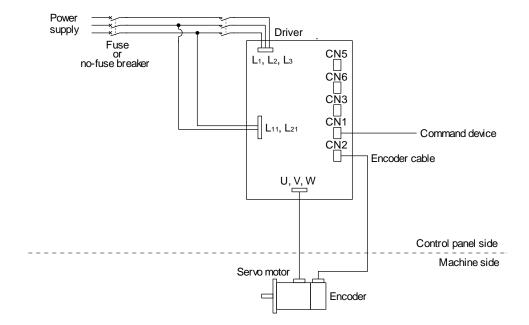

## Revision history

No.LEC-OM02401

Jun/2011 1st printing

No.LEC-OM02402

Apr/2012 Revision

Api/2012 Nevision

Controller→Driver

No.LEC-OM02403

Aug/2014 Revision

Correction of words

15 SERVO MOTOR Add

No.LEC-OM02404

Jan/2015 Revision

Correction of words

No.LEC-OM02405

Mar/2015 Revision

Correction of words

No.LEC-OM02406 (No.JXC%-OMT0021)

Jan/2017 Revision

Correction of figures

No.LEC-OM02407 (No.JXC%-OMT0021-A)

Oct/2017 Revision

Correction of figures

# **SMC** Corporation

4-14-1, Sotokanda, Chiyoda-ku, Tokyo 101-0021 JAPAN

Tel: +81 3 5207 8249 Fax: +81 3 5298 5362

URL http://www.smcworld.com

Note: Specifications are subject to change without prior notice and any obligation on the part of the manufacturer.

© 2011-2018 SMC Corporation All Rights Reserved

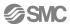